# **STAYNTOUCH REPORT GUIDE**

## Reporting 101

## stayntouch

7200 Wisconsin Avenue, Suite 720 +1 301-358-1356 Bethesda, MD 20814

stayntouch

## **Table of Contents**

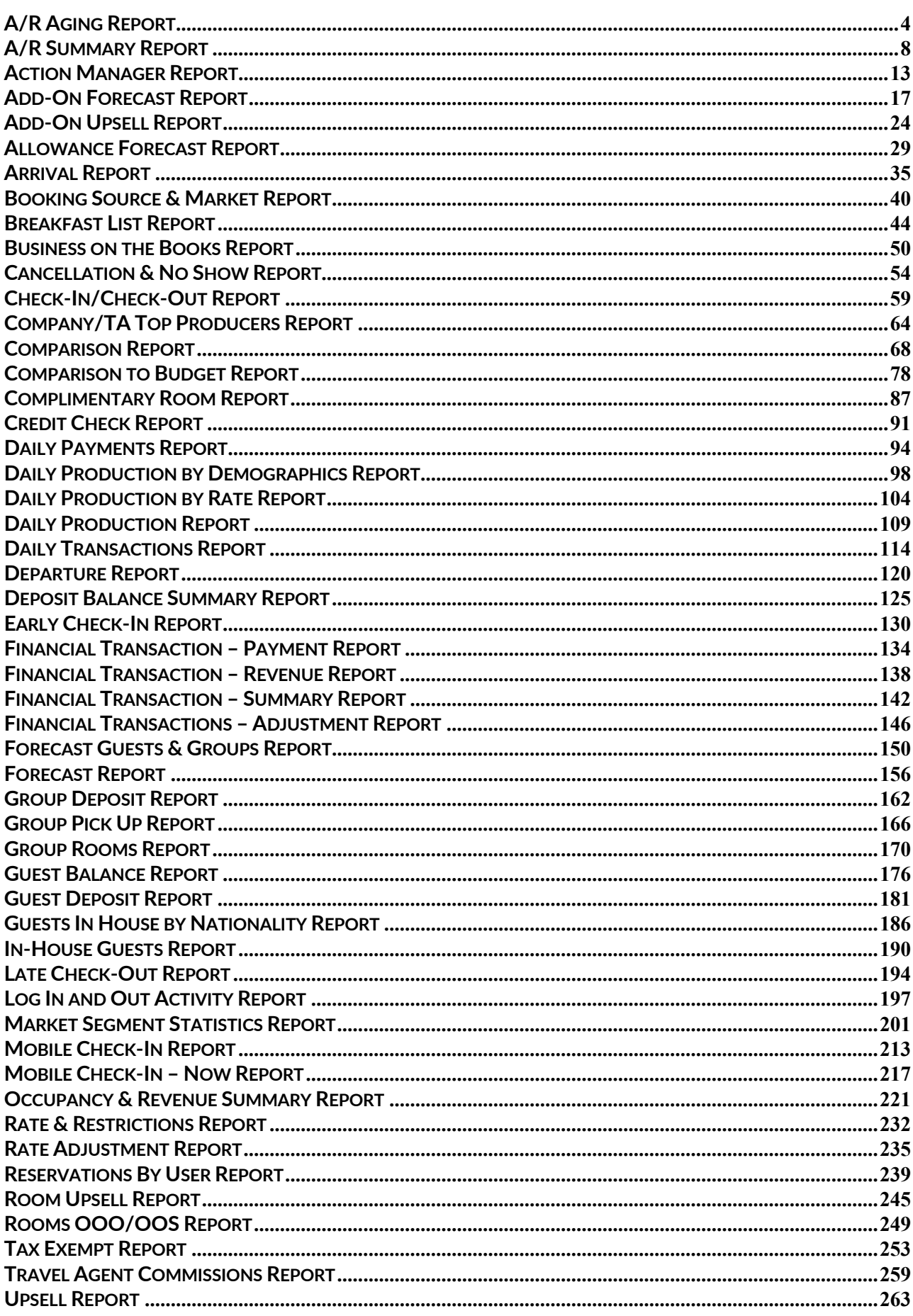

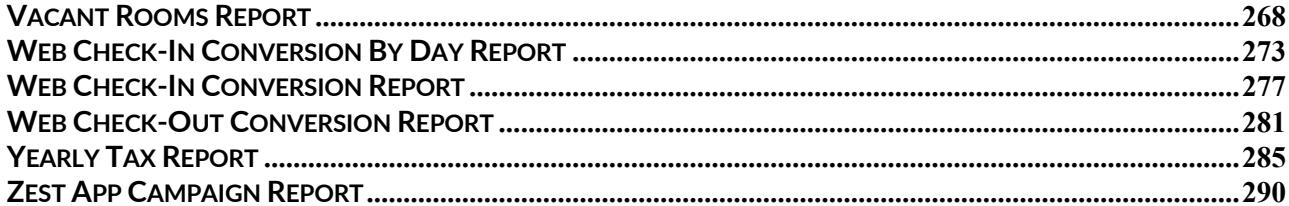

## <span id="page-3-0"></span>**A/R Aging Report**

#### **OVERVIEW**

The A/R Aging Report is generally used by the Finance, Accounting, Revenue and Front Office Departments to monitor the progress of payment for outstanding bills by the entities where the hotel has extended credit (also known as Direct Bill or Accounts Receivable). This report normally gives a summary of the total outstanding balances by each A/R account, grouped by aging period those that are (based on the report run date) current (less than 30 days old), 30 to 59 days old, 60 to 89 days old, 90 to 119 days old, and 120 or more days old. There are also totals for each aging milestone and their percentage of the total amount outstanding (i.e., 65% current, 20% 30 days, 10% 60 days, 5% 90 days, and 0% 120 days or more).

Below is an explanation of what is shown in the report header and the report body.

#### **Report Header**

- Totals recorded at the top of the report
- Total A/R summary (Total A/R balance)
- Total unallocated payments to balance with the A/R summary

#### **Report Body**

- The report shows total balances per account
- The total column is the total aging summary minus unallocated payments for each account
- Payments show the actual amount paid
- Cells with no outstanding amount show as 0.00
- Displays accounts that have either an outstanding balance or unallocated payments

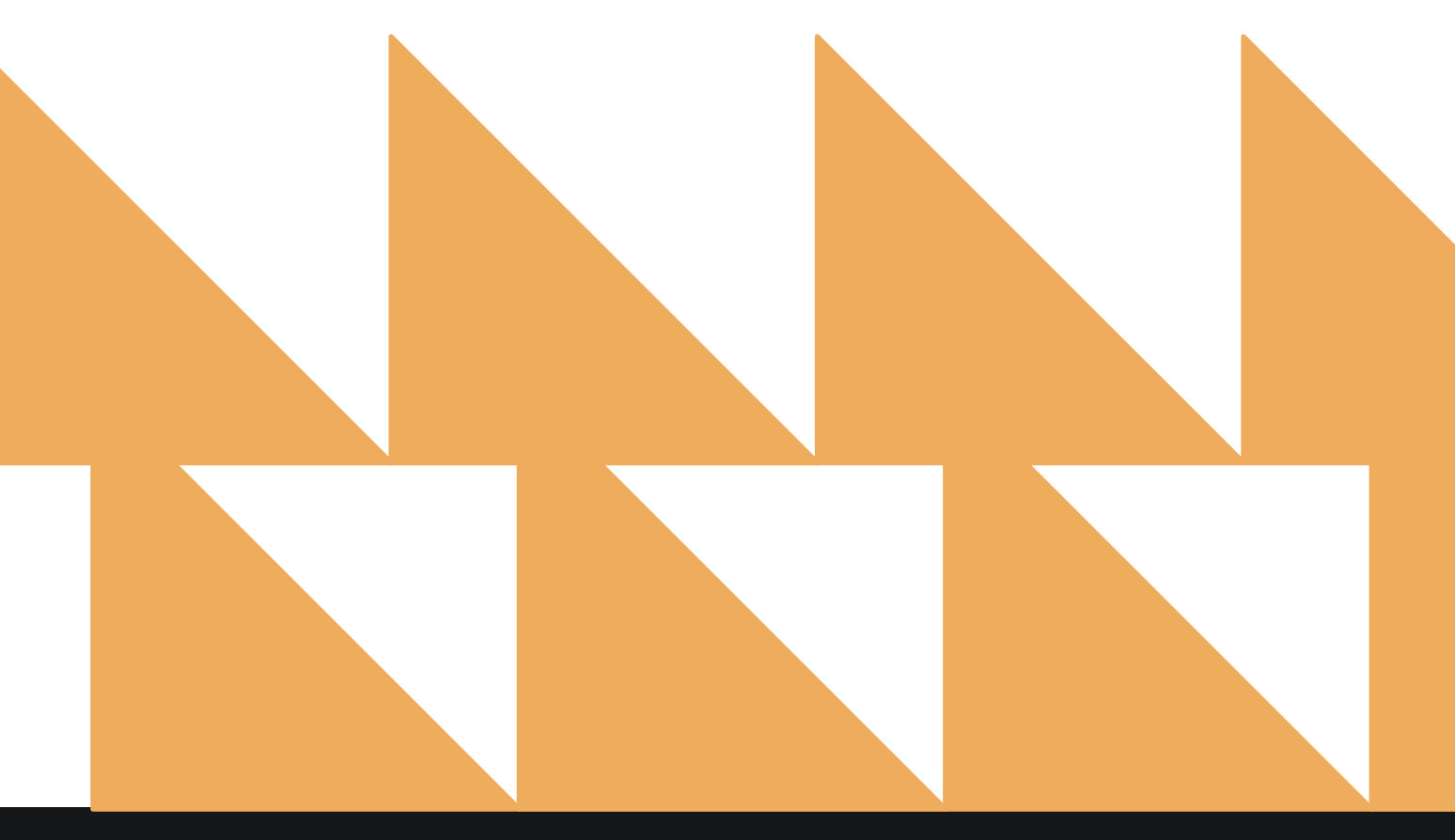

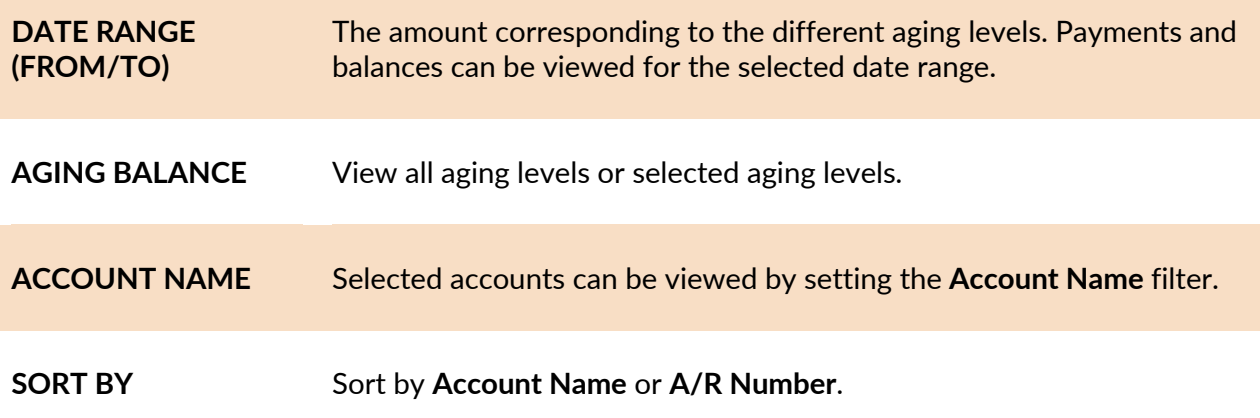

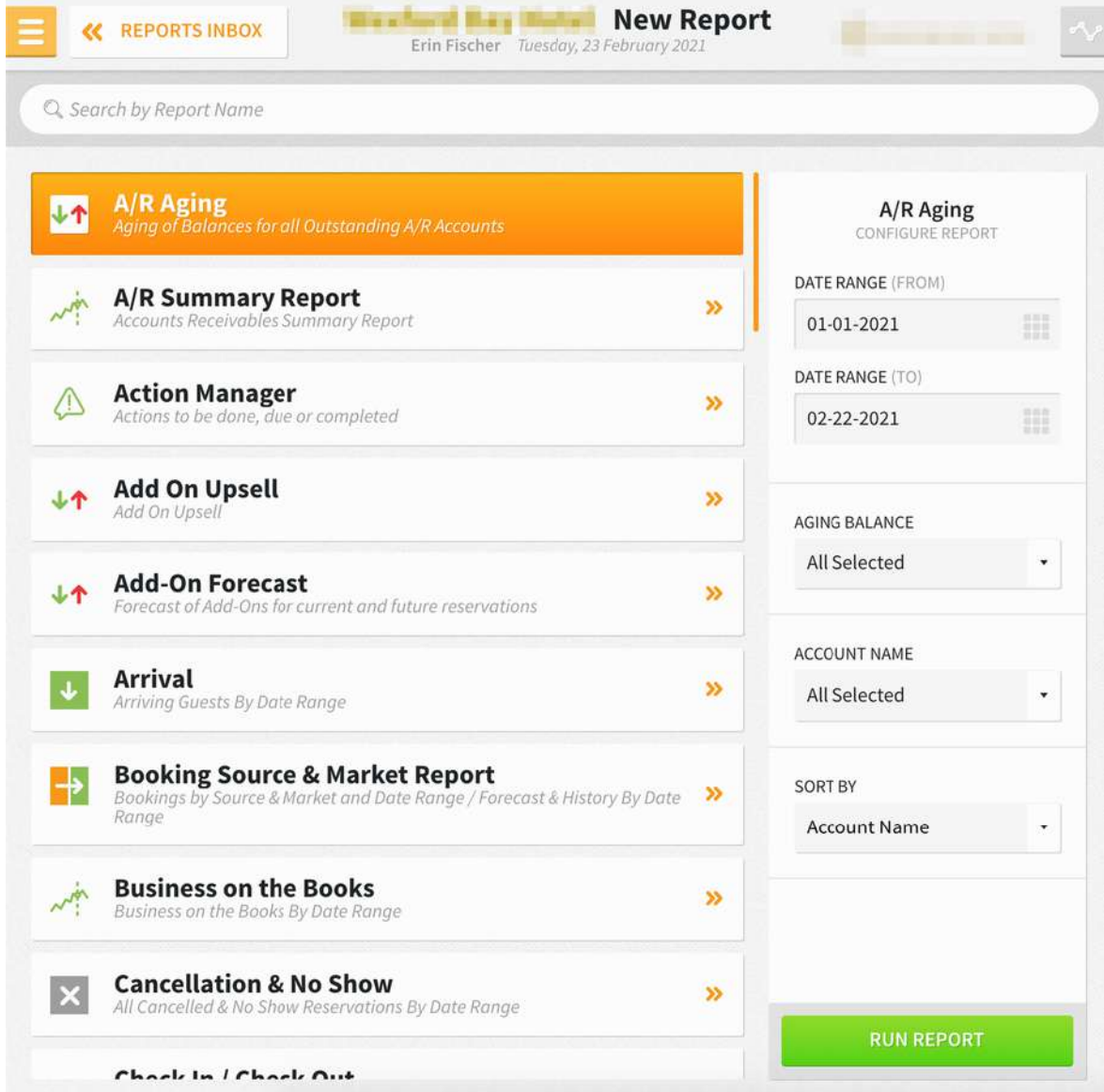

#### **REPORT OUTPUT**

The A/R Aging Report can be exported via CSV file or printed, and it will appear in the **Reports Inbox** as pictured below. You will see the following fields on the report:

- **PAYMENTS:** Total outstanding credit amount in all A/R accounts
- **TOTAL OPEN BALANCE:** Sum of outstanding balances in all aging levels of all A/R accounts
- **0 - 30 DAYS:** Displays the total unpaid balances of all A/R accounts that are 30 days old or less
- **31 - 60 DAYS:** Displays the total unpaid balances of all A/R accounts that are 31-60 days old
- **61 - 90 DAYS:** Displays the total unpaid balances of all A/R accounts that are 61-90 days old
- **91 - 120 DAYS:** Displays the total unpaid balances of all A/R accounts that are 91-120 days old
- **120+ DAYS:** Displays the total unpaid balances of all A/R accounts that are older than 120 days
- **ACCOUNT NAME:** Name of the Company or Travel Agent
- **A/R NUMBER:** A/R number for the Company or Travel Agent
- **0 - 30 DAYS:** Displays the total unpaid balances of the A/R account that are 30 days old or less
- **31 - 60 DAYS:** Displays the total unpaid balances of the A/R account that are 31-60 days old
- **61 - 90 DAYS:** Displays the total unpaid balances of the A/R account that are 61-90 days old
- **91 - 120 DAYS:** Displays the total unpaid balances of the A/R account that are 91-120 days old
- **120+ DAYS:** Displays the total unpaid balances of the A/R account that are older than 120 days
- **PAYMENTS:** Total outstanding credit amount in the A/R account
- **BALANCE:** Sum of outstanding balances in all aging levels of the A/R account

#### **REPORTS INBOX**

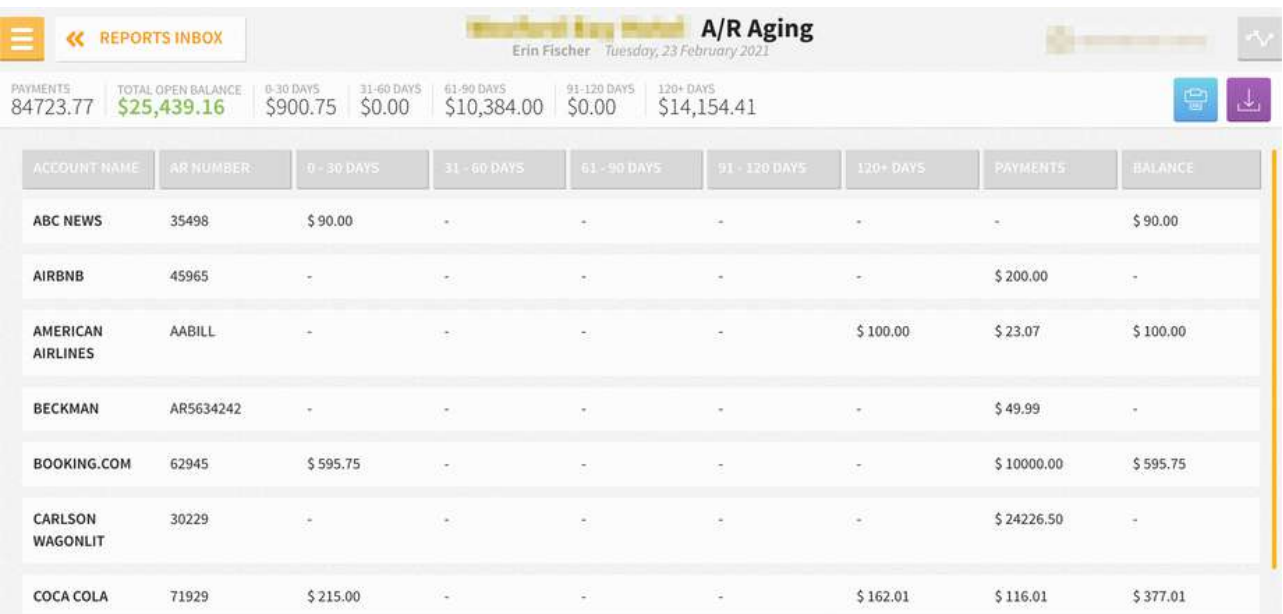

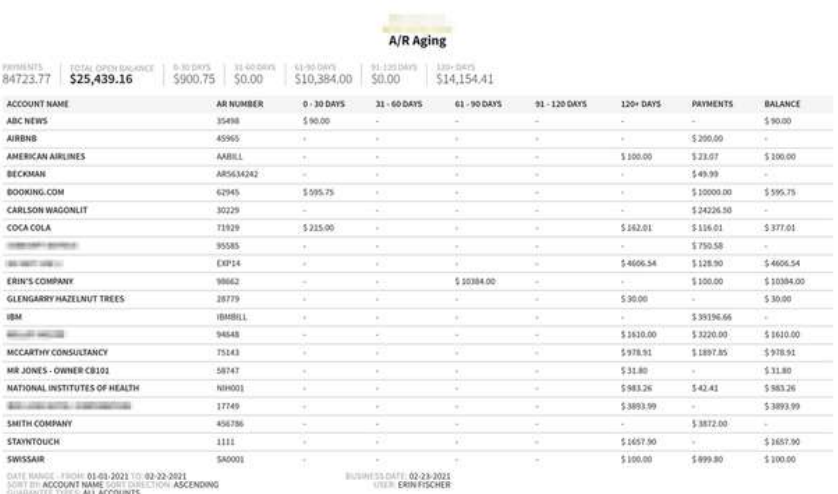

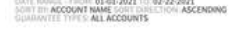

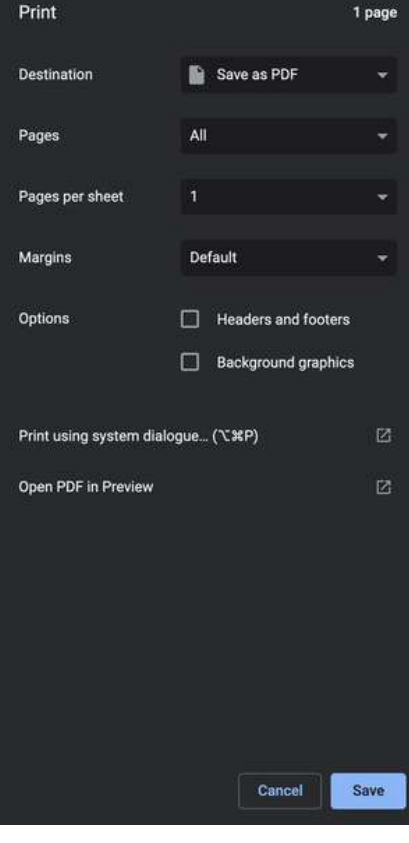

#### **CSV EXPORT**

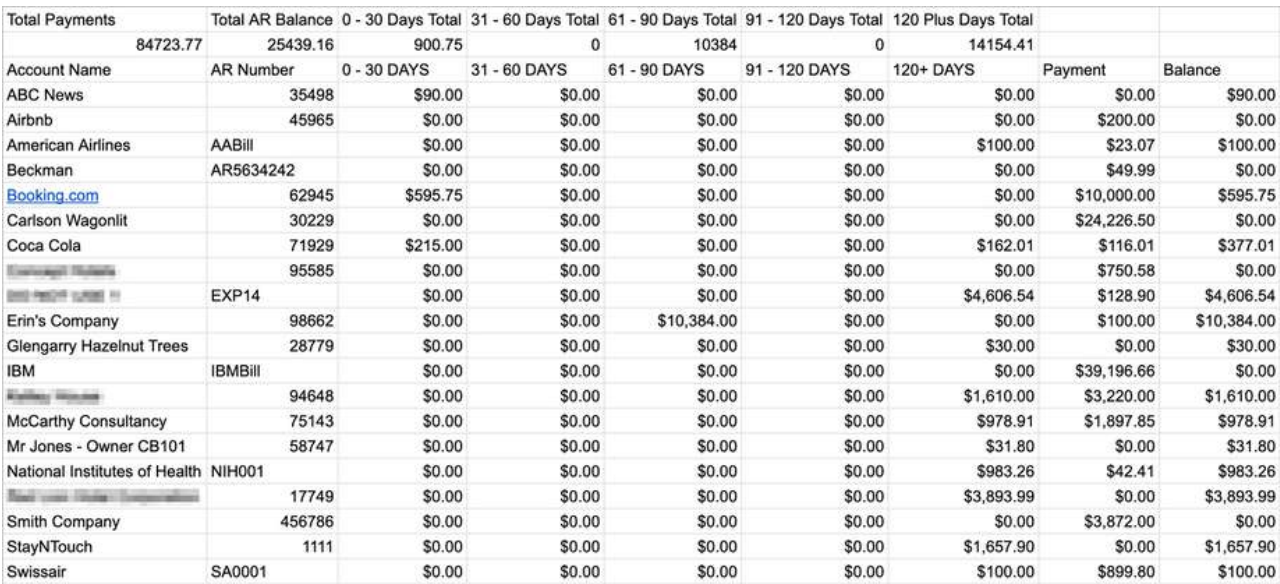

## <span id="page-7-0"></span>**A/R Summary Report**

#### **OVERVIEW**

The A/R Summary Report is generally used to track accounts (Company/Travel Agent) with any outstanding A/R transactions (at least one unpaid invoice or unallocated credit). This report provides a summary of the current outstanding open balance and credit balance of each account based on the current business date of the hotel. The total summary for the hotel is also provided.

Below are the criteria that need to be met:

- All A/R accounts must have a balance greater than or less than zero
- Report shows the total balance of accounts and not a breakdown of each account's balance
- Report is a running balance report, and the data is in real-time

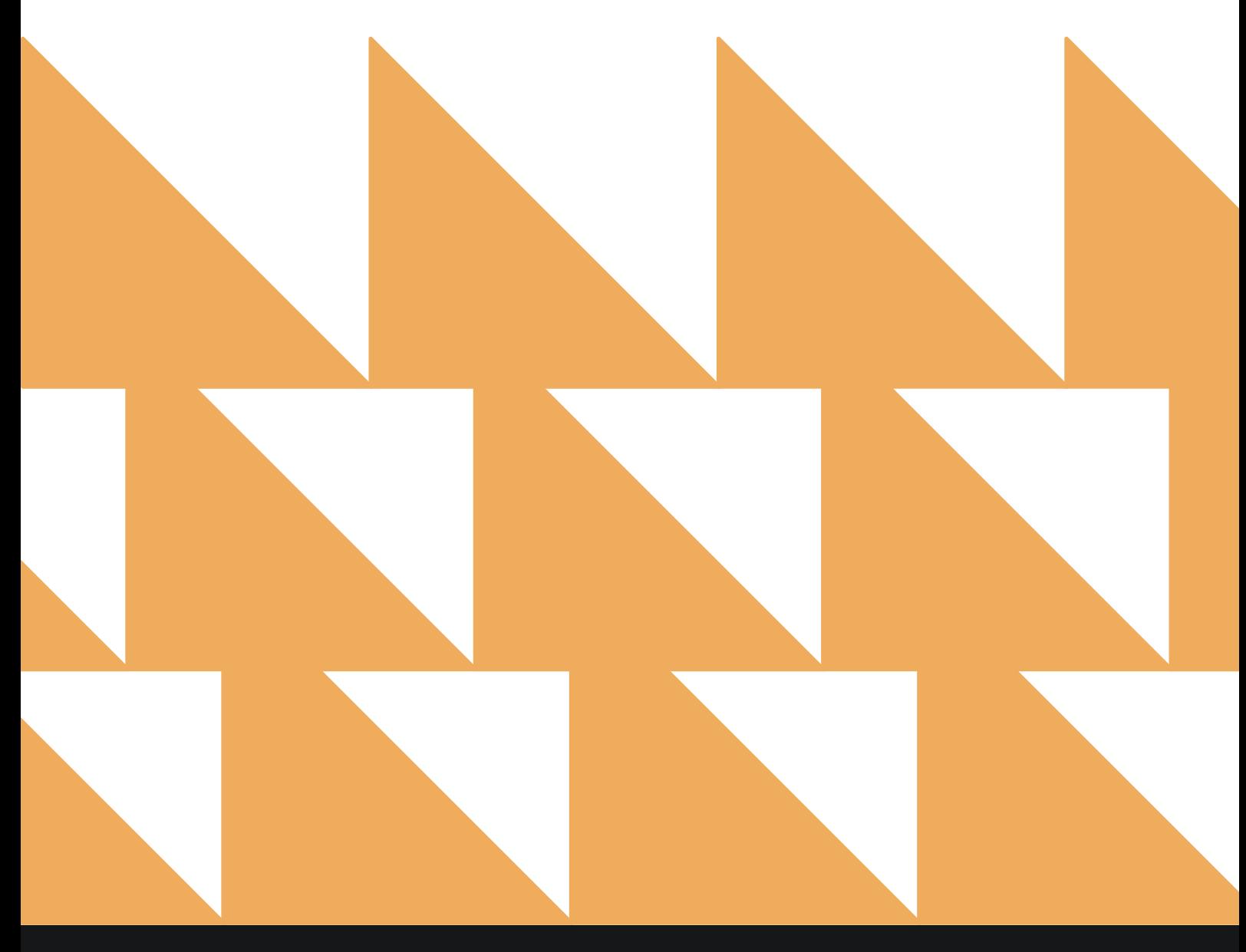

#### **SORT BY** Choose from **Account Name**, **Account Number**, **Open Balance**, or **Credit**.

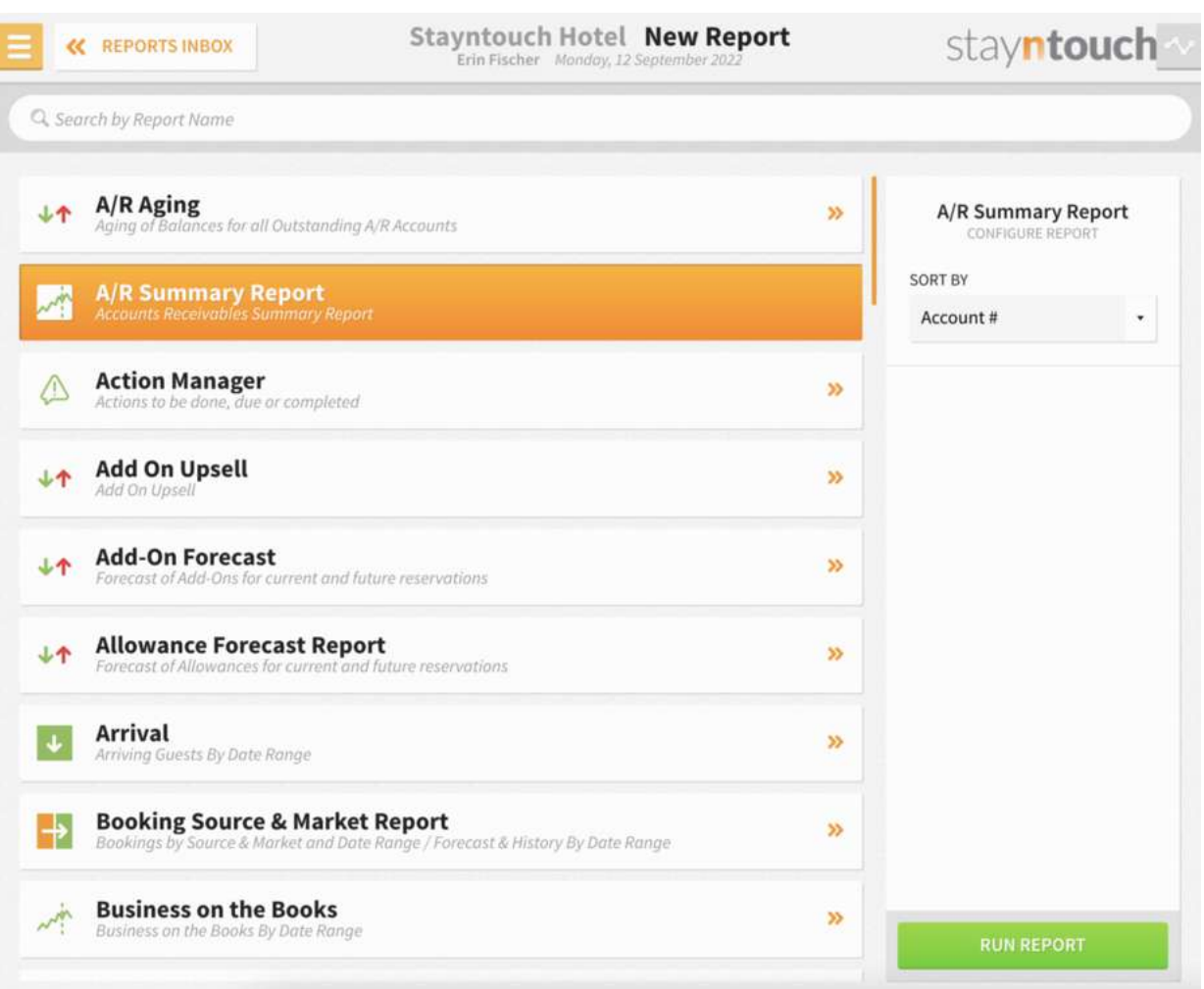

#### **REPORT OUTPUT**

The A/R Summary Report can be printed or exported via CSV, and it will appear in the **Reports Inbox** as pictured below. You will see the following fields on the report:

- **ACCOUNT NAME:** Name of the Company or Travel Agent
- **ACCOUNT #:** A/R number for Company or Travel Agent
- **CORPORATE ID/IATA:** Corporate ID is specifically for Companies, and IATA number is specifically for Travel Agents. IATA numbers are used as the Travel Agent identifier in reservations.
- **COMMISSION:** Commission % amount is also specifically for Travel Agents. It is the money given to the Travel Agent as incentive/payment for encouraging reservations.
- **OPEN BALANCE:** Total unpaid balance on the account (Open balance credit)
- **CREDIT:** Total outstanding credit amount on the account (Unallocated payments)

#### **REPORTS INBOX**

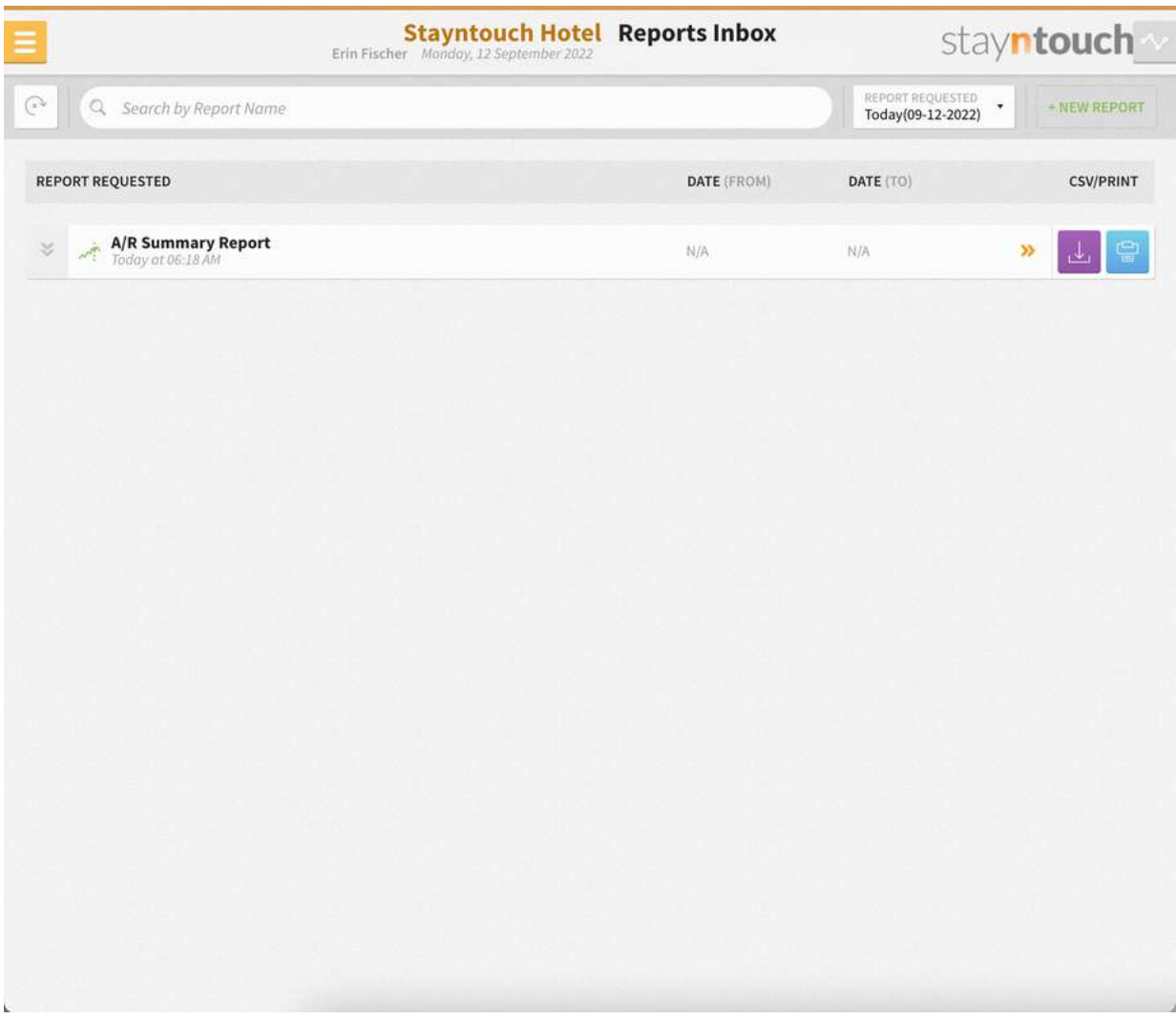

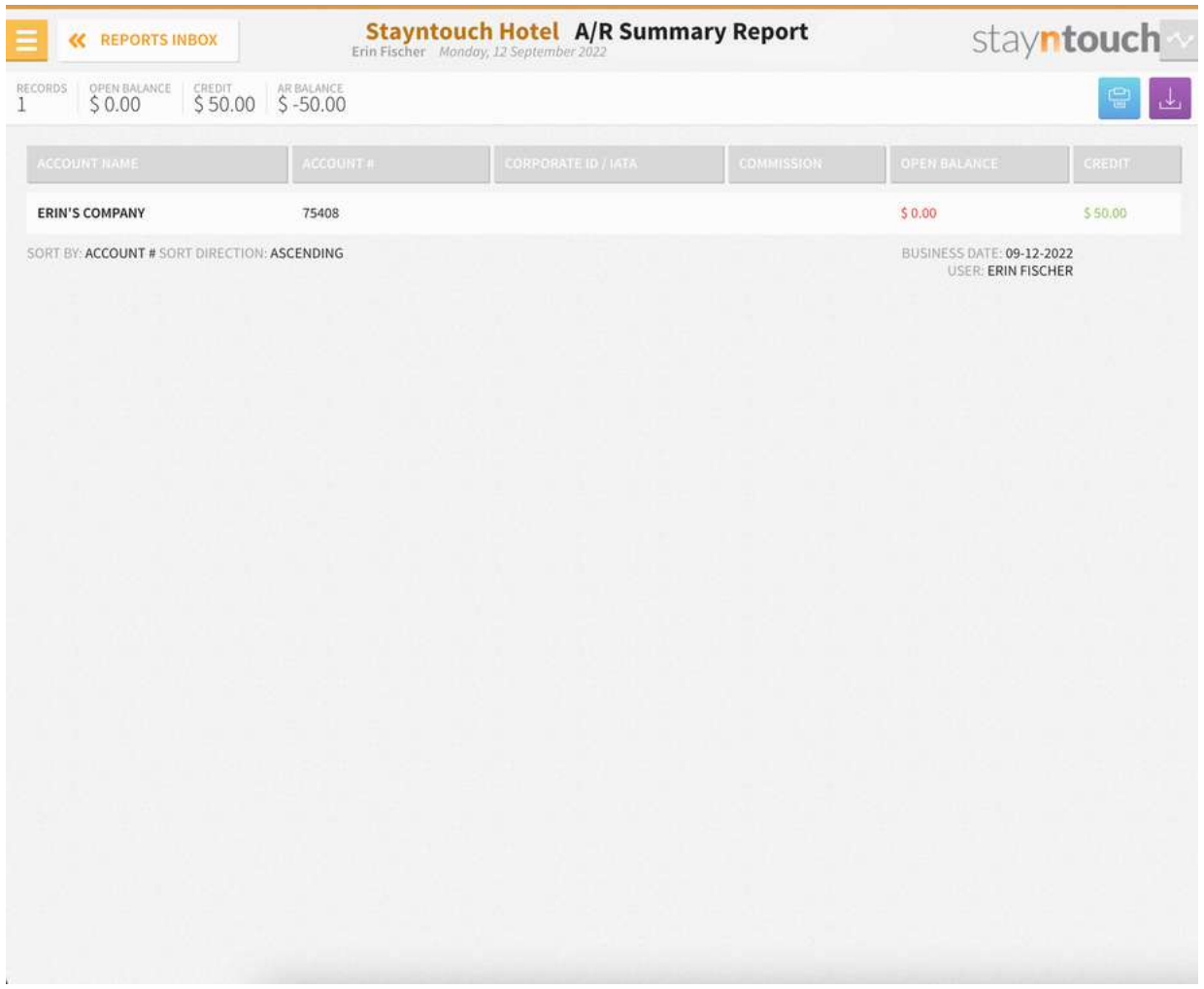

#### **PRINT REPORT**

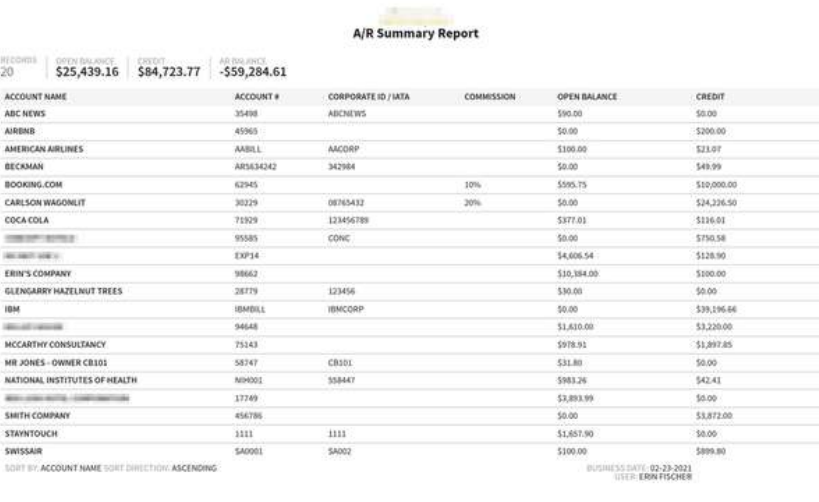

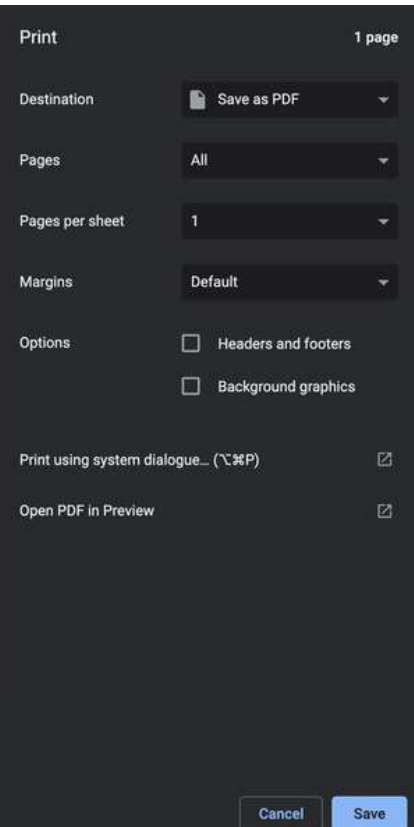

#### **CSV EXPORT**

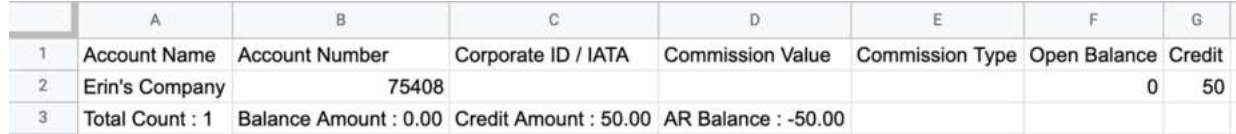

## <span id="page-12-0"></span>**Action Manager Report**

#### **OVERVIEW**

The Action Manager Report records actions that need to be completed for the current date or a date in the future as well as actions that were completed on a previous date. You can choose to show actions by guests, groups, or both.

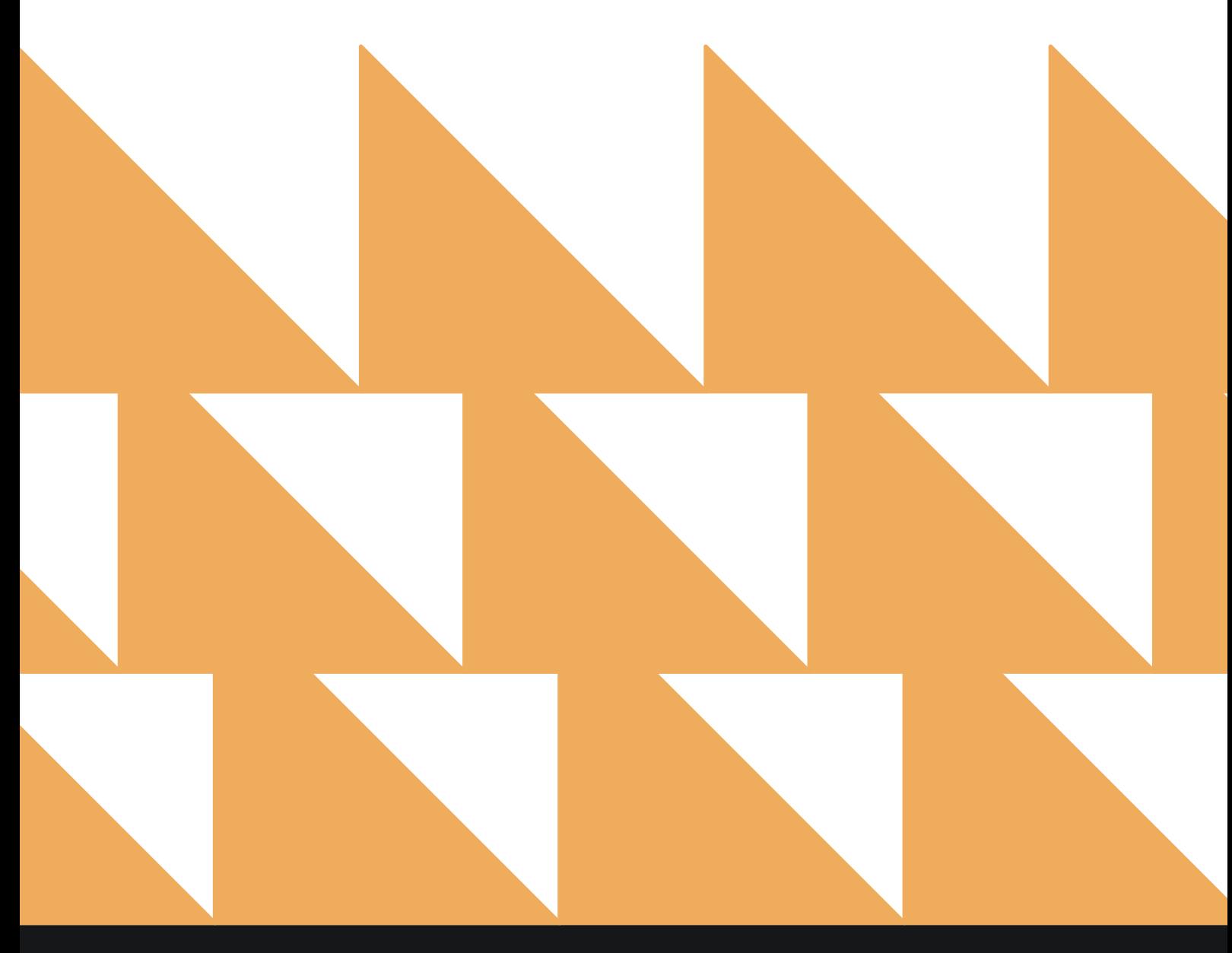

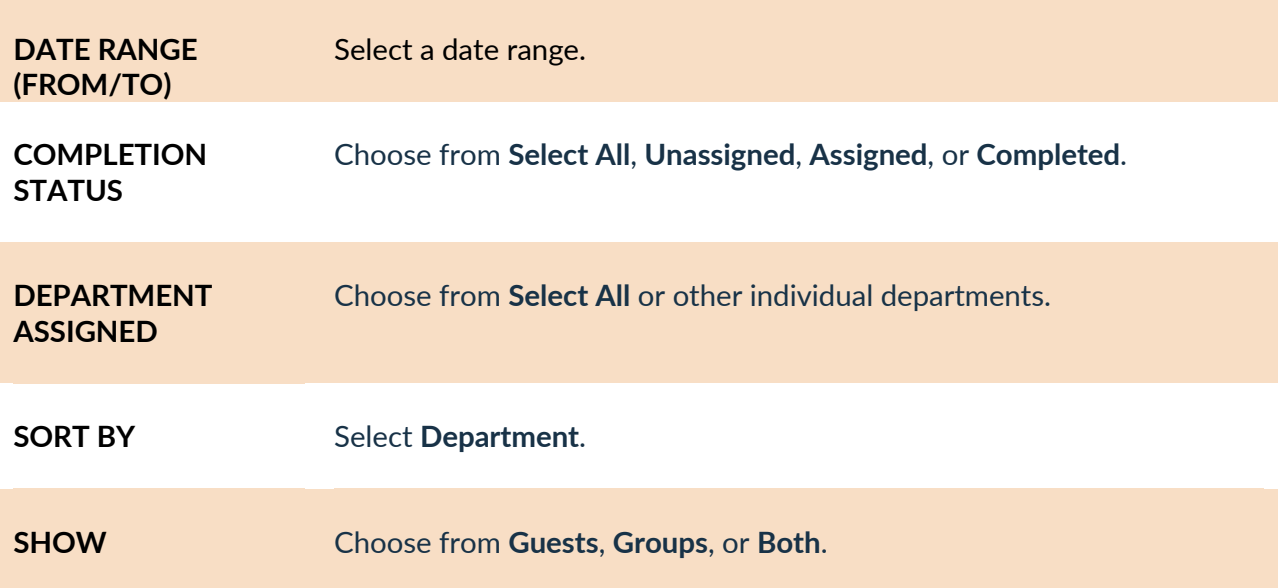

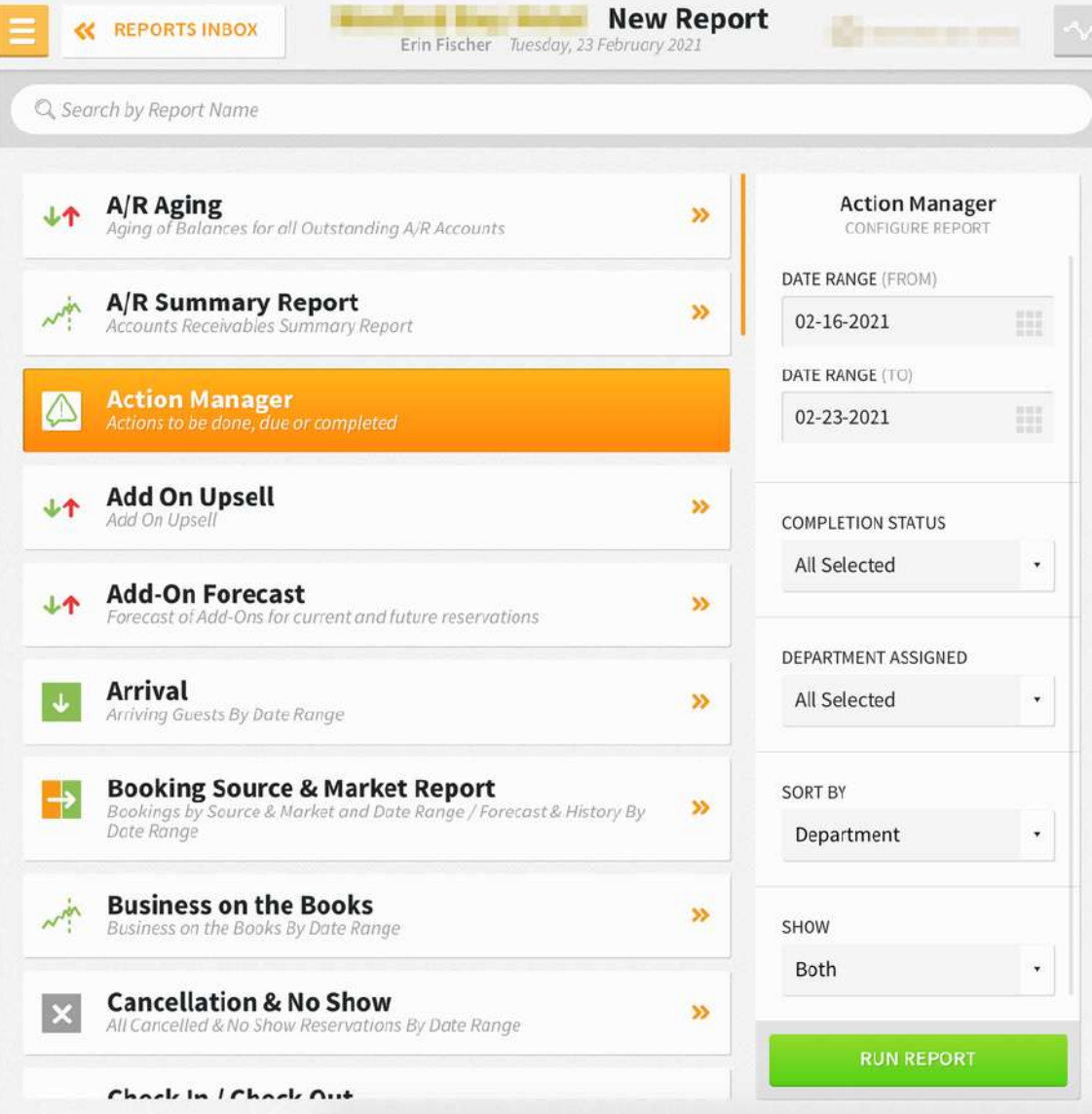

#### **REPORT OUTPUT**

The Action Manager Report can be printed, and it will appear in the **Reports Inbox** as pictured below. You will see the following fields on the report:

- **TOTAL ACTIONS:** Total number of actions on the report for the selected date range
- **DEPARTMENT:** Department by which the action was performed
- **DUE DATE/TIME:** Action due date and time
- **GUEST/ROOM/GROUP:** Guest, room, and/or group to which the action applies
- **INFORMATION:** Information about the action
- **STATUS:** Status of the action (e.g., **ASSIGNED**, **COMPLETED**)

#### **REPORTS INBOX**

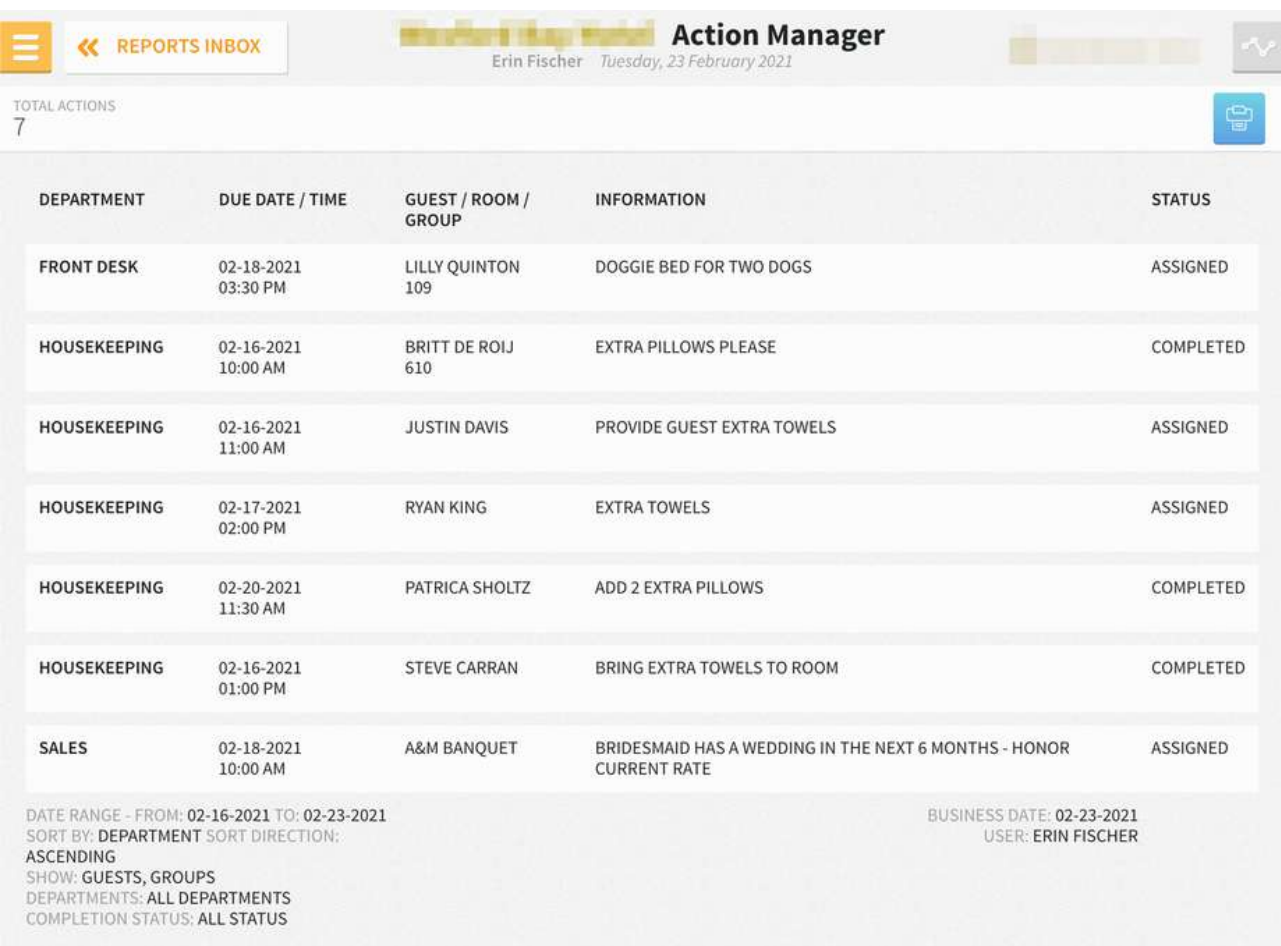

#### **PRINT REPORT**

#### **Action Manager**

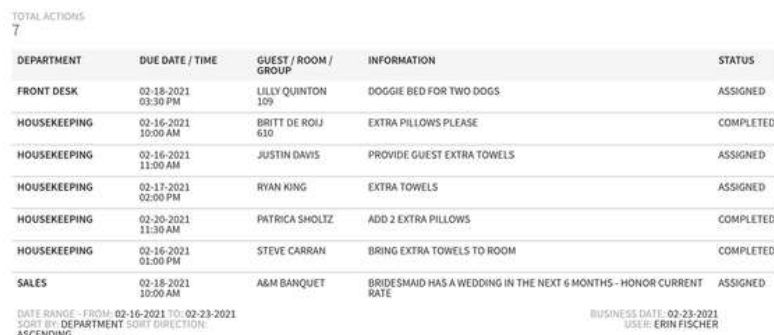

SORT OF DEPARTMENT SORT DIRECT<br>ASCENDING<br>DEPARTMENTS ALL DEPARTMENTS<br>COMPLETION STATUS: ALL STATUS

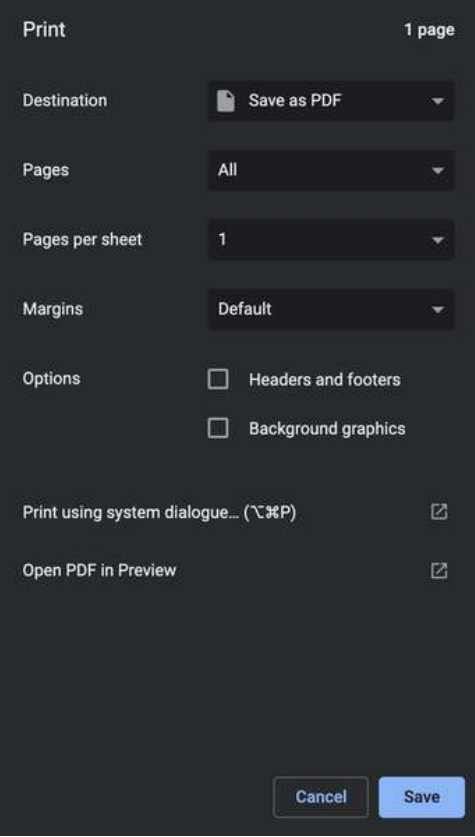

## <span id="page-16-0"></span>**Add-On Forecast Report**

#### **OVERVIEW**

The Add-On Forecast Report provides a forecast of add-ons sold for current and future reservations.

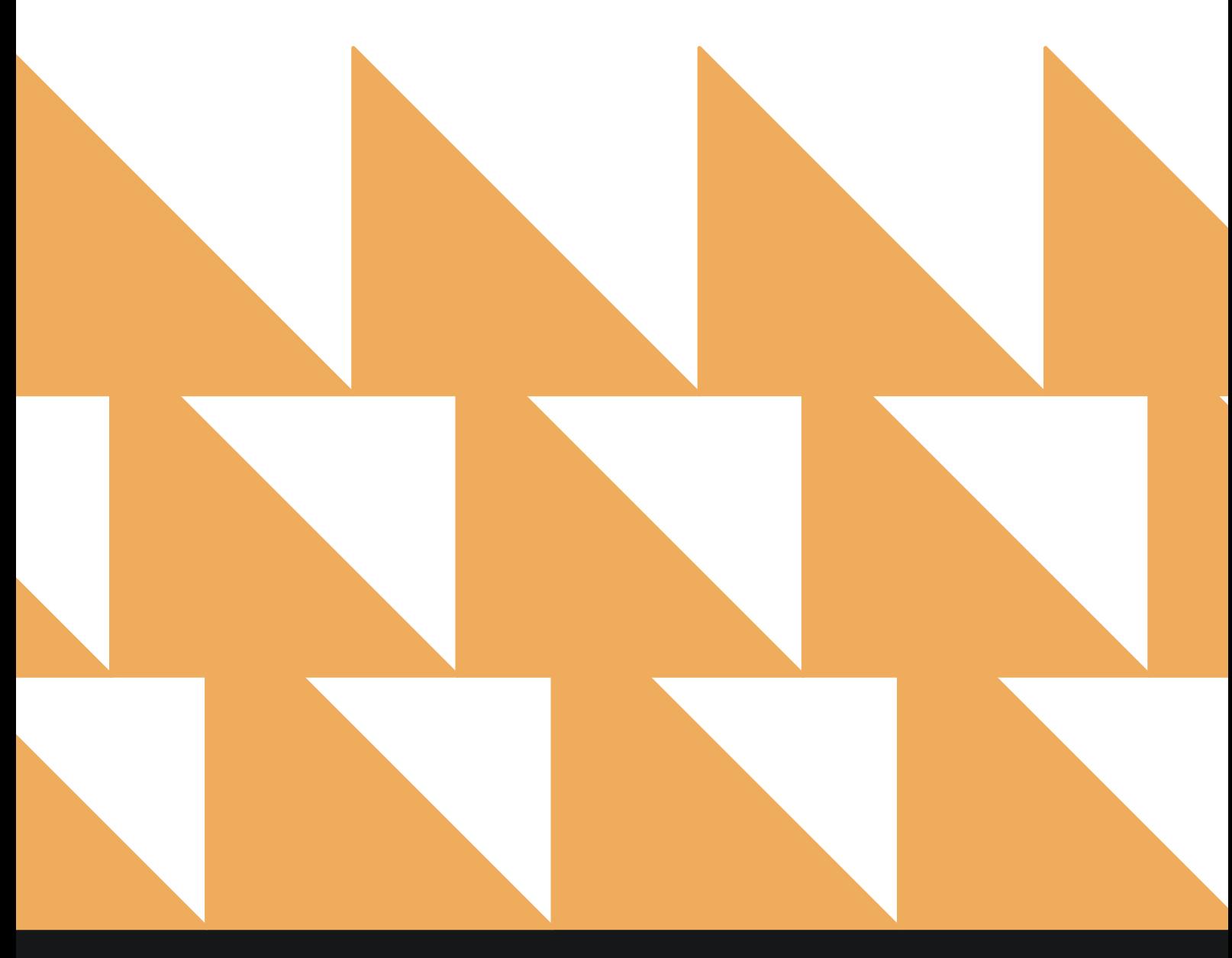

www.stayntouch.com

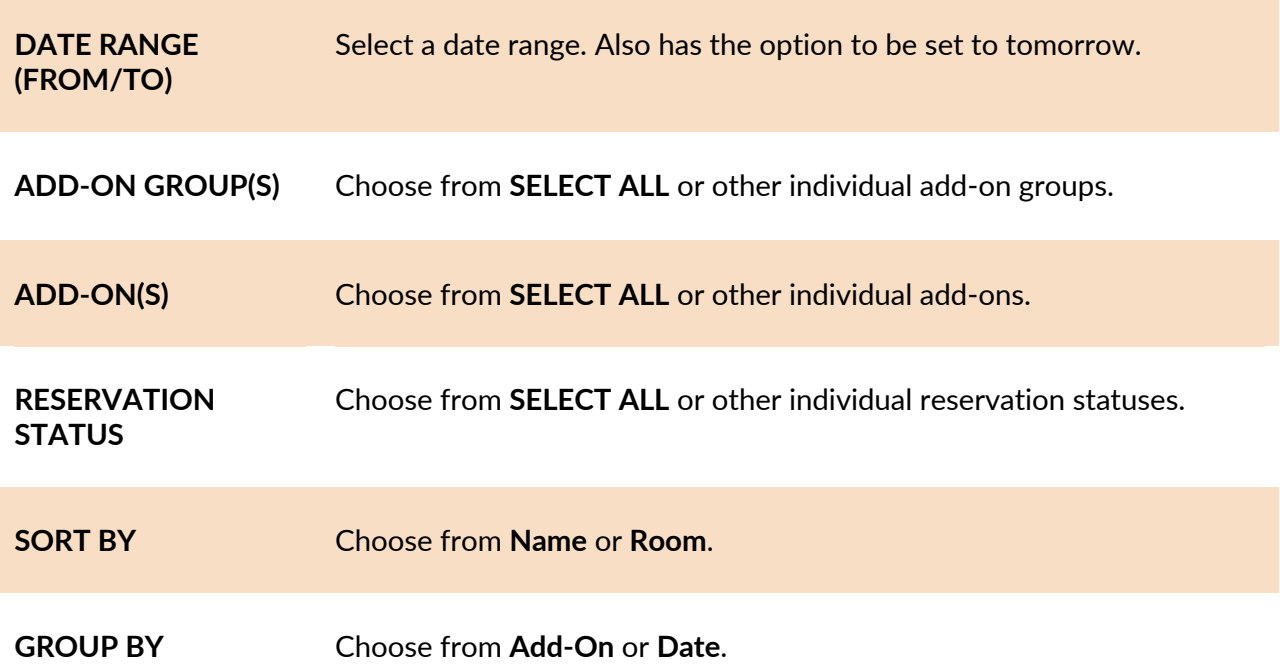

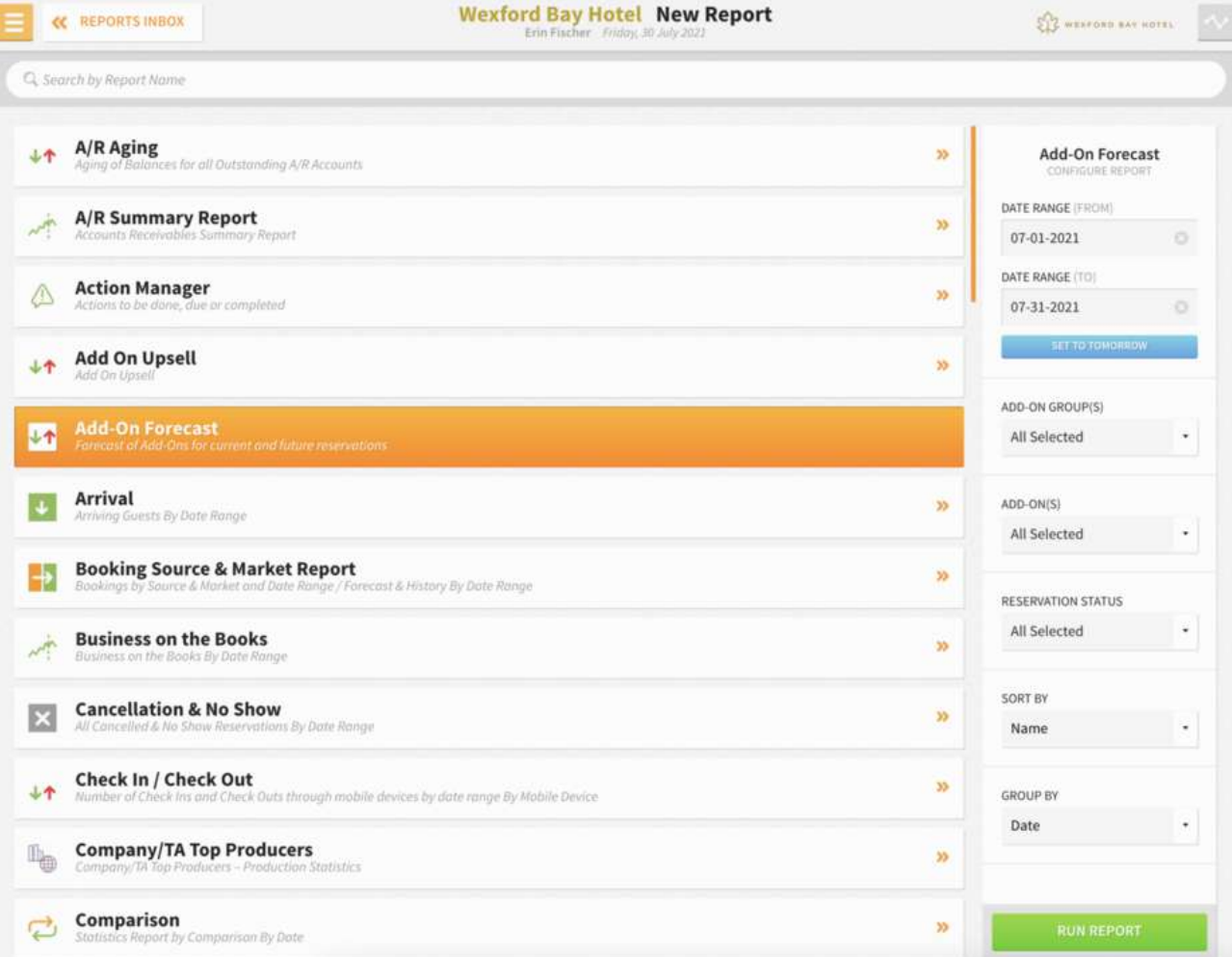

#### **REPORT OUTPUT**

The Add-On Forecast Report can be printed or exported via CSV, and it will appear in the **Reports Inbox** as pictured in the section below. You will see the following fields on the report:

#### **REPORTS INBOX**

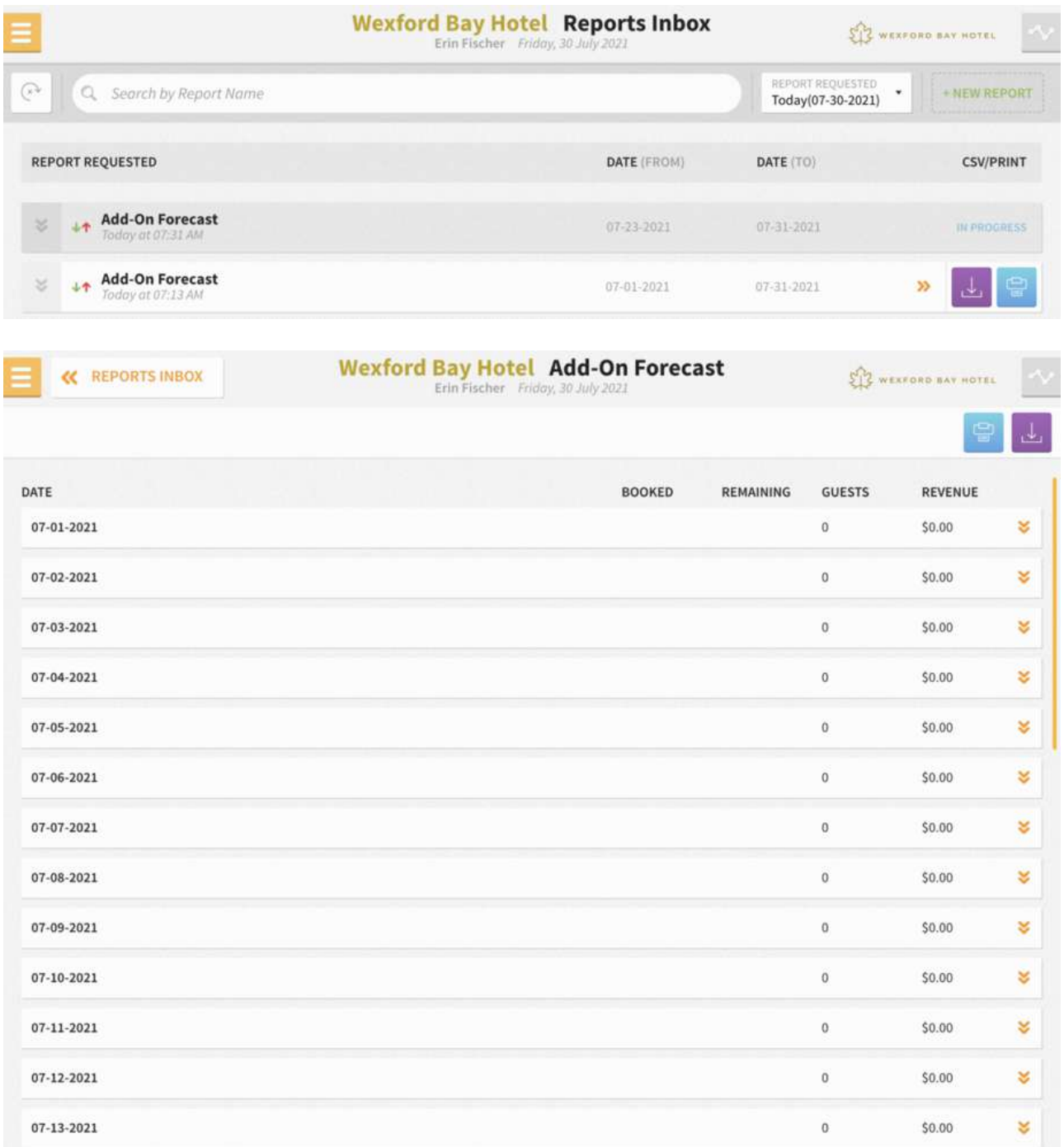

#### **PRINT REPORT**

**Contract Contract** 

Print details can be set to **ADD-ON GROUP**, **ADD-ON**, **DATE**, or **EVERYTHING**.

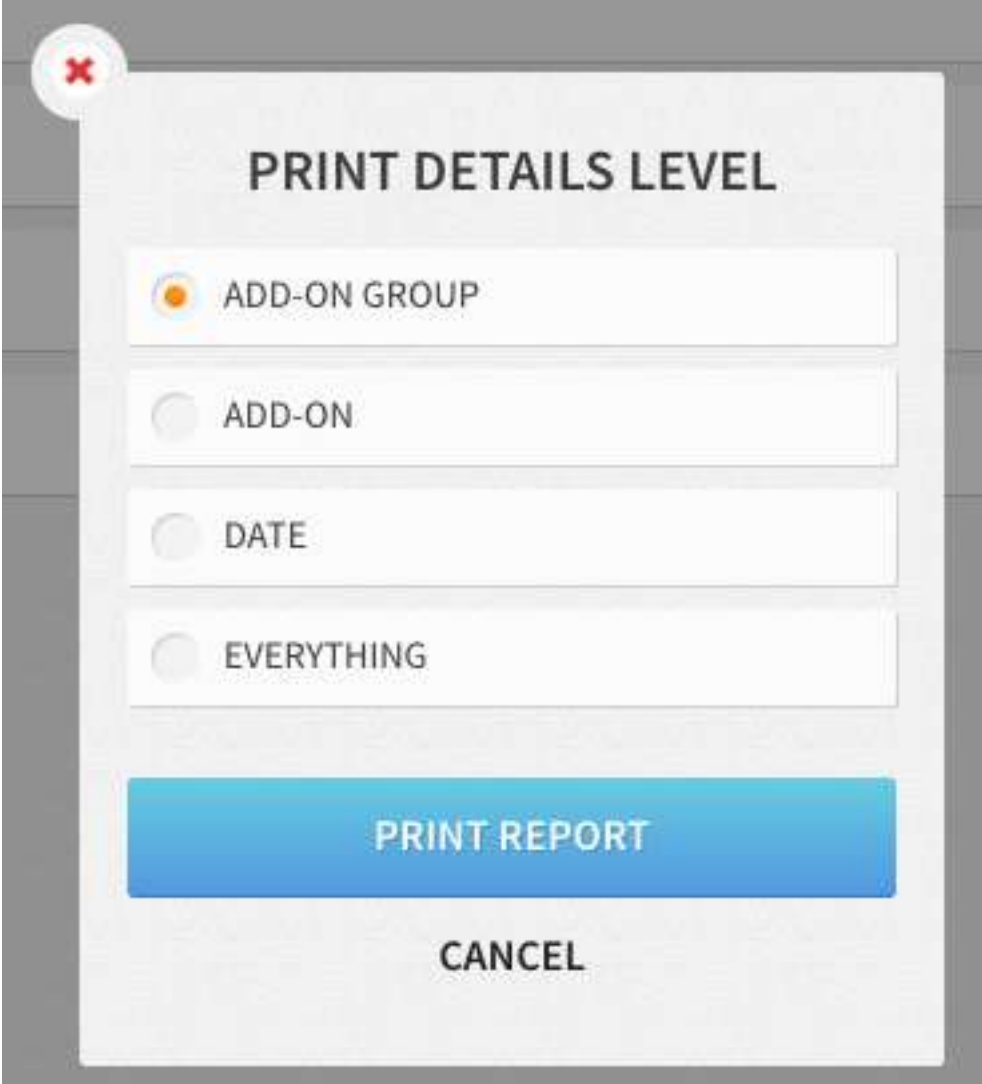

# $\begin{tabular}{c|cccc} \hline & \textbf{R} & \textbf{M} & \textbf{M} & \textbf$ Add-On Forecast  $\begin{array}{c} 0.871\\ 87.62\\ 87.63\\ 87.64\\ 87.65\\ 87.67\\ 87.69\\ 87.69\\ 87.61\\ 87.62\\ 87.63\\ 87.64\\ 87.65\\ 87.67\\ 87.67\\ 87.67\\ 87.67\\ 87.67\\ 87.67\\ 87.67\\ 87.67\\ 87.67\\ 87.67\\ 87.67\\ 87.67\\ 87.67\\ 87.67\\ 87.67\\ 87.67\\ 87.67\\ 87$

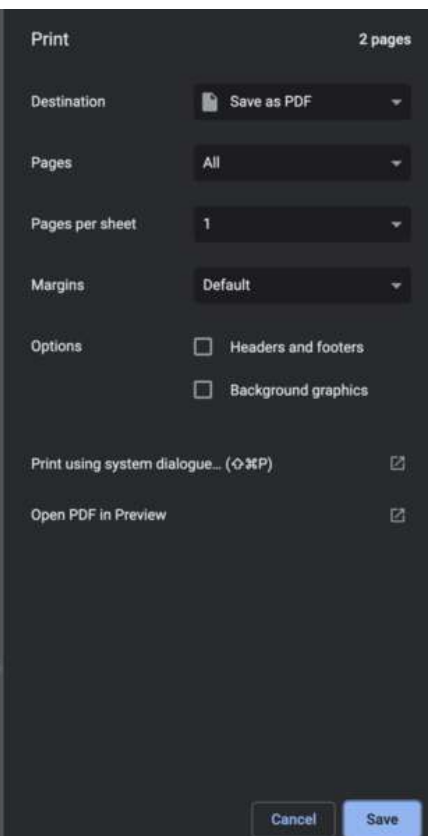

SUMMERED AT 20-2021

#### **CSV EXPORT**

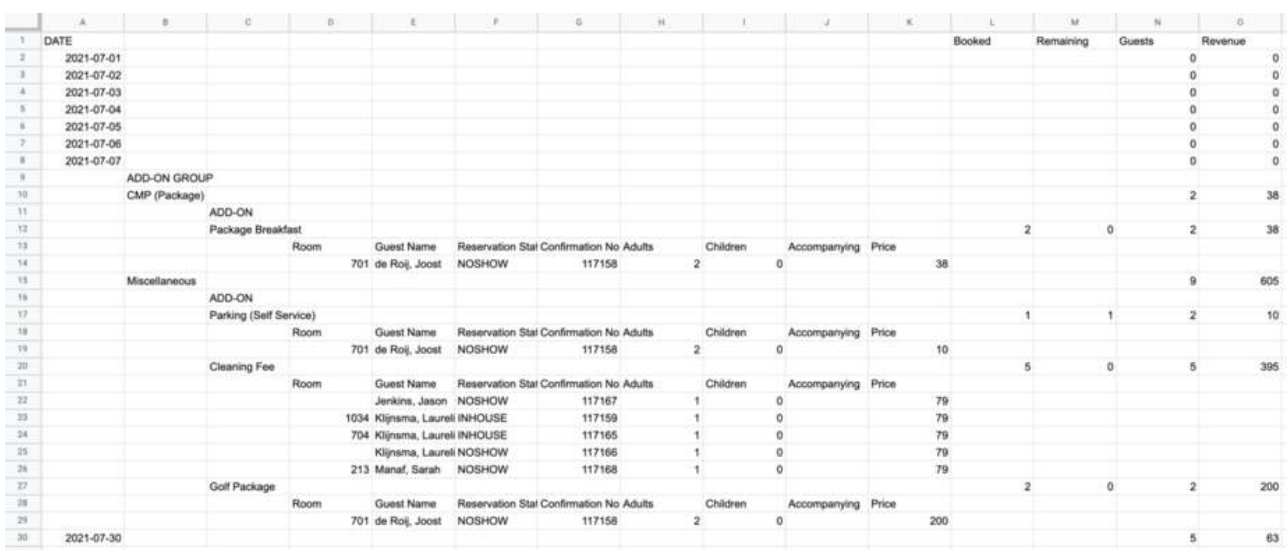

#### **SCHEDULED REPORT**

You can also schedule the Add-On Forecast Report from **Reports > Schedule a Report/Export > Scheduled Reports > + NEW REPORT SCHEDULE**.

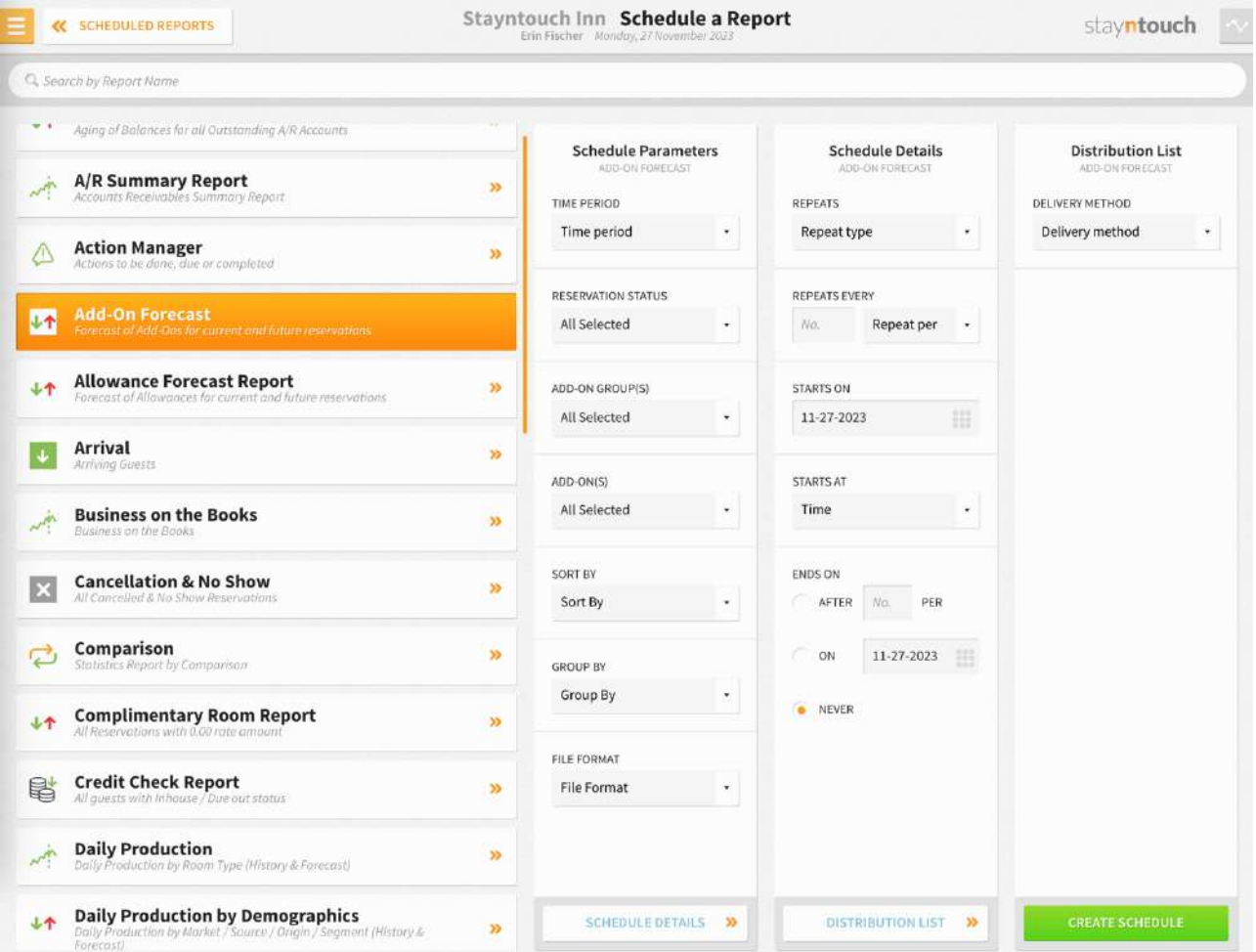

- **Schedule Parameters**
	- o **TIME PERIOD**
		- § **Today**
		- § **Tomorrow**
		- § **Next 7 Days**
		- § **Next 10 Days**
		- § **Next 30 Days**
	- o **RESERVATION STATUS**
		- § **SELECT ALL**
		- § **RESERVED**
		- § **IN HOUSE**
		- § **DUE OUT**
		- § **NO SHOW**
		- § **CANCELLED**
	- o **ADD-ON GROUPS**
		- § **SELECT ALL**
		- § **FOOD & BEVERAGE REVENUE**
		- § **MISC. OTHER REVENUE**
		- § **ROOMS REVENUE**
		- § **TAXES**

#### www.stayntouch.com

- o **ADD-ON(S)**
	- § **SELECT ALL**
	- § **List of all add-ons available at your property**
- o **SORT BY**
	- § **Name**
	- § **Room**
- o **GROUP BY**
	- § **Add-On**
	- § **Date**
- o **FILE FORMAT**
	- § **CSV**
- **Schedule Details**
	- o **REPEATS**
		- § **Hourly**
		- § **Daily**
		- § **Weekly**
		- § **Monthly**
		- § **Run During EOD**
		- o **REPEATS EVERY (Number of)**
			- § **Hours**
			- § **Days**
			- § **Weeks**
			- § **Months**
		- o **STARTS ON**
			- § **Select date**
		- o **STARTS AT**
			- § **Time**
		- o **ENDS ON**
			- **After number of hours, days, weeks, or months (depends on what was** selected in the **REPEATS** field)
			- § **On selected date**
			- § **Never**
- **Distribution List**
	- o **DELIVERY METHOD**
		- § **Email Export Delivery Type**
			- § **ADD RECIPIENT**
		- § **SFTP Export Delivery Type**
			- § **SFTP RECIPIENT**
		- § **Google Drive**
			- § **GOOGLE DRIVE FOLDER**
		- § **Dropbox**
			- § **DROPBOX FOLDER**

## <span id="page-23-0"></span>**Add-On Upsell Report**

#### **OVERVIEW**

The Add-On Upsell Report shows a list of reservations that were offered add-on upsells during the check in process.

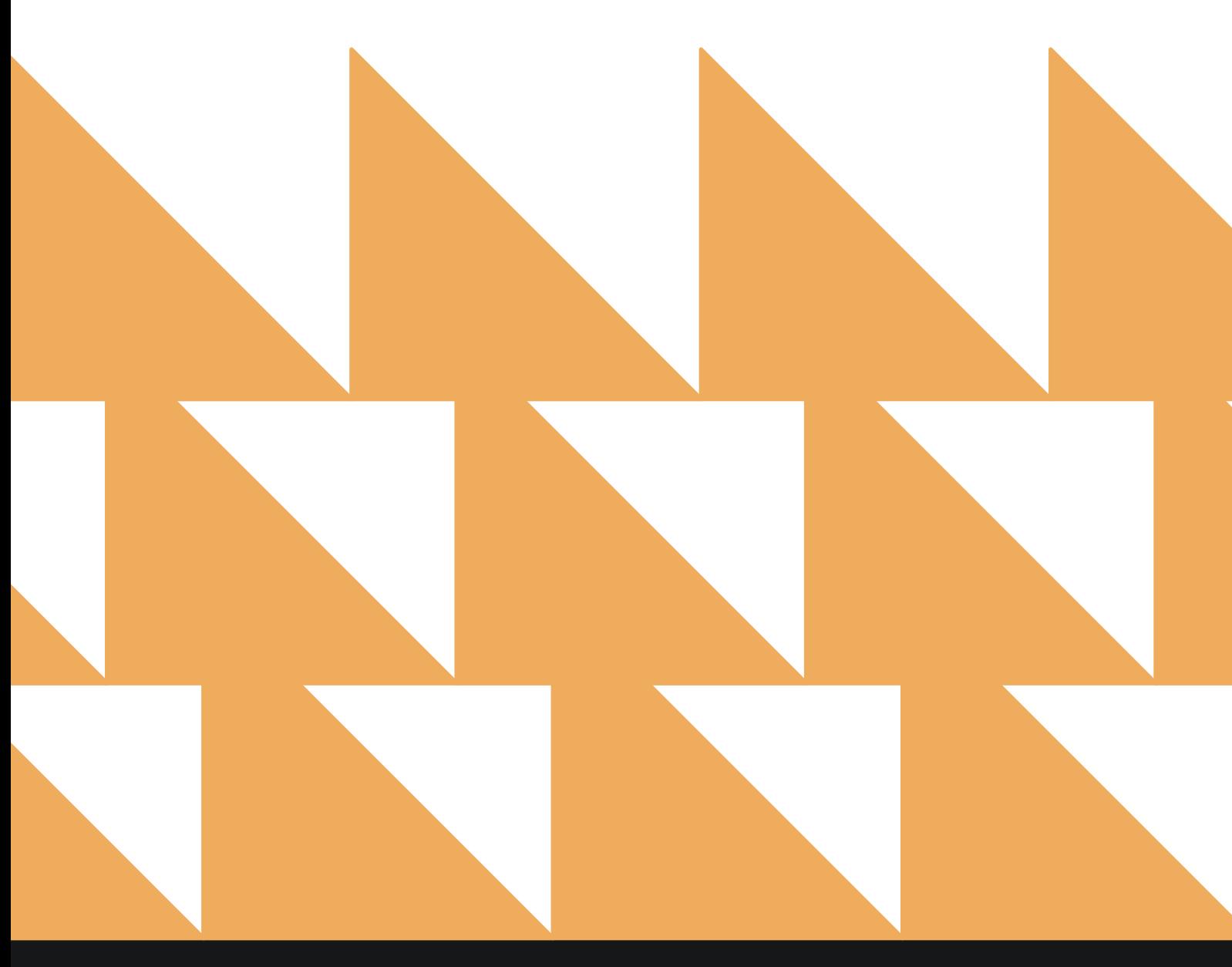

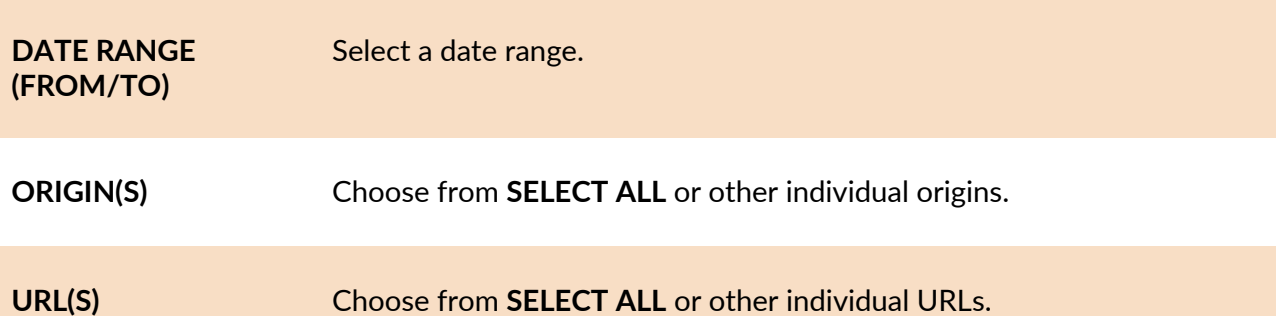

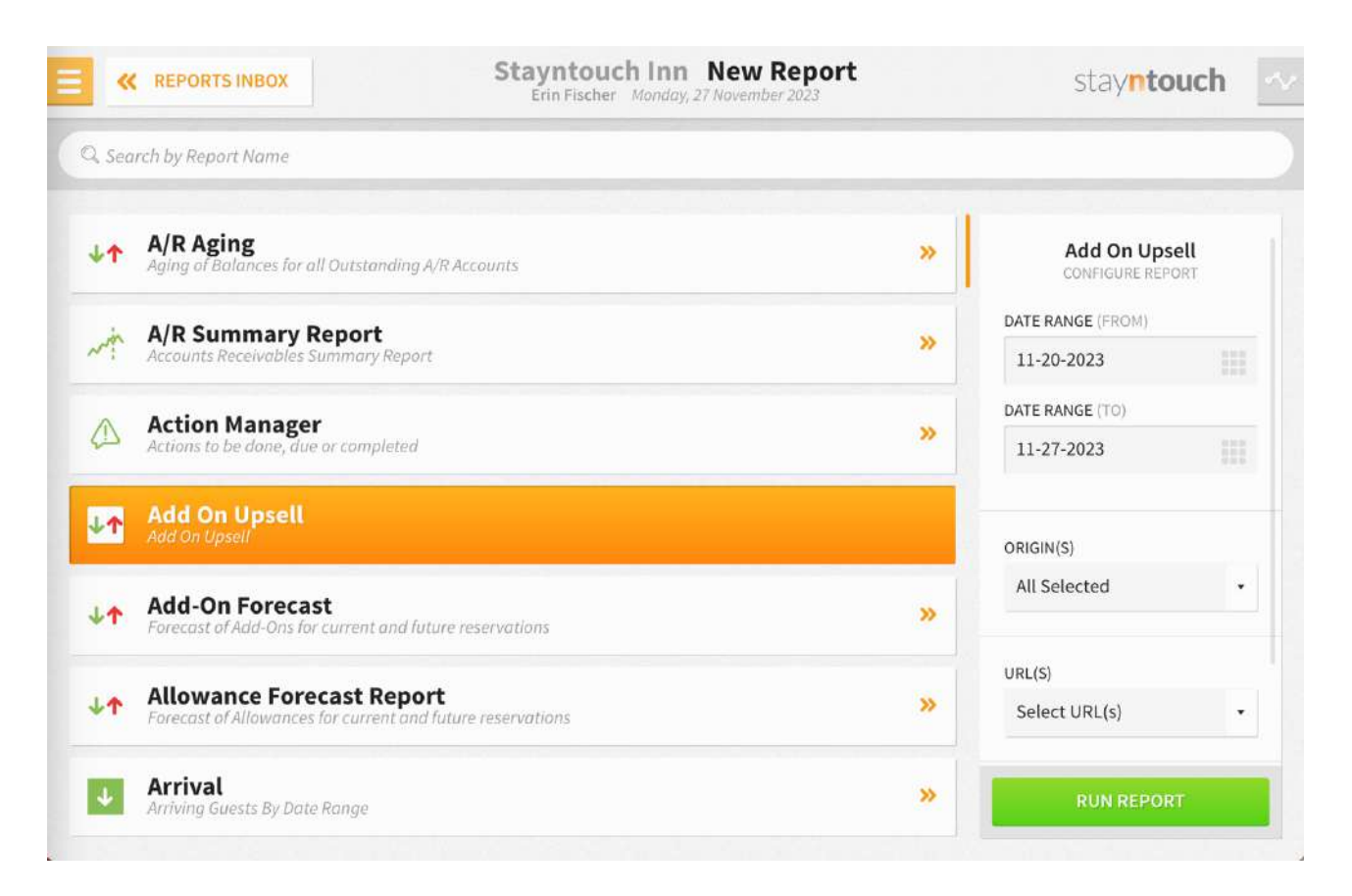

#### **REPORT OUTPUT**

The Add-On Upsell Report can be printed or exported via CSV, and it will appear in the **Reports Inbox** as pictured in the section below. You will see the following fields on the report:

- **DATE:** Business date
- **ARRIVALS:** Number of actual arrivals for the business date
- **STARTING ARRIVALS:** Number of reservations on that date that started the check-in process from the origin. (Origin = email from hotel, email from guest, direct URL, or all)
- **OFFERED:** Number of add-on upsells offered
- **BUYERS:** Number of add-on upsell buyers
- **CONVERSION:** Percentage of arrivals converted to buying add-ons

**REPORTS INBOX**

#### www.stayntouch.com

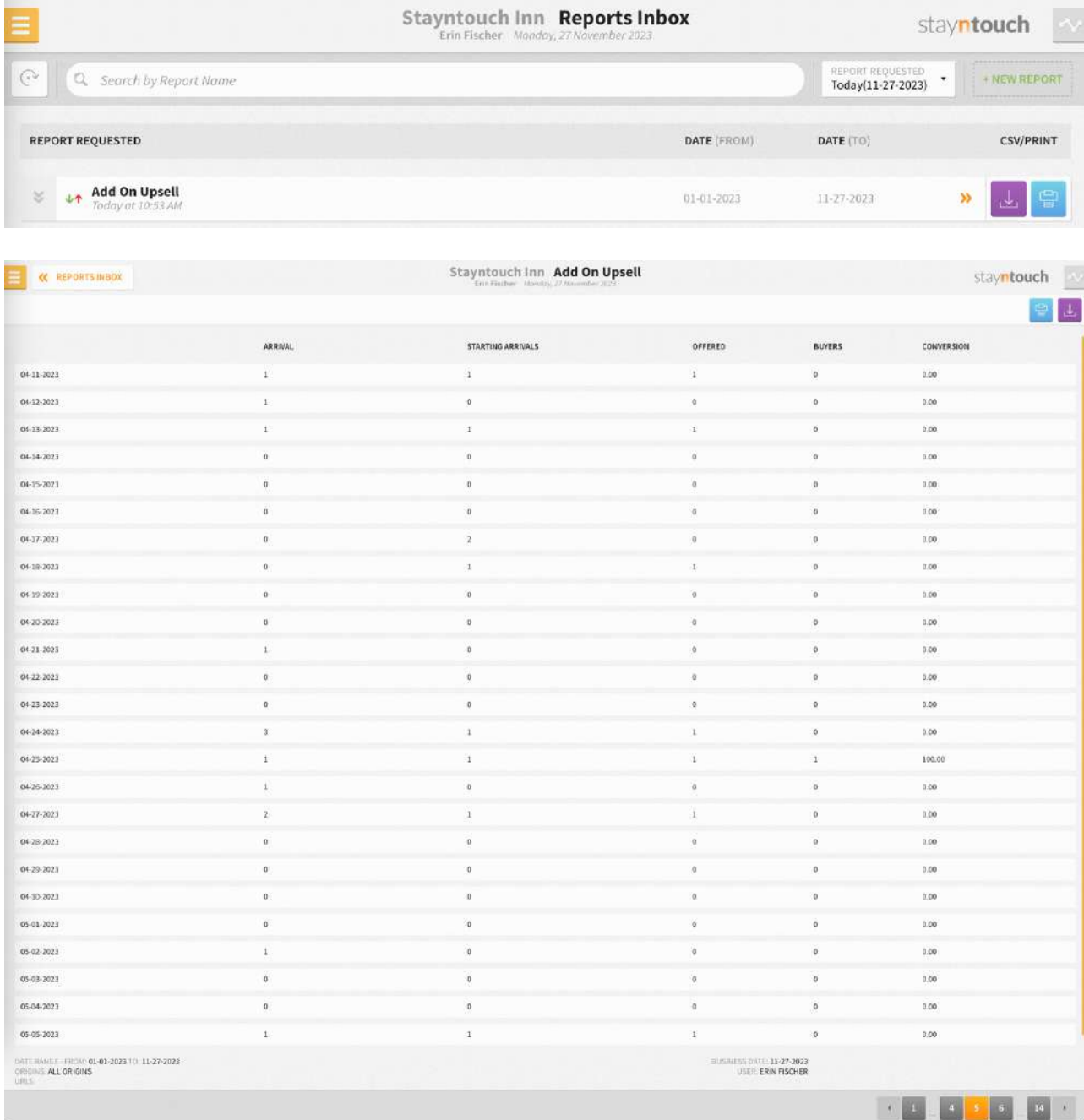

#### **PRINT REPORT**

#### Add On Upsell

#### stayntouch Stayntouch Inn

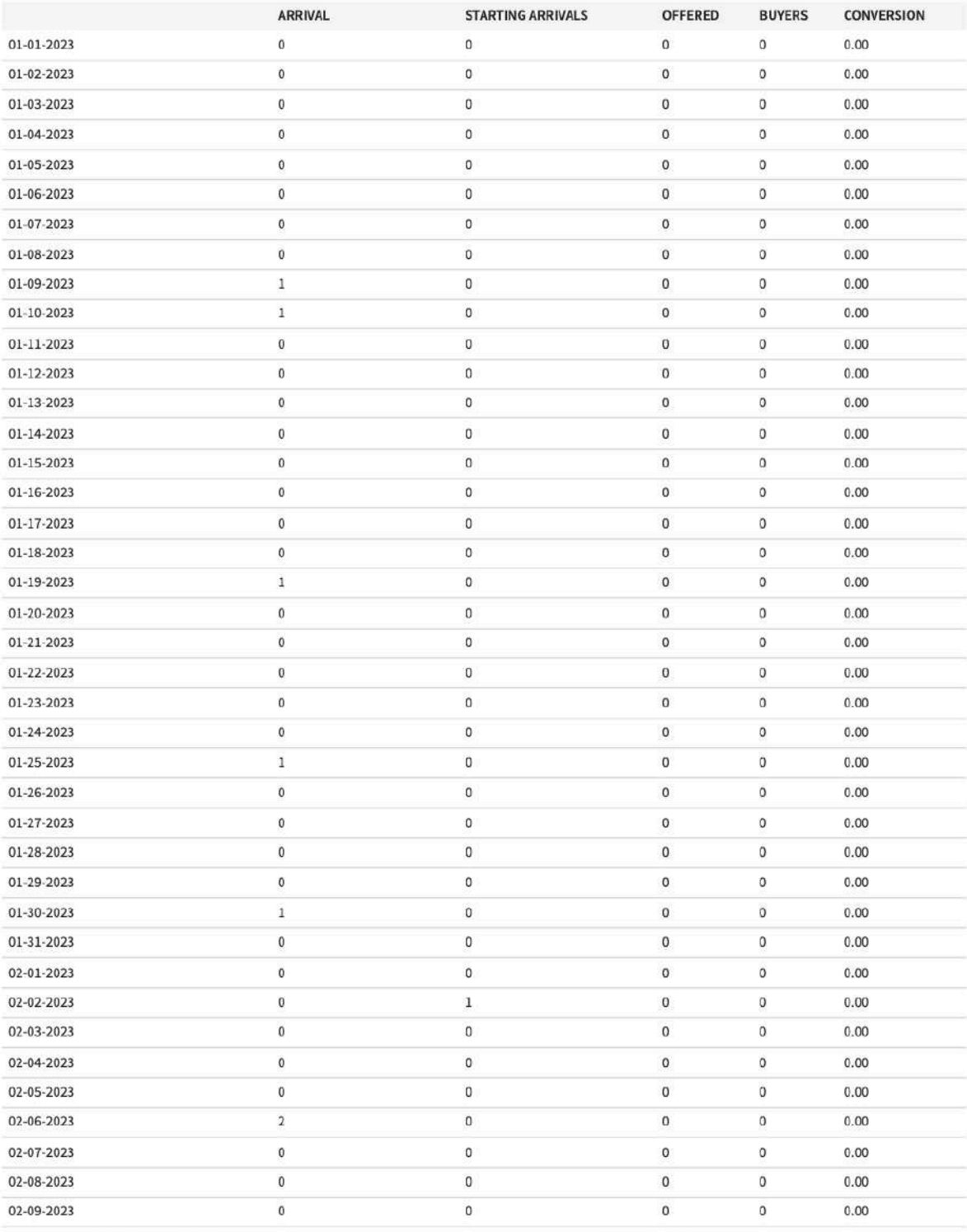

date range - from: **01-01-2023** to: **11-27-2023**<br>Origins: **All Origins**<br>URLS:

BUSINESS DATE: 11-27-2023<br>USER: ERIN FISCHER

01-29-2021

30

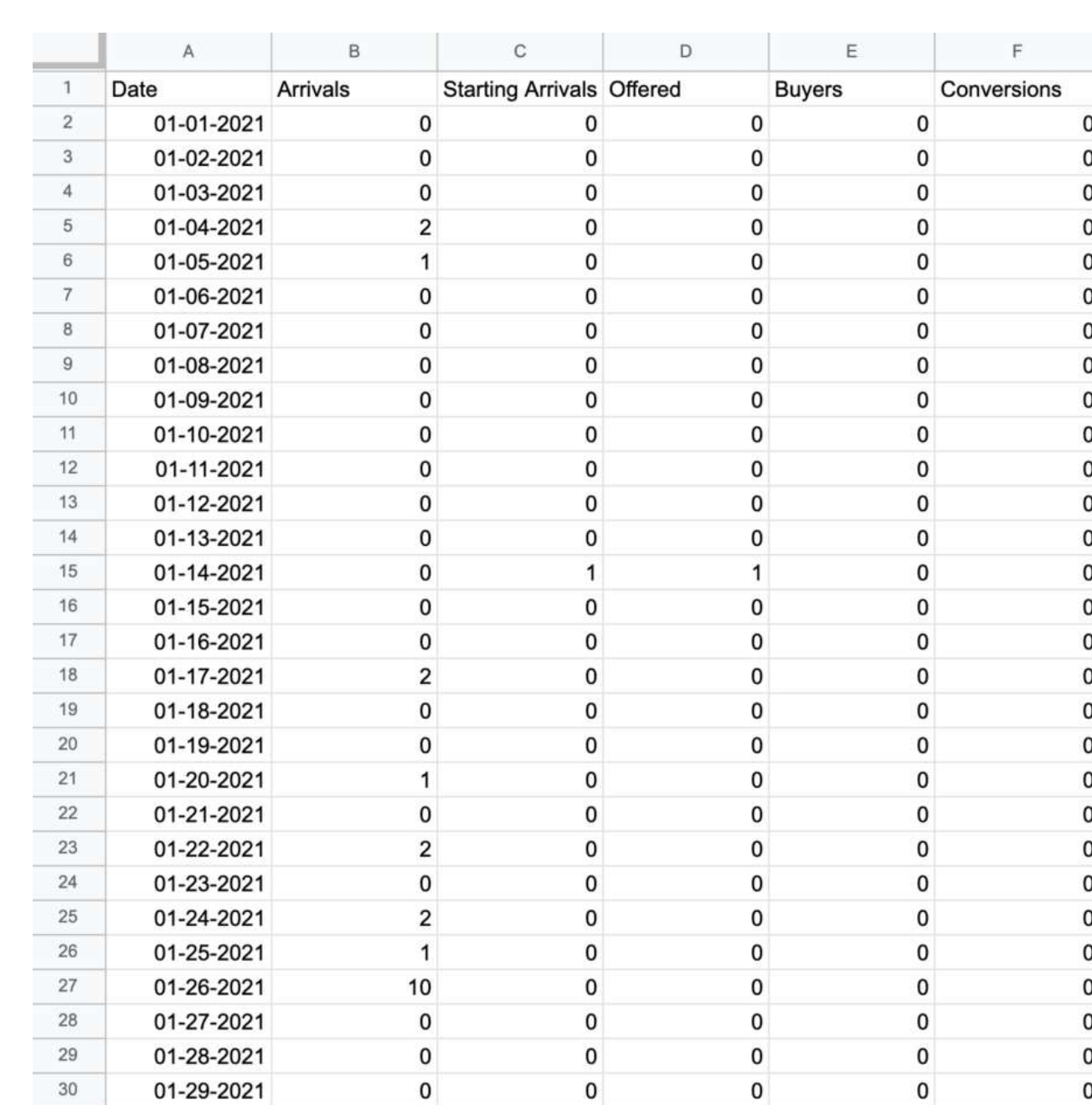

 $\pmb{0}$  $\overline{0}$  $\pmb{0}$  $\mathbf 0$  $\pmb{0}$  $\pmb{\mathsf{o}}$  $\mathbf{0}$  $\mathbf{0}$  $\mathbf 0$  $\overline{0}$  $\mathbf{0}$  $\pmb{\mathsf{o}}$  $\pmb{0}$  $\pmb{0}$  $\overline{0}$  $\pmb{0}$  $\overline{0}$  $\mathbf{0}$  $\overline{0}$  $\mathbf 0$  $\mathbf{0}$  $\mathbf{0}$  $\overline{0}$  $\mathbf{0}$  $\mathbf{0}$  $\pmb{0}$  $\pmb{0}$  $\pmb{\mathsf{O}}$ 

 $\overline{\mathbf{o}}$ 

 $\mathbf 0$ 

 $\overline{\mathbf{0}}$ 

#### <span id="page-28-0"></span>**OVERVIEW**

The Allowance Forecast Report shows an allowance forecast based on the date range selected.

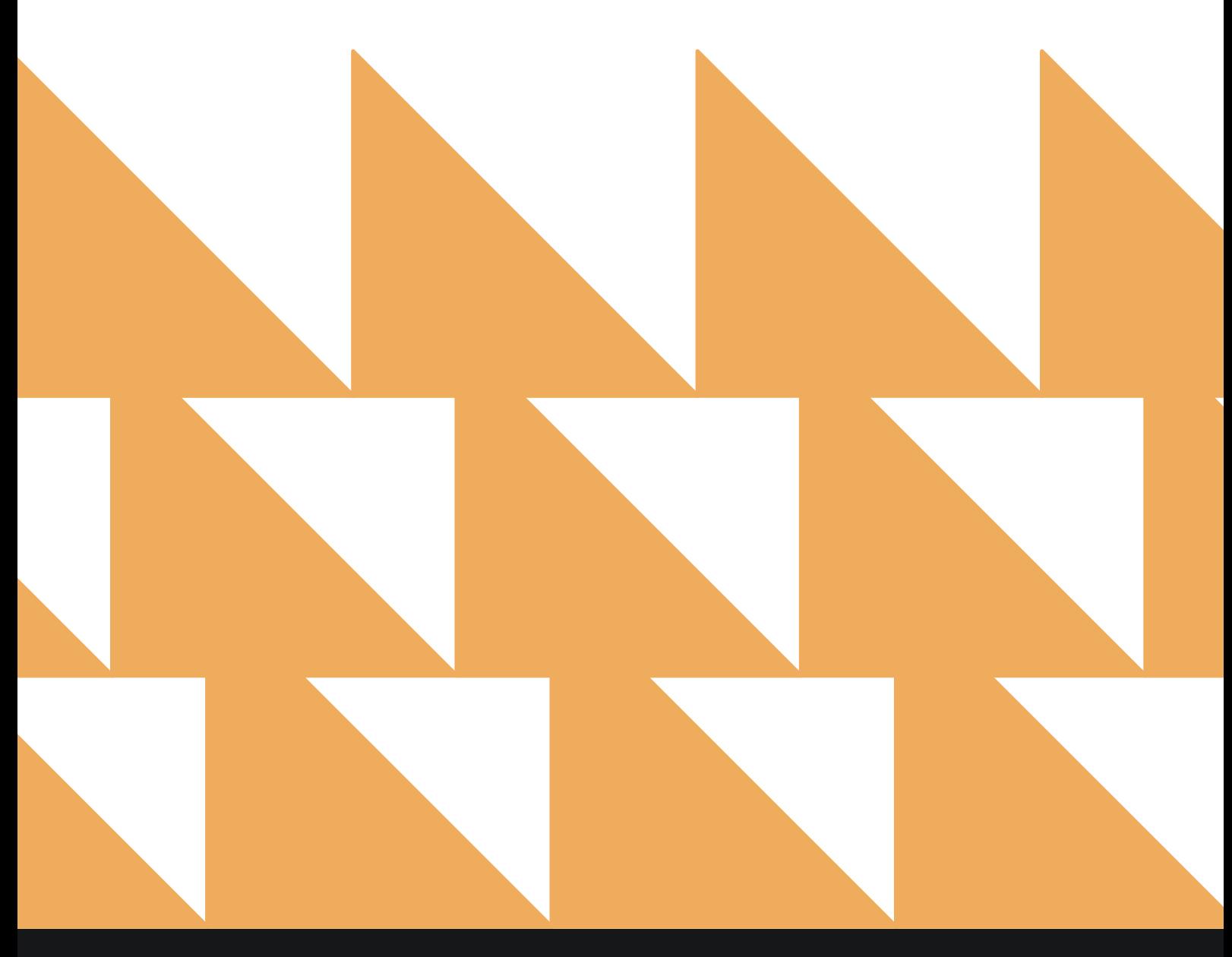

www.stayntouch.com

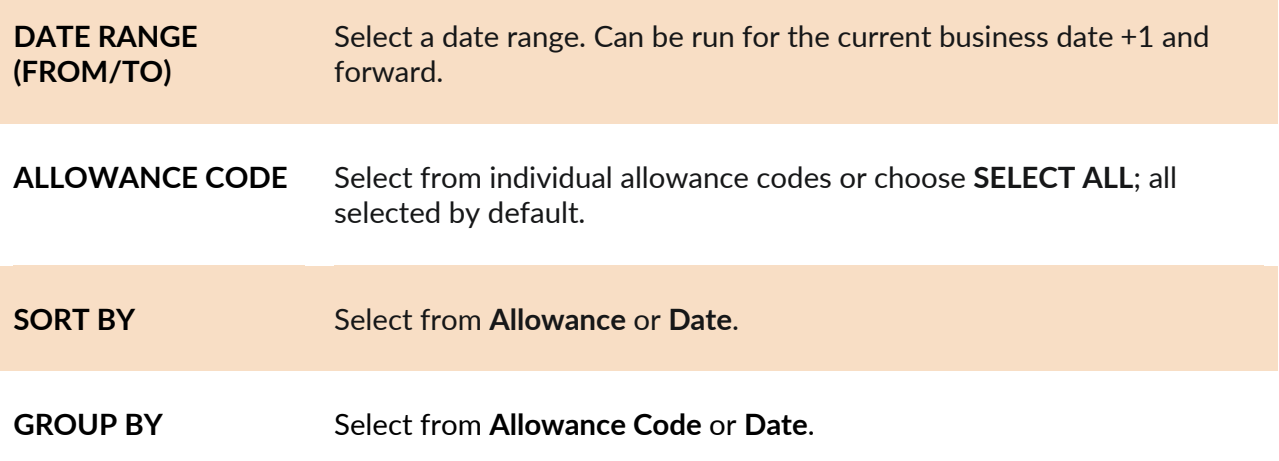

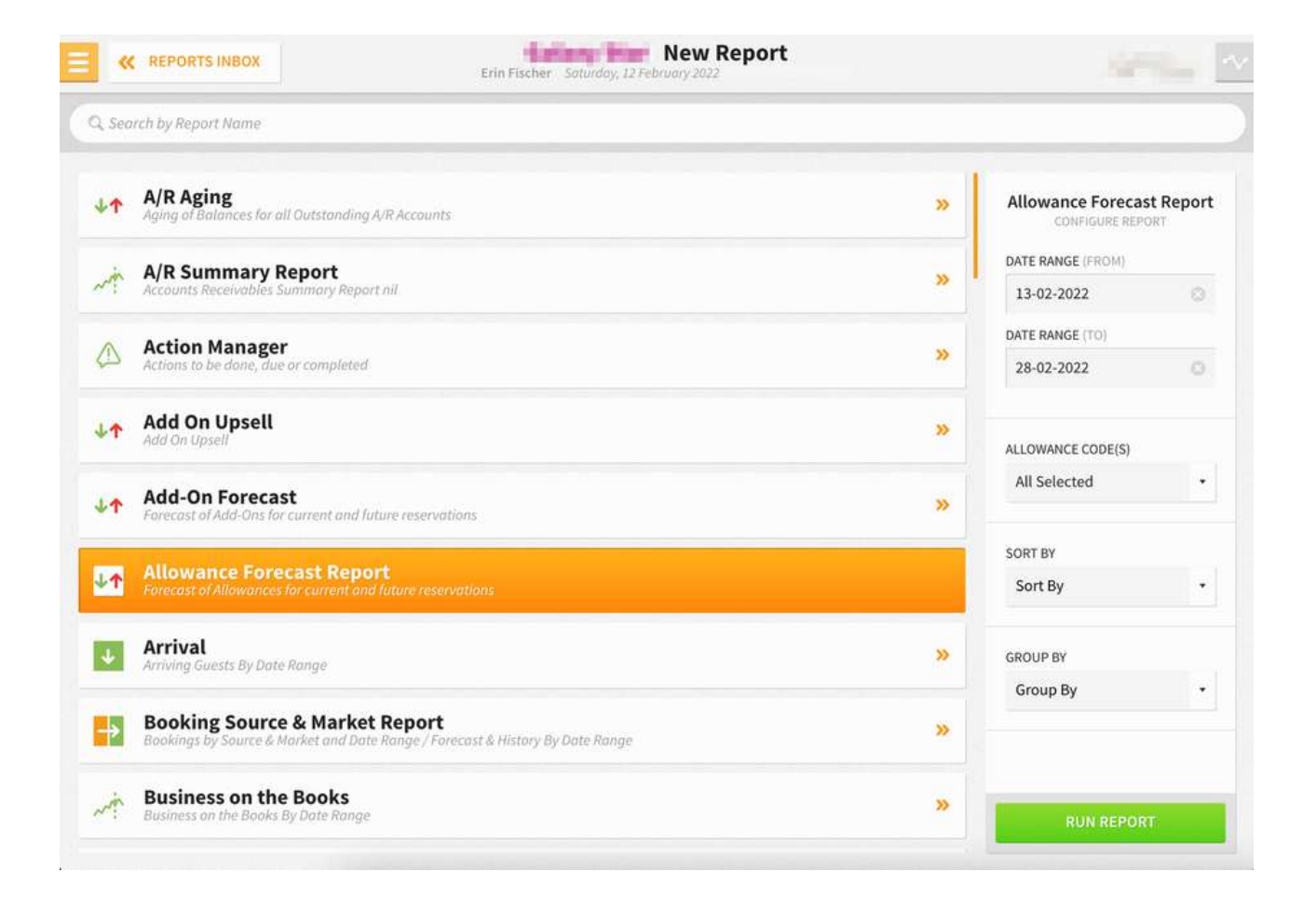

**New Report**<br>Erin Fischer Saturday, 12 February 2022 **K REPORTS INBOX** فالمراجع Q, Search by Report Name A/R Aging<br>Aging of Balances for all Outstanding A/R Accounts **Allowance Forecast Report**  $+1$ » DATE RANGE (FROM) A/R Summary Report  $\overline{\mathbf{5}}$  $\mathcal{N}^N$ ary Report nil  $\odot$ 13-02-2022 DATE RANGE (TO) **Action Manager**  $\bigcirc$ 35 e or completed 28-02-2022  $\circ$ **Add On Upsell**  $+1$ » ALLOWANCE CODE(S) All Selected  $\downarrow$ **Add-On Forecast** 小个 » t of Add-Ons for current and future reservations SELECT ALL **Allowance Forecast Report**<br>Forecast of Allowances for current and future reservations ONEW  $U$ 1. VINE & FRUIT BASKETS... Arrival  $\overline{\mathbf{v}}$  $\mathbf{y}$ Arriving Guests By Date Range ALLOWANCE ADDON **Booking Source & Market Report** ALLOWANCE ALLOWANCE → ď nge / Forecast & History By Date Range ALLOWANCE CONSUME... **Business on the Books** AM » anae

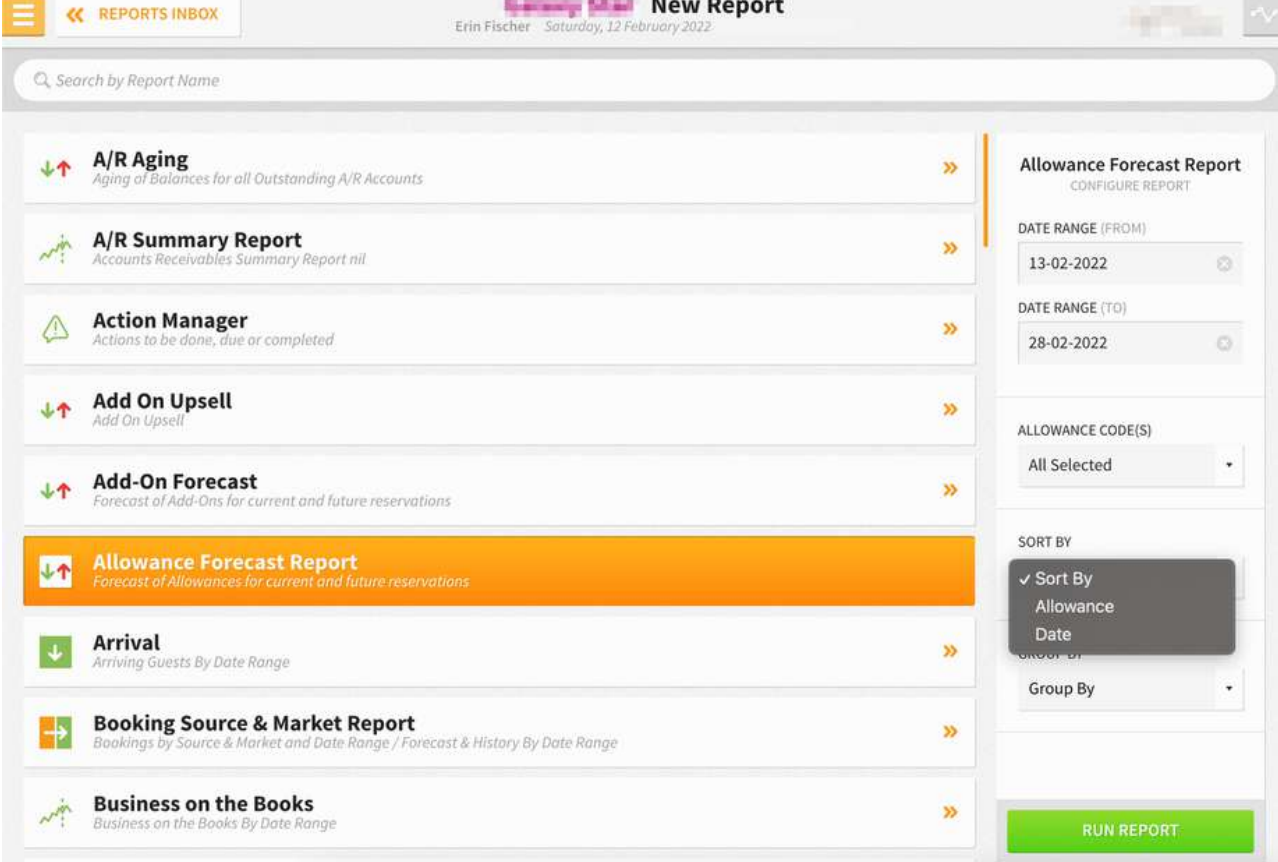

William Street

**New Report K REPORTS INBOX** Q, Search by Report Name A/R Aging<br>Aging of Balances for all Outstanding A/R Accounts **Allowance Forecast Report**  $+1$  $\boldsymbol{\mathcal{Y}}$ CONFIGURE REPORT DATE RANGE (FROM) A/R Summary Report  $\overline{\phantom{a}}$  $\overline{\mathbf{5}}$ .<br>Iry Report nil 13-02-2022  $\circledcirc$ DATE RANGE (TO) **Action Manager** △  $\rightarrow$ e or completed 28-02-2022  $\circ$ to be done **Add On Upsell** 小个 » ALLOWANCE CODE(S) All Selected  $\check{\phantom{a}}$ **Add-On Forecast** 小个 » f Add-Ons for current and future reservations SORT BY **Allowance Forecast Report**<br>Forecast of Allowances for current and future reservations 小个 Allowance ¥ **Arrival**<br>Arriving Guests By Date Range  $\overline{\mathbf{v}}$  $\mathbf{v}$ **GROUP RY**  $\checkmark$  Group By Allowance Code **Booking Source & Market Report**  $\Rightarrow$ » lange / Forecast & History By Date Range Date **Business on the Books MA** » is on the Books By Date anae **RUN REPORT New Report K REPORTS INBOX** Q, Search by Report Name

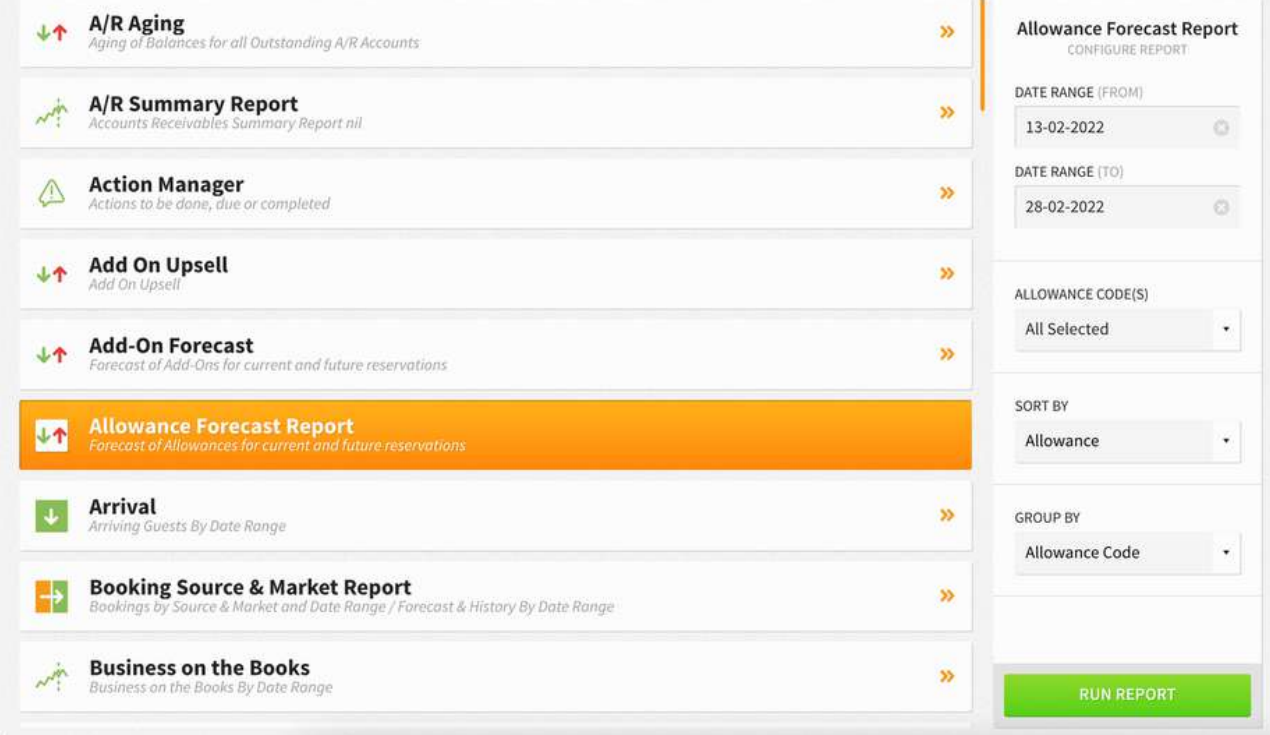

#### **REPORT OUTPUT**

The Allowance Forecast Report can be exported by CSV or printed by PDF, and it will appear in the **Reports Inbox** as pictured below. You will see the following fields on the report:

- **ARRIVAL**
- **DEPARTURE**
- **ROOM TYPE**
- **ROOM**
- **RATE CODE**
- **ALLOWANCE**
- **GUEST (GUEST NAME, ADULTS, CHILDREN)**

At the bottom of the report, you'll see totals per day per package based on the date range selected on the filters. Reservations statuses include **Reserved**, **Due-In**, **Due-Out**, and **Checked-In**.

#### **REPORTS INBOX**

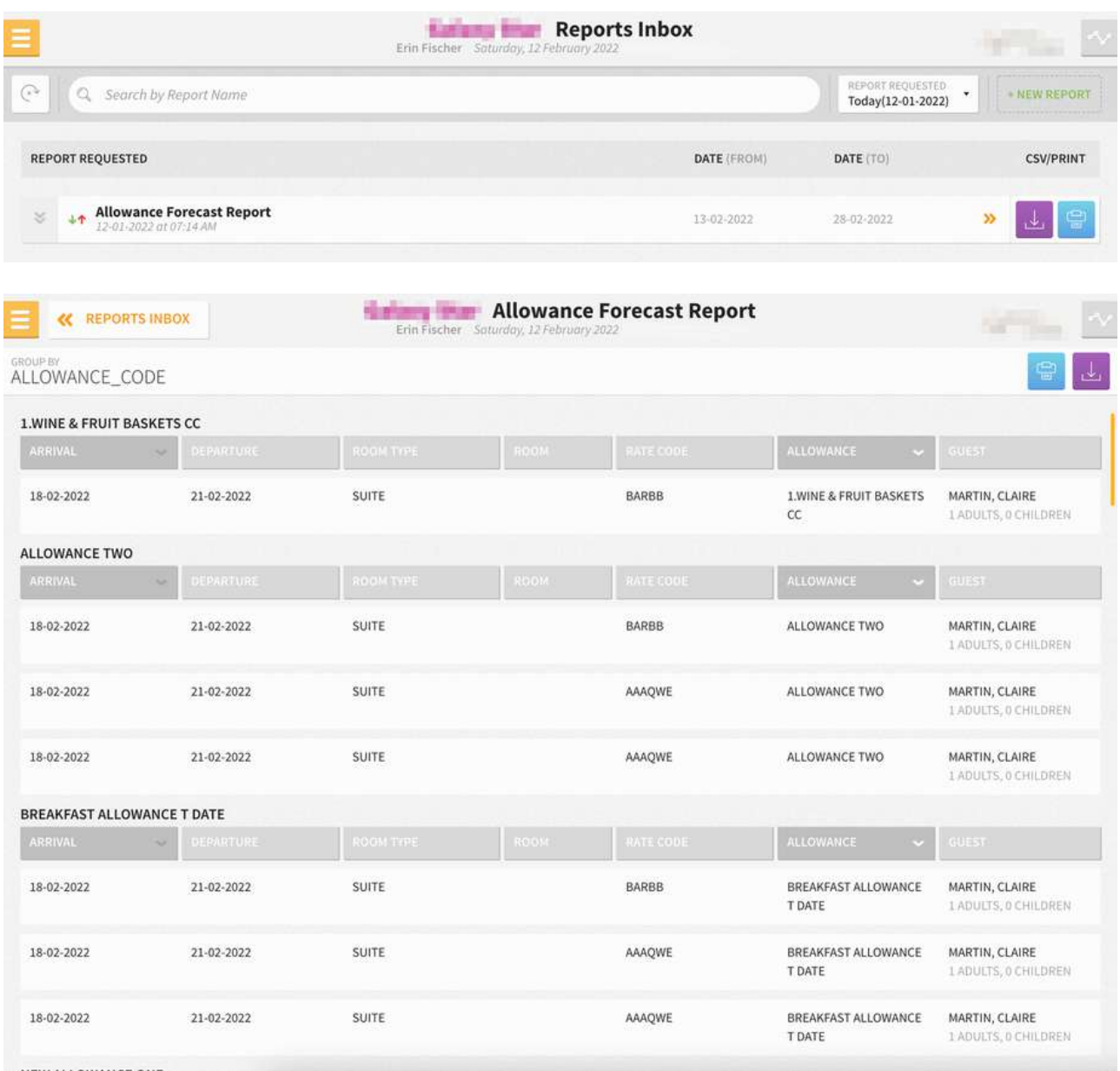

#### **PRINT REPORT**

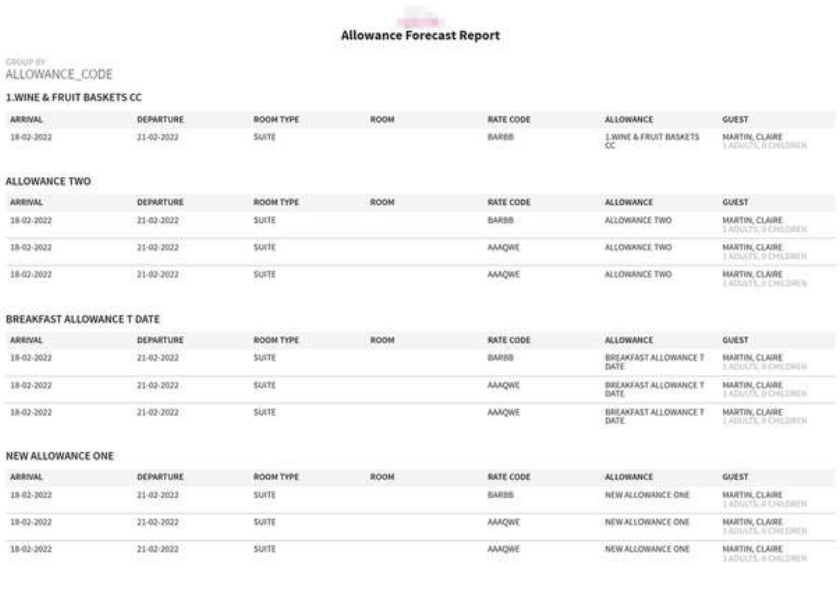

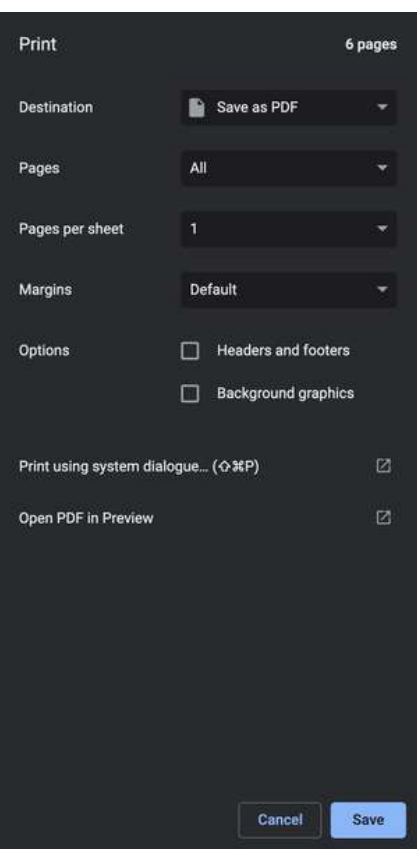

TOTALS

13-02-2022

**1.WINE & FRUIT BASKETS CC** 

#### **CSV EXPORT**

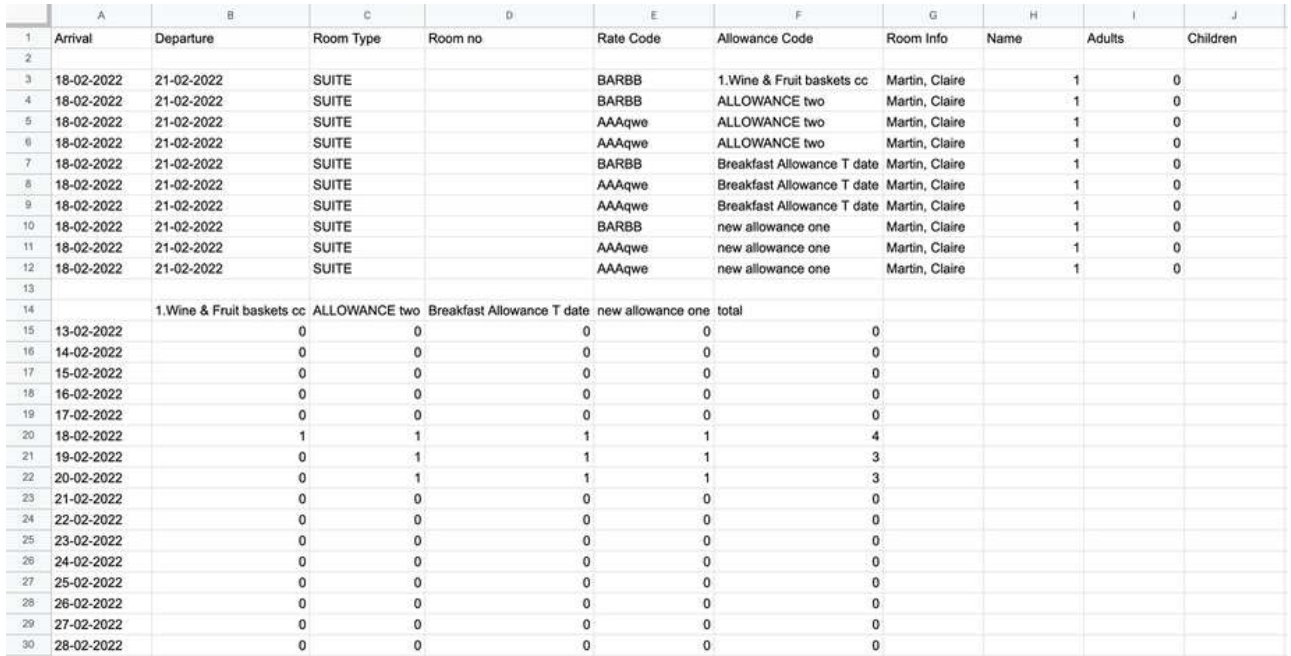

 $\pmb{0}$ 

### <span id="page-34-0"></span>**Arrival Report**

#### **OVERVIEW**

The Arrival Report records arriving guests by date range. It shows all reserved or due in reservations (or cancelled reservations when the **Include Cancelled** checkbox has been selected) that arrived/are scheduled to arrive on a date within the selected date range.

Furthermore, staff members can generate a report that shows all arrivals that have made a comment during the Stayntouch Guest Mobility and Stayntouch Guest Kiosk check-in process and can organize guests by arrival date and estimated arrival time.

You can access a guest stay card by clicking on a reservation from the report screen. You can then return to the report from the stay card by clicking a back button.

#### **SPECIAL INDICATORS**

- Guests that have at least one prior stay will be shown with a repeat guest indicator.
- VIP guests are clearly indicated on the report.
- Component rooms of a suite reservation display on the report.
- The number of guests in a room and additional guest names display on the report.

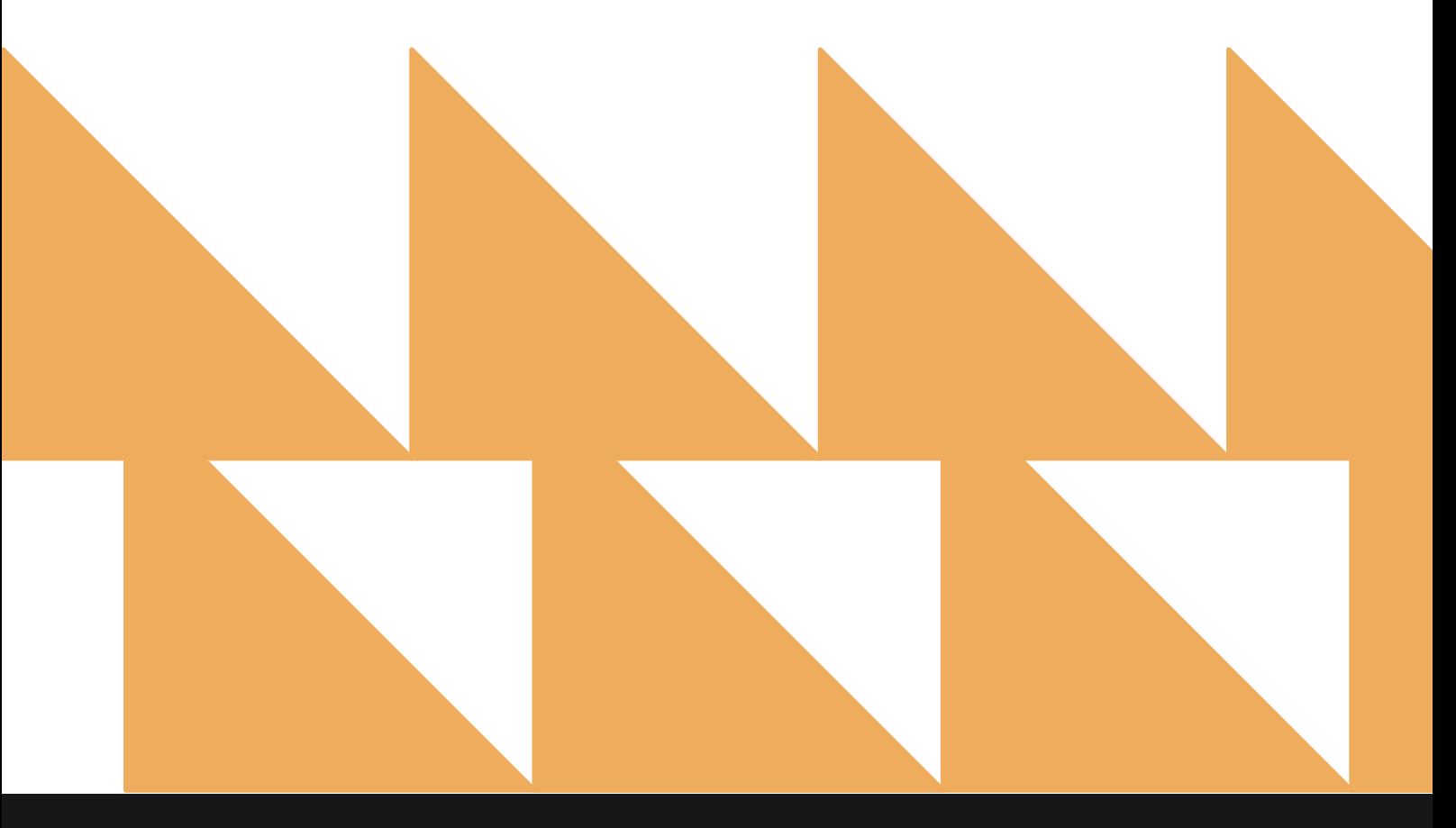

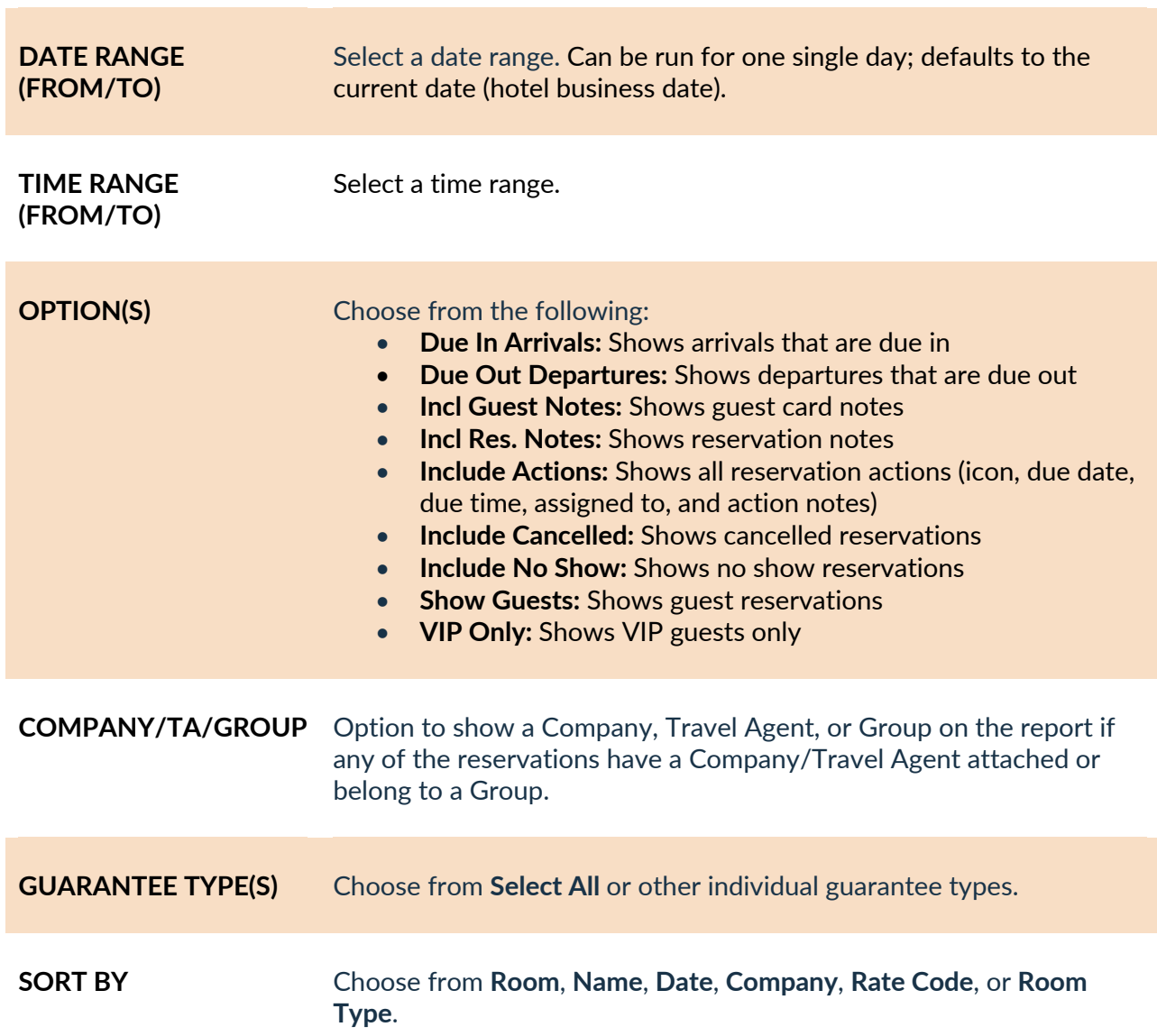
**37**

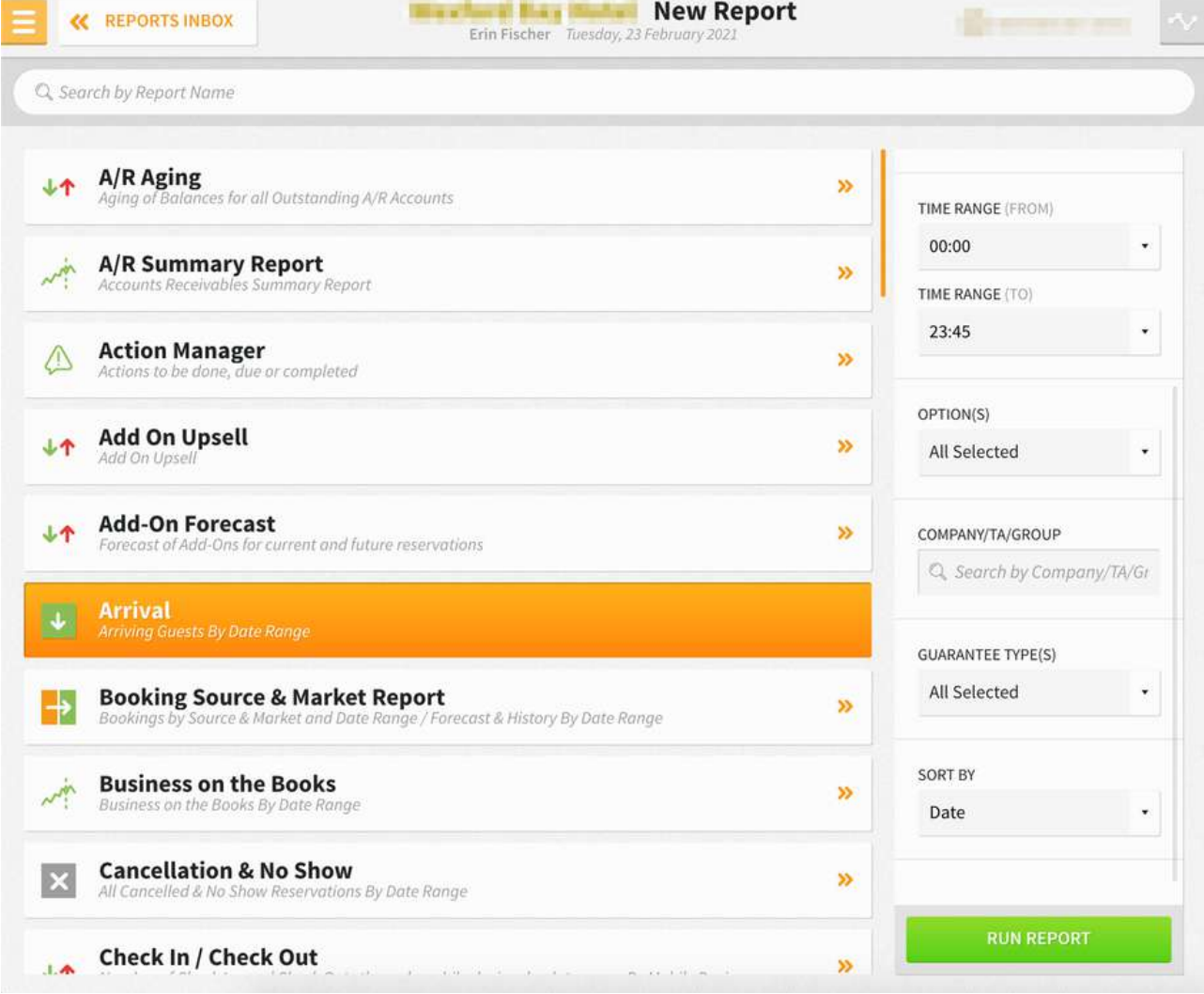

## **REPORT OUTPUT**

The Arrival Report can be printed, and it will appear in the **Reports Inbox** as pictured below. You will see the following fields on the report:

- **TOTAL ARRIVAL ROOMS:** Total number of rooms with arrivals
- **ADR:** Average daily rate
- **ROOM:** Room number
- **GUEST:** Guest name, confirmation number, guest details, guest notes, etc.
- **ARRIVAL:** Arrival date and time
- **DEPARTURE:** Departure date and time
- **TONIGHT'S RATE:** Room type, rate, add-ons, payment method
- **BALANCE:** Balance due

### **REPORTS INBOX**

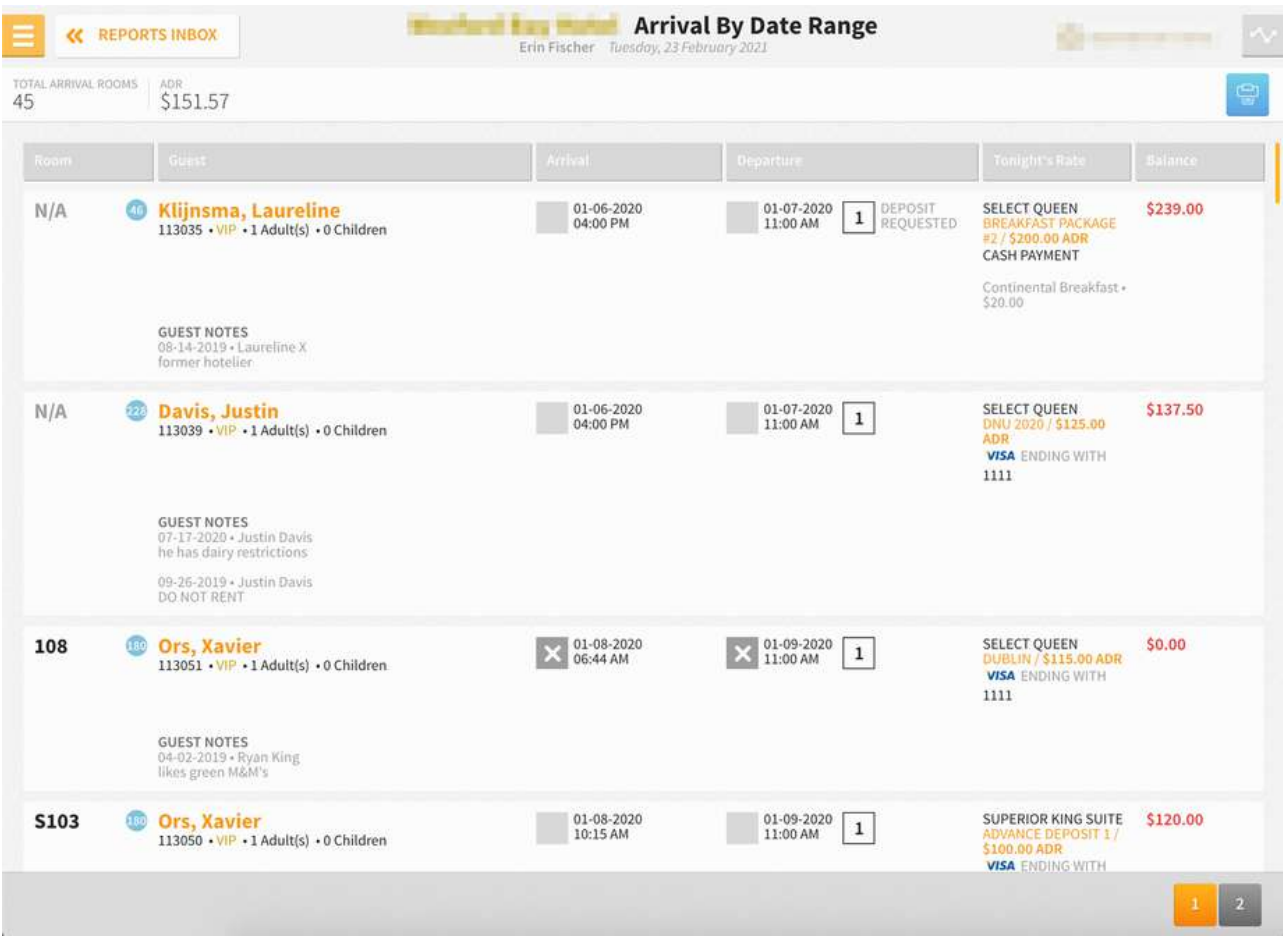

### **PRINT REPORT**

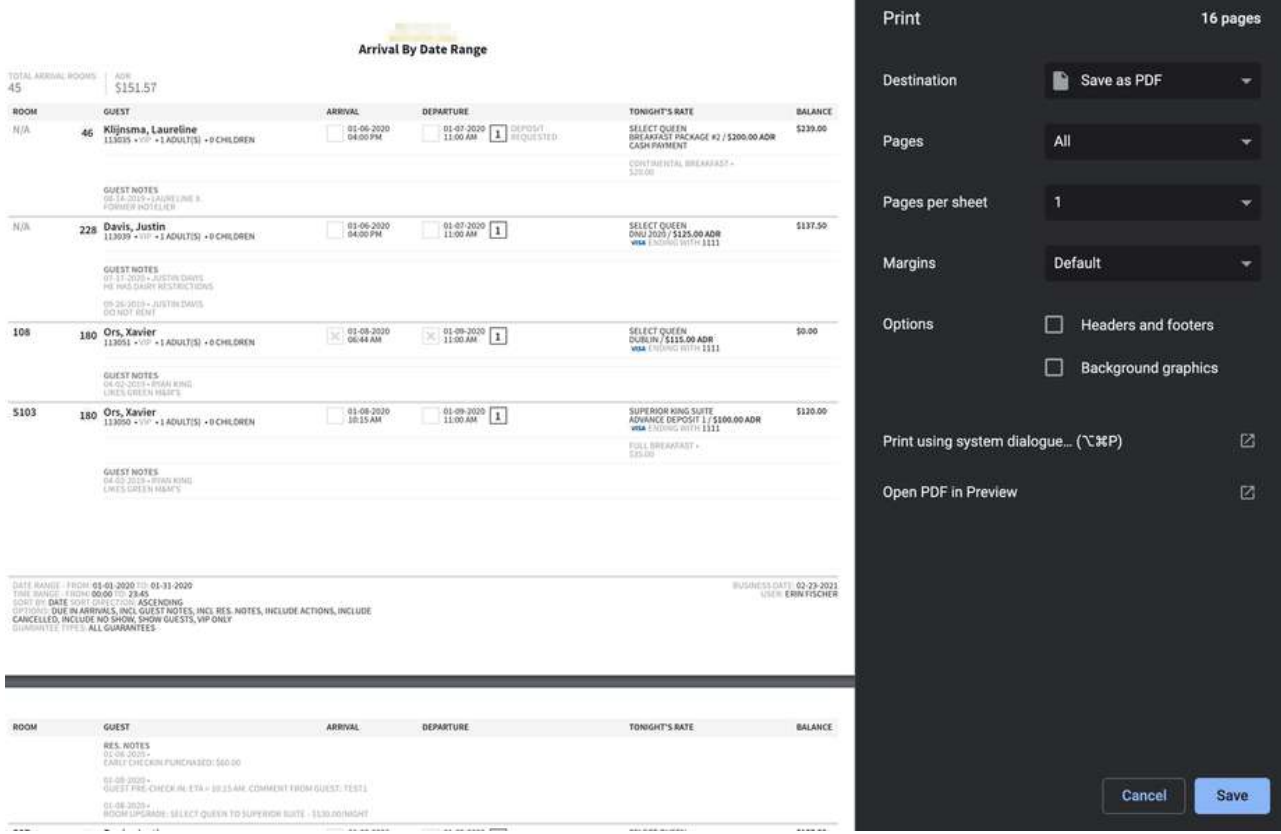

## **Booking Source & Market Report**

### **OVERVIEW**

The Booking Source & Market Report provides an historical and statistical count of reservations by source of business and market segments.

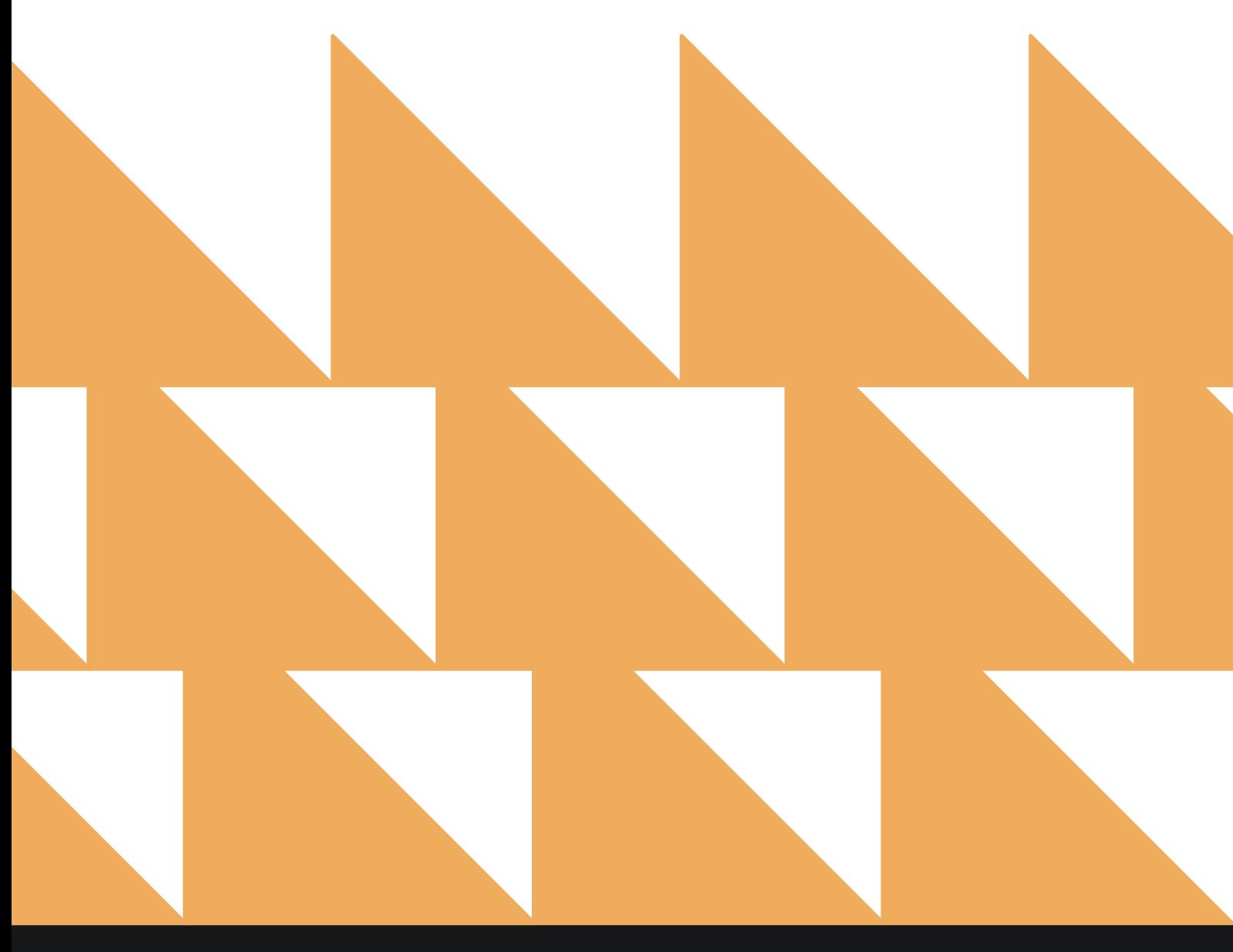

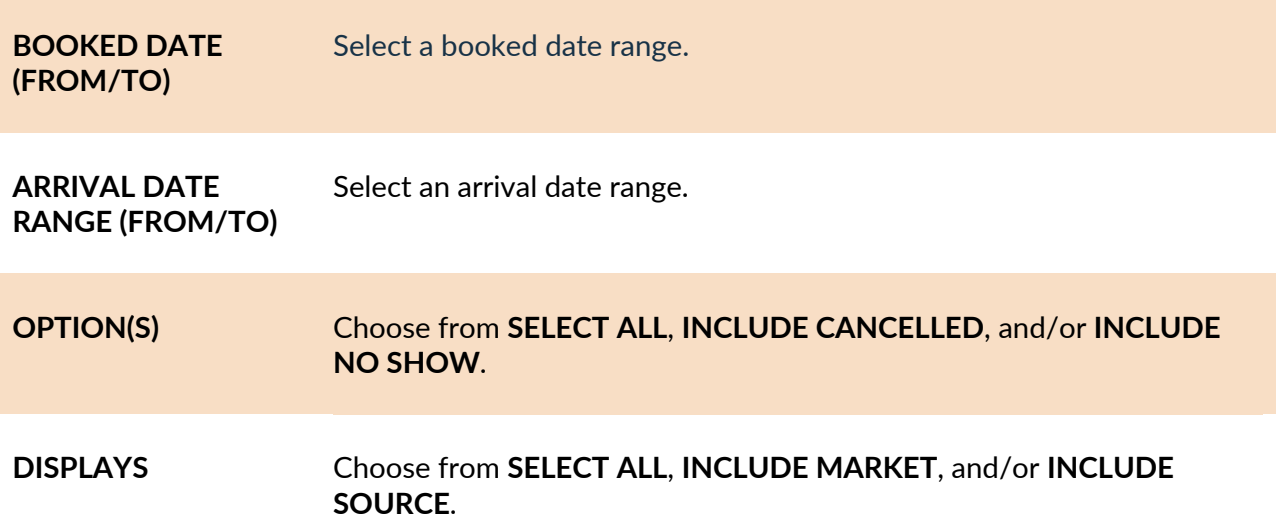

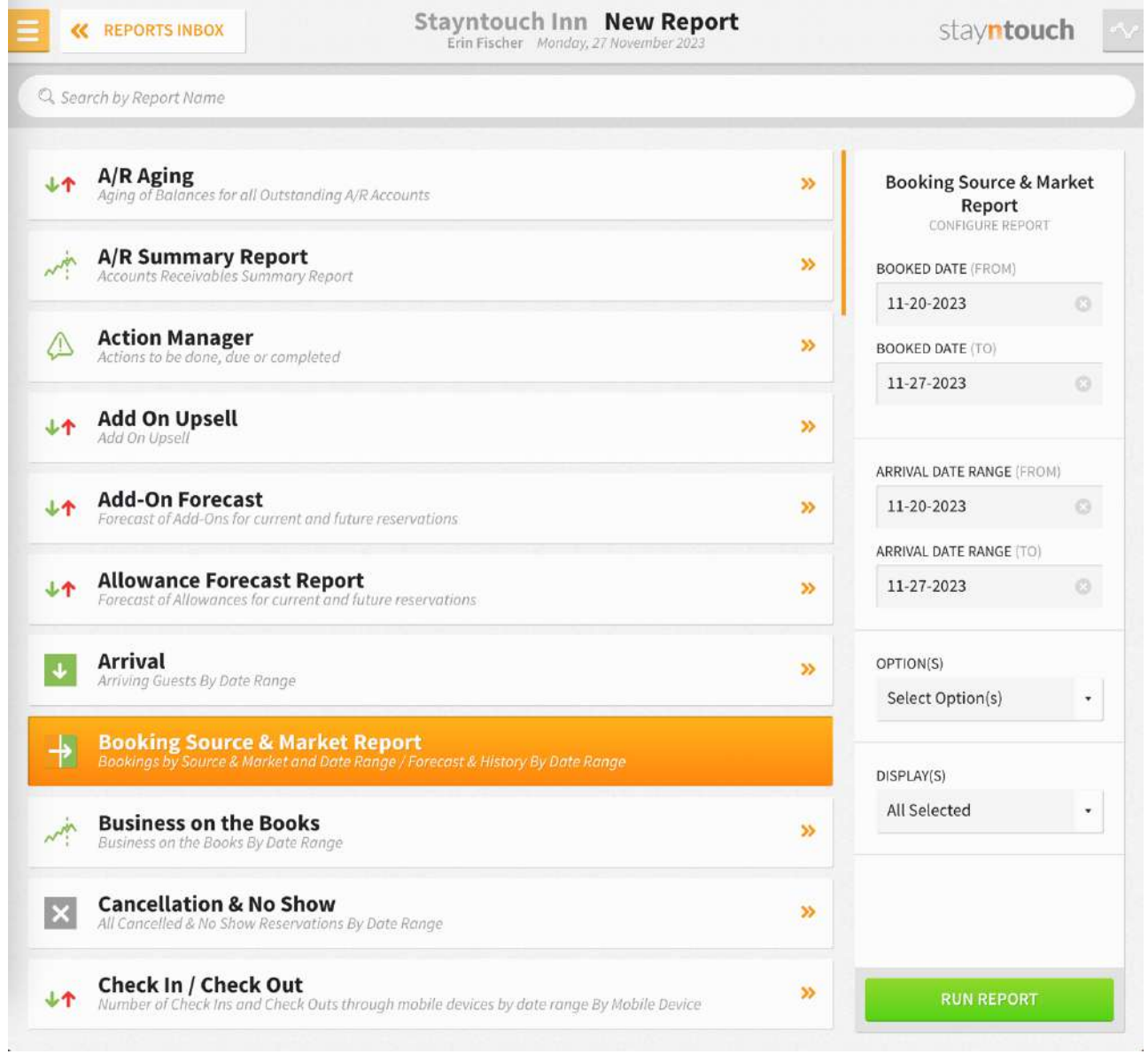

The **Booking Source & Market Report** can be printed, and it will appear in the **Reports Inbox** as pictured in the section below. You will see the following fields on the report:

- **NUMBER OF BOOKINGS BY SOURCE**
- **PERCENTAGE OF BOOKINGS BY SOURCE**
- **NUMBER OF BOOKINGS BY MARKET**
- **PERCENTAGE OF BOOKINGS BY MARKET**
- **TOTAL SOURCE BOOKINGS**
- **TOTAL MARKET BOOKINGS**

#### **REPORTS INBOX**

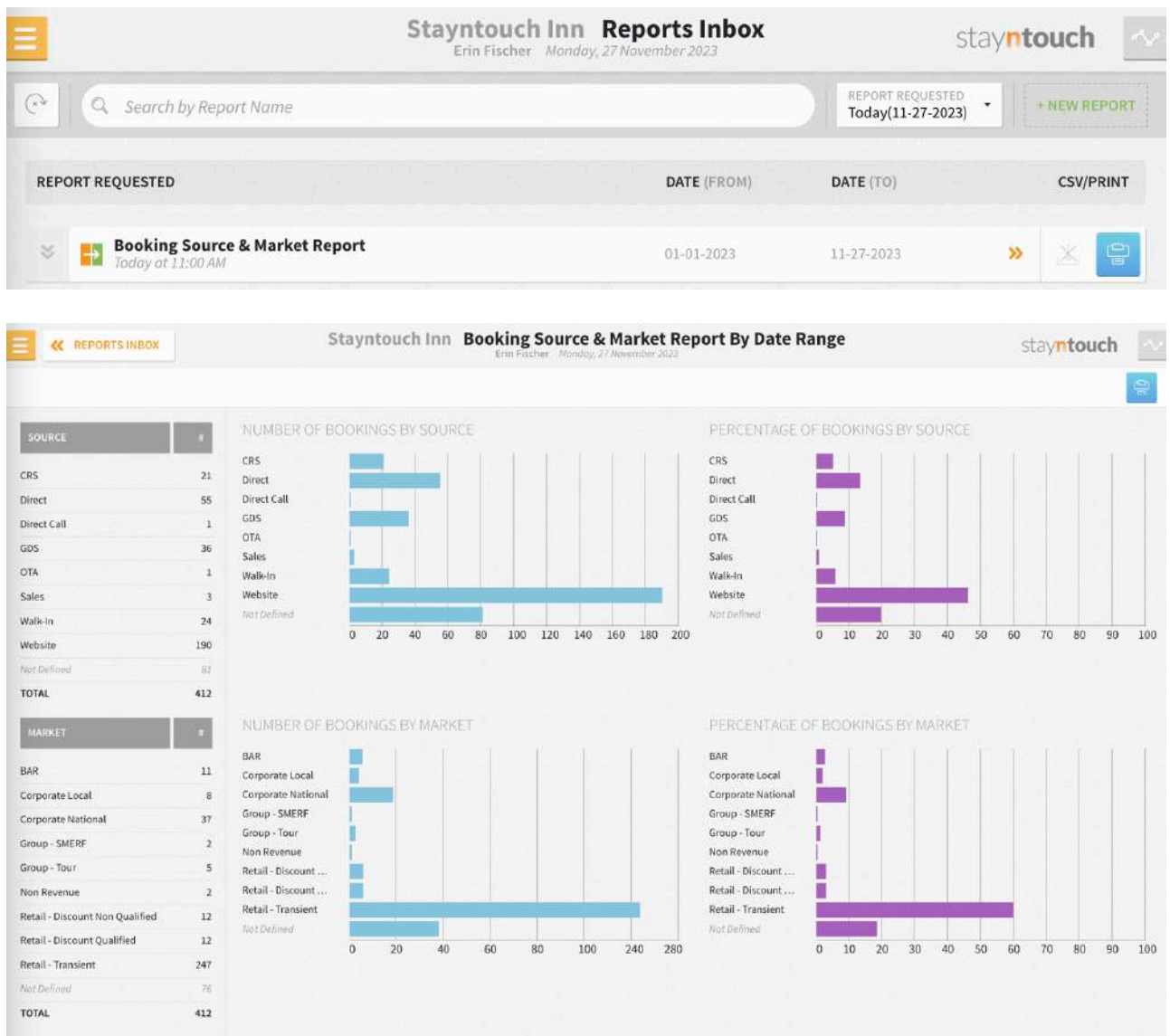

## **PRINT REPORT**

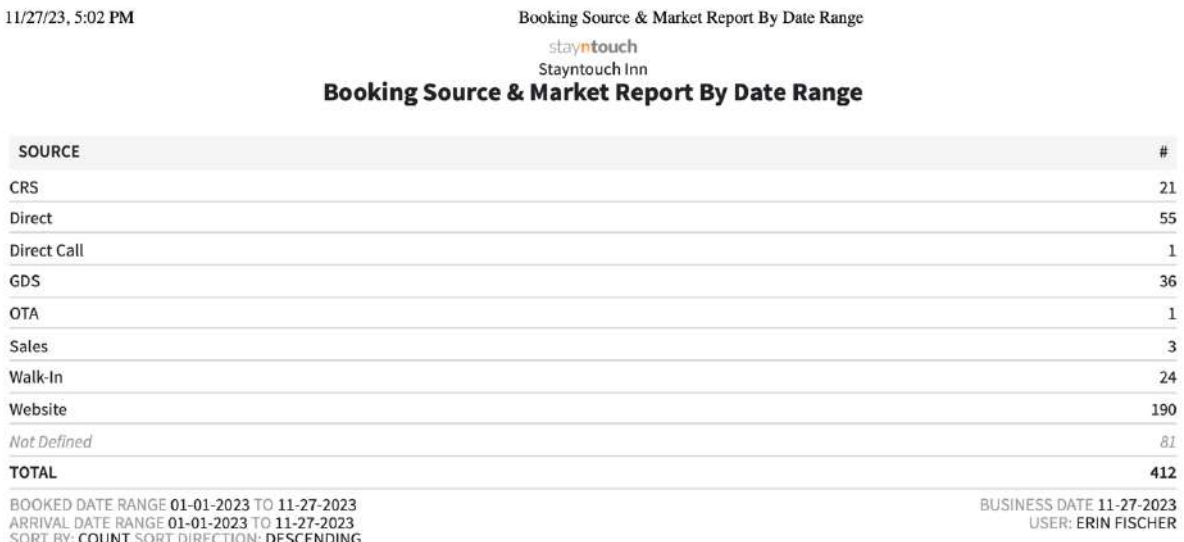

## **Breakfast List Report**

### **OVERVIEW**

The Breakfast List Report produces a breakfast list that can be printed for the current business date or a future date. The report lists all guests in-house the night before and whether their accommodation includes breakfast.

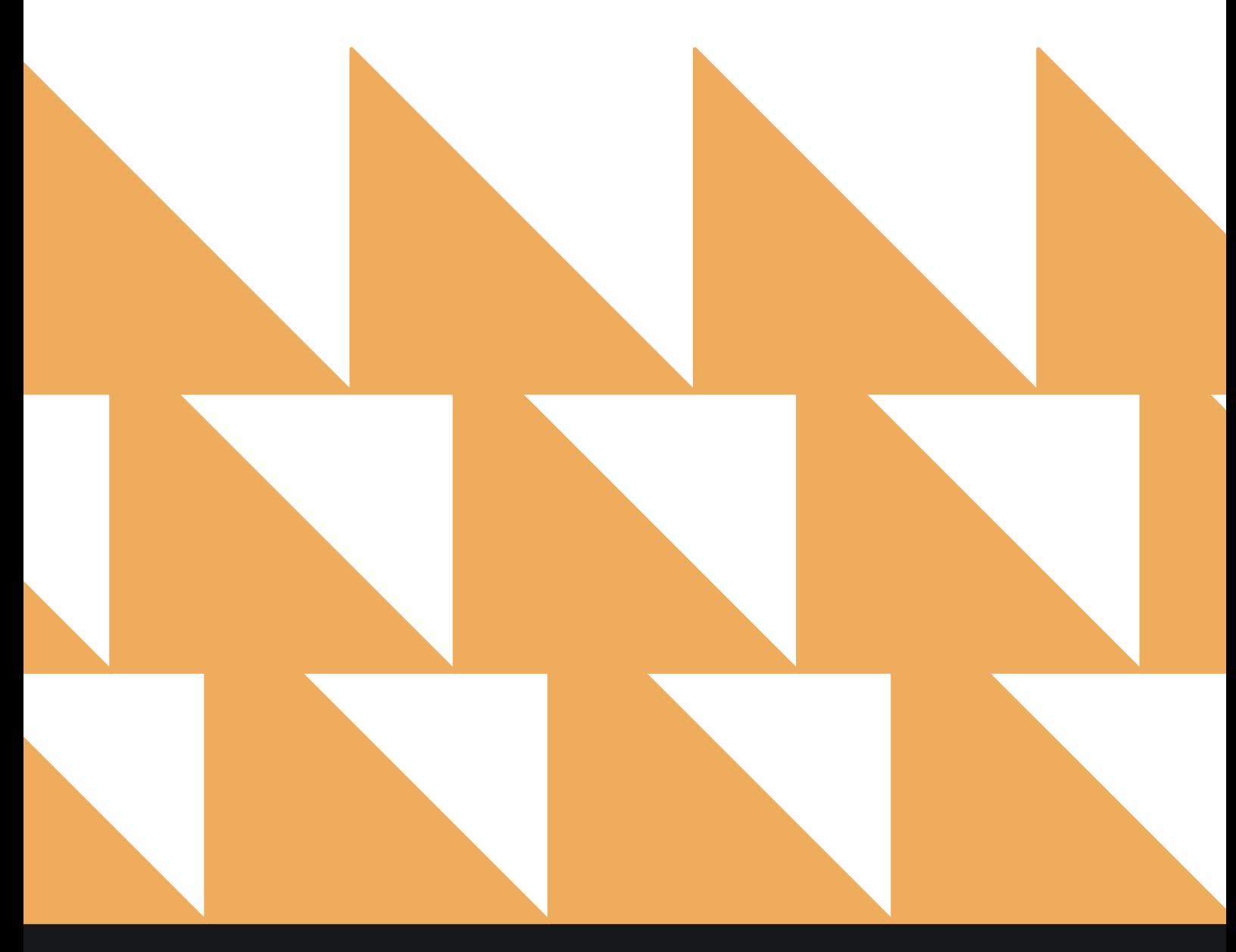

www.stayntouch.com

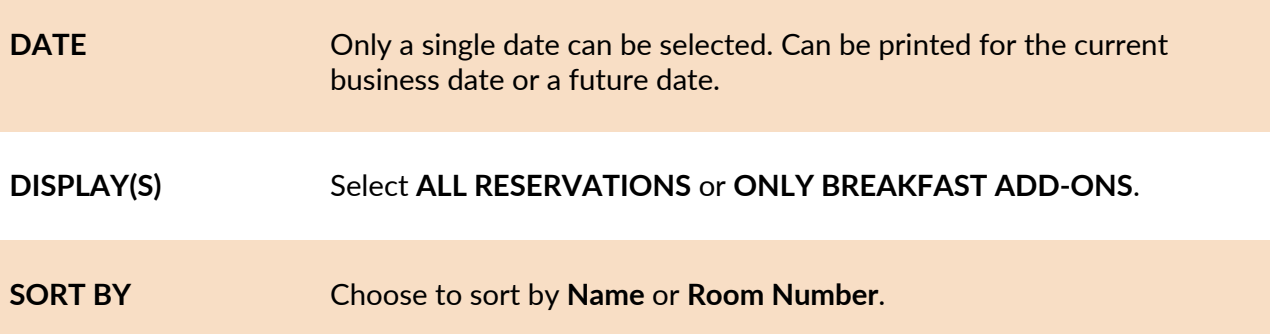

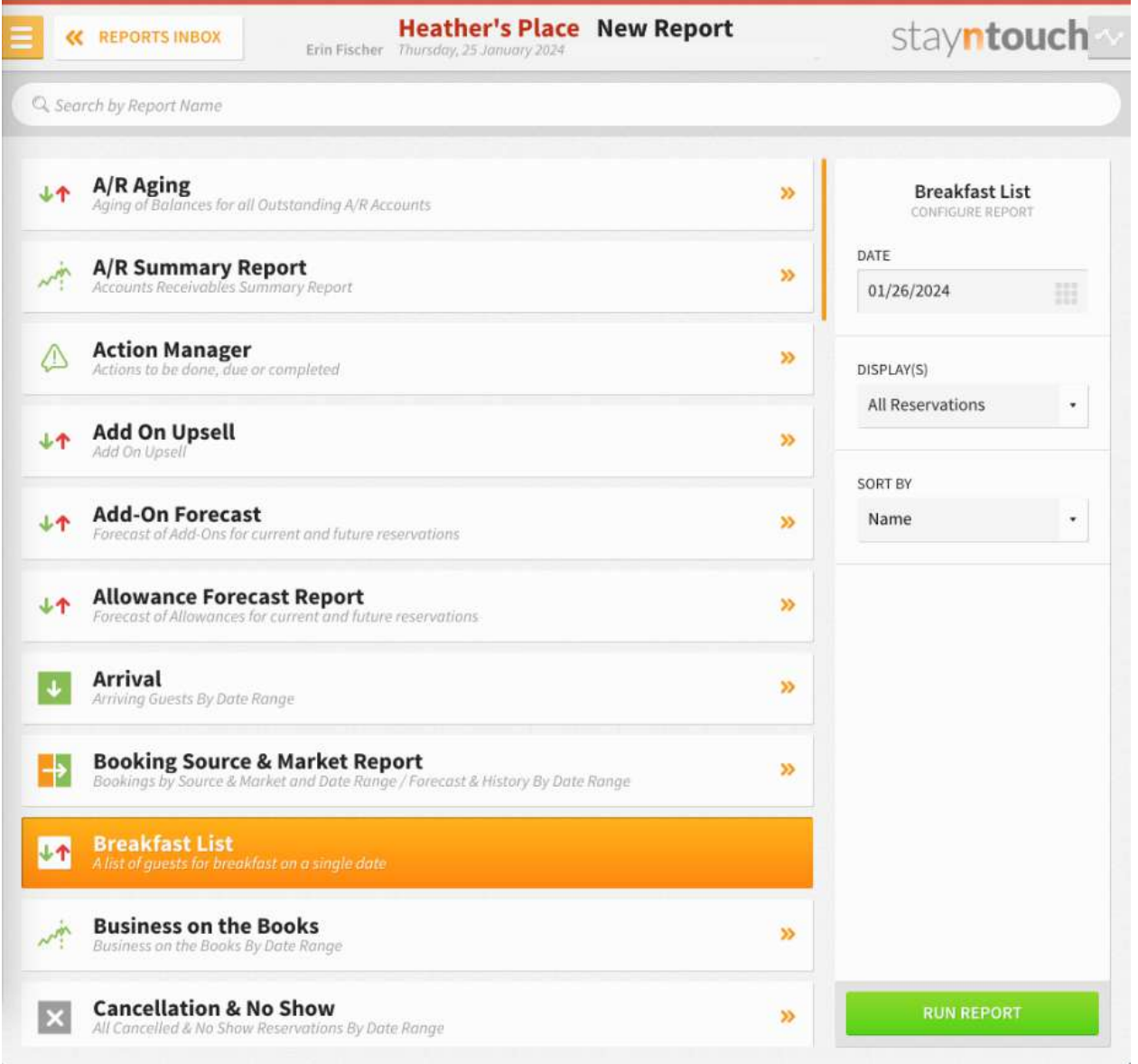

The Breakfast List Report can be exported via CSV file or printed, and it will appear in the **Reports Inbox** as pictured below. You will see the following fields on the report:

- **Report Header:**
	- **DATE:** Date the report was run.
	- **TOTAL GUESTS:** Number of guests included in the report.
- **Report Body:**
	- **Room:** Room number
	- **Reservation:** Guest name; number of adults, children, and/or infants,
	- group/allotment name; company/travel agent name, accompanying guests
	- **Rate:** Rate applied to the reservation
	- **Breakfast:** Whether breakfast is **INCLUDED** or **NOT INCLUDED**

### **REPORTS INBOX**

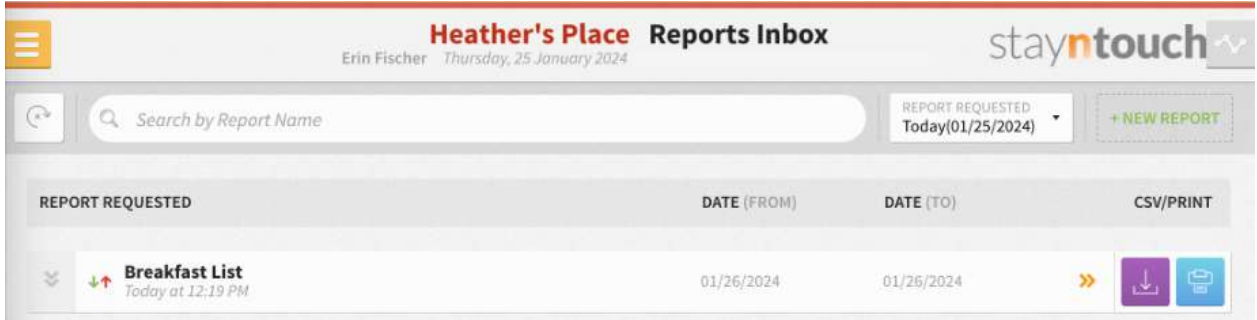

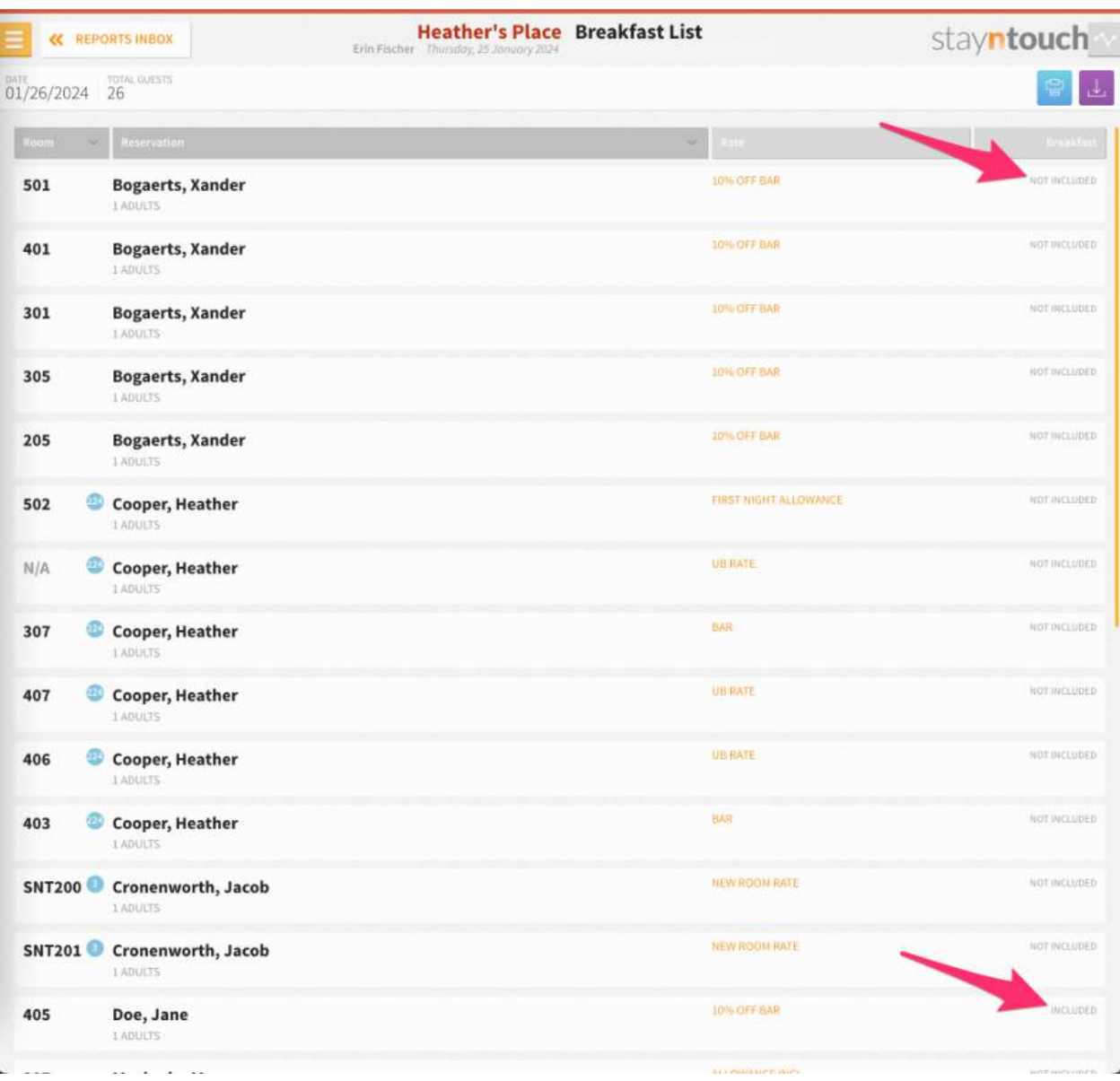

## **PRINT REPORT**

# Stayntouch<br>
Heather's Place<br> **Breakfast List**

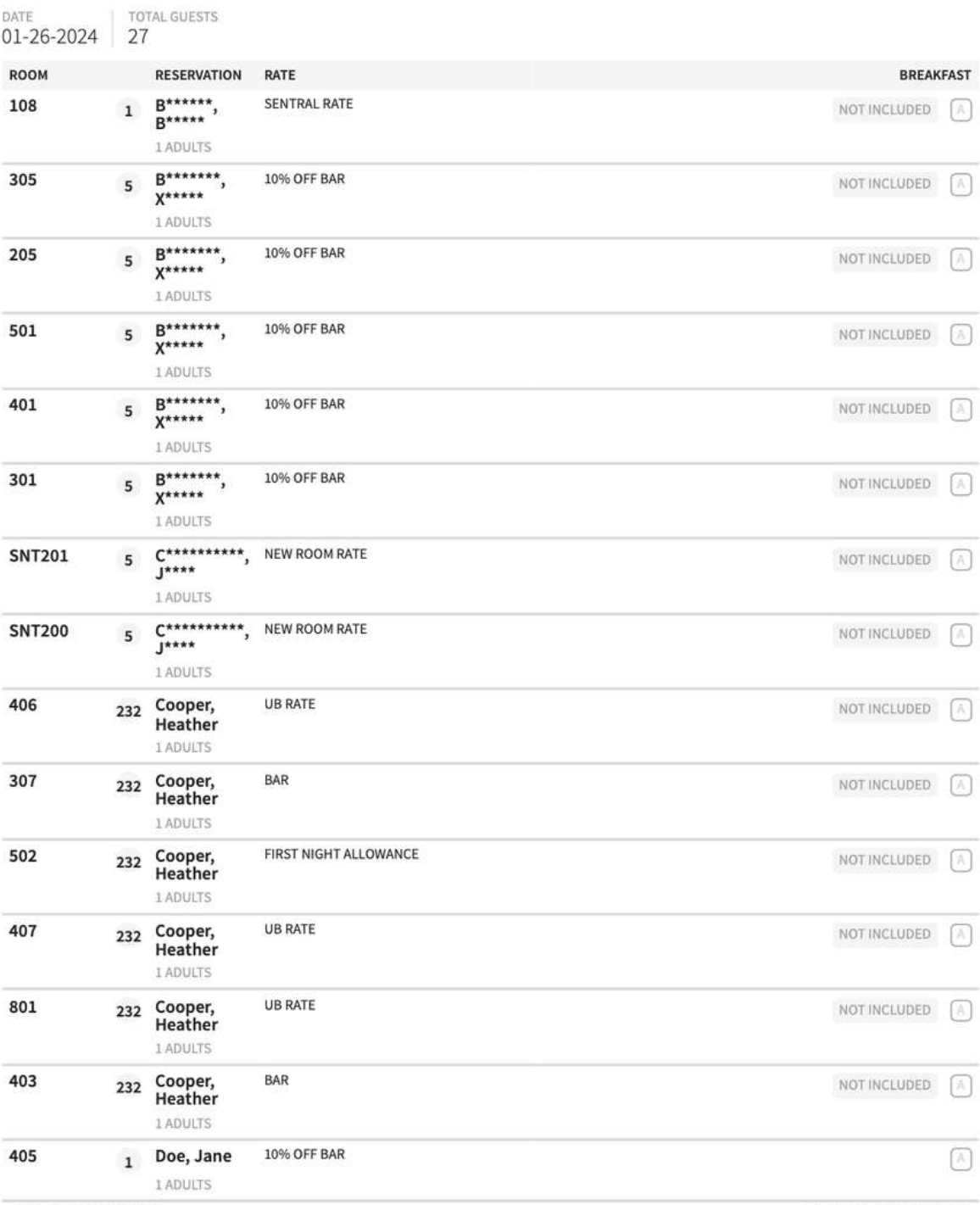

SINGLE DATE - **01-26-2024**<br>SORT BY: NAME SORT DIRECTION:<br>ASCENDING<br>DISPLAY: ALL RESERVATIONS

BUSINESS DATE: 02-05-2024

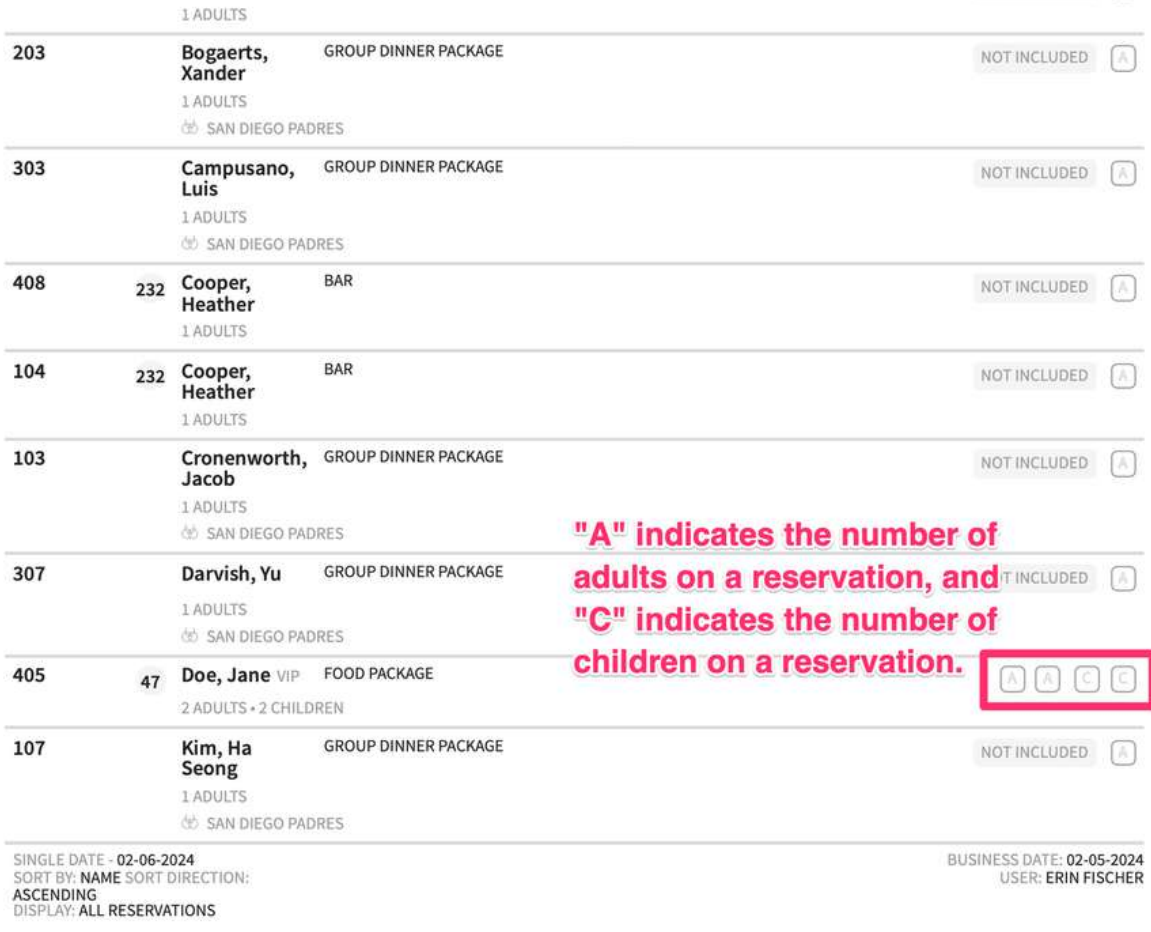

### **CSV EXPORT**

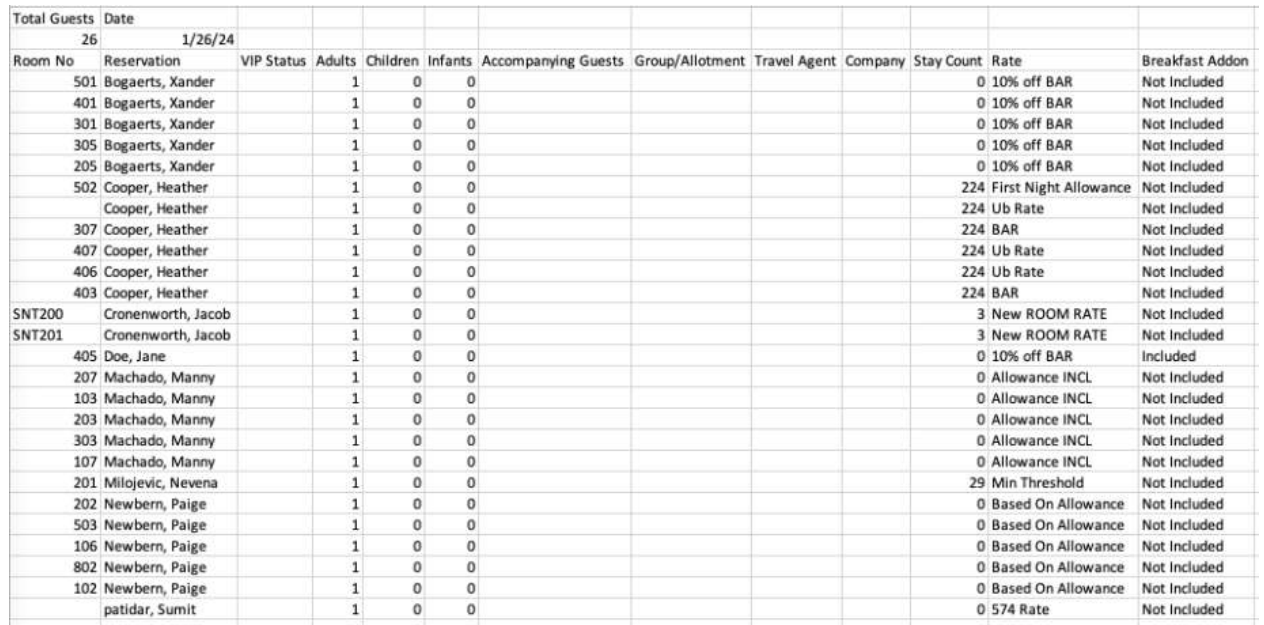

When viewing the report from Stayntouch PMS, the report will be paginated, if applicable.

The post type is also considered for the report. If **Post First Night** has been selected for the breakfast add-on, the breakfast add-on will only be shown on the second day of the reservation, as the report shows stayover reservations from the previous night that have the add-on. If **Every Week** has been selected for the breakfast add-on, the breakfast add-on will be shown only on the day the charge is posted.

#### www.stayntouch.com

## **Business on the Books Report**

### **OVERVIEW**

The Business on the Books Report records business on the books by date range for past and future dates. Please note, the current business date is considered a future date. By default, this report includes no show and cancelled reservations, and there is no option to exclude these. The **Revenue** column refers to revenue from those charge codes whose charge code type is **ROOM**. For past dates, the revenue is the actual revenue posted on the **Guest Bill**. This includes any manual room charges posted in the **Guest Bill**. For future dates, the revenue is what would get posted based on the rate code amount.

The report also includes suite rooms count for groups.

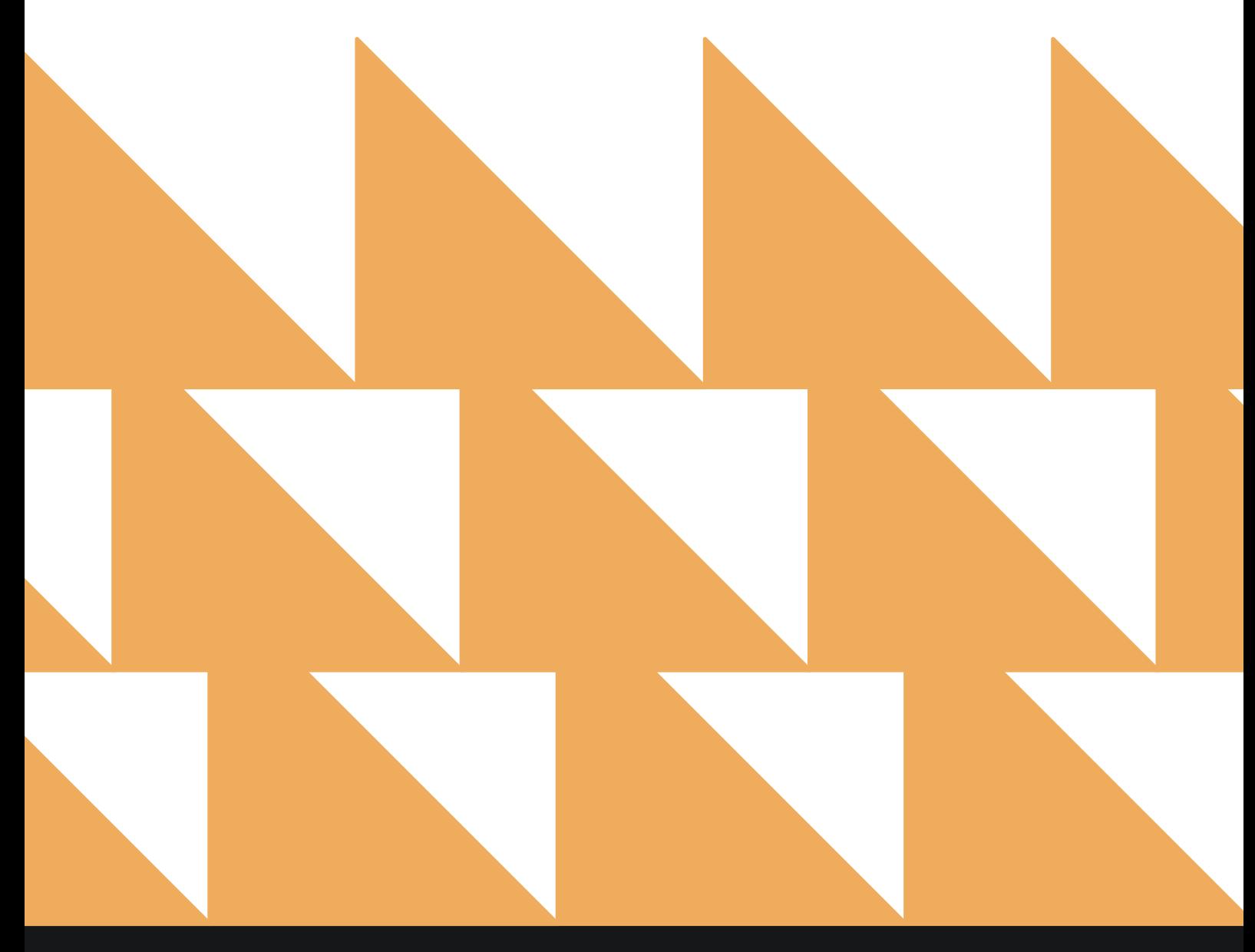

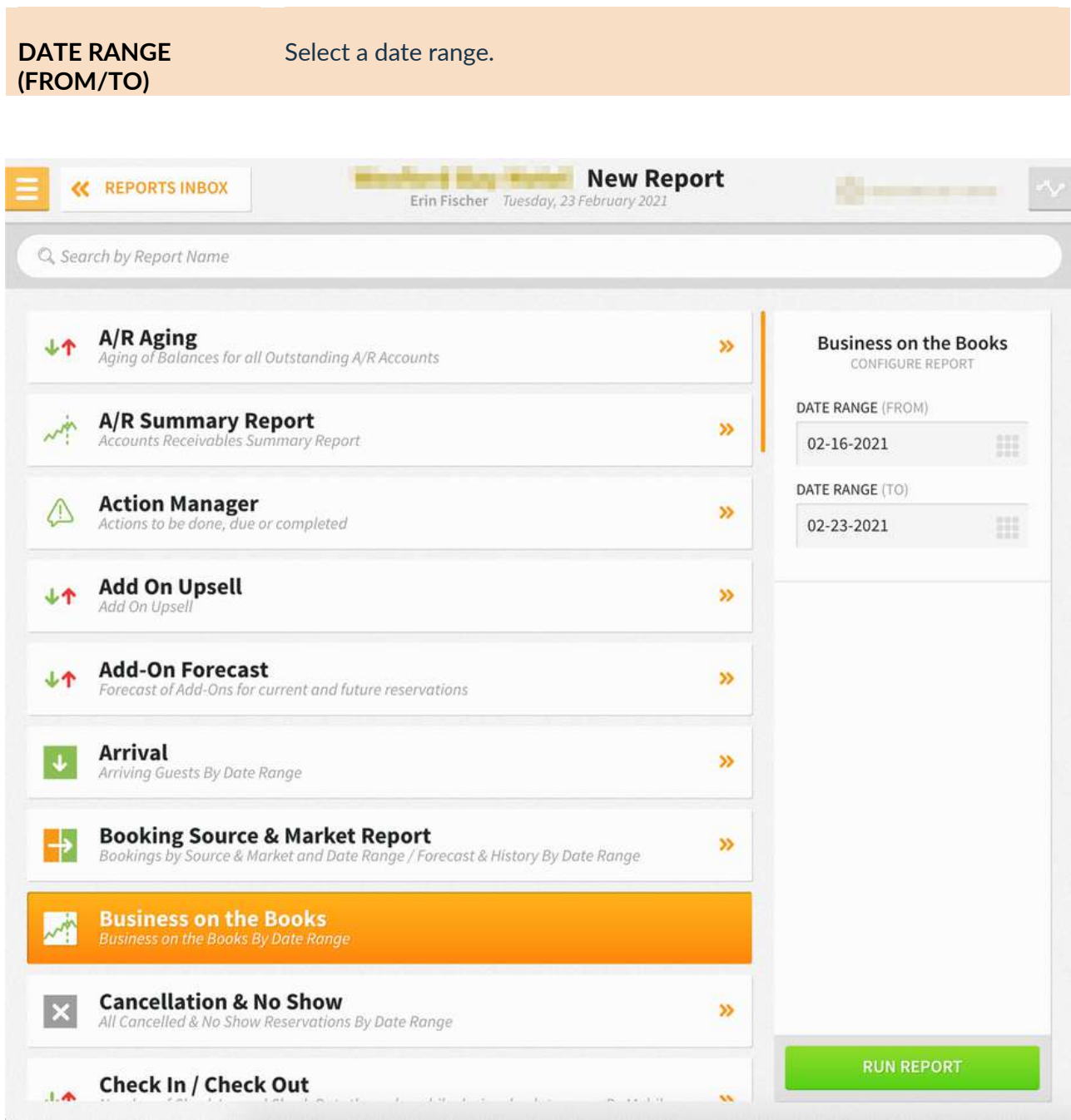

The Business on the Books Report can be exported via CSV file or printed, and it will appear in the **Reports Inbox** as pictured below. You will see the following fields on the report:

- **DATE:** Date range selected for the report.
- **RMS:** The sum of all the individual rooms, group picked-up rooms, group not picked-up rooms, and allotment picked-up rooms.
- **OCC %:** The percentage of physical rooms at the hotel that are occupied/sold.
- **AVL. ROOMS:** The physical number of vacant rooms at the hotel. This number does not include Out of Order rooms or occupied/sold rooms.
	- **OOO:** The number of Out of Order rooms.
- **TOTAL RMS**
	- o **Room Revenue:** Individual room revenue plus group room revenue (picked-up and not picked-up) and allotment room revenue (picked-up).
	- o **ADR/day:** Total room revenue divided by the total rooms value.

#### • **GROUP ROOMS**

- o **Picked-Up:** All group picked-up rooms for the date.
- o **Not Picked-Up:** All not picked-up rooms for the date.
- o **Rvn:** Room revenue for all group not picked-up and group picked-up rooms. (Revenue does not include tax.)
- o **ADR:** The group room revenue divided by group picked-up rooms plus group not picked-up rooms.

### • **ALLOTMENT ROOMS**

- o **Picked-Up:** Total number of all group picked-up rooms for the date.
- o **Not Picked-Up:** Total number of all not picked-up rooms for the date.
- o **Rvn:** Room revenue for all allotment picked-up rooms. (Revenue does not include tax.)
- o **ADR:** The allotment room revenue divided by the number of allotment picked-up rooms.

#### • **INDIVIDUAL ROOMS**

- o **Count:** All arrival and stayover reservations for this date that are not part of a group or allotment (this count excludes cancelled, no shows, or day use reservations).
- o **Rvn:** Room revenue for all individual rooms on the date. (Revenue does not include tax.)
- o **ADR:** The individual room revenue divided by the number of individual rooms sold.

### **REPORTS INBOX**

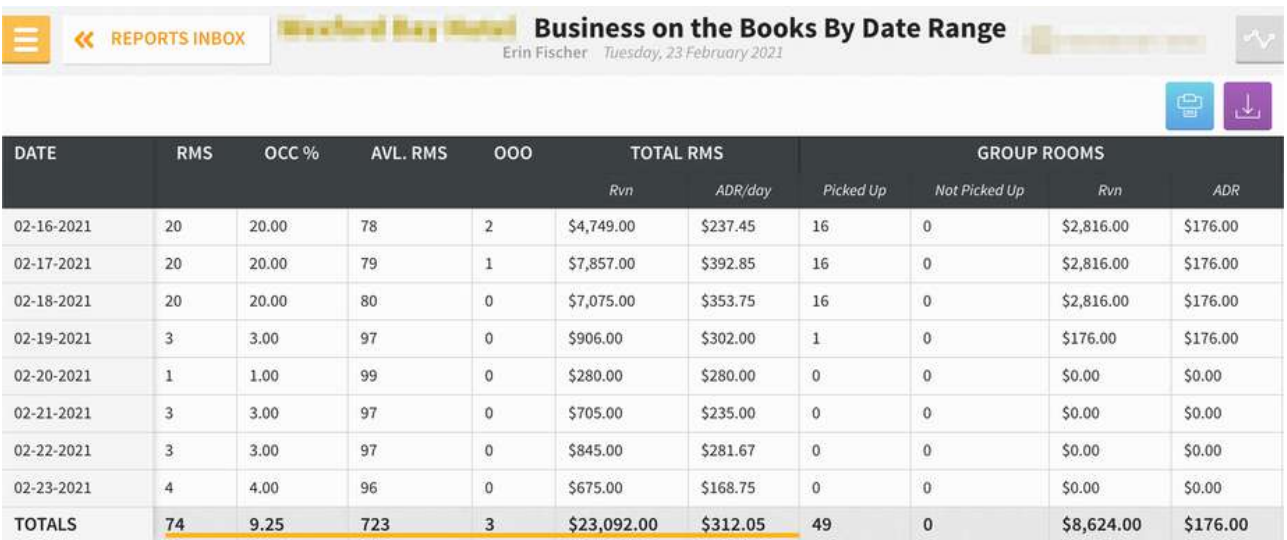

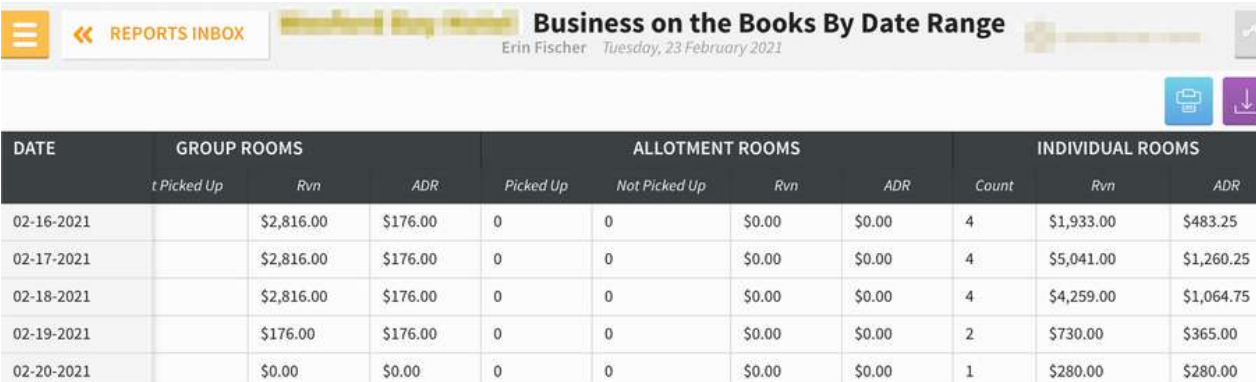

 $\mathbb O$ 

 $\bar{0}$ 

 $\overline{\text{o}}$ 

 $\pmb{\mathsf{o}}$ 

 $$0.00$ 

 $$0.00$ 

 $$0.00$ 

 $$0.00$ 

\$0.00

\$0.00

 $$0.00$ 

 $$0.00$ 

 $\overline{\mathbf{3}}$ 

3

 $\sqrt{4}$ 

 $25$ 

\$705.00

\$845.00

\$675.00

\$14,468.00

新田

\$0.00

 $$0.00$ 

 $$0.00$ 

\$176.00

 $\mathfrak o$ 

 $\mathfrak o$ 

 $\circ$ 

 $\overline{0}$ 

\$0.00

 $$0.00$ 

 $$0.00$ 

\$8,624.00

### **PRINT REPORT**

02-21-2021

02-22-2021

02-23-2021

**TOTALS** 

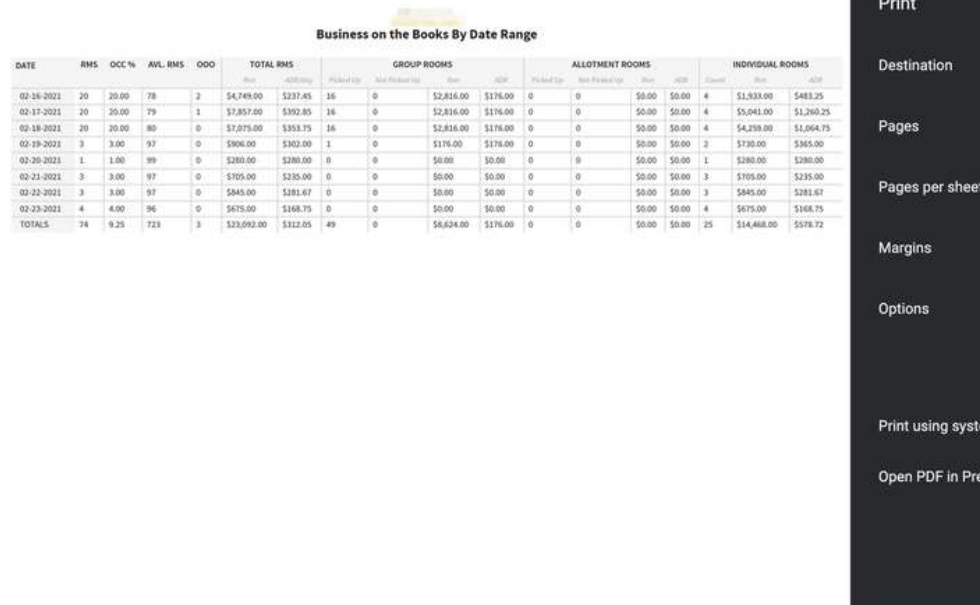

## Save as PDF All 1 Default  $\Box$  Headers and footers  $\Box$  Background graphics m dialogue... (<mark></mark>간%P) ew Save Cancel

ADR

\$235.00

\$281.67

\$168.75

\$578.72

2 pages

#### **CSV EXPORT**

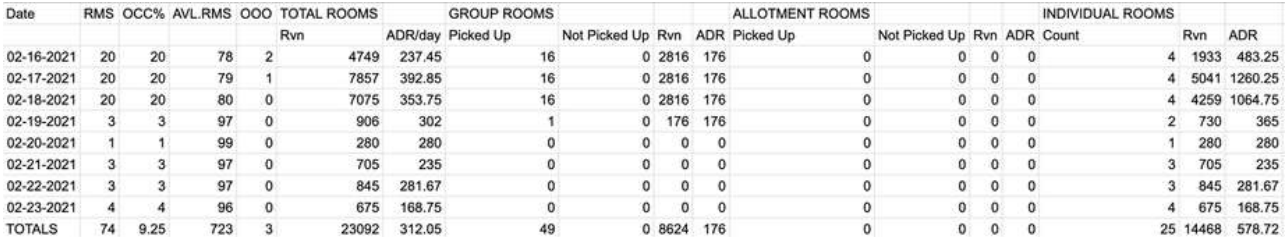

## **Cancellation & No Show Report**

### **OVERVIEW**

The Cancellation & No Show Report provides a list of cancellations and/or no shows for the dates selected. You can select a cancellation or arrival date range. By selecting an arrival date range and toggling from cancellations to no shows, this can very easily become a no show report for that date range.

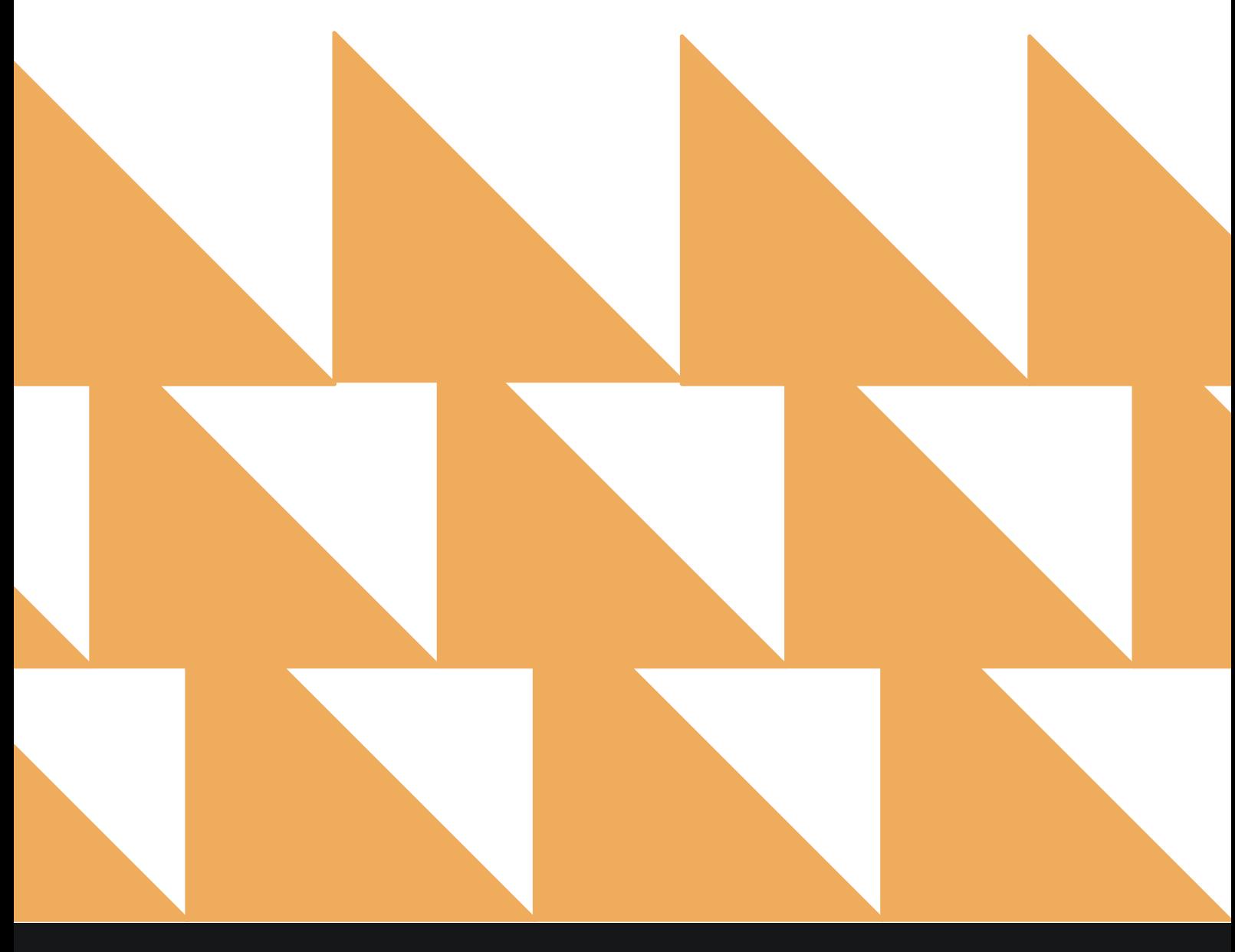

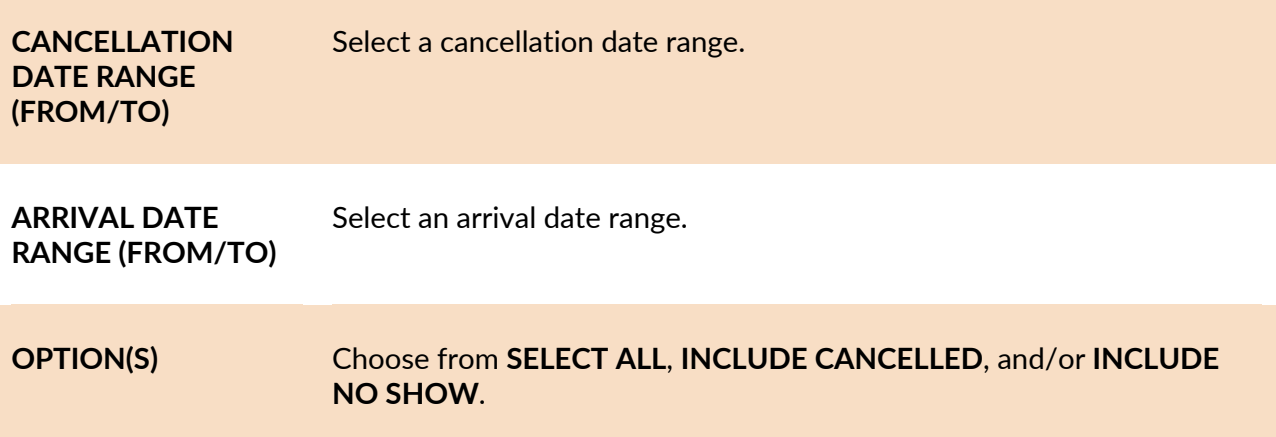

**NOTE:** The **CANCELLATION DATE RANGE (FROM/TO)** field or the **ARRIVAL DATE RANGE (FROM/TO)** field can be left blank if desired.

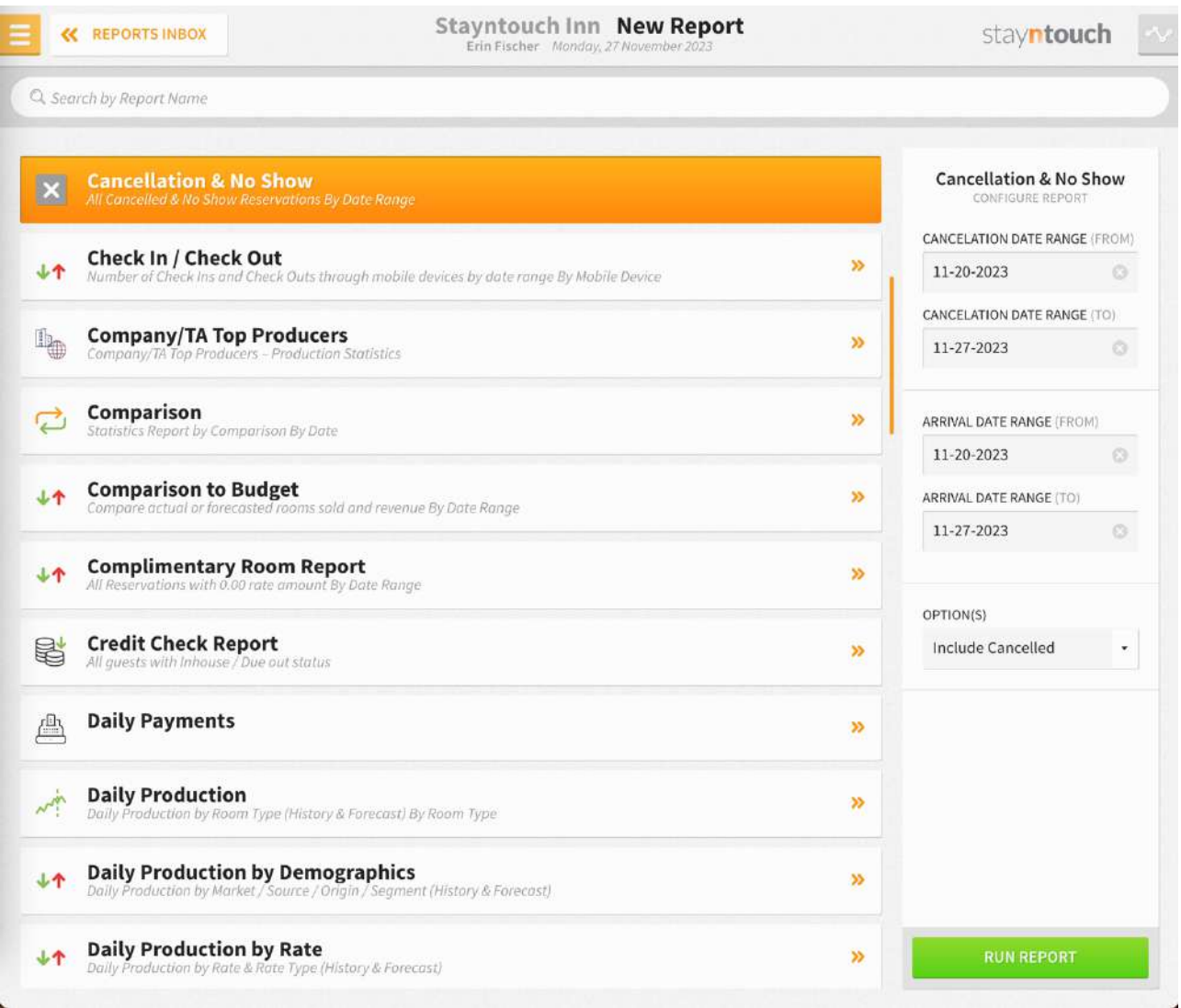

The **Cancellation & No Show Report** can be printed, and it will appear in the **Reports Inbox** as pictured in the section below. This report is an interactive report, and you can directly navigate to the stay card by clicking the guest's name. You will see the following fields on the report:

- **TOTAL OPEN BALANCE:** Total open balance for cancellations and no shows for the date range selected
- **Date/Amount:** Date and cancellation/no show amount
- **Guest:** Guest details
- **Arrival:** Arrival date and time
- **Departure:** Departure date and time
- **Rate:** Room type and rate
- **Balance:** Guest balance

#### **REPORTS INBOX**

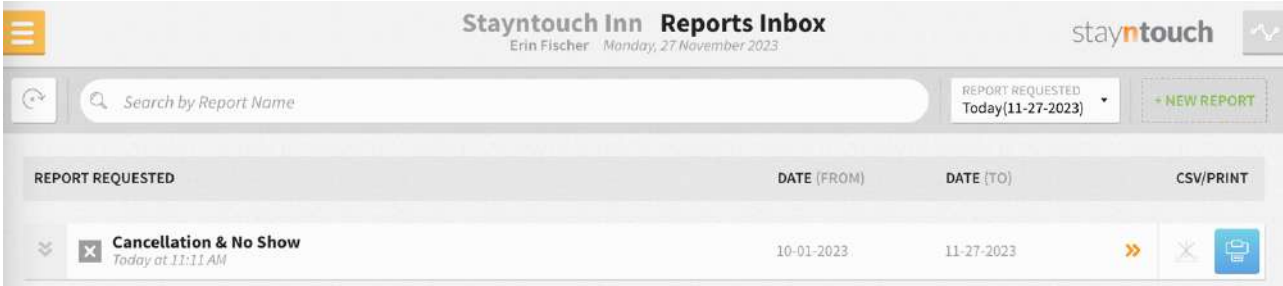

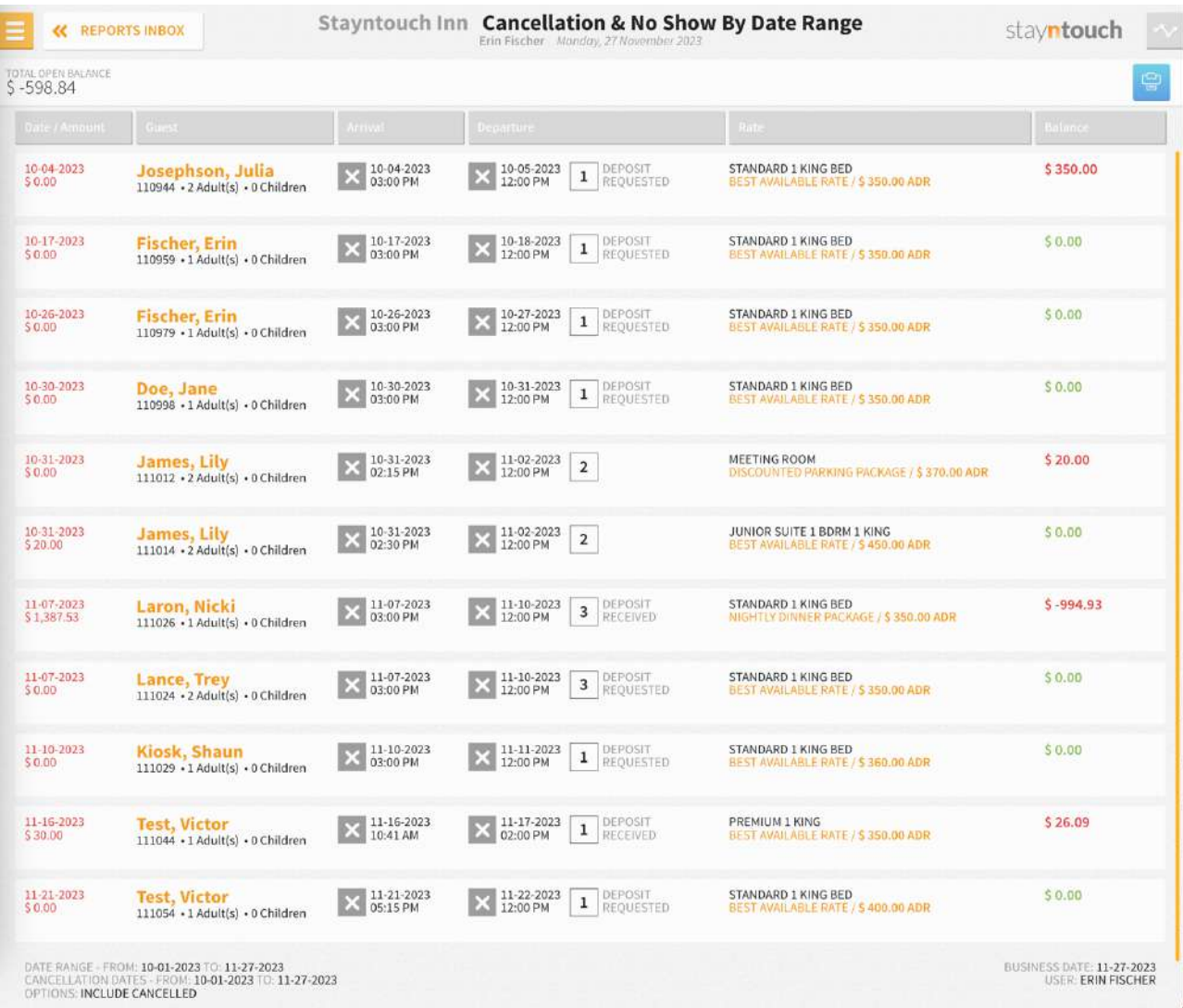

## **PRINT REPORT**

 $11/27/23, 5:13\ \mathrm{PM}$ 

Cancellation & No Show By Date Range

## Staynbouch<br>Staynbouch<br>Cancellation & No Show By Date Range

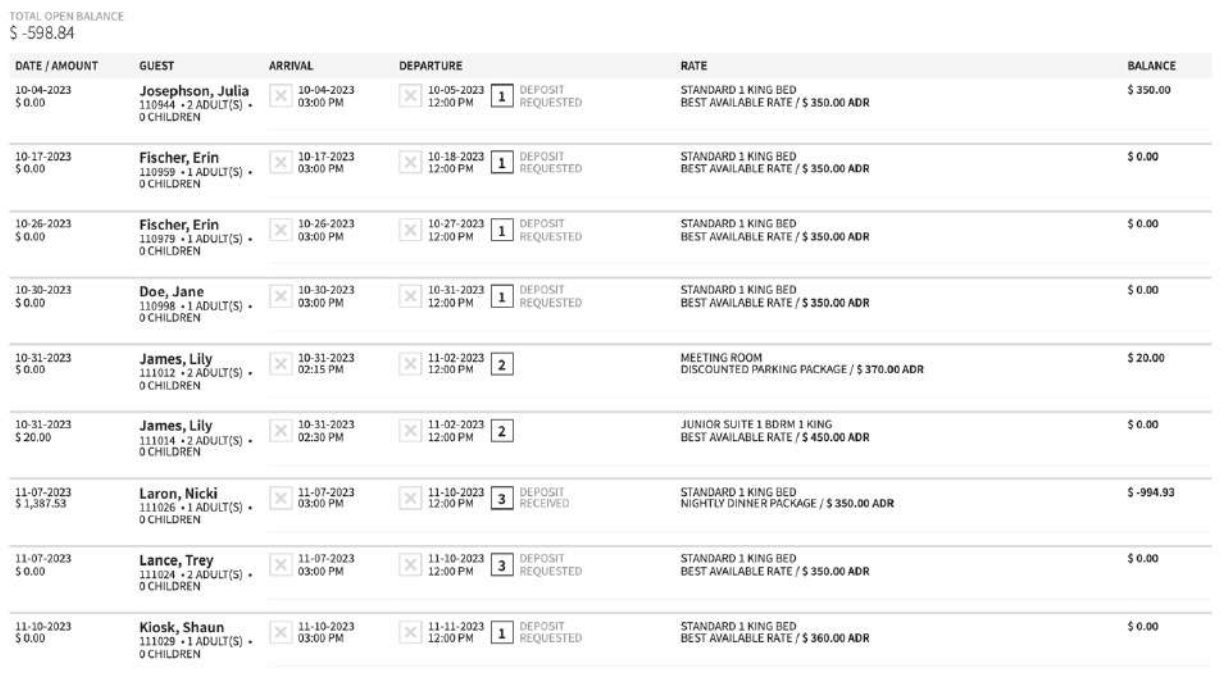

DATE RANGE - FROM: 10-01-2023 TO: 11-27-2023<br>CANCELLATION DATES - FROM: 10-01-2023 TO: 11-27-2023<br>OPTIONS: INCLUDE CANCELLED

BUSINESS DATE: 11-27-2023<br>USER: ERIN FISCHER

## **Check-In/Check-Out Report**

### **OVERVIEW**

The Check-In/Check-Out Report provides a count of total check-ins and check-outs via Stayntouch Guest Mobility (Web), Stayntouch Guest Kiosk (Kiosk), App, and Stayntouch Cloud PMS (Rover).

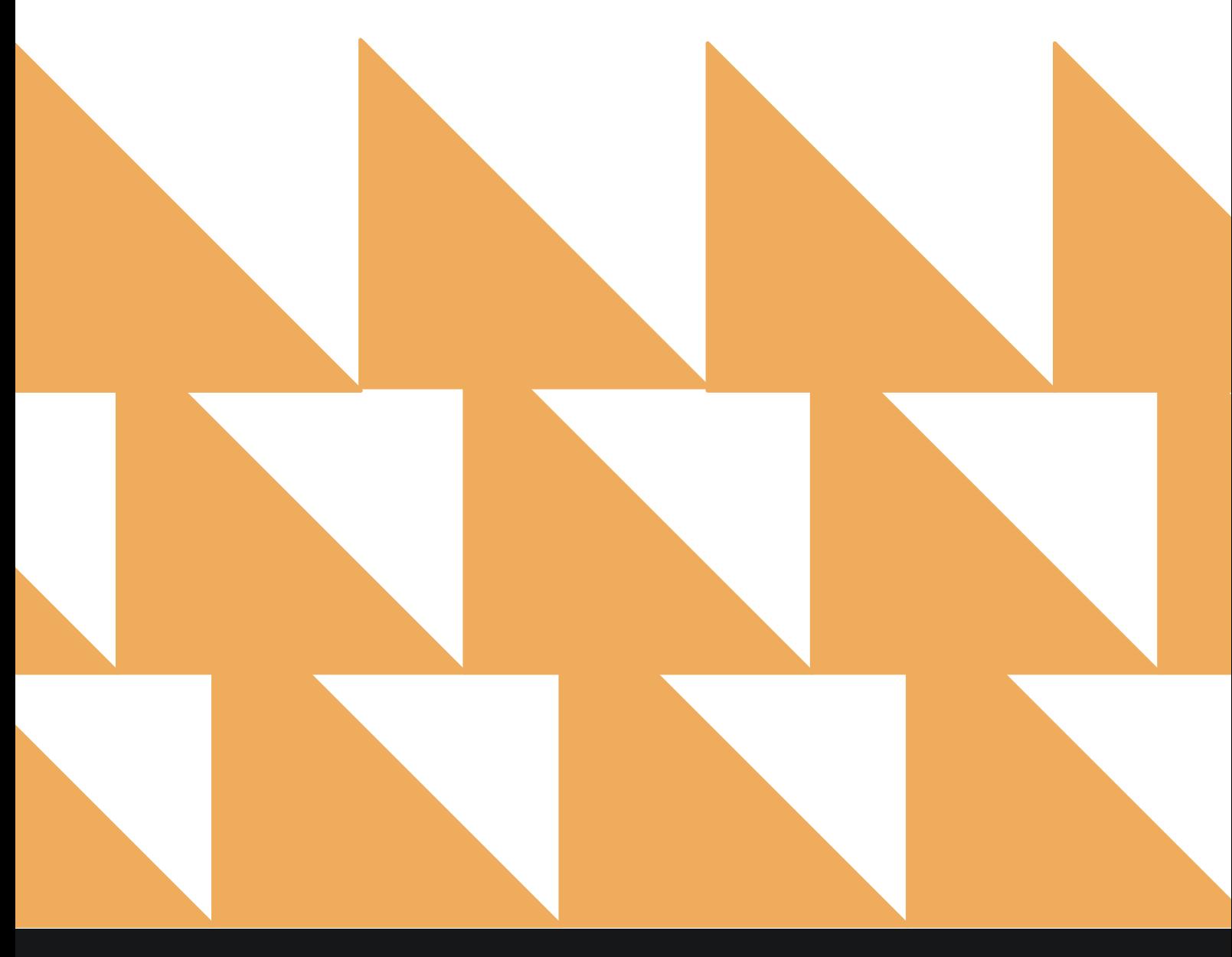

www.stayntouch.com

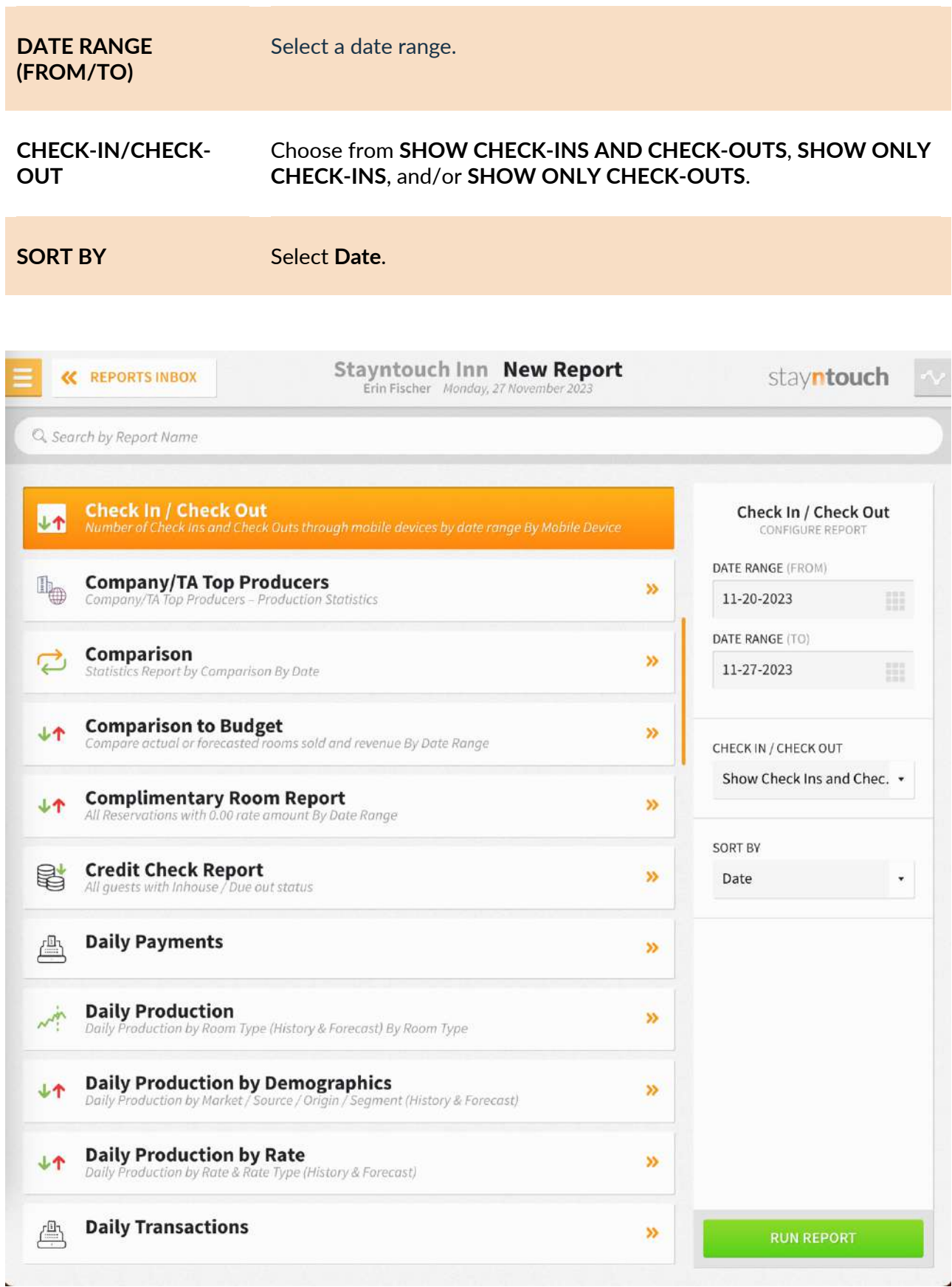

The Check-In/Check-Out Report can be printed, and it will appear in the **Reports Inbox** as pictured in the section below. You will see the following fields on the report:

- **CHECK-INS:** Total check-ins via Stayntouch Cloud PMS, Stayntouch Guest Mobility, Stayntouch Guest Kiosk, and app
- **VIA ROVER:** Total Stayntouch Cloud PMS check-ins
- **VIA WEB:** Total Stayntouch Guest Mobility check-ins
- **VIA APP:** Total app check-ins
- **VIA STATION:** Total Stayntouch Guest Kiosk check-ins
- **CHECK-OUTS:** Total check-outs via Stayntouch Cloud PMS, Stayntouch Guest Mobility, Stayntouch Guest Kiosk, and app
- **VIA ROVER:** Total Stayntouch Cloud PMS check-outs
- **VIA WEB:** Total Stayntouch Guest Mobility check-outs
- **VIA APP:** Total app check-outs
- **VIA STATION:** Total Stayntouch Guest Kiosk check-outs
- **DATE:** Business date
- **TOTAL CHECK-INS:** Total check-ins via Stayntouch Cloud PMS, Stayntouch Guest Mobility, Stayntouch Guest Kiosk, and app for the business date
- **VIA ROVER:** Total Stayntouch Cloud PMS check-ins for the business date
- **VIA WEB:** Total Stayntouch Guest Mobility check-ins for the business date
- **VIA APP:** Total app check-ins for the business date
- **VIA STATION:** Total Stayntouch Guest Kiosk check-ins for the business date
- **TOTAL CHECK-OUTS:** Total check-outs via Stayntouch Cloud PMS, Stayntouch Guest Mobility, Stayntouch Guest Kiosk, and app for the business date
- **VIA ROVER:** Total Stayntouch Cloud PMS check-outs for the business date
- **VIA WEB:** Total Stayntouch Guest Mobility check-outs for the business date
- **VIA APP:** Total app check-outs for the business date
- **VIA STATION:** Total Stayntouch Guest Kiosk check-outs for the business date

#### **REPORTS INBOX**

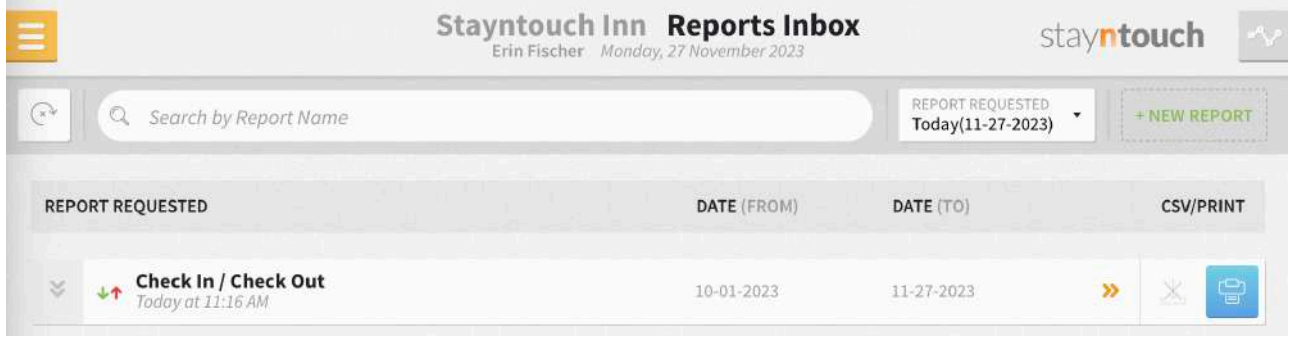

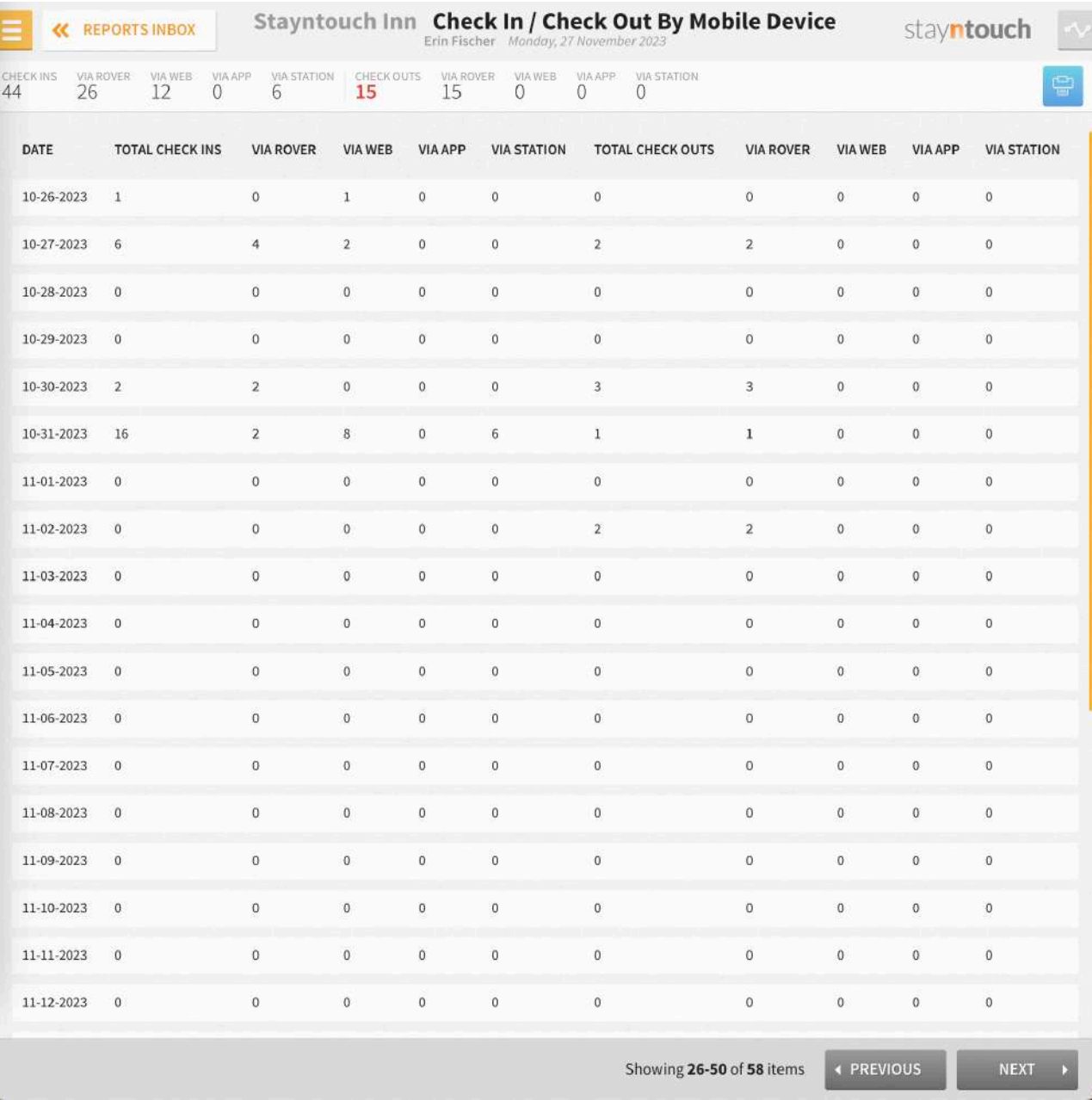

## **PRINT REPORT**

11/27/23, 5:18 PM

#### Check In / Check Out By Mobile Device stayntouch Stayntouch Inn Check In / Check Out By Mobile Device

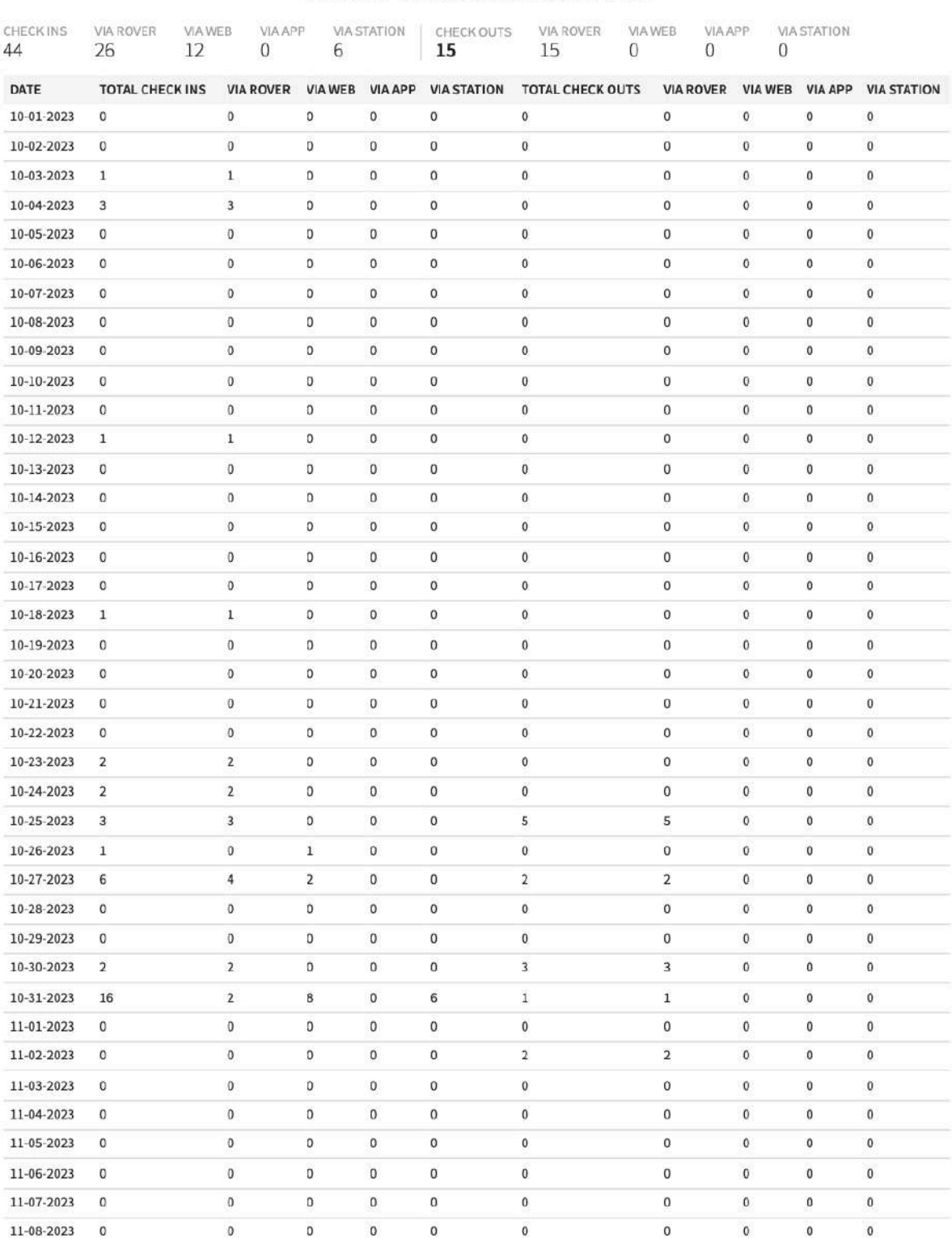

DATE RANGE - FROM: **10-01-2023 TO: 11-27-2023**<br>TRANSACTION TYPE: **CHECK INS & CHECK OUTS**<br>SORT BY: **DATE** SORT DIRECTION: **ASCENDING** 

BUSINESS DATE: 11-27-2023<br>USER: ERIN FISCHER

## **Company/TA Top Producers Report**

### **OVERVIEW**

The Company/TA Top Producers Report allows hotel users to view the productivity of Companies and Travel Agents for the hotel. The report shows all revenue and statistical data in relation to the selected card or a number of cards at the hotel, regardless of whether the stay card is guest only or part of a group associated with a Company or Travel Agent. It will not display any Companies or Travel Agents that do not have reservations associated with them. The report does not consider revenue from day use reservations, no show reservations, and cancelled reservations. The room revenue refers to all revenue posted with those charge codes whose charge code type is **ROOM**.

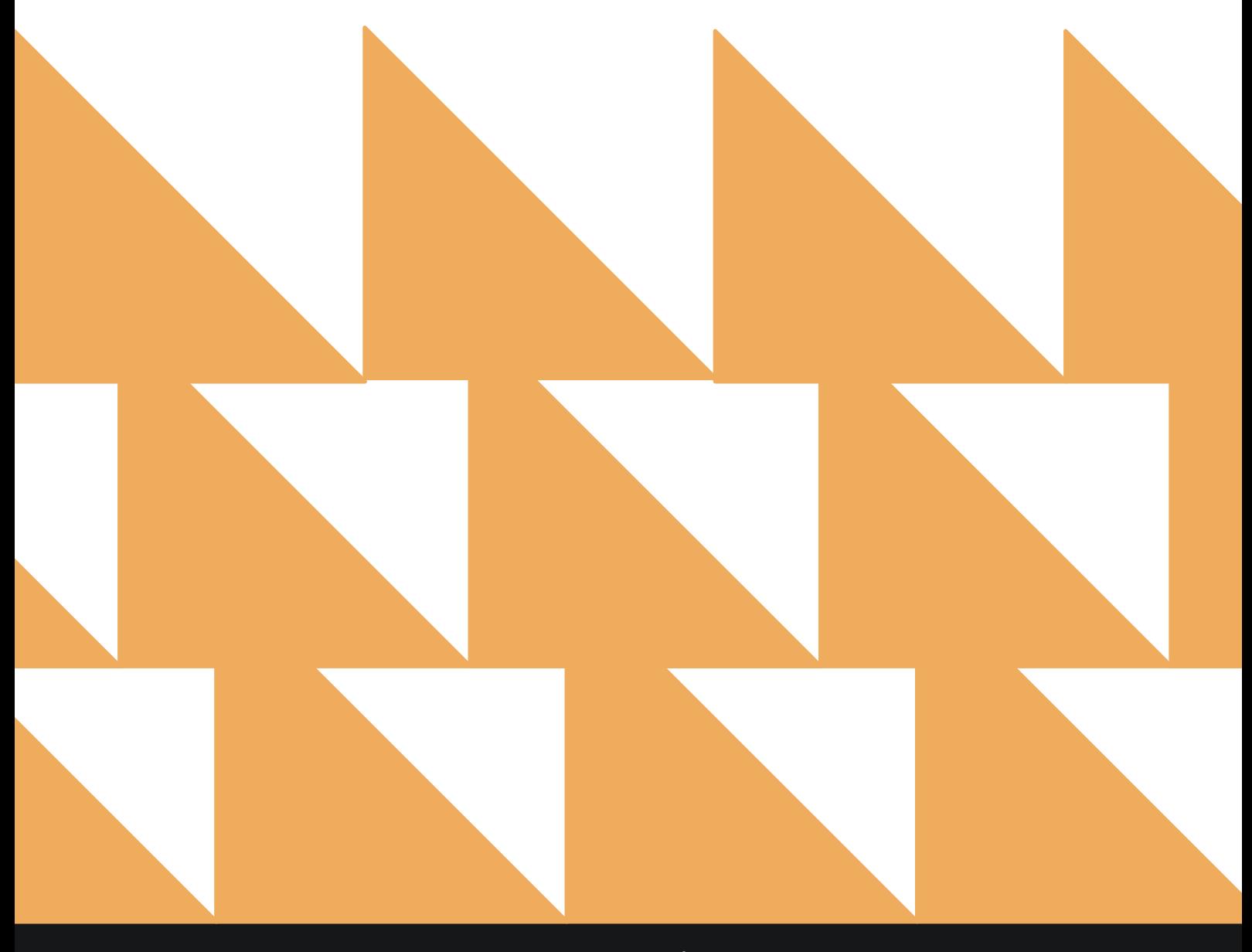

www.stayntouch.com

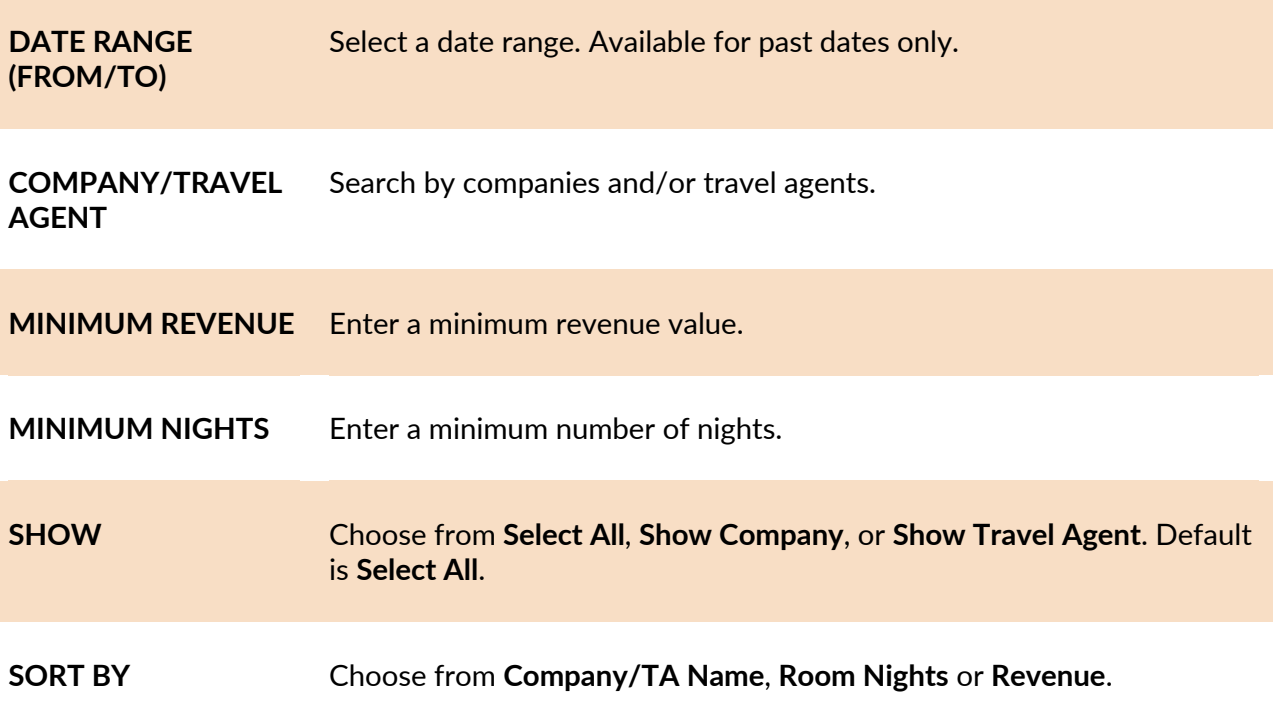

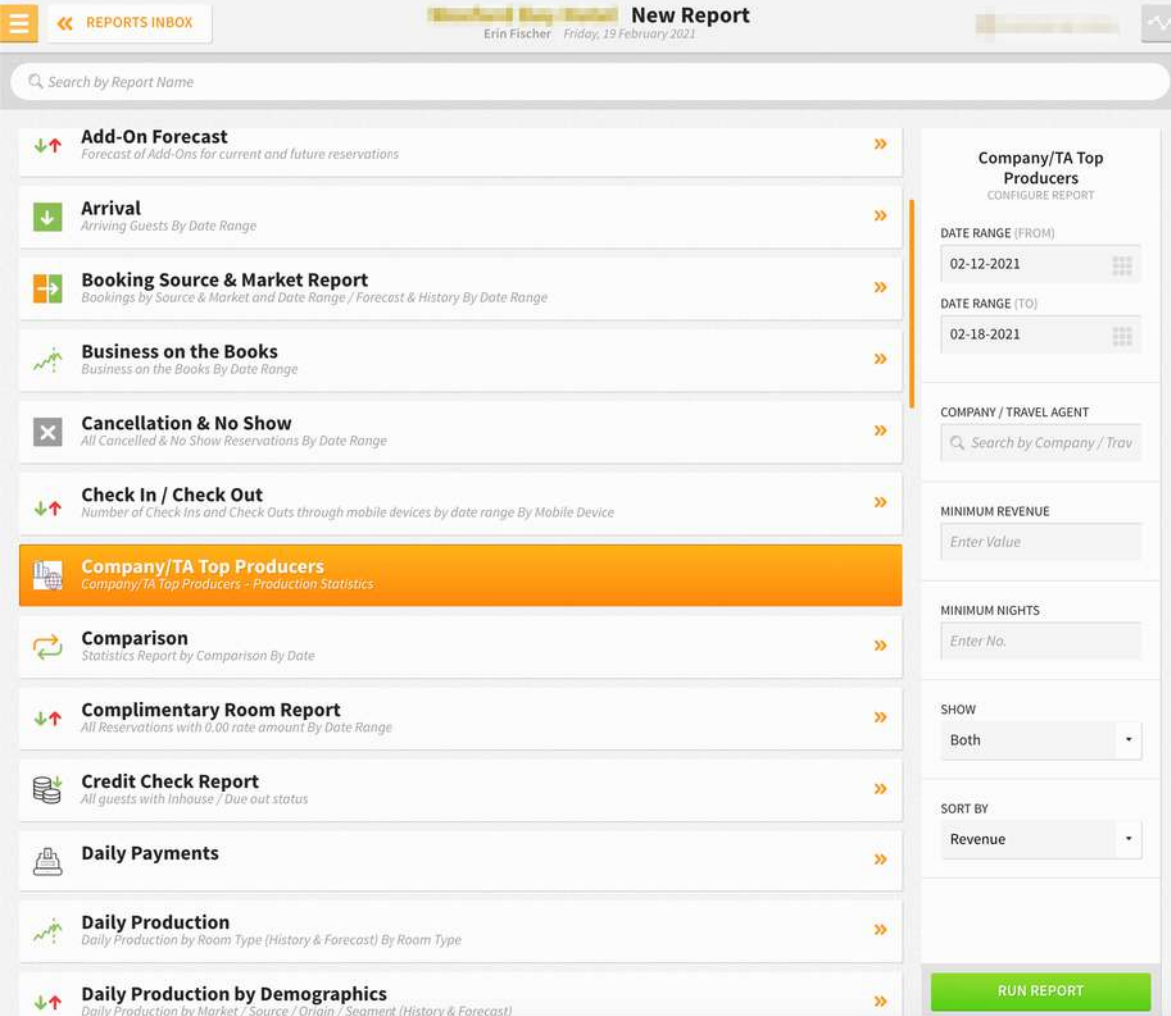

The Company/TA Top Producers Report can be exported via CSV file or printed, and it will appear in the **Reports Inbox** as pictured below. You will see the following fields on the report:

- **NAME**
	- o Name of the Company or Travel Agent.
- **RESERVATIONS**
	- o **ACTIVE:** Total number of reservations that are active (excluding cancelled no show reservations) and associated with a given Company/Travel Agent.
	- o **CANCELLED:** Total number of reservations with the status cancelled for a given Company/Travel Agent.
	- o **NO SHOW:** Total number of reservations with the status no show for a given Company/Travel Agent.
- **ROOM NIGHTS**
	- o **ACTIVE:** Total number of active reservations (e.g., day use, cancelled, no show) for a given Company/Travel Agent.
	- o **CANCELLED:** Total number of reservations (e.g., day use, no show) for a given Company/Travel Agent.
	- o **NO SHOW:** Total number of reservations (e.g., day use, cancelled) for a given Company/Travel Agent.
- **REVENUE**
	- o **TOTAL:** Total revenue (excluding payments and taxes) for Company/TA Cards.
	- o **ROOM:** Total room revenue for Company/TA Cards.
	- o **ADR:** Room revenue/total number of occupied rooms.

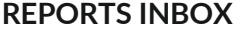

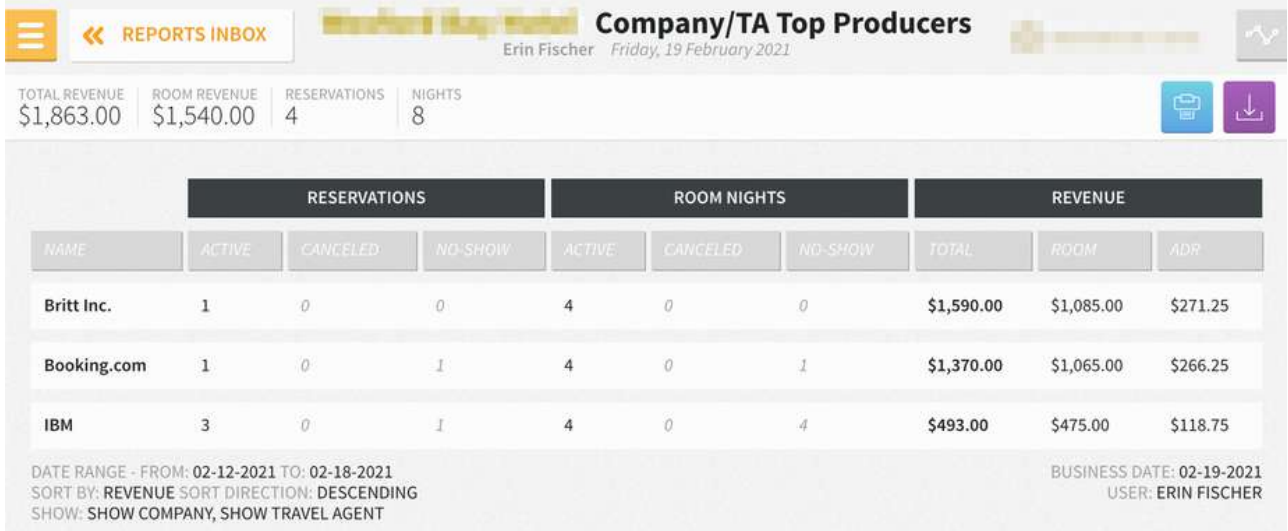

#### **PRINT REPORT**

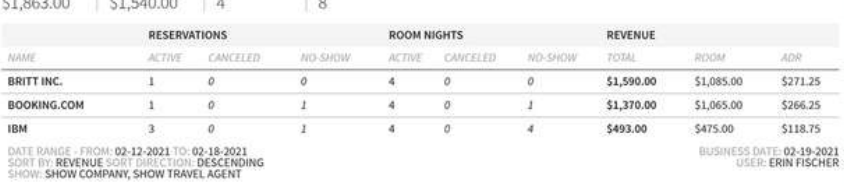

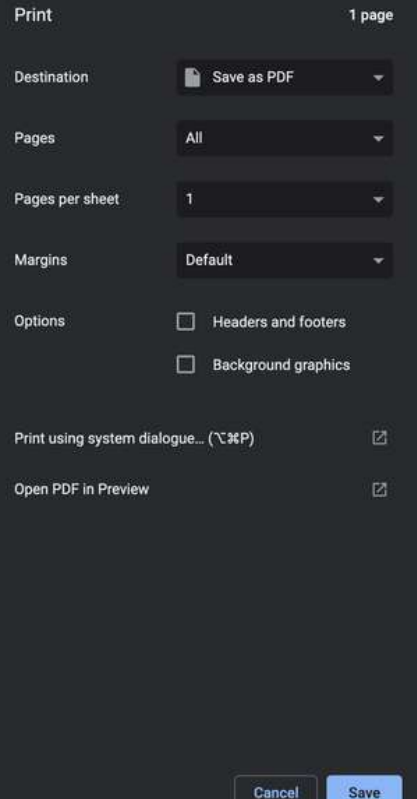

### **CSV EXPORT**

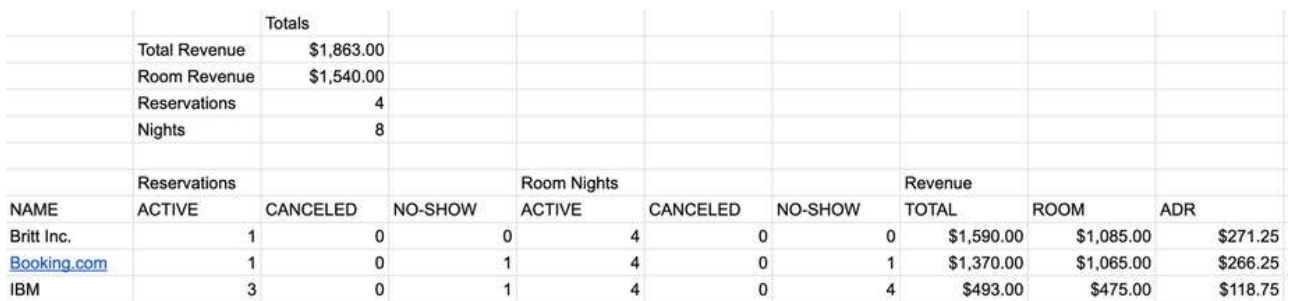

## **Comparison Report**

### **OVERVIEW**

The Comparison Report provides a summary of the hotel's daily statistics and revenue.

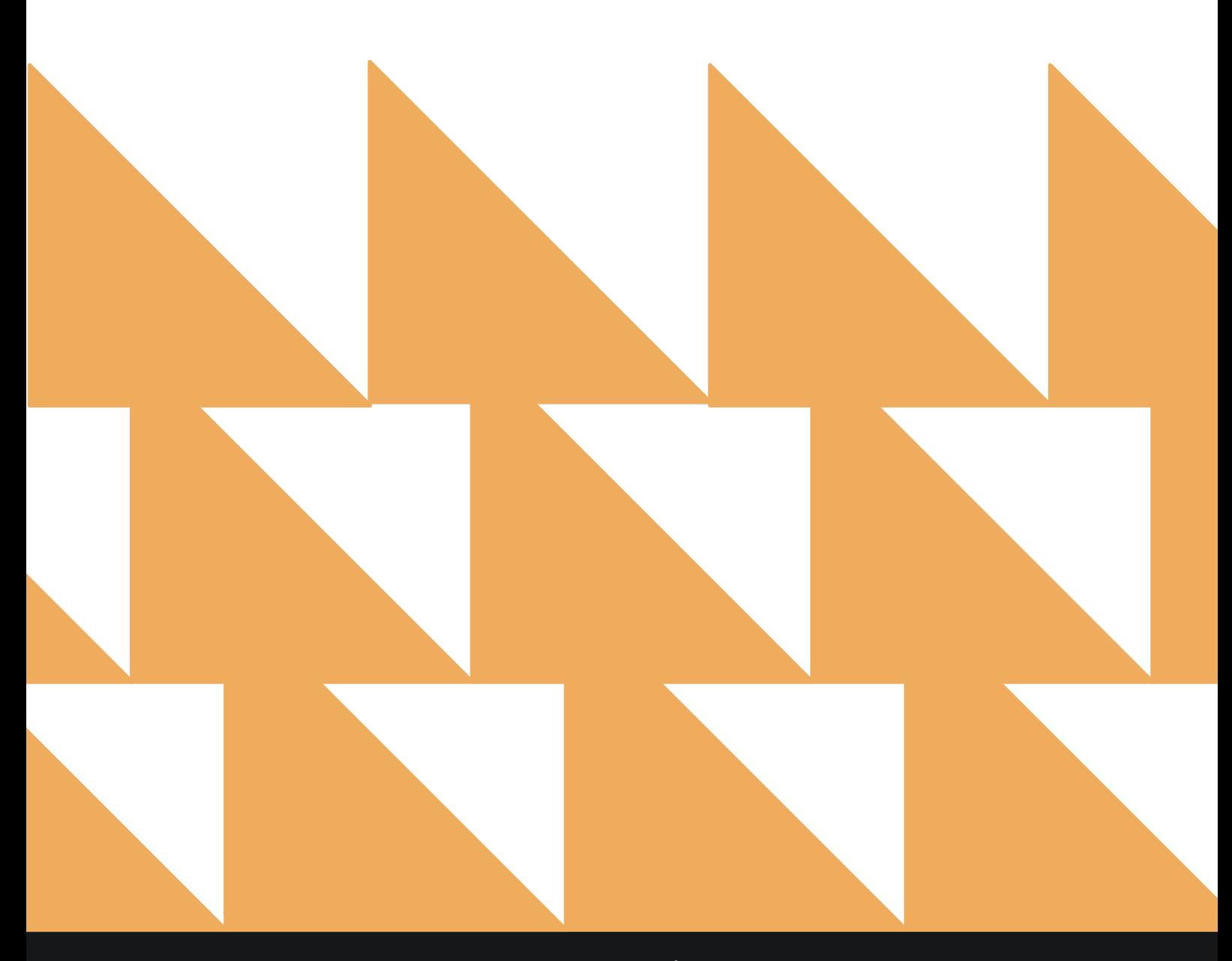

www.stayntouch.com

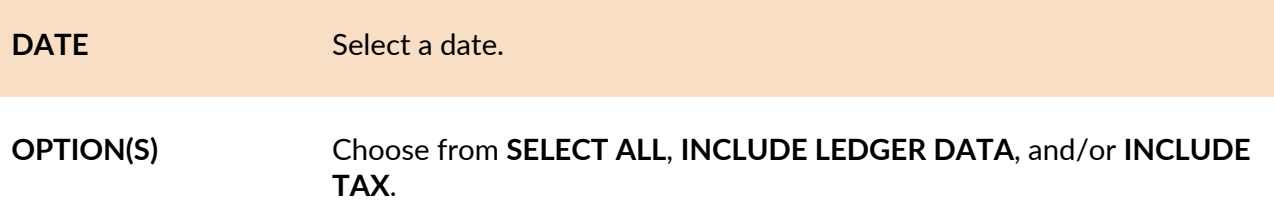

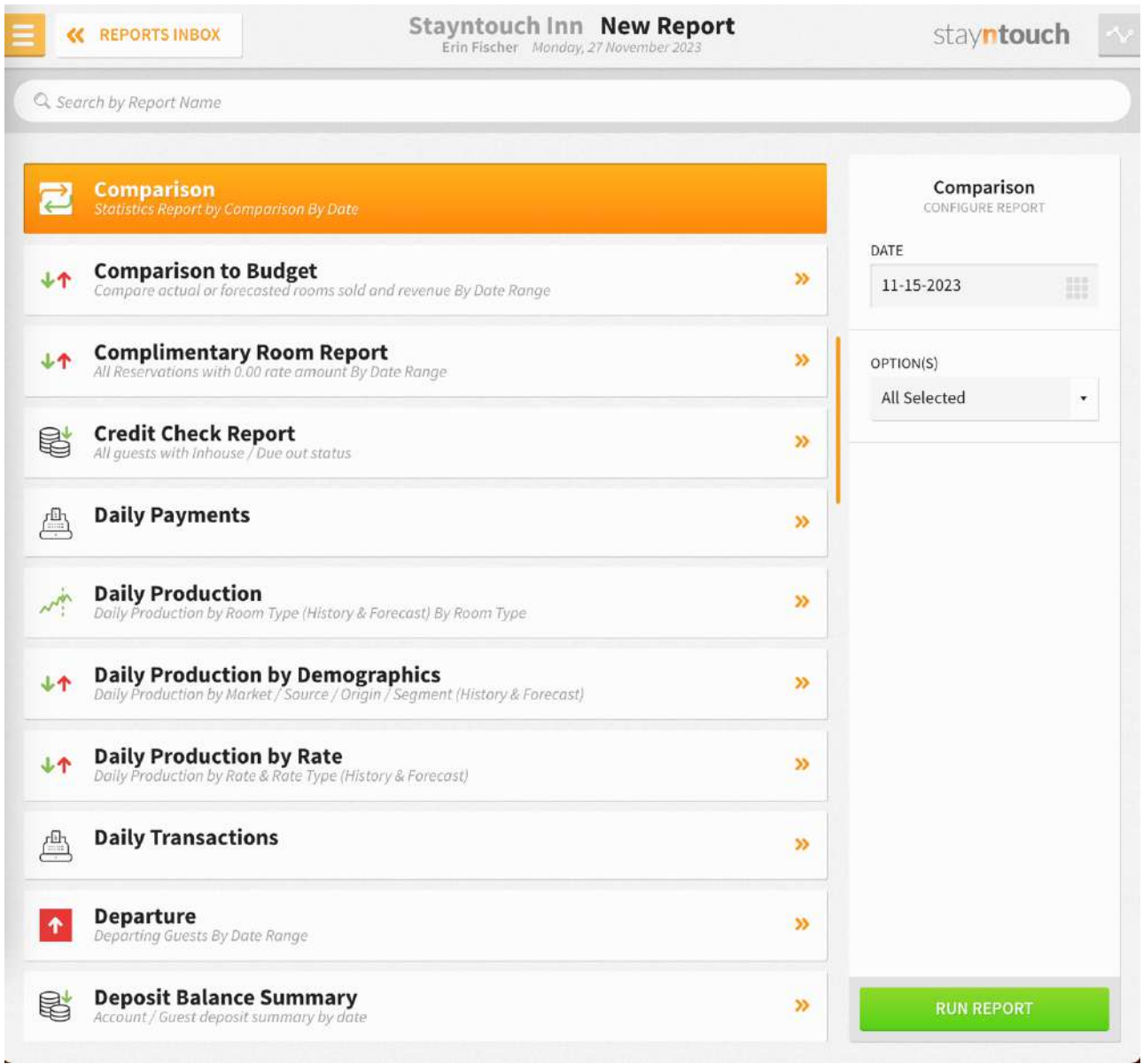

The Comparison Report can be printed or exported via CSV, and it will appear in the **Reports Inbox** as pictured in the section below. You will see the following fields on the report:

- **TODAY**
	- o **AVAILABLE ROOMS**
	- o **OUT OF ORDER ROOMS**
	- o **OUT OF SERVICE ROOMS**
	- o **COMPLIMENTARY ROOMS**
	- o **ARRIVAL ROOMS**
	- o **DEPARTURE ROOMS**
	- o **NO SHOW ROOMS**
	- o **OCCUPIED ROOMS**
	- o **OCCUPIED ROOMS (EXCLUDING COMPLIMENTARY ROOMS)**
	- o **ROOM STATISTICS FOR GROUP GUESTS**
	- o **ROOM STATISTICS FOR TRANSIENT GUESTS**
	- o **GUESTS (ADULTS/CHILDREN)**
	- o **TOTAL OCCUPANCY %**
	- o **TOTAL OCCUPANCY % (EXCLUDING COMPLIMENTARY ROOMS)**
	- o **ADR**
	- o **ADR (EXCLUDING COMPLIMENTARY ROOMS)**
	- o **REVPAR:** Out of Order rooms are not included in the calculation
	- o **TOTAL REVENUE**
	- o **REVENUE BY CHARGE GROUP**
		- § **ROOMS REVENUE**
		- § **FOOD & BEVERAGE REVENUE**
		- § **MISCELLANEOUS OTHER REVENUE**
		- § **TAXES**
	- o **PAYMENTS BY CHARGE GROUP**
		- § **PAYMENTS**
		- § **BALANCE BROUGHT FORWARD**
	- o **DEPOSIT**
		- § **LEDGER OPENING BALANCE**
	- **MTD (MONTH TO DATE)**
		- o **AVAILABLE ROOMS**
		- o **OUT OF ORDER ROOMS**
		- o **OUT OF SERVICE ROOMS**
		- o **COMPLIMENTARY ROOMS**
		- o **ARRIVAL ROOMS**
		- o **DEPARTURE ROOMS**
		- o **NO SHOW ROOMS**
		- o **OCCUPIED ROOMS**
		- o **OCCUPIED ROOMS (EXCLUDING COMPLIMENTARY ROOMS)**
		- o **ROOM STATISTICS FOR GROUP GUESTS**
		- o **ROOM STATISTICS FOR TRANSIENT GUESTS**
		- o **GUESTS (ADULTS/CHILDREN)**
		- o **TOTAL OCCUPANCY %**
		- o **TOTAL OCCUPANCY % (EXCLUDING COMPLIMENTARY ROOMS)**
		- o **ADR**
		- o **ADR (EXCLUDING COMPLIMENTARY ROOMS)**
		- o **REVPAR**
		- o **TOTAL REVENUE**
		- o **REVENUE BY CHARGE GROUP**
			- § **ROOMS REVENUE**
			- § **FOOD & BEVERAGE REVENUE**
- § **MISCELLANEOUS OTHER REVENUE**
- § **TAXES**
- o **PAYMENTS BY CHARGE GROUP**
	- § **PAYMENTS**
	- § **BALANCE BROUGHT FORWARD**
- o **DEPOSIT**
	- § **LEDGER OPENING BALANCE**
- **LAST YEAR MTD**
	- o **AVAILABLE ROOMS**
	- o **OUT OF ORDER ROOMS**
	- o **OUT OF SERVICE ROOMS**
	- o **COMPLIMENTARY ROOMS**
	- o **ARRIVAL ROOMS**
	- o **DEPARTURE ROOMS**
	- o **NO SHOW ROOMS**
	- o **OCCUPIED ROOMS**
	- o **OCCUPIED ROOMS (EXCLUDING COMPLIMENTARY ROOMS)**
	- o **ROOM STATISTICS FOR GROUP GUESTS**
	- o **ROOM STATISTICS FOR TRANSIENT GUESTS**
	- o **GUESTS (ADULTS/CHILDREN)**
	- o **TOTAL OCCUPANCY %**
	- o **TOTAL OCCUPANCY % (EXCLUDING COMPLIMENTARY ROOMS)**
	- o **ADR**
	- o **ADR (EXCLUDING COMPLIMENTARY ROOMS)**
	- o **REVPAR**
	- o **TOTAL REVENUE**
	- o **REVENUE BY CHARGE GROUP**
		- § **ROOMS REVENUE**
		- § **FOOD & BEVERAGE REVENUE**
		- § **MISCELLANEOUS OTHER REVENUE**
		- § **TAXES**
	- o **PAYMENTS BY CHARGE GROUP**
		- § **PAYMENTS**
		- § **BALANCE BROUGHT FORWARD**
	- o **DEPOSIT**
		- § **LEDGER OPENING BALANCE**
- **VARIANCE**
	- o **AVAILABLE ROOMS**
	- o **OUT OF ORDER ROOMS**
	- o **OUT OF SERVICE ROOMS**
	- o **COMPLIMENTARY ROOMS**
	- o **ARRIVAL ROOMS**
	- o **DEPARTURE ROOMS**
	- o **NO SHOW ROOMS**
	- o **OCCUPIED ROOMS**
	- o **OCCUPIED ROOMS (EXCLUDING COMPLIMENTARY ROOMS)**
	- o **ROOM STATISTICS FOR GROUP GUESTS**
	- o **ROOM STATISTICS FOR TRANSIENT GUESTS**
	- o **GUESTS (ADULTS/CHILDREN)**
	- o **TOTAL OCCUPANCY %**
	- o **TOTAL OCCUPANCY % (EXCLUDING COMPLIMENTARY ROOMS)**
	- o **ADR**
	- o **ADR (EXCLUDING COMPLIMENTARY ROOMS)**
	- o **REVPAR**
	- o **TOTAL REVENUE**
- o **REVENUE BY CHARGE GROUP**
	- § **ROOMS REVENUE**
	- § **FOOD & BEVERAGE REVENUE**
	- § **MISCELLANEOUS OTHER REVENUE**
	- § **TAXES**
- o **PAYMENTS BY CHARGE GROUP**
	- § **PAYMENTS**
		- § **BALANCE BROUGHT FORWARD**
- o **DEPOSIT**
	- § **LEDGER OPENING BALANCE**
- **YTD (YEAR TO DATE)**
	- o **AVAILABLE ROOMS**
	- o **OUT OF ORDER ROOMS**
	- o **OUT OF SERVICE ROOMS**
	- o **COMPLIMENTARY ROOMS**
	- o **ARRIVAL ROOMS**
	- o **DEPARTURE ROOMS**
	- o **NO SHOW ROOMS**
	- o **OCCUPIED ROOMS**
	- o **OCCUPIED ROOMS (EXCLUDING COMPLIMENTARY ROOMS)**
	- o **ROOM STATISTICS FOR GROUP GUESTS**
	- o **ROOM STATISTICS FOR TRANSIENT GUESTS**
	- o **GUESTS (ADULTS/CHILDREN)**
	- o **TOTAL OCCUPANCY %**
	- o **TOTAL OCCUPANCY % (EXCLUDING COMPLIMENTARY ROOMS)**
	- o **ADR**
	- o **ADR (EXCLUDING COMPLIMENTARY ROOMS)**
	- o **REVPAR**
	- o **TOTAL REVENUE**
	- o **REVENUE BY CHARGE GROUP**
		- § **ROOMS REVENUE**
		- § **FOOD & BEVERAGE REVENUE**
		- § **MISCELLANEOUS OTHER REVENUE**
		- § **TAXES**
	- o **PAYMENTS BY CHARGE GROUP**
		- § **PAYMENTS**
		- § **BALANCE BROUGHT FORWARD**
	- o **DEPOSIT**
		- § **LEDGER OPENING BALANCE**
- **LAST YEAR YTD**
	- o **AVAILABLE ROOMS**
	- o **OUT OF ORDER ROOMS**
	- o **OUT OF SERVICE ROOMS**
	- o **COMPLIMENTARY ROOMS**
	- o **ARRIVAL ROOMS**
	- o **DEPARTURE ROOMS**
	- o **NO SHOW ROOMS**
	- o **OCCUPIED ROOMS**
	- o **OCCUPIED ROOMS (EXCLUDING COMPLIMENTARY ROOMS)**
	- o **ROOM STATISTICS FOR GROUP GUESTS**
	- o **ROOM STATISTICS FOR TRANSIENT GUESTS**
	- o **GUESTS (ADULTS/CHILDREN)**
	- o **TOTAL OCCUPANCY %**
	- o **TOTAL OCCUPANCY % (EXCLUDING COMPLIMENTARY ROOMS)**
	- o **ADR**
- o **REVPAR**
- o **TOTAL REVENUE**
- o **REVENUE BY CHARGE GROUP**
	- § **ROOMS REVENUE**
	- § **FOOD & BEVERAGE REVENUE**
	- § **MISCELLANEOUS OTHER REVENUE**
	- § **TAXES**
- o **PAYMENTS BY CHARGE GROUP**
	- § **PAYMENTS**
	- § **BALANCE BROUGHT FORWARD**
- o **DEPOSIT**
	- § **LEDGER OPENING BALANCE**
- **VARIANCE**
	- o **AVAILABLE ROOMS**
	- o **OUT OF ORDER ROOMS**
	- o **OUT OF SERVICE ROOMS**
	- o **COMPLIMENTARY ROOMS**
	- o **ARRIVAL ROOMS**
	- o **DEPARTURE ROOMS**
	- o **NO SHOW ROOMS**
	- o **OCCUPIED ROOMS**
	- o **OCCUPIED ROOMS (EXCLUDING COMPLIMENTARY ROOMS)**
	- o **ROOM STATISTICS FOR GROUP GUESTS**
	- o **ROOM STATISTICS FOR TRANSIENT GUESTS**
	- o **GUESTS (ADULTS/CHILDREN)**
	- o **TOTAL OCCUPANCY %**
	- o **TOTAL OCCUPANCY % (EXCLUDING COMPLIMENTARY ROOMS)**
	- o **ADR**
	- o **ADR (EXCLUDING COMPLIMENTARY ROOMS)**
	- o **REVPAR**
	- o **TOTAL REVENUE**
	- o **REVENUE BY CHARGE GROUP**
		- § **ROOMS REVENUE**
		- § **FOOD & BEVERAGE REVENUE**
		- § **MISCELLANEOUS OTHER REVENUE**
		- § **TAXES**
	- o **PAYMENTS BY CHARGE GROUP**
		- § **PAYMENTS**
		- § **BALANCE BROUGHT FORWARD**
	- o **DEPOSIT**
		- § **LEDGER OPENING BALANCE**

## **REPORTS INBOX**

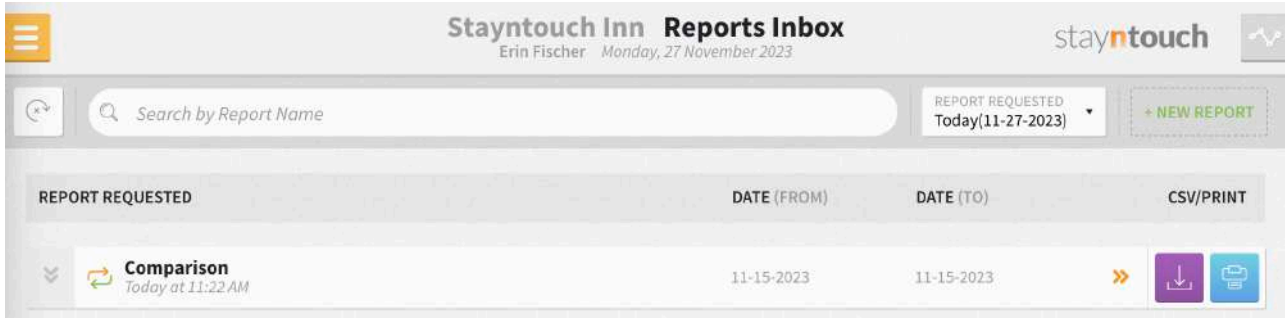

**K** REPORTS INBOX

Stayntouch Inn Comparison By Date

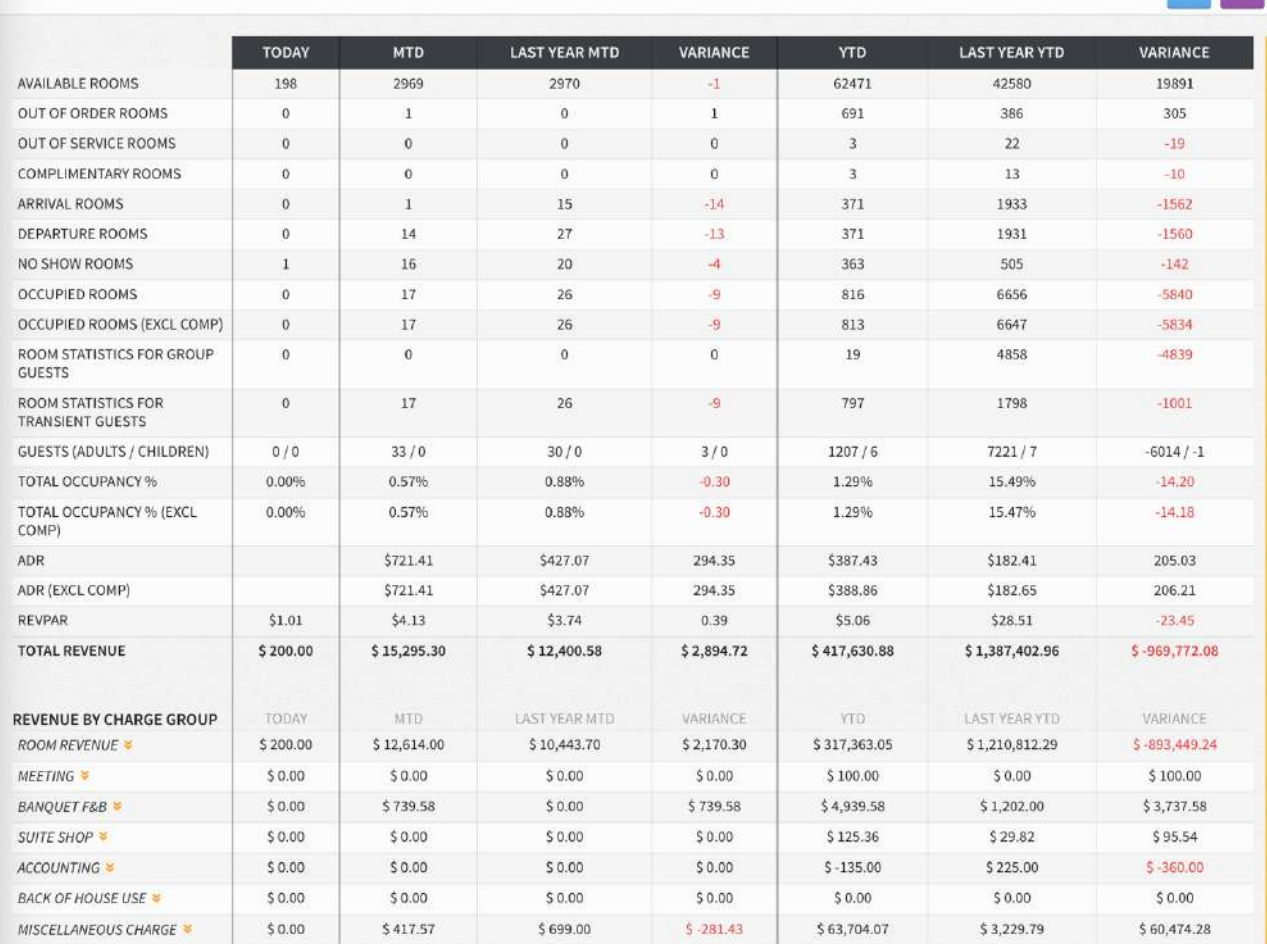

SINGLE DATE - 11-15-2023<br>OPTIONS: INCLUDE LEDGER DATA, INCLUDE TAX

BUSINESS DATE: 11-27-2023<br>USER: ERIN FISCHER

 $\begin{array}{|c|c|c|c|}\n\hline\n2 & 3 \\
\hline\n\end{array}$ 

stayntouch

## **ITEMS TO NOTE:**

- The Occupancy & Revenue Summary includes Day Use rooms (if selected). The Comparison Report only shows nightly occupied rooms.
- In the Comparison Report, there is one line for **Out of Order Rooms** and one line for **Out of Service Rooms**.
- In the Occupancy & Revenue Summary Report, there is one line for **Out of Order Rooms** but no separate line for **Out of Service Rooms**.
- The **Occupied Rooms** counts for both reports match.

## **PRINT REPORT**

#### Comparison By Date

stayntouch

#### Stayntouch Inn **Comparison By Date**

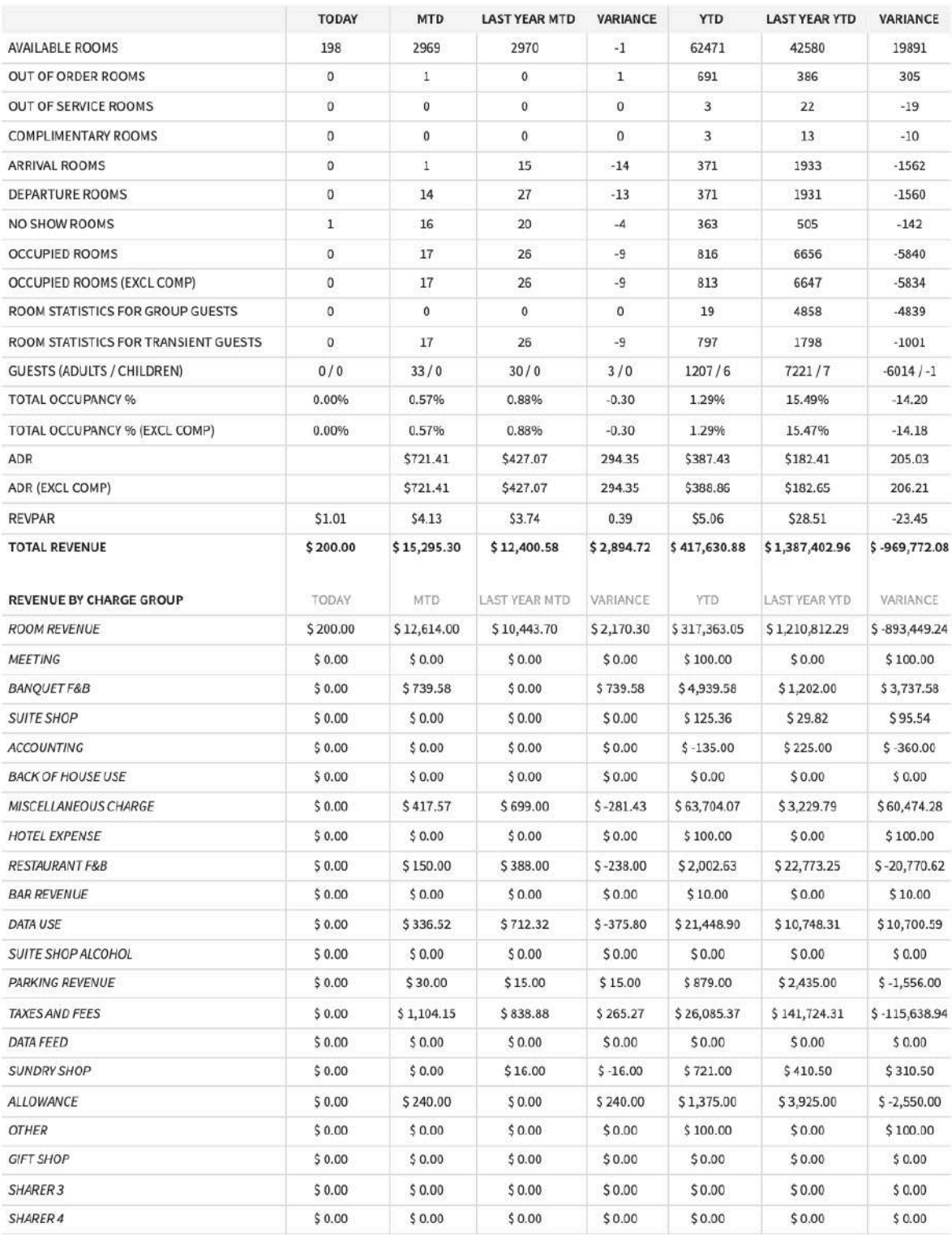

SINGLE DATE - 11-15-2023<br>OPTIONS: INCLUDE LEDGER DATA, INCLUDE TAX

BUSINESS DATE: 11-27-2023<br>USER: ERIN FISCHER

# **CSV EXPORT**

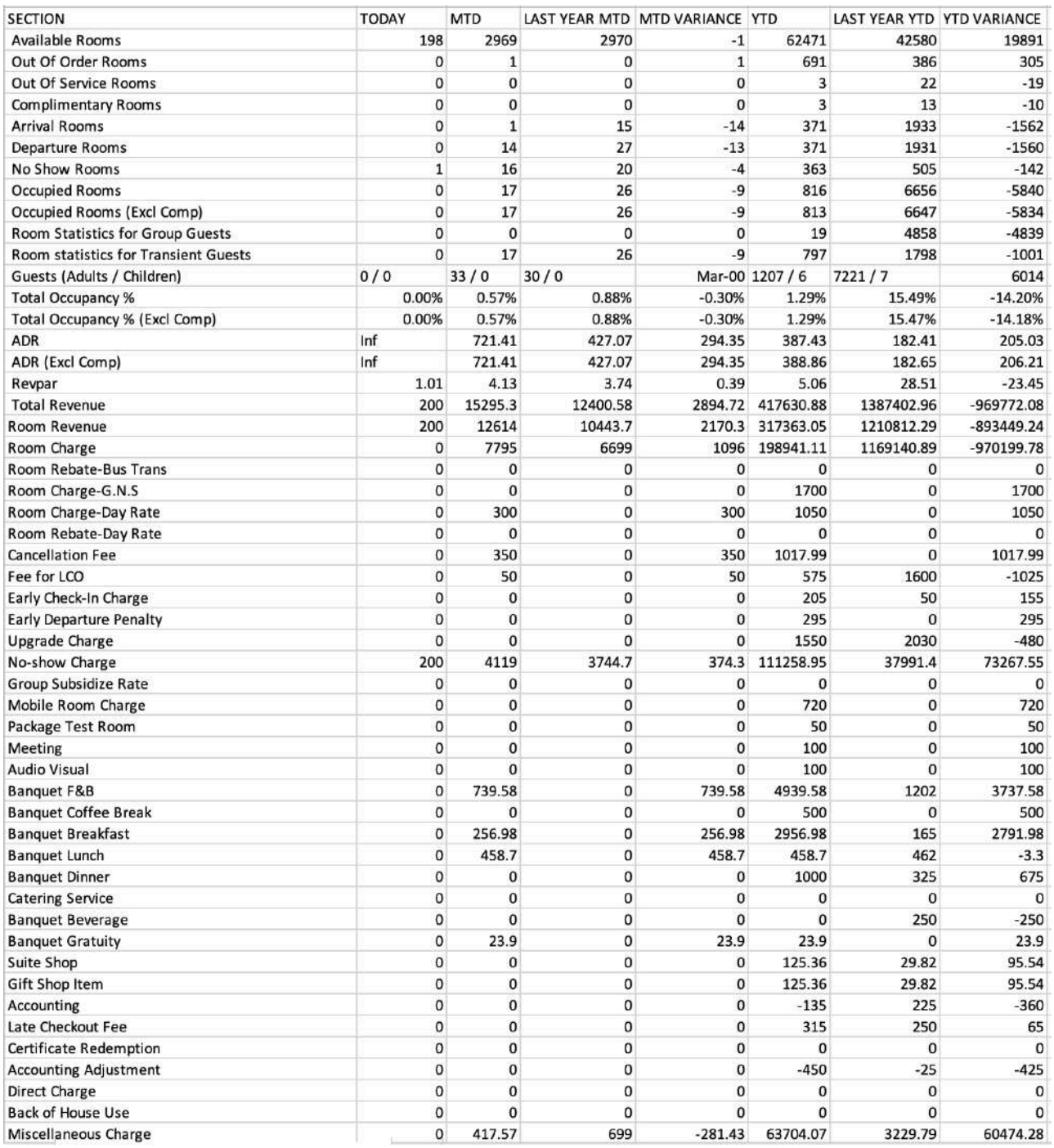

# **Comparison to Budget Report**

## **OVERVIEW**

To complete our **Budgets** functionality, we've added a Comparison to Budget Report to show statistical and forecasted comparison to budget data by date range.

#### **Items to Note**

- This report only pulls budget data for markets, not charge codes.
- You need to be using the **Budgets** functionality from **Financials > Budgets**. (Enable the **BUDGETS** toggle from **Settings > Financials > Financial Settings** and assign necessary user roles the **Financials Budgets** permission from **Settings > Hotel & Staff > Permissions**.)

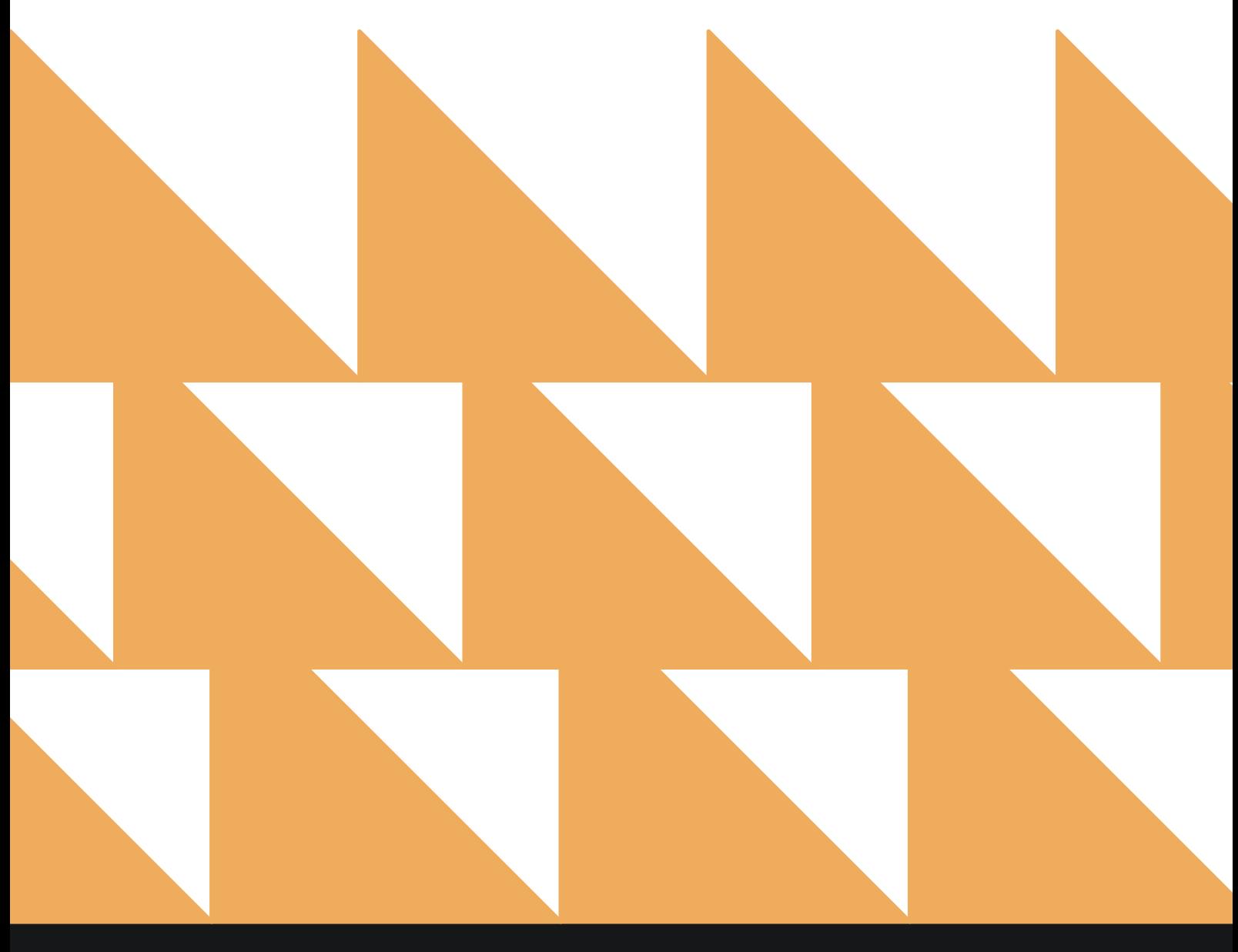

# **REPORT FILTERS**

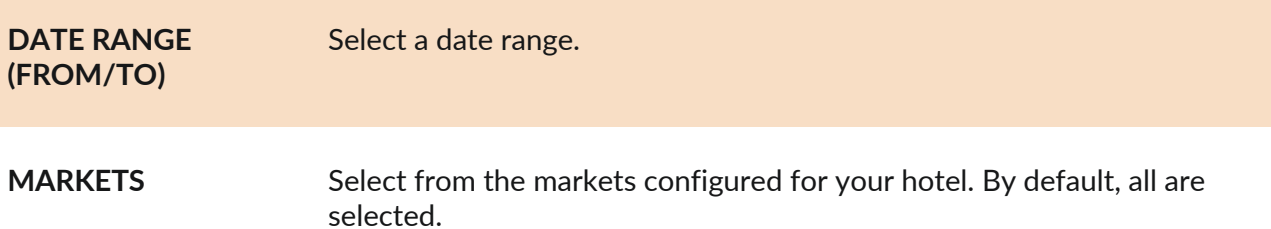

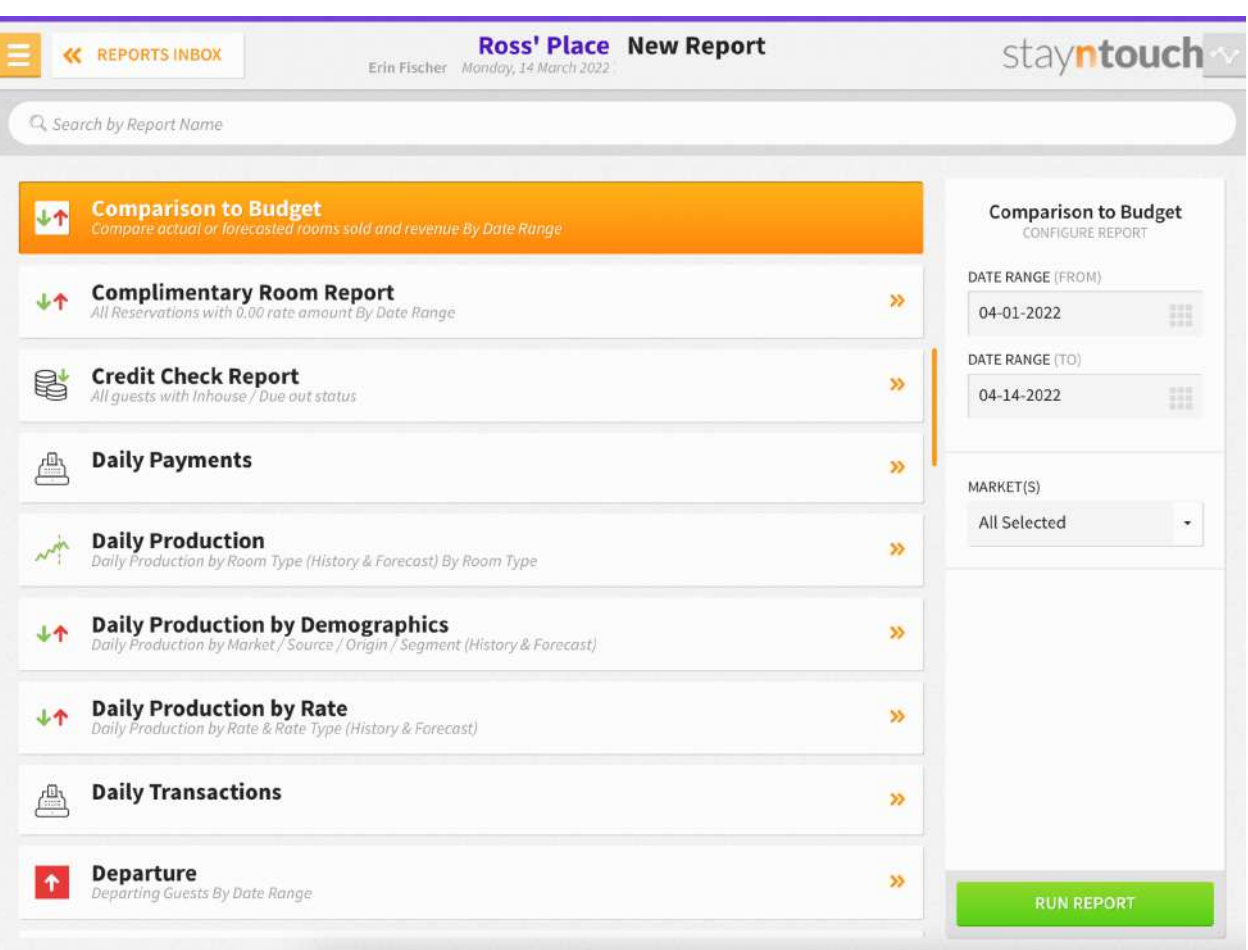

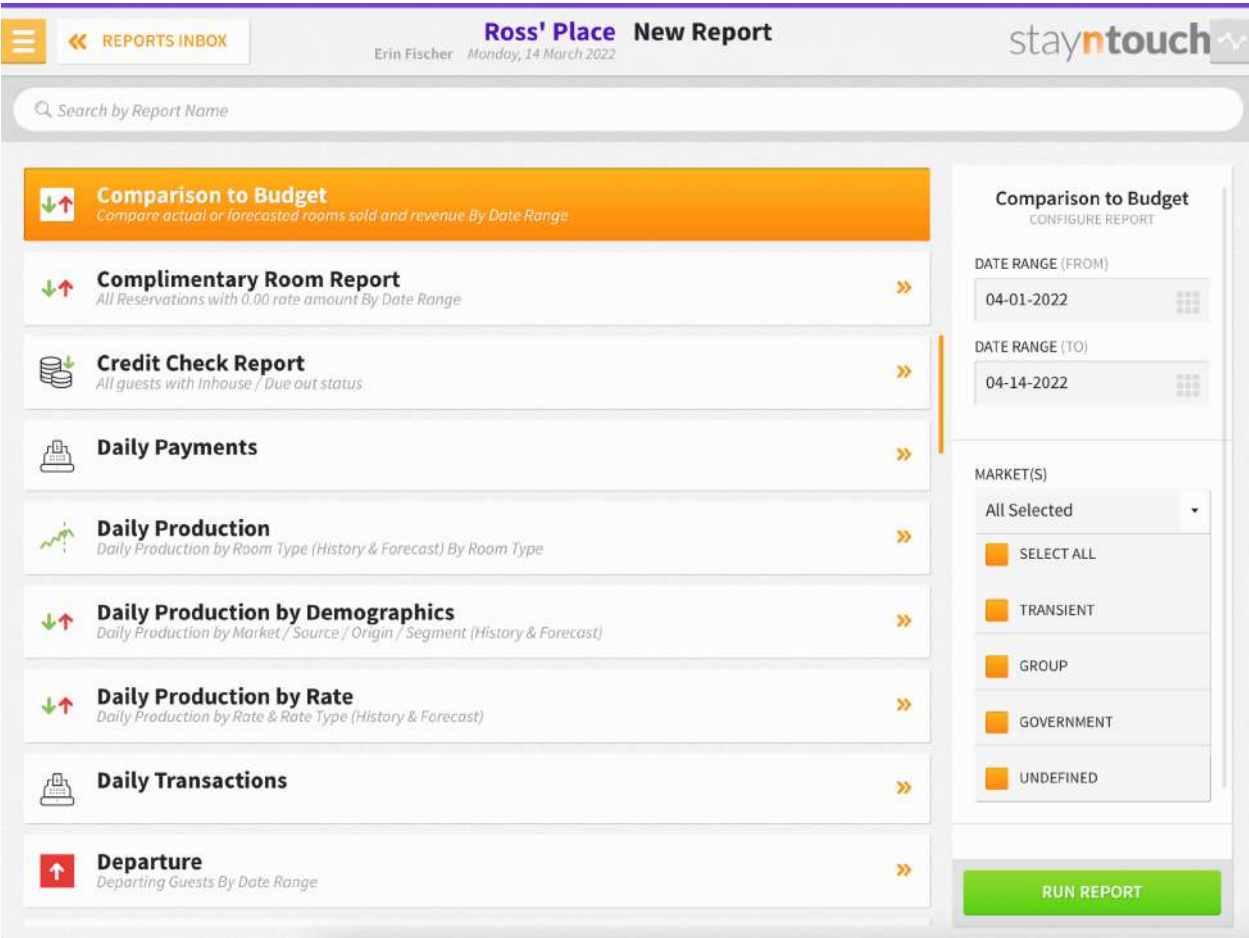

The Comparison to Budget Report can be printed, and it will appear in the **Reports Inbox** as pictured below.

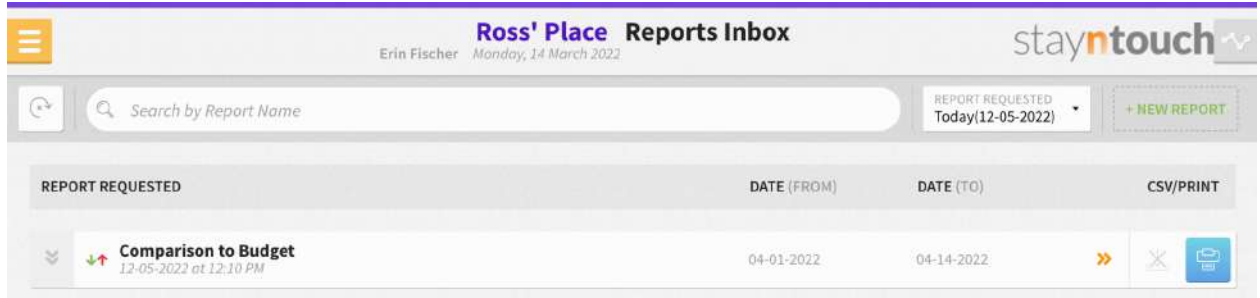

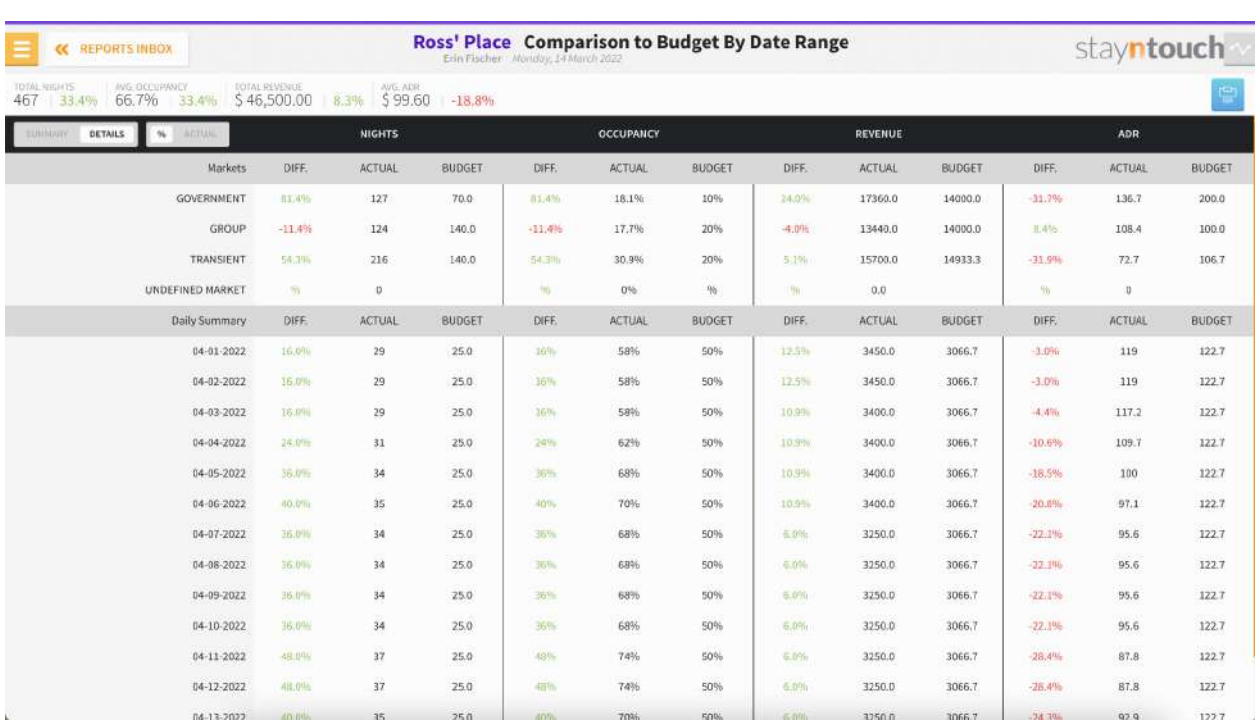

You will see the following fields on the report:

- Variance Toggle: The variance toggle is labeled **% / ACTUAL** and allows the user to view the variance in either percentage to budget or the actual amount to budget. Positive variances will always be green, and negative variances will always be red. By default, the variance toggle will be by percentage to budget (%).
- **View Toggle:** The view toggle is labeled **SUMMARY / DETAILS**. The **SUMMARY** view shows the user the variance to budget for each category. The **DETAILS** view expands the report, and the user is able to view each category's variance, actuals, and budgeted numbers.
- **Header:** Total nights, total nights variance to budget, average occupancy, average occupancy variance to budget, total revenue, total revenue variance to budget, average ADR, average ADR variance to budget.
- Report with variance toggle set to **DETAILS**:
	- First column titled **Markets**
		- Each market selected in the report configuration will be listed in the **Markets** column.
		- The next columns in the report are tilted **NIGHTS**, **OCCUPANCY**, **REVENUE**, and **ADR**. Each of these columns are subdivided into three columns: **DIFF.** (variance), **ACTUAL**, and **BUDGET** for each market.
		- Each row in the **Markets** column displays data related to **NIGHTS**, **OCCUPANCY**, **REVENUE**, and **ADR** for that corresponding market for the date range selected. Each of those columns is subdivided into three columns: **DIFF.** (variance), **ACTUAL**, and **BUDGET** for each market.
		- **NIGHTS**
			- **ACTUAL:** The number of rooms occupied for the given date(s).
			- **BUDGET:** The number of rooms budgeted for the date(s).
			- **DIFF. (as a currency amount):** Actual room nights minus budgeted room nights for the date(s).
			- **DIFF. (as percentage):** Actual room nights minus budgeted room nights divided by budgeted room nights multiplied by 100 (rounded to the nearest 10th of a percent) for the date(s).

### www.stayntouch.com

- **OCCUPANCY**
	- **ACTUAL:** The number of rooms occupied for the given date(s) divided by the total number of rooms for the date(s) (rounded to the nearest 10th of a percent).
	- **BUDGET:** The number of rooms budgeted for the given date(s) divided by the total number of rooms for the date(s) (rounded to the nearest 10th of a percent).
	- **DIFF. (as a \$):** Actual occupancy minus budget occupancy for the date(s).
	- **DIFF. (as a % ):** Actual occupancy minus budget occupancy divided by budgeted occupancy multiplied by 100 (rounded to the nearest 10th of a percent) for the date(s).
- **REVENUE**
	- **ACTUAL:** The room revenue for the given date(s).
	- **BUDGET:** The budgeted room revenue for the date(s).
	- **DIFF. (as a \$ ):** Actual room revenue minus budgeted room revenue for the date(s).
	- **DIFF. (as % ):** Actual room revenue minus budgeted room revenue divided by budgeted room revenue multiplied by 100 (rounded to the nearest 10th of a percent) for the date(s).
- **ADR**
	- **ACTUAL:** Room revenue divided by rooms occupied.
	- **BUDGET:** Budgeted room revenue divided by budgeted rooms occupied.
	- **DIFF. (as a \$ ):** Actual ADR minus budgeted ADR for the date(s).
	- **DIFF. (as % ):** Actual ADR minus budgeted ADR divided by budgeted ADR multiplied by 100 (rounded to the nearest 10th of a percent) for the date(s).
- If the report range is 14 days or less, the daily summary of the report will be shown. If the report range is 15 days or greater, the daily summary will not display.
- The daily summary will have the same layout and calculations as the market segment, except instead of each row displaying calculations based on a market's data, each row will display each day's total figures from all markets selected from the report configuration (including undefined) for each day within the report's date range.
- When the view toggle is switched the **SUMMARY**, the sub-columns for **NIGHTS**, **OCCUPANCY**, **REVENUE**, and **ADR** will not show, and the data shown will only be the variances.

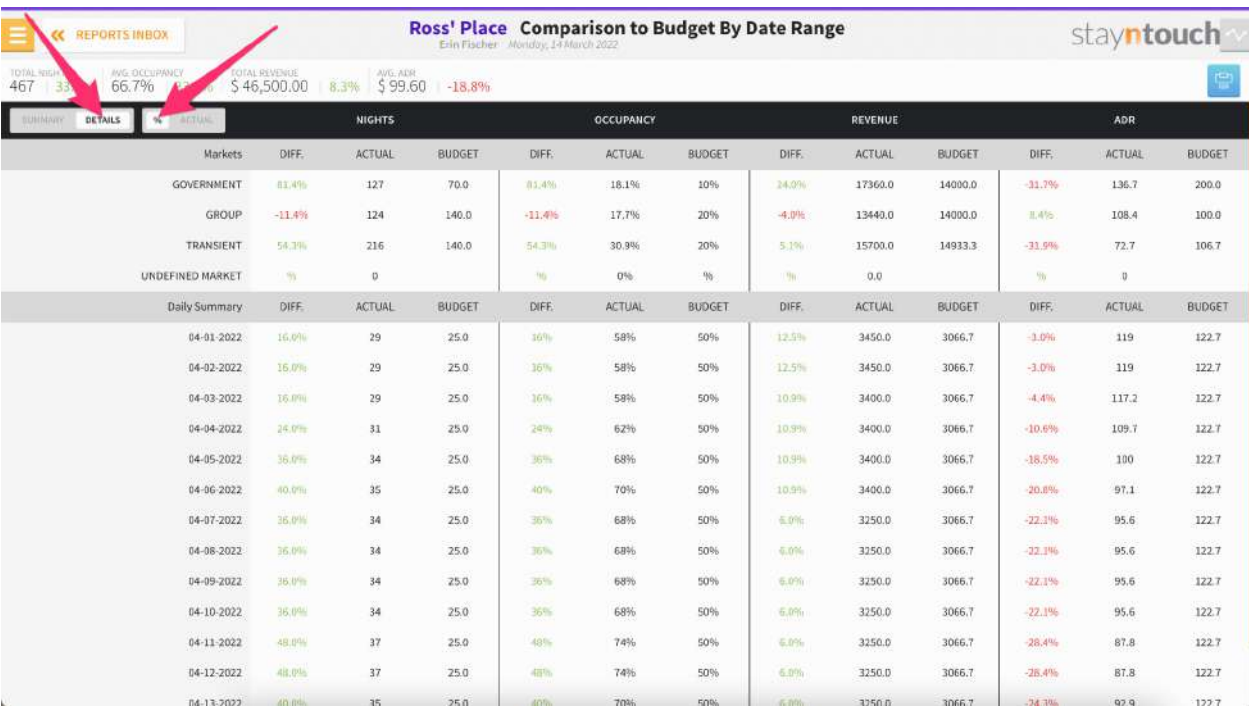

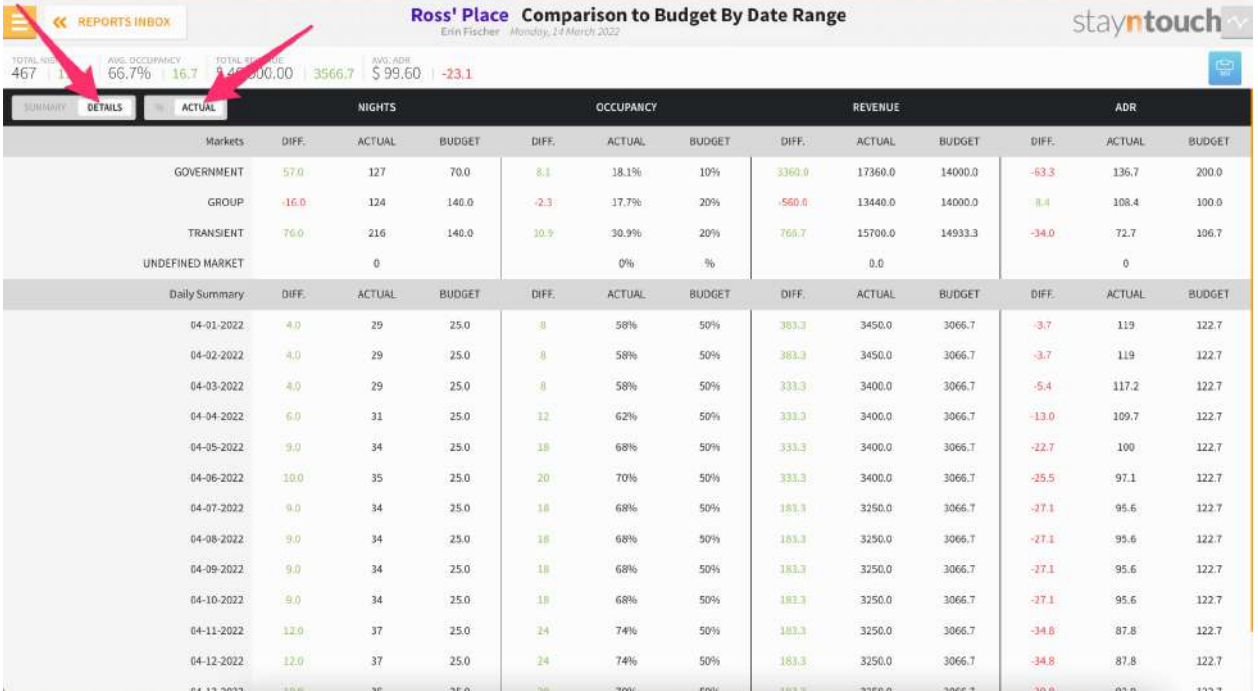

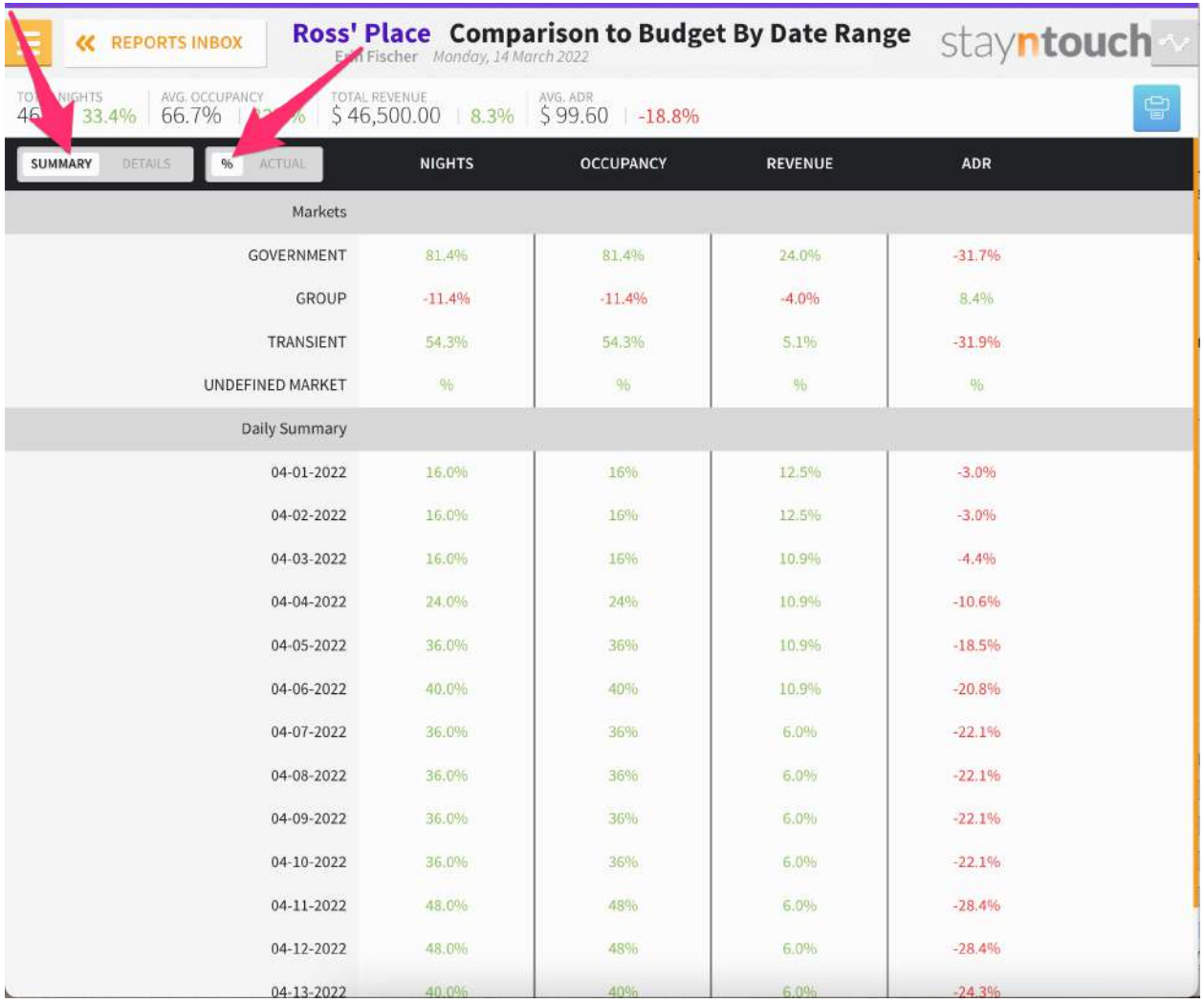

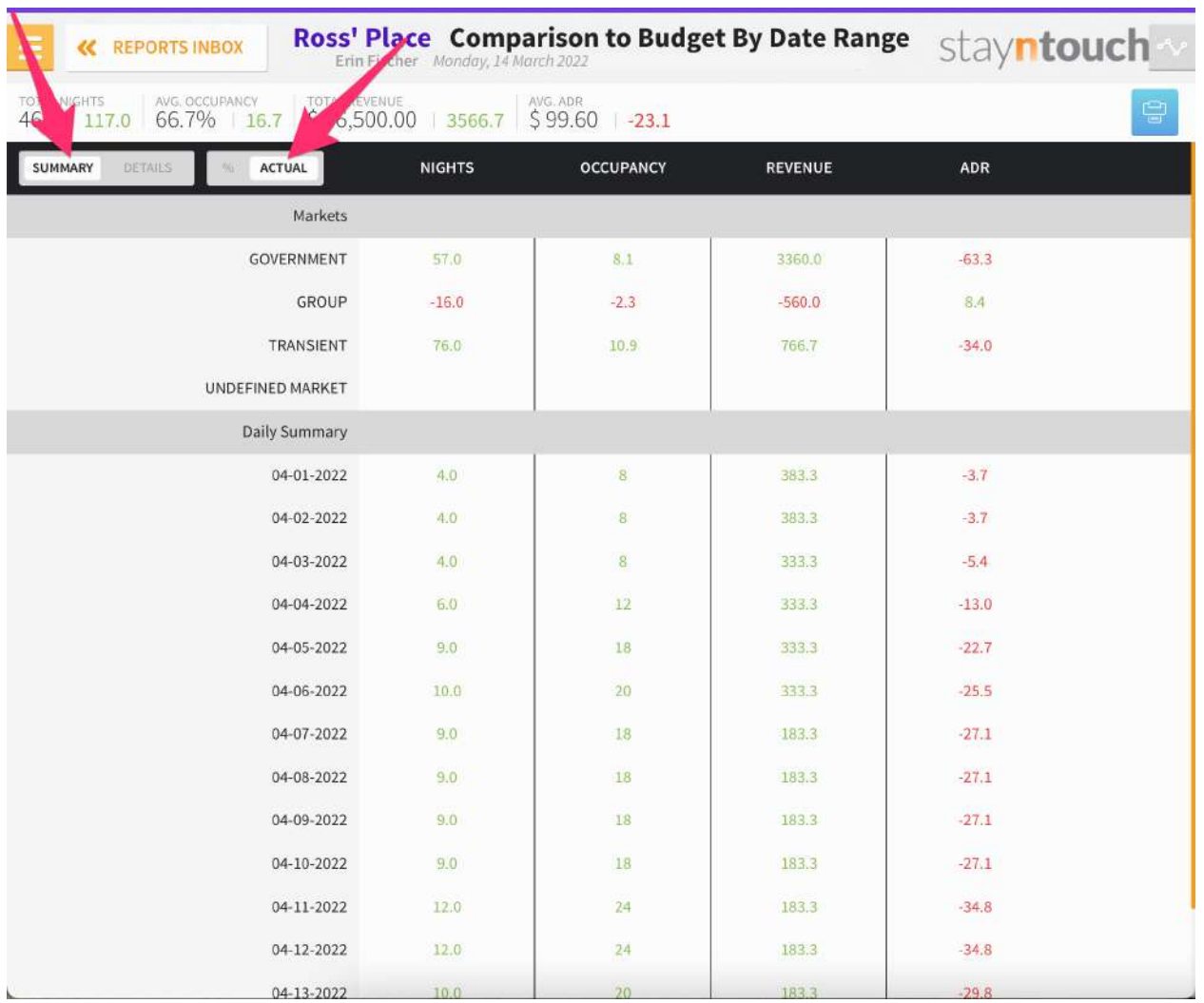

www.stayntouch.com

INVERSIONATE 03-14-2022

 $1\mathrm{d}$ 

# **REPORTS INBOX**

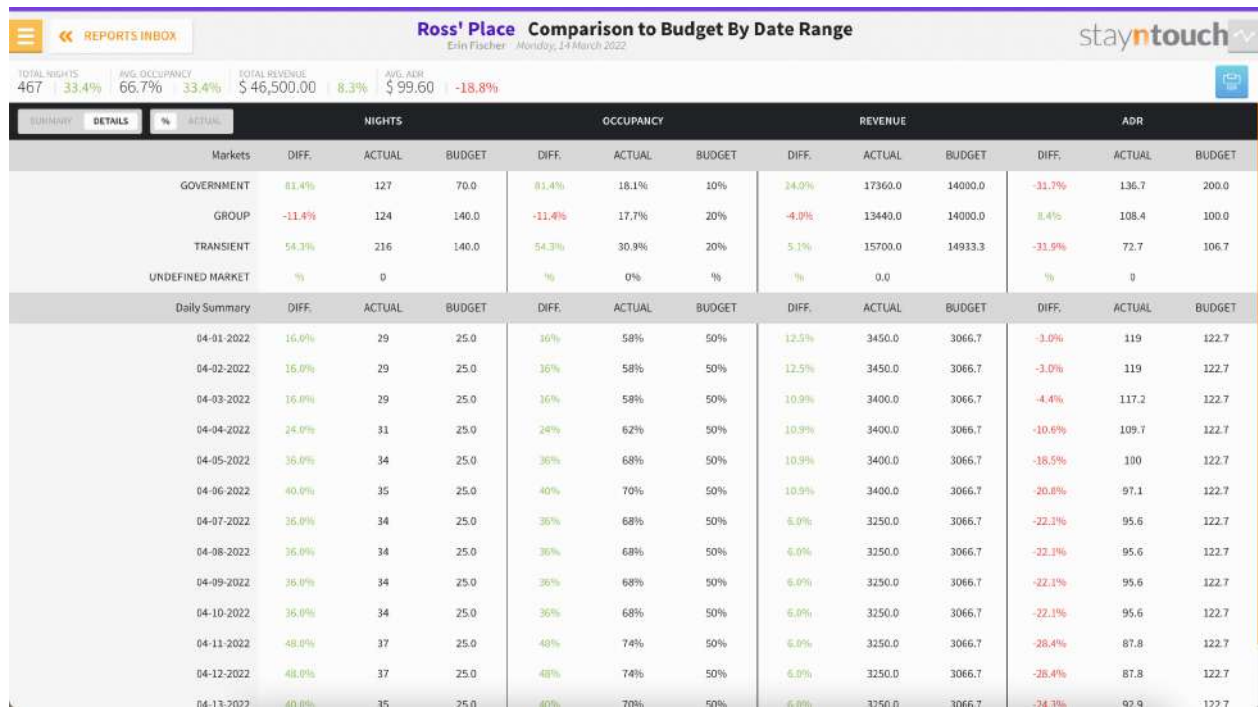

## **PRINT REPORT**

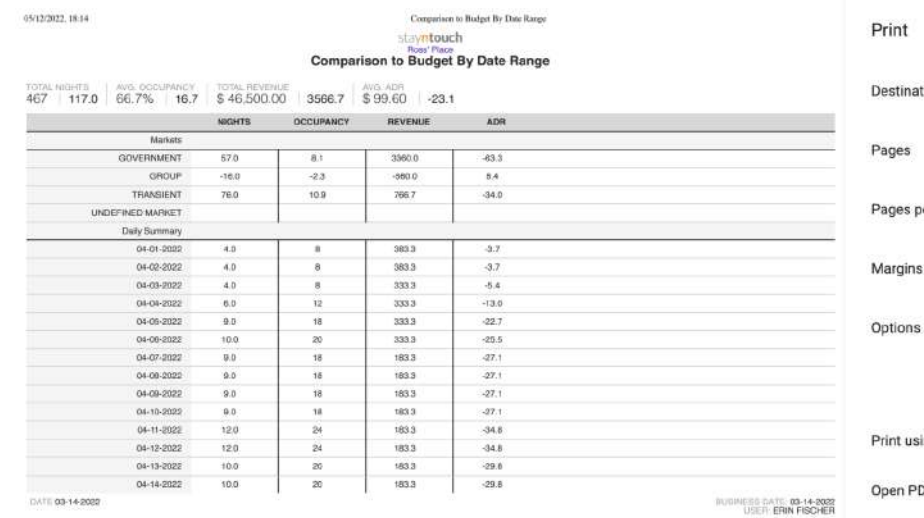

Save as PDF tination ¥  $\mathsf{All}$ jes  $1<sup>1</sup>$ ges per sheet rgins Default  $\ddot{}$ ons  $\sqrt{\phantom{a}}$  Headers and footers  $\Box$  Background graphics nt using system dialogue... (ふまP)  $\boxtimes$ Open PDF in Preview  $\overline{\boxtimes}$ 

https://pms-dev.stayntouck.com/utaff/b/c0919cbc-c12a-4c38-ad49-cd34b55e13f0-

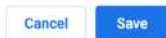

1 page

# **Complimentary Room Report**

### **OVERVIEW**

The Complimentary Room Report will display all the complimentary rooms (reservations with 0.00 rate) for a date range. This report will be used for pulling historical data as well as future data. The date range filter will show a maximum 12-month date range. There is an option to print the report data.

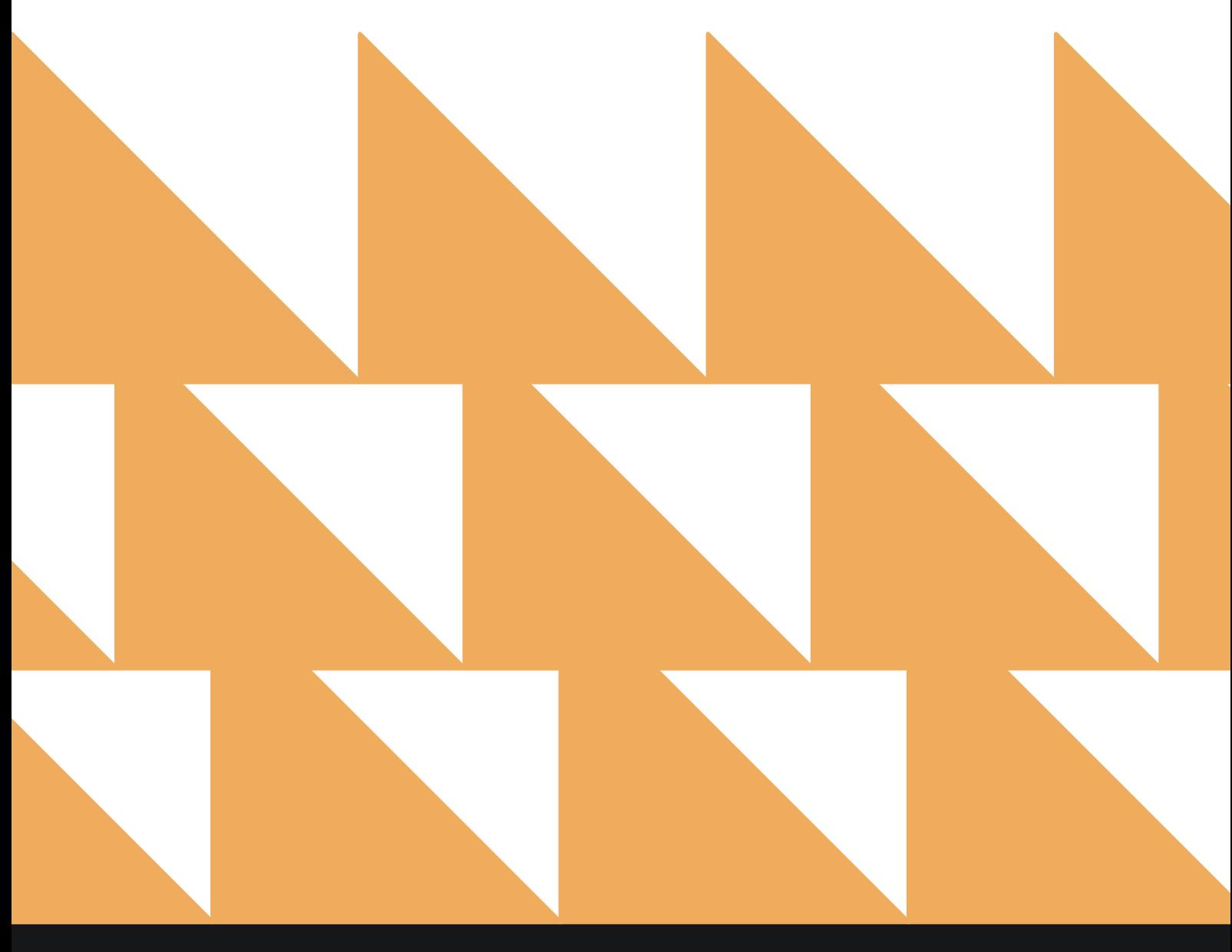

# **REPORT FILTERS**

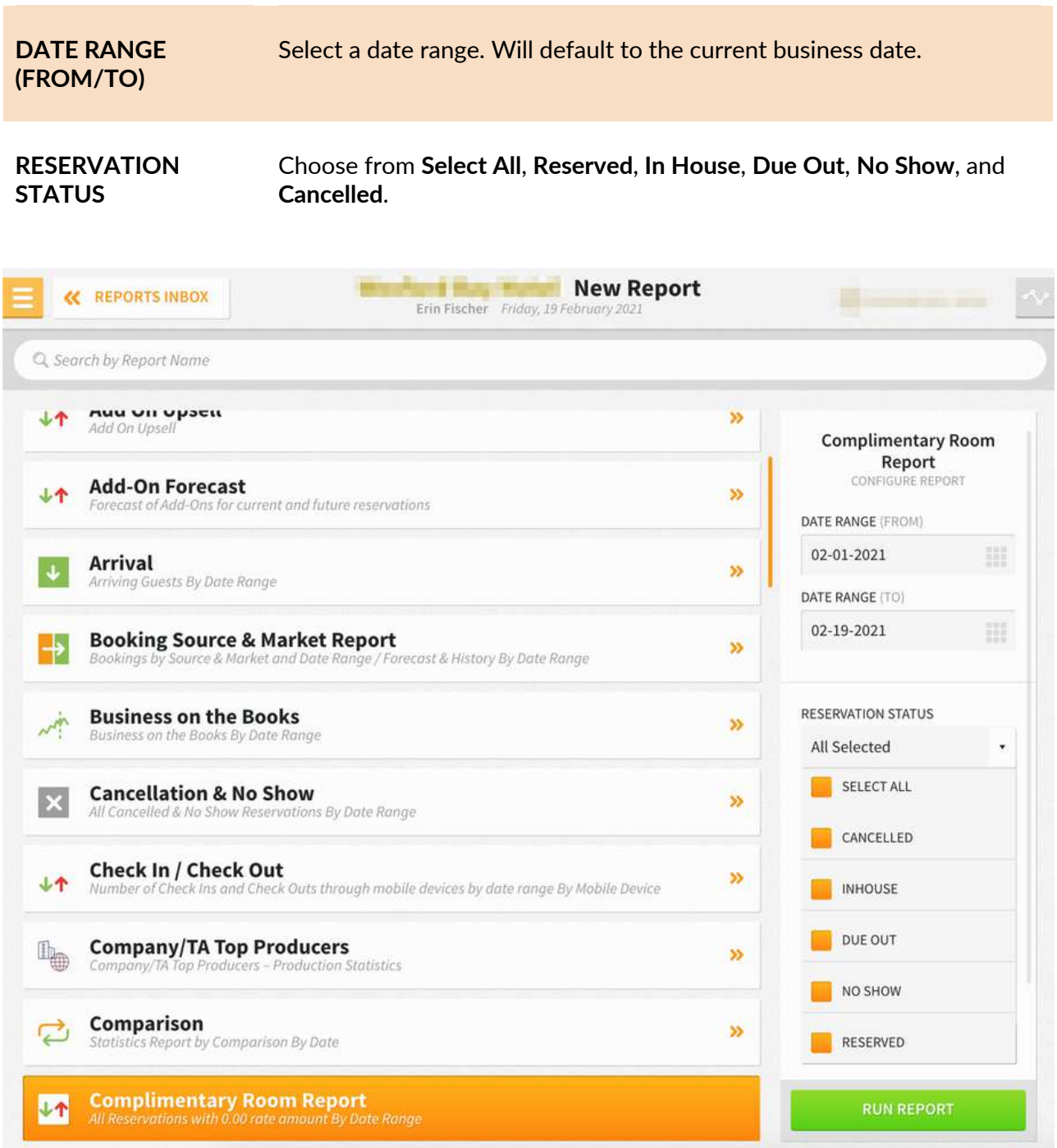

The Complimentary Room Report can be printed, and it will appear in the **Reports Inbox** as pictured below.

By default, the data in the report will sort in alphabetical order by guest last name. The sort option is only available in the report data. No sort option is available in report filters.

Reservations are sorted by date, and you will see a summary by day total, which shows the total number of complimentary reservations for that date. Complimentary rooms will be displayed in the report only on the days for which the reservation has complimentary nights. You will also see a summary on top of the report that includes the following:

- **TOTAL COMP NIGHTS PER DATE RANGE:** Displays the total complimentary reservations for the selected date range.
- **TOTAL COMP NIGHTS PER DAY:** Average of the total comp nights (i.e., total comp nights per date range divided by total days selected).

The report includes day use reservations, too, if their rate is 0.00.

You will see the following fields on the report:

- **GUEST NAME:** Format is <Last Name, First Name>. Reservations without any guests will have the label "Pending" as the guest name.
- **ROOM NO.:** This will be blank if not assigned for the reservation.
- **GUESTS:** Sum of adults, children, and infants for the reservation for the day.
- **CONFIRMATION**
- **ARRIVAL & DEPARTURE**
- **RATE:** Rate name attached to the reservation on each day will be displayed accordingly for reservations with multiple rates attached. Rate will not be displayed for groups with a custom rate.
- **NIGHTS:** Total nights of the reservation.
- **COMP NIGHTS:** Count of the nights where the reservation has complimentary nights.

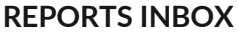

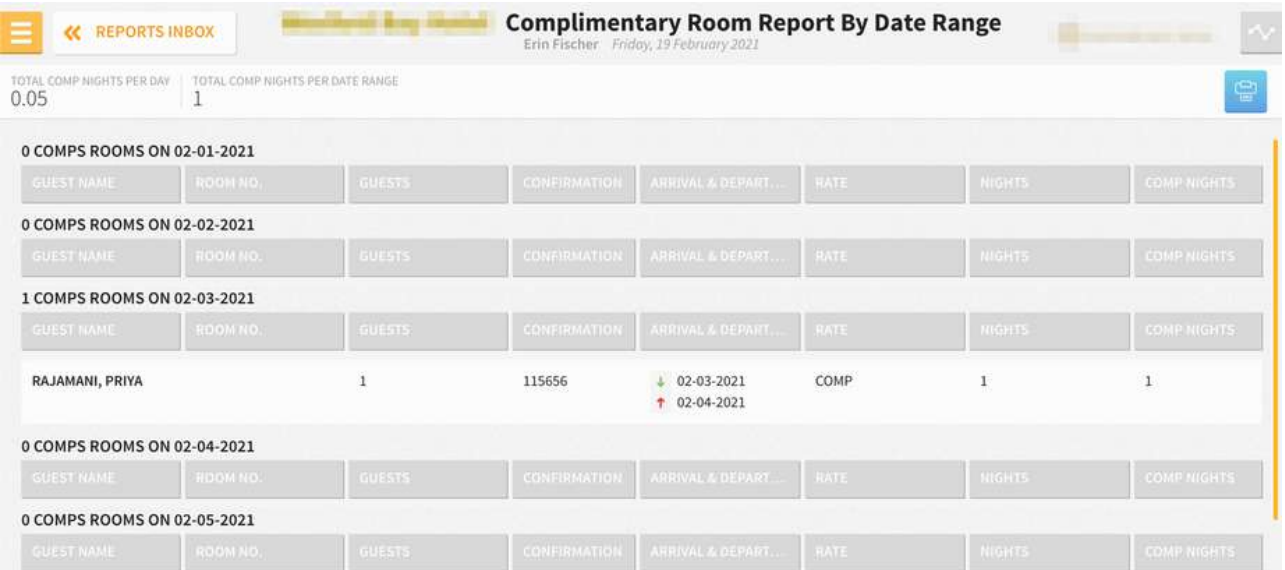

## **PRINT REPORT**

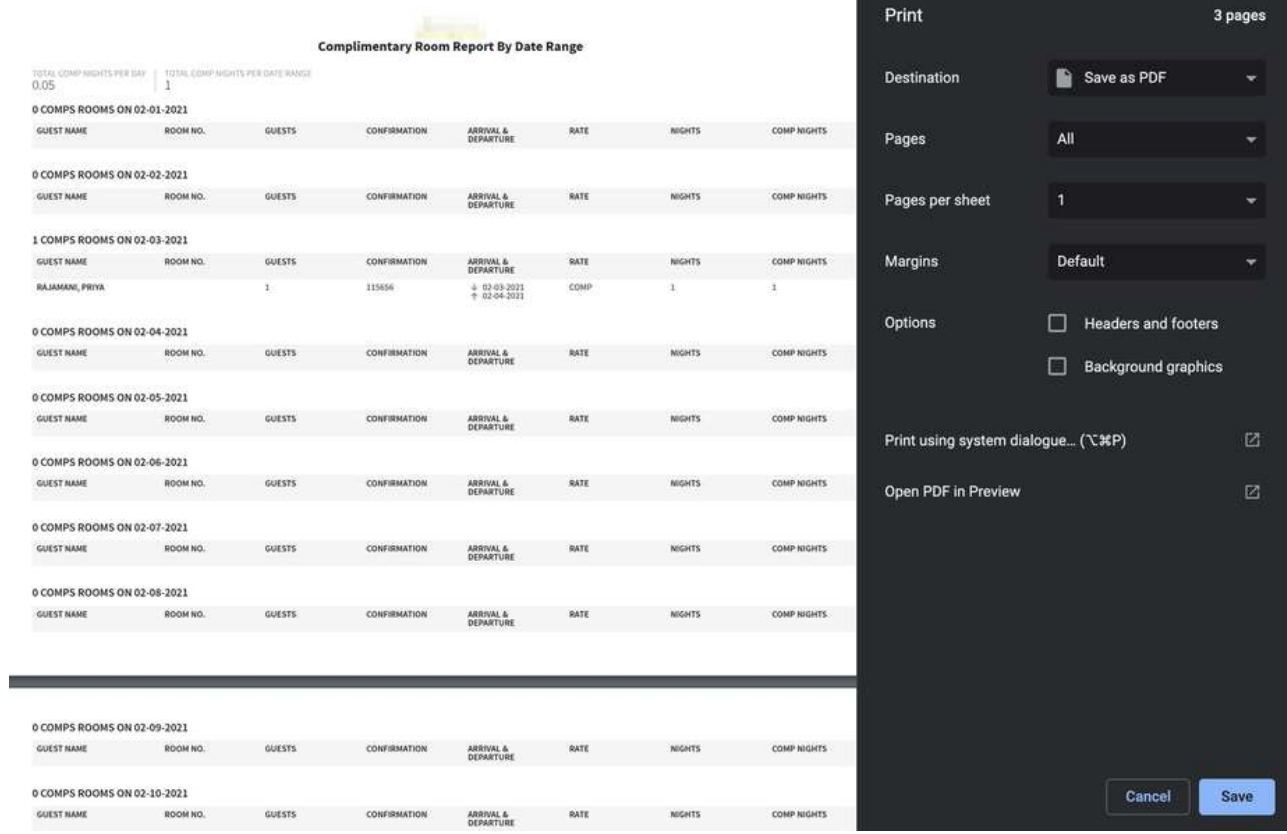

# **Credit Check Report**

## **OVERVIEW**

The Credit Check Report includes guests that have exceeded their credit limit or who are at risk of paying their full stay. The report also checks to ensure all rooms have the necessary authorizations. Furthermore, it will check projected charges for future stay dates.

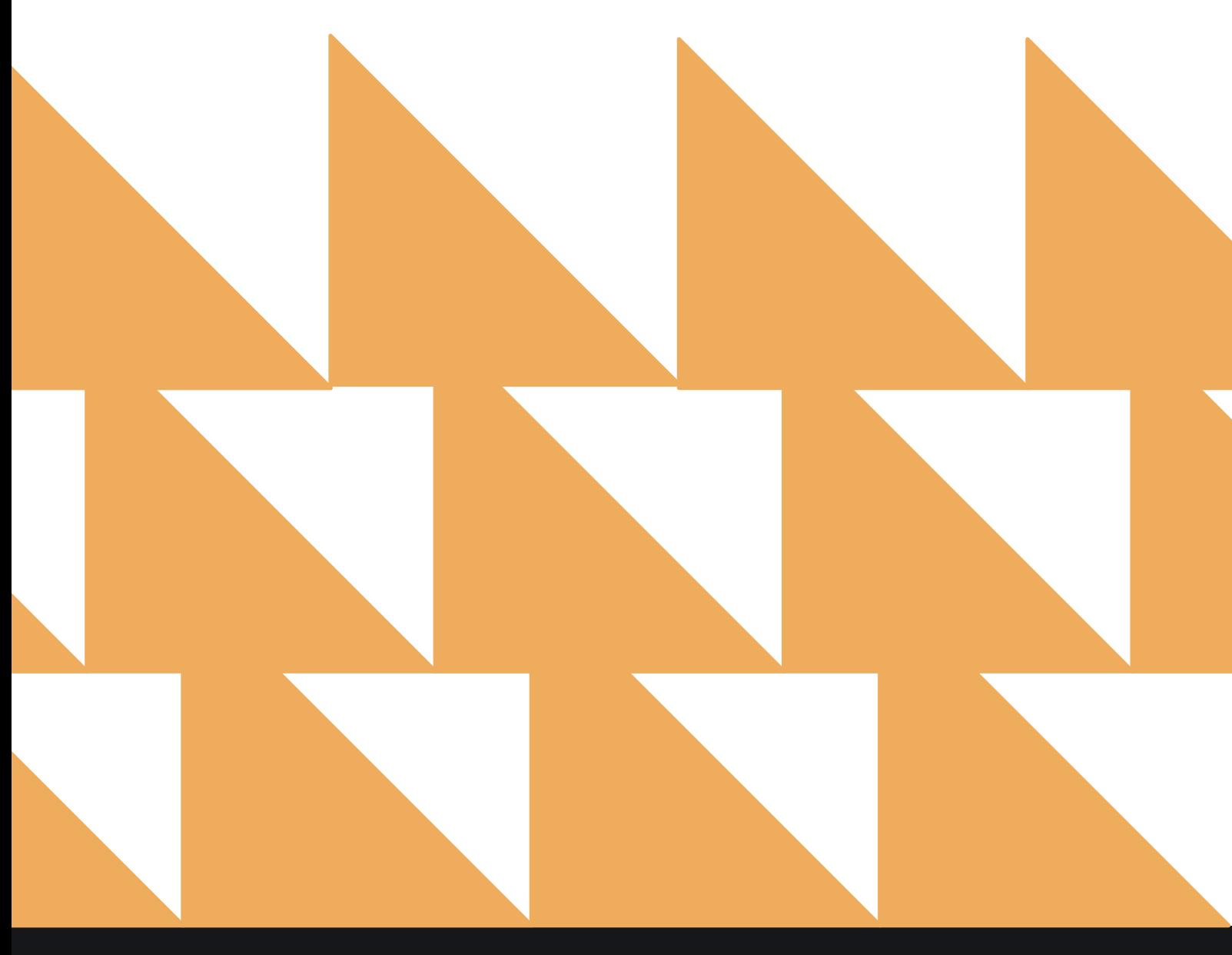

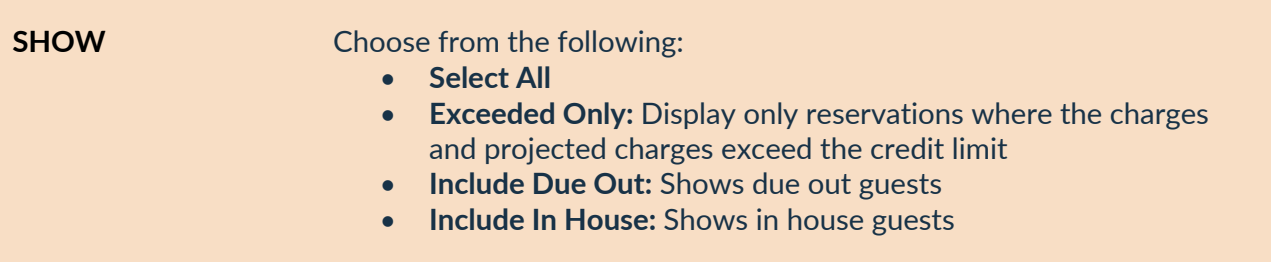

**SORT BY** Choose from **Name** or **Room No**.

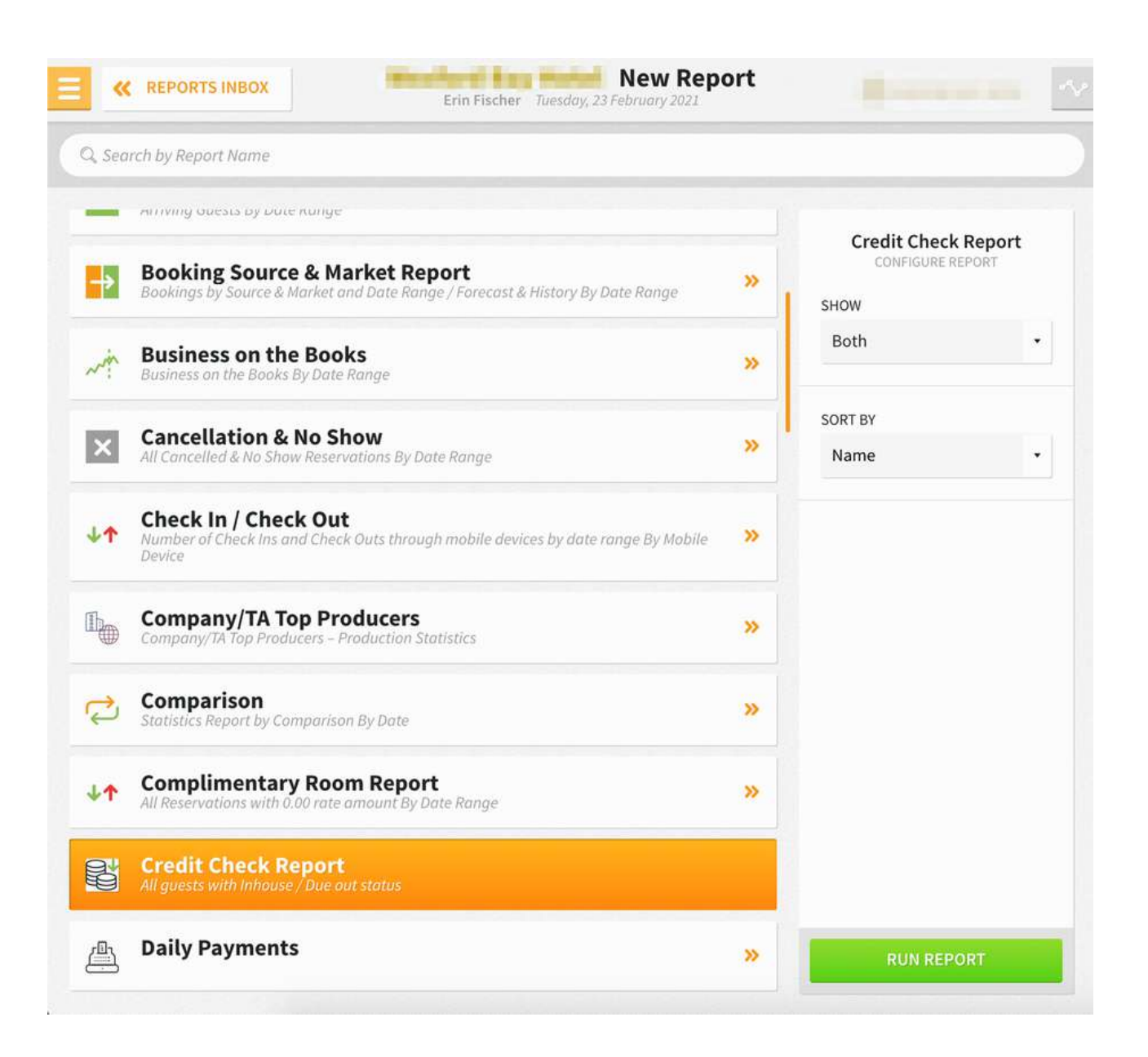

The Credit Check Report can be printed, and it will appear in the **Reports Inbox** as pictured below. You will see the following fields on the report:

- **BILL NO.:** Bill number for the reservation
- **ENTITY NAME:** Name attached to the reservation
- **PAYMENT:** Payment method
- **AUTHORIZATION:** Authorization amount
- **RATE:** Rate type and amount
- **BALANCE:** Balance on bill
- **PROJECTED:** Projected charges (current bill amount, additional nights, room and tax, inclusive rate, add-ons, etc.)
- **TOTAL:** Balance plus projected charges

### **REPORTS INBOX**

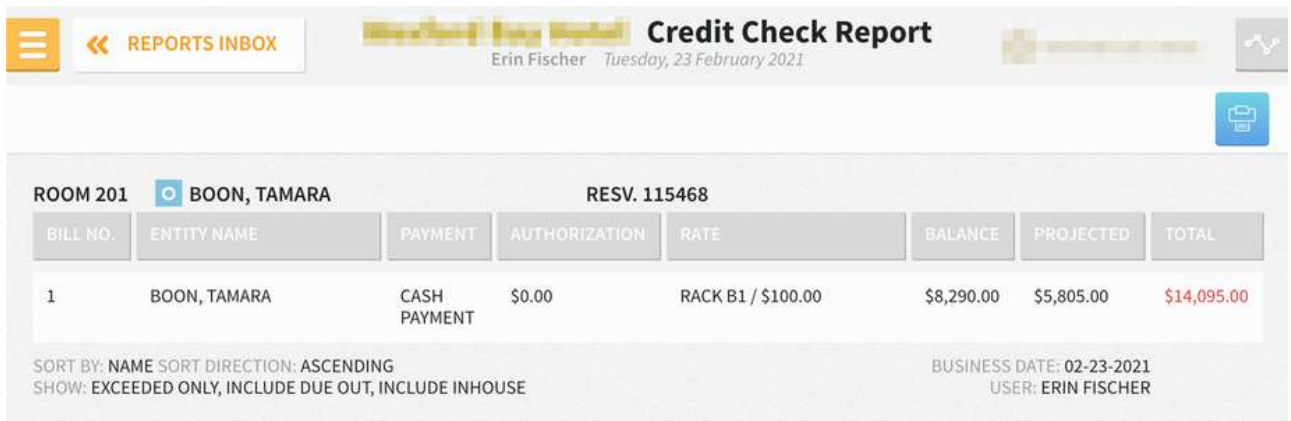

### **PRINT REPORT**

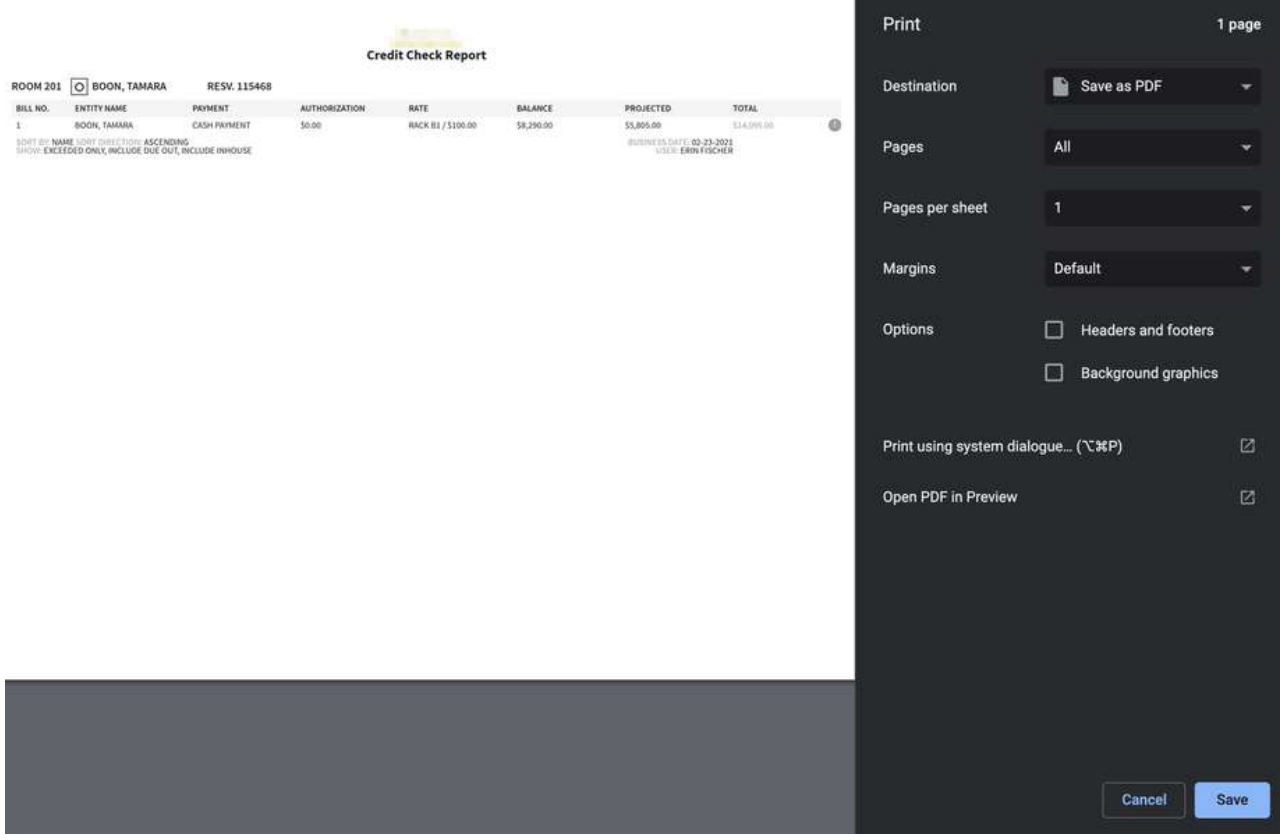

# **Daily Payments Report**

# **OVERVIEW**

The Daily Payments Report shows the daily payments at a hotel.

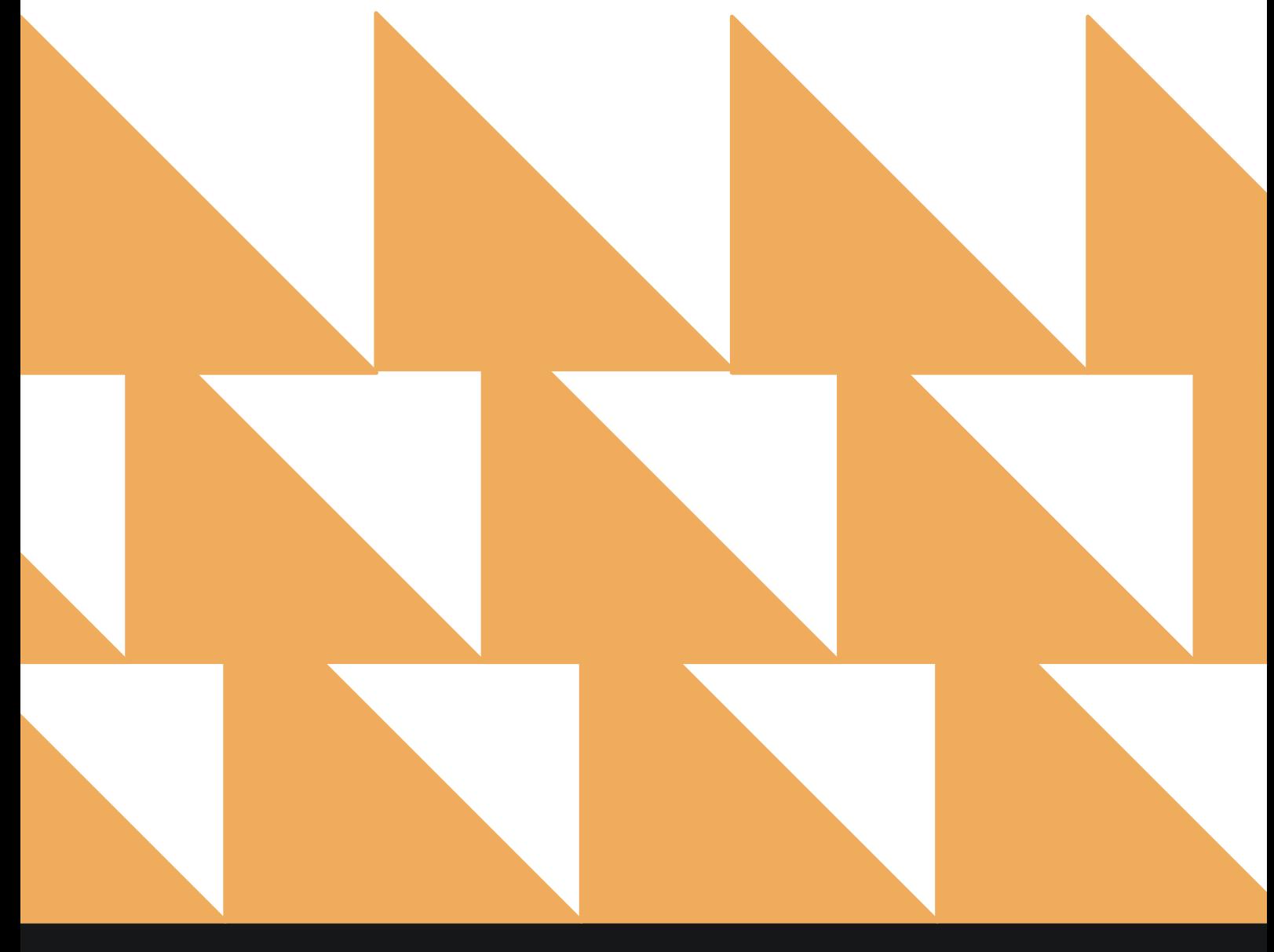

www.stayntouch.com

# **REPORT FILTERS**

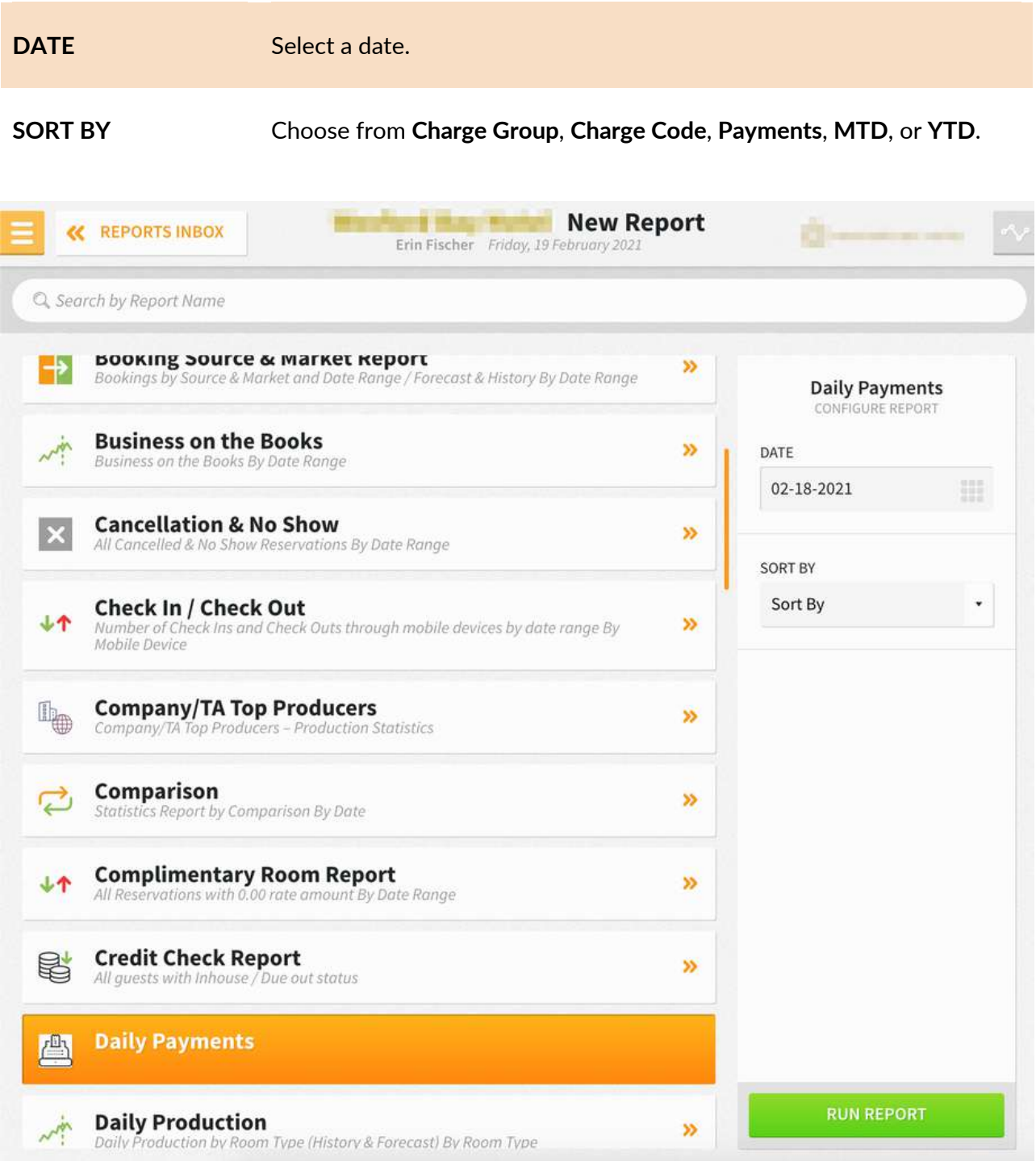

The Daily Payments Report can be printed, and it will appear in the **Reports Inbox** as pictured below. You will see the following fields on the report:

- **DATE:** Date of payments
- **TRANSACTIONS:** Number of transactions
- **PAYMENTS:** Sum of all payments
- **MTD:** Sum of all payments for the month to date
- **YTD:** Sum of all payments for the year to date
- **GROUP:** Charge group
- **CODE:** Charge code
- **TRANS. #:** Transaction number
- **PAYMENTS:** Sum of payments for the charge code
- **MTD:** Sum of payments for the charge code month to date
- **MTD LAST YEAR:** Sum of payments for the charge code month to date last year
- **% VAR:** (**MTD LAST YEAR** minus **MTD**) x 100
- **YTD:** Sum of payments for the charge code year to date
- **YTD LAST YEAR:** Sum of payments for the charge code year to date last year
- **% VAR:** (**YTD LAST YEAR** minus **YTD**) x 100

#### **REPORTS INBOX**

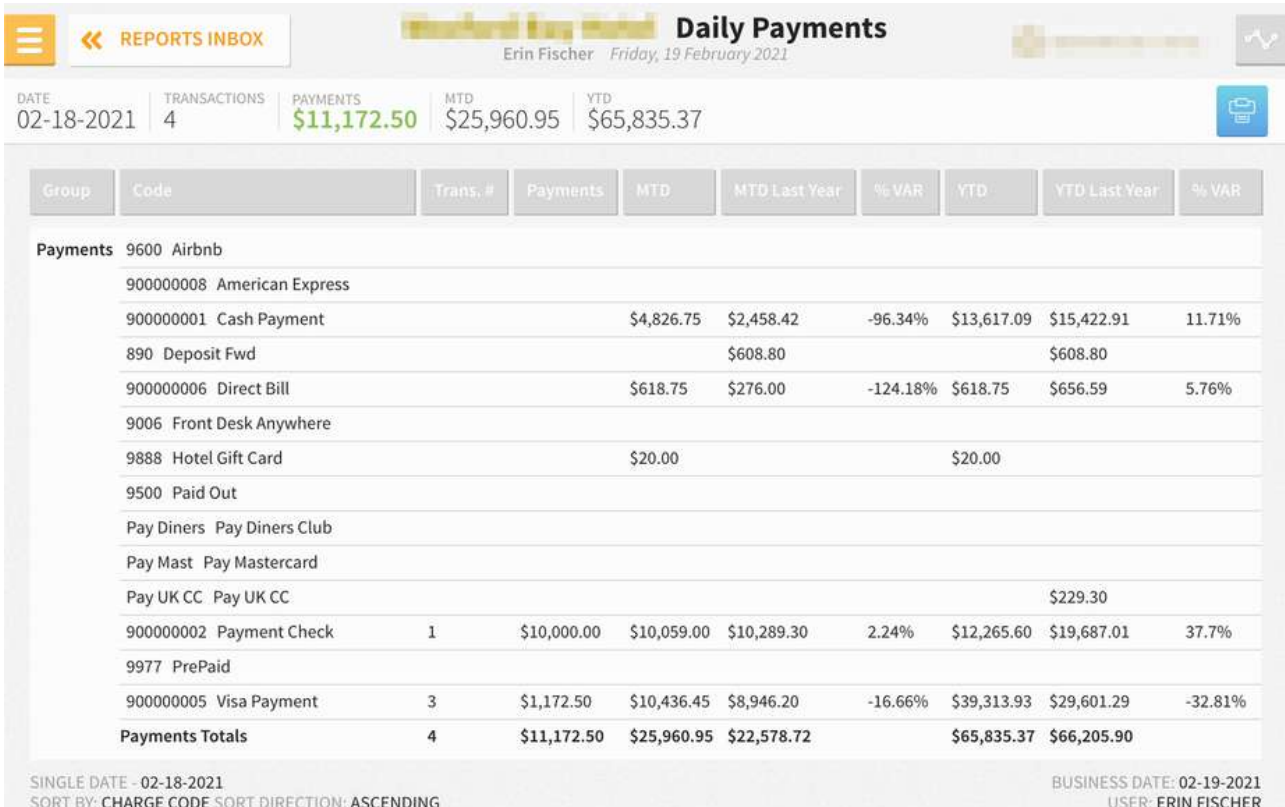

# **PRINT REPORT**

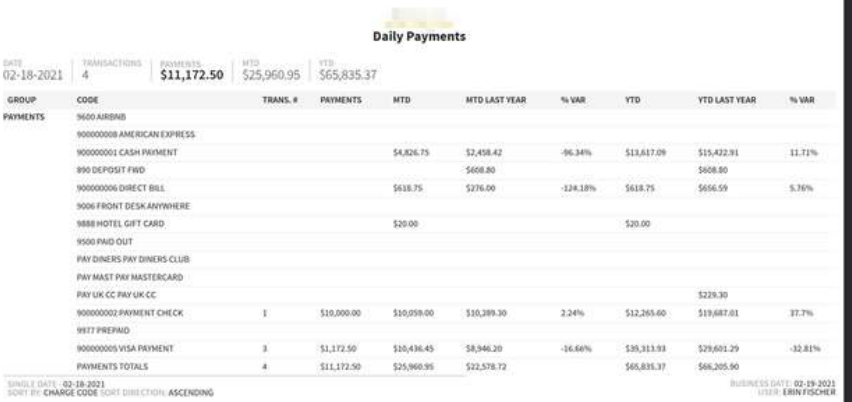

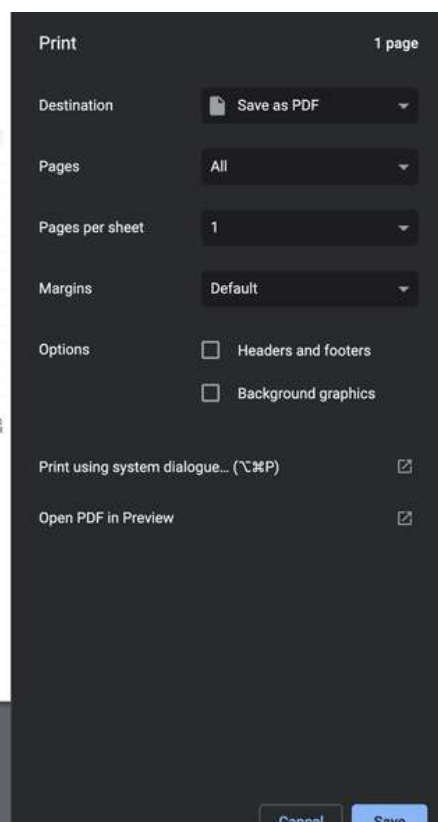

# **Daily Production by Demographics Report**

## **OVERVIEW**

The Daily Production by Demographics Report provides a count of reservations, total room revenue, and ADR by different demographics (market, source, and origin). It provides statistical and forecast data based on the date selected.

The Daily Production by Demographics Report can be run for past and future dates. It shows the number of sold rooms, ADR, room revenue/predicted room revenue per demographic, and totals per day. The report can be run for a specific demographic, multiple demographics, or all demographics on the same report.

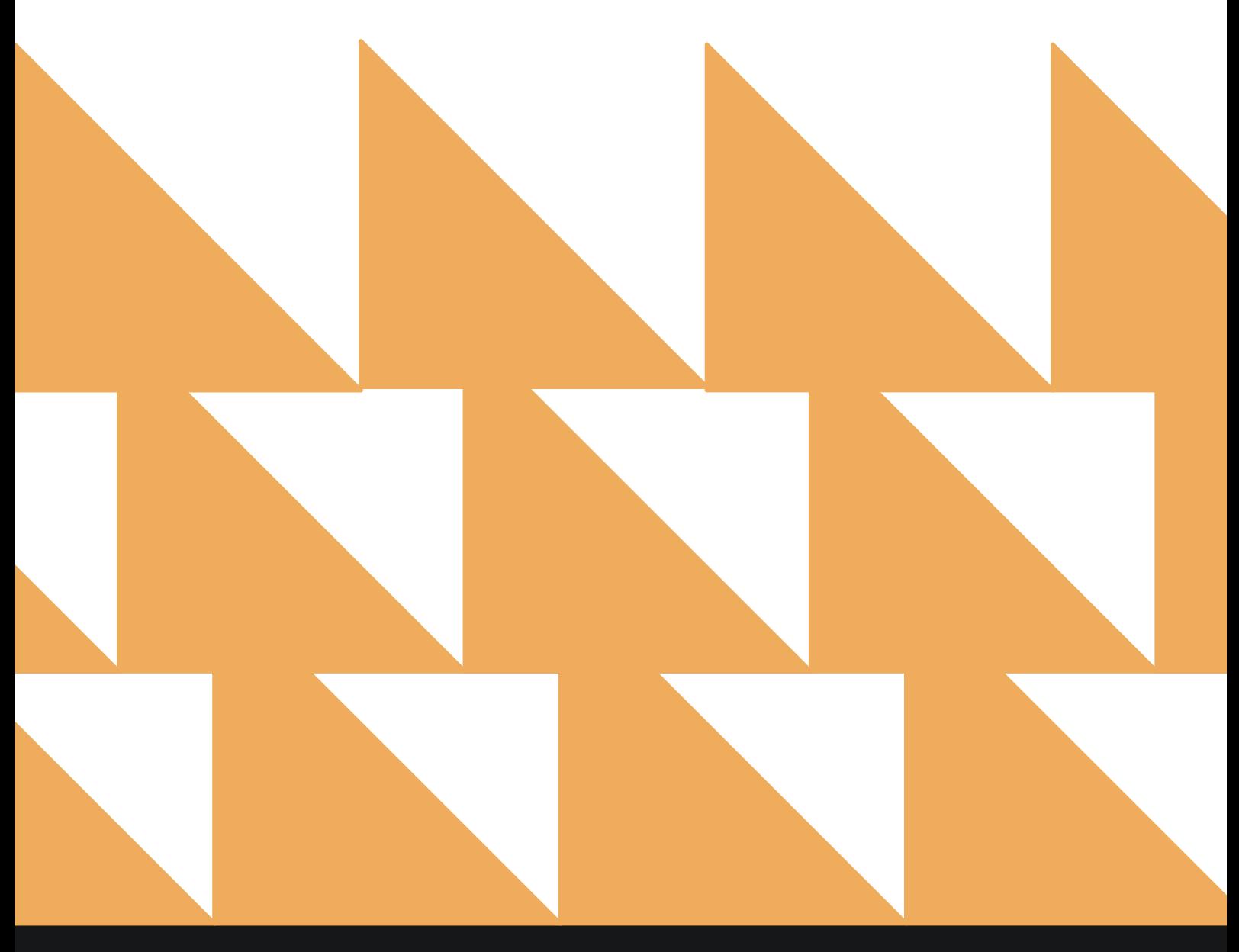

# **REPORT FILTERS**

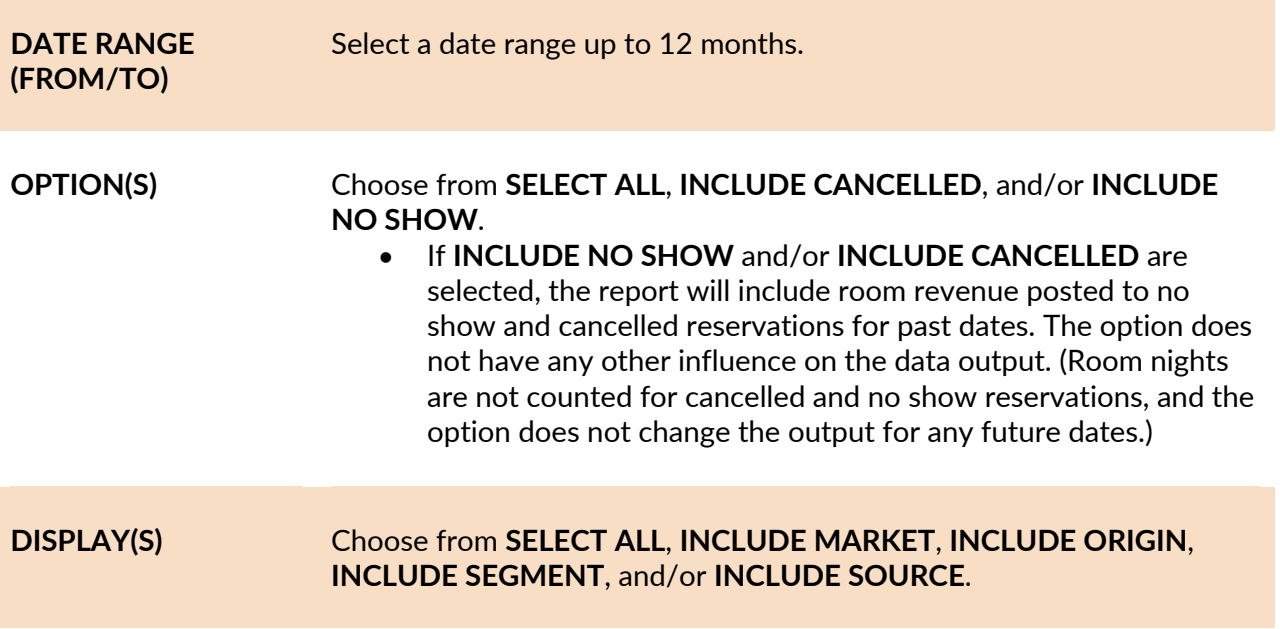

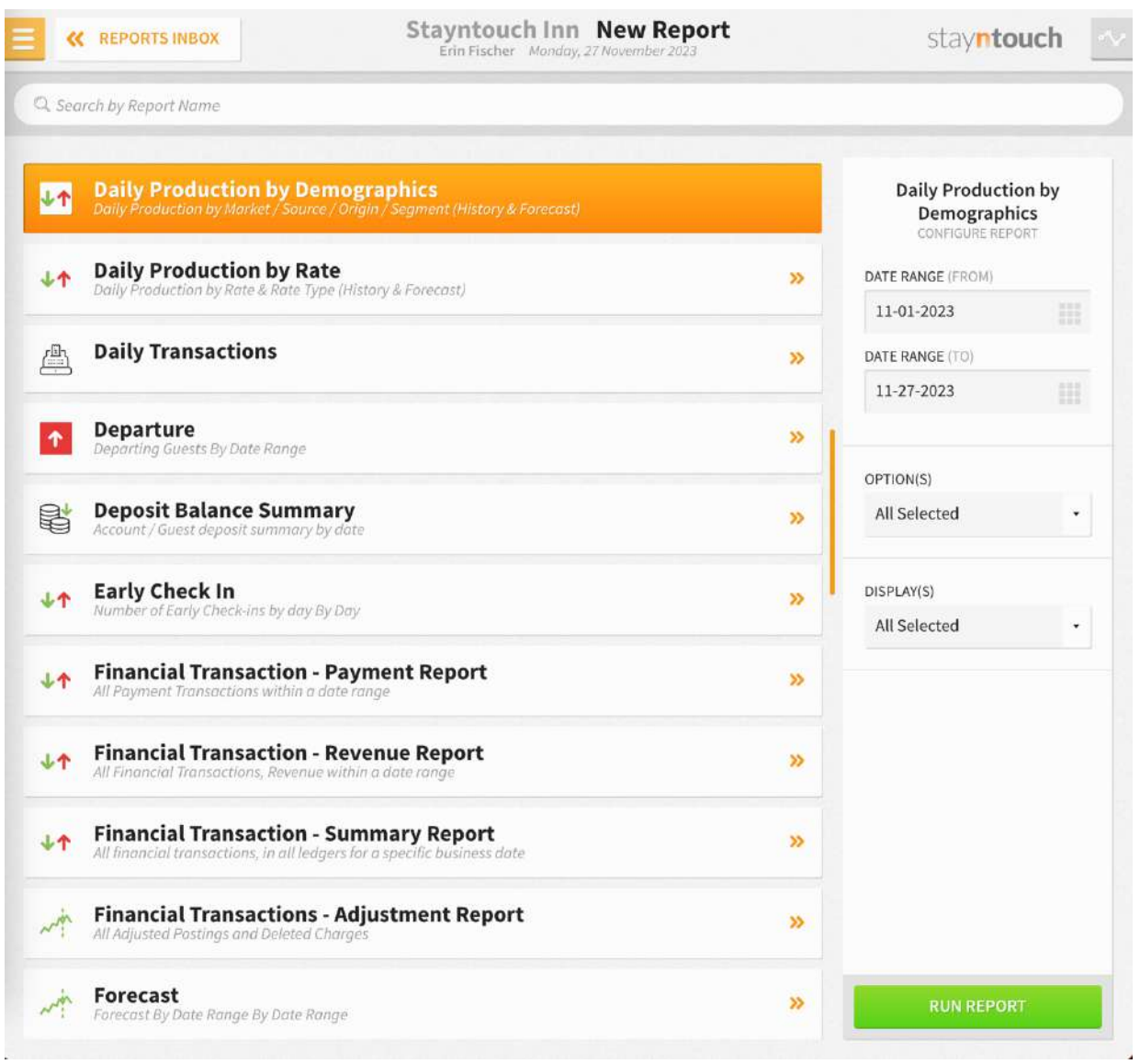

The **Daily Production by Demographics Report** can be printed or exported via CSV, and it will appear in the **Reports Inbox** as pictured in the section below. You will see the following fields on the report:

- **FORECAST REVENUE**
- **ADR**
- **ACTUAL ROOM REVENUE**
- **REVENUE/AVAILABILITY**
- **ROOMS OCCUPIED**
- **ROOMS AVAILABLE**
- **FORECAST ROOM REVENUE**
- **ADR**
- **ACTUAL ROOM REVENUE**
- **DEMOGRAPHICS**

**NOTE:** Room revenue is the total revenue posted to charge codes with a charge code type of **ROOM**.

### **REPORT TERMS**

- **Occupied Rooms:** Number of rooms occupied per date/demographic as well as the totals per demographic.
- **Forecast Room Revenue:** Predicted room revenue per date/demographic for future dates. For past dates, the value is always zero.
- **ADR:** Average rate per date/demographic calculates as room revenue divided by occupied rooms and totals per demographic.
- **Actual Room Revenue:** Room revenue per date/demographic for past dates and totals per demographic. For future dates, the value is always zero.
	- $\circ$  Any room revenue posted manually to a group account or an account, as well as all room revenue where the demographic has not been defined on the reservation, is shown as **UNDEFINED**.

## **ITEMS TO NOTE:**

- Current business date is considered a future date and based on predicted revenue. Therefore, it doesn't include any posted room revenue.
- When suite functionality is used and a reservation is made for a suite, the number of occupied rooms will be counted as the number of component rooms that form the suite.
- By default, **INCLUDE CANCELLED** and **INCLUDE NO SHOW** are not selected. If you want to see past production revenue to balance with financial reports, be sure to select **INCLUDE CANCELLED** and **INCLUDE NO SHOW**.
- **Arrivals** are reservations with an arrival date in the specified month.
- **Bookings** are reservations where the stay dates are any date in the specified month.

## **REPORTS INBOX**

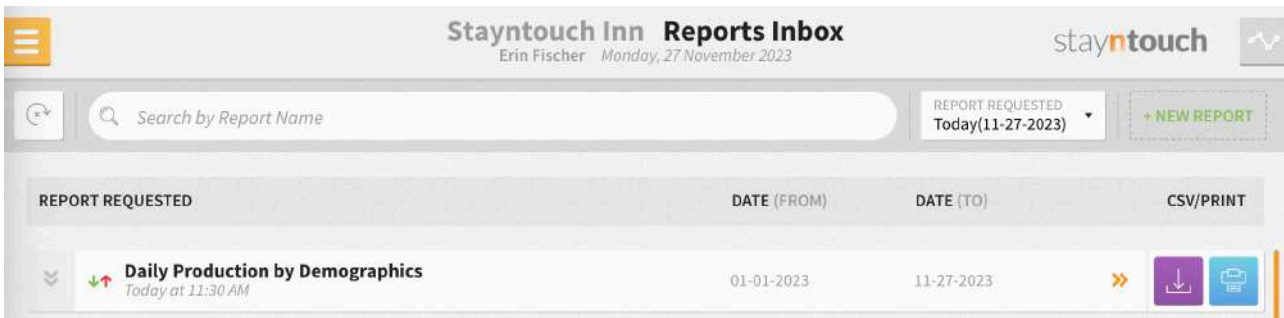

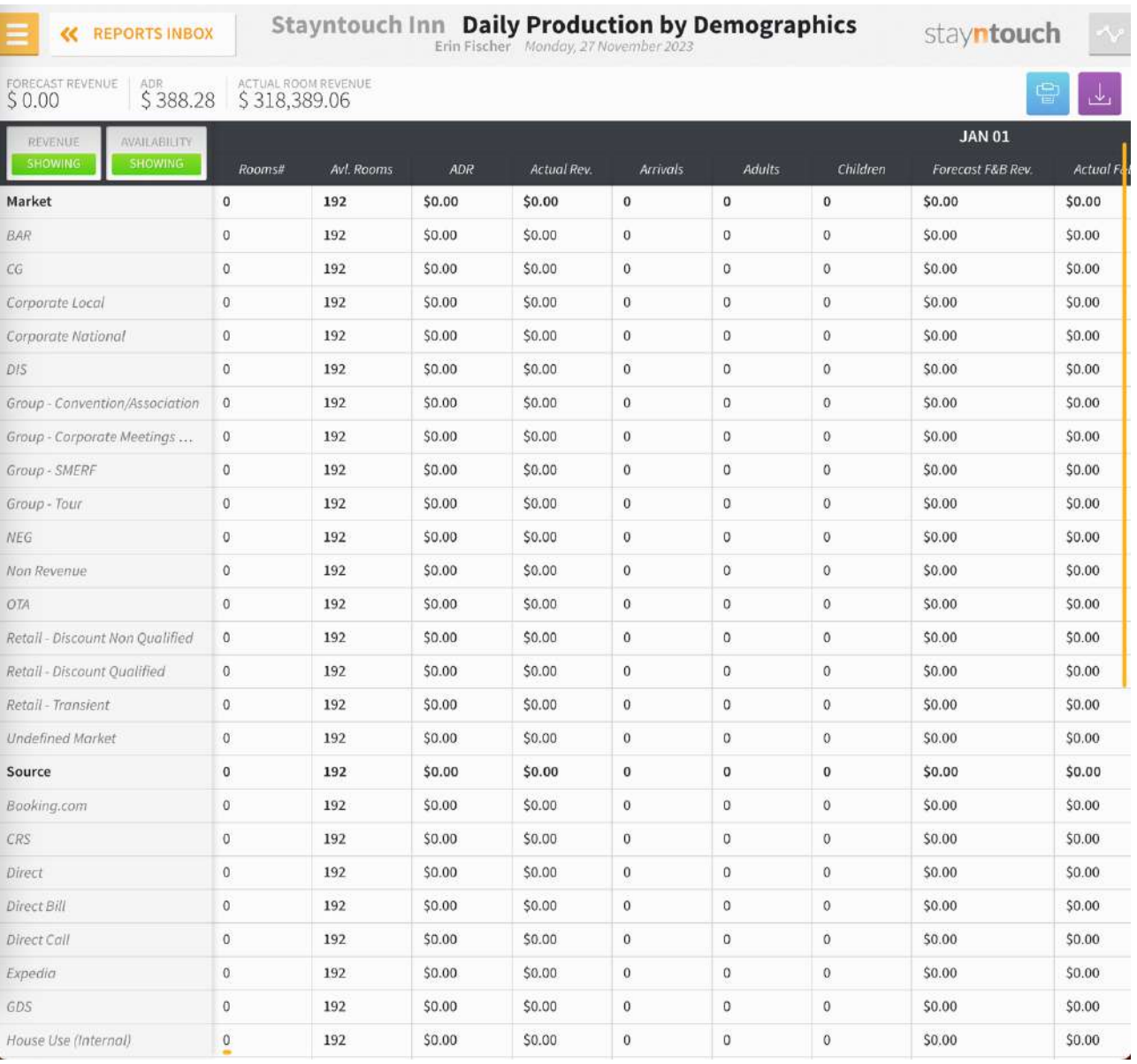

# **PRINT REPORT**

Please note, the maximum date range for printing the Daily Production by Demographics Report is 1 day.

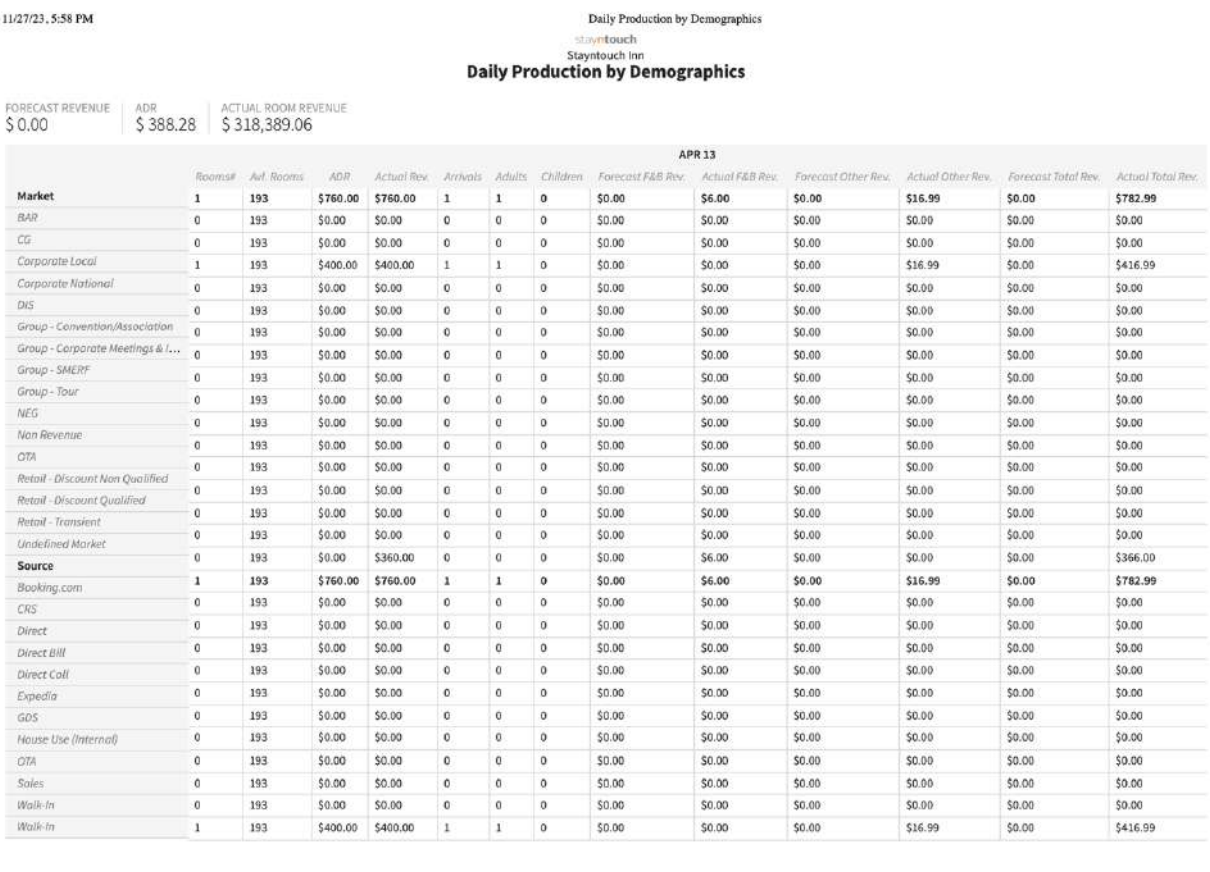

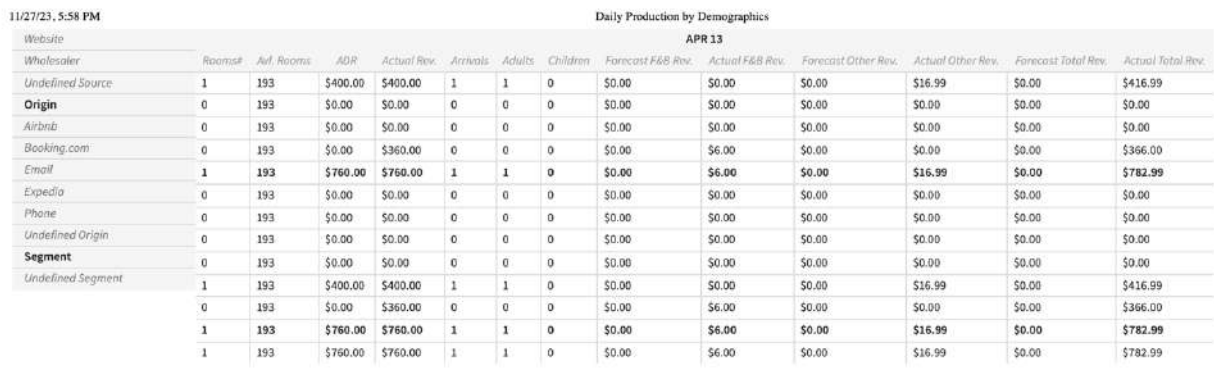

## **CSV EXPORT**

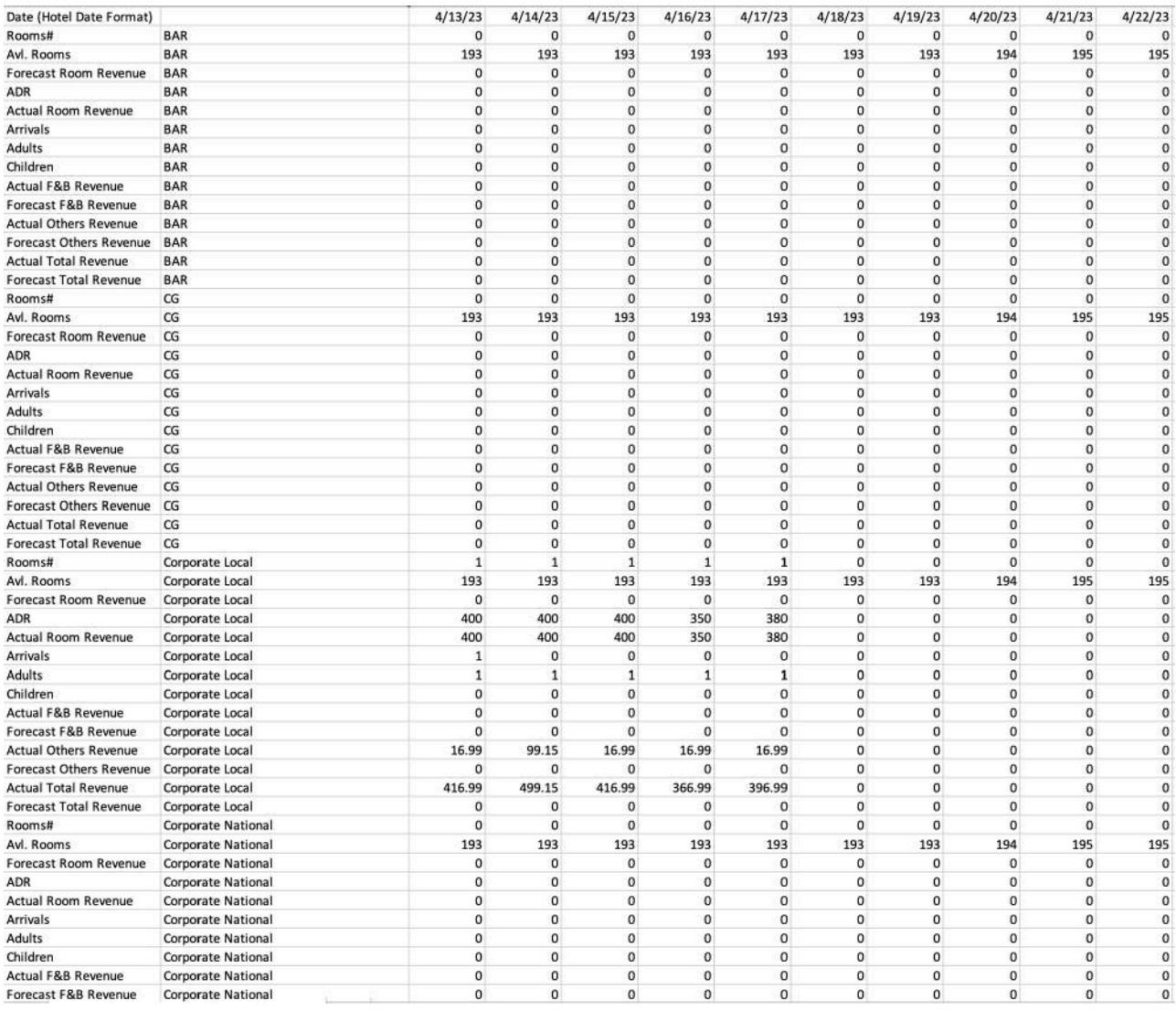

# **Daily Production by Rate Report**

## **OVERVIEW**

The Daily Production by Rate Report shows the number of sold rooms, ADR, room revenue/predicted room revenue per rate code, rate type, and totals per day. The report can be run for past and future dates.

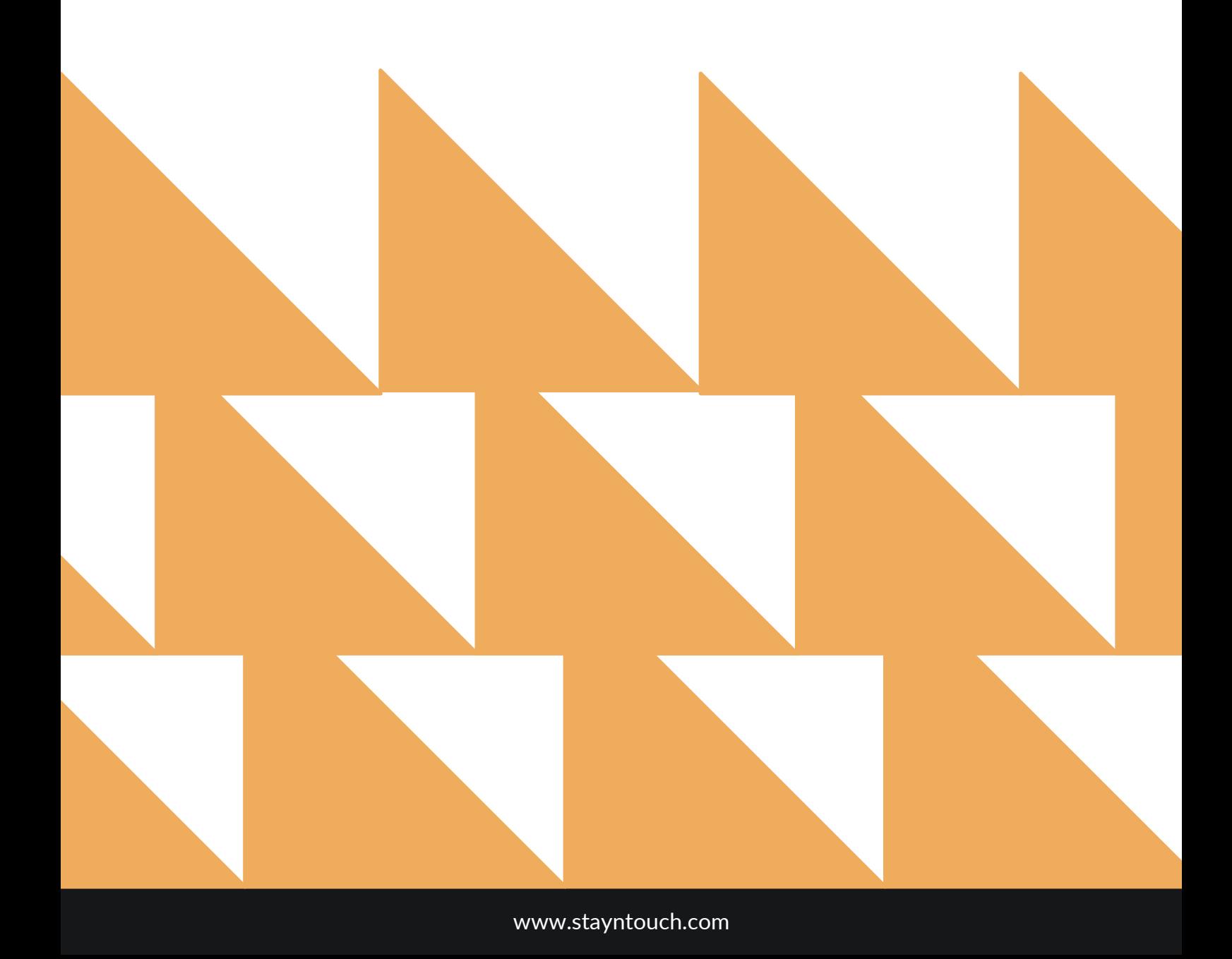

# **REPORT FILTERS**

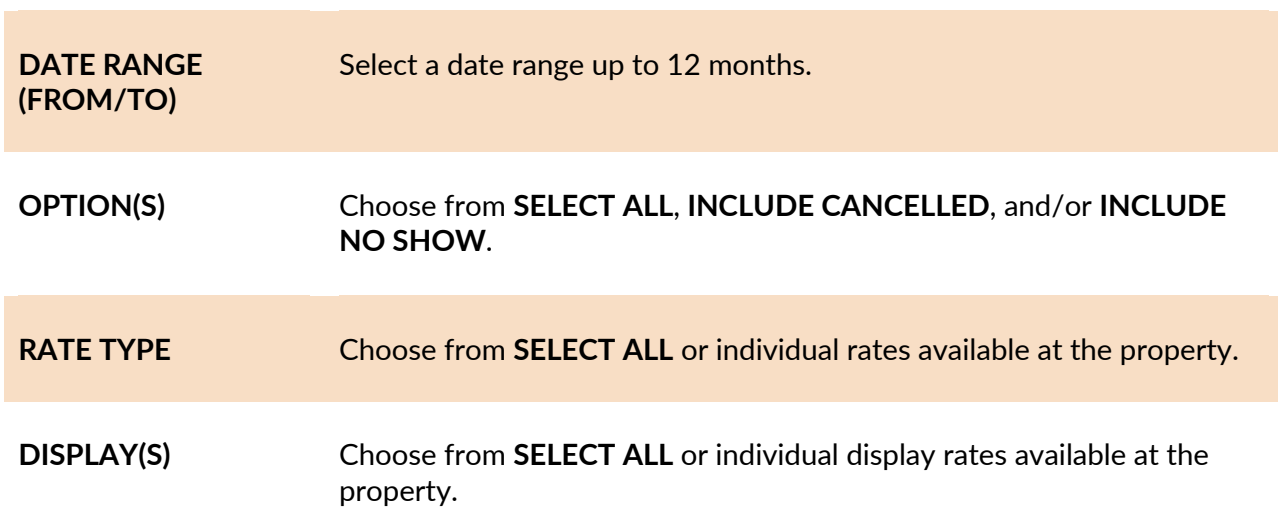

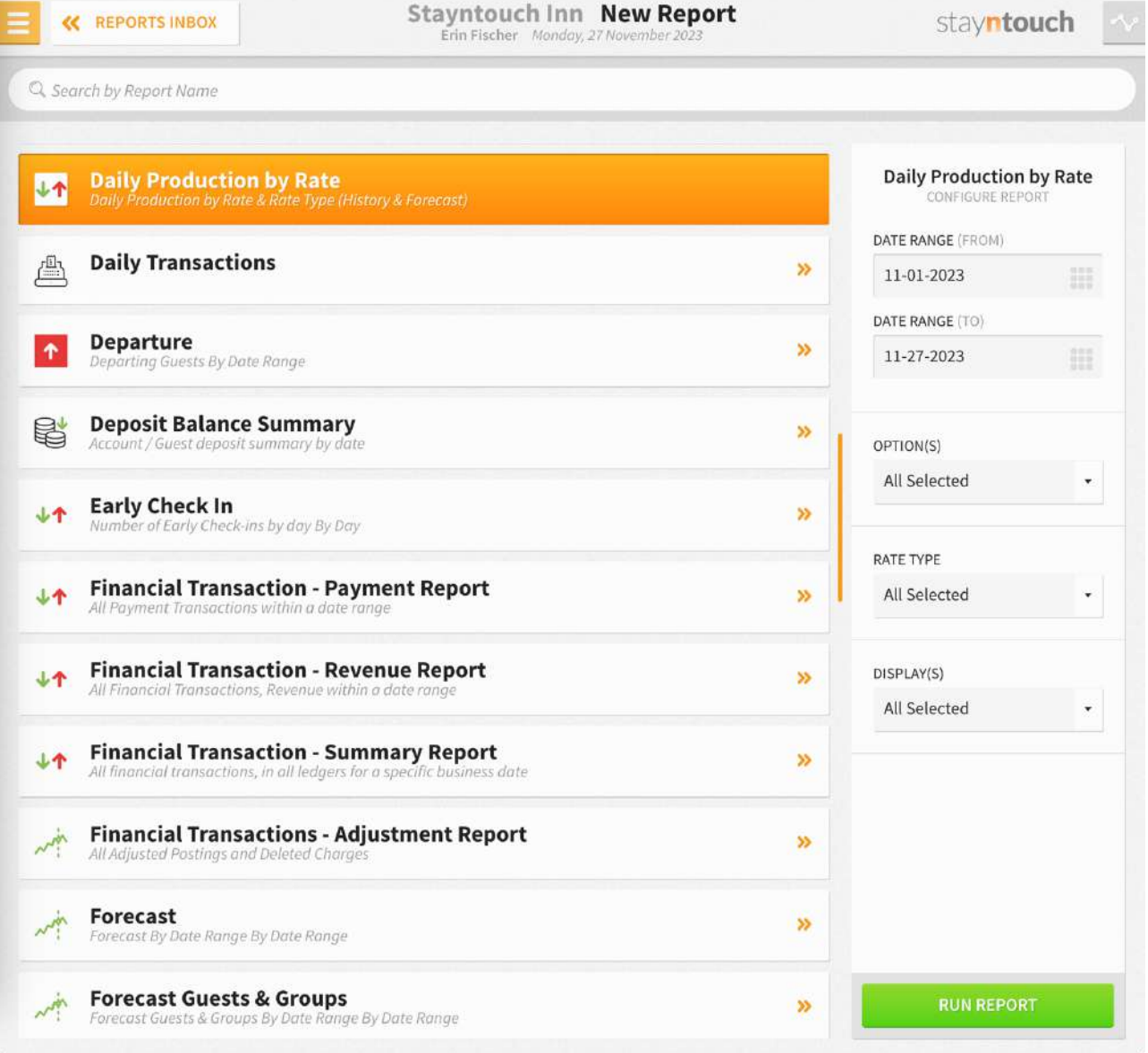

The **Daily Production by Rate Report** can be printed or exported via CSV, and it will appear in the **Reports Inbox** as pictured in the section below. You will see the following fields on the report:

- **TOTAL REVENUE**
- **ADR**
- **ROOM REVENUE**
- **AVAILABILITY/REVENUE**
- **DATE**
- **OCCUPIED ROOMS**
- **AVAILABLE ROOMS**
- **ADR**
- **ROOM REVENUE**
- **RATE TYPES**

**NOTE:** Room revenue is the total revenue posted to charge codes with a charge code type of **ROOM**.

## **REPORT TERMS**

- **Occupied Rooms:** Number of rooms occupied per date/rate code, subtotals per rate type, and totals for all rates.
- **Available Rooms:** Number of available rooms in the hotel.
- **ADR:** Average rate per date/rate code calculates as room revenue divided by occupied rooms, subtotals per rate type, and totals for all rates.
- **Room Revenue:** Room revenue per date/rate code, subtotals per rate type, and totals for all rates.
	- $\circ$  Any room revenue posted manually to a group account or an account, as well as all custom group rates, is shown as **UNDEFINED**.

## **NOTES**

- The current business date is considered a future date and based on predicted revenue. Therefore, it doesn't include any posted room revenue.
- When suite functionality is used and a reservation is made for a suite, the number of occupied rooms will be counted as the number of component rooms that form the suite.
- By default, **INCLUDE CANCELLED** and **INCLUDE NO SHOW** are not selected. If you want to see past production revenue to balance with financial reports, be sure to select **INCLUDE CANCELLED** and **INCLUDE NO SHOW**.

## **REPORTS INBOX**

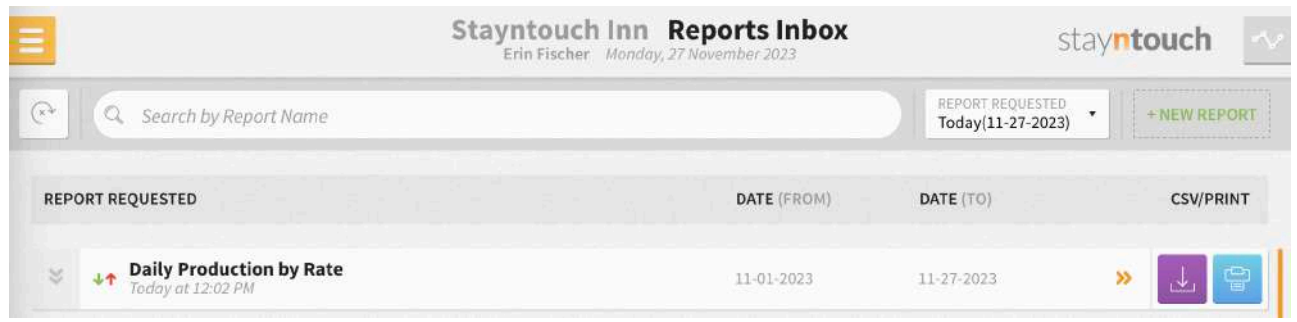

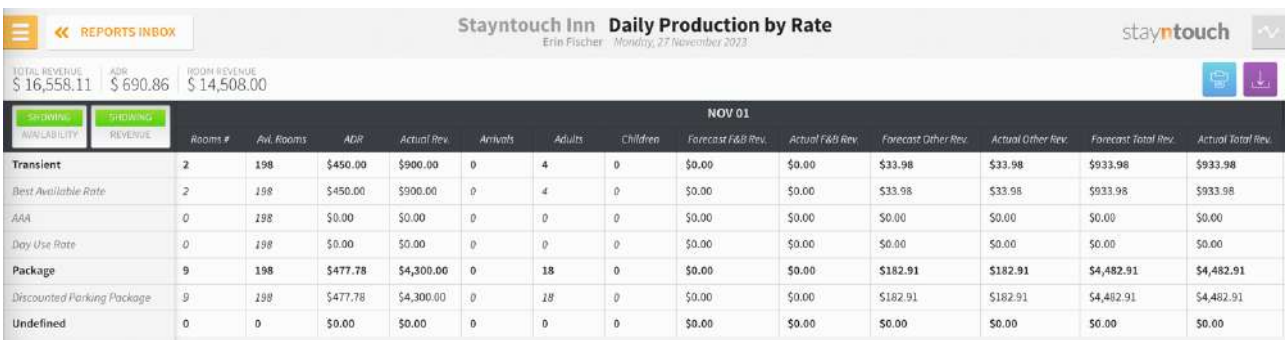

 $$0.00$ 

 $$0.00$ 

 $$0.00$ 

\$0.00

50.00

# **PRINT REPORT**

 $\circ$ 

 $\qquad \qquad \bullet$ 

 $$0.00$ 

\$0.00

Please note, the maximum date range for printing the Daily Production by Rate Report is 2 days.

 $\mathbf{0}$  ,  $\mathbf{0}$ 

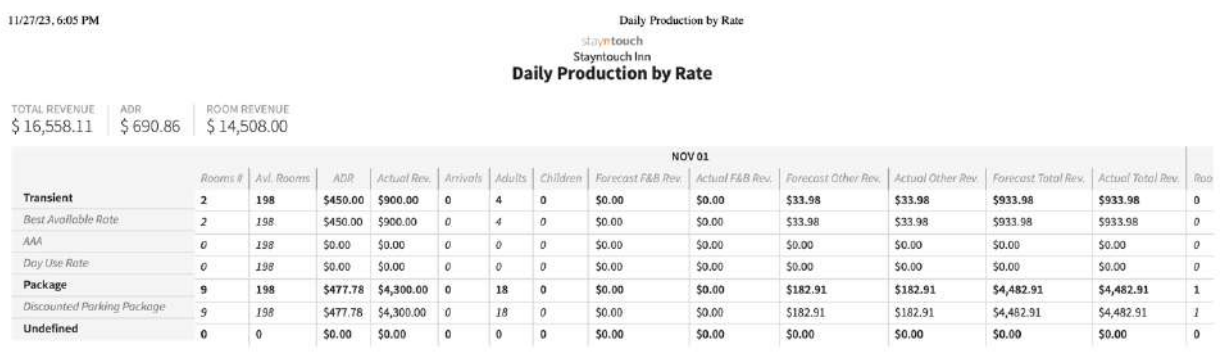

## **CSV EXPORT**

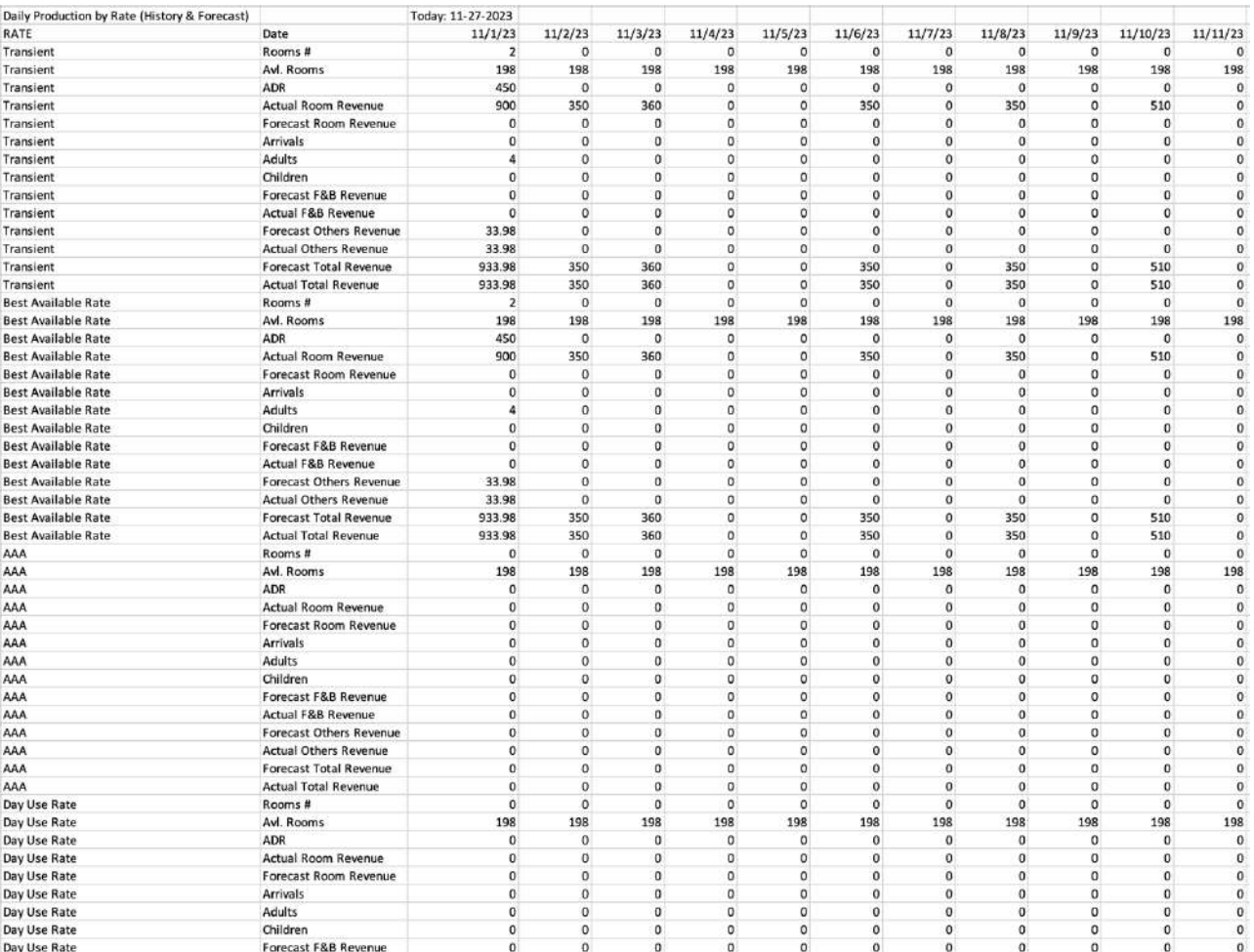
## **Daily Production Report**

#### **OVERVIEW**

The Daily Production Report can be run for past and future dates. It shows the number of sold rooms, available rooms, ADR, room revenue/predicted room revenue per room type, and totals per day.

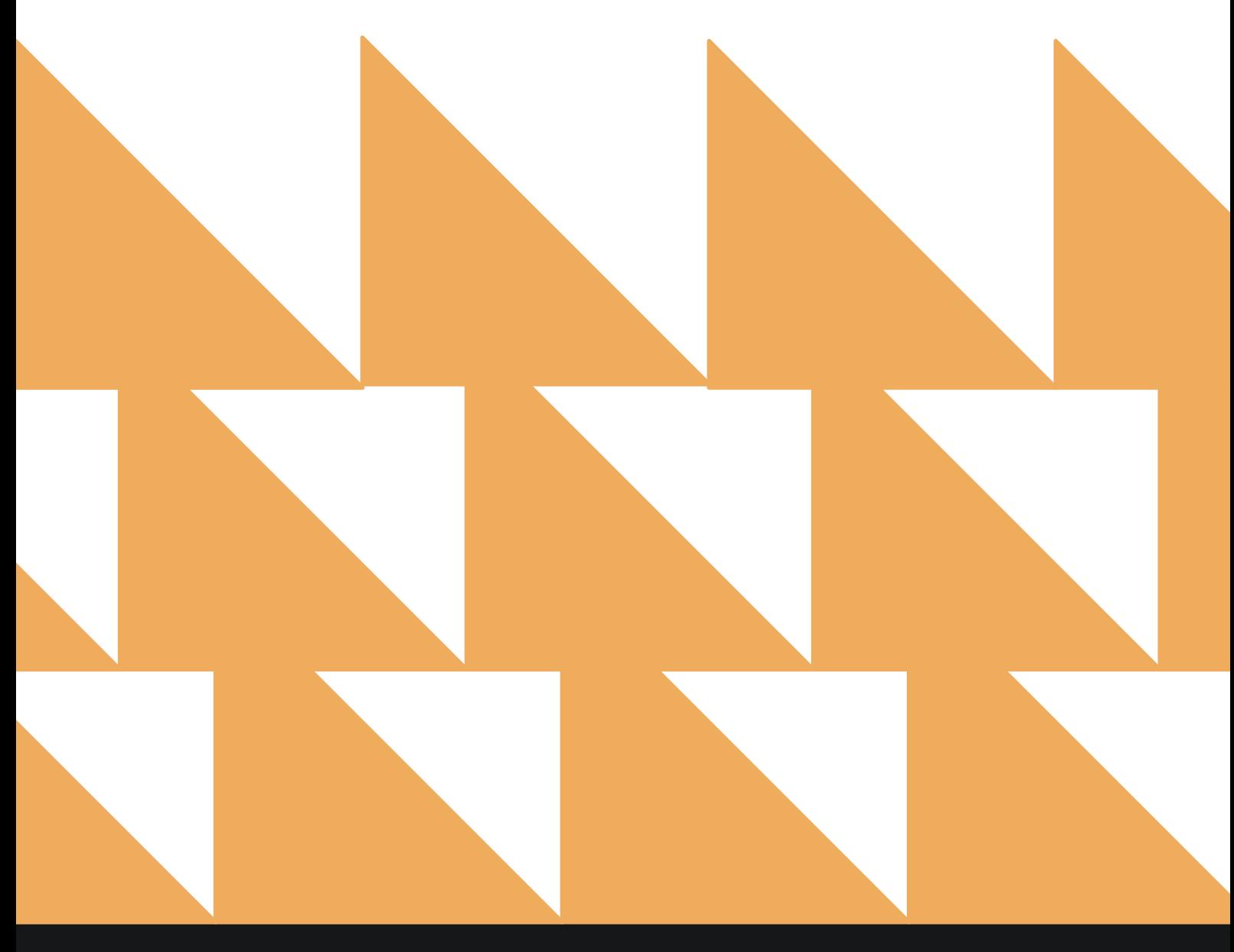

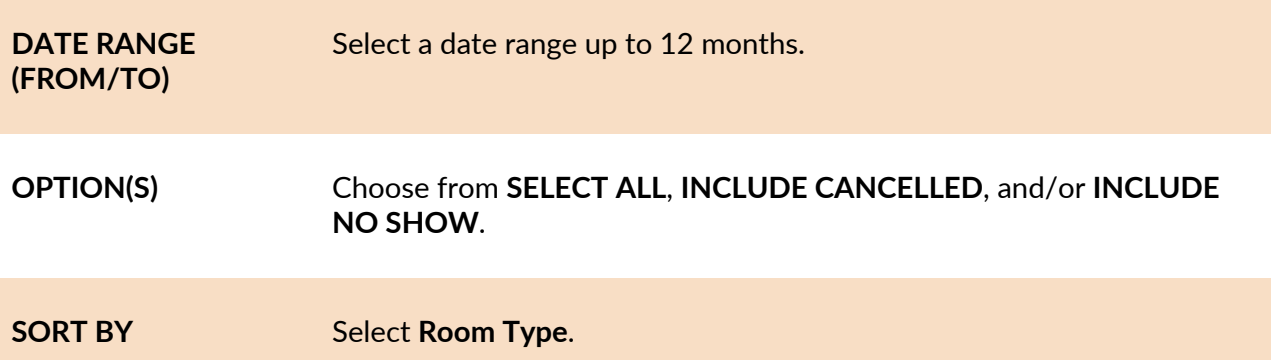

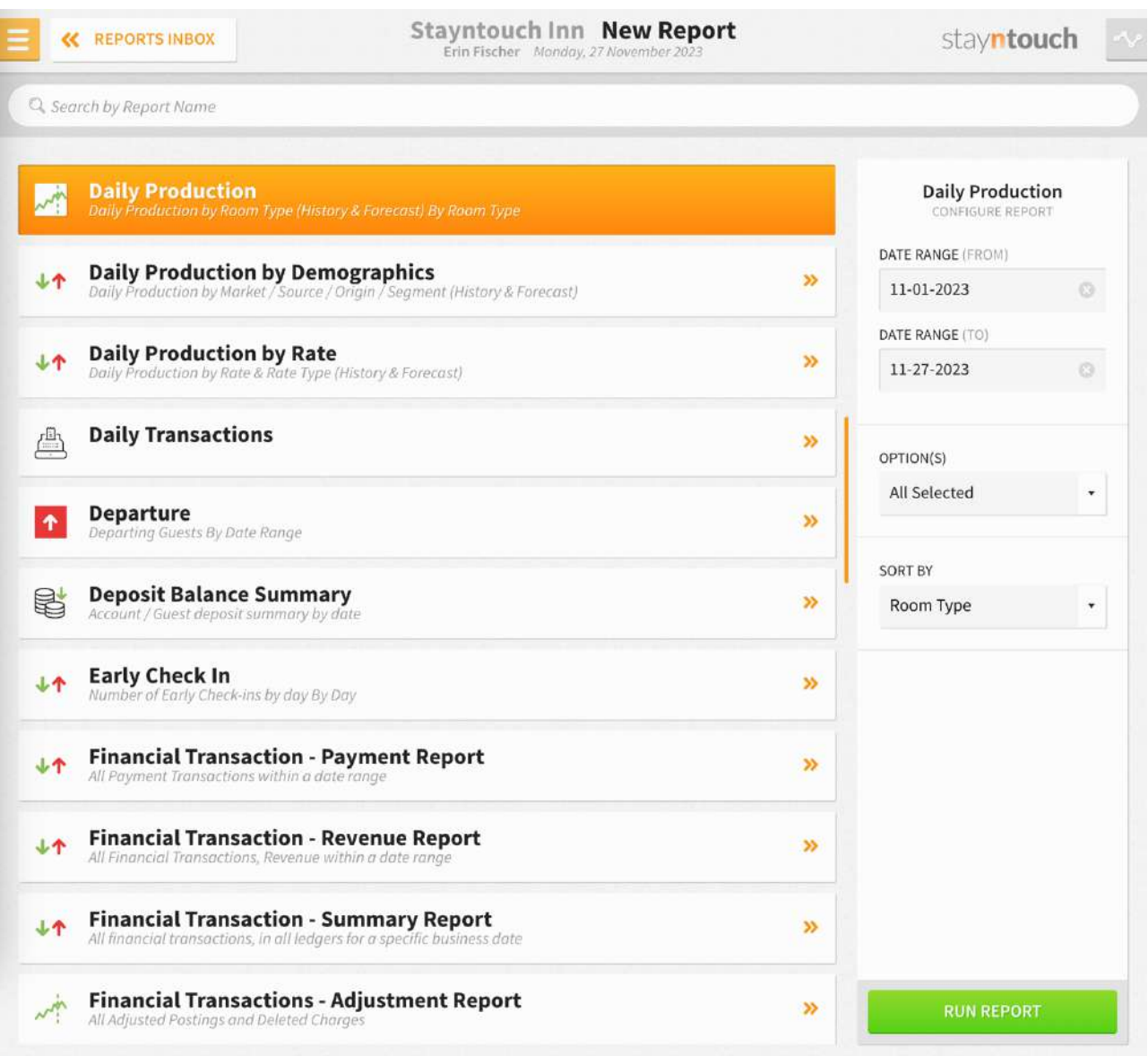

The **Daily Production Report** can be printed or exported via CSV, and it will appear in the **Reports Inbox** as pictured in the section below. You will see the following fields on the report:

- **Date**
- **AVAILABILITY/REVENUE**
- **Rooms Occupied**
- **Rooms Available**
- **Forecast Room Revenue**
- **ADR**
- **Actual Room Revenue**
- **Totals by Room Type**
- **Totals for All Room Types**

**NOTE:** Room revenue is the total revenue posted to charge codes with a charge code type of **ROOM**.

#### **REPORT TERMS**

- **Occupied Rooms:** Number of rooms occupied per date/room type and totals for all room types.
- **Available Rooms:** Number of available rooms per room type.
- **Forecast Room Revenue:** Predicted room revenue per date/room type for future dates. For past dates, the value is always zero.
- **ADR:** Average rate per date/room type calculated as room revenue divided by occupied rooms and totals for all room types.
- **Actual Room Revenue:** Room revenue per date/room type for past dates and totals for all room types. For future dates, the value is always zero.
	- o Any room revenue posted manually to a group account or an account is shown as **UNDEFINED**.

#### **NOTES**

- The current business date is considered a future date and based on predicted revenue. Therefore, it doesn't include any posted room revenue.
- When suite functionality is used and a reservation is made for a suite, the suite will be shown on the report, and occupied rooms will be calculated as 1 for this room type.
- By default, **INCLUDE CANCELLED** and **INCLUDE NO SHOW** are not selected. If you want to see past production revenue to balance with financial reports, be sure to select **INCLUDE CANCELLED** and **INCLUDE NO SHOW**.

#### **REPORTS INBOX**

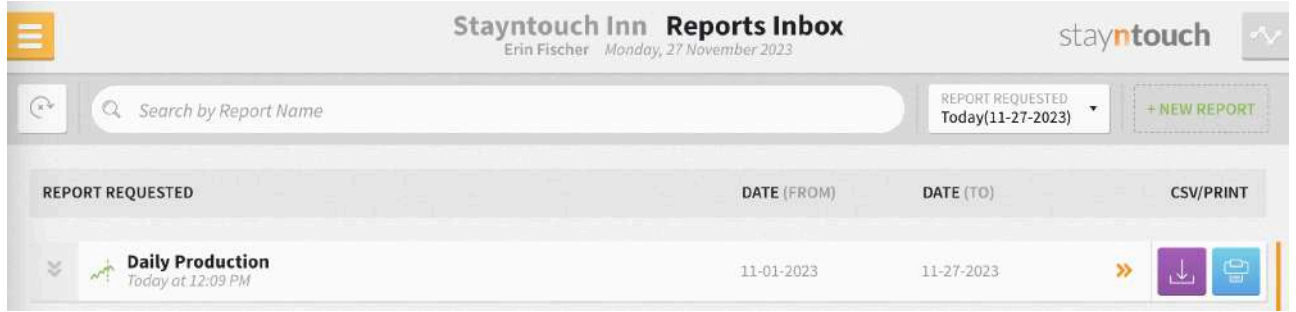

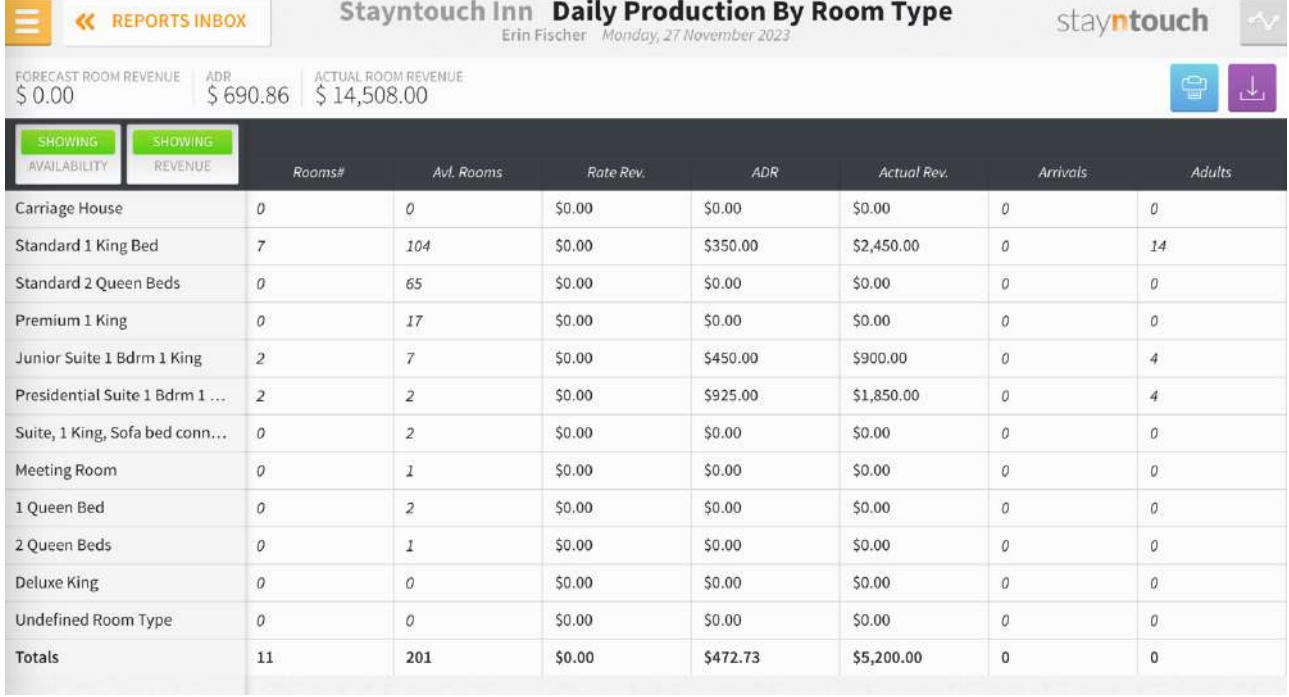

#### **PRINT REPORT**

Please note, the maximum date range for printing the Daily Production Report is 1 day.

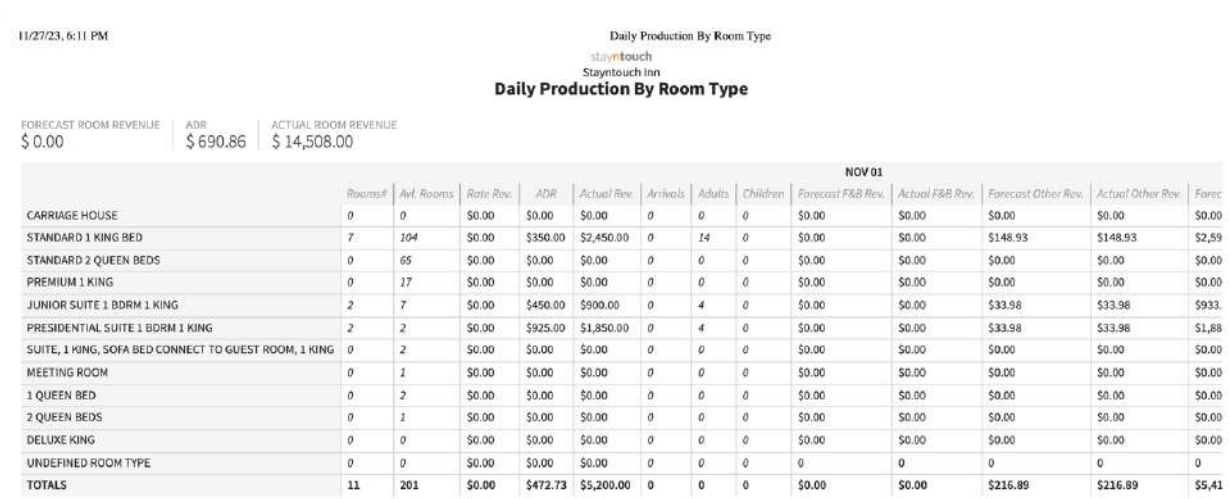

**COL** 

## **CSV EXPORT**

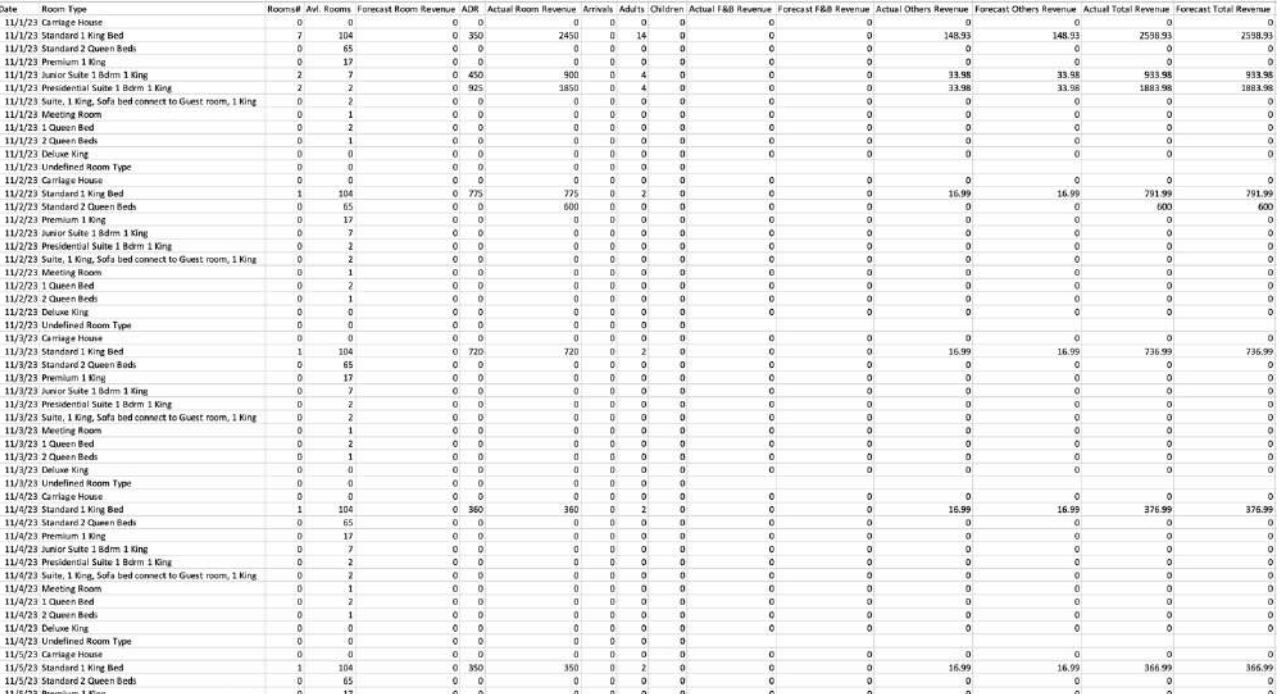

# **Daily Transactions Report**

### **OVERVIEW**

The Daily Transactions Report records daily financial transactions for the date selected.

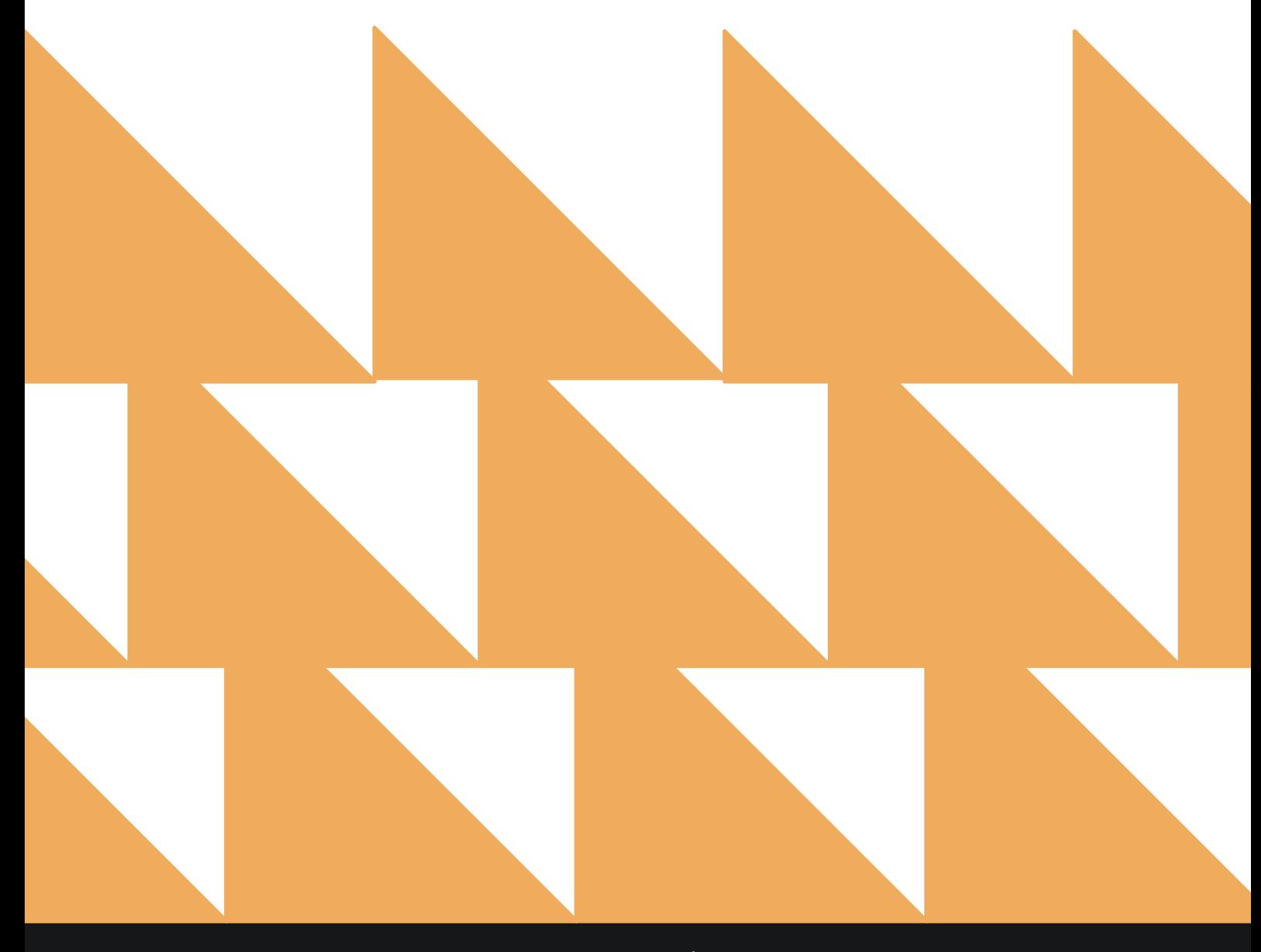

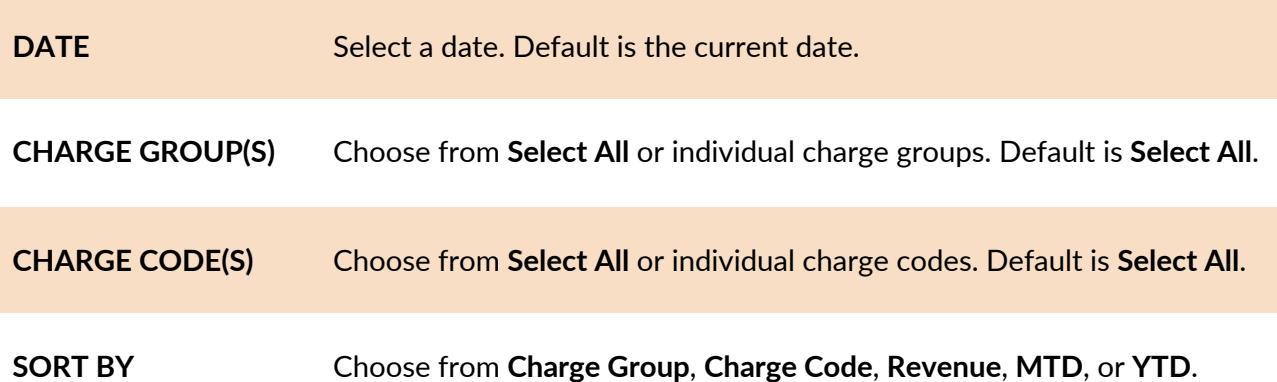

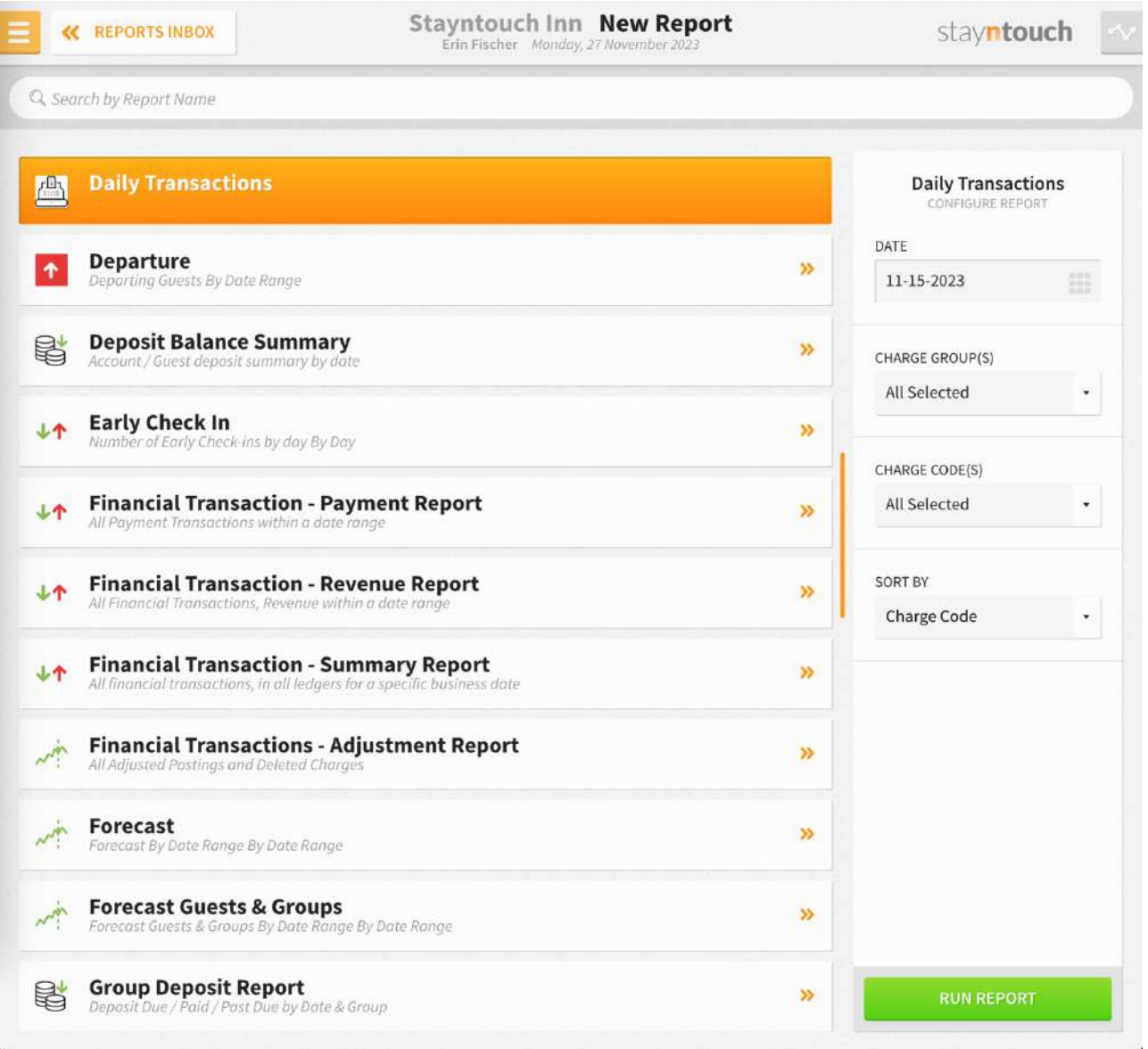

The Daily Transactions Report can be printed or exported via CSV, and it will appear in the **Reports Inbox** as pictured in the section below. You will see the following fields on the report:

- **DATE:** Date selected
- **TRANSACTIONS:** Number of transactions for the date selected
- **REVENUE:** Revenue for the date selected
- **MTD:** Month to date revenue
- **YTD:** Year to date revenue
- **Group:** Charge group
- **Code:** Charge code
- **Transaction #:** Number of transactions for the charge group
- **Revenue:** Revenue for the charge group
- **MTD:** Month to date revenue for the charge group
- **MTD Last Year:** Month to date revenue for the charge group for this date last year
- **% Variance:** Percent variance between month to date revenue this year vs. last year
- **YTD:** Year to date revenue for the charge group
- **YTD Last Year:** Year to date revenue for the charge group for this date last year
- **% Variance:** Percent variance between year to date revenue this year vs. last year

#### **REPORTS INBOX**

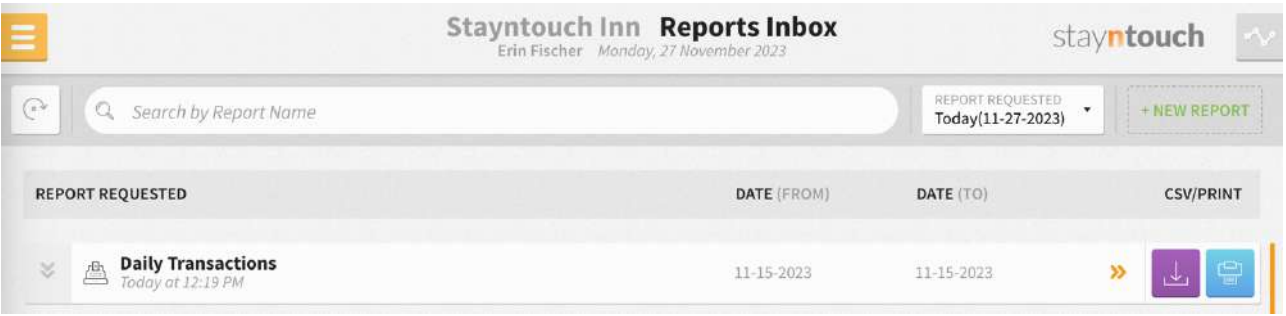

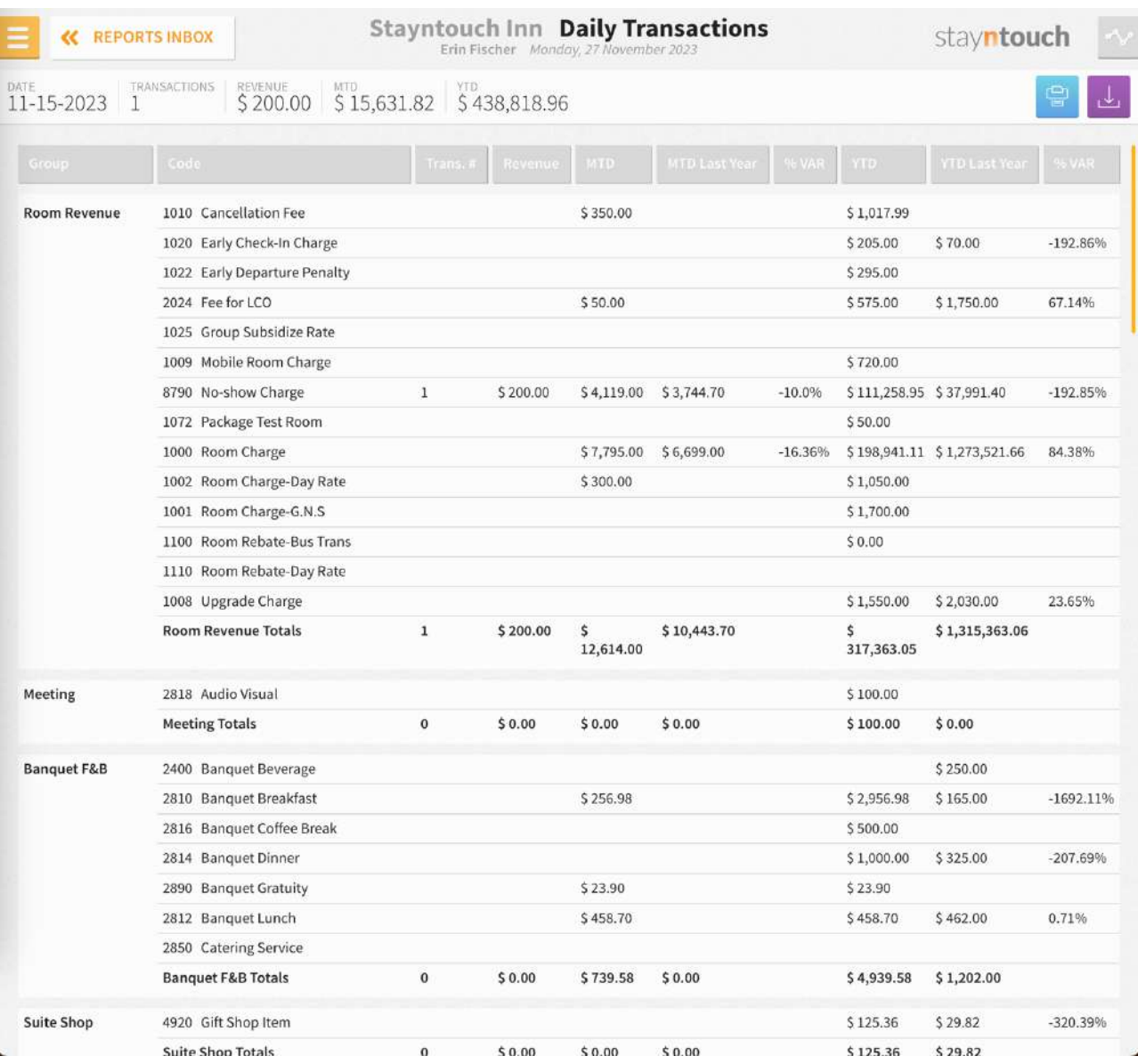

## **PRINT REPORT**

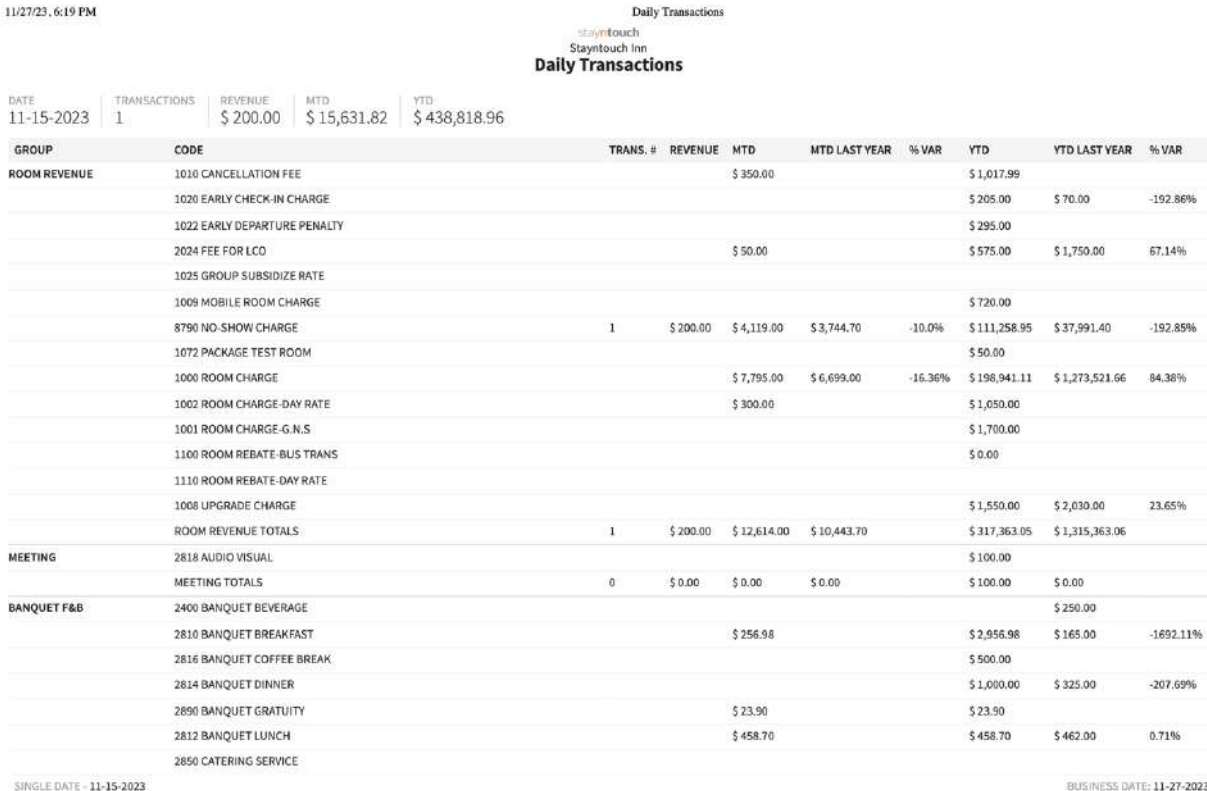

SINGLE DATE - 11-15-2023<br>SORT BY: **CHARGE CODE** SORT DIRECTION: **ASCENDING**<br>CHARGE GROUPS: **ALL GROUPS** 

NESS DATE: 11-27-2023<br>USER: ERIN FISCHER

### **CSV EXPORT**

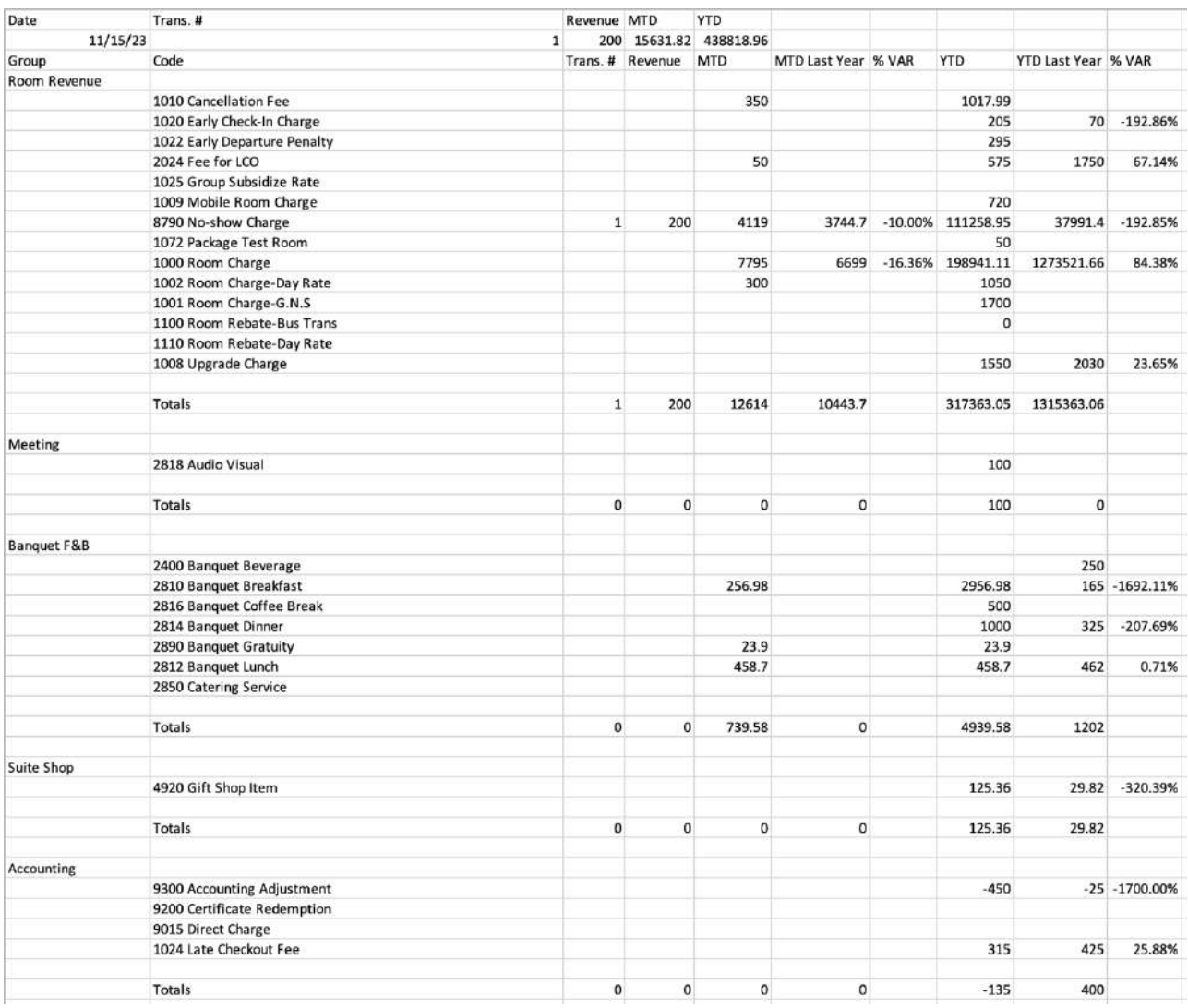

# **Departure Report**

#### **OVERVIEW**

The Departure Report shows a list of reservations that have departed or will be departing on the selected dates.

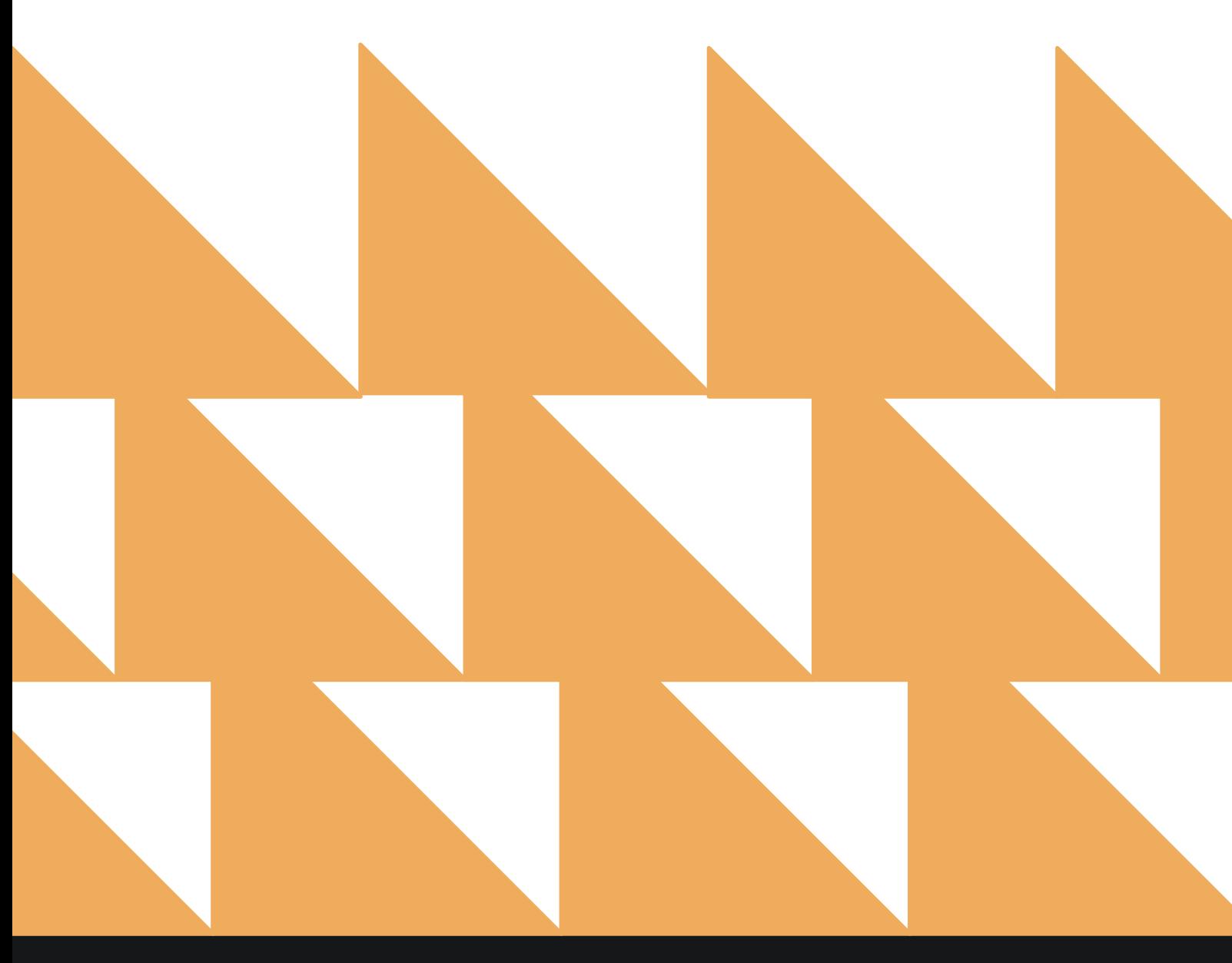

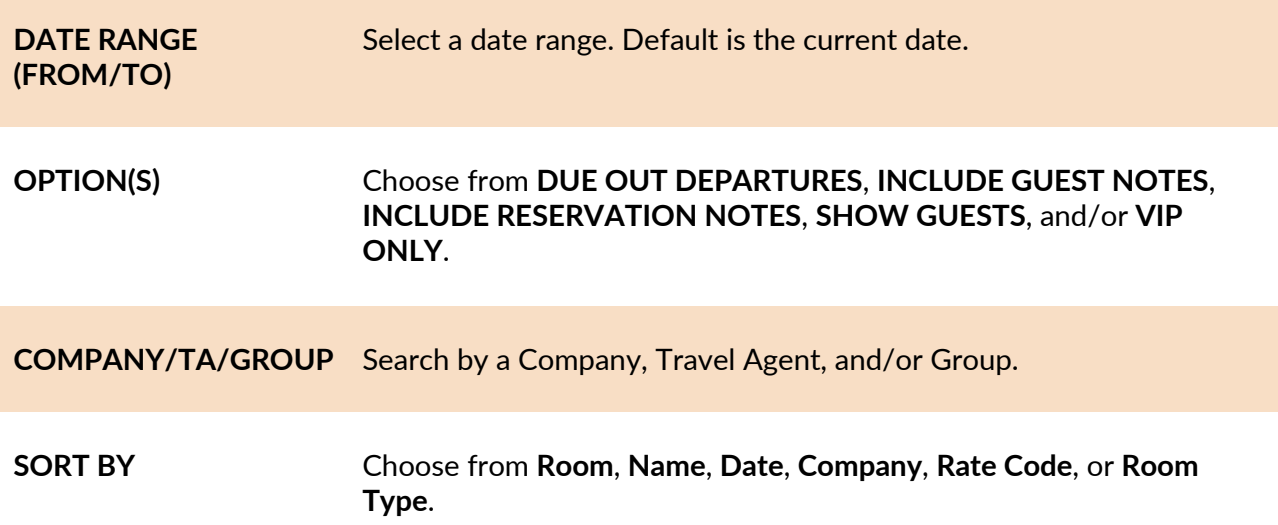

**NOTE:** When selecting a future date range, make sure **DUE OUT DEPARTURES** is *not* selected from the **OPTION(S)** field.

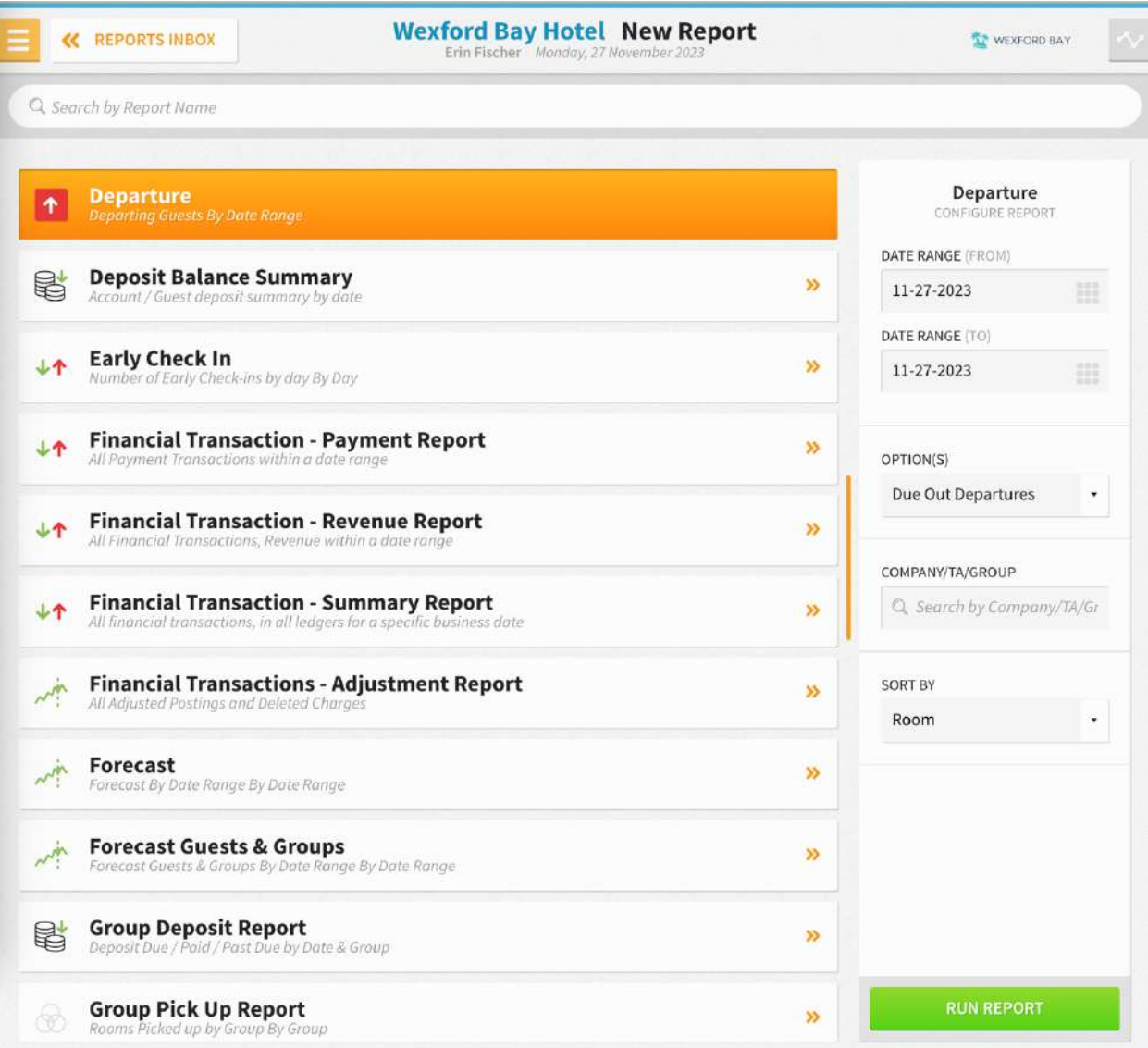

The Departure Report can be printed and exported via CSV, and it will appear in the **Reports Inbox** as pictured below. You will see the following fields on the report:

- **TOTAL DEPARTURE ROOMS:** Total number of departure rooms for the date range
- **Room:** Room number of departure room
- **Guest:** Guest details
- **Arrival:** Arrival date and time
- **Departure:** Departure date and time
- **Tonight's Rate:** Room type and rate
- **Balance:** Guest balance due

#### **REPORTS INBOX**

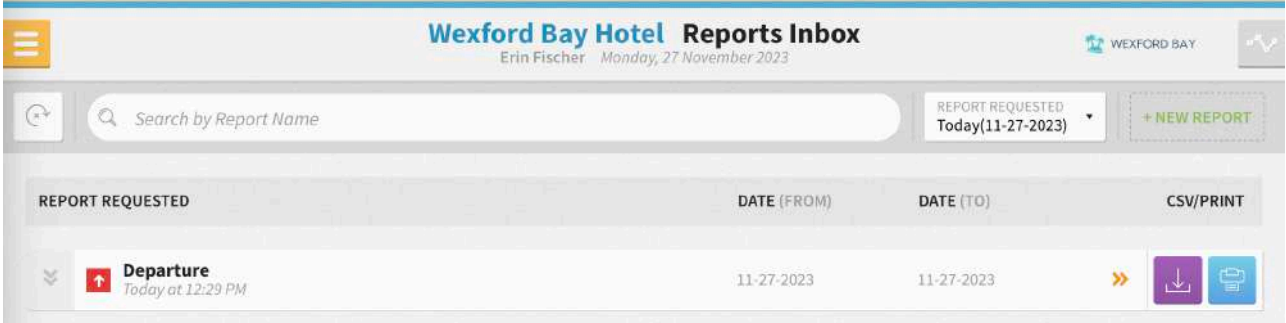

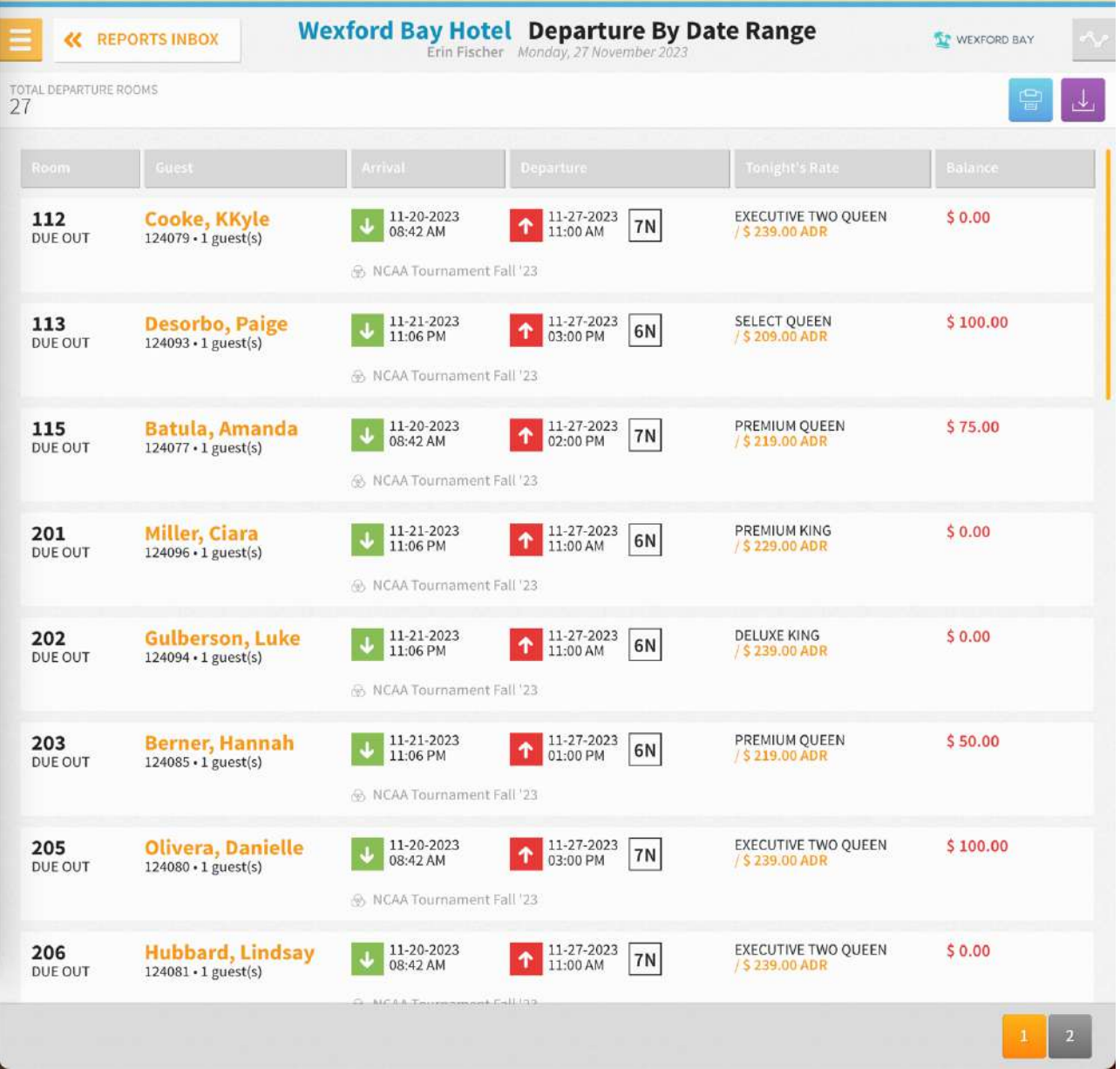

**PRINT REPORT**

11/27/23, 6:30 PM

#### Departure By Date Range

## Wexford Bay Hotel<br>Departure By Date Range

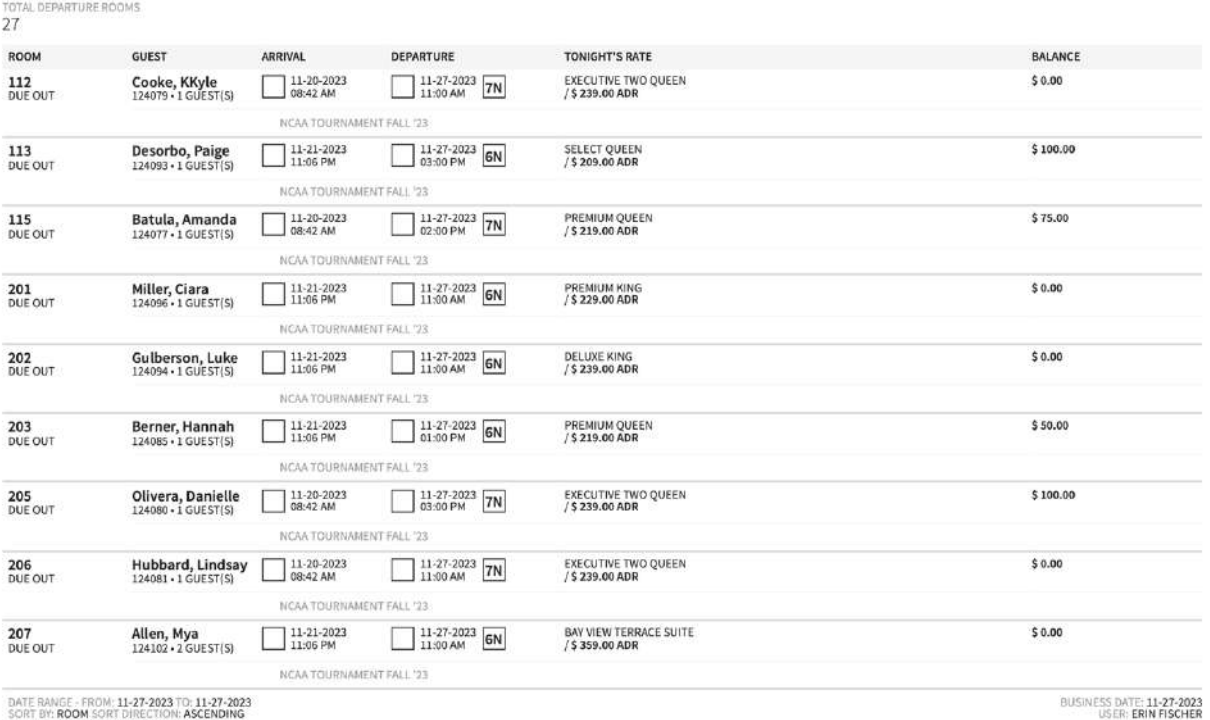

DATE RANGE - FROM: 11-27-2023 TO: 11-27-2023<br>SORT BY: ROOM SORT DIRECTION: ASCENDING<br>OPTIONS: DUE OUT DEPARTURES

#### **CSV EXPORT**

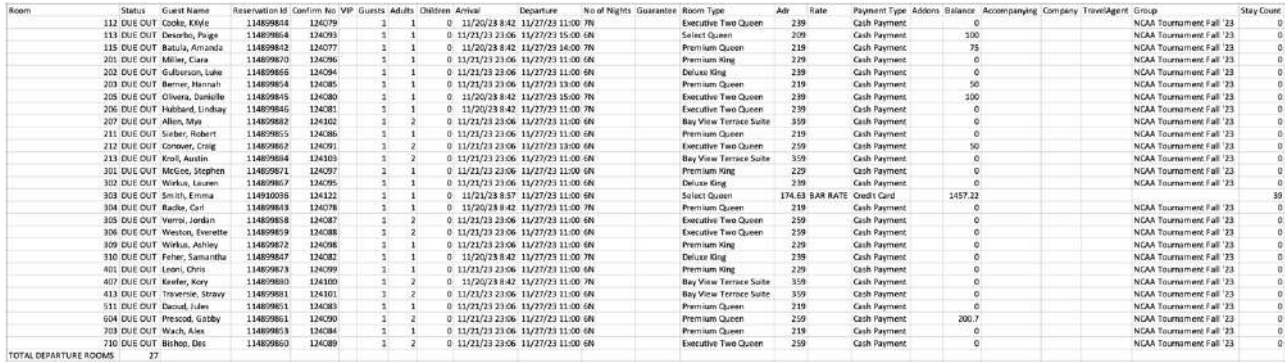

#### **OVERVIEW**

The Deposit Balance Summary Report shows a list of future reservations that have paid an advance deposit. The total amount is the total of the deposit ledger up to the current date.

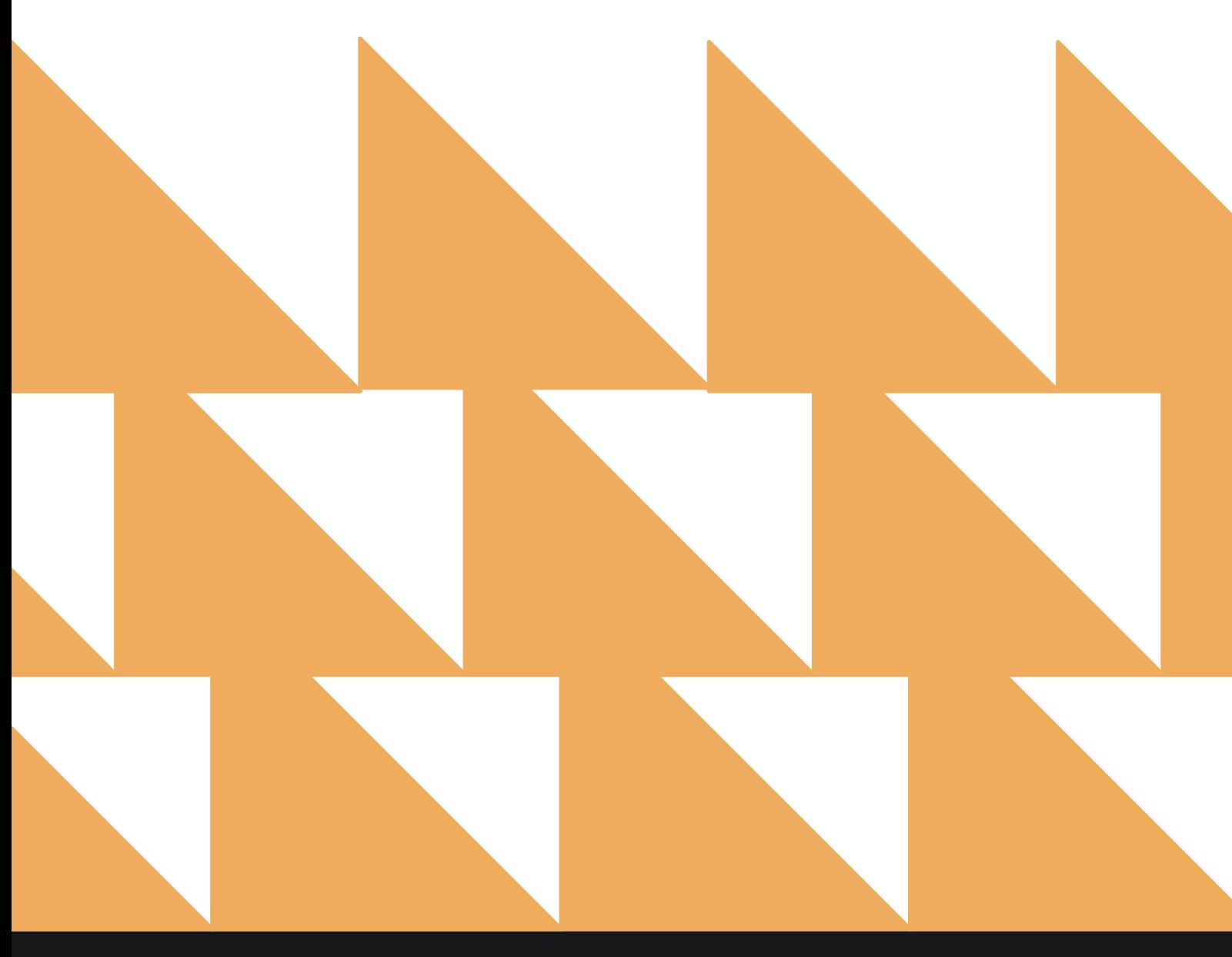

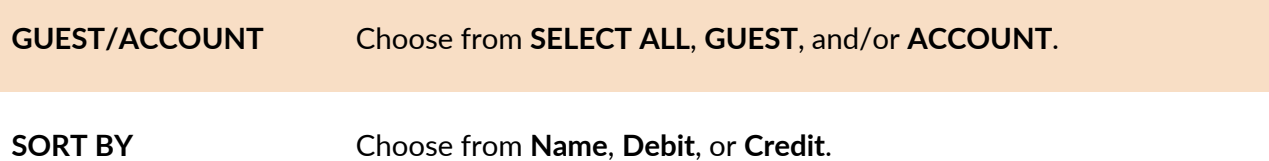

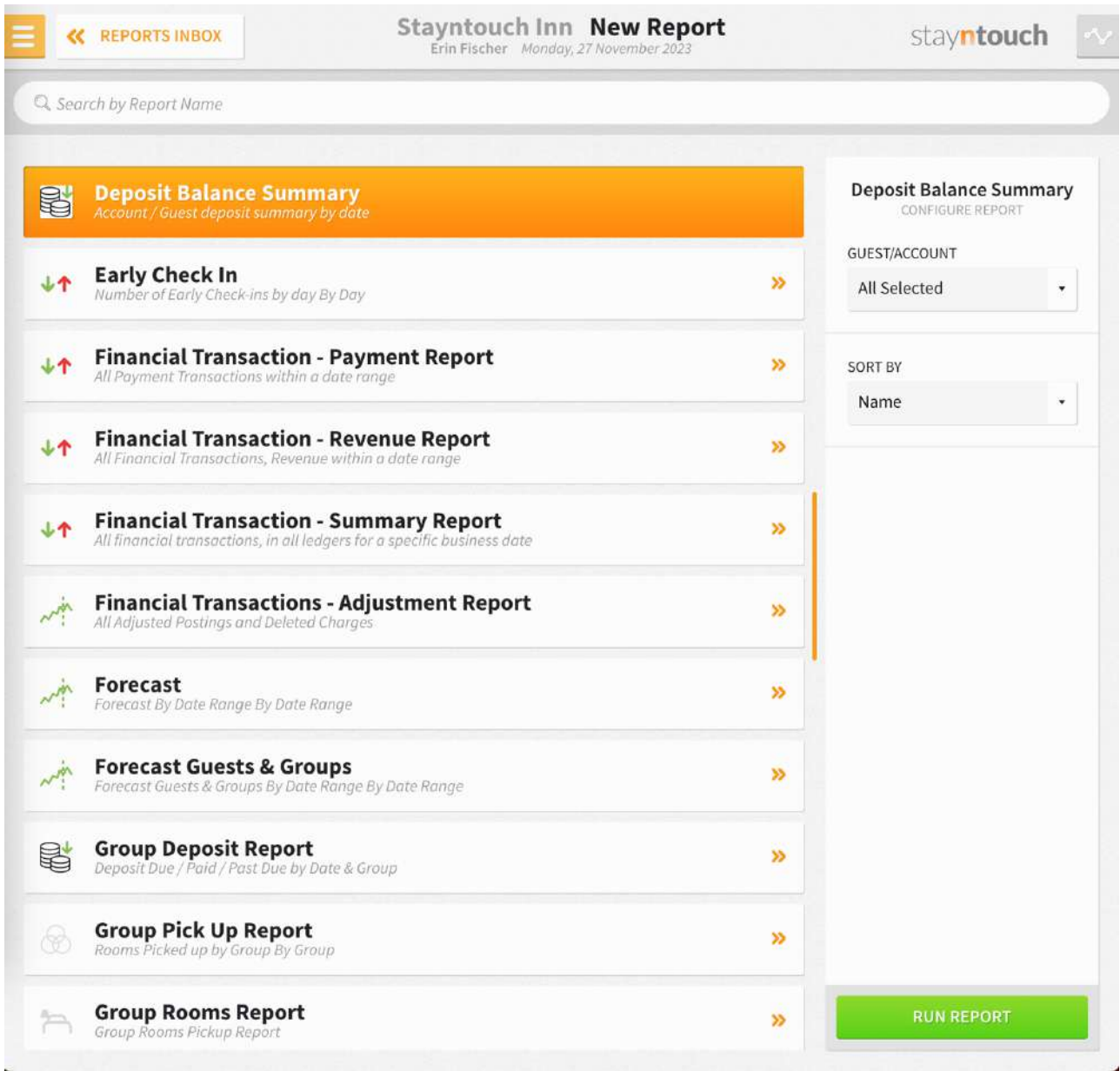

The Deposit Balance Summary Report can be printed or exported via CSV, and it will appear in the **Reports Inbox** as pictured in the section below. You will see the following fields on the report:

- **TOTAL GUEST:** Total guest deposit balance
- **TOTAL ACCOUNT:** Total account deposit balance
- **TOTAL DEPOSIT BALANCE:** Total guest and account deposit balance
- **DEPOSIT TRANSACTIONS BY DATE**
	- o **ACCOUNT/GUEST NAME:** Name of account or guest
	- o **ROOM NO.:** Room number
	- o **ARRIVAL & DEPARTURE:** Arrival and departure date
	- o **TRANSACTION DESCRIPTION:** Confirmation number and payment method
	- o **DEBIT:** Account or guest debit
	- o **CREDIT:** Account of guest credit

#### **REPORTS INBOX**

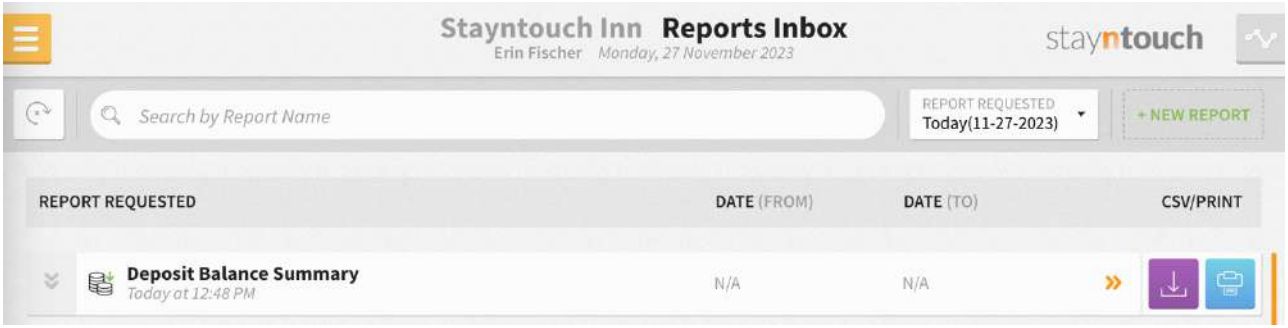

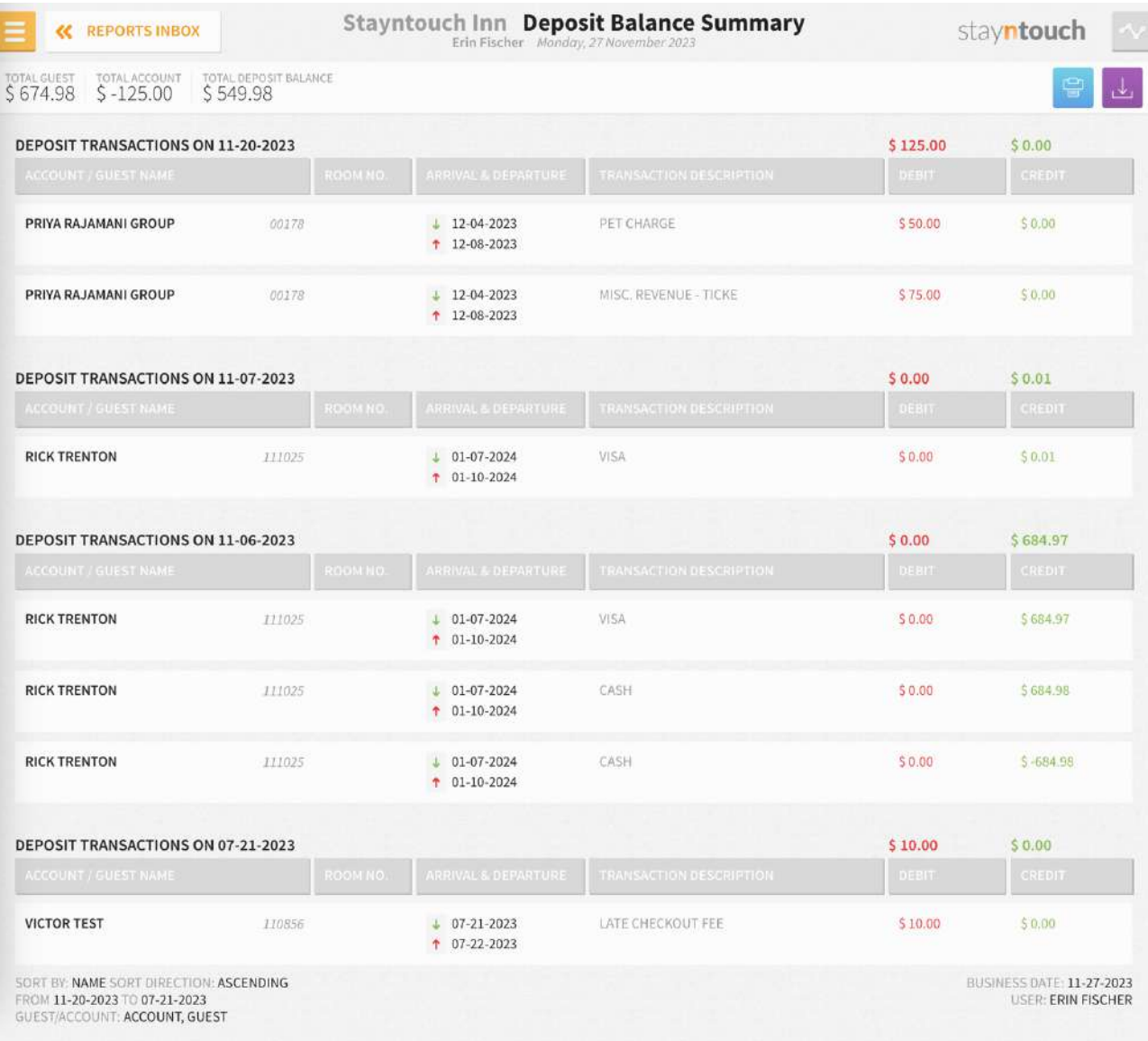

## **PRINT REPORT**

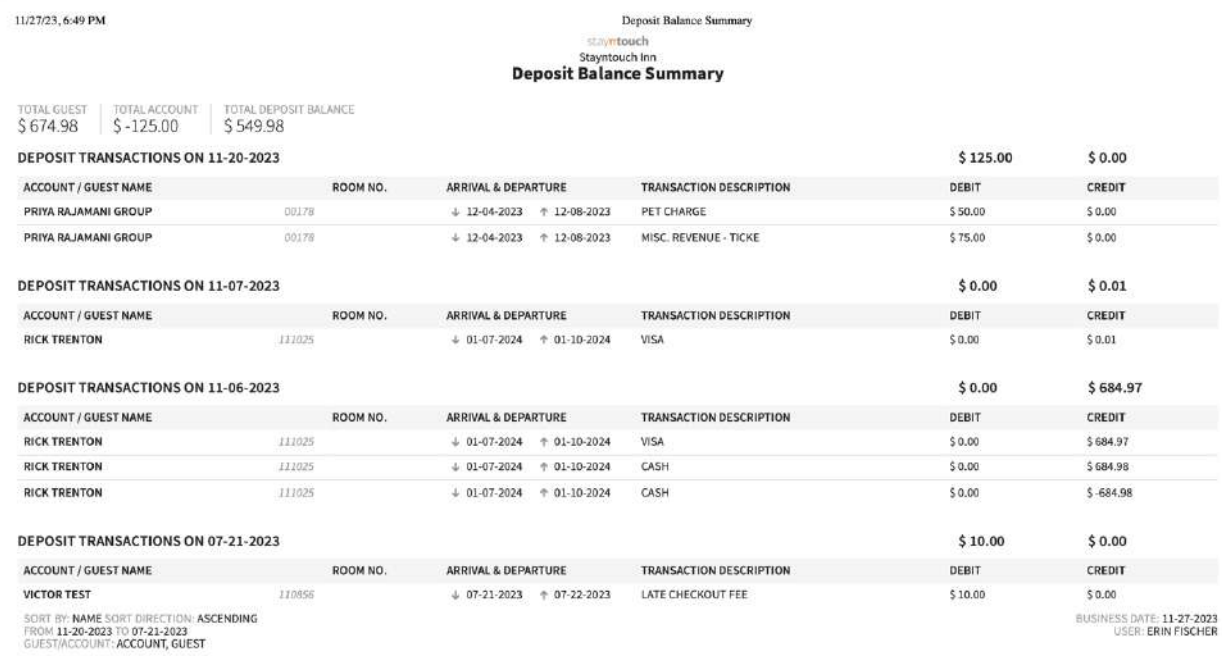

## **CSV EXPORT**

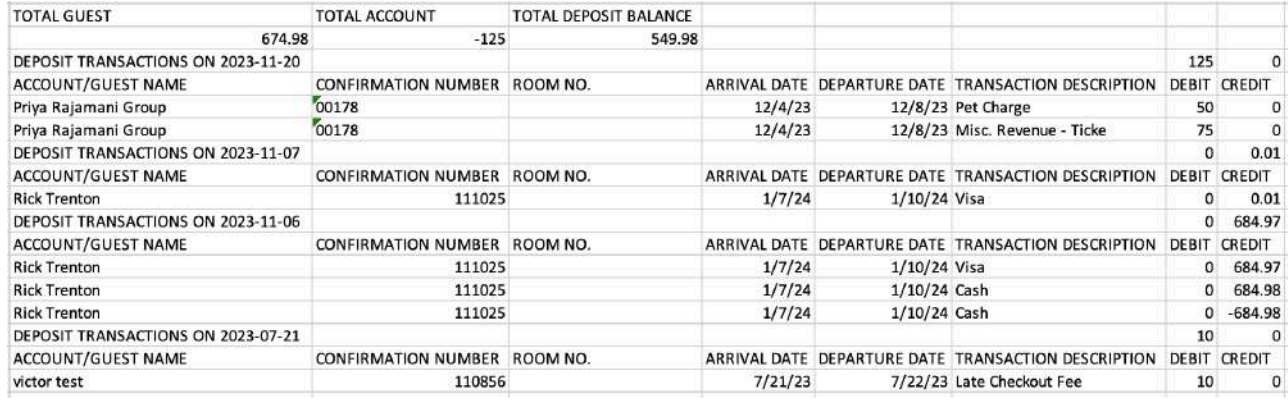

#### **OVERVIEW**

The Early Check-In Report records those reservations that have opted to check in earlier than the standard check-in time of the hotel. The report lists the records by day for standard Stayntouch Cloud PMS check-ins as well as check-ins via Stayntouch Guest Kiosk and Stayntouch Guest Mobility.

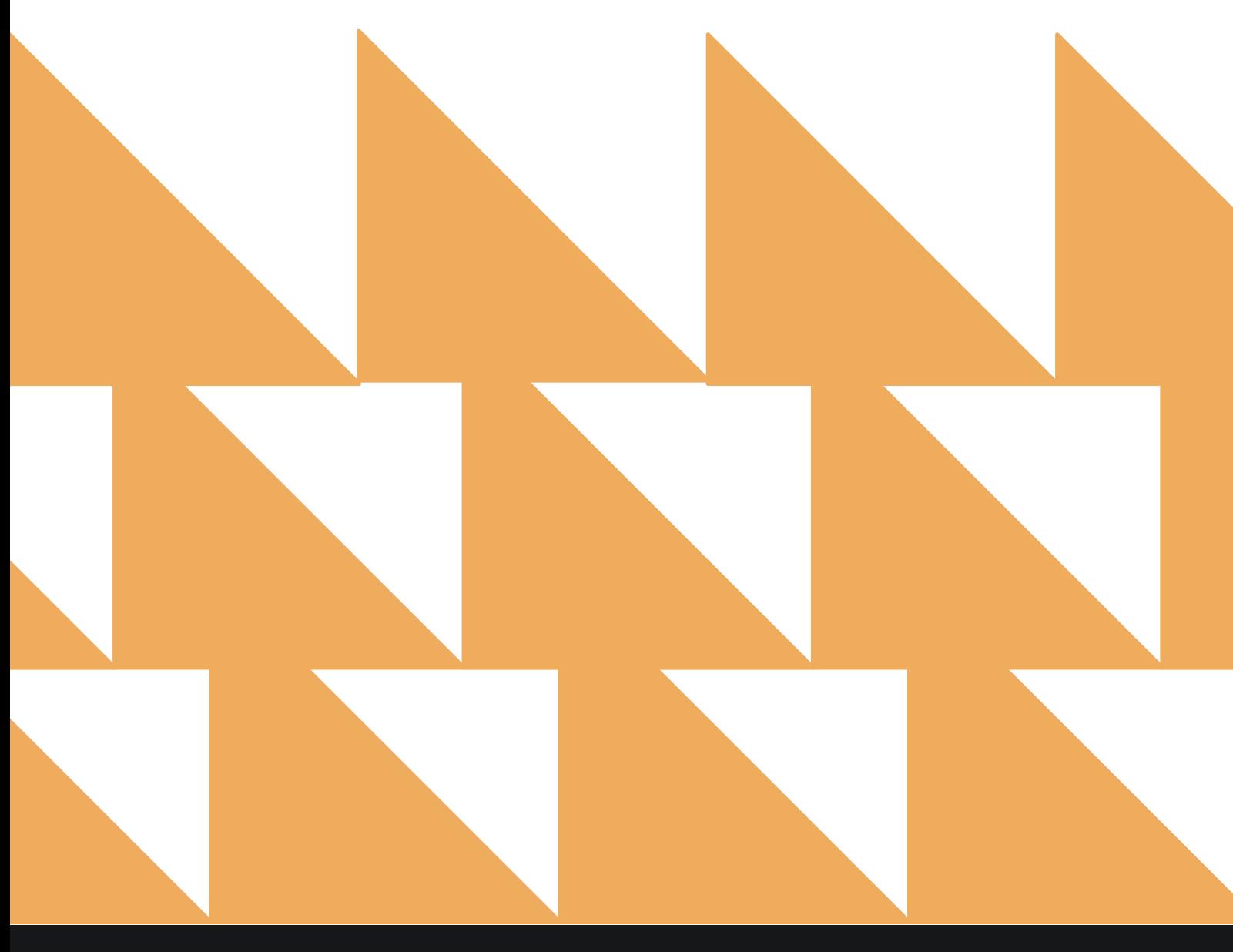

**Contract Contract** 

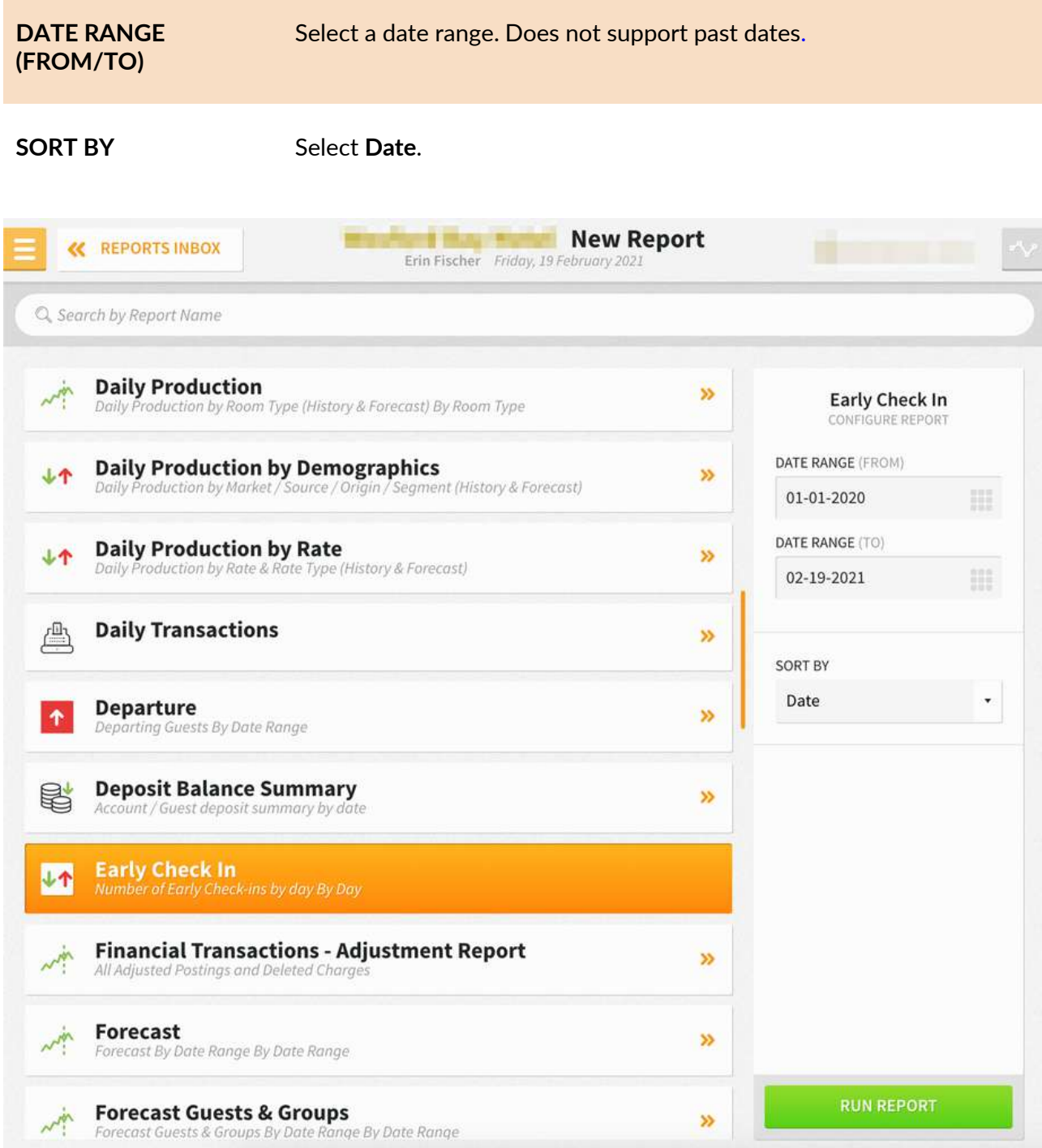

The Early Check-In Report can be printed, and it will appear in the **Reports Inbox** as pictured below. You will see the following fields on the report:

- **EARLY CHECK-IN:** Total count of early check-ins
- **EARLY CHECK-IN REVENUE:** Total revenue from early check-ins
- **DATE:** Date of check-in
- **GUEST:** Guest name
- **EARLY CHECK-IN TIME:** Time of early check-in
- **EARLY CHECK-IN CHARGE:** Amount charged for early check-in

#### **REPORTS INBOX**

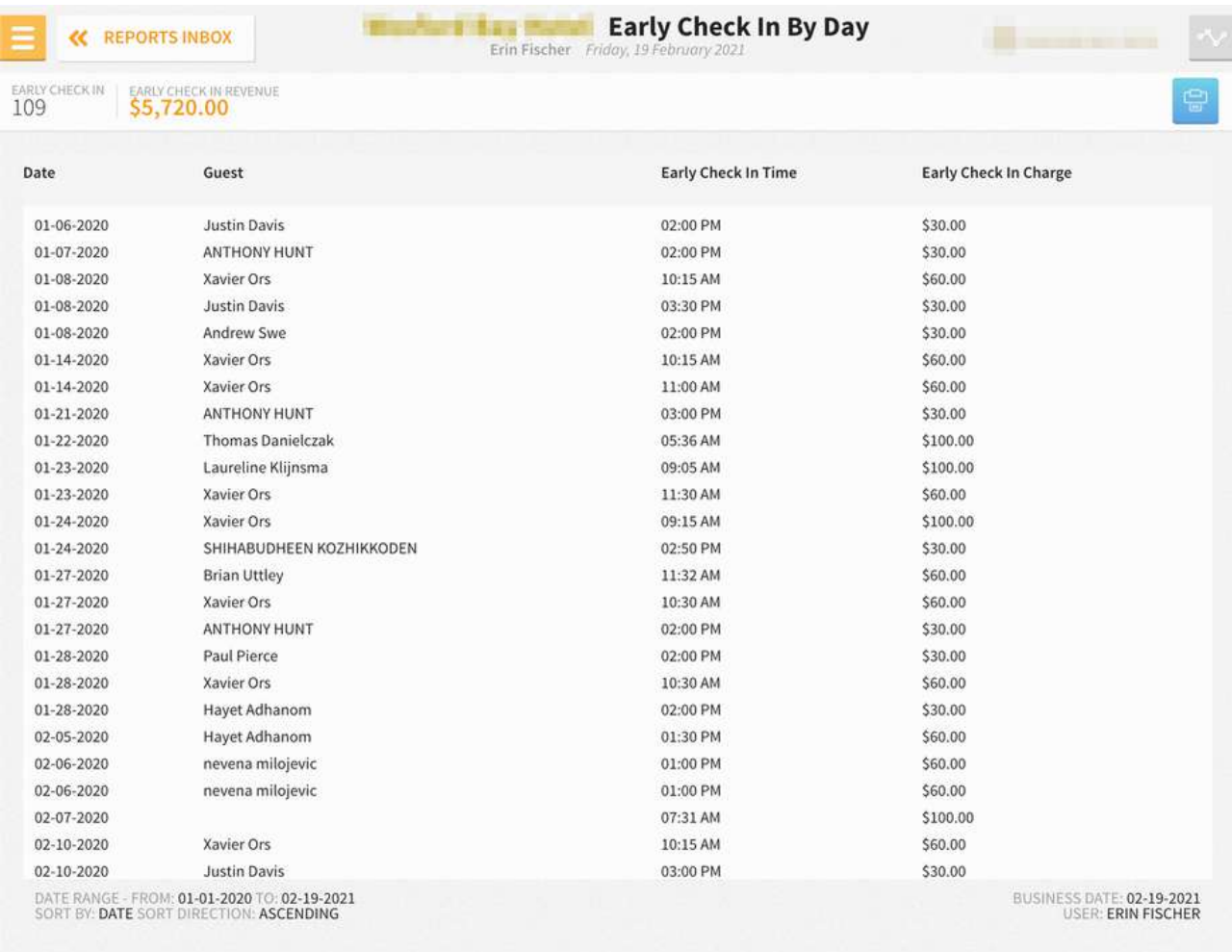

Showing 1-25 of 109 items

NEXT

#### **PRINT REPORT**

Early Check In By Day

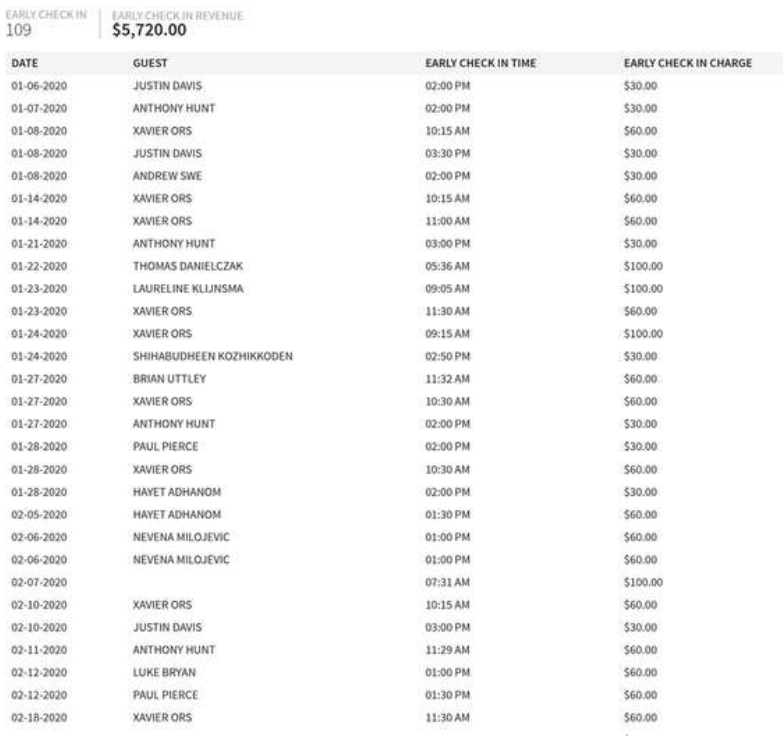

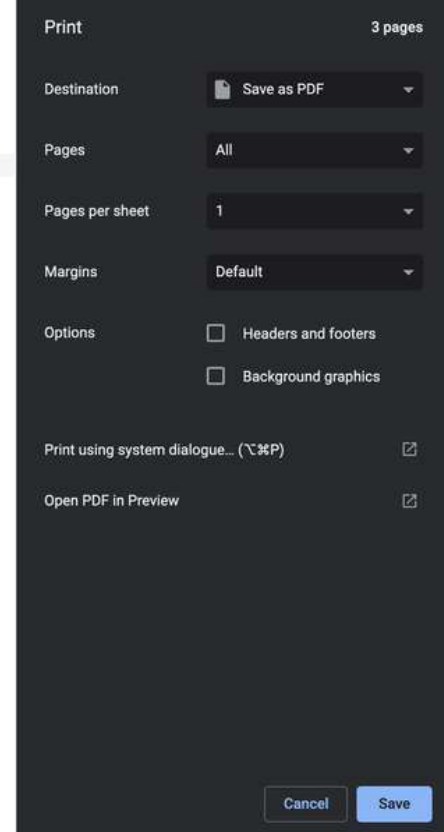

# **Financial Transaction – Payment Report**

#### **OVERVIEW**

The Financial Transaction – Payment Report shows a record of all payment transactions for the selected date range.

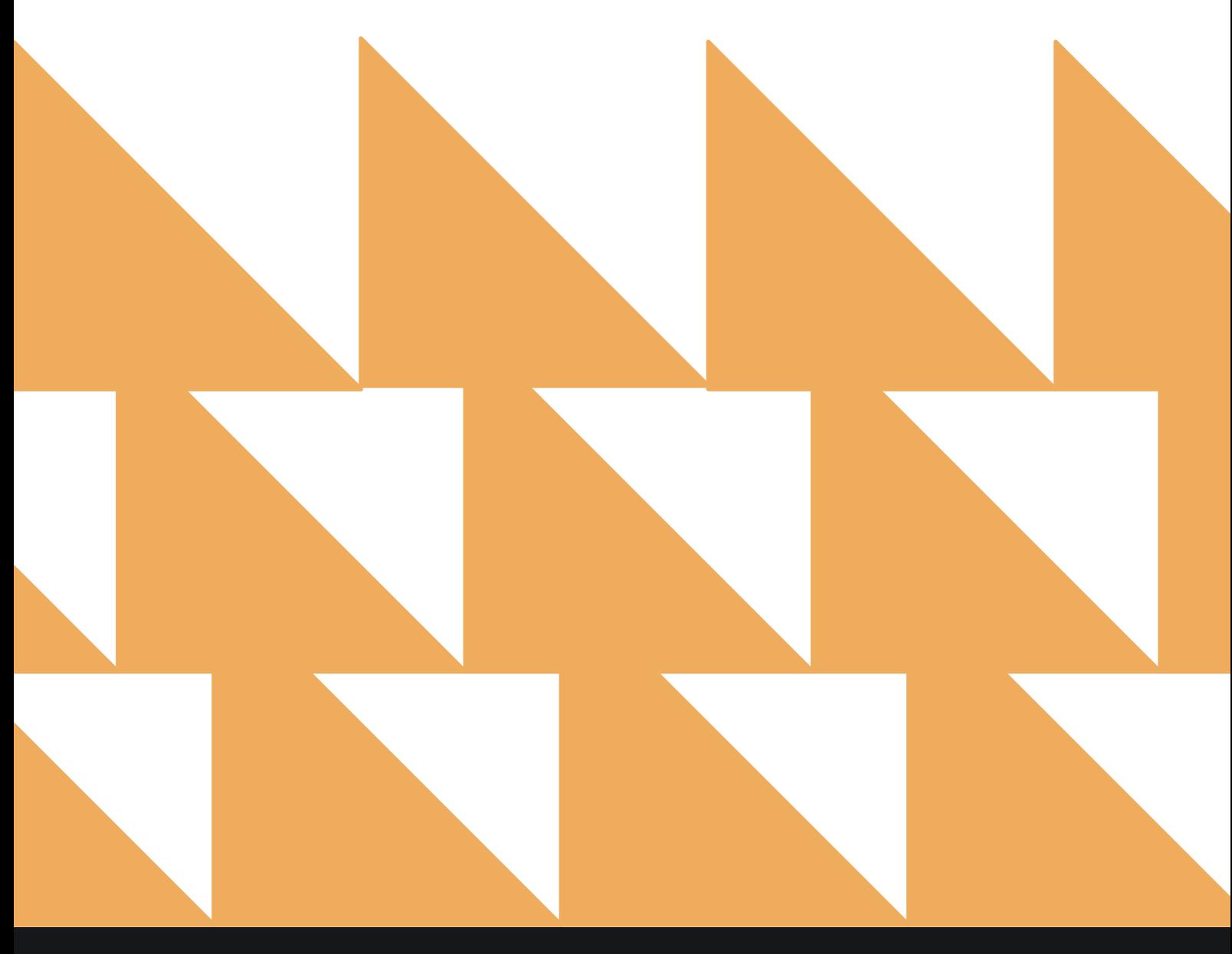

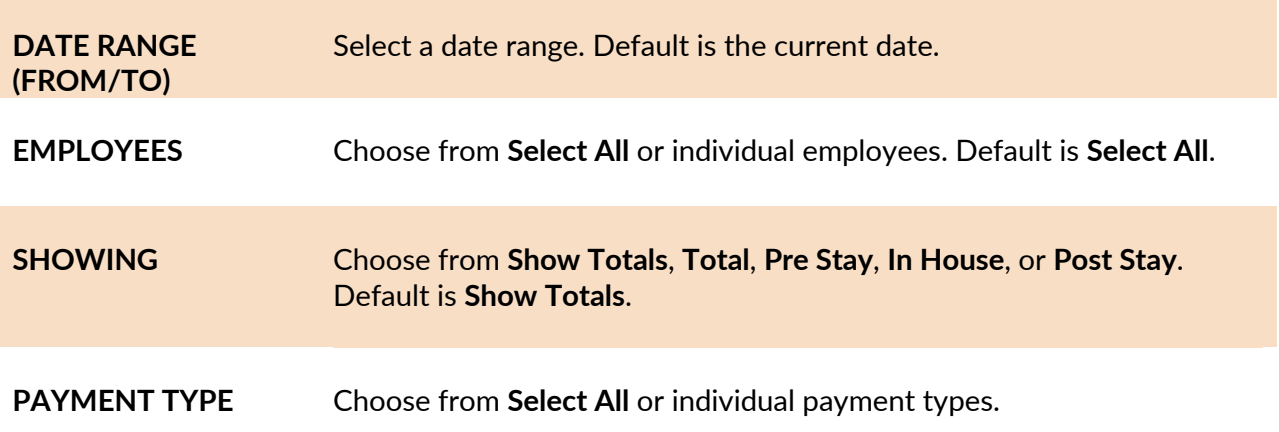

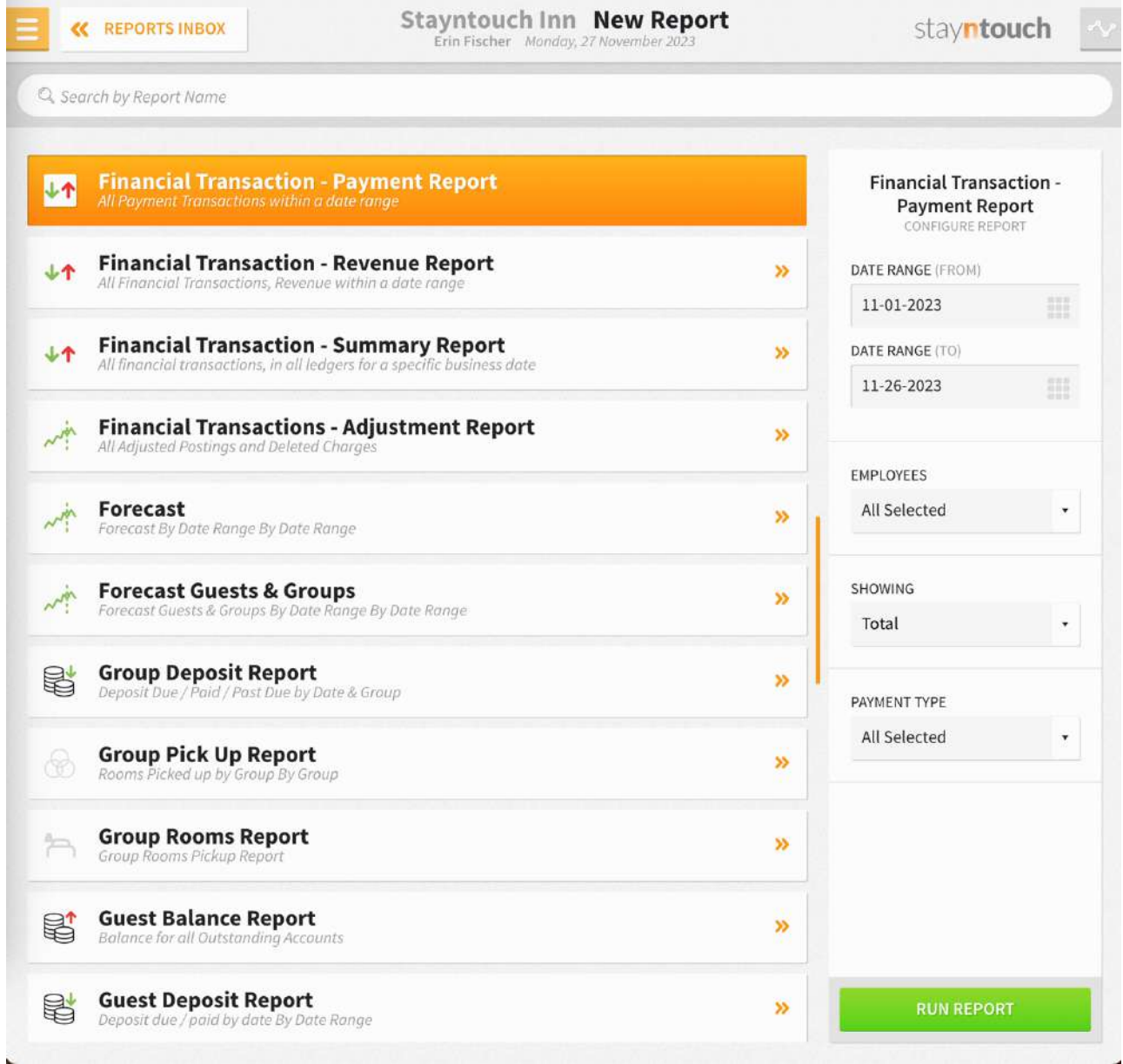

The Financial Transaction – Payment Report can be printed, and it will appear in the **Reports Inbox** as pictured below. You will see the following fields on the report:

- **TOTAL:** Total of all payments
- **PAYMENT TYPE:** Payment type used
- **CHARGE CODE:** Charge code used
- **NUMBER:** Total number of transactions for that payment type
- **AMOUNT:** Payment amount for all transactions as well as individual transactions

#### **REPORTS INBOX**

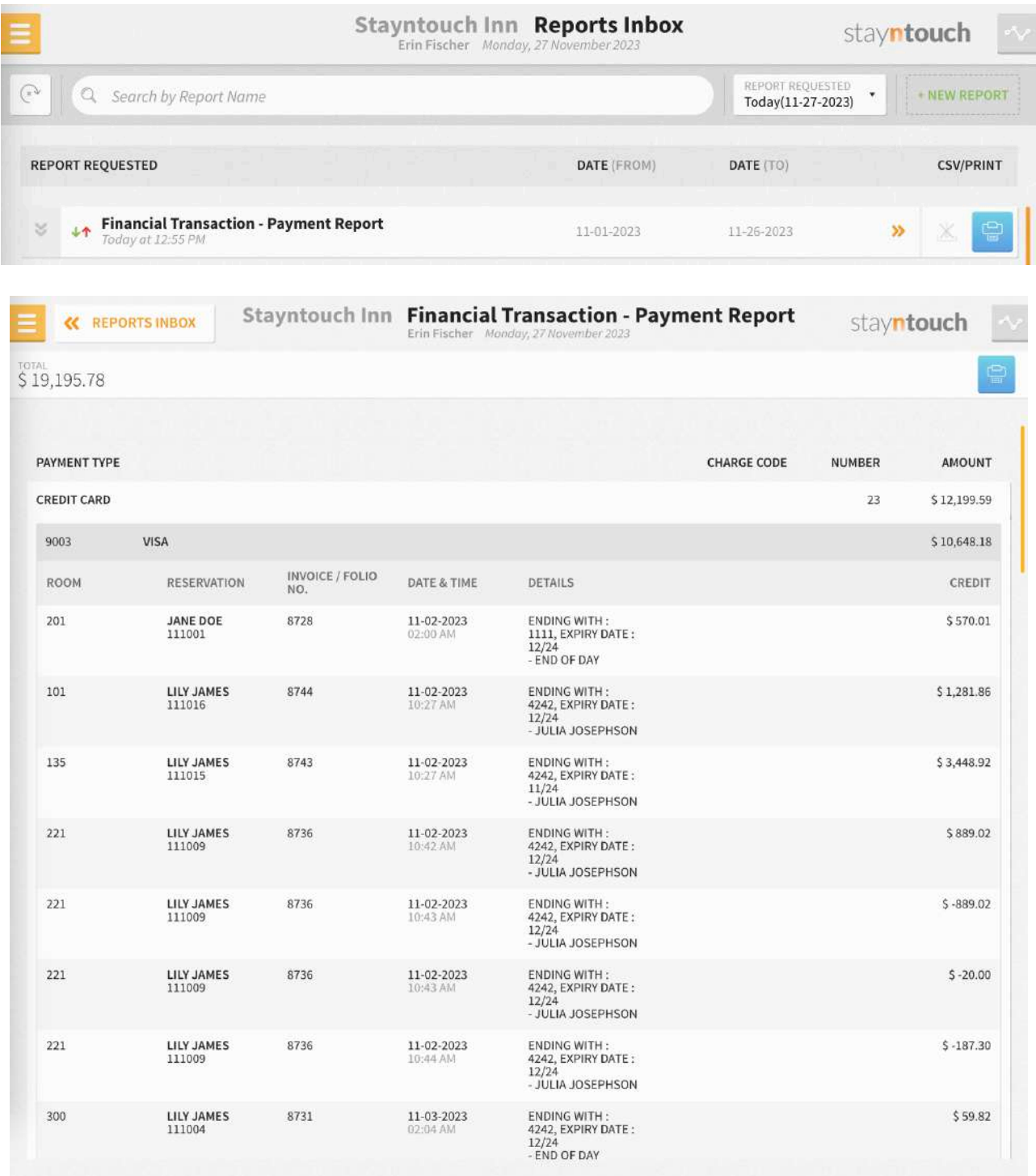

## www.stayntouch.com

11/27/23, 6:56 PM

#### Financial Transaction - Payment Report stayntouch Stayntouch Inn Financial Transaction - Payment Report

TOTAL<br>\$19,195.78

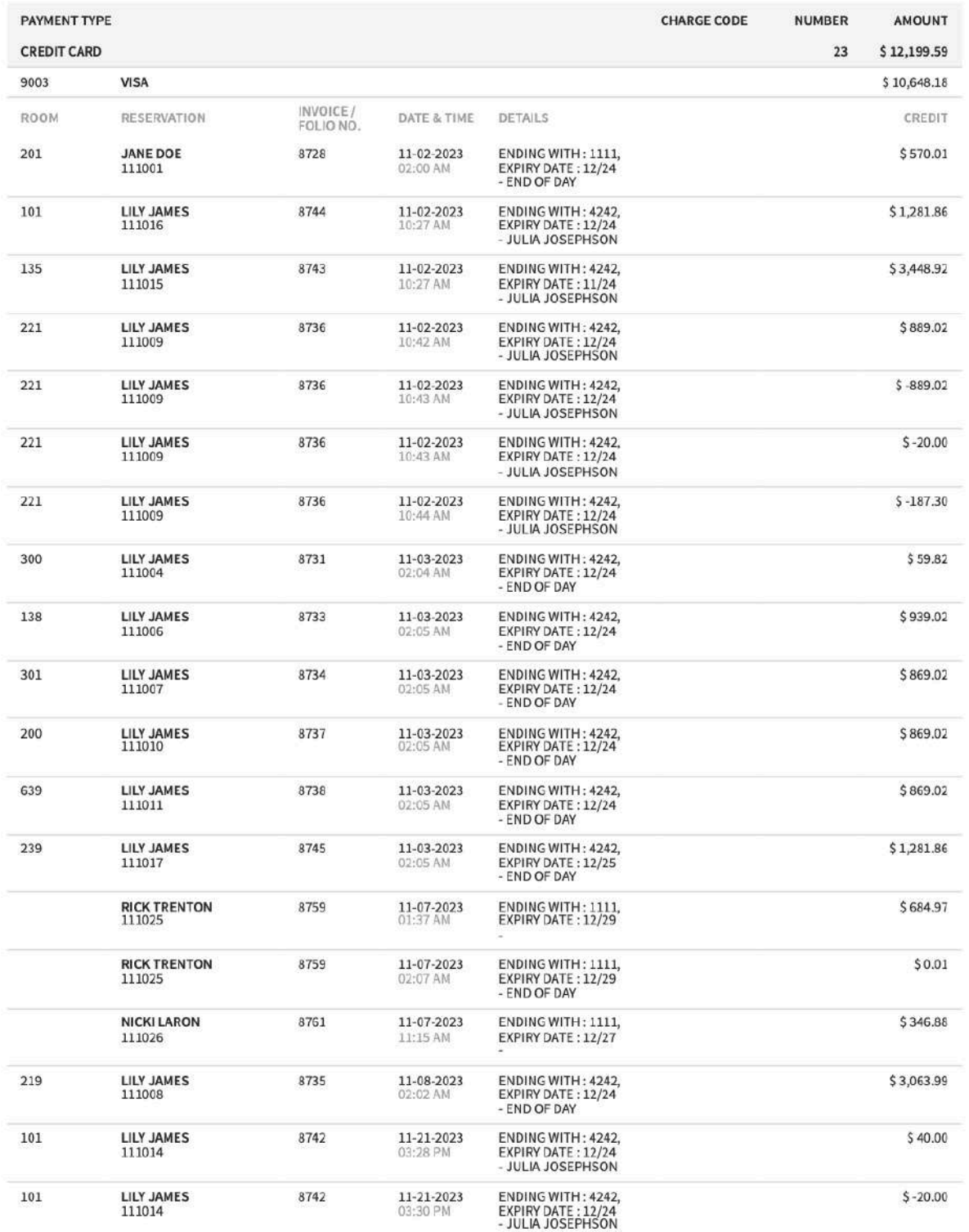

#### **OVERVIEW**

This Financial Transaction – Revenue Report shows a record of all revenue transactions for the selected date range.

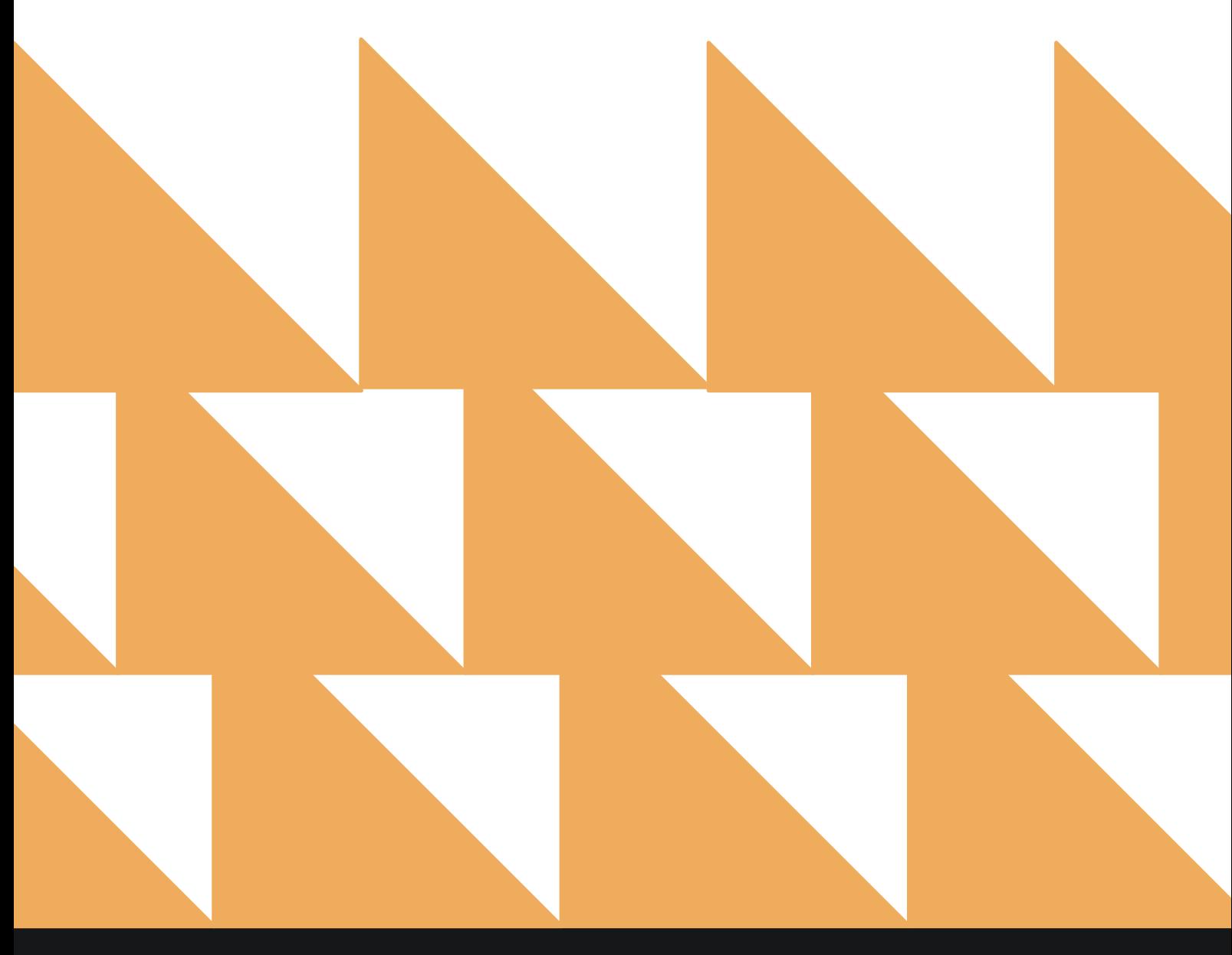

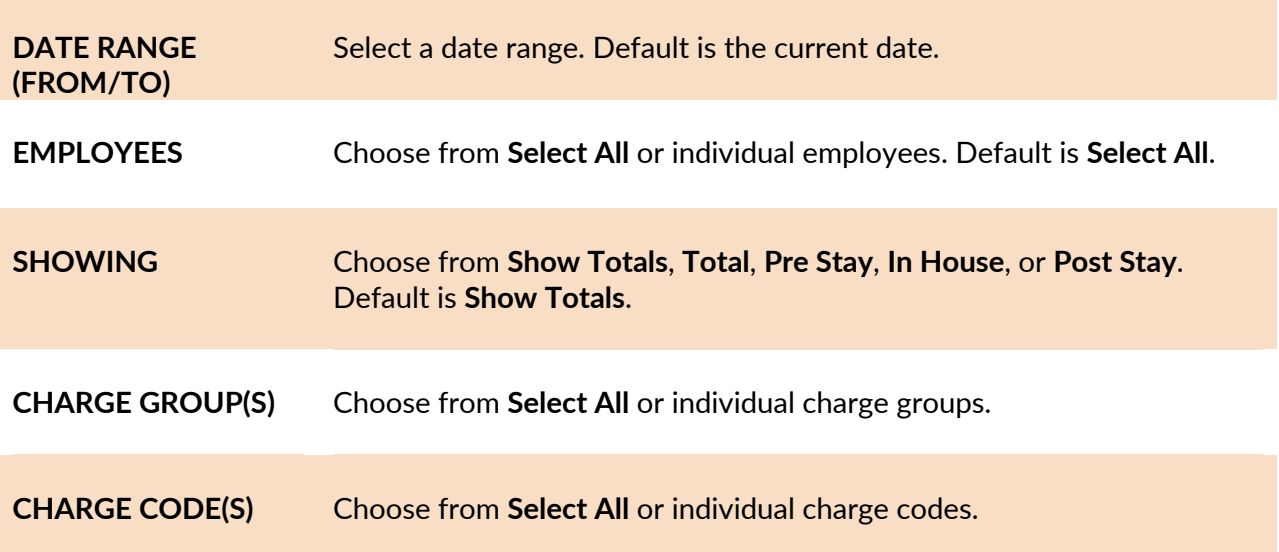

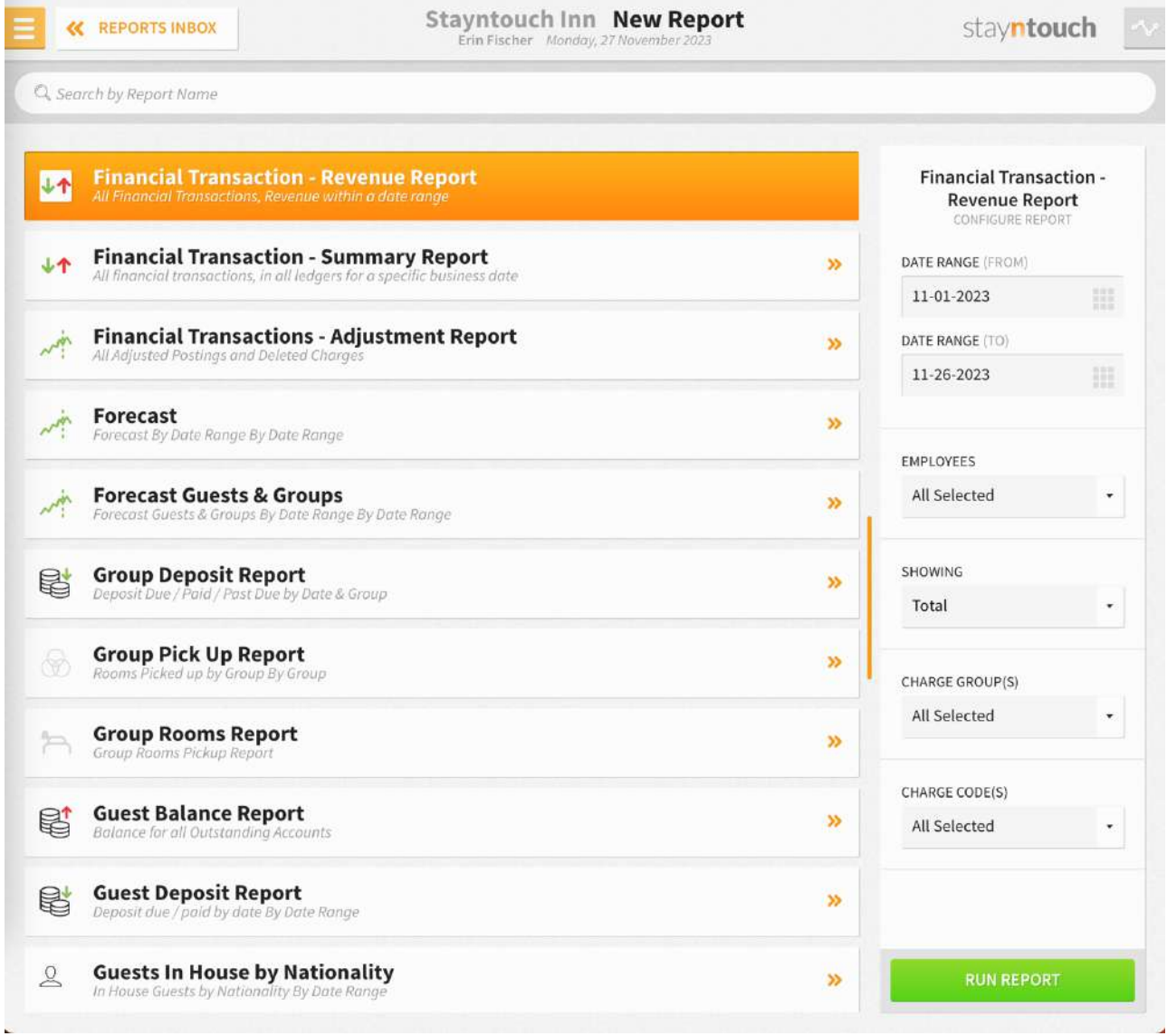

The Financial Transaction – Revenue Report can be printed, and it will appear in the **Reports Inbox** as pictured below. You will see the following fields on the report:

- **TOTAL:** Total of all revenue
- **CHARGE GROUP:** Charge group used
- **NUMBER:** Total number of transactions for that charge group
- **AMOUNT:** Revenue amount for all transactions as well as individual transactions

#### **REPORTS INBOX**

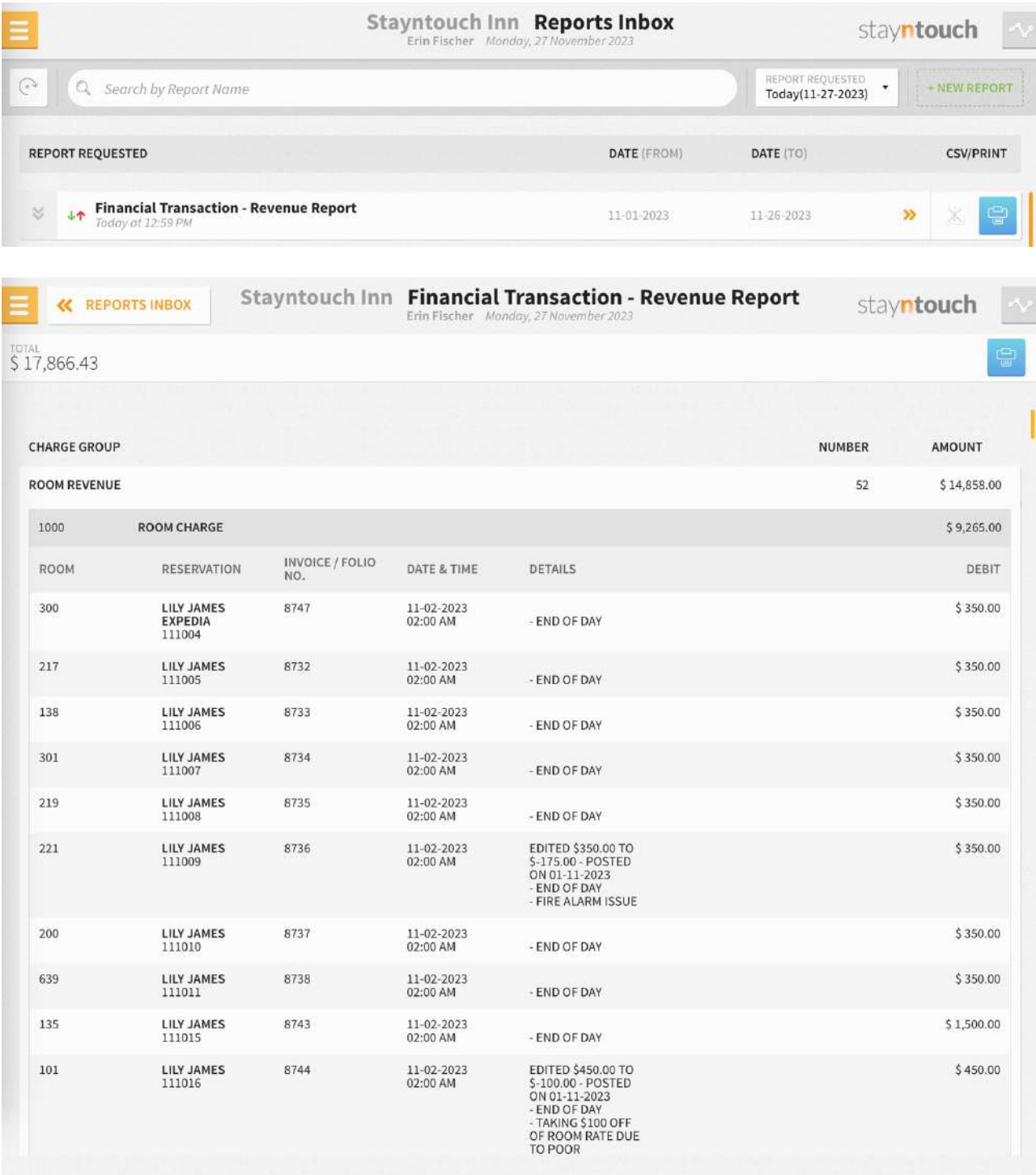

## **PRINT REPORT**

11/27/23, 7:00 PM

#### Financial Transaction - Revenue Report stayntouch Stayntouch Inn **Financial Transaction - Revenue Report**

TOTAL<br>\$17,866.43

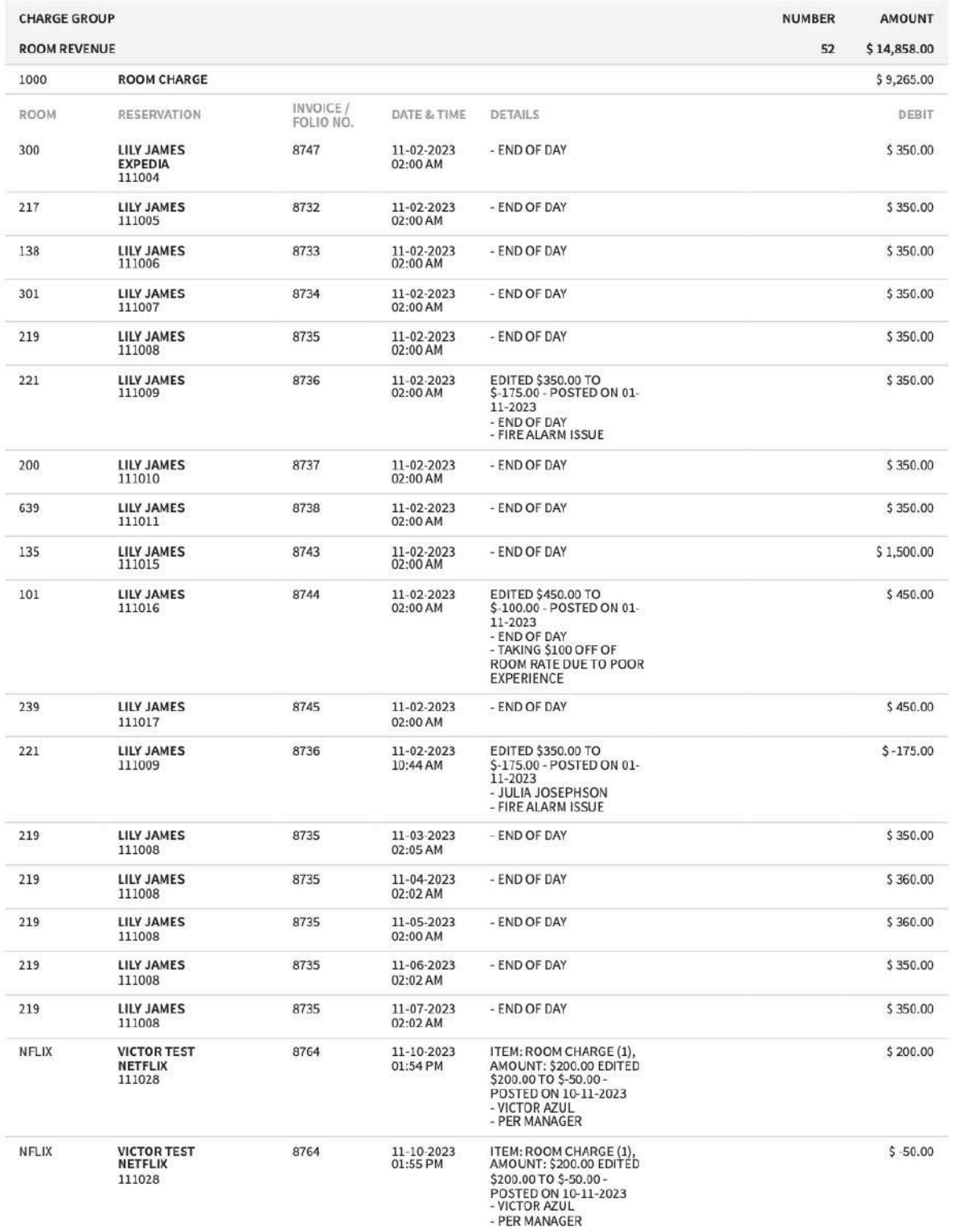

# **Financial Transaction – Summary Report**

#### **OVERVIEW**

The Financial Transaction – Summary Report shows a summary of the three ledgers (guest ledger, deposit ledger, and A/R ledger) for the selected date. This is the same information shown from **Financials > Journal > Summary**.

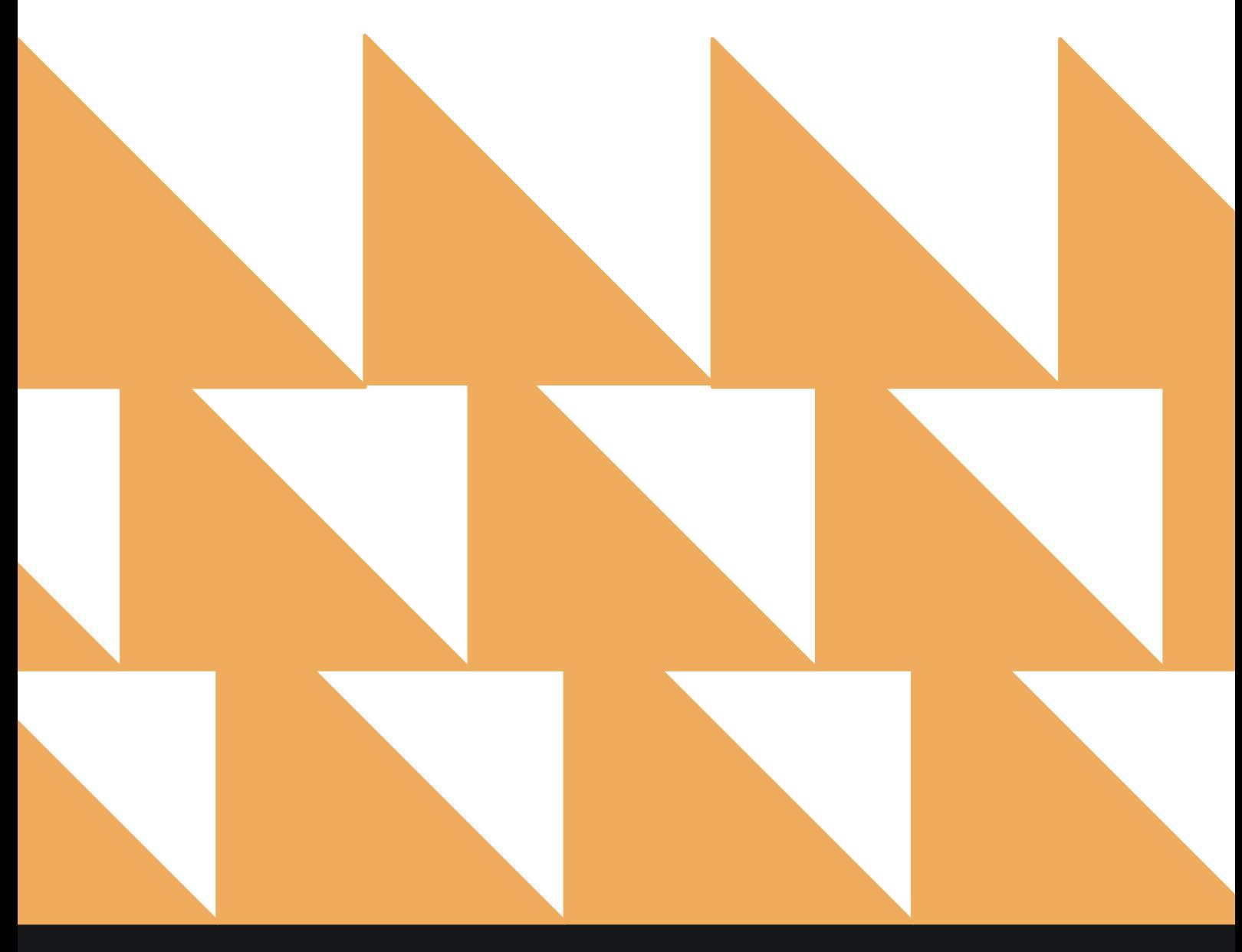

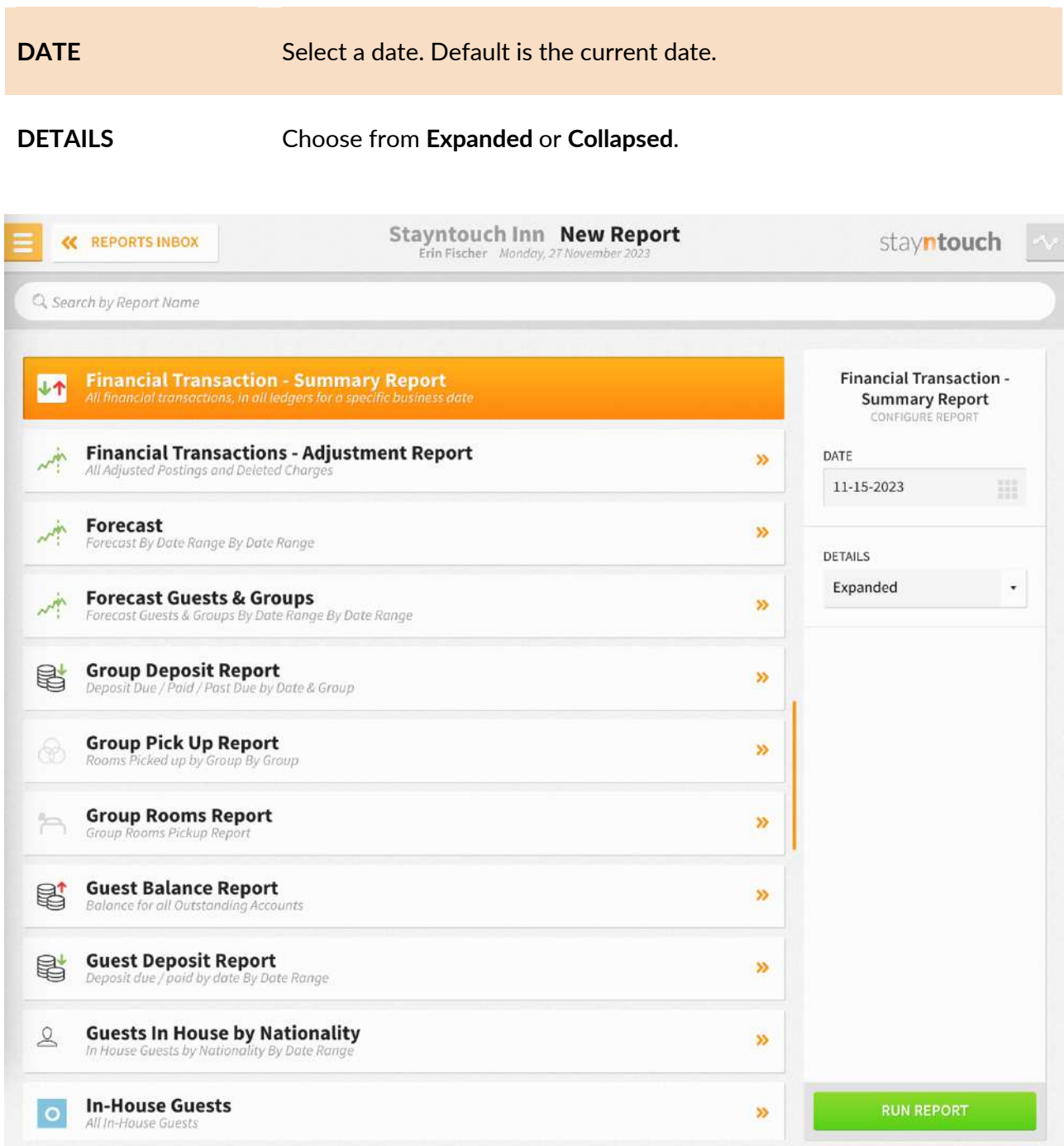

The Financial Transaction – Summary Report can be printed, and it will appear in the **Reports Inbox** as pictured below. You will see the following fields on the report:

- **DEPOSIT BALANCE:** Total deposit balance
	- o **OPENING:** Opening balance for deposits
	- o **DEBIT:** Debit balance for deposits
	- o **CREDIT:** Credit balance for deposits
	- o **CLOSING:** Closing balance for deposits
- **GUEST BALANCE:** Total guest balance
	- o **OPENING:** Opening balance for guests
	- o **DEBIT:** Debit balance for guests
	- o **CREDIT:** Credit balance for guests
	- o **CLOSING:** Closing balance for guests
- **A/R BALANCE:** Total A/R balance
	- o **OPENING:** Opening balance for A/R
	- o **DEBIT:** Debit balance for A/R
	- o **CREDIT:** Credit balance for A/R
	- o **CLOSING:** Closing balance for A/R
- **TOTALS:** Total balance for deposits, guests, and A/R combined
	- o **OPENING:** Total opening balance for deposits, guests, and A/R
	- o **DEBIT:** Total debit balance for deposits, guests, and A/R
	- o **CREDIT:** Total credit balance for deposits, guests, and A/R
	- o **CLOSING:** Total closing balance for deposits, guests, and A/R

#### **REPORTS INBOX**

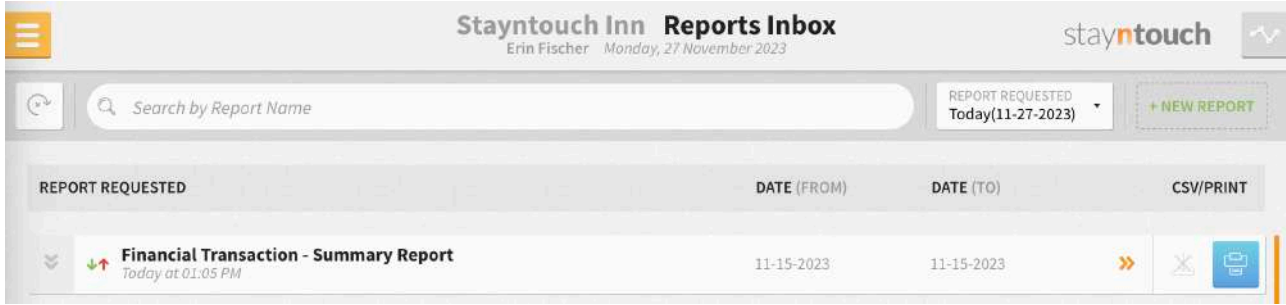
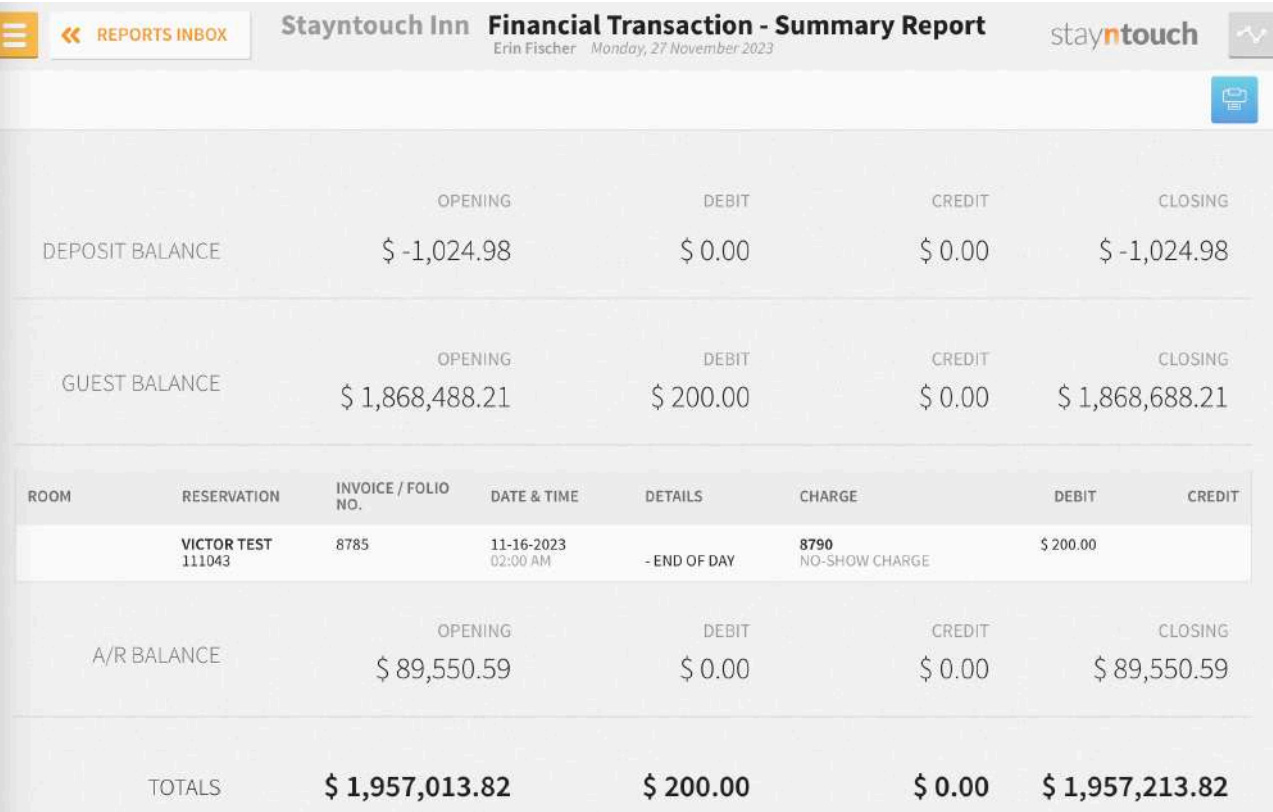

# **PRINT REPORT**

TOTALS

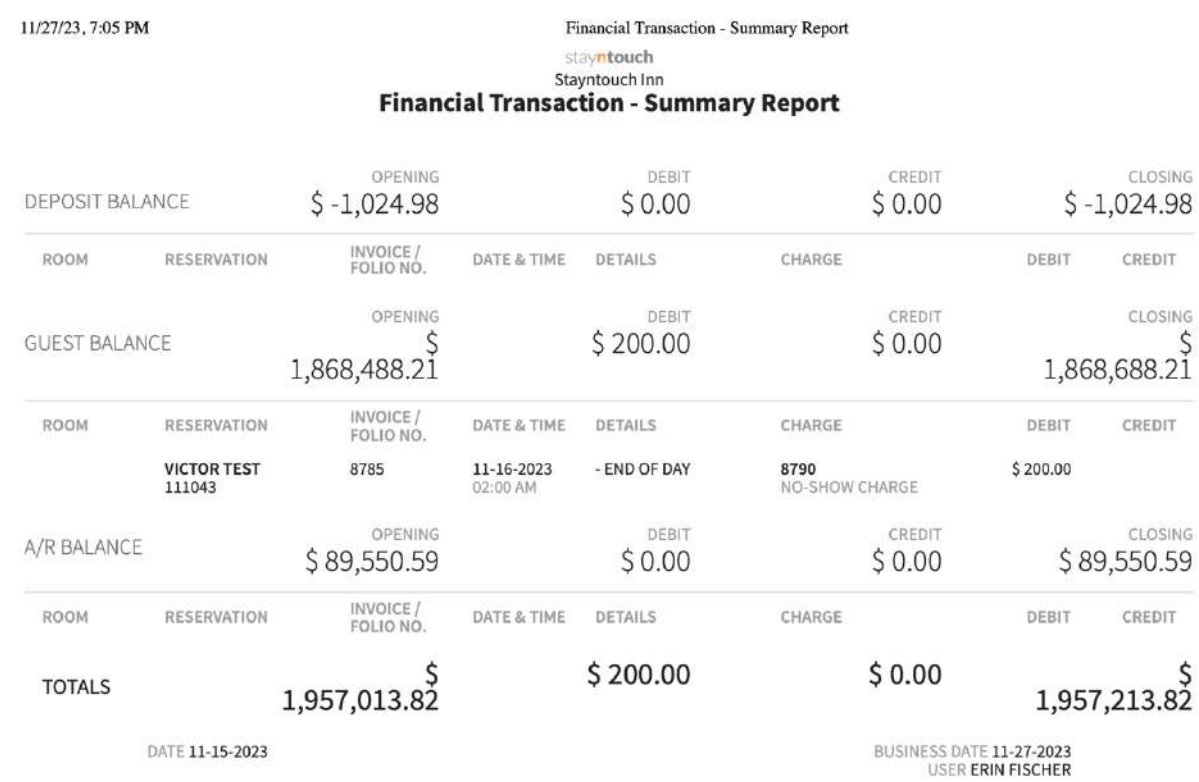

# **Financial Transactions – Adjustment Report**

### **OVERVIEW**

The Financial Transactions – Adjustment Report records all negative postings (adjustment) and all deleted postings for a specific date along with any comments entered by employees.

Each transaction on the Financial Transactions – Adjustment Report will display the guest name/account name where the transaction occurred. The report also records room number if a room number is assigned.

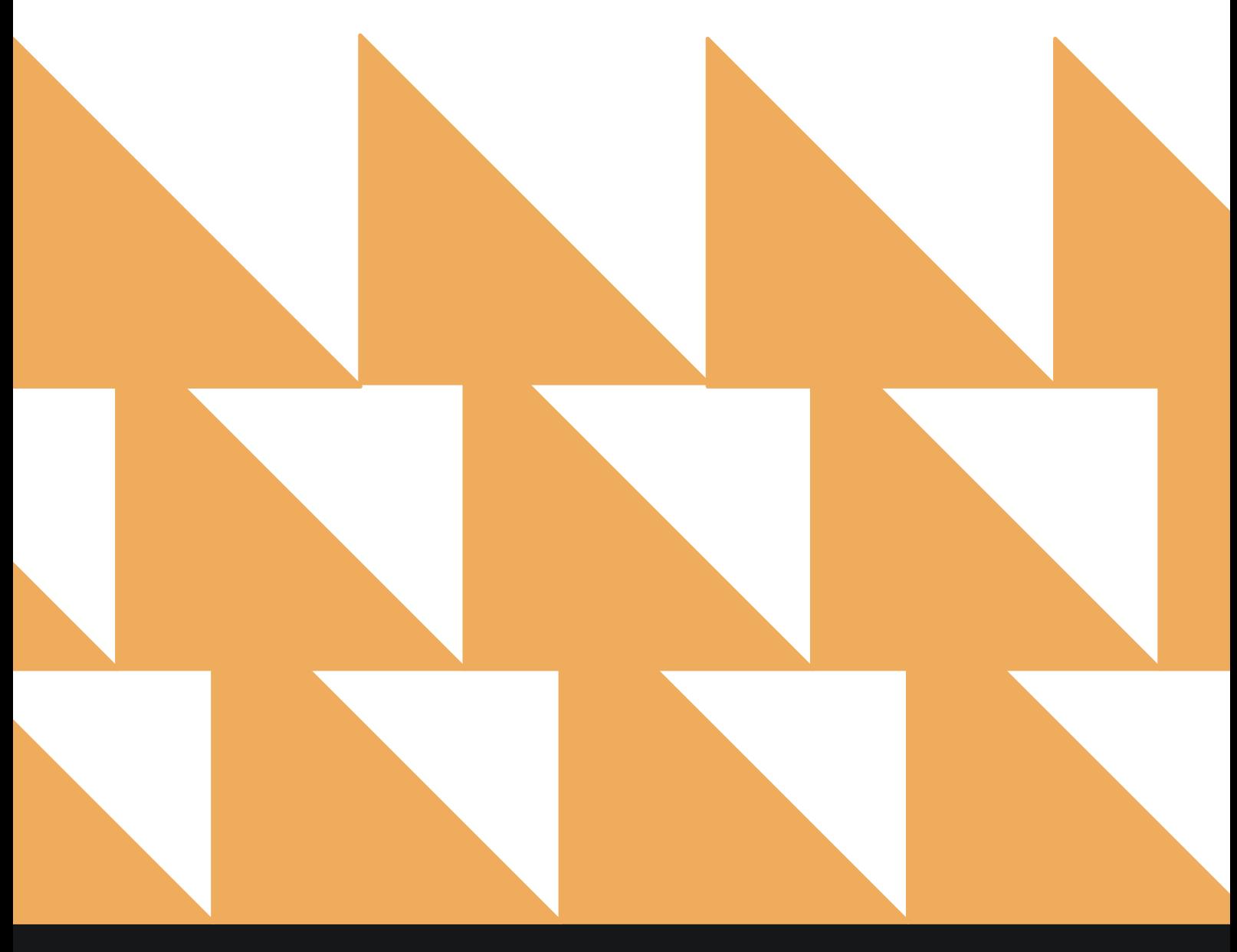

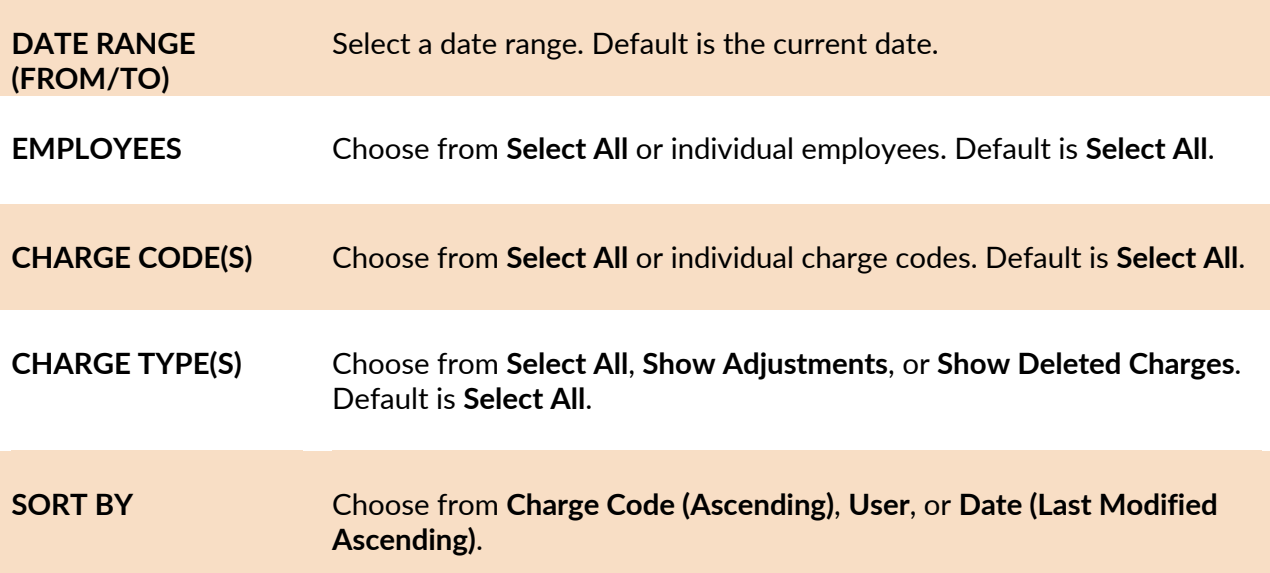

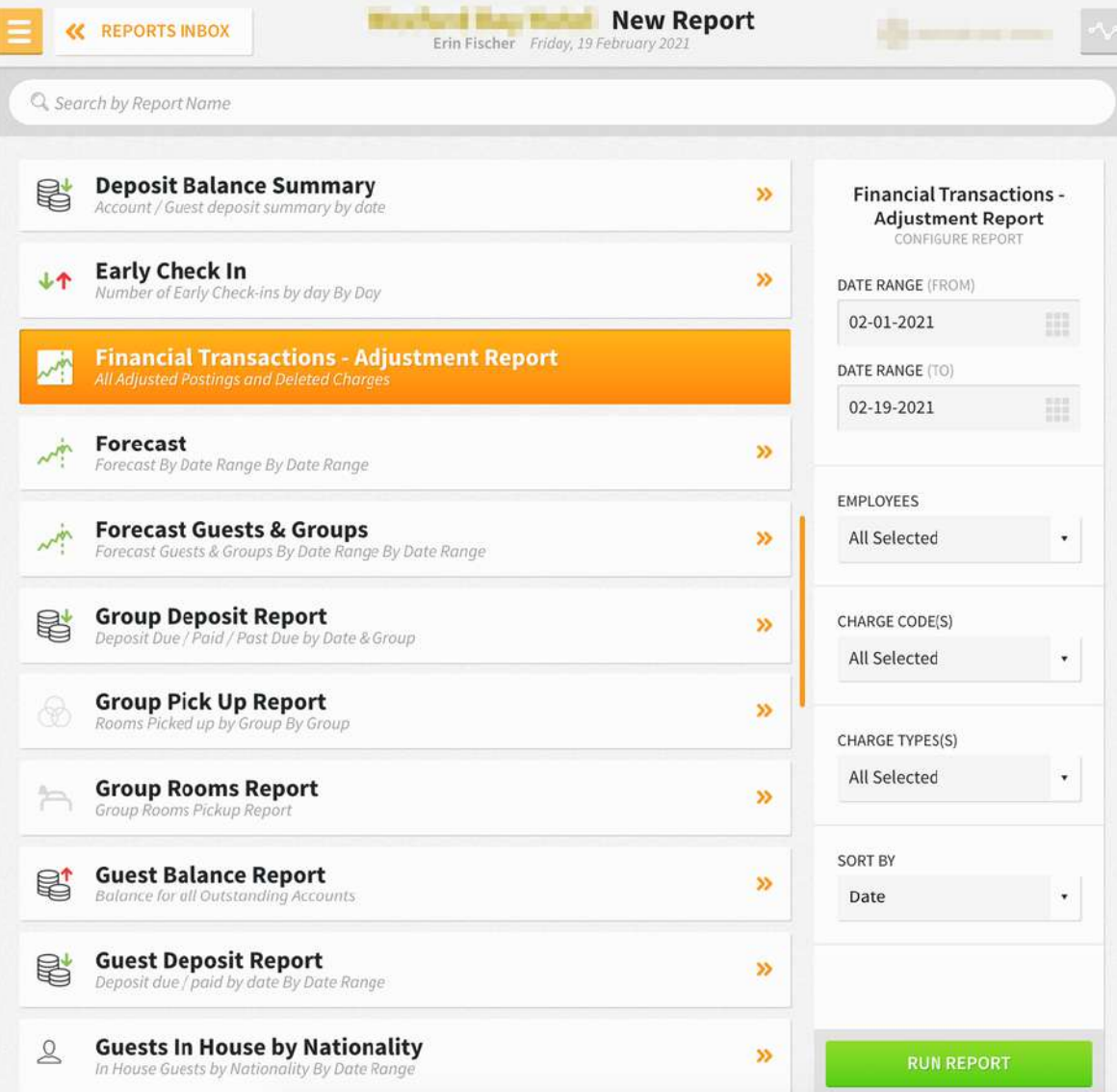

The Financial Transactions – Adjustment Report can be printed, and it will appear in the **Reports Inbox** as pictured below. You will see the following fields on the report:

- **CHARGE TYPE:** Adjustments and deleted charges
- **USERS:** Users selected for the report
- **TOTAL ADJUSTMENTS:** Total amount of adjustments
- **TOTAL DELETED CHARGES:** Total amount of deleted charges
- **CHARGE TYPE:** Adjustments or deleted charges
- **CODE:** Charge code
- **DESCRIPTION:** Charge code description
- **AMOUNT:** Adjustment/deleted charge amount
- **REMARK:** Remark added for deleted charge (not supported for adjustments)
- **GUEST/ACCOUNT NAME:** Name of the guest or account attached to the reservation
- **ROOM #:** Room number assigned to the reservation
- **DATE & TIME POSTED:** Date and time the adjustment/deleted charge was posted
- **DATE & TIME MODIFIED:** Date and time the adjustment/deleted charge was modified
- **MODIFIED BY:** By whom the adjustment/deleted charge was modified

#### **REPORTS INBOX**

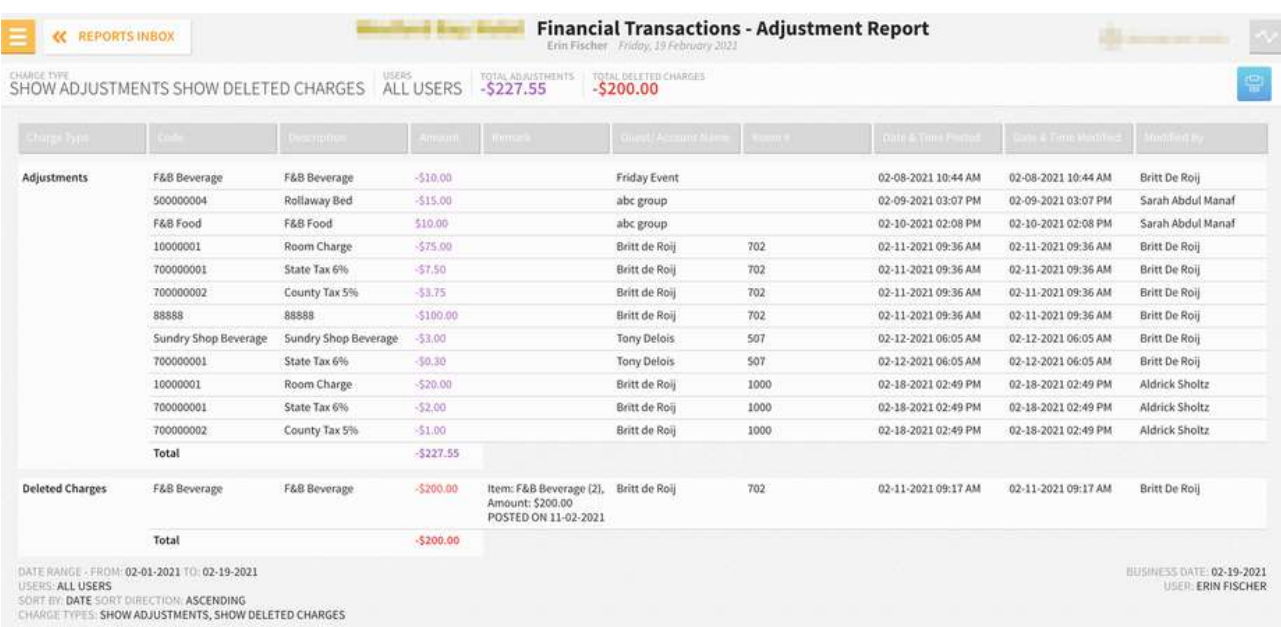

#### **PRINT REPORT**

#### www.stayntouch.com

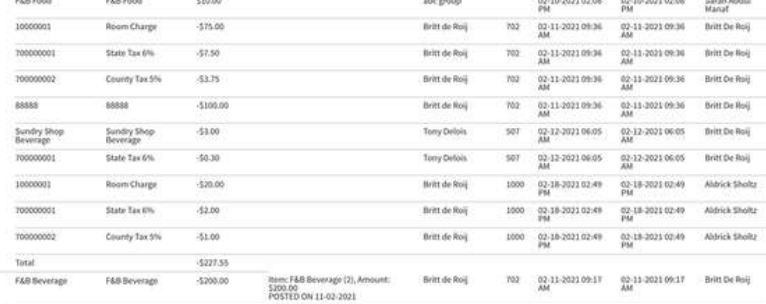

M4<br>02-09-202103:07 02-09-202103:07 5arah Abdul<br>PM PM

 $\lim_{\text{Unco}} \frac{\text{drift} \cdot 52\text{-}29\text{-}2021}{\text{Unco-firlinfinter}}$ 

**Financial Transactions - Adjustment Report** 

 $\begin{tabular}{|c|c|c|} \hline & {12.5\,mm} \hline \end{tabular}$ 

CHARGE THE SHOW DELETED CHARGES | VISITES | TOTAL ADAPTEMENT | TOTAL OLLET DOMALD CHARGES

 $\delta \beta \delta \alpha \gamma \delta \delta$ 

\$10.00

 $-315.00$ 

Distribution

F&B Beverage

Rollaway Bed

F&B Food F&B Food 510.00

Sundry Shop<br>Beverage

State Tax 6%

County Tax 5%

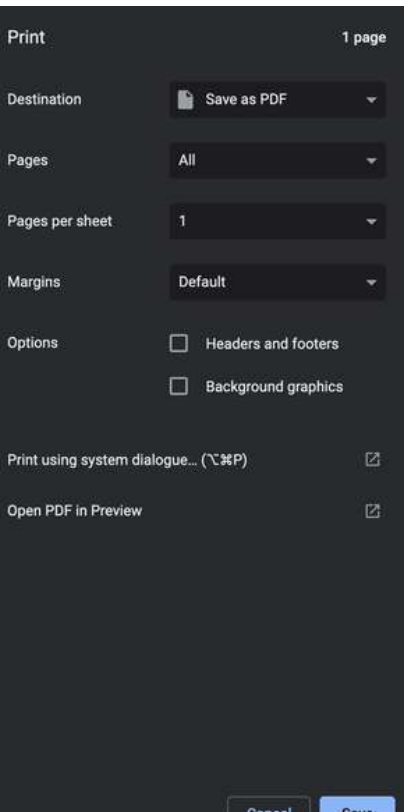

-<br>
Total (1990)<br>
Total (1990)<br>
Total (1990)<br>
1990)<br>
1990 - Anne Maurits, Monte Deleted Charges<br>
1990 - Total (1990)<br>
1990 - Show Mauteurits, Show Deleted Charges<br>
1990 - Total (1990)<br>
1990 - Show Mauteurits, Show Deleted C

 $\label{eq:total} \begin{minipage}{0.9\linewidth} \textbf{Total} & \textbf{1} & \textbf{1} & \textbf{$ 

Chep Type Code

Adjustments F&B Beverage

50000004

10000001 700000001

70000002

 $8888$ 

Sundry Shop<br>Beverage

700000001

10000001

700000001

 $70000002$ 

Total

Deleted<br>Charges

# **Forecast Guests & Groups Report**

#### **OVERVIEW**

The Forecast Guests & Groups Report provides a forecast of group and non-group reservations for the selected dates.

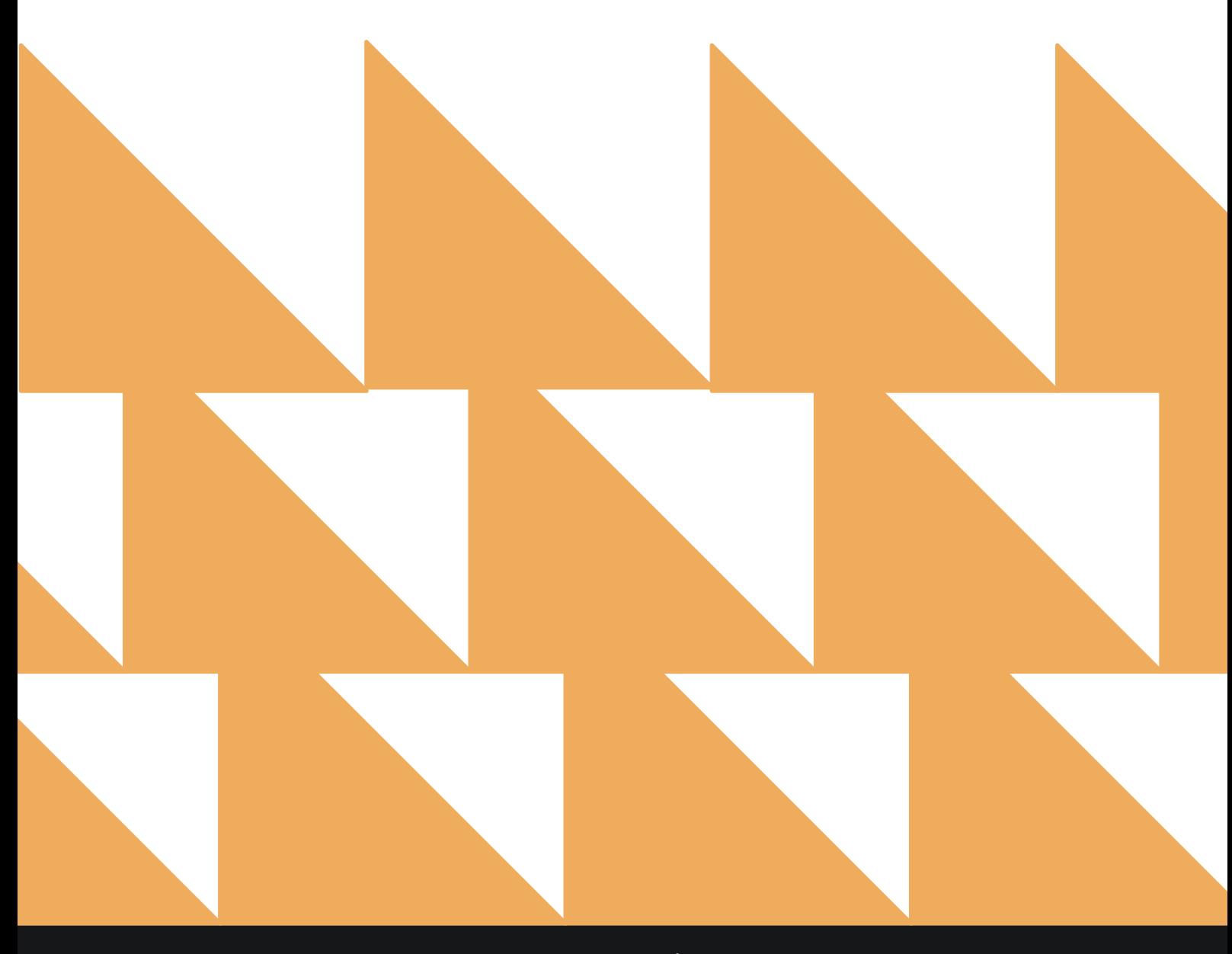

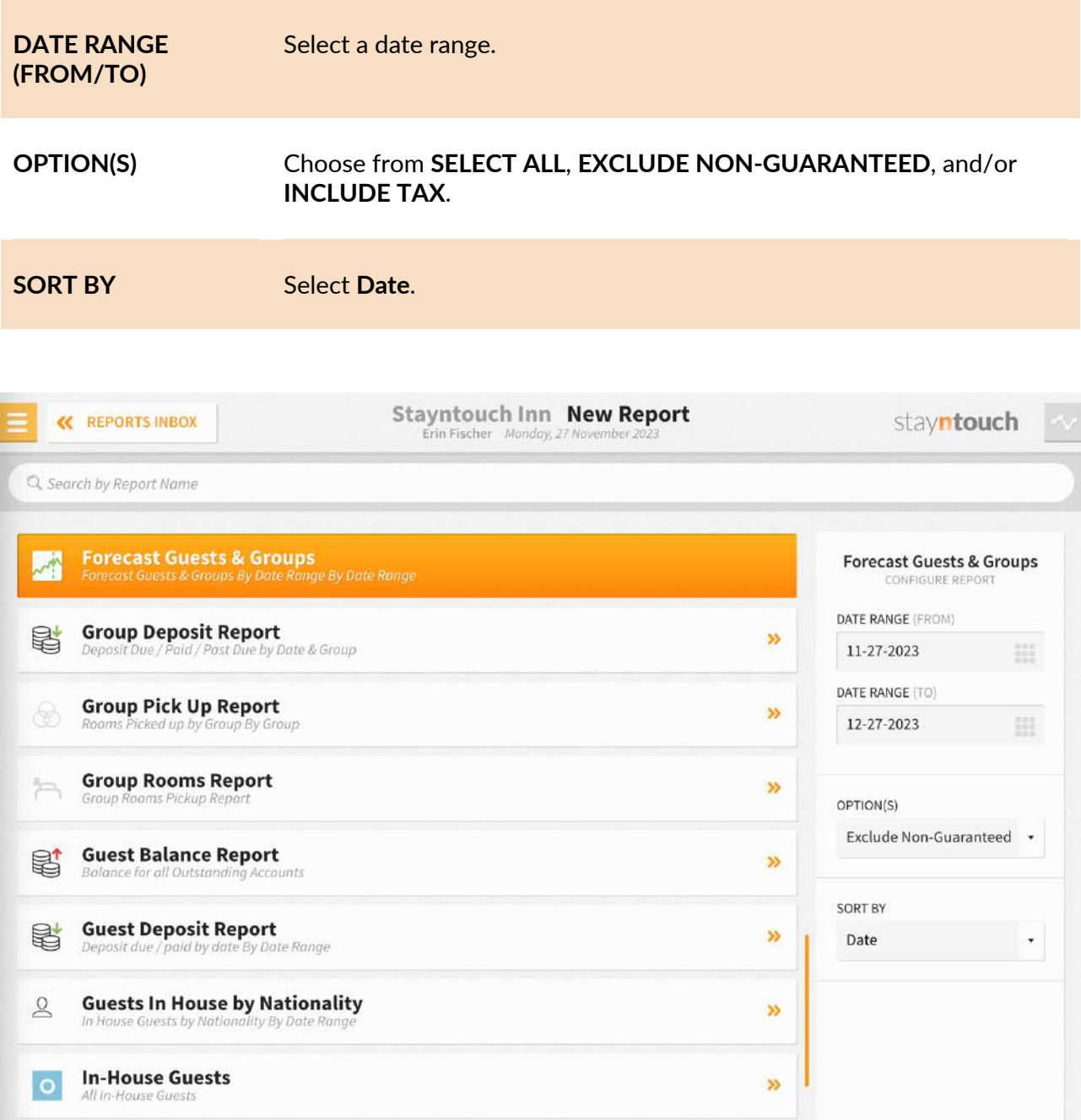

**Late Check Out**<br>Number of Late Checkouts by day By Day  $\overline{\mathbf{L}}$  $\gg$ **Login and out Activity**<br>All user login and logout activity By User  $\Omega_{\rm p}$  $\mathcal{V}$ **Market Segment Statistics Report**<br>Market Segment Statistics Report By Date By Date  $\sim$  $\gg$ **RUN REPORT** 

The Forecast Guests & Groups Report can be printed or exported via CSV, and it will appear in the **Reports Inbox** as pictured in the section below. You will see the following fields on the report:

- **DATE**
	- o **DATE**
	- o **OOO**
- **INDIVIDUAL**
	- o **OCCUPIED**
		- § **ARRIVALS**
		- § **IN HOUSE**
		- § **DEPARTURES**
- **GROUP/ALLOTMENTS**
	- o **OCCUPIED**
		- § **ARRIVALS**
		- § **IN HOUSE**
		- § **DEPARTURES**
		- § **GUARANTEED**
- **ROOMS TOTAL**
	- o **OCCUPIED**
		- § **ARRIVALS**
		- § **IN HOUSE**
		- § **DEPARTURES**
		- § **GUEST**
		- § **GROUP**
		- § **TOTAL**
- **ROOMS %**
	- o **OCCUPIED**
		- § **GUEST**
		- § **GROUP**
		- § **TOTAL**
- **REVENUE**
	- o **REVENUE**
		- § **GUEST**
		- § **GROUP**
		- § **TOTAL**
	- o **ADR**
		- § **GUEST**
		- § **GROUP**
		- § **TOTAL**
	- o **REVPAR**
- **LAST YEAR**
	- o **ACTUAL**
	- o **VARIANCE**

#### **REPORT TERMS**

- **Individual**
	- o Shows the number of reservations that are arrival, in-house, and departure that day (excluding cancelled, no show, and group/allotment reservations).
- **Groups/Allotments**
	- o Shows the number of group/allotment reservations.
	- $\circ$  Arrival: All picked-up group/allotment reservations with an arrival date for that day (excluding cancelled and no show reservations).

- $\circ$  In-House: All picked-up group/allotment reservations (excluding cancelled and no show reservations); factors in arrival date, departure date, and all not picked-up group reservations.
- $\circ$  Departure: All picked-up group/allotment reservations (excluding cancelled and no show) with a departure date for that day.
- **Rooms Total**
	- o Arrivals: Individual plus group/allotment arrivals.
	- o In-House: Individual plus group/allotment in-house.
	- o Departures: Individual plus group/allotment departures.
	- o Available: Rooms in the hotel (excluding suite and pseudo) minus Out of Order minus occupied rooms.
- **Rooms %**
	- $\circ$  Occupied rooms divided by rooms in the hotel (excluding suite and pseudo) multiplied by 100. Shows total occupancy and occupancy for individual and group/allotment reservations, as well as the percentage of rooms available.
- **Revenue**
	- o Room revenue for individual reservations and group/allotment reservations as well as total room revenue.
	- o ADR (Average Daily Rate): Room revenue divided by occupied rooms.
	- o REVPAR (Revenue per available room): Room revenue divided by rooms in the hotel (excluding suite and pseudo).
- **Last Year**
	- o Actual
	- o Occupancy % on the same date last year
	- o Variance
	- o Occupancy % minus Occupancy % on the same date last year

#### **NOTES**

- For suite reservations, the number of component rooms is used for calculations.
- Day use reservations are not counted as arrival, departure, or occupied.

#### **REPORTS INBOX**

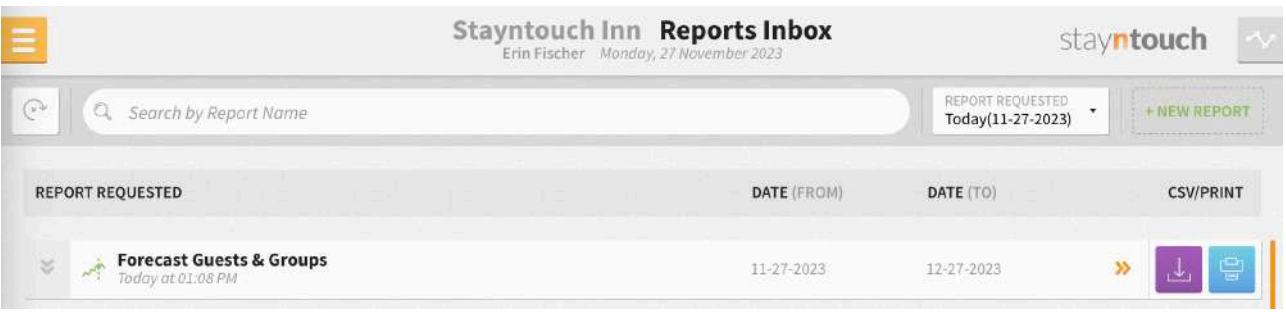

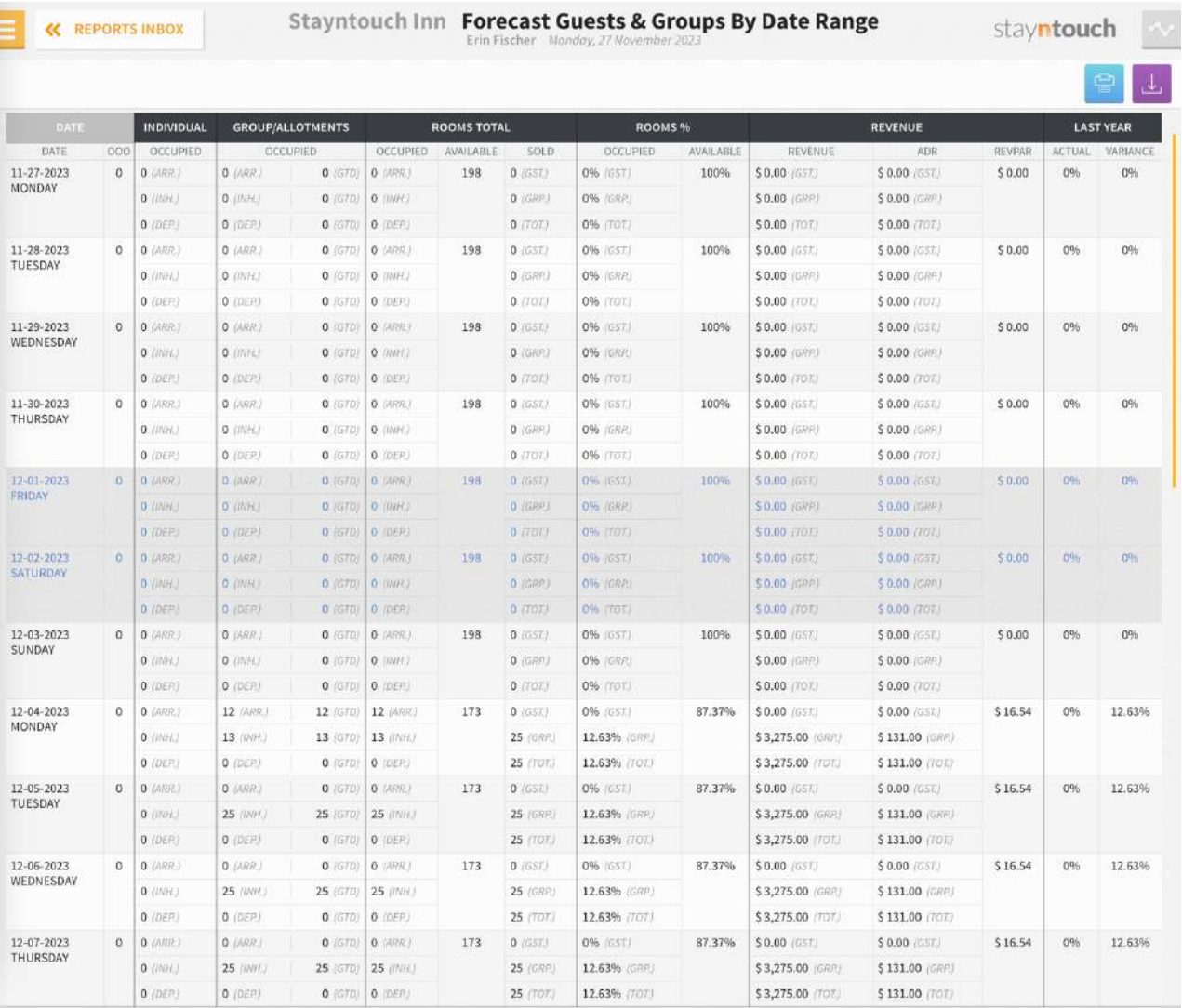

 $\begin{array}{|c|c|c|}\hline 1&2\\ \hline \end{array}$ 

# **PRINT REPORT**

11/27/23, 7:10 PM

Forecast Guests & Groups By Date Range All the state of the state of the state of the state of the state of the state of the state of the State State Range

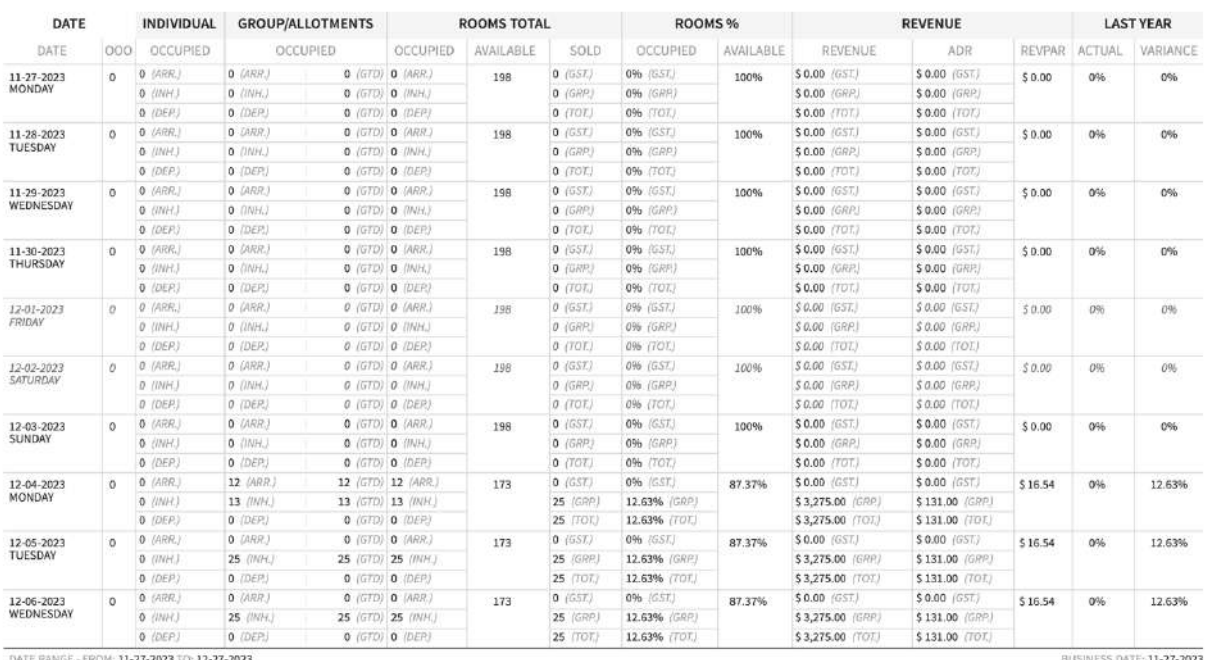

DATE RANGE - FROM: 11-27-2023 TO: 12-27-2023<br>SORT BY: DATE SORT DIRECTION: ASCENDING<br>OFTIONS: EXCLUDE NON-GUARANTEED

BUSINESS DATE: 11-27-2023<br>USER: ERIN FISCHER

### **CSV EXPORT**

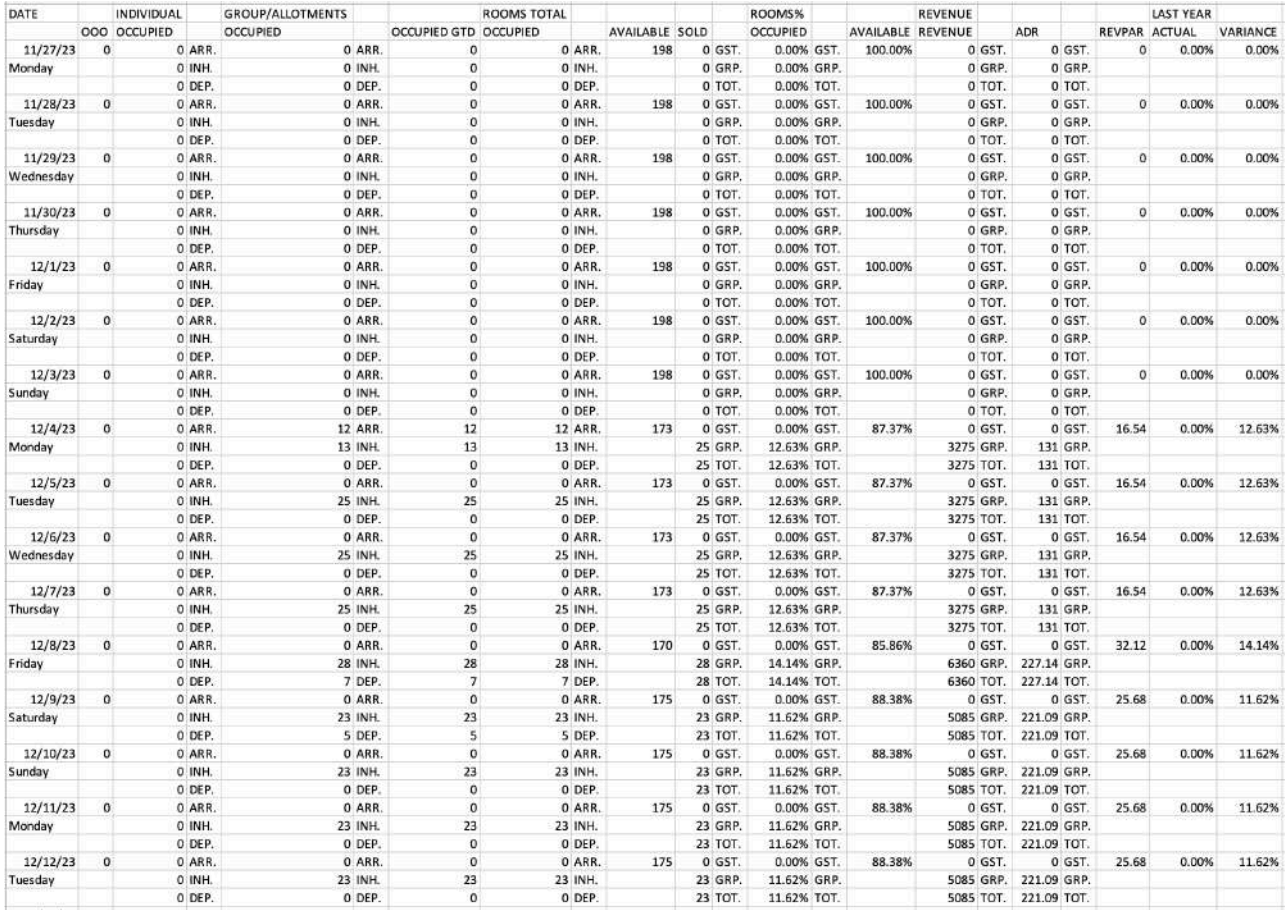

#### **OVERVIEW**

The Forecast Report highlights occupancy and room revenue for a given date range. The report provides the details for the requested days and a comparison of that day to the prior year.

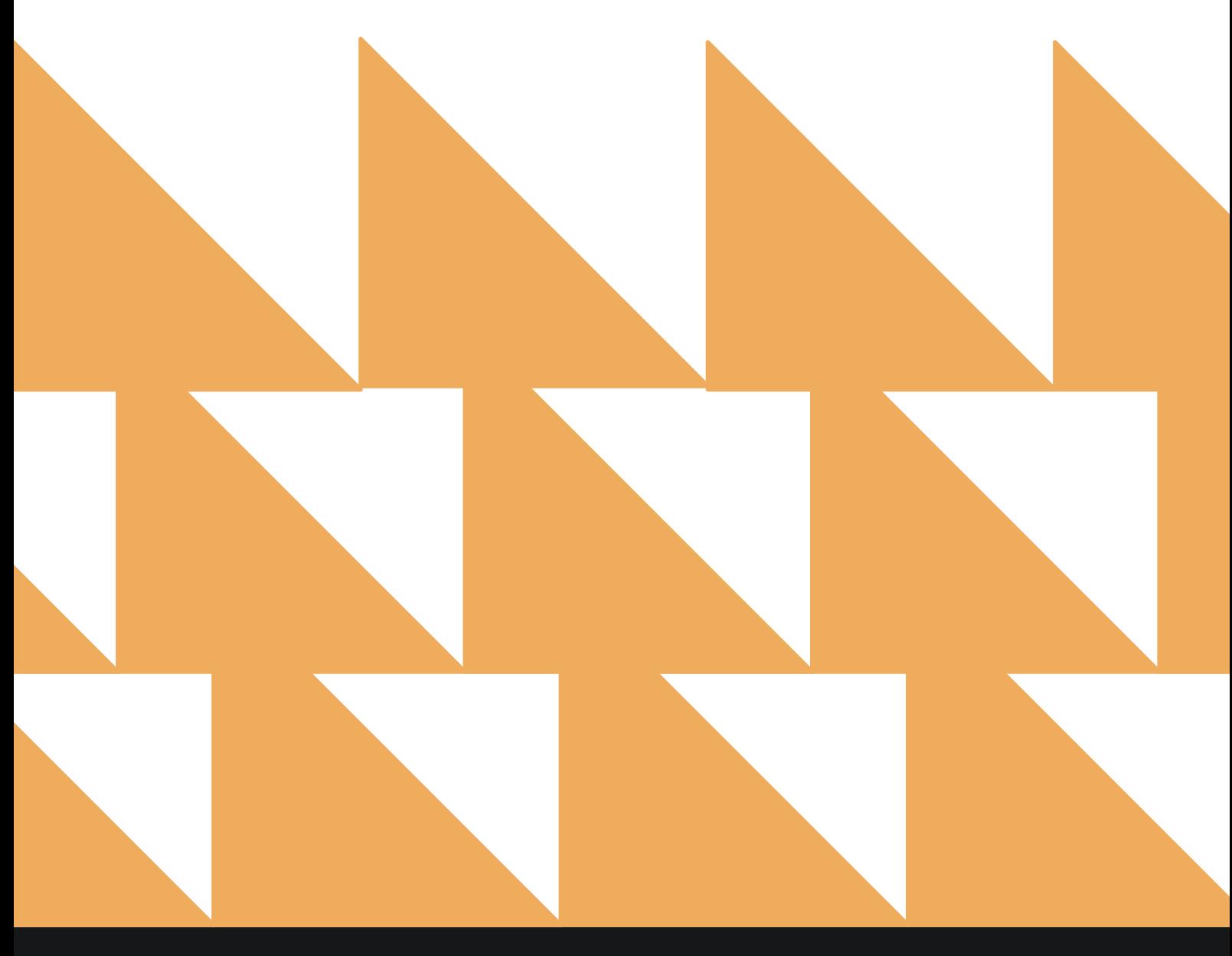

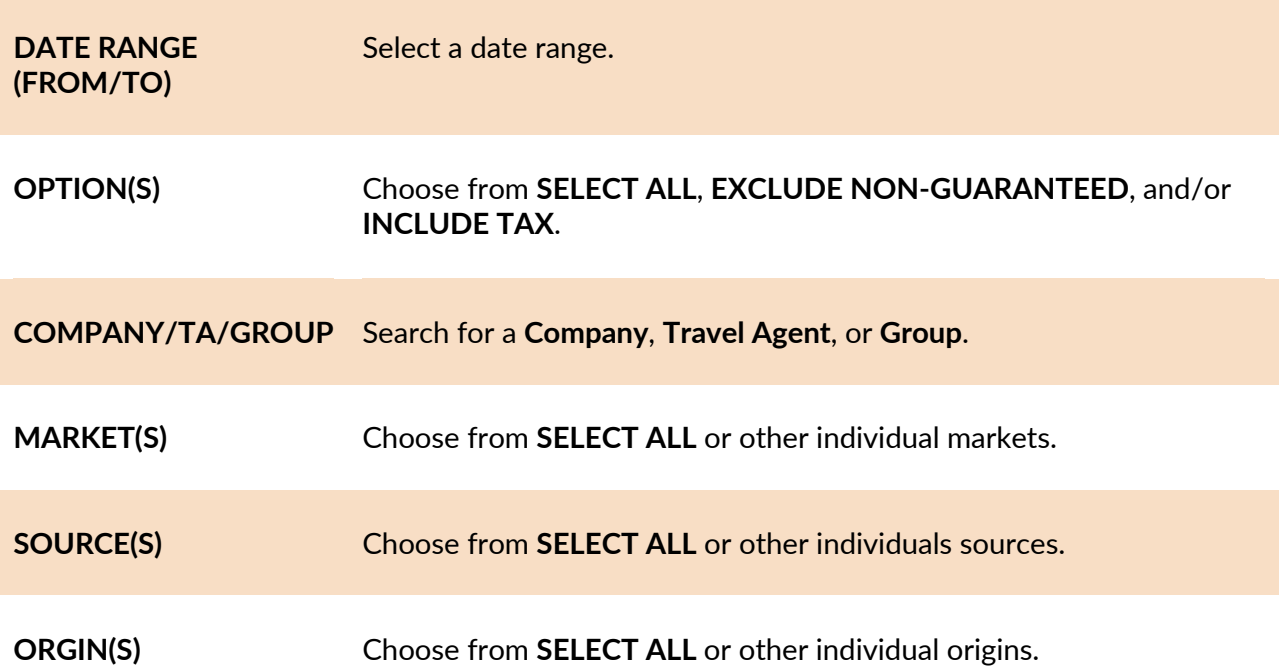

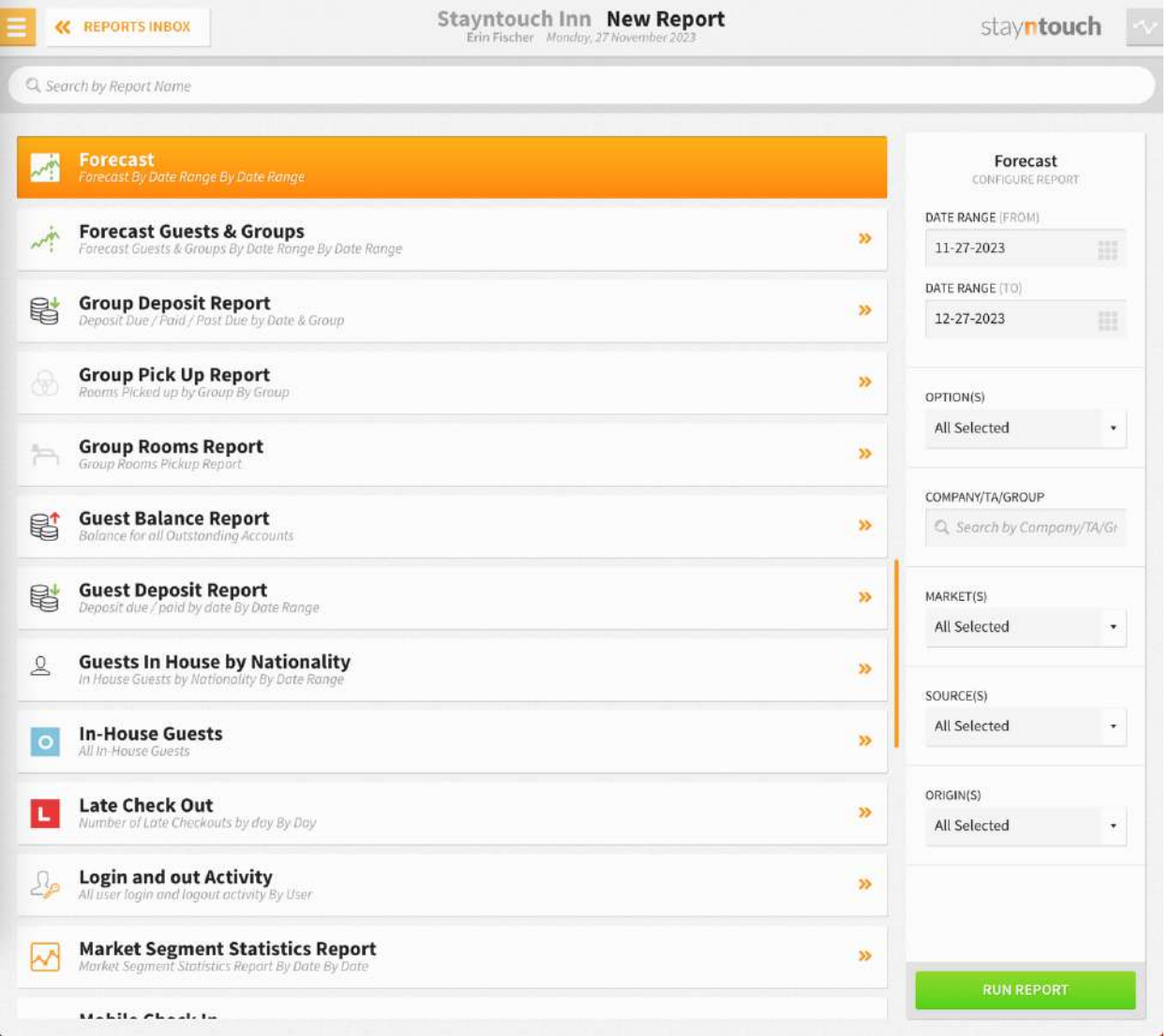

The Forecast Report can be printed or exported via CSV, and it will appear in the **Reports Inbox** as pictured in the section below. You will see the following fields on the report:

- **FORECAST**
	- o **DATE**
	- o **ARRIVAL**
	- o **DEPARTURE**
	- o **OCCUPANCY**
	- o **OCCUPANCY %**
	- o **ADULTS**
	- o **CHILDREN**
	- o **REVENUE**
	- o **ADR**
	- **LAST YEAR**
		- o **DATE**
		- o **OCCUPANCY %**
		- o **VARIANCE**

#### **REPORT TERMS**

#### **Forecast**

- **ARR (Arrivals)**
	- $\circ$  Count of reservations with an arrival date for that day. This includes individual reservations and picked-up group/allotment reservations.
	- Exclusions: Day use, no show, cancelled, and not picked-up groups/allotments.
- **DEP (Departures)**
	- $\circ$  Count of reservations with a departure date for that day. This includes individual reservations and picked-up group/allotment reservations.
	- o Exclusions: Day use reservations, no show reservations, cancelled reservations, not picked-up groups/allotments.
- **OCC (Occupied)**
	- $\circ$  Count of arrival reservations + stayover reservations (arrival date in the past and departure date in the future). This includes individual reservations and picked-up group/allotment reservations.
	- $\circ$  Exclusions: Day use reservations, no show reservations, cancelled reservations, and not picked-up allotments.
- **OCC % (Occupancy %)**
	- $\circ$  (Number of rooms occupied divided by number of rooms in the hotel) multiplied by 100.
	- o Exclusions: Suite and pseudo rooms.
- **ADULT**
	- $\circ$  Number of adults from all reservation records (excluding cancelled and no show), arrival and stayover for that date (individual reservations, picked-up group/allotment reservations), PLUS not picked-up group rooms calculated based on occupancy.
- **CHILD**
	- o Number of children and infants from all reservation records (excluding cancelled and no show) and arrival and stayover for that date (individual reservations, picked-up group/allotment reservations).
- **REV (Room Revenue)**
	- $\circ$  This is the total sum of all posted revenue classified as room. This includes any report date in the future, any revenue from not picked-up group room blocks, and any projected revenue from reservations that are not cancelled. For historical dates, the revenue should match the journal.

#### • **ADR (Average Daily Rate)**

o Room revenue divided by occupied rooms.

#### **Last Year**

- **ADR (Average Daily Rate)**
	- o Room revenue for the same date last year divided by occupied rooms for the same date last year.
- **OCCUPANCY %**
	- o (Number of occupied rooms one year ago divided by the number of rooms in the hotel one year ago) multiplied by 100.
- **VARIANCE**
	- o Occupancy % minus Occupancy % last year.

#### **NOTES**

- **Not Picked-Up Group Room Block Revenue**
	- o Projected revenue from a group room block is a calculation based on the total sum of remaining occupancies and corresponding rate amounts.
- **Single Occupancy**
	- o Single Occupancy Amount multiplied by the Single Occupancy Size.
- **Double Occupancy**
	- o Single Occupancy Amount multiplied by the Double Occupancy Size.
- **Triple Occupancy**
	- o (Double Occupancy Amount + Extra Adult Occupancy Amount) multiplied by the Triple Occupancy Size.
- **Quadruple Occupancy**
	- o (Double Occupancy Amount + Extra Adult Occupancy Amount multiplied by 2) multiplied by the Quadruple Occupancy Size.
- **Suites**
	- $\circ$  For suite reservations, the number of component rooms is used for calculations.

#### **REPORTS INBOX**

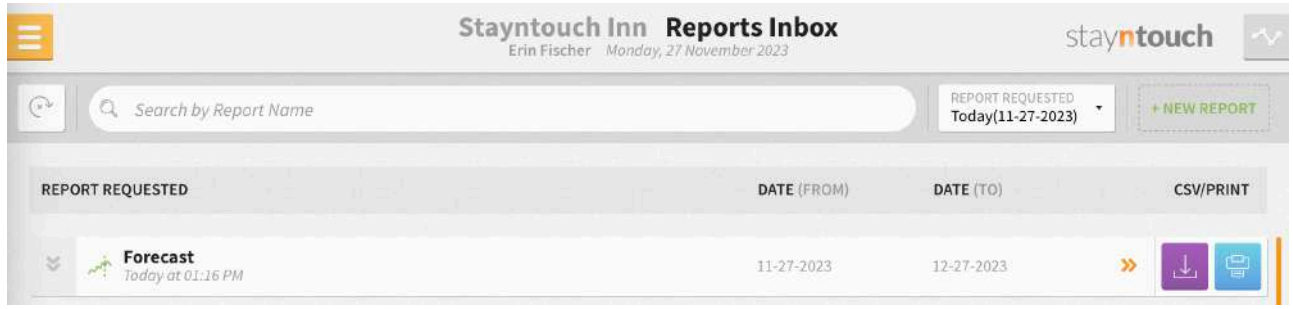

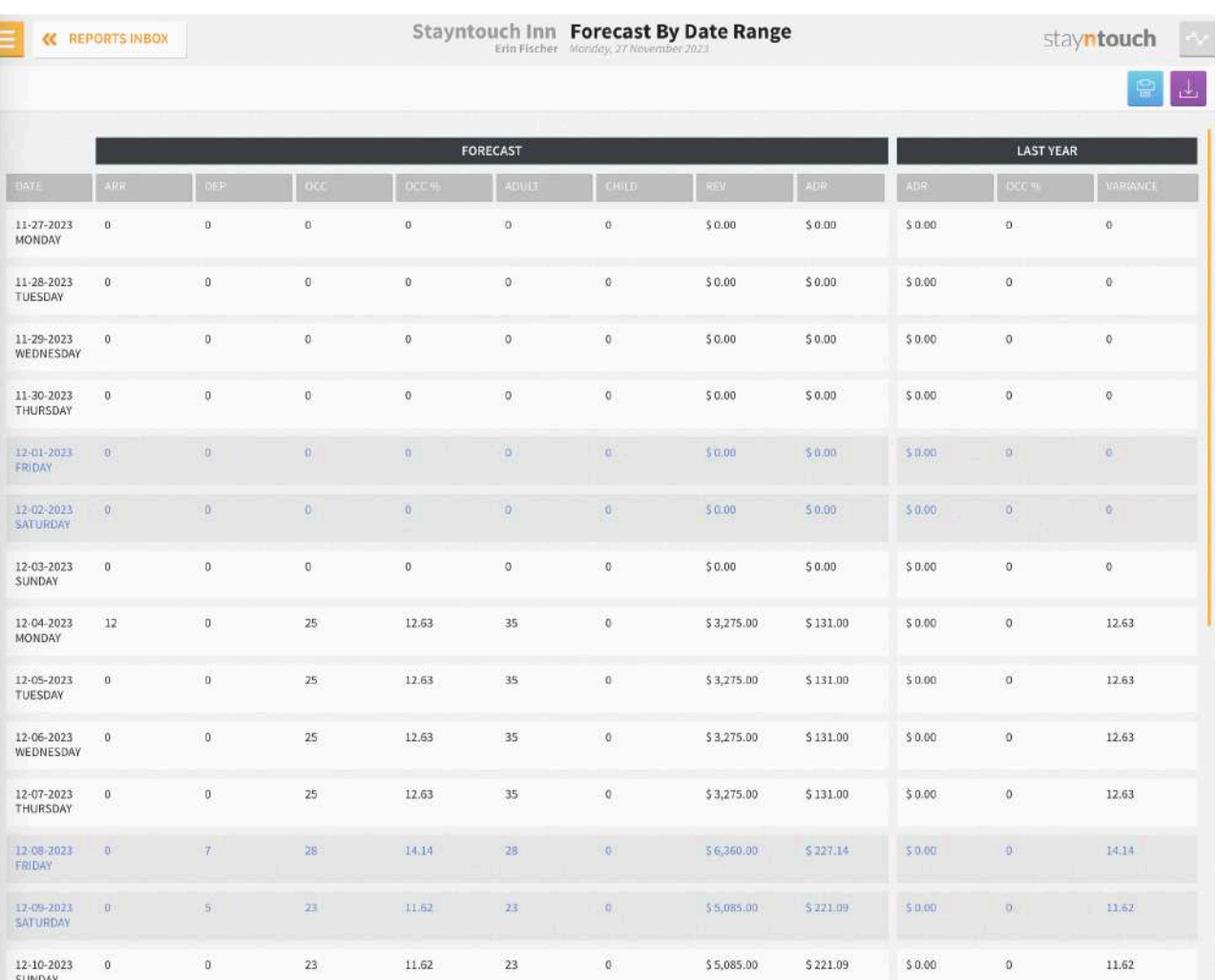

23 0 55,085.00 \$ 221.09

 $50.00$ 

 $\mathbb{R}^n$  .

 $11.62\,$ 

 $\begin{array}{|c|c|} \hline \end{array}$  $\overline{u}$ 

l

 $12\!\cdot\! 11\!\cdot\! 2023 \qquad \qquad 0 \qquad \qquad 0 \qquad \qquad 23 \qquad \qquad 11.62$  MONDAY

# **PRINT REPORT**

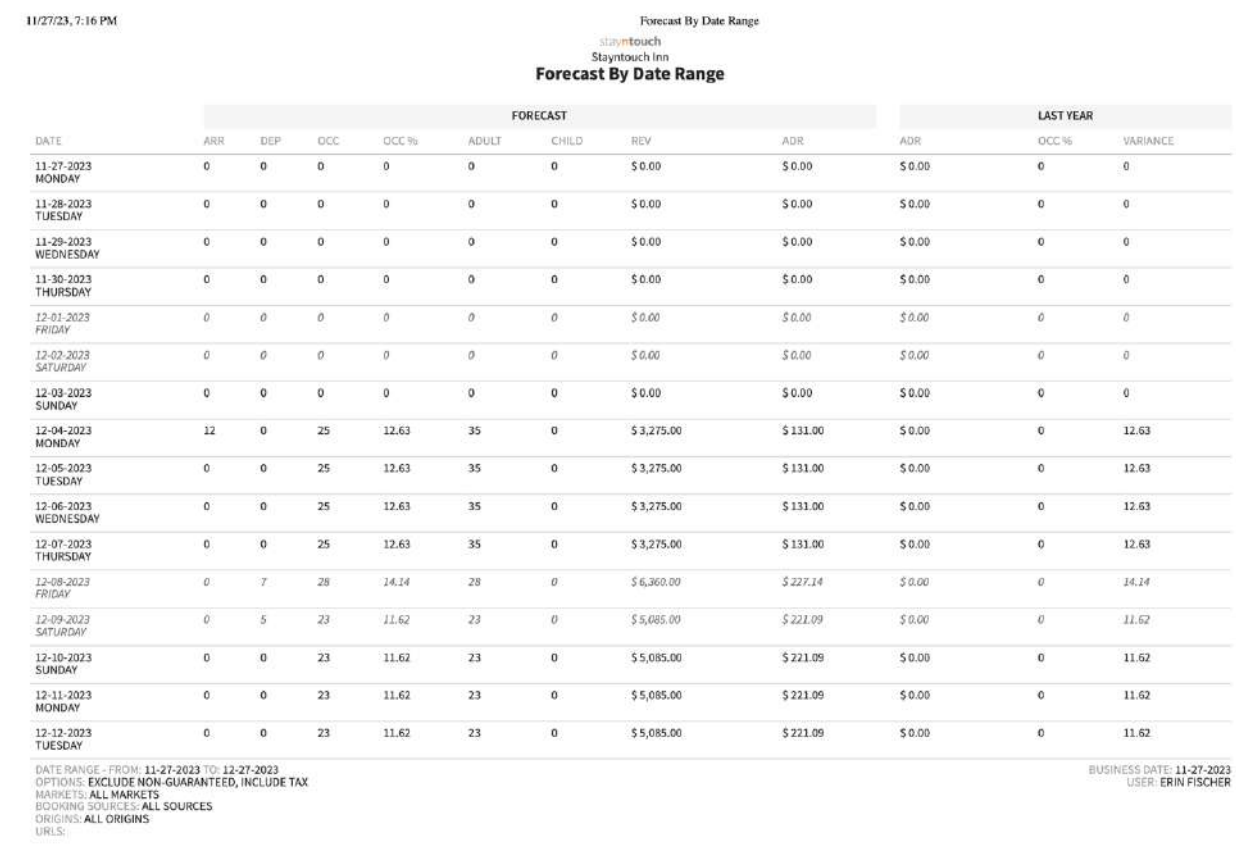

#### **CSV EXPORT**

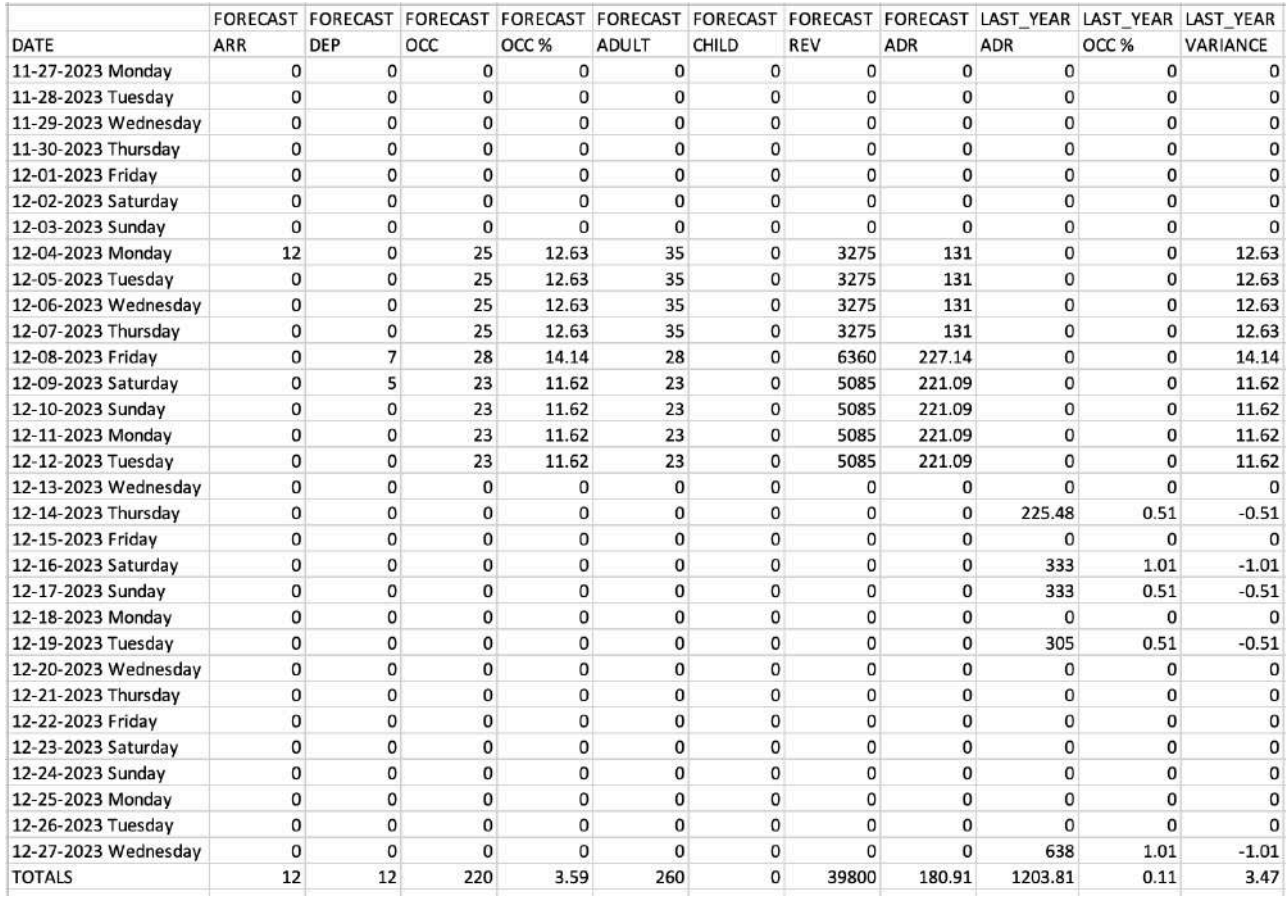

# **Group Deposit Report**

#### **OVERVIEW**

The Group Deposit Report shows group deposits paid for a particular date range. It shows multiple records for the same group if multiple deposit schedules are part of the rule. Furthermore, it shows deposits due and payments as separate records.

Deposit due becomes past due when the business date is greater than the deposit due date and the balance amount is less than the deposit due amount. If multiple payments and deposits due exist, the report will calculate the total deposits due against the balance. Please note, the deposit amount for groups is added together (i.e., the total value of the group, not every reservation separately).

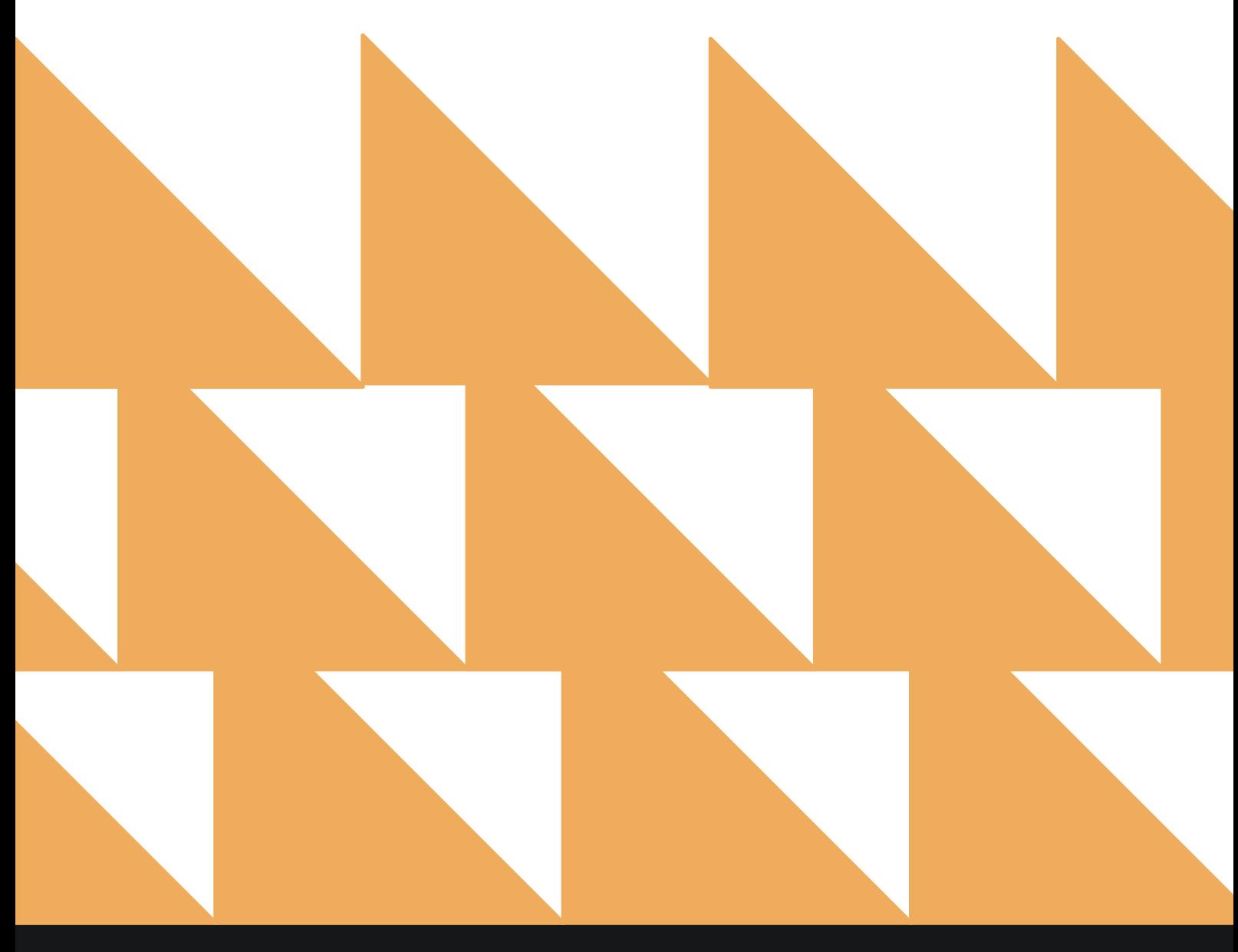

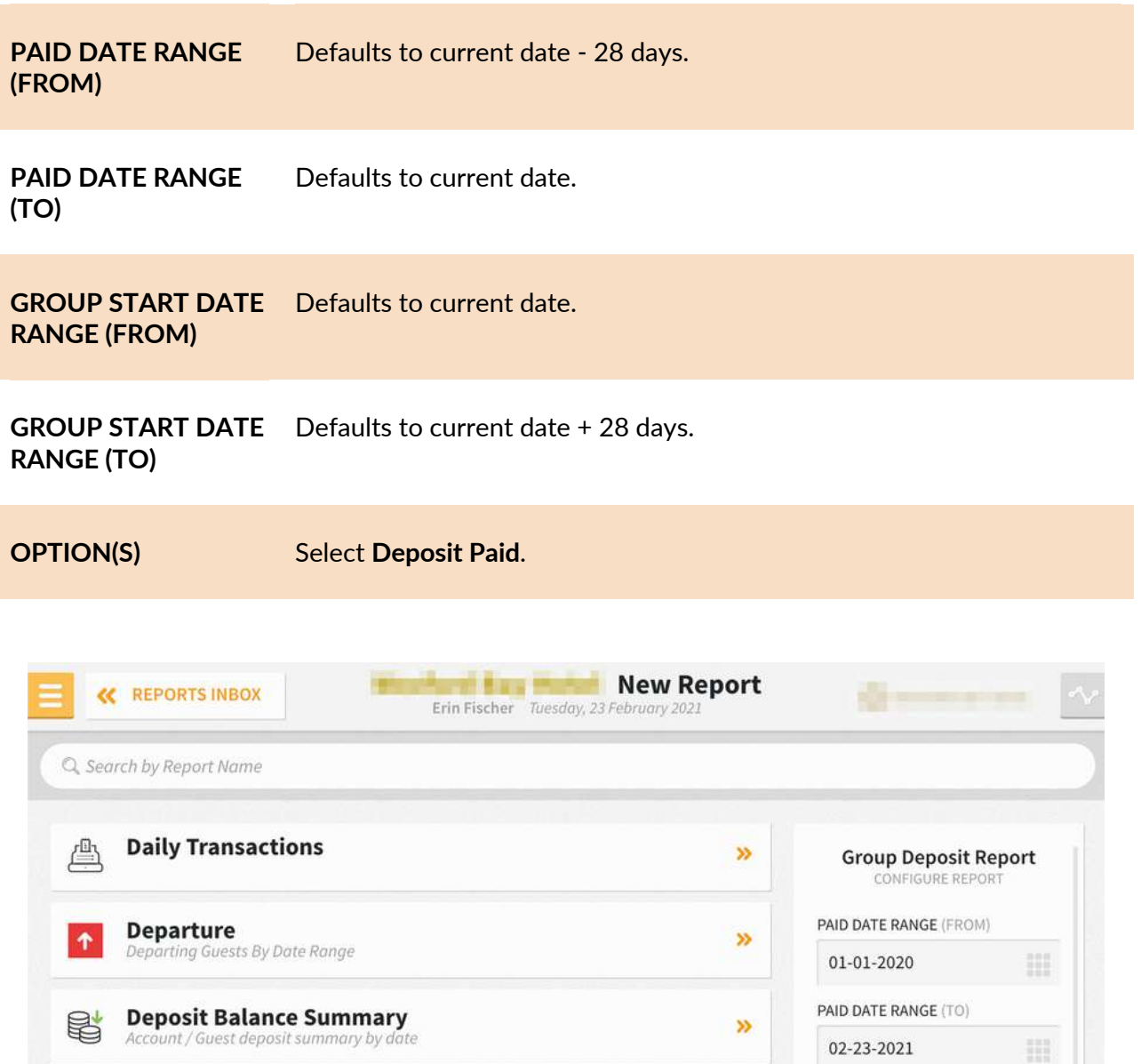

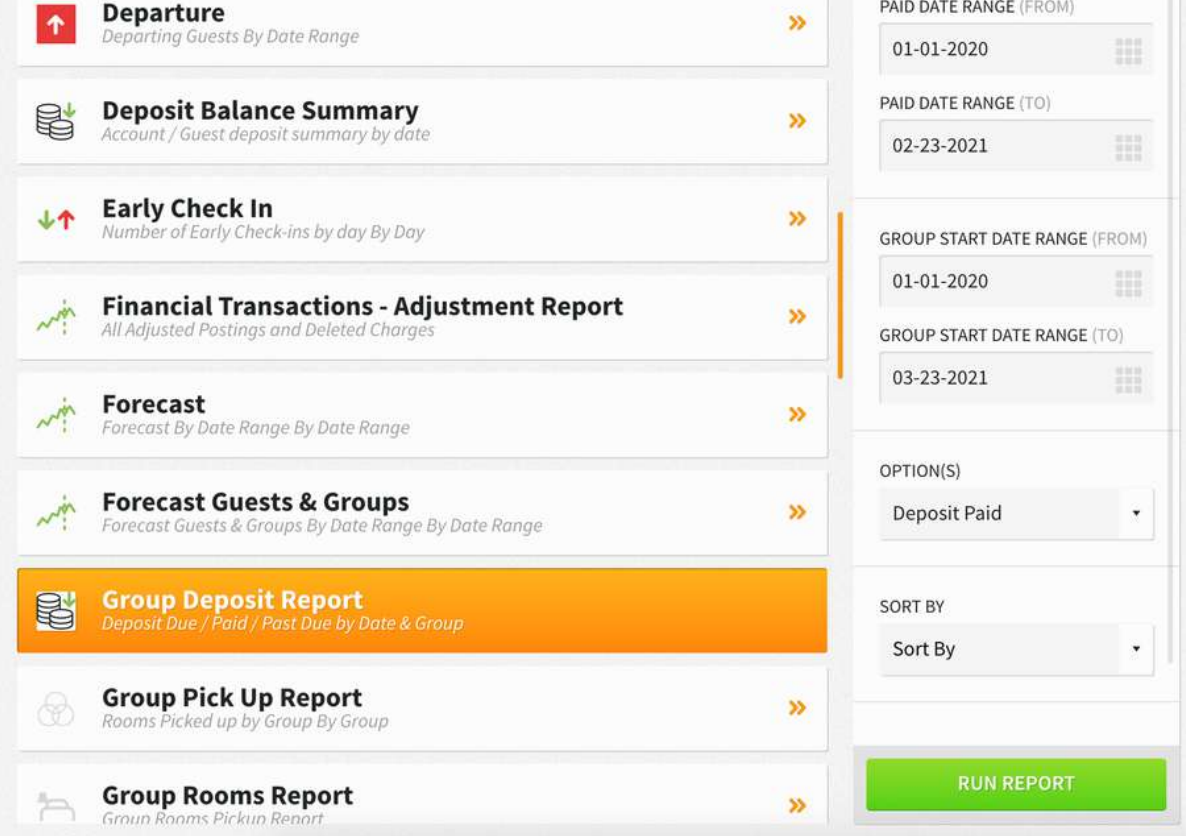

The Group Deposit Report can be exported via CSV file or printed, and it will appear in the **Reports Inbox** as pictured below. You will see the following fields on the report:

- **PAID:** Total group deposits paid for the report period
- **GROUP:** Group name and arrival/departure dates
- **STATUS:** Group deposit status (i.e., **DUE**, **PAID**, **PAST DUE**)
- **PAID DATE:** Date the deposit was paid
- **PAID AMOUNT:** Deposit amount paid

#### **REPORTS INBOX**

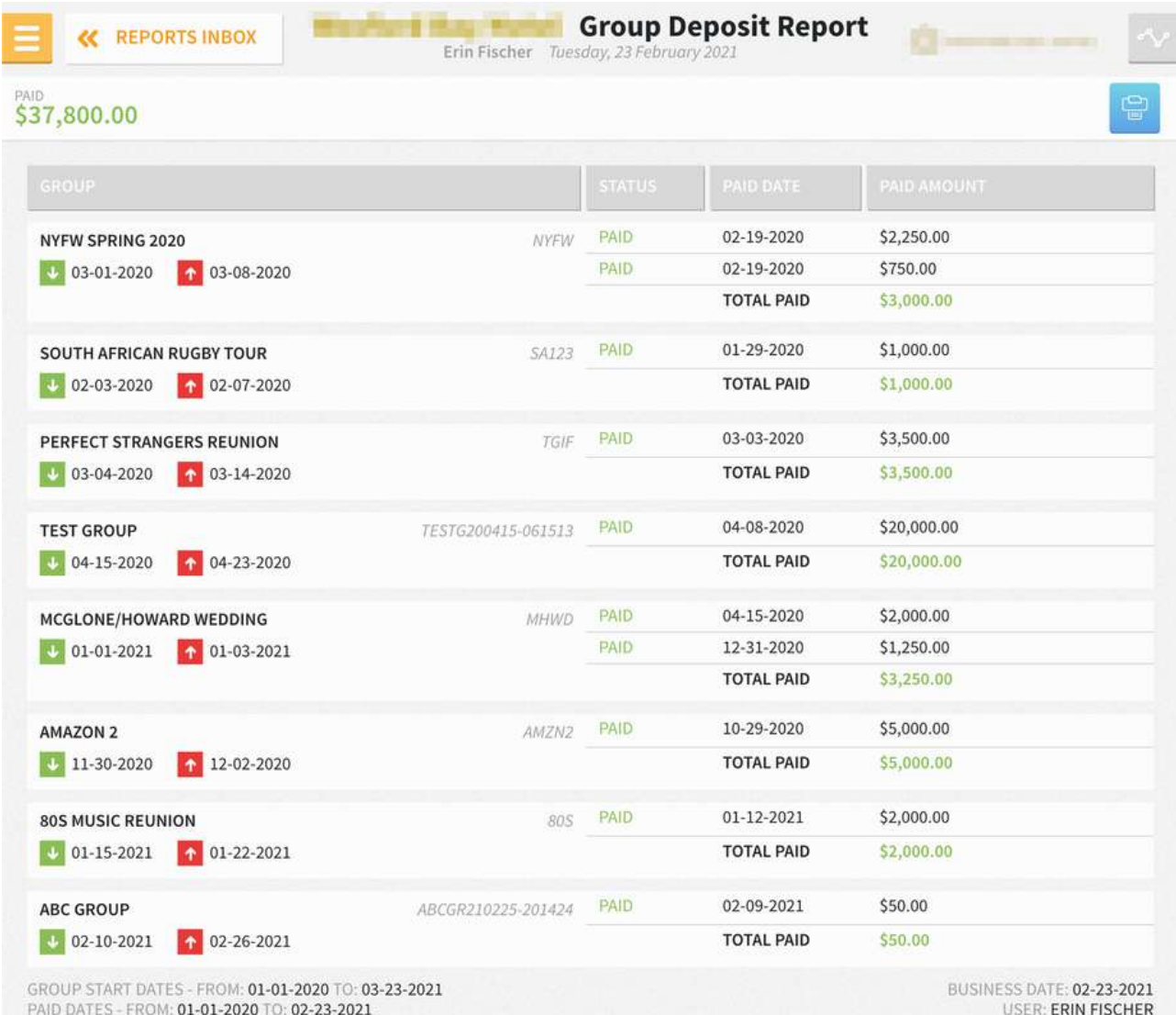

OPTIONS: DEPOSIT PAID

# www.stayntouch.com

### **PRINT REPORT**

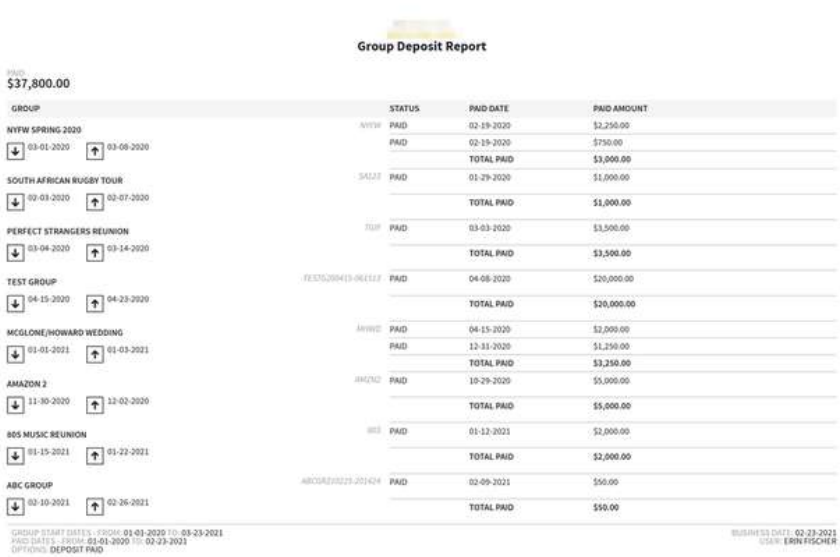

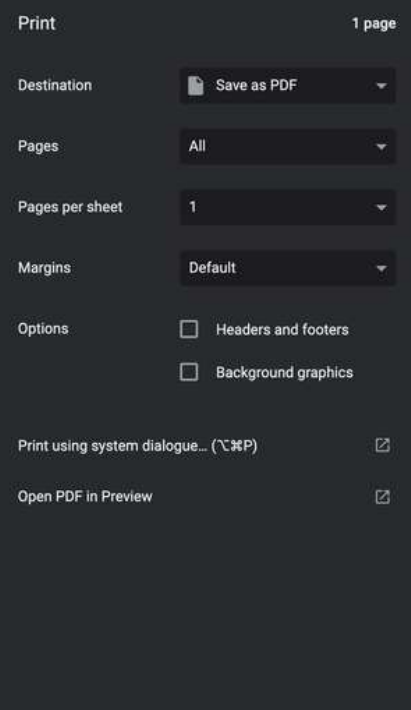

Cancel Save

# **Group Pick Up Report**

#### **OVERVIEW**

The Group Pick Up Report records rooms picked up by group.

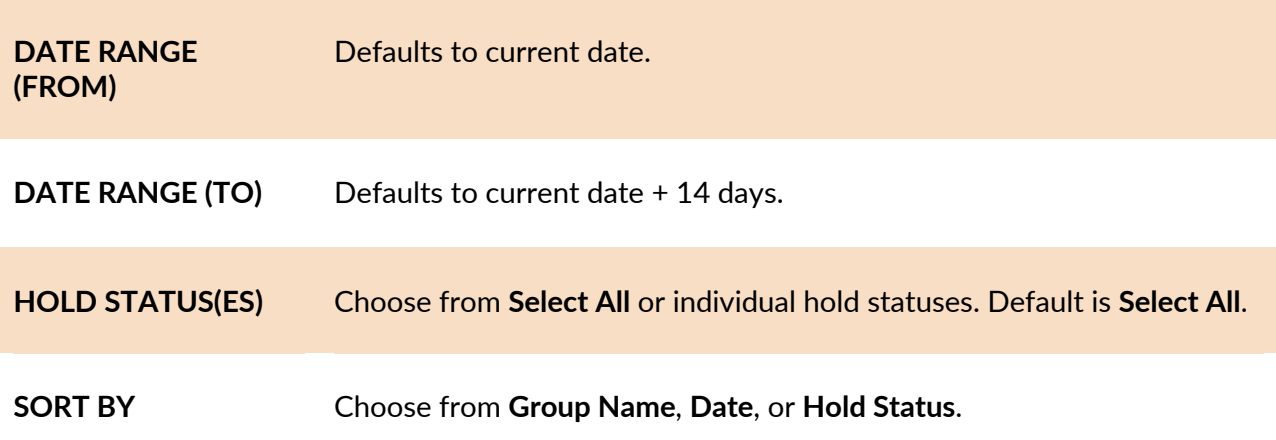

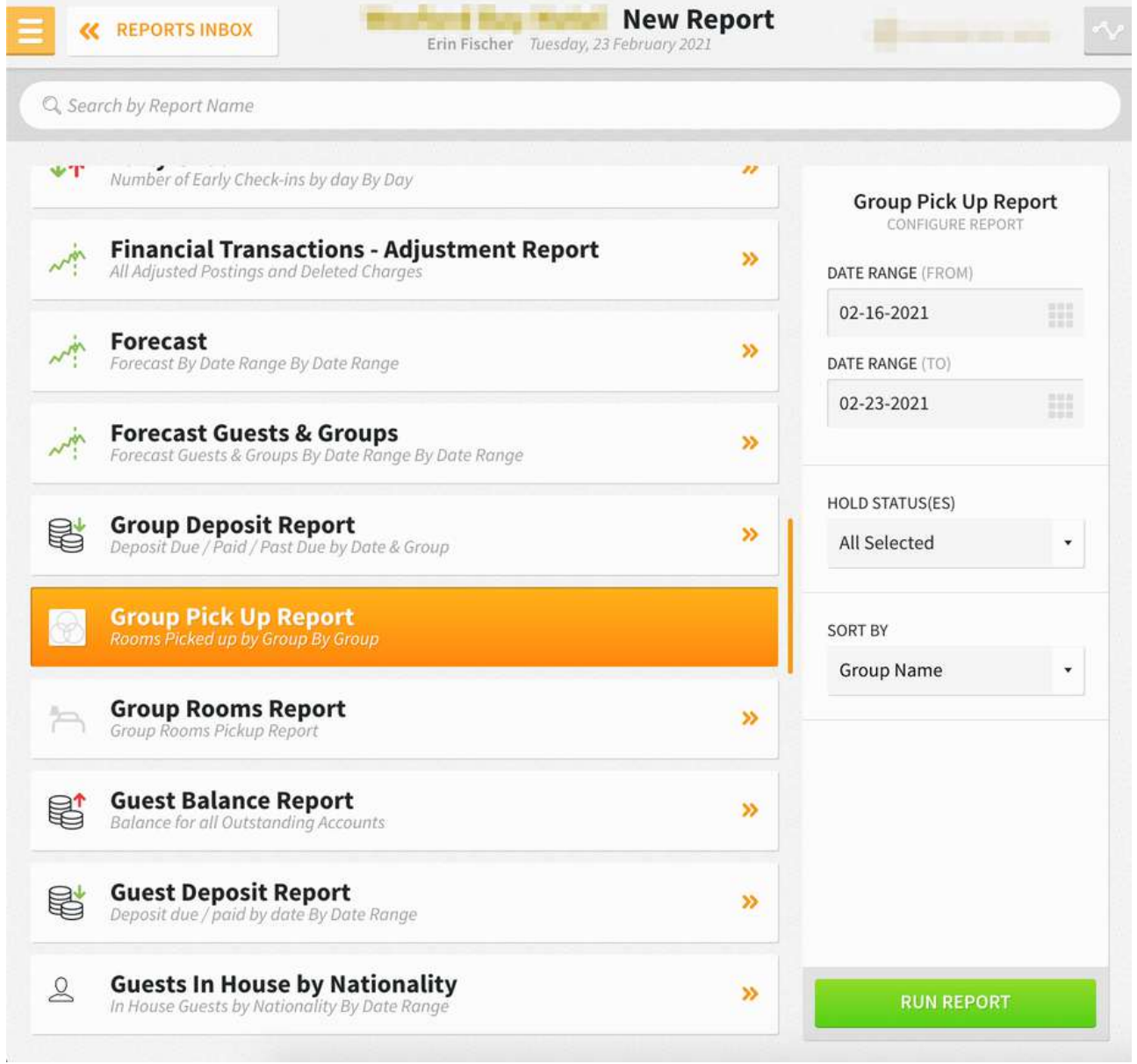

The Group Pick Up Report can be printed, and it will appear in the **Reports Inbox** as pictured below. You will see the following fields on the report:

- **GROUP:** Group name
- **DATE:** Group arrival date
- **STATUS:** Group hold status
- **ROOM TYPE:** Room type blocked for the group
- **ROOM AVL.:** The current number of available rooms in the hotel for the room type
- **NON-DEDUCT:** Not deducted from group inventory (i.e., tentative status)
- **DEDUCT:** Deduct from group inventory
- **PICKED UP:** Number of picked up rooms
- **%:** Percent picked up rooms

#### **REPORTS INBOX**

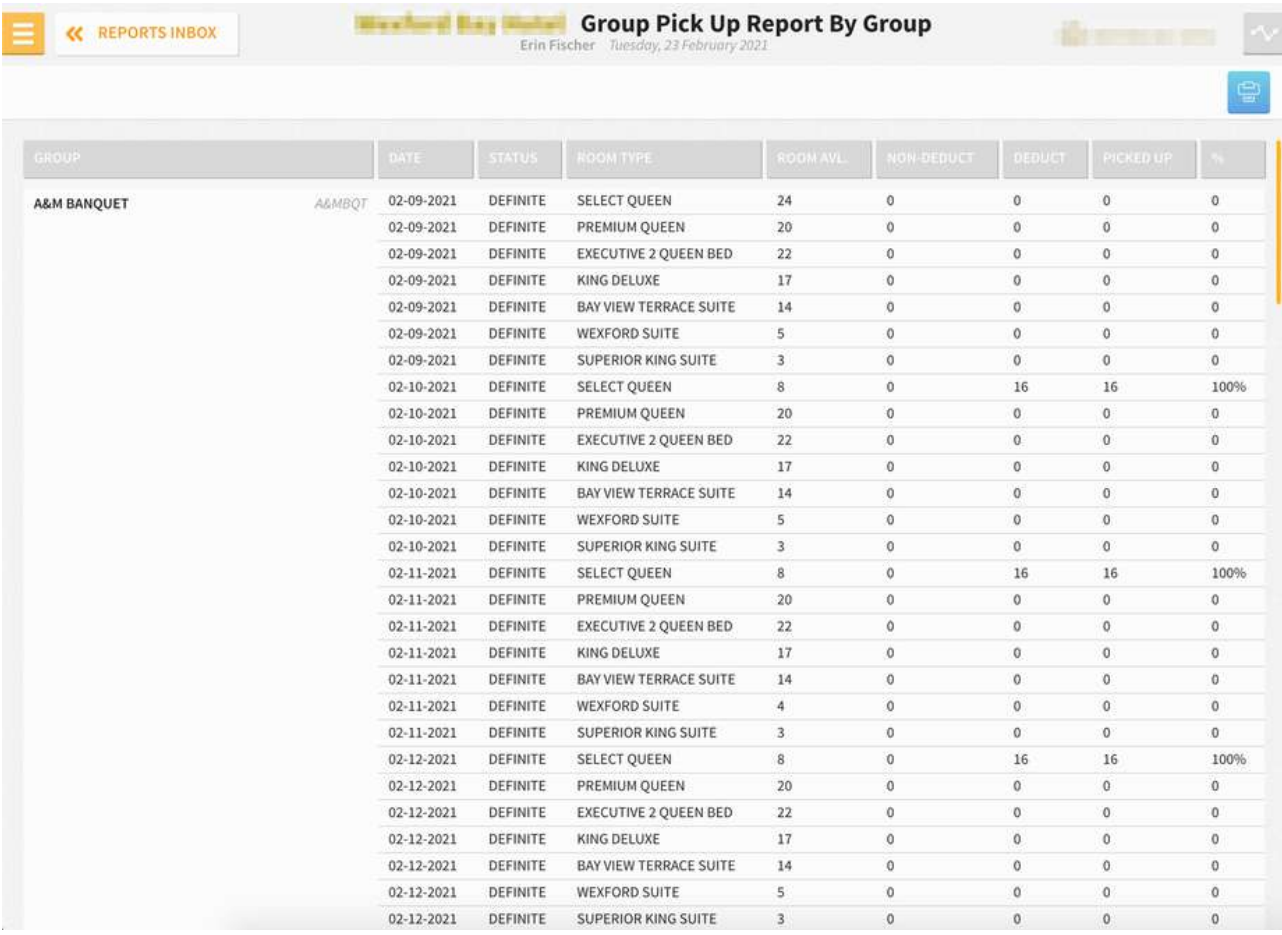

# **PRINT REPORT**

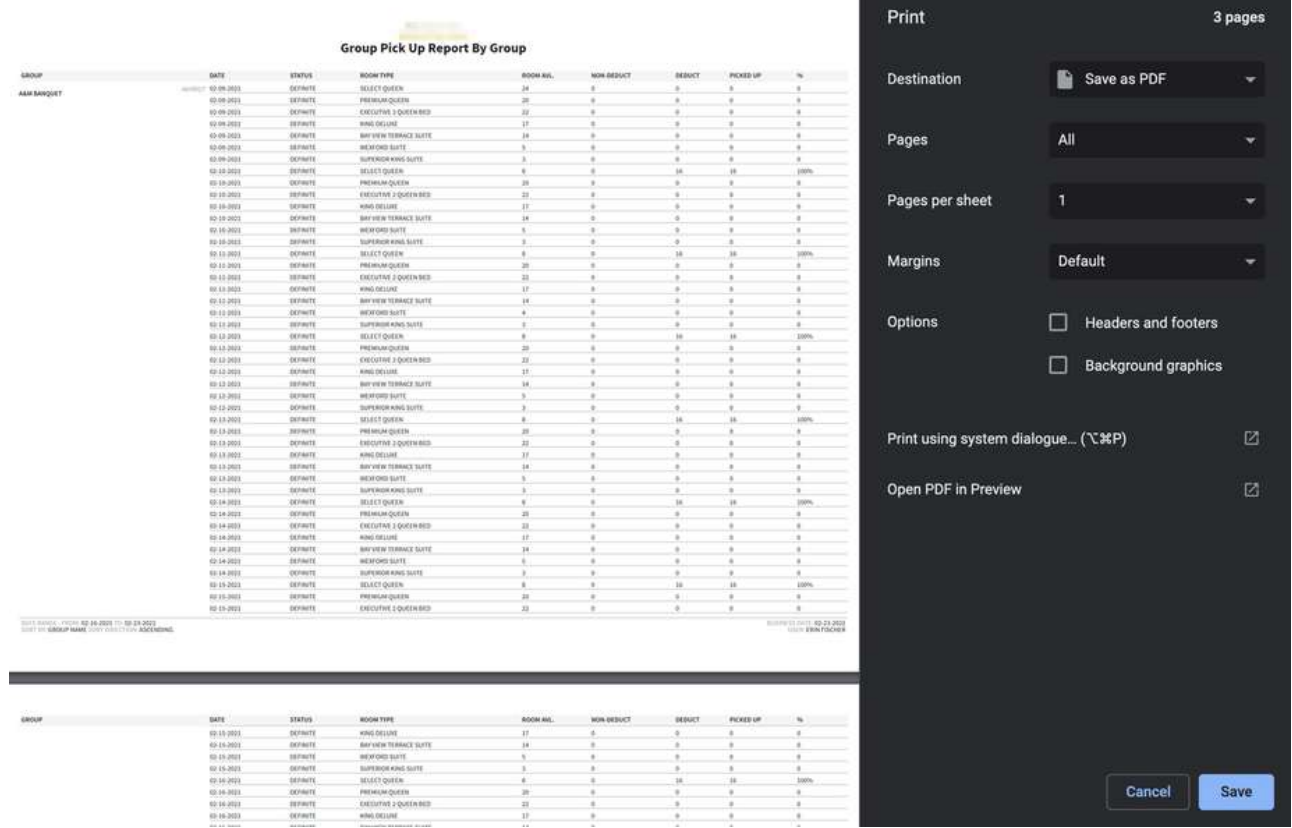

# **Group Rooms Report**

#### **OVERVIEW**

The Group Rooms Report provides a list of all groups within a specified date range, with information on the block, including block name and code, lowest rate, arrival date, release date, and group status. The group block itself is depicted in a calendar format and includes day-by-day numbers of rooms blocked, picked-up, and still available.

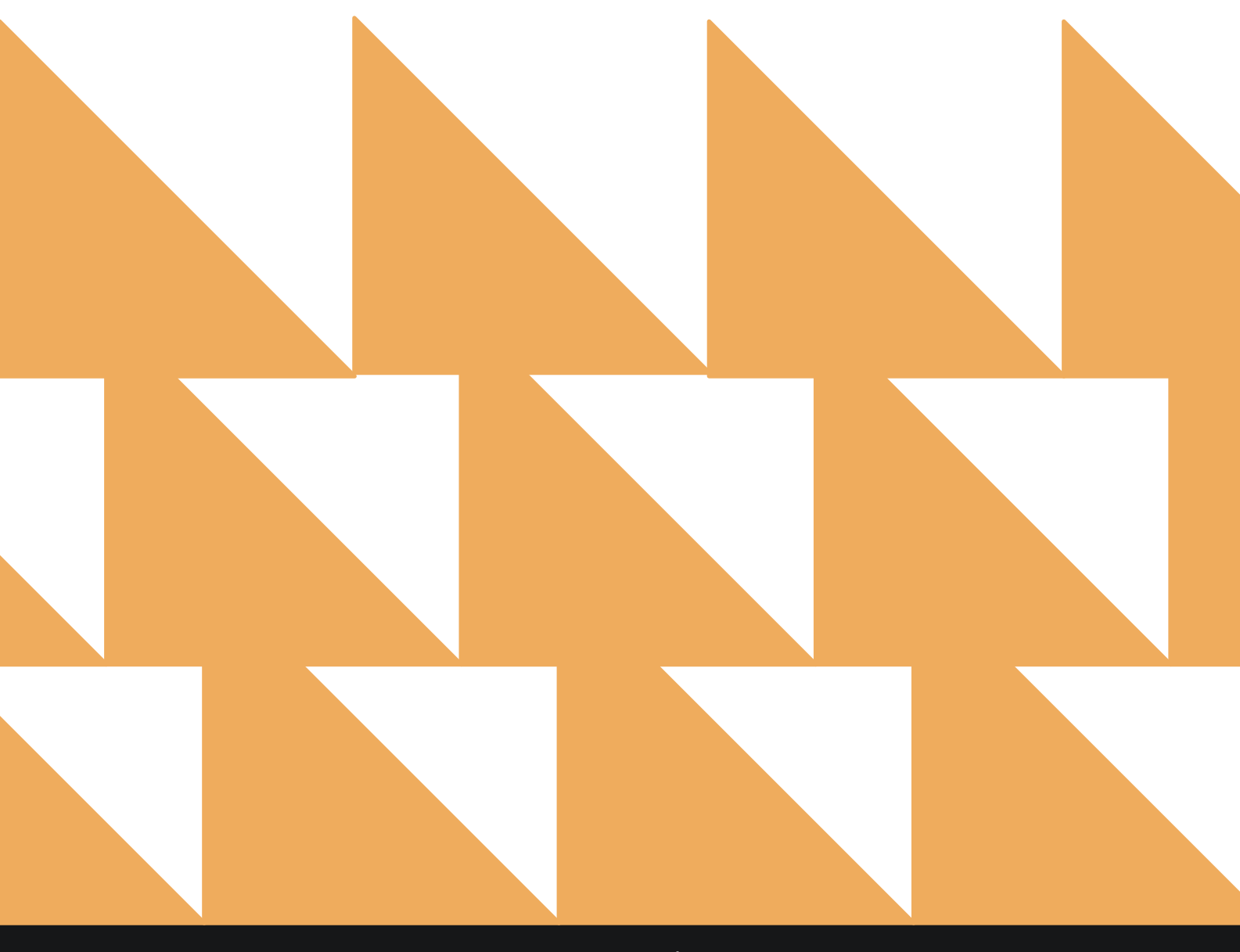

**Contract Contract** 

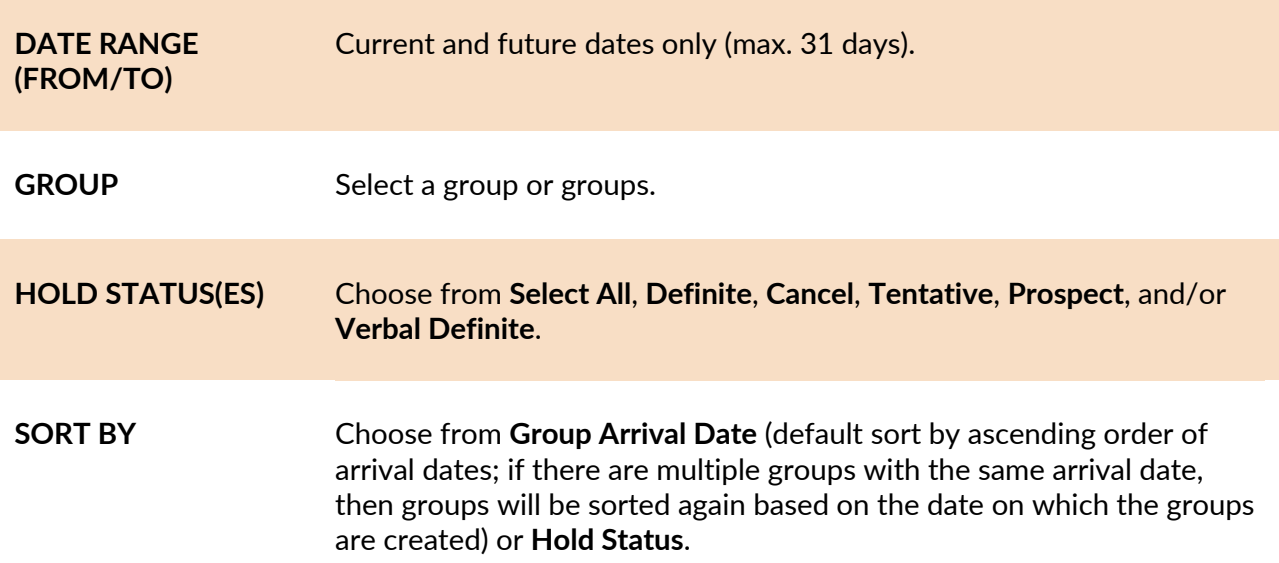

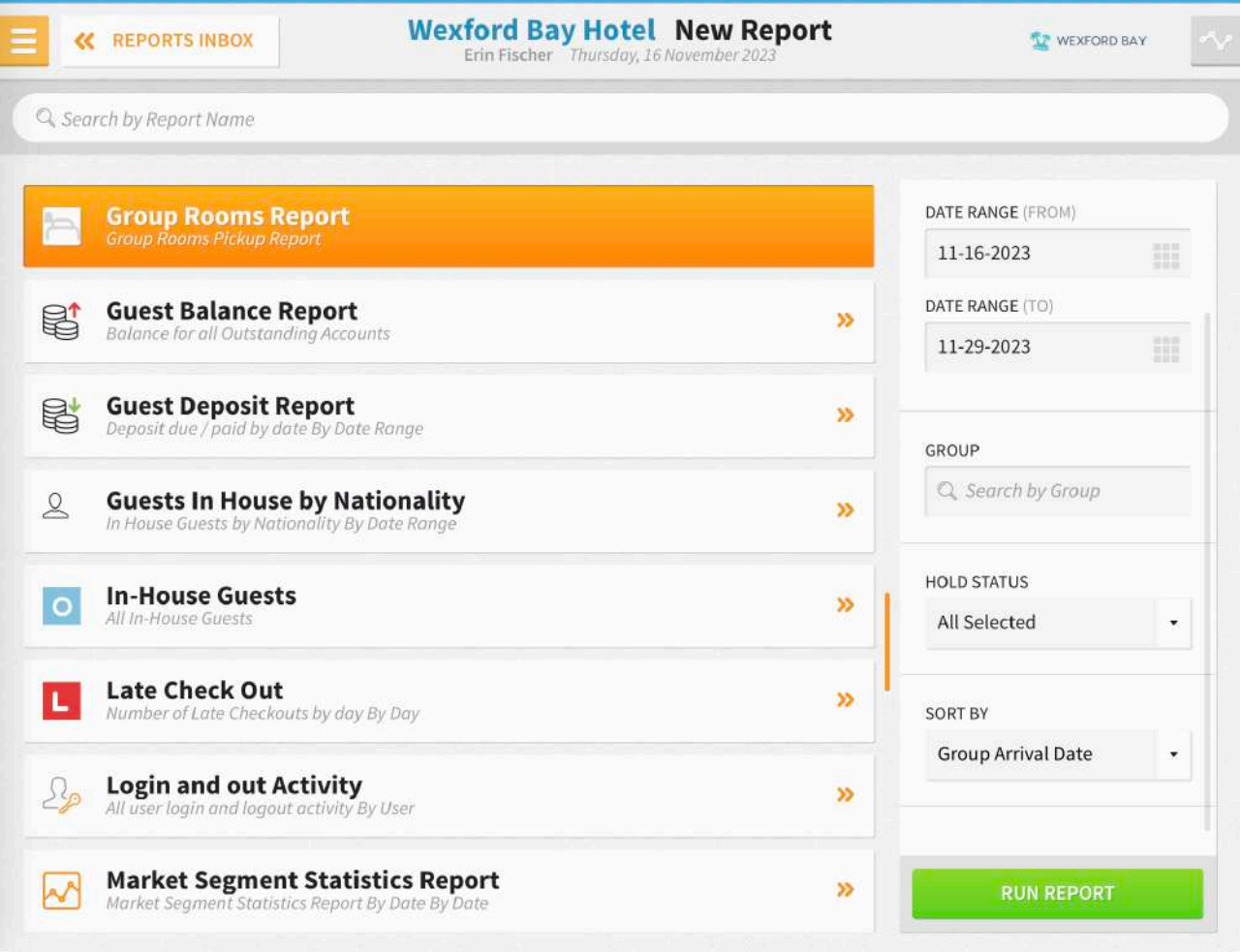

The Group Rooms Report can be printed and exported via CSV, and it will appear in the **Reports Inbox** as pictured below.

The Group Rooms Report displays a month of data (31 days) across the screen/printout. Group details are provided on top of each room grid.

- **GROUP NAME:** Name of the group
- **GROUP CODE:** Code attached to the group
- **ARRIVAL DATE:** Arrival date for the group
- **RELEASE DATE:** Group block release date
- **RATE CODE:** Rate code attached to the group. If the group rate is a custom rate, then it will show as CUSTOM.
- **LOWEST RATE AMOUNT:** Lowest rate amount corresponding to the single occupancy of all room types. If the group rate varies, then the rate should be the lowest single occupancy rate for the group arrival date.
- **GROUP STATUS:** Group hold status
- **BLOCKED ROOMS:** Count of rooms blocked for the group.
- **PICKED-UP ROOMS:** Count of rooms picked-up for the group.
- **AVAILABLE ROOMS:** Difference between blocked and picked-up rooms.
- **DAILY ADR:** This shows the group's daily ADR and total ADR. Group ADR is visible in the PMS version of the report as well as in print and CSV format.
- **DAILY REVENUE:** This shows the group's daily revenue and total revenue. Group revenue is visible in the PMS version of the report as well as in print and CSV format.

Totals for blocked, picked-up, and available rooms are shown on top of the report, right underneath the dates. These will be the totals for the entire date range queried and per date. The total summary row is static on top of the page for all pages.

A summary of blocked, picked-up, and available rooms per group can be found on the left side of the report.

The report displays 25 groups per page. There is an option to print the report; the total summary row is only shown on the first page.

# **REPORTS INBOX**

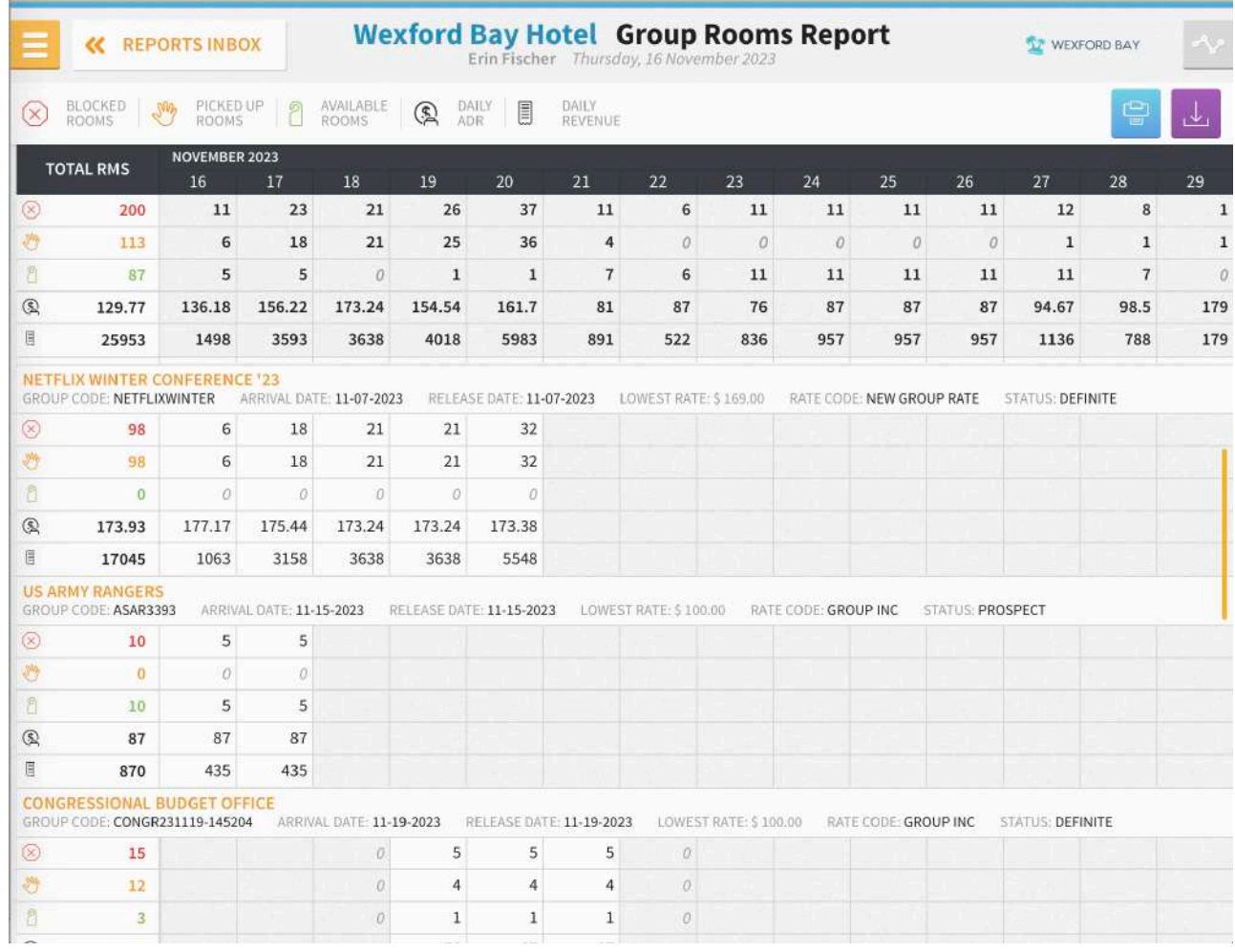

# **PRINT REPORT**

 $11/16/23, \, 10:59$  PM

Group Rooms Report

Group Rooms<br>
Wexford Bay Hotel<br>
Group Rooms Report

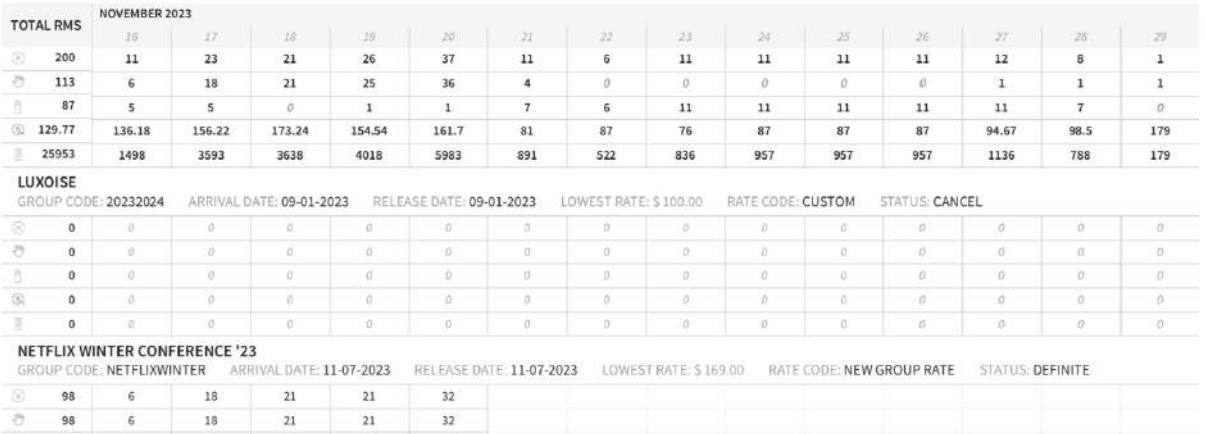

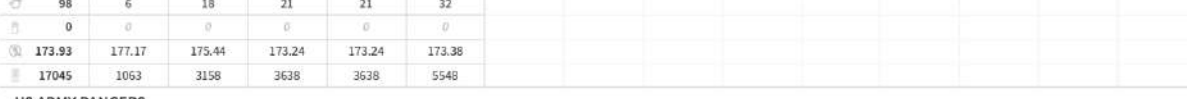

US ARMY RANGERS<br>GROUP CODE: ASAR3393 ARRIVAL DATE: 11-15-2023 RELEASE DATE: 11-15-2023 LOWEST RATE: \$ 100.00 RATE CODE: GROUP INC STATUS: PROSPECT

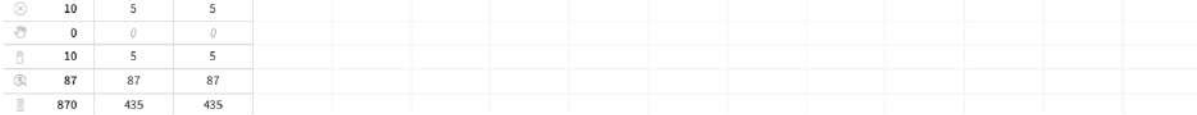

# **CSV EXPORT**

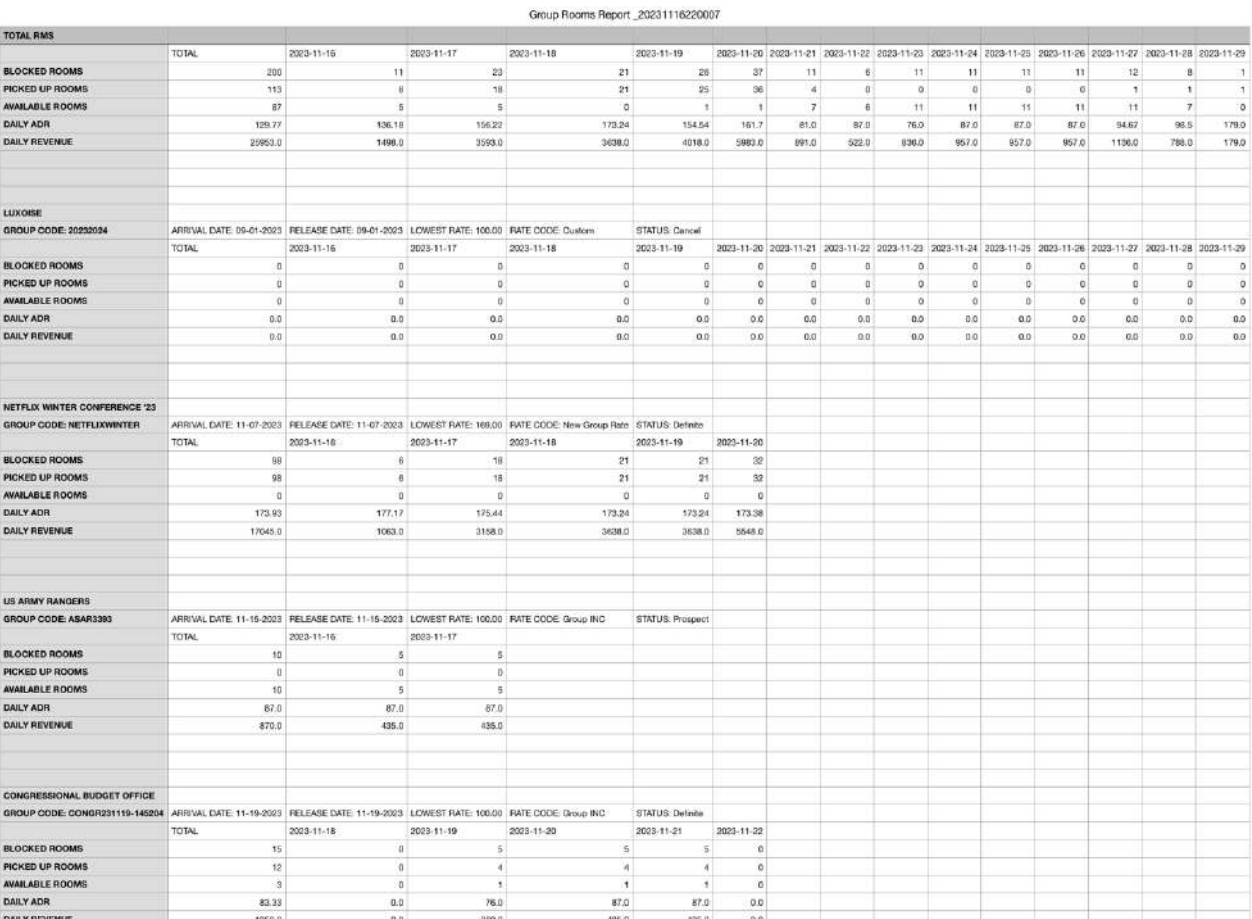

# **Guest Balance Report**

#### **OVERVIEW**

The Guest Balance Report provides a detailed overview of all outstanding accounts (guest, group, and house accounts) that have a balance greater than or less than zero. The following reservations are included on the report:

- Non-group reservations with a status of in house, due out, checked out, cancelled, no show
- Group reservations that have open or closed accounts where the group start date is equal to or less than the business date.
- Open or closed non-group house accounts

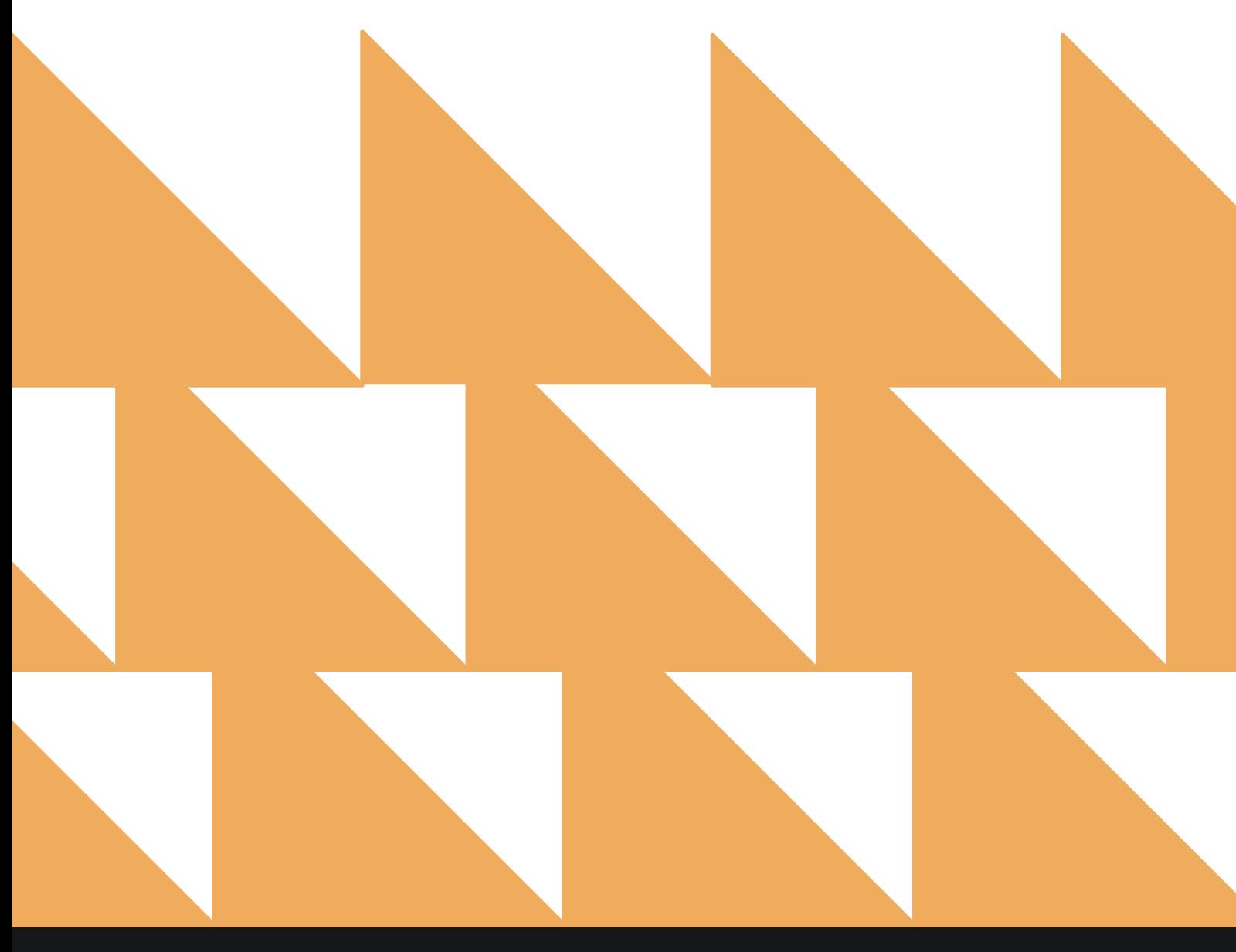

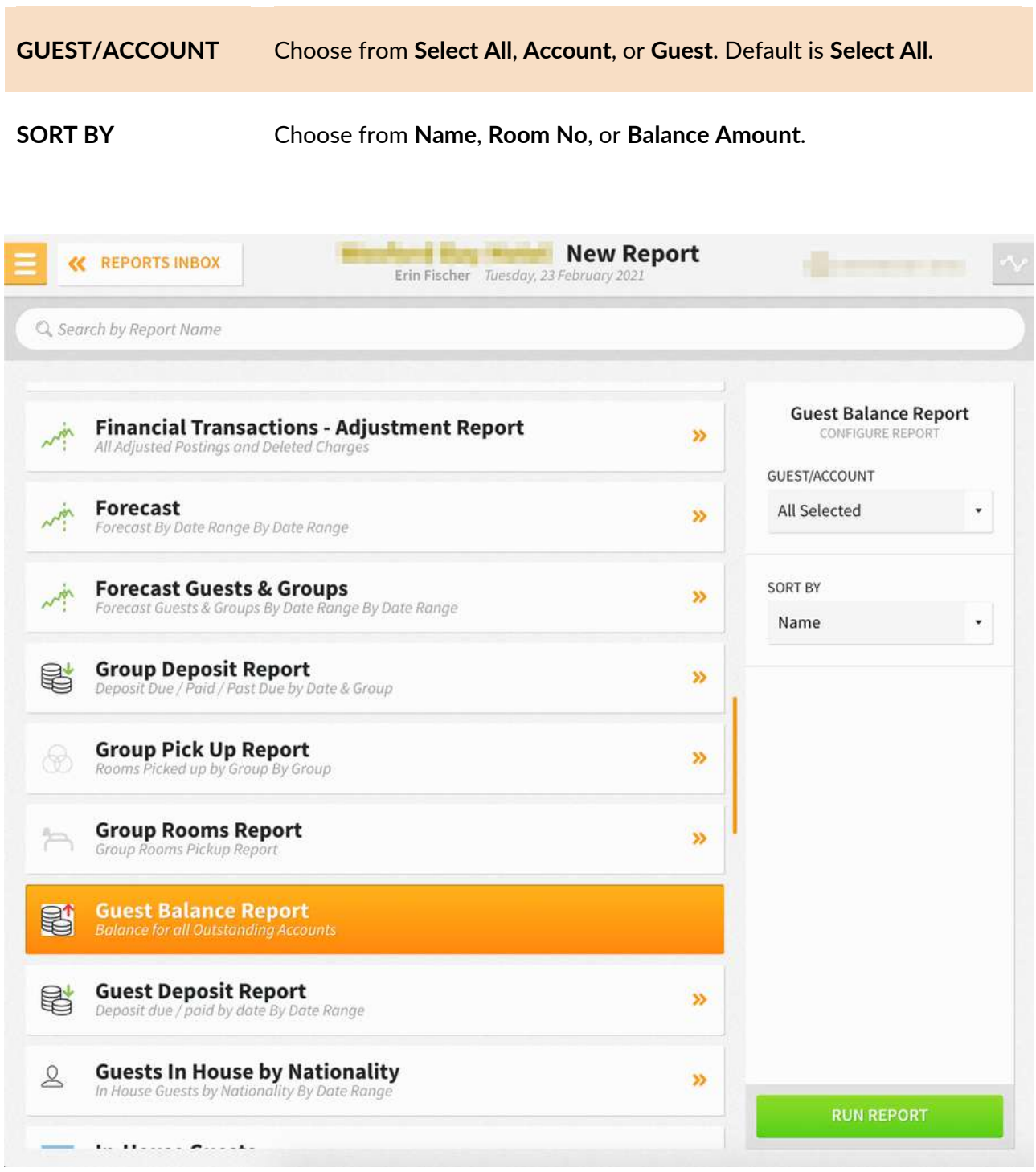

The Guest Balance Report can be printed, and it will appear in the **Reports Inbox** as pictured below. You will see the following fields on the report:

- **RECORDS:** Number of guest and account records on the report
- **BALANCE AMOUNT:** Total balance amount for all the records on the report
- **ACCOUNT/GUEST NAME:** Account or guest name attached to the reservation
- **ROOM NO.:** Room number assigned to the reservation
- **STATUS:** Reservation or account status (e.g., In House, Due Out, Open, Closed)
- **DATE:** Arrival and departure dates
- **BALANCE:** Balance for the individual guest or account record

#### **REPORTS INBOX**

From the **Reports Inbox** version of the report, you can navigate to a stay card or an account from the Guest Balance Report by selecting the hyperlinked stay card/account name.

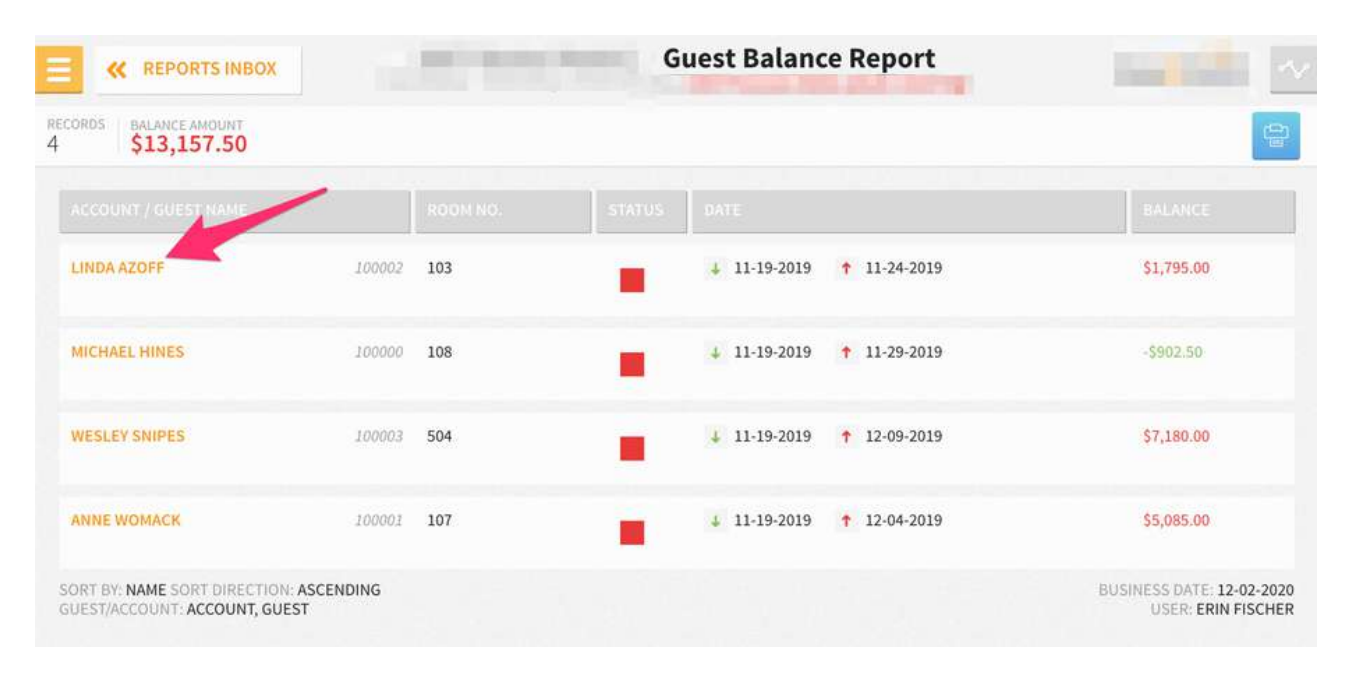

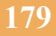

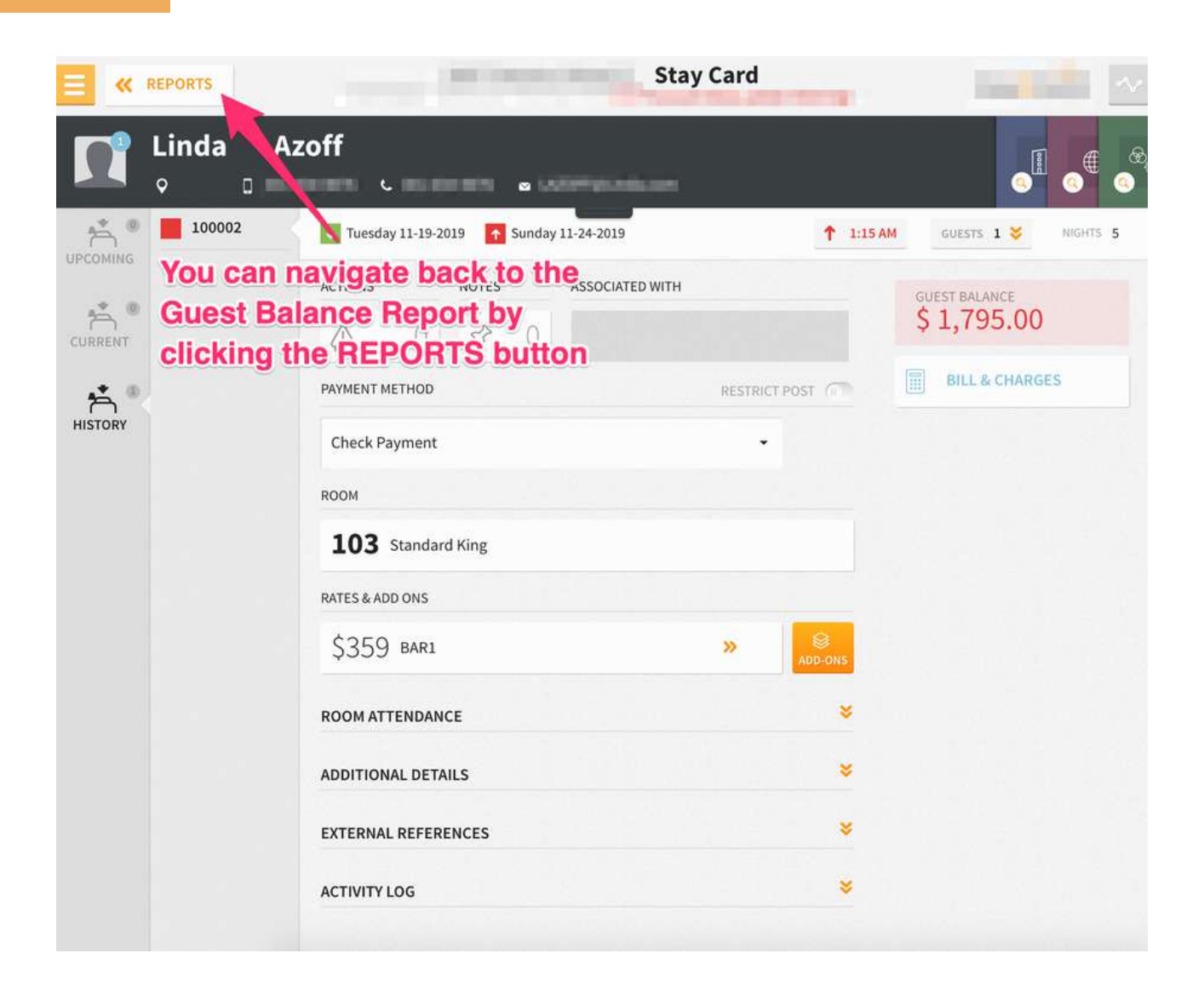

# **PRINT REPORT**

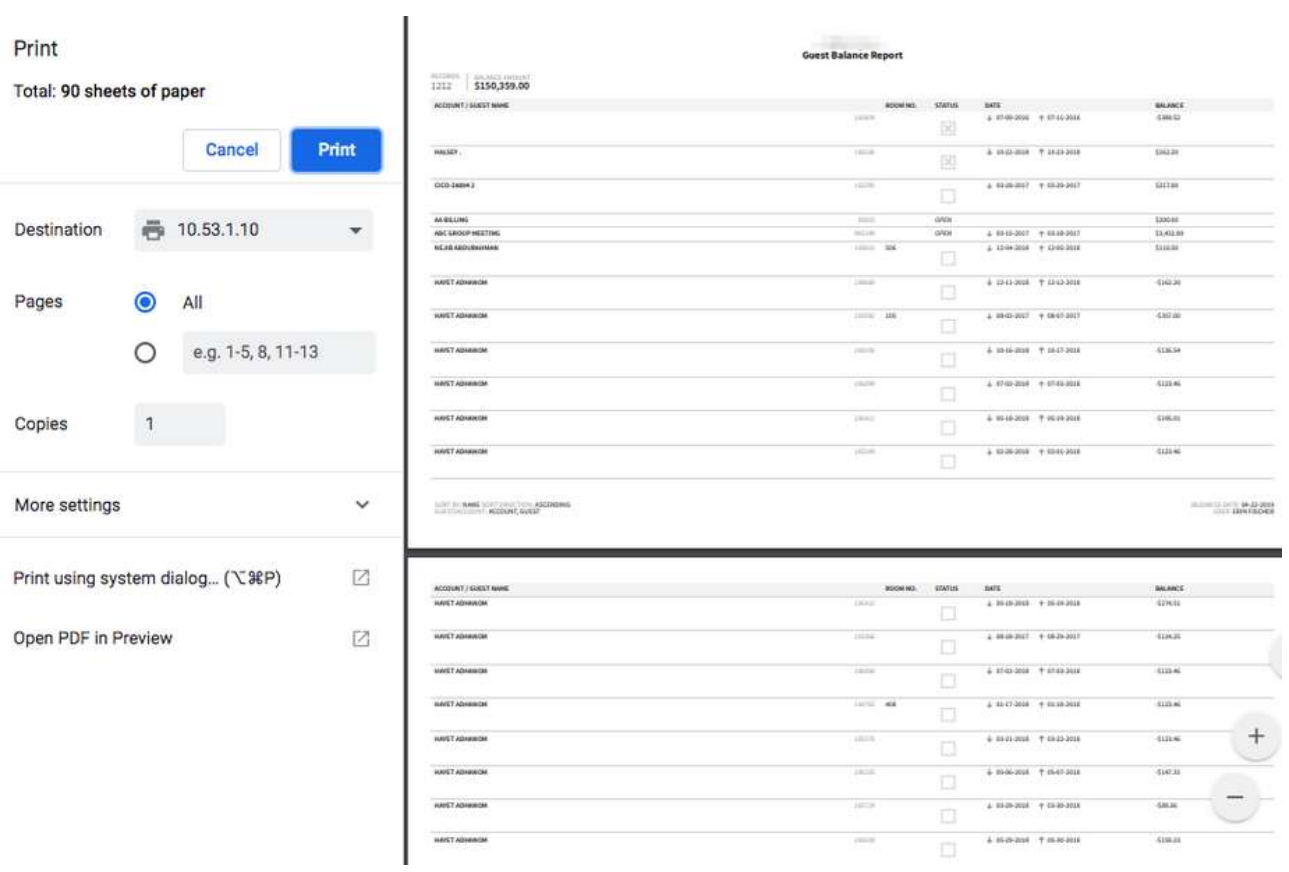
# **Guest Deposit Report**

## **OVERVIEW**

The Guest Deposit Report shows deposit due and deposit paid by date. On the report, you will see multiple entries for the same reservation, meaning each transaction on a reservation will have its own entry.

#### **Example:**

- A reservation for John Smith has 2 deposits due: \$100 due 1 week prior to arrival and \$200 due at time of arrival
- You should see 3 entries: 1 for each deposit due and 1 for the payment. The \$100 will show as deposit paid, since the payment has been received.

All payments made to a reservation prior to check-in will appear on the report, regardless of whether they have been made as part of a deposit report, on the deposit/balance screen, or on the Guest Bill. Groups are also included.

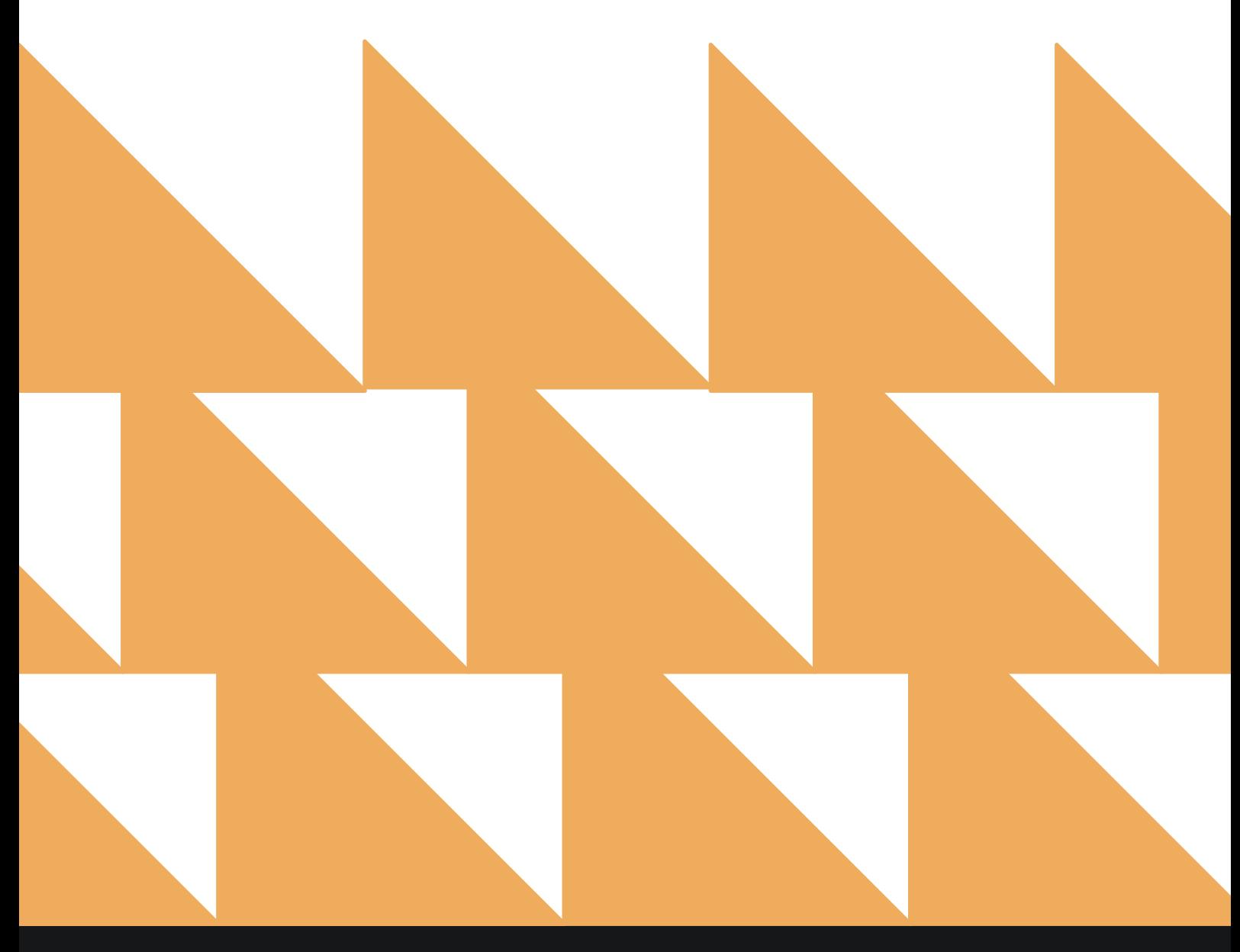

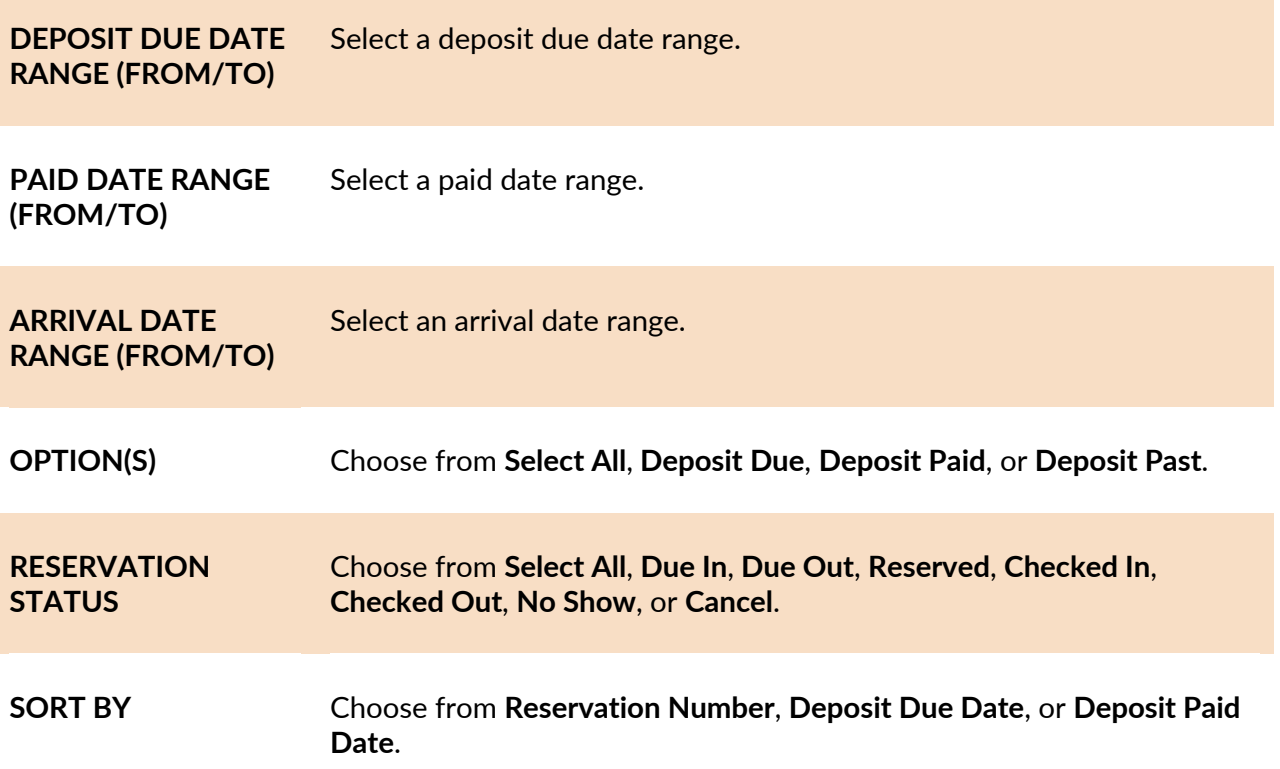

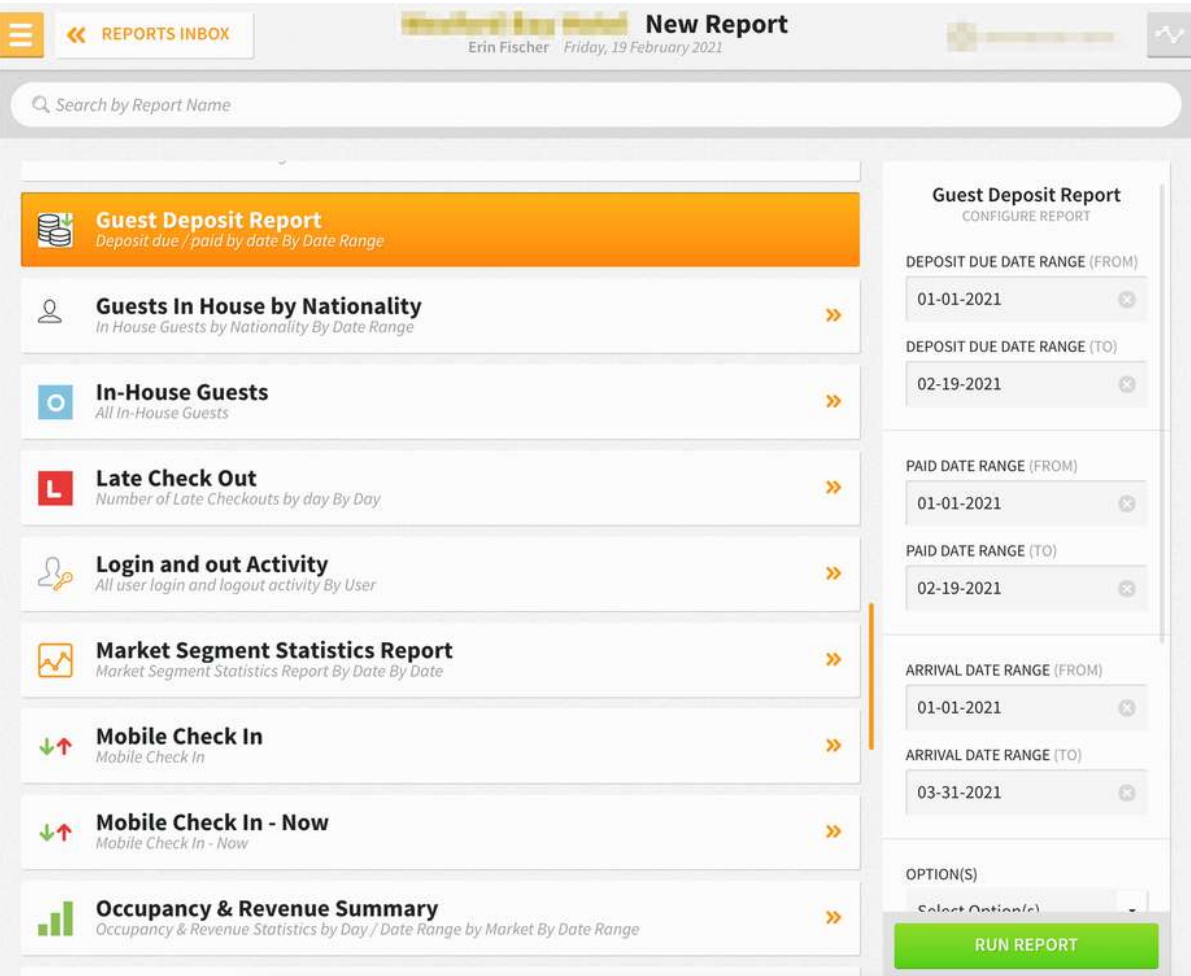

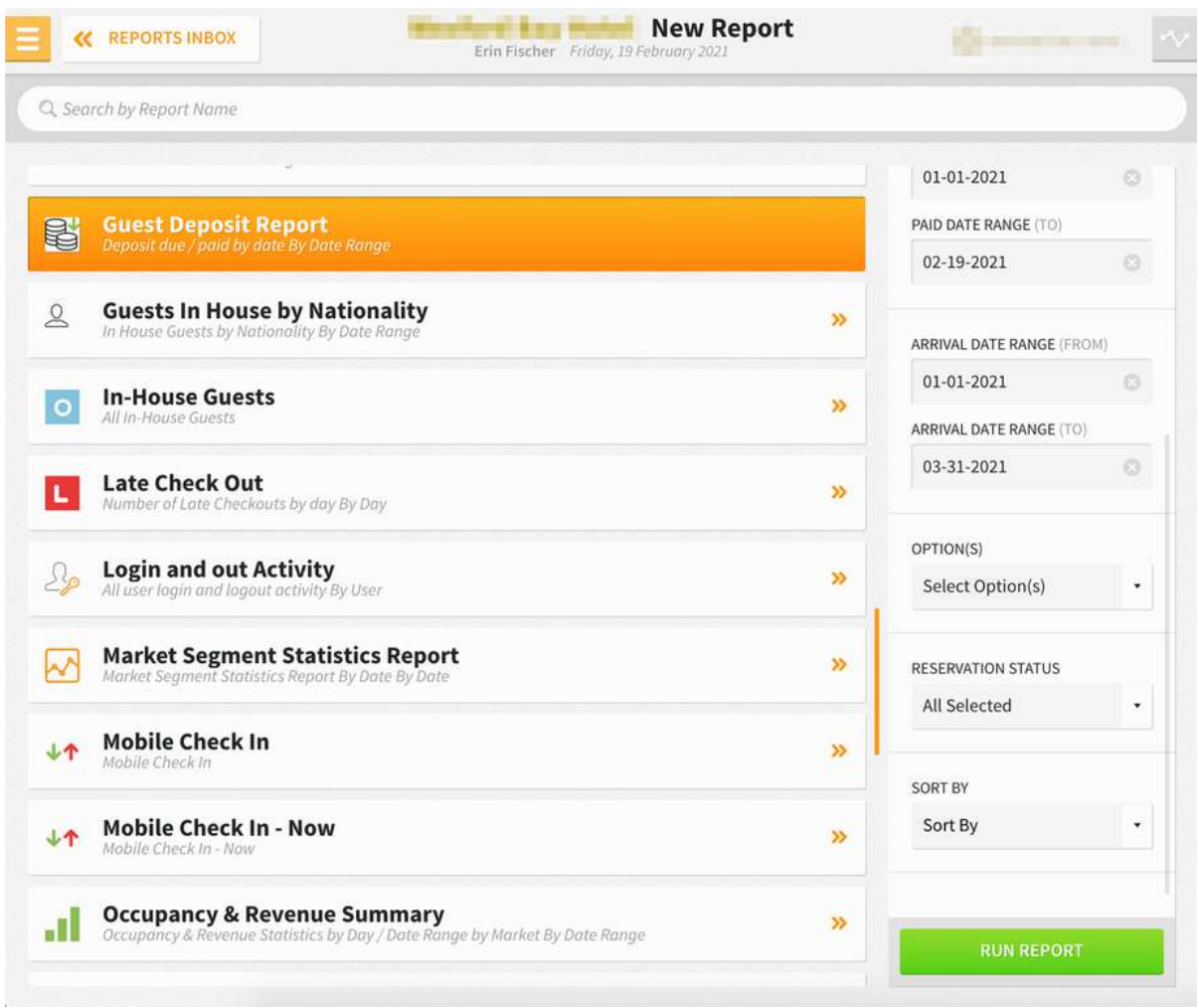

The Guest Deposit Report can be printed, and it will appear in the **Reports Inbox** as pictured below. You will see the following fields on the report:

- **DUE:** Total amount due for all guest reservations for the selected date range
- **PAID:** Total amount paid for all guest reservations for the selected date range
- **PAST DUE:** Total amount past due for all guest reservations for the selected date range
- **GUEST DETAILS:** Guest name, arrival date and time, and number of nights
- **STATUS: DUE**, **PAID**, or **PAST DUE**
- **DUE DATE:** Date the deposit is/was due
- **DUE AMOUNT:** Deposit amount due
- **PAID DATE:** Date deposit was paid
- **PAID AMOUNT:** Amount of the deposit paid

#### **REPORTS INBOX**

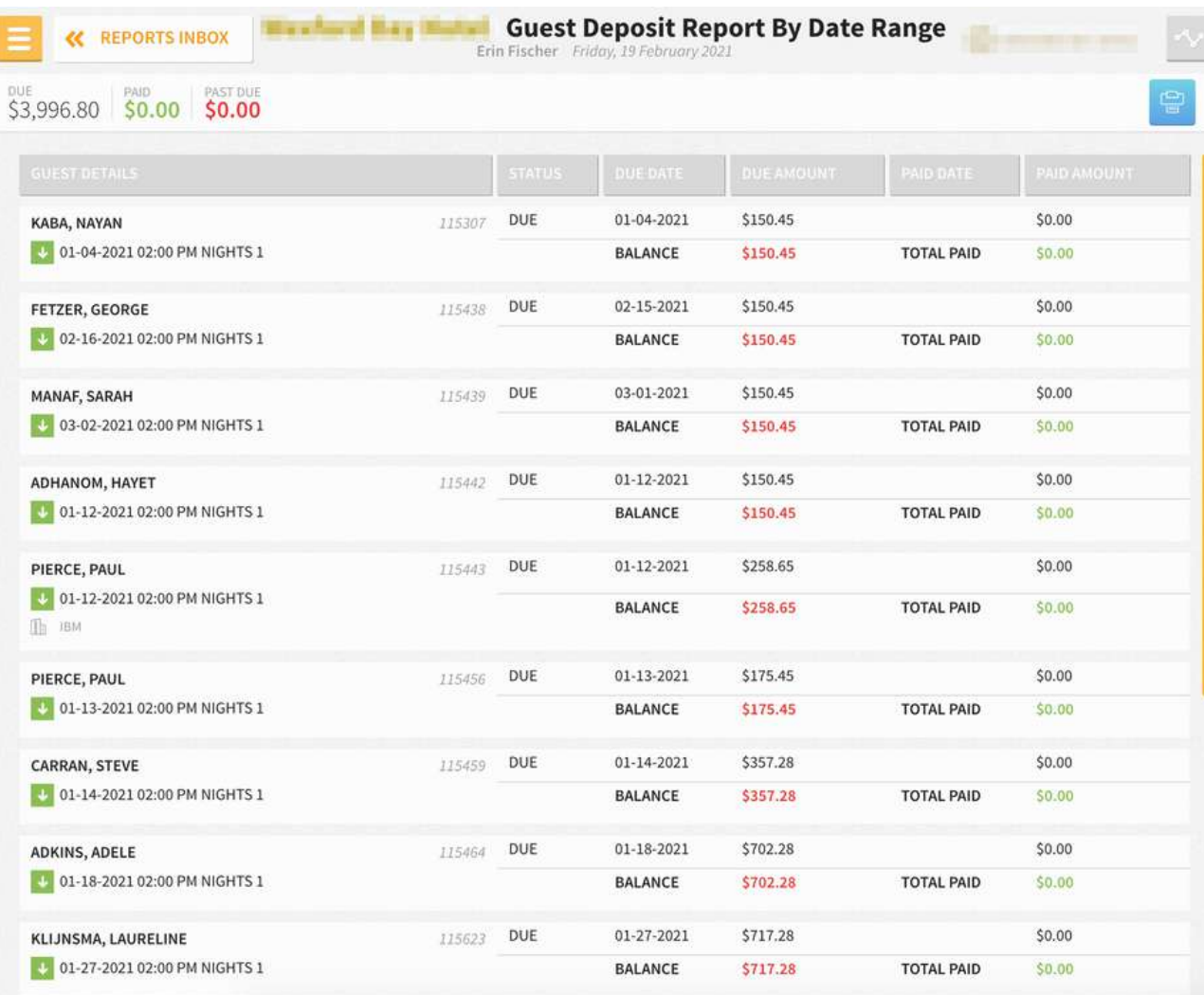

### **PRINT REPORT**

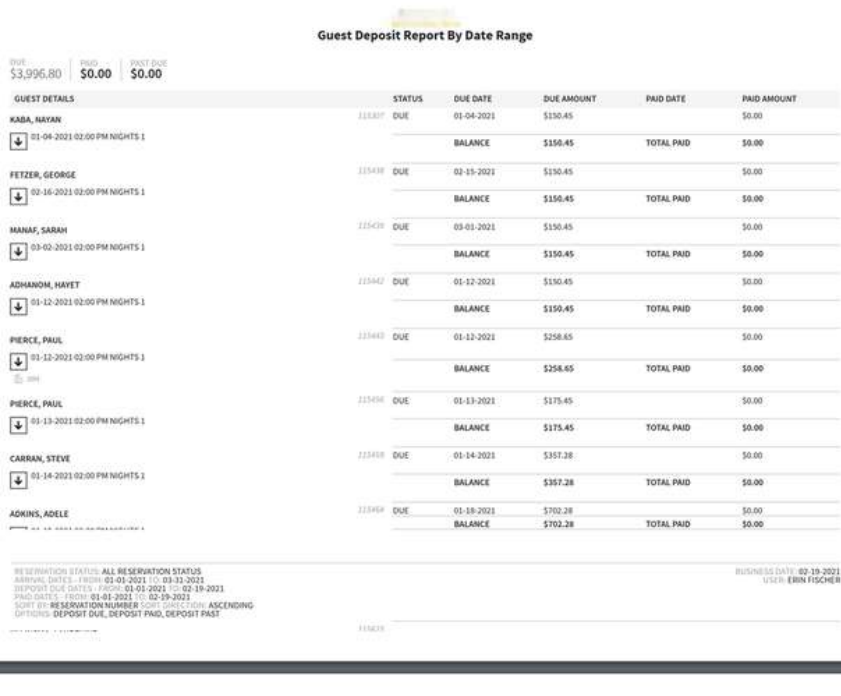

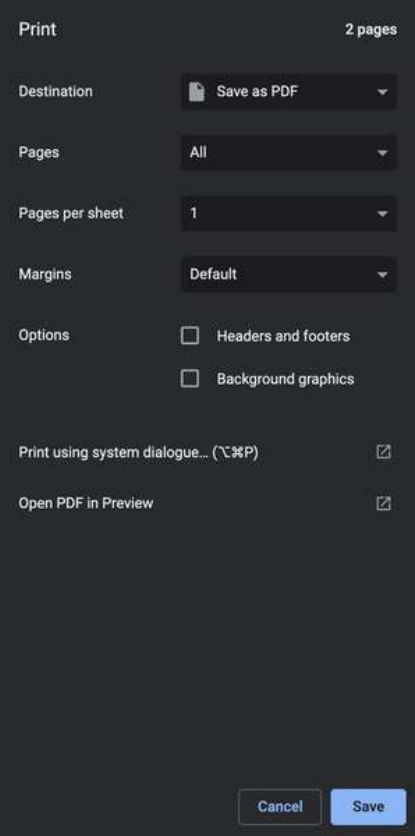

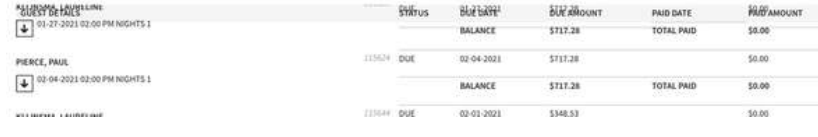

# **Guests In House by Nationality Report**

#### **OVERVIEW**

The Guest In House by Nationality Report provides a count of in house reservations by nationality.

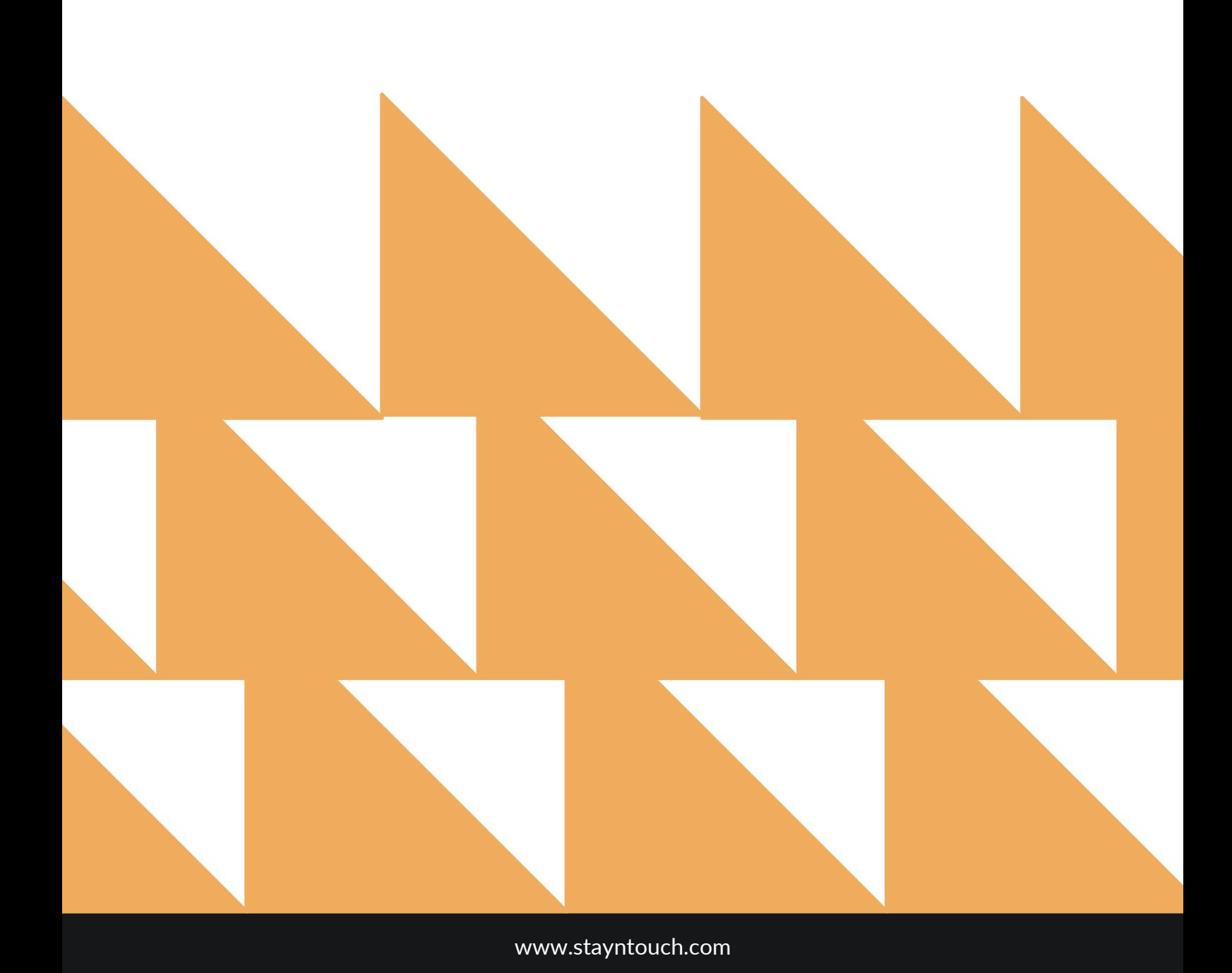

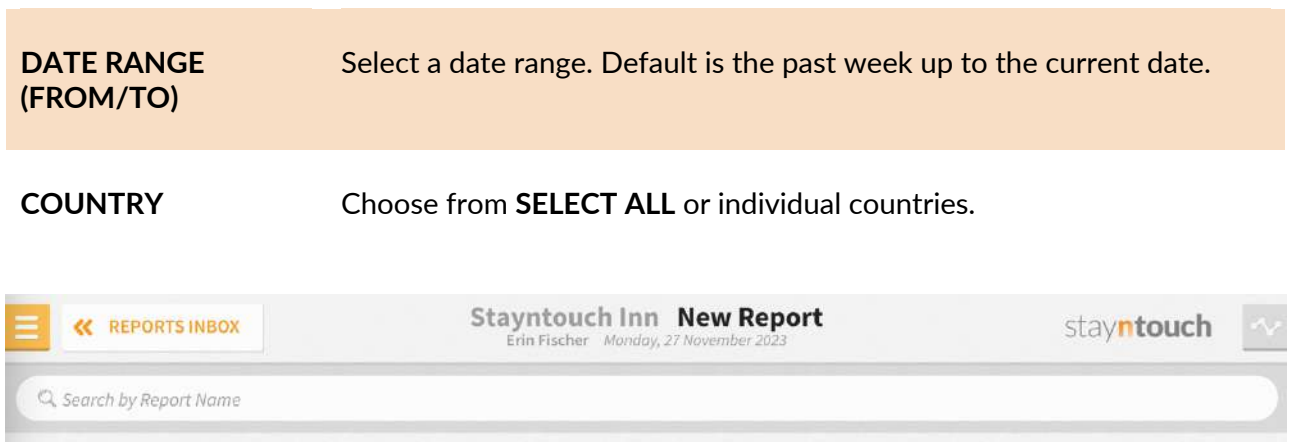

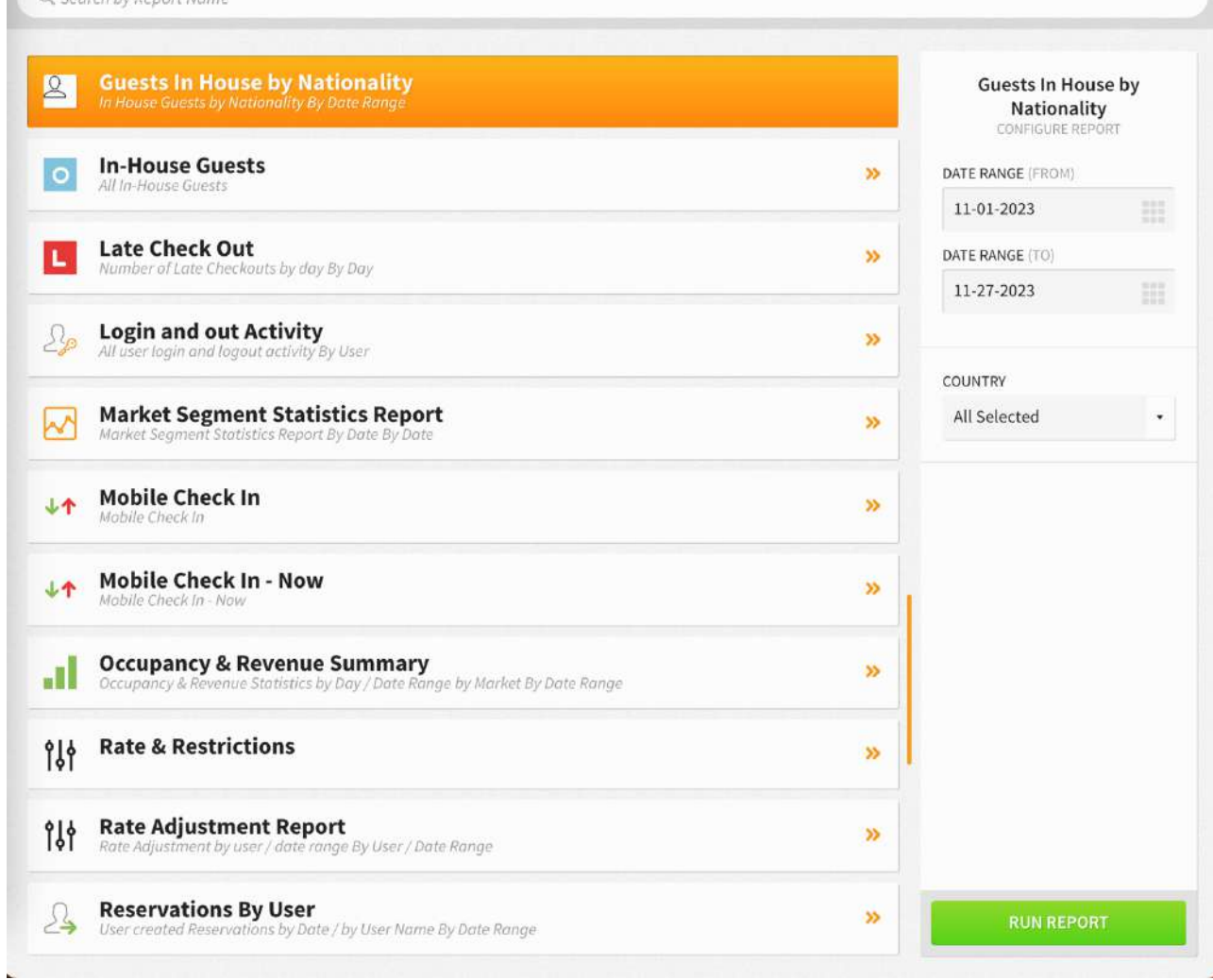

The Guests In House by Nationality Report can be printed or exported via CSV, and it will appear in the **Reports Inbox** as pictured in the section below. You will see the following fields on the report:

- **COUNTRY CODE:** Code used to identify the country
- **COUNTRY DESCRIPTION:** Country name
- **ARRIVAL GUESTS:** Number of arrival guests from the country
- **ROOM NIGHTS:** Number of room nights for the country
- **STAYOVER GUESTS:** Number of stayover guests from the country

#### **REPORTS INBOX**

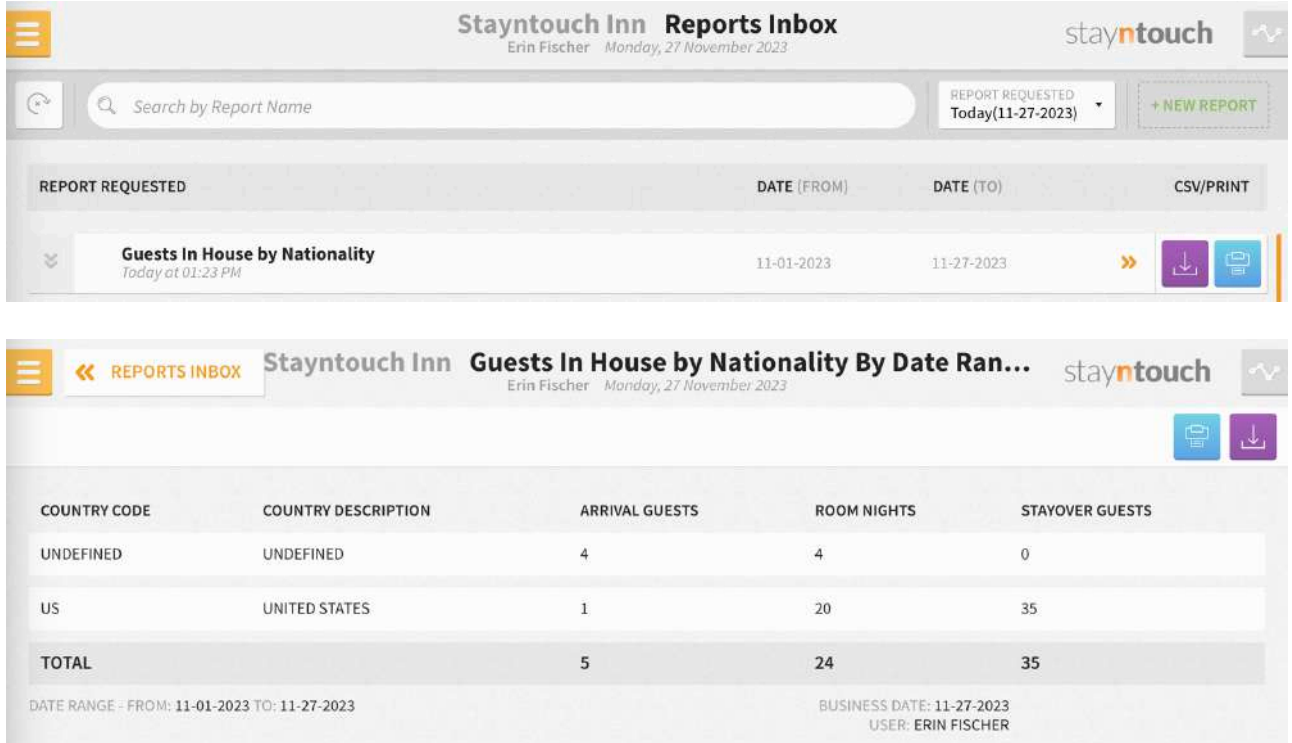

#### **PRINT REPORT**

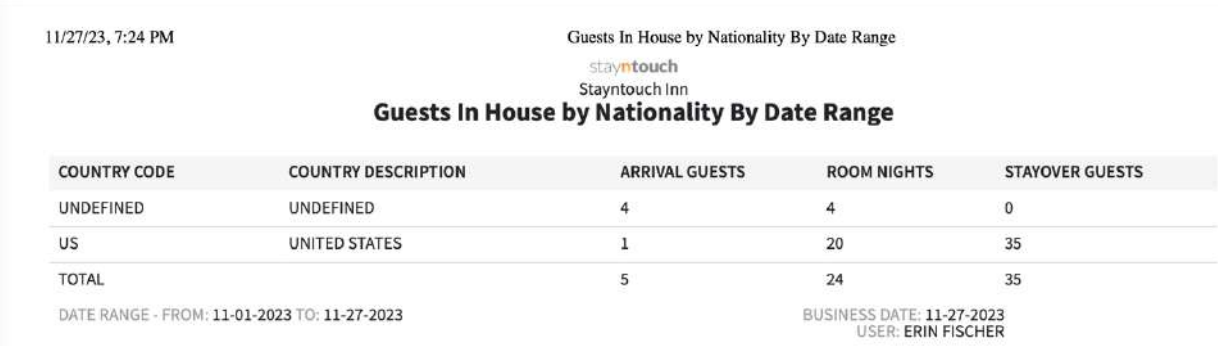

#### **CSV EXPORT**

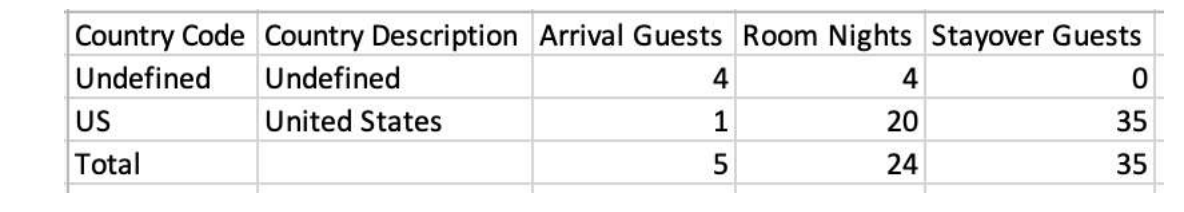

# **In-House Guests Report**

## **OVERVIEW**

The In-House Guests Report provides a list of in house guests for the selected date.

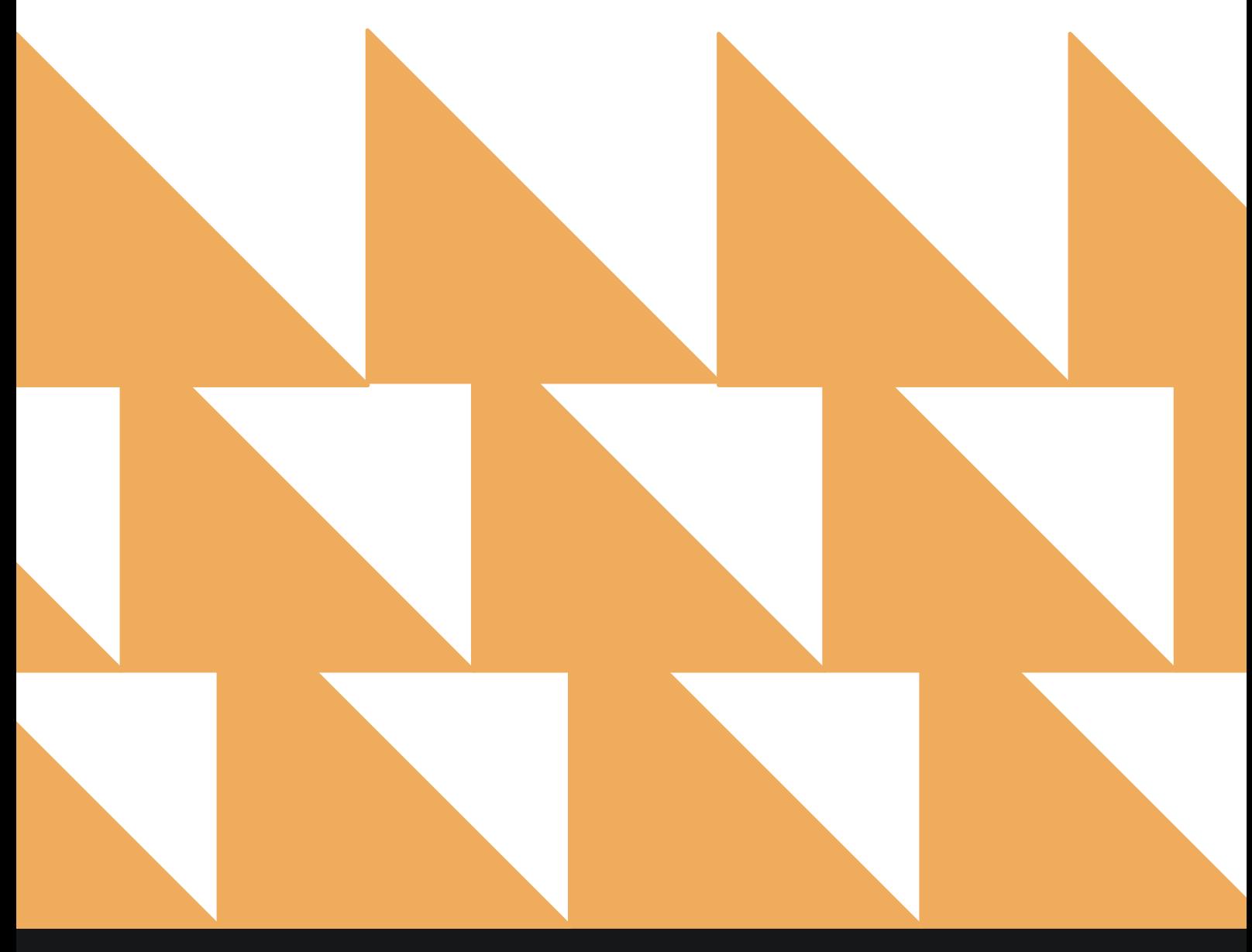

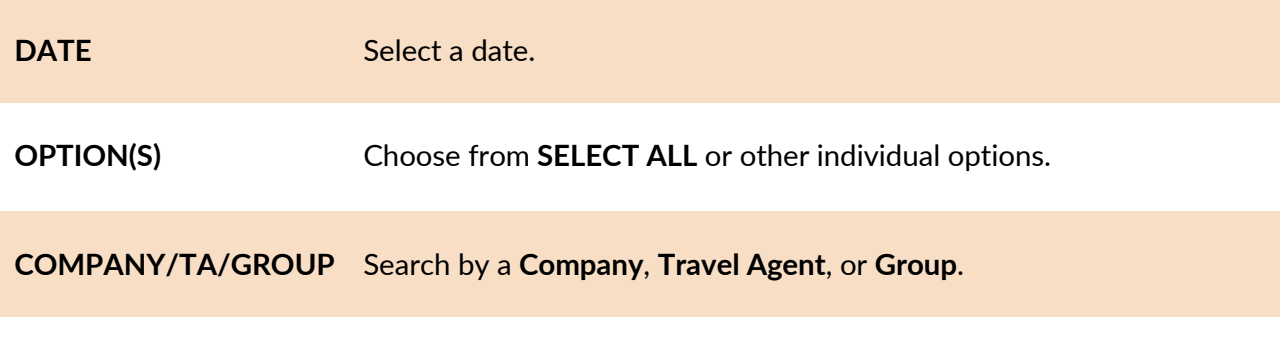

**SORT BY** Choose from **Room**, **Name**, **Company**, **Room Type**, and **Rate Code**.

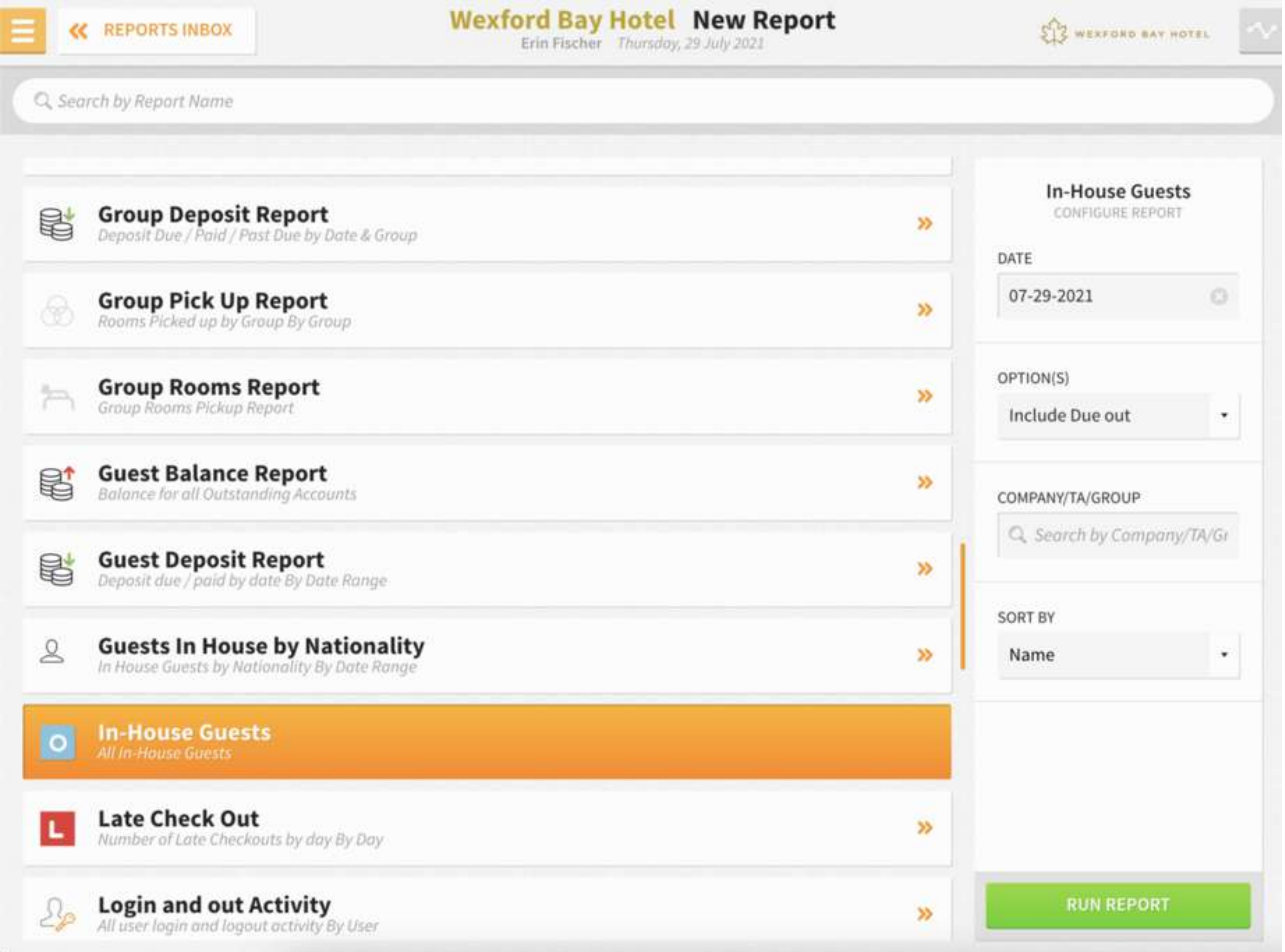

The In-House Guests Report can be printed, and it will appear in the **Reports Inbox** as pictured in the section below. You will see the following fields on the report:

- **Room:** Room number and room status
- **Guest:** Guest details
- **Arrival:** Arrival date/time
- **Departure:** Departure date/time
- **Tonight's Rate:** Rate paid by guest
- **Balance:** Guest balance

#### **REPORTS INBOX**

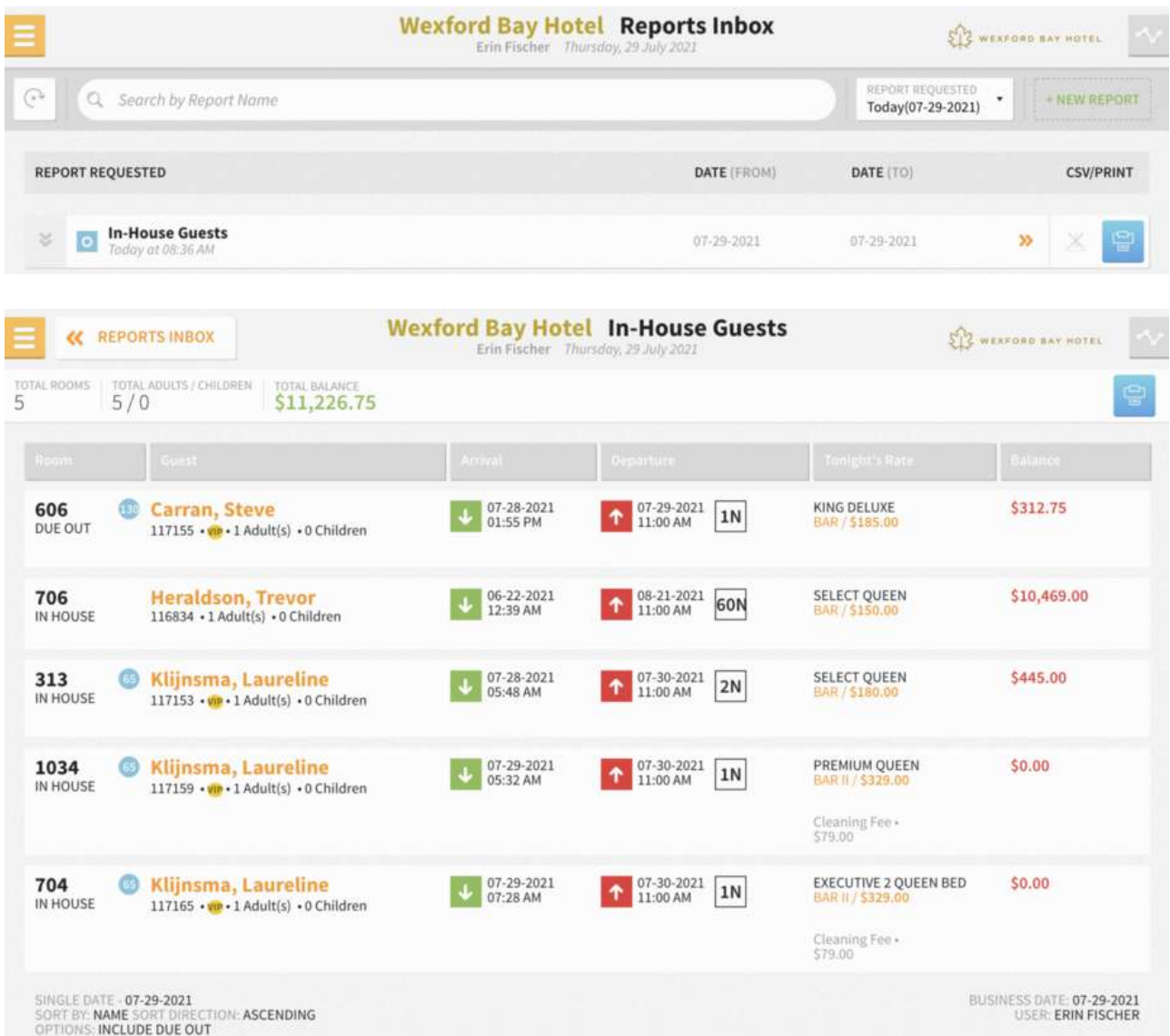

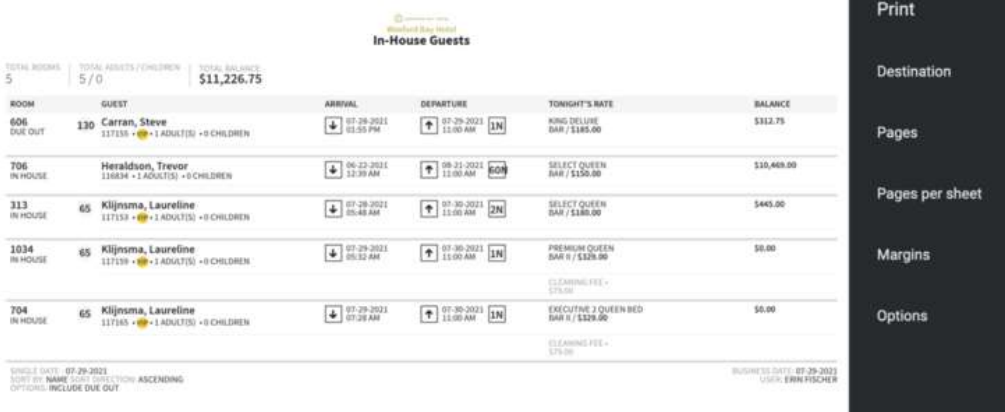

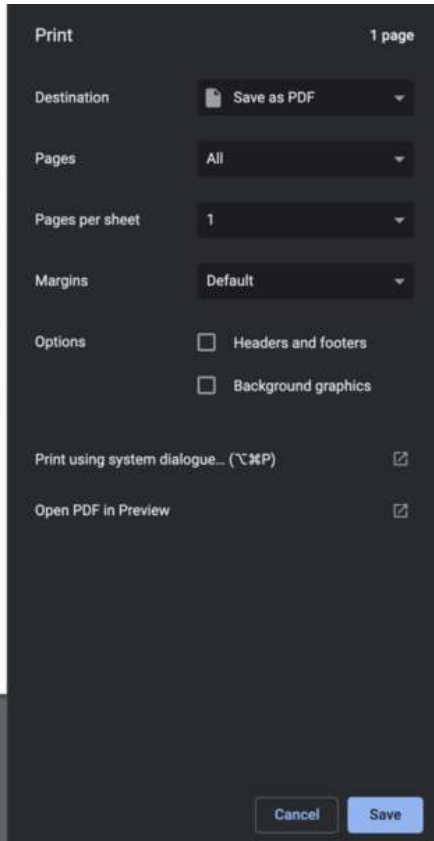

# **Late Check-Out Report**

### **OVERVIEW**

The Late Check-Out Report provides a list of reservations that have purchased a late check-out upsell add-on.

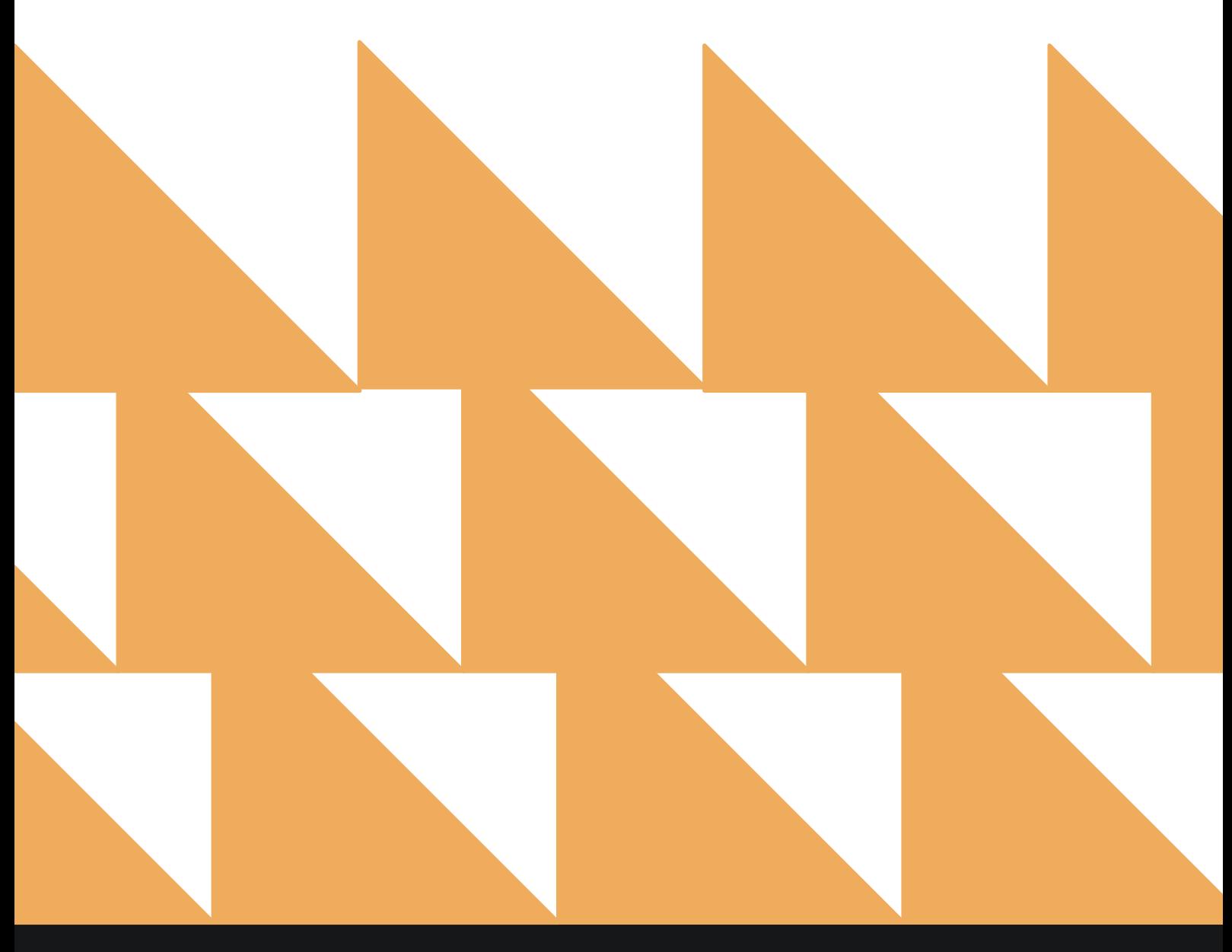

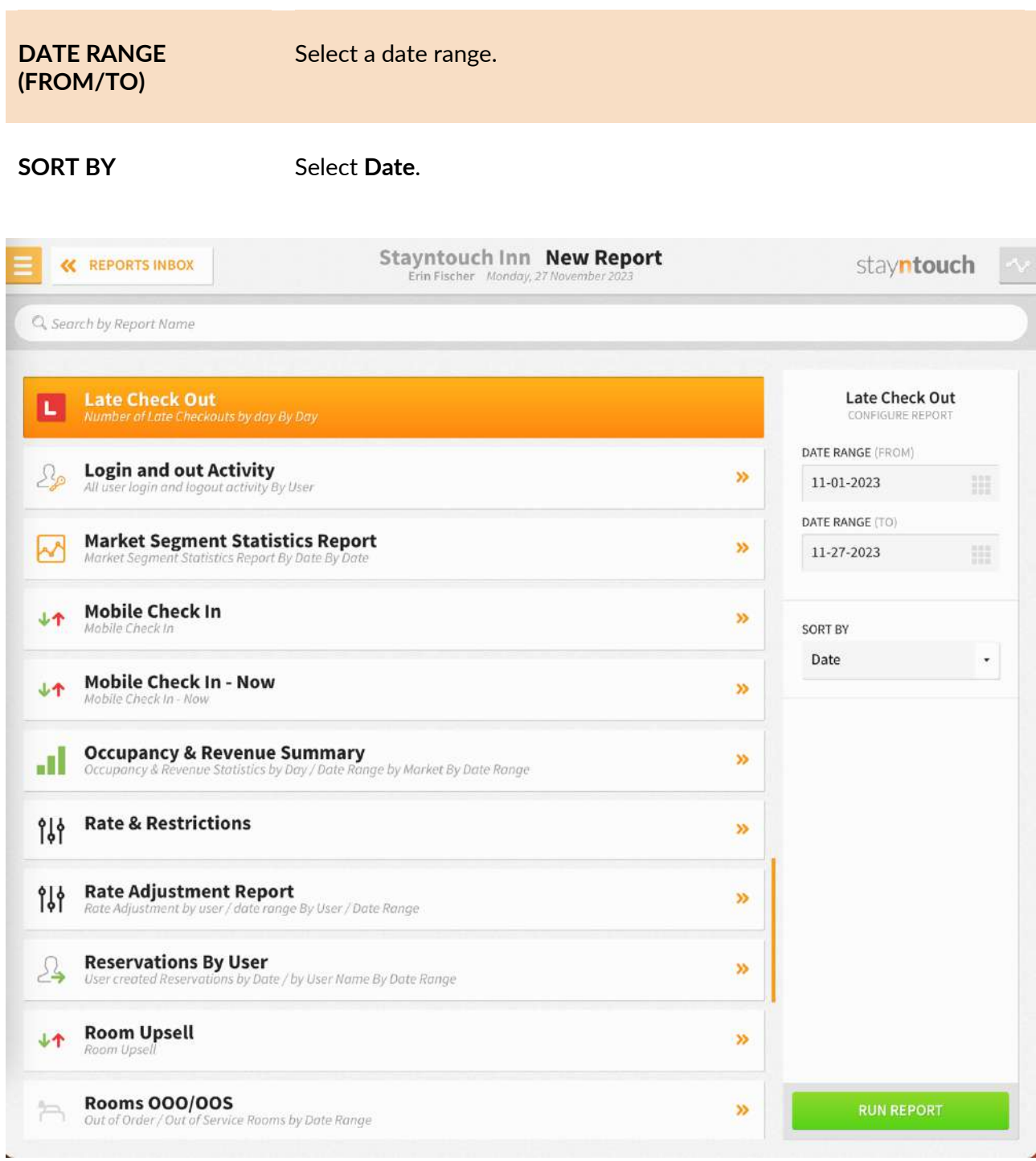

The Late Check-Out Report can be printed, and it will appear in the **Reports Inbox** as pictured in the section below. You will see the following fields on the report:

- **LATE CHECK-OUT ROOMS:** Number of late check-out rooms
- **LATE CHECK-OUT REVENUE:** Total late check-out revenue
- **DATE:** Date late check-out occurred
- **GUEST:** Guest that purchased late check-out
- **LATE CHECK-OUT TIME:** Late check-out time selected
- **LATE CHECK-OUT CHARGE:** Charge incurred for late check-out

**REPORTS INBOX**

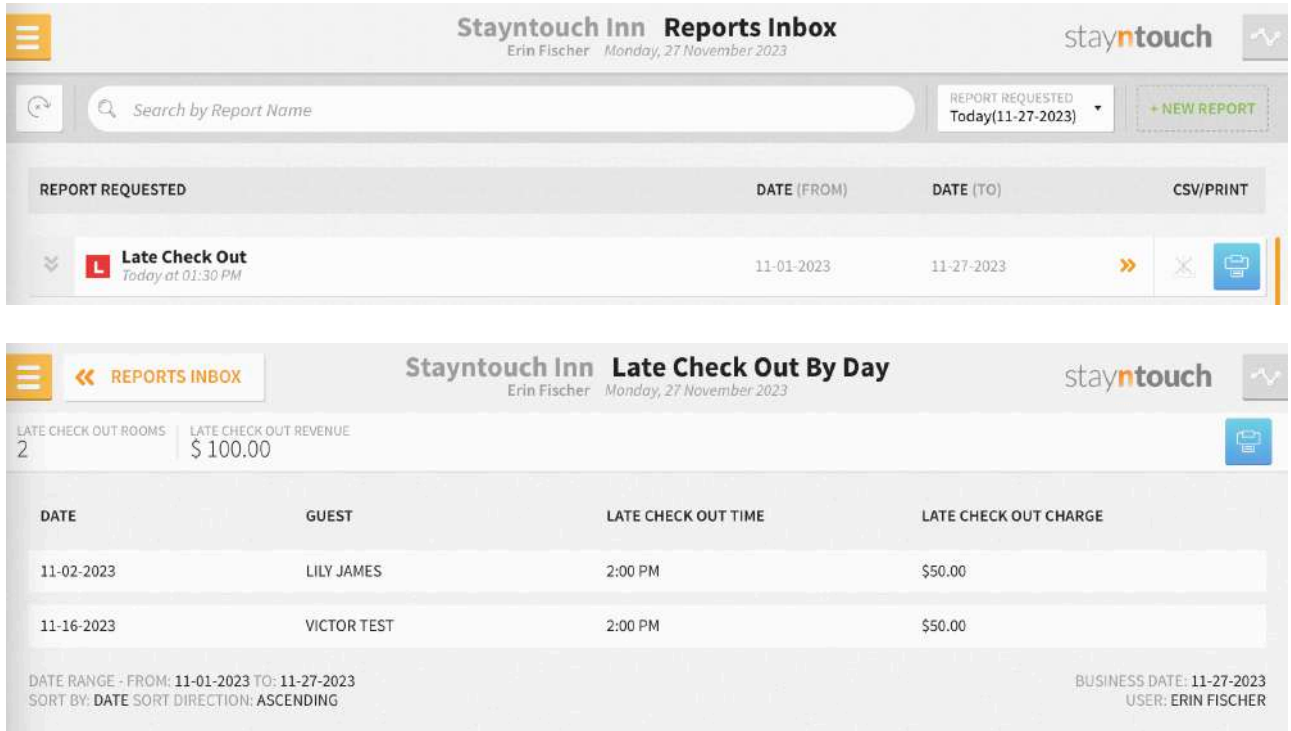

#### **PRINT REPORT**

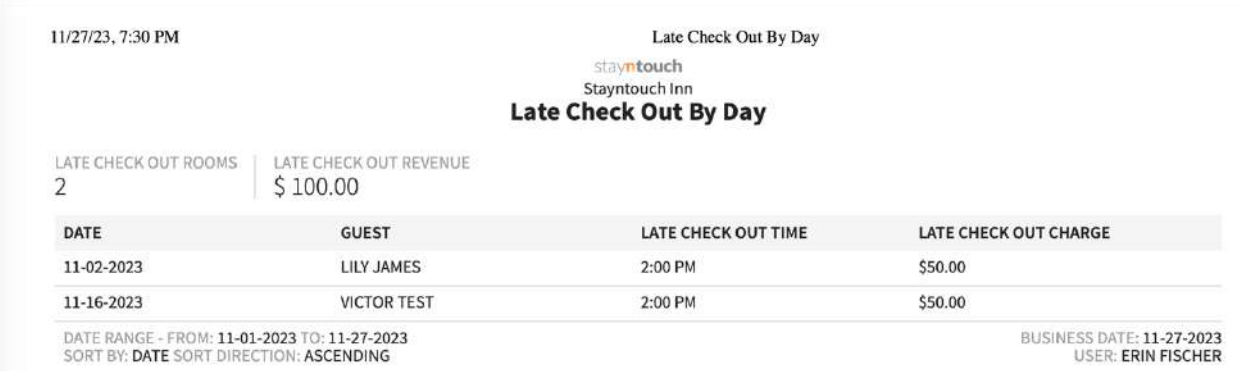

# **Log In and Out Activity Report**

#### **OVERVIEW**

The Log In and Out Activity Report provides a record of users who logged into and out of Stayntouch Cloud PMS, Stayntouch Guest Kiosk, and Stayntouch Guest Mobility.

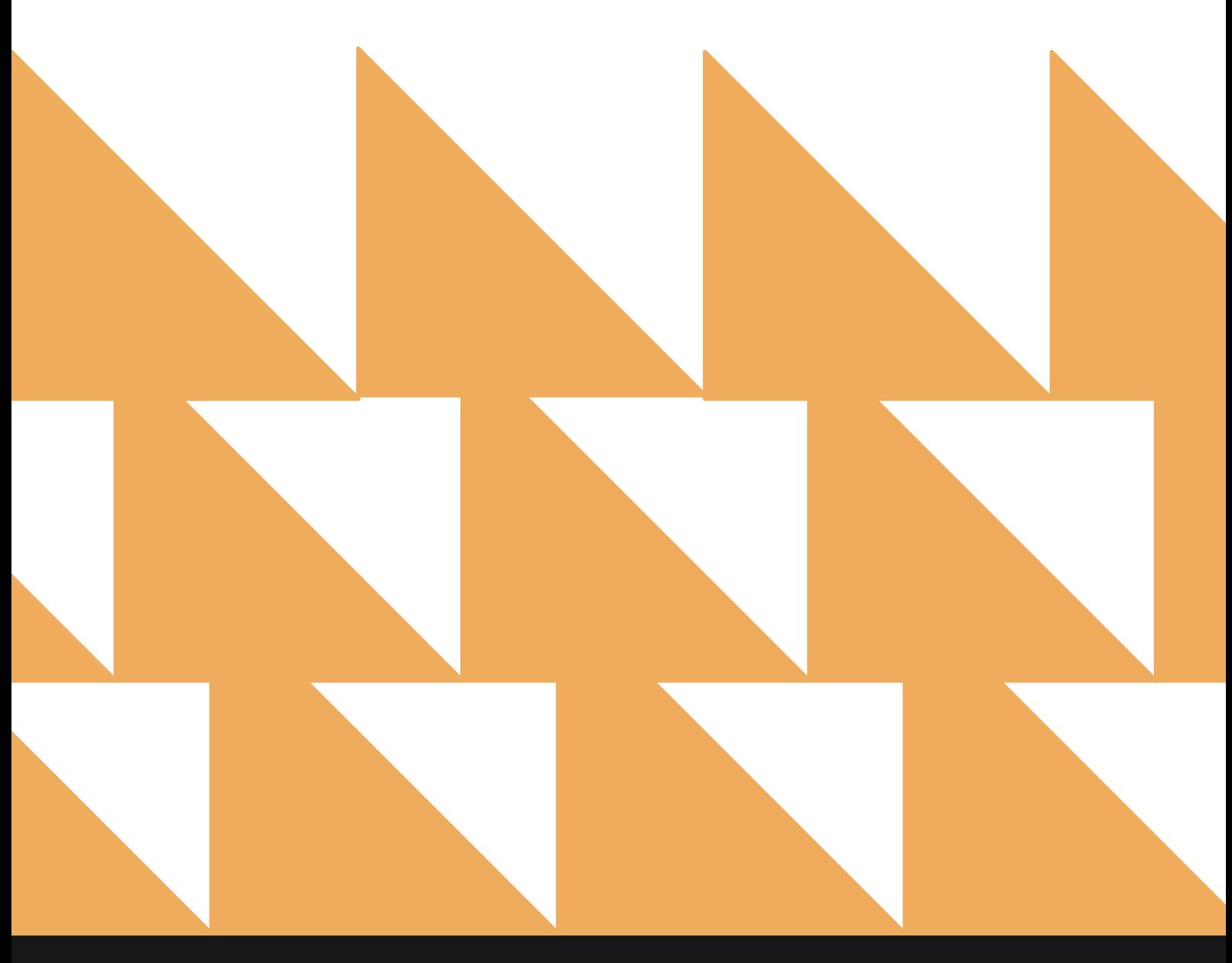

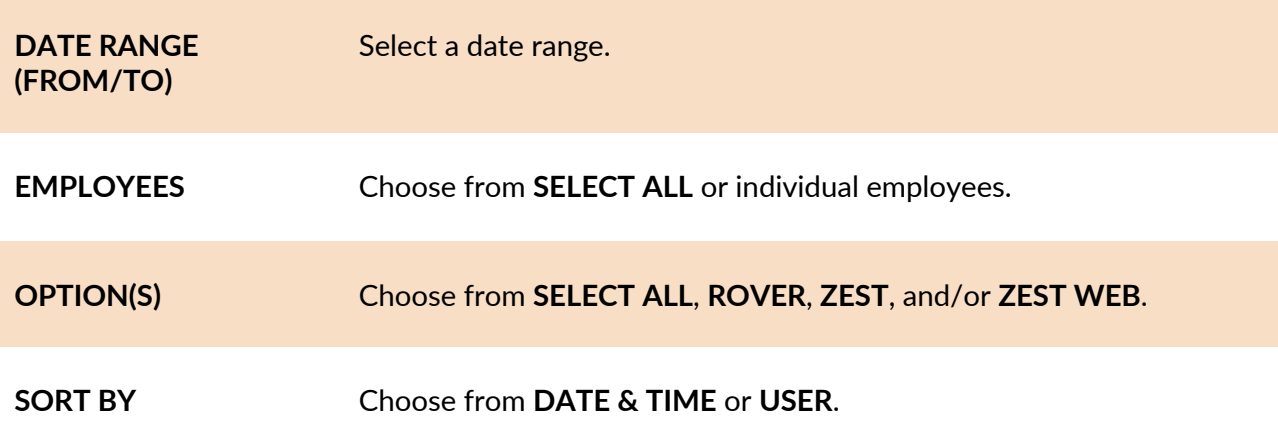

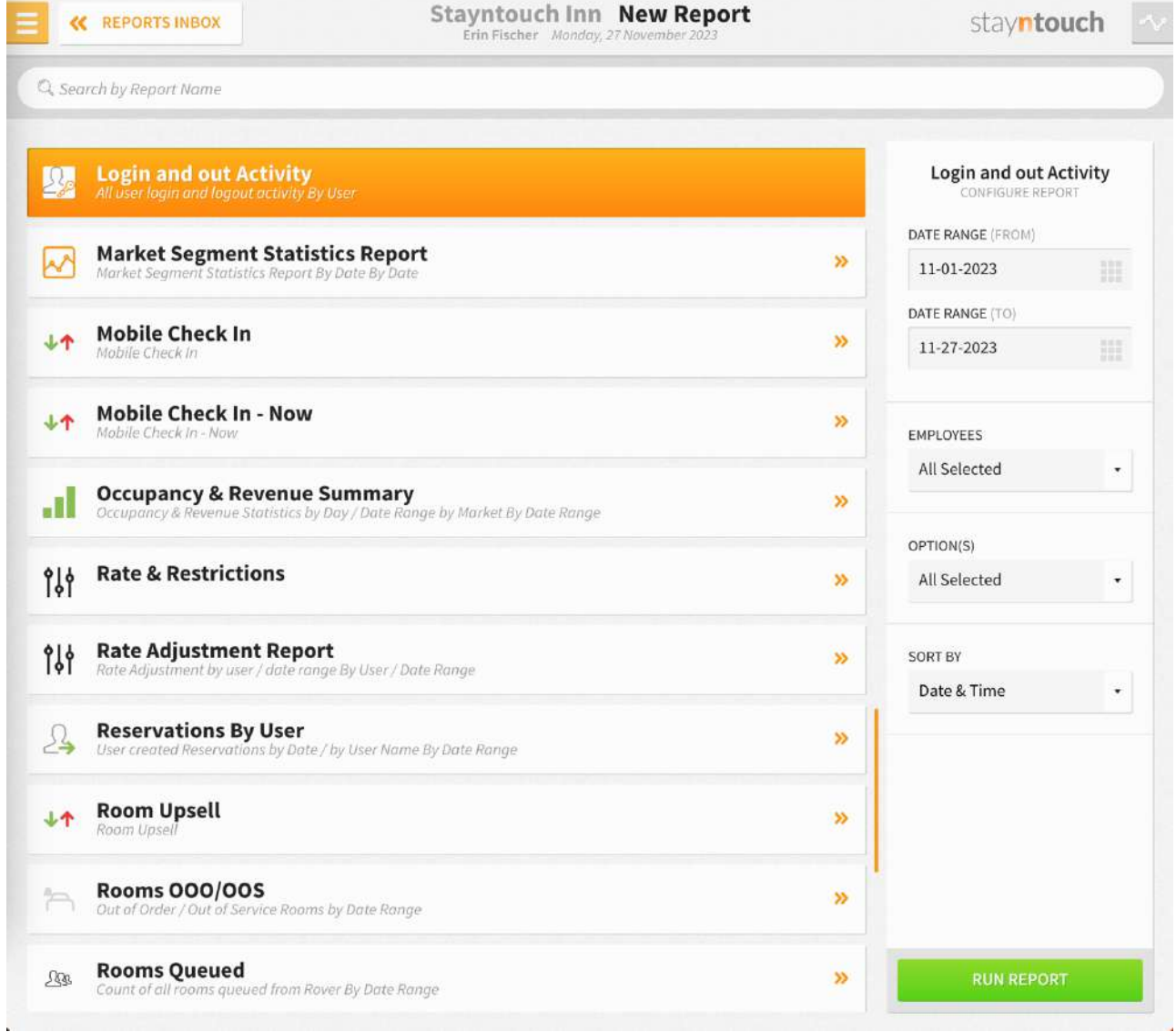

The Log In and Out Report can be printed, and it will appear in the **Reports Inbox** as pictured in the section below. You will see the following fields on the report:

- **Date & Time:** Date and time logged in
- **Type:** Login type (i.e., **INVALID LOGIN** or **LOGIN**)
- **Username:** User who logged in
- **Application:** Application used to log in (i.e., Rover, Zest, or Zest Web)
- **IP:** IP address of user that logged in

#### **REPORTS INBOX**

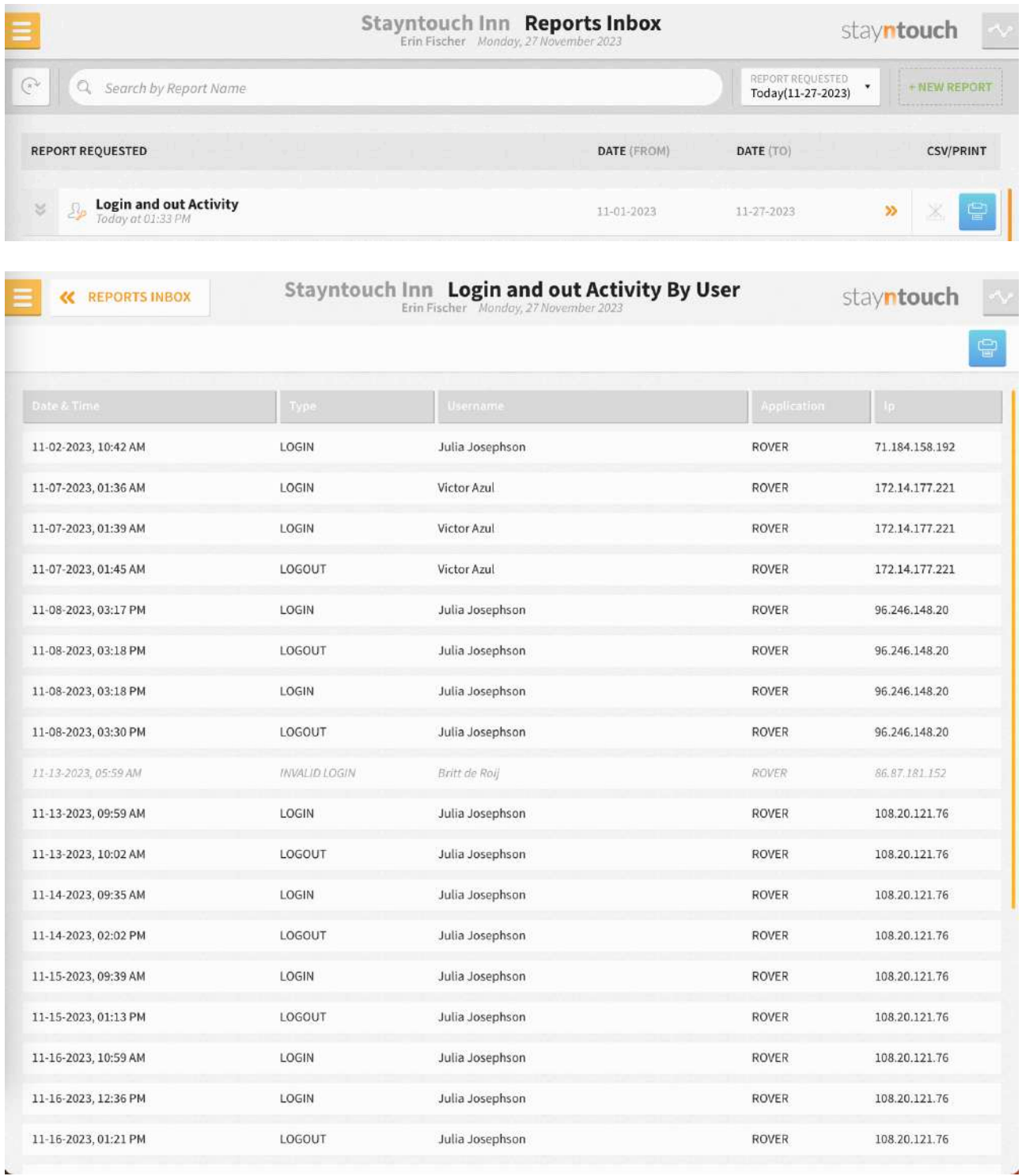

11/27/23, 7:34 PM

#### Login and out Activity By User stayntouch **Stayntouch Inn**<br>Login and out Activity By User

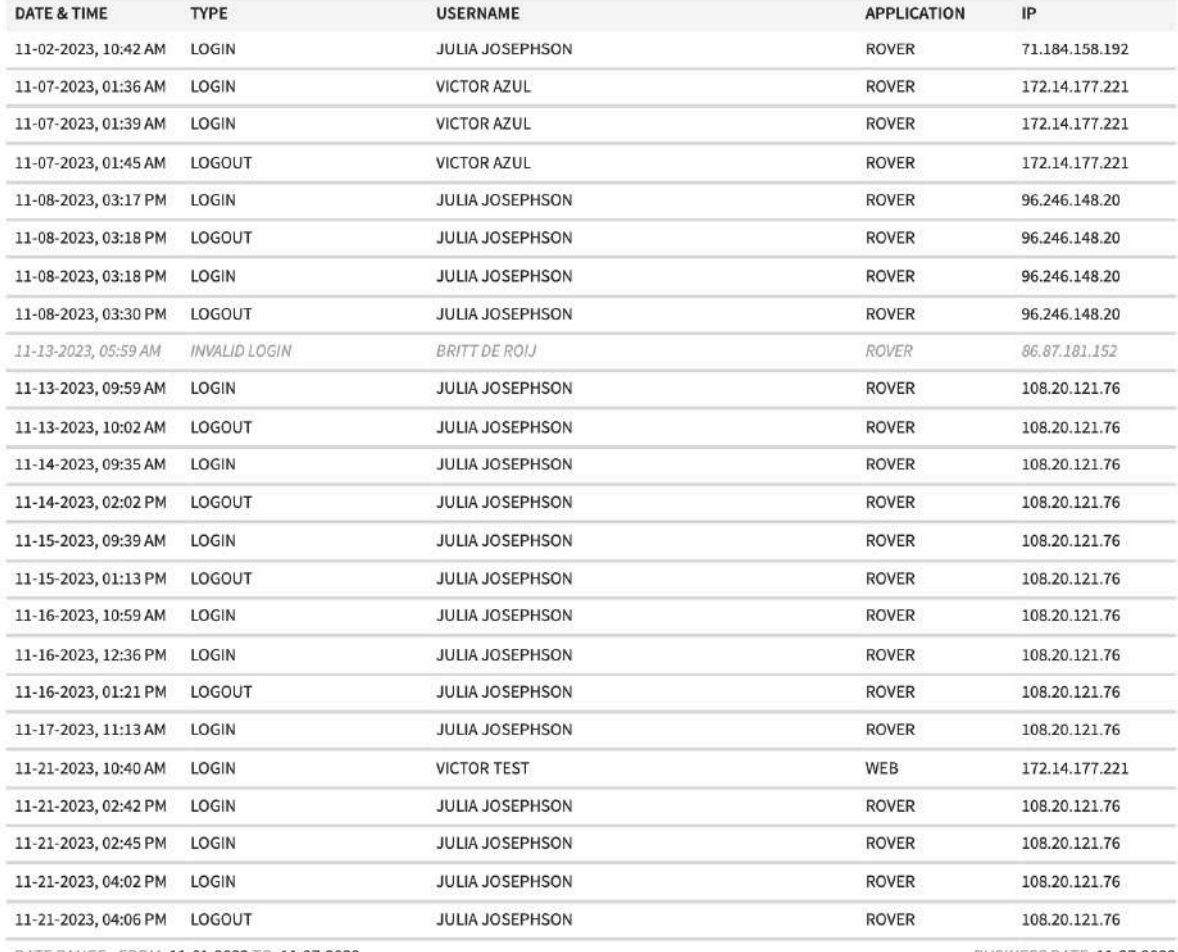

DATE RANGE - FROM: 11-01-2023 TO: 11-27-2023<br>USERS: ALL USERS<br>SORT BY: DATE & TIME SORT DIRECTION: ASCENDING<br>OPTIONS: ROVER, ZEST, ZEST WEB

BUSINESS DATE: 11-27-2023<br>USER: ERIN FISCHER

**200**

# **Market Segment Statistics Report**

#### **OVERVIEW**

The Market Segment Statistics Report provides the productivity/statistics of various market segments and other demographics.

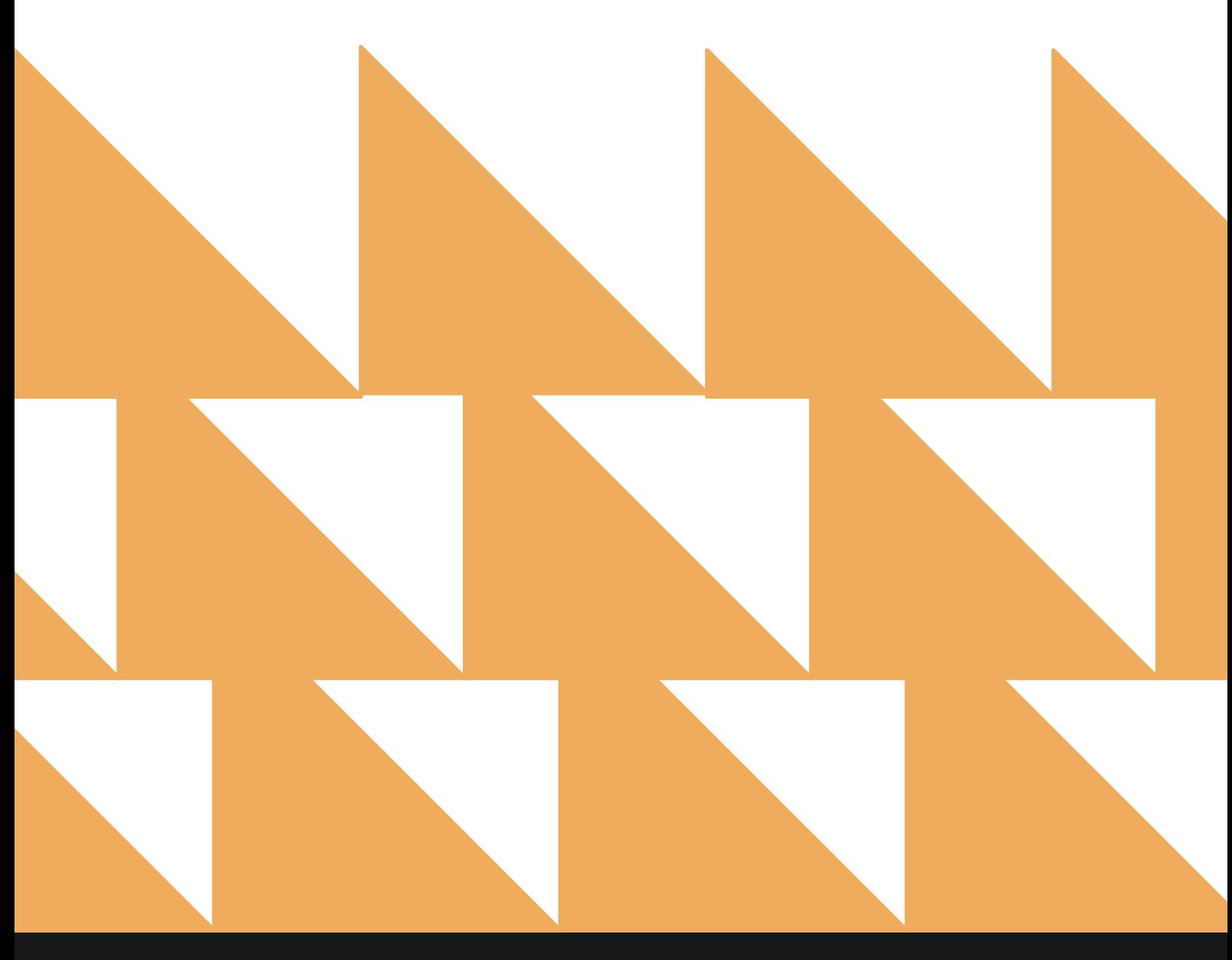

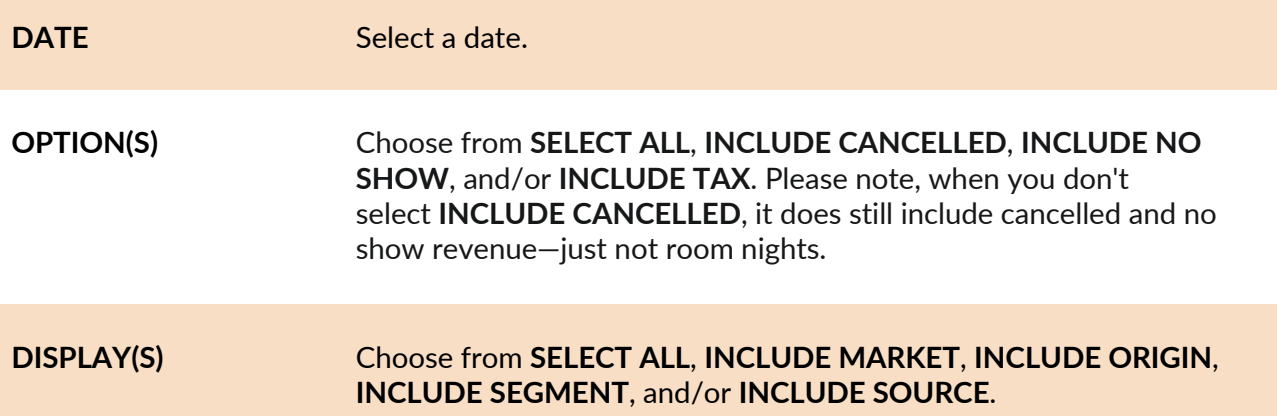

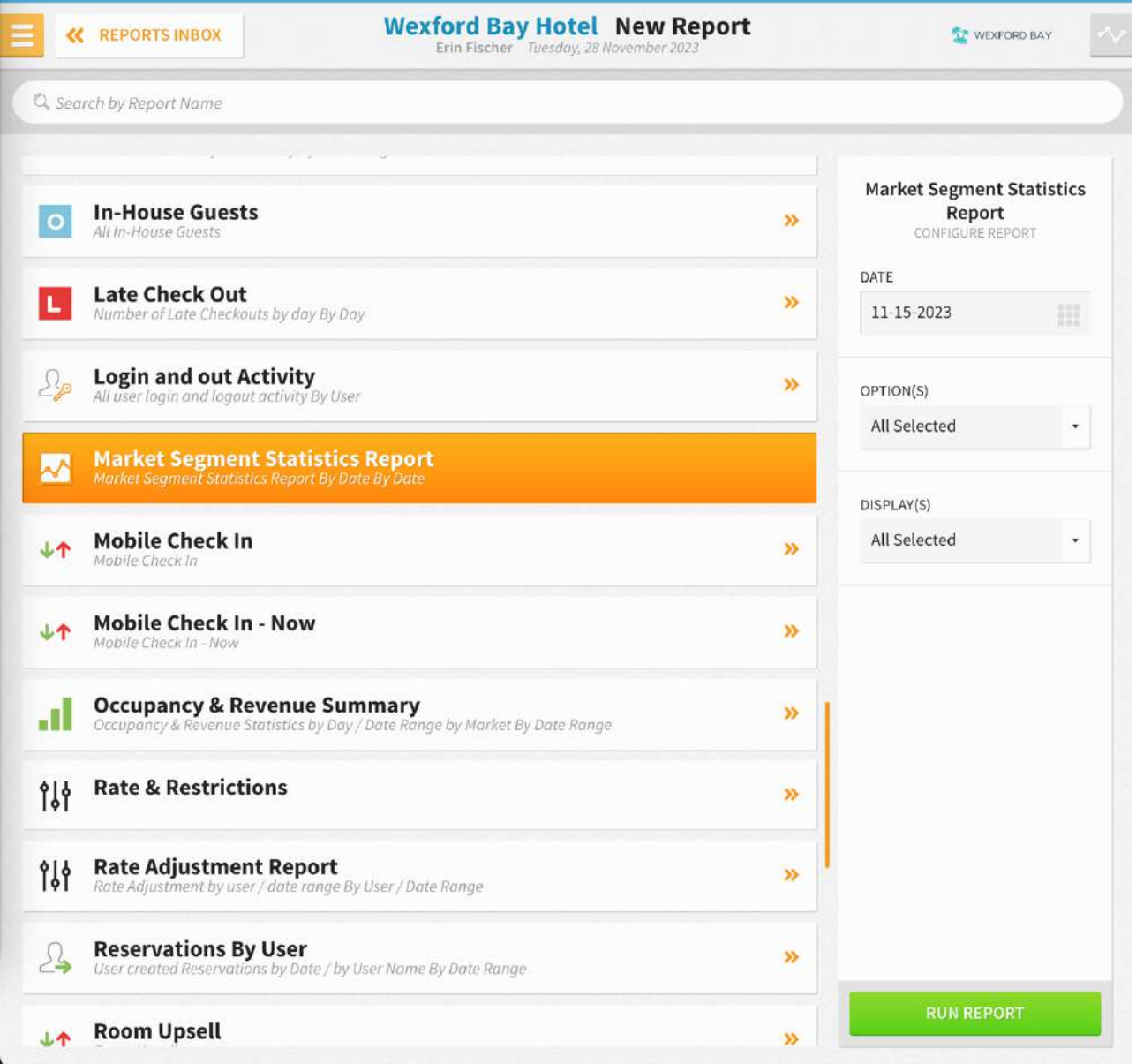

- **Arrivals** are reservations with an arrival date in the specified month.
- **Bookings** are reservations where the stay dates are any date in the specified month.

The Market Segment Statistics Report can be printed or exported via CSV, and it will appear in the **Reports Inbox** as pictured in the section below. You will see the following fields on the report:

- **MARKET**
	- o **RETAIL**
		- § **ROOM REVENUE/OTHER REVENUE**
			- § **TODAY**
			- § **MTD**
			- § **YTD**
		- § **BOOKINGS/ALOS**
			- § **TODAY**
			- § **MTD**
			- § **YTD**
		- § **ROOM NIGHTS**
			- § **TODAY**
			- § **MTD**
			- § **YTD**
		- § **ADR**
			- § **TODAY**
				- § **MTD**
				- § **YTD**
		- § **%**
			- § **TODAY**
			- § **MTD**
				- § **YTD**
	- o **DISCOUNT - QUALIFIED**
		- § **ROOM REVENUE/OTHER REVENUE**
			- § **TODAY**
				- § **MTD**
				- § **YTD**
			- § **BOOKINGS/ALOS**
				- § **TODAY**
				- § **MTD**
				- § **YTD**
			- § **ROOM NIGHTS**
				- § **TODAY**
				- § **MTD**
				- § **YTD**
			- § **ADR**
				- § **TODAY**
					- § **MTD**
					- § **YTD**
			- § **%**
				- § **TODAY**
					- § **MTD**
				- § **YTD**
	- o **DISCOUNT - NON QUALIFIED**
		- § **ROOM REVENUE/OTHER REVENUE**
			- § **TODAY**
			- § **MTD**
- § **YTD**
- § **BOOKINGS/ALOS**
	- § **TODAY**
	- § **MTD**
	- § **YTD**
- § **ROOM NIGHTS**
	- § **TODAY**
	- § **MTD**
	- § **YTD**
- § **ADR**
	- § **TODAY**
	- § **MTD**
	- § **YTD**
- § **%**
	- § **TODAY**
		- § **MTD**
	- § **YTD**
- o **CONTRACT**
	- § **ROOM REVENUE/OTHER REVENUE**
		- § **TODAY**
			- § **MTD**
		- § **YTD**
	- § **BOOKINGS/ALOS**
		- § **TODAY**
		- § **MTD**
		- § **YTD**
	- § **ROOM NIGHTS**
		- § **TODAY**
		- § **MTD**
		- § **YTD**
	- § **ADR**
		- § **TODAY**
		- § **MTD**
		- § **YTD**
	- § **%**
		- § **TODAY**
			- § **MTD**
		- § **YTD**
- o **GOVERNMENT**
	- § **ROOM REVENUE/OTHER REVENUE**
		- § **TODAY**
		- § **MTD**
		- § **YTD**
	- § **BOOKINGS/ALOS**
		- § **TODAY**
		- § **MTD**
		- § **YTD**
	- § **ROOM NIGHTS**
		- § **TODAY**
			- § **MTD**
		- § **YTD**
	- § **ADR**
		- § **TODAY**
		- § **MTD**
		- § **YTD**
- § **%**
	- § **TODAY**
	- § **MTD**
	- § **YTD**
- o **NEGOTIATED**
	- § **ROOM REVENUE/OTHER REVENUE**
		- § **TODAY**
		- § **MTD**
		- § **YTD**
	- § **BOOKINGS/ALOS**
		- § **TODAY**
		- § **MTD**
		- § **YTD**
	- § **ROOM NIGHTS**
		- § **TODAY**
		- § **MTD**
		- § **YTD**
	- § **ADR**
		- § **TODAY**
		- § **MTD**
		- § **YTD**
	- § **%**
		- § **TODAY**
		- § **MTD**
		- § **YTD**
- o **GROUP**
	- § **ROOM REVENUE/OTHER REVENUE**
		- § **TODAY**
		- § **MTD**
		- § **YTD**
	- § **BOOKINGS/ALOS**
		- § **TODAY**
		- § **MTD**
		- § **YTD**
	- § **ROOM NIGHTS**
		- § **TODAY**
		- § **MTD**
		- § **YTD**
	- § **ADR**
		- § **TODAY**
		- § **MTD**
		- § **YTD**
	- § **%**
		- § **TODAY**
		- § **MTD**
		- § **YTD**
- o **NON REVENUE**
	- § **ROOM REVENUE/OTHER REVENUE**
		- § **TODAY**
		- § **MTD**
		- § **YTD**
	- § **BOOKINGS/ALOS**
		- § **TODAY**
		- § **MTD**
		- § **YTD**
- § **TODAY**
- § **MTD**
- § **YTD**
- § **ADR**
	- § **TODAY**
	- § **MTD**
	- § **YTD**
- § **%**
- § **TODAY**
- § **MTD**
- § **YTD**
- o **UNDEFINED**
	- § **ROOM REVENUE/OTHER REVENUE**
		- § **TODAY**
		- § **MTD**
		- § **YTD**
		- § **BOOKINGS/ALOS**
			- § **TODAY**
			- § **MTD**
			- § **YTD**
		- § **ROOM NIGHTS**
			- § **TODAY**
			- § **MTD**
			- § **YTD**
		- § **ADR**
			- § **TODAY**
			- § **MTD**
			- § **YTD**
		- § **%**
			- § **TODAY**
				- § **MTD**
				- § **YTD**
- **SOURCE**
	- o **BOOKING ENGINE**
		- § **ROOM REVENUE/OTHER REVENUE**
			- § **TODAY**
			- § **MTD**
			- § **YTD**
		- § **BOOKINGS/ALOS**
			- § **TODAY**
			- § **MTD**
			- § **YTD**
		- § **ROOM NIGHTS**
			- § **TODAY**
			- § **MTD**
			- § **YTD**
		- § **ADR**
			- § **TODAY**
				- § **MTD**
				- § **YTD**
		- § **%**
			- § **TODAY**
			- § **MTD**
			- § **YTD**
- § **ROOM REVENUE/OTHER REVENUE**
	- § **TODAY**
	- § **MTD**
	- § **YTD**
- § **BOOKINGS/ALOS**
	- § **TODAY**
	- § **MTD**
	- § **YTD**
- § **ROOM NIGHTS**
	- § **TODAY**
	- § **MTD**
	- § **YTD**
- § **ADR**
	- § **TODAY**
		- § **MTD**
	- § **YTD**
- § **%**
	- § **TODAY**
	- § **MTD**
	- § **YTD**
- o **BOOKING.COM**
	- § **ROOM REVENUE/OTHER REVENUE**
		- § **TODAY**
			- § **MTD**
			- § **YTD**
	- § **BOOKINGS/ALOS**
		- § **TODAY**
		- § **MTD**
		- § **YTD**
	- § **ROOM NIGHTS**
		- § **TODAY**
		- § **MTD**
		- § **YTD**
	- § **ADR**
		- § **TODAY**
			- § **MTD**
			- § **YTD**
	- § **%**
		- § **TODAY**
		- § **MTD**
		- § **YTD**
- o **EXPEDIA**
	- § **ROOM REVENUE/OTHER REVENUE**
		- § **TODAY**
		- § **MTD**
		- § **YTD**
	- § **BOOKINGS/ALOS**
		- § **TODAY**
		- § **MTD**
		- § **YTD**
	- § **ROOM NIGHTS**
		- § **TODAY**
		- § **MTD**
		- § **YTD**
- § **ADR**
	- § **TODAY**
	- § **MTD**
	- § **YTD**
- § **%**
	- § **TODAY**
	- § **MTD**
	- § **YTD**
- o **UNDEFINED**
	- § **ROOM REVENUE/OTHER REVENUE**
		- § **TODAY**
		- § **MTD**
		- § **YTD**
	- § **BOOKINGS/ALOS**
		- § **TODAY**
		- § **MTD**
		- § **YTD**
	- § **ROOM NIGHTS**
		- § **TODAY**
		- § **MTD**
		- § **YTD**
	- § **ADR**
		- § **TODAY**
			- § **MTD**
			- § **YTD**
	- § **%**
		- § **TODAY**
		- § **MTD**
		- § **YTD**
- **ORIGIN**
	- o **UNDEFINED**
		- § **ROOM REVENUE/OTHER REVENUE**
			- § **TODAY**
			- § **MTD**
			- § **YTD**
		- § **BOOKINGS/ALOS**
			- § **TODAY**
			- § **MTD**
			- § **YTD**
		- § **ROOM NIGHTS**
			- § **TODAY**
			- § **MTD**
			- § **YTD**
		- § **ADR**
			- § **TODAY**
			- § **MTD**
			- § **YTD**
		- § **%**
			- § **TODAY**
				- § **MTD**
			- § **YTD**
- o **GROUP TOUR**
	- § **ROOM REVENUE/OTHER REVENUE**
		- § **TODAY**
		- § **MTD**
		- § **YTD**
		- § **BOOKINGS/ALOS**
			- § **TODAY**
			- § **MTD**
			- § **YTD**
		- § **ROOM NIGHTS**
			- § **TODAY**
			- § **MTD**
			- § **YTD**
		- § **ADR**
			- § **TODAY**
				- § **MTD**
				- § **YTD**
		- § **%**
			- § **TODAY**
			- § **MTD**
			- § **YTD**
- o **GROUP CONVENTION**
	- § **ROOM REVENUE/OTHER REVENUE**
		- § **TODAY**
		- § **MTD**
		- § **YTD**
	- § **BOOKINGS/ALOS**
		- § **TODAY**
		- § **MTD**
		- § **YTD**
	- § **ROOM NIGHTS**
		- § **TODAY**
		- § **MTD**
		- § **YTD**
	- § **ADR**
		- § **TODAY**
			- § **MTD**
			- § **YTD**
	- § **%**
		- § **TODAY**
		- § **MTD**
		- § **YTD**
- o **GROUP WEDDINGS**
	- § **ROOM REVENUE/OTHER REVENUE**
		- § **TODAY**
		- § **MTD**
		- § **YTD**
	- § **BOOKINGS/ALOS**
		- § **TODAY**
		- § **MTD**
		- § **YTD**
- § **TODAY**
- § **MTD**
- § **YTD**
- § **ADR**
	- § **TODAY**
	- § **MTD**
	- § **YTD**
- § **%**
- § **TODAY**
- § **MTD**
- § **YTD**
- o **TEST**
	- § **ROOM REVENUE/OTHER REVENUE**
		- § **TODAY**
		- § **MTD**
		- § **YTD**
	- § **BOOKINGS/ALOS**
		- § **TODAY**
		- § **MTD**
		- § **YTD**
	- § **ROOM NIGHTS**
		- § **TODAY**
		- § **MTD**
		- § **YTD**
	- § **ADR**
		- § **TODAY**
		- § **MTD**
		- § **YTD**
	- § **%**
		- § **TODAY**
		- § **MTD**
		- § **YTD**
- o **UNDEFINED**
	- § **ROOM REVENUE/OTHER REVENUE**
		- § **TODAY**
		- § **MTD**
		- § **YTD**
	- § **BOOKINGS/ALOS**
		- § **TODAY**
		- § **MTD**
		- § **YTD**
	- § **ROOM NIGHTS**
		- § **TODAY**
		- § **MTD**
		- § **YTD**
	- § **ADR**
		- § **TODAY**
		- § **MTD**
		- § **YTD**
	- § **%**
		- § **TODAY**
		- § **MTD**
		- § **YTD**

**211**

#### **REPORTS INBOX**

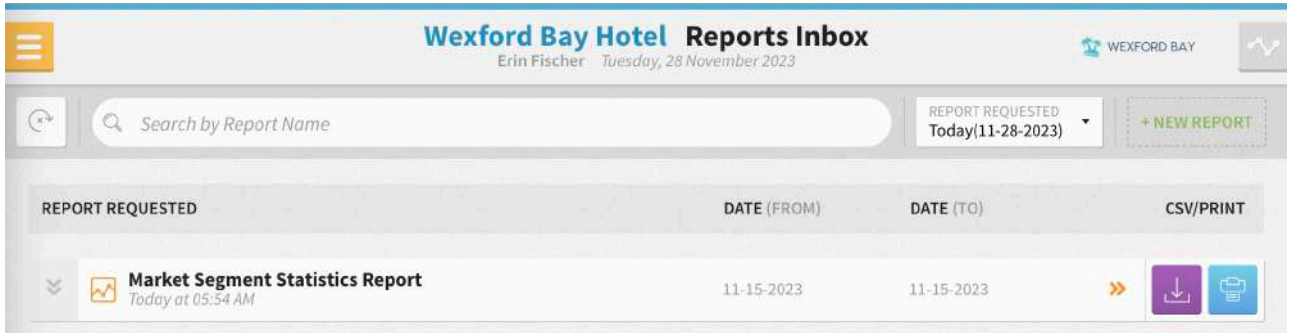

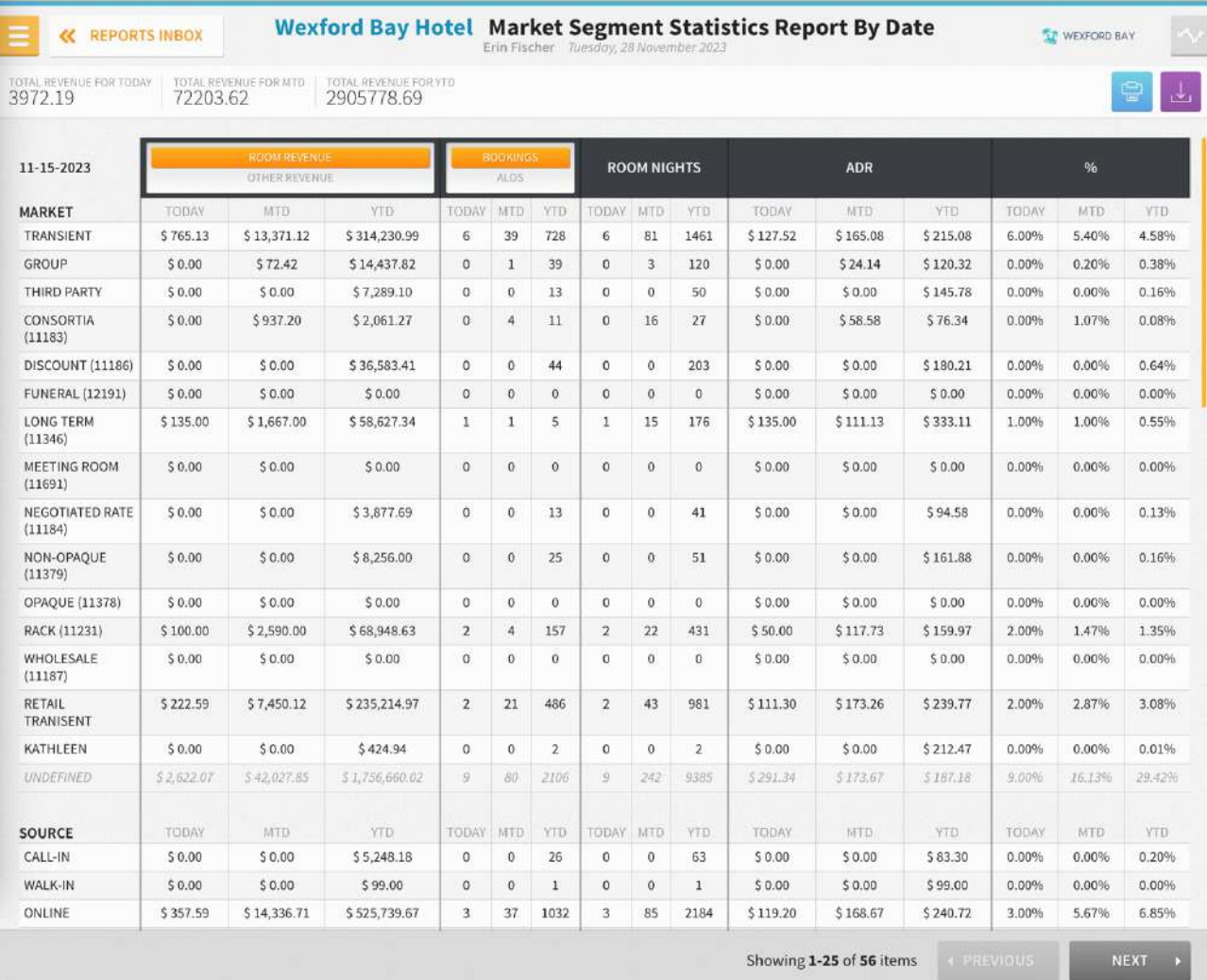

## **PRINT REPORT**

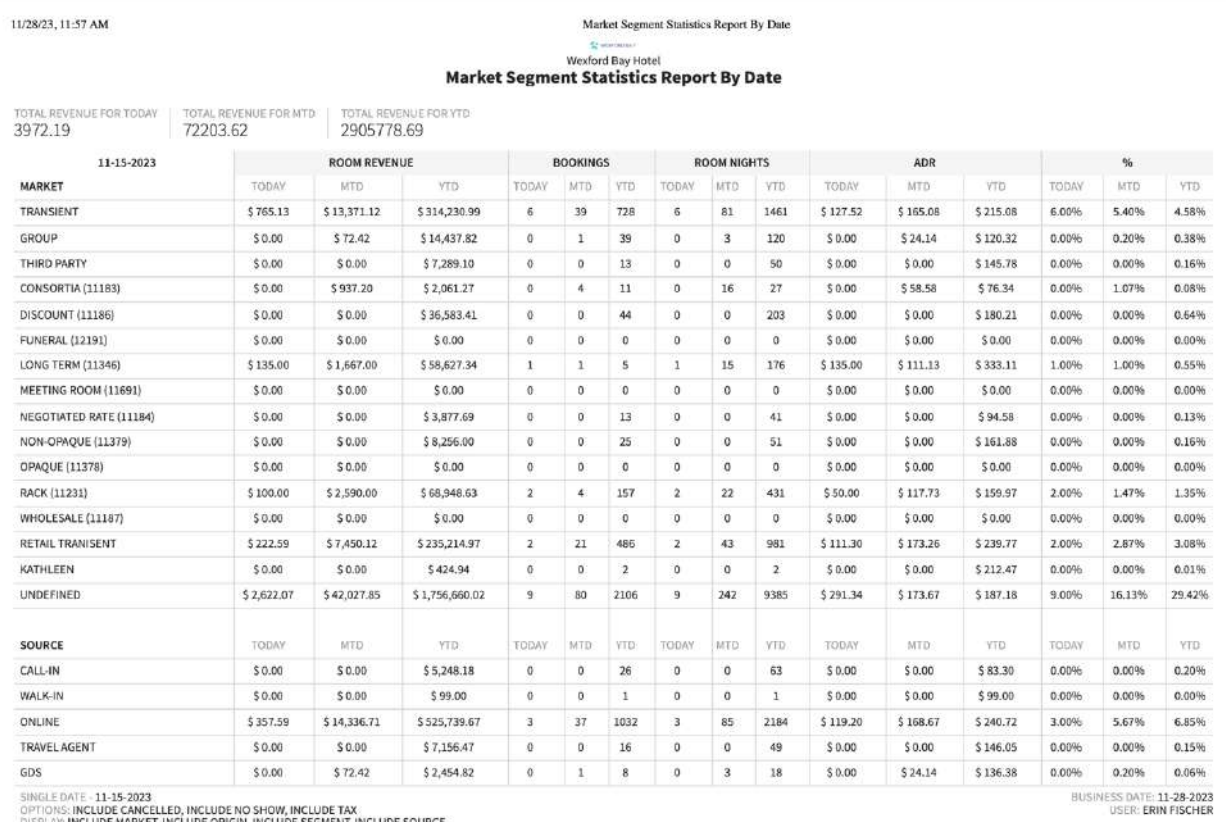

OPTIONS: INCLUDE CANCELLED, INCLUDE NO SHOW, INCLUDE TAX<br>DISPLAY: INCLUDE MARKET, INCLUDE ORIGIN, INCLUDE SEGMENT, INCLUDE SOURCE

## **CSV EXPORT**

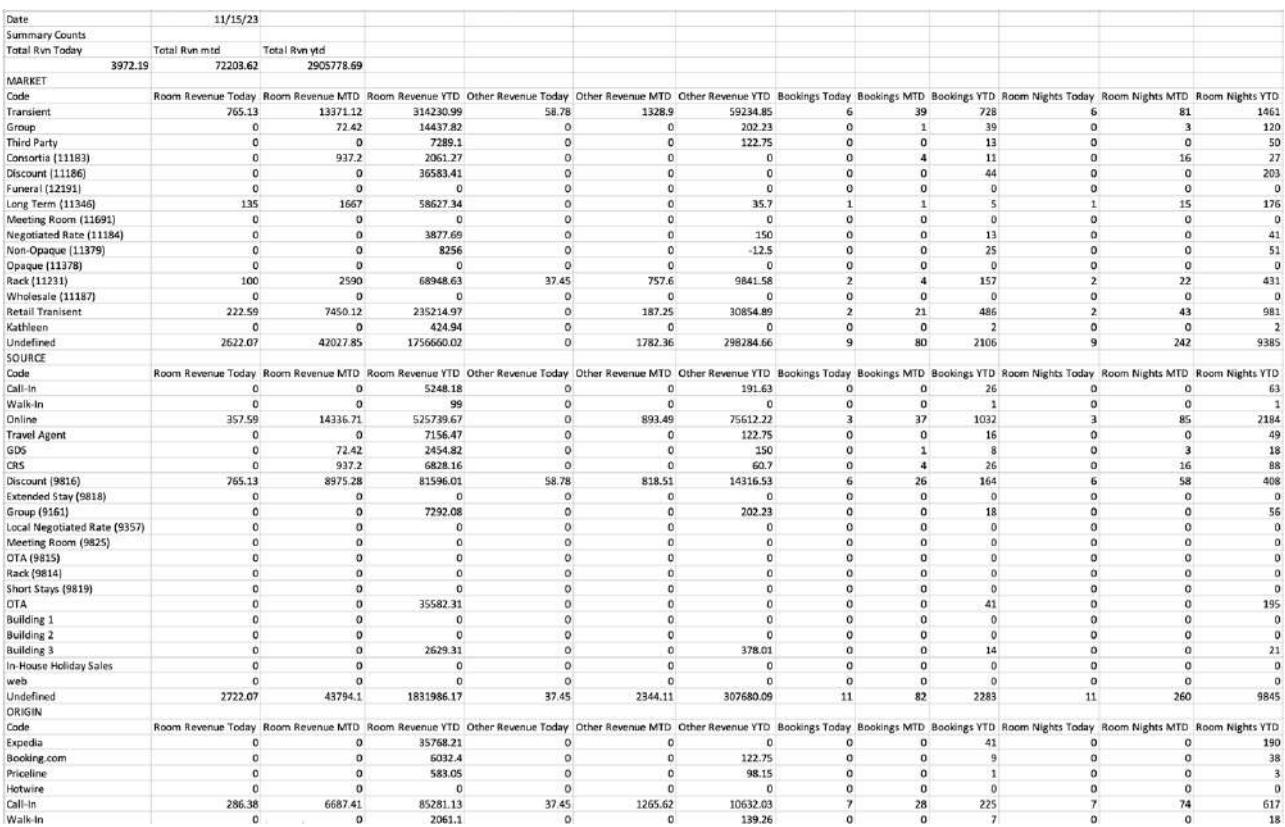

# **Mobile Check-In Report**

### **OVERVIEW**

The Mobile Check-In Report provides a summary of pre-check-in and auto check-in performance for a specified origin.

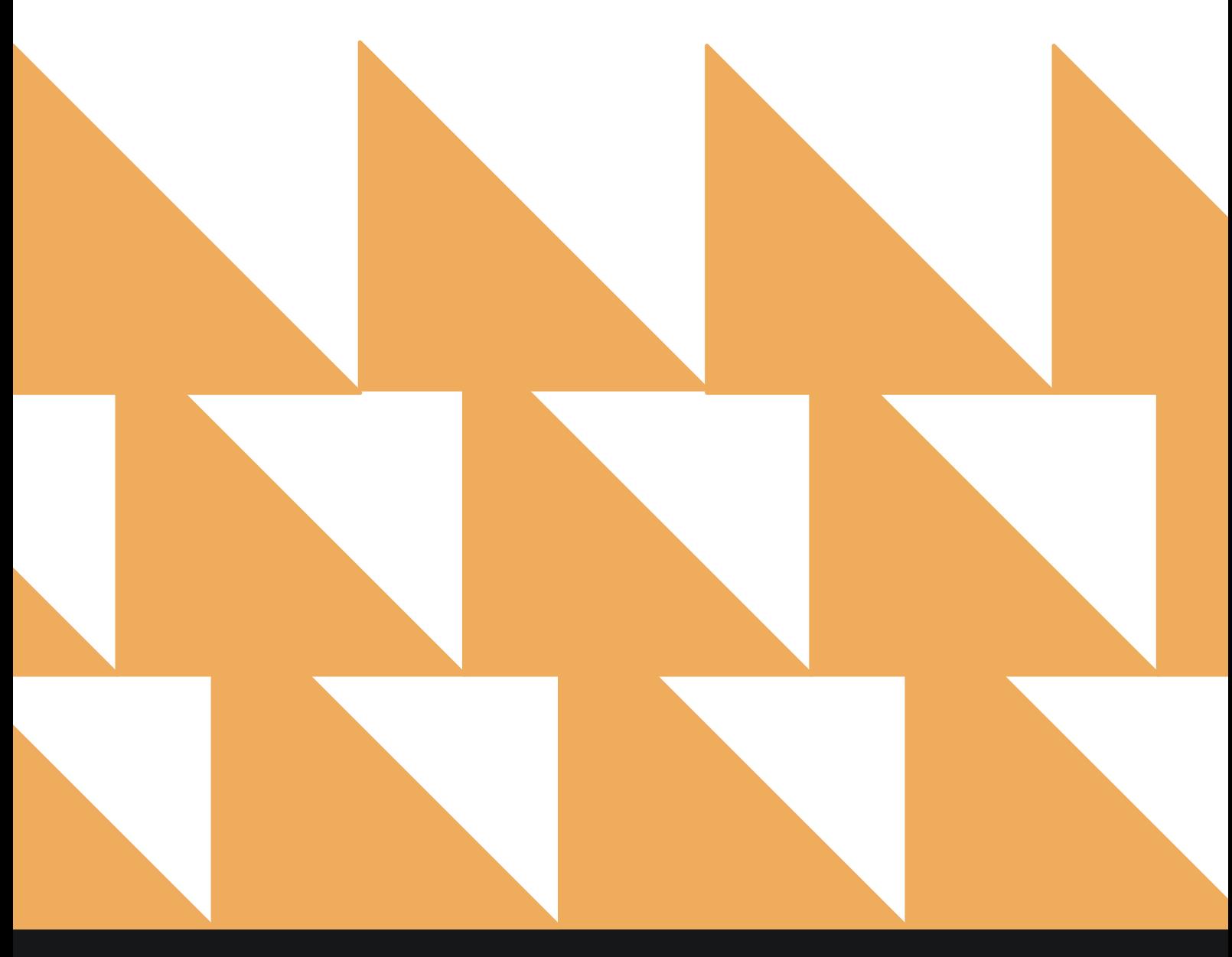

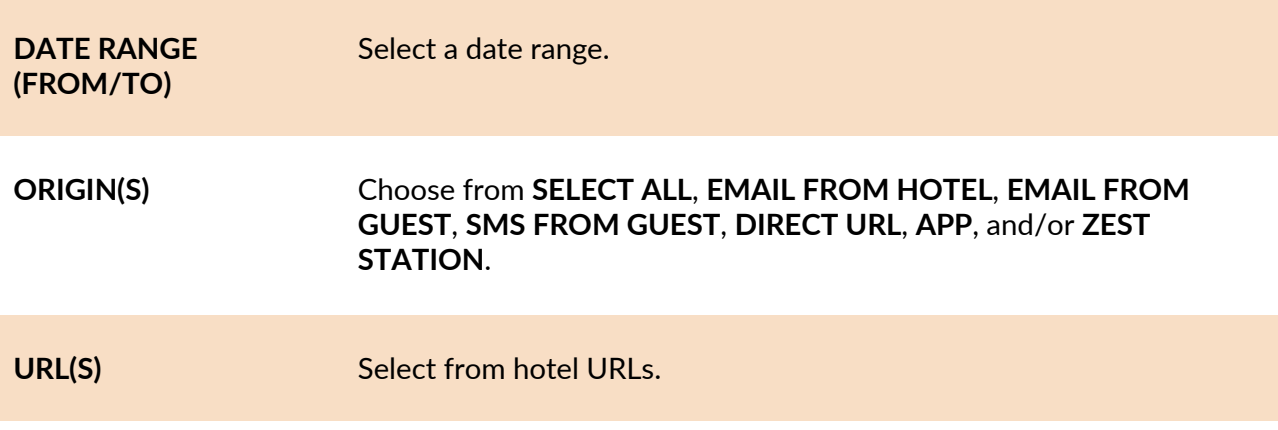

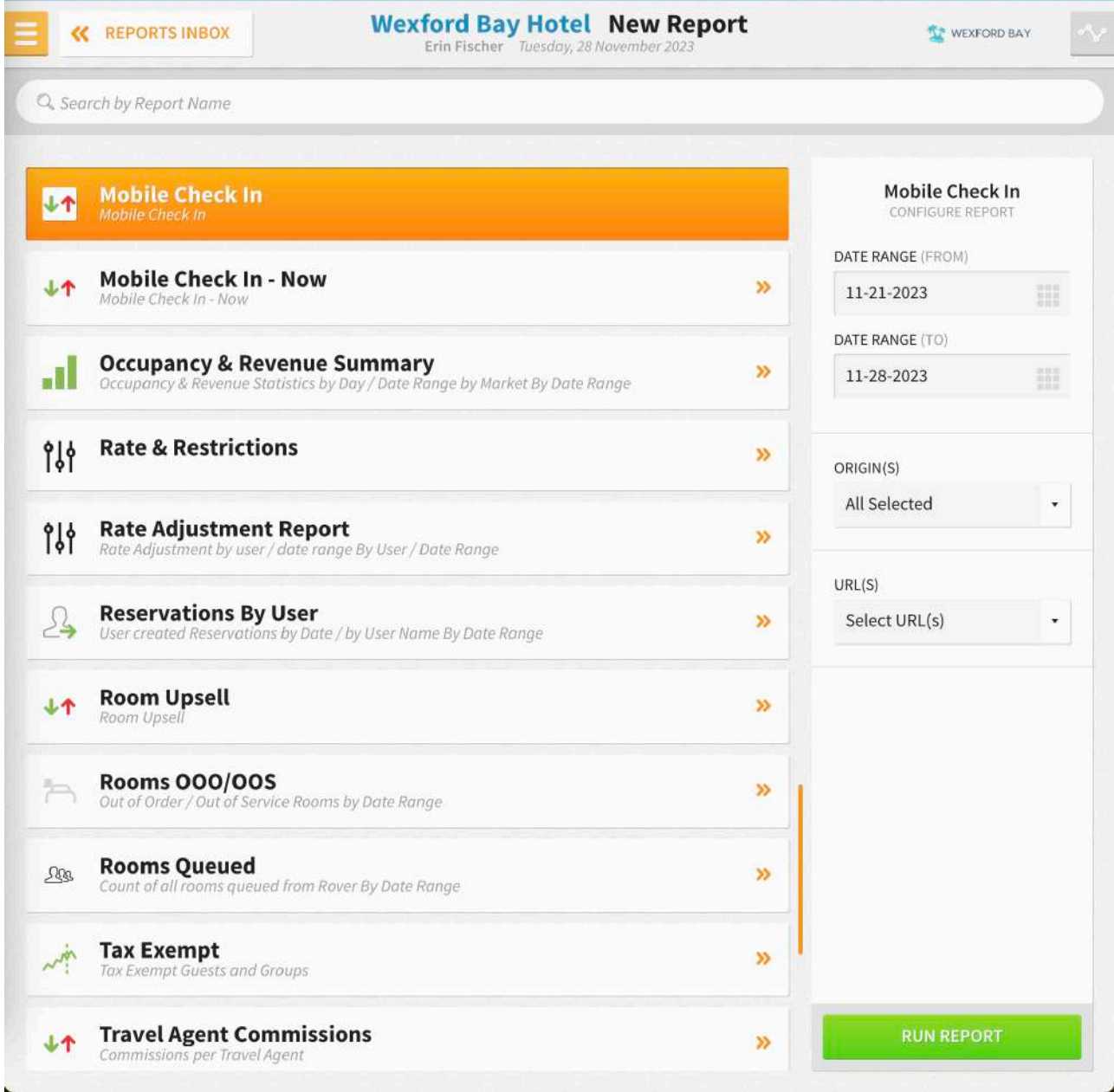

The Mobile Check-In Report can be printed or exported via CSV, and it will appear in the **Reports Inbox** as pictured in the section below. You will see the following fields on the report:

- **DATE:** Business date
- **ARRIVALS:** Number of arrivals for the business date
- **STARTING ARRIVALS:** Number of arrivals that were sent mobile check-in emails
- **MOBILE CHECK-IN:** Number of mobile check-ins for the business date
- **MOBILE CHECK-IN CONVERSION:** Percentage of mobile check-ins that pre-checked in
- **AUTO CHECK-IN:** Number of auto check-ins for the business date
- **AUTO CHECK-IN CONVERSION:** Percentage of mobile check-ins that auto checked in

#### **REPORTS INBOX**

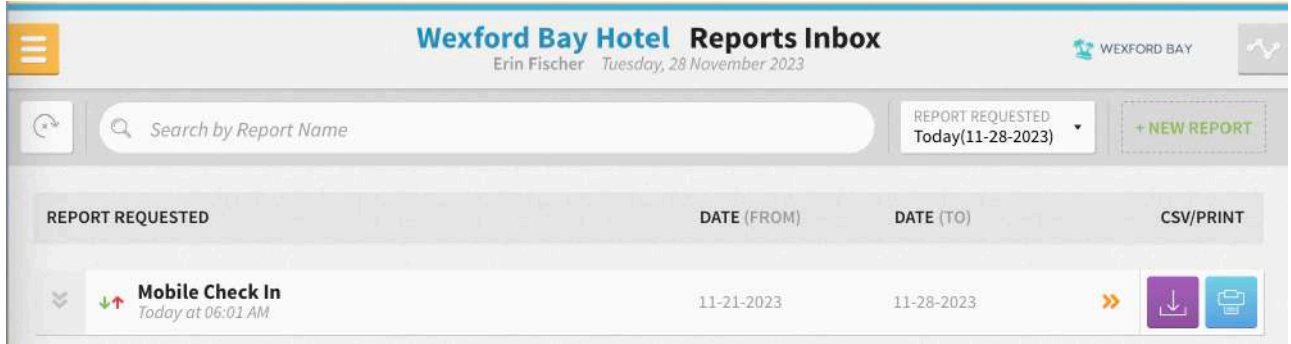

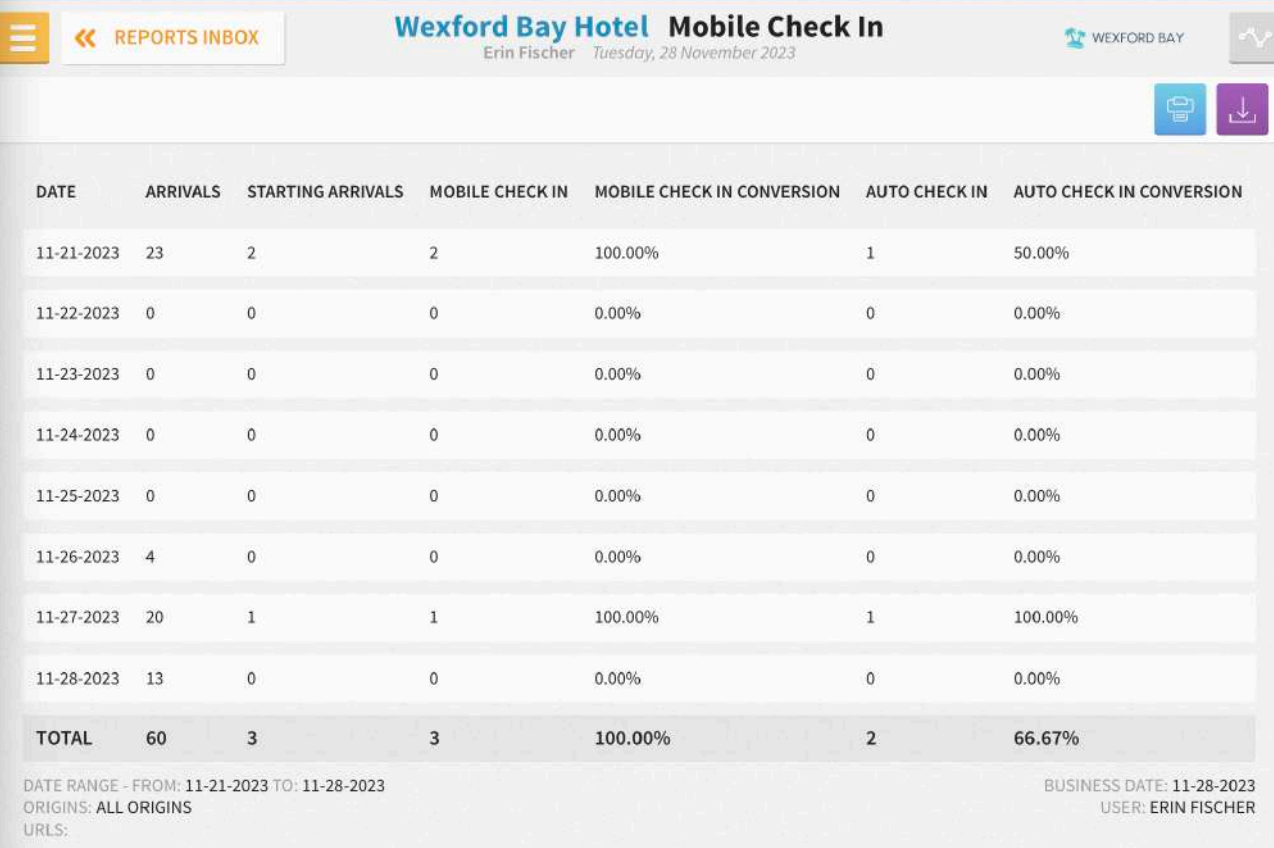

## **PRINT REPORT**

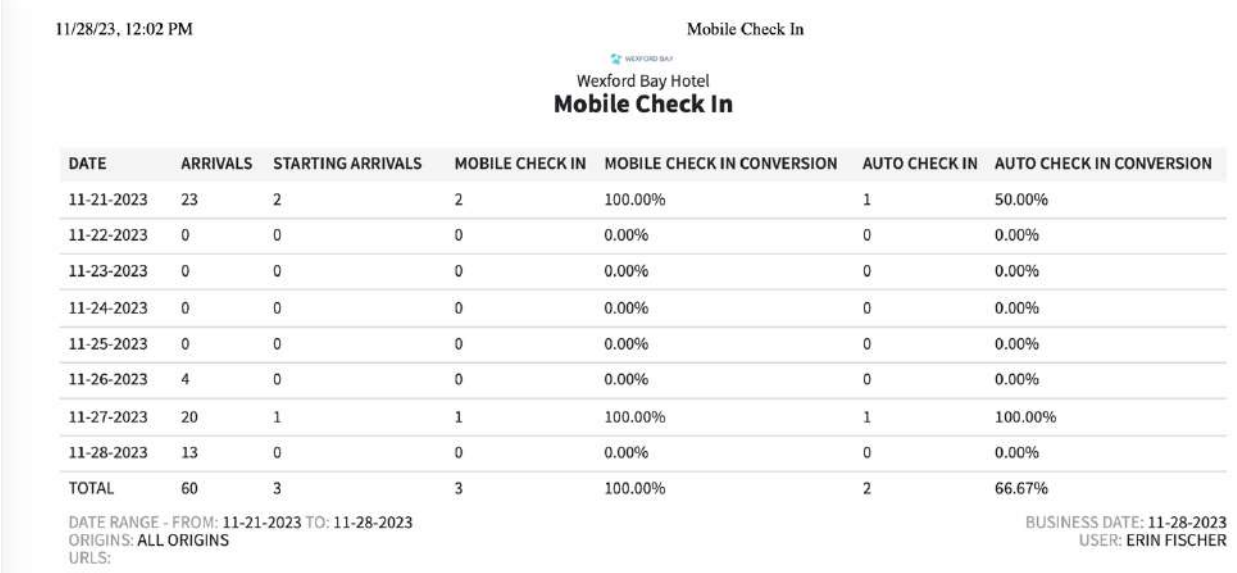

**CSV EXPORT**

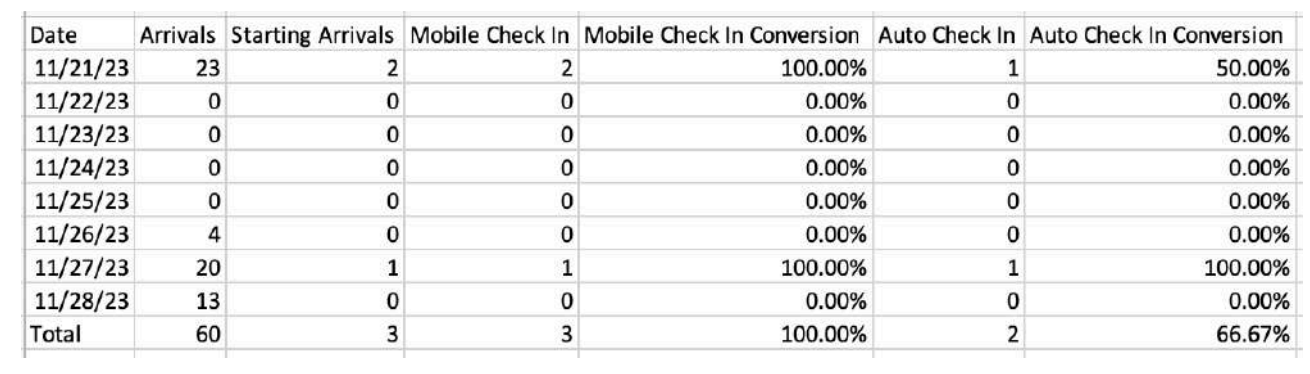
# **Mobile Check-In – Now Report**

#### **OVERVIEW**

The Mobile Check-In – Now Report provides a summary of pre-check-ins and immediate check-ins for a specified origin and allows reporting for the "hybrid kiosk".

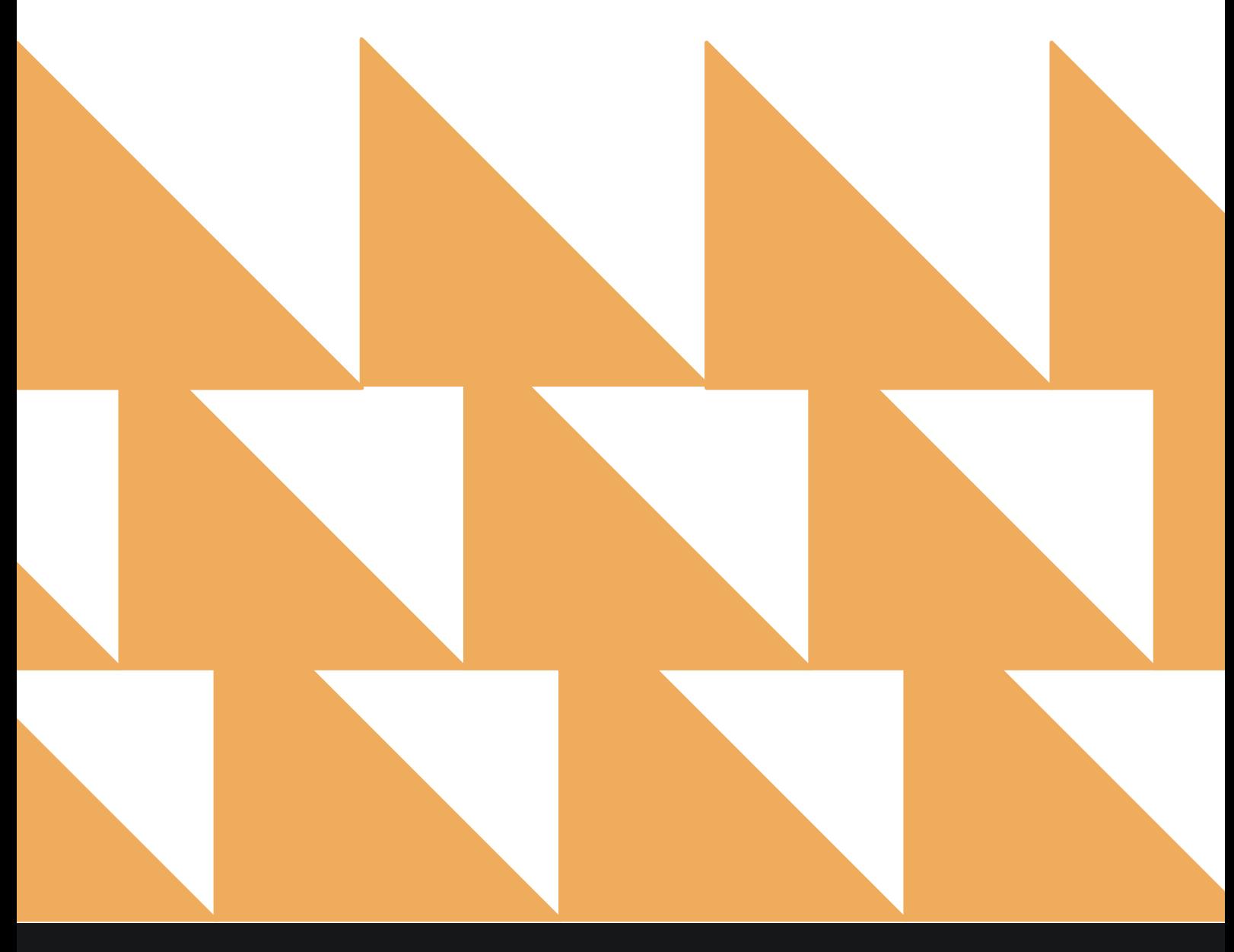

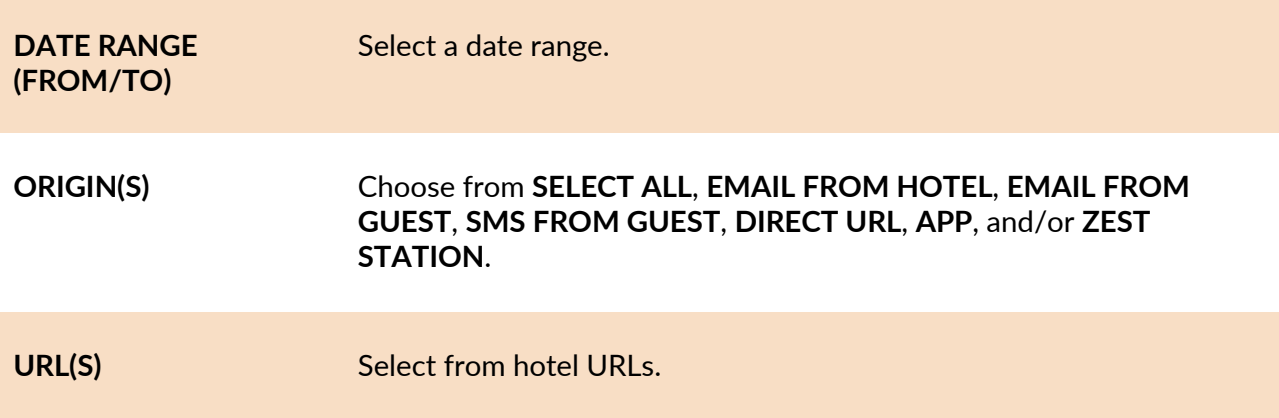

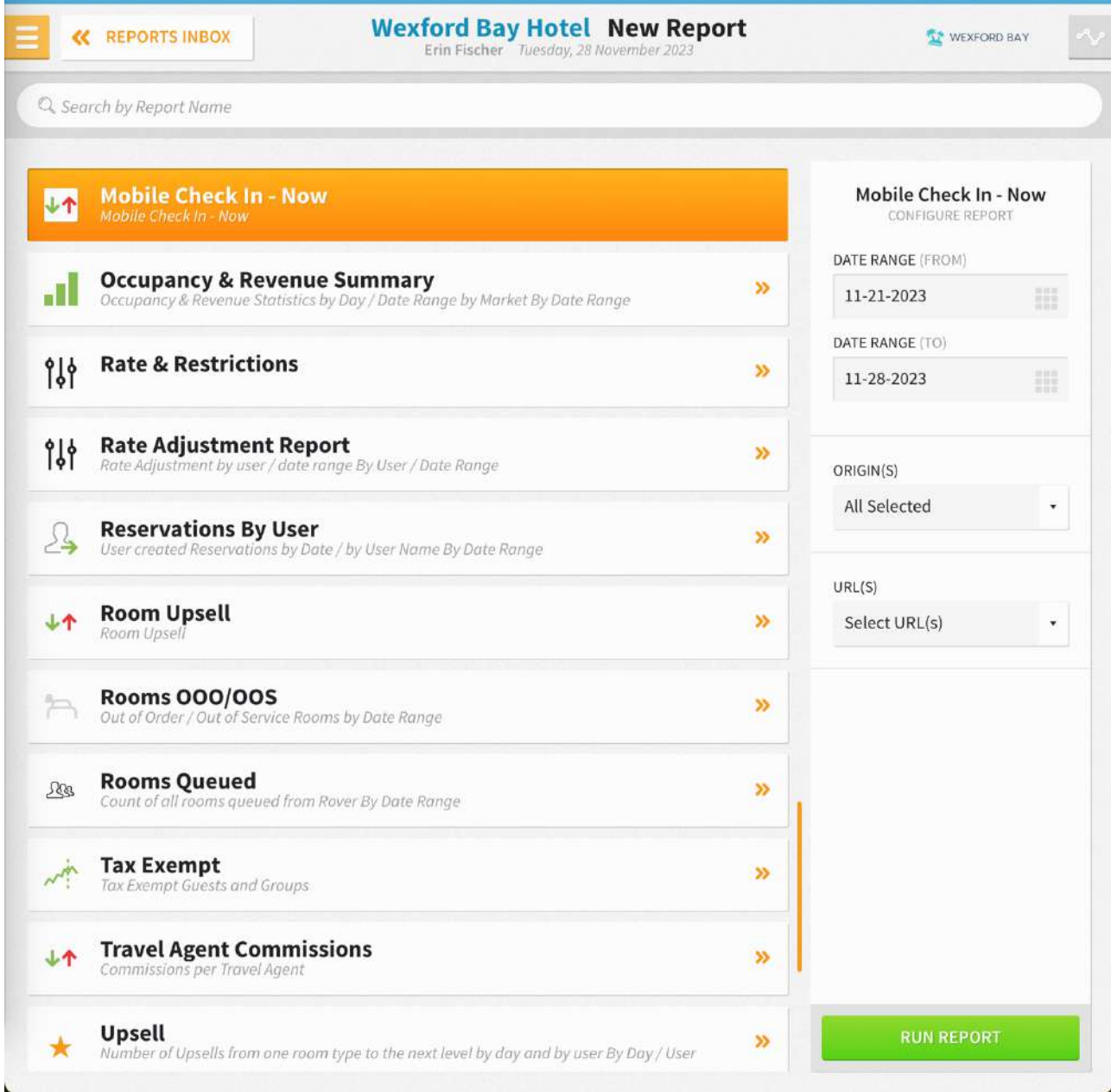

The Mobile Check-In – Now Report can be printed or exported via CSV, and it will appear in the **Reports Inbox** as pictured in the section below. You will see the following fields on the report:

- **DATE:** Business date
- **ARRIVALS:** Number of arrivals for the business date
- **STARTING ARRIVALS:** Number of arrivals that were sent mobile check-in emails
- **MOBILE CHECK-IN – NOW:** Number of arrivals who did immediate mobile check-ins now for the business date
- MOBILE CHECK-IN NOW CONVERSION: Percentage of guests that were sent mobile check-in emails and actually completed mobile check-in
- **MOBILE CHECK-IN:** Number of mobile check-ins that pre-checked in
- **MOBILE CHECK-IN CONVERSION:** Percentage of mobile check-ins that pre-checked in

#### **REPORTS INBOX**

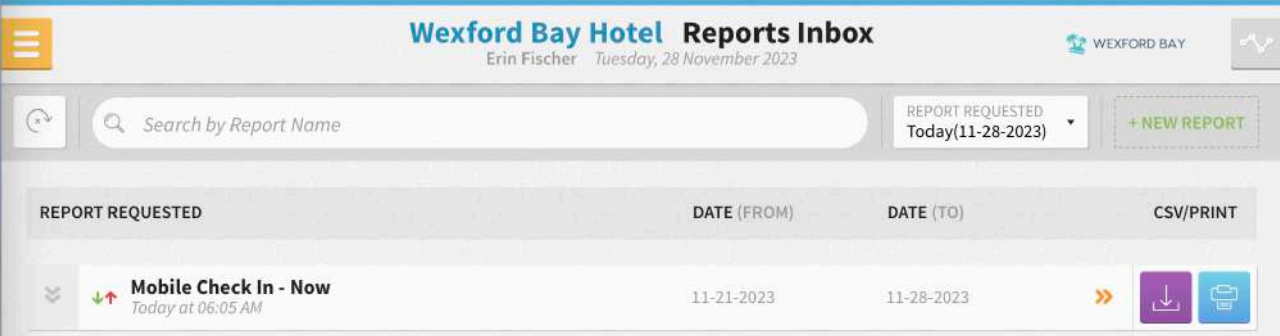

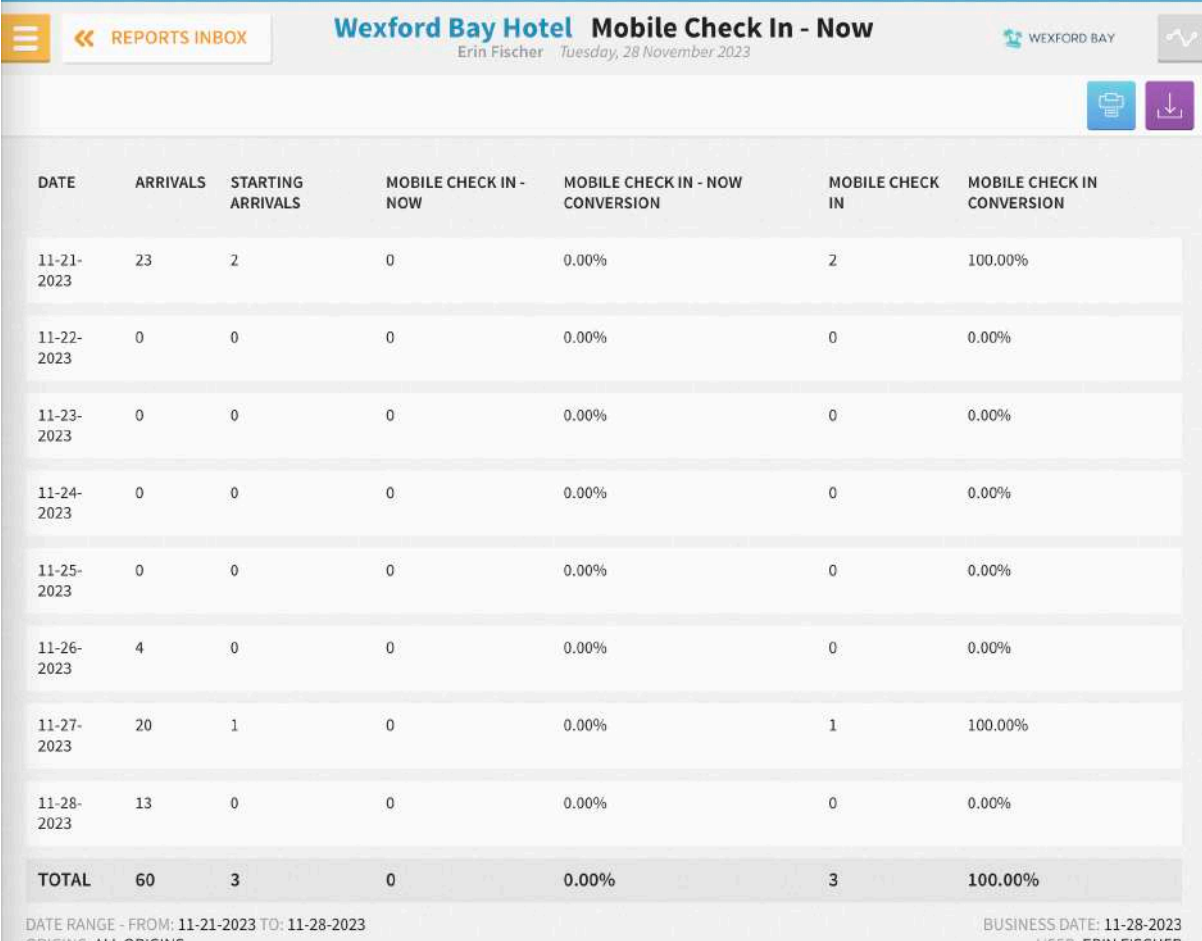

IGINS: ALL ORIGINS URLS:

USER: ERIN FISCHER

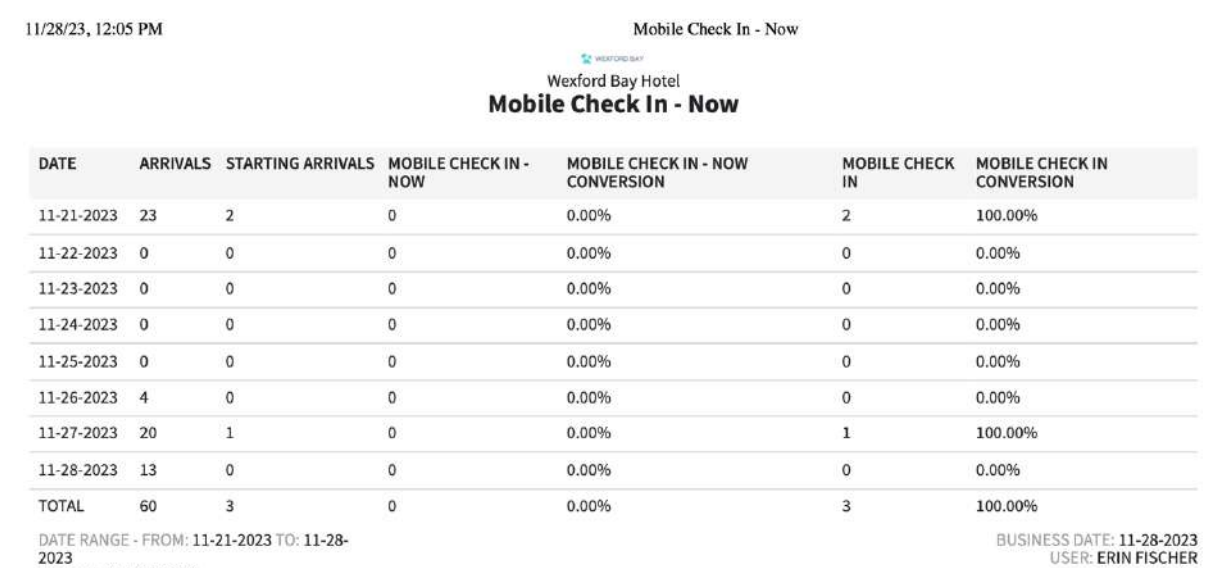

2023<br>ORIGINS: **ALL ORIGINS**<br>URLS:

#### **CSV EXPORT**

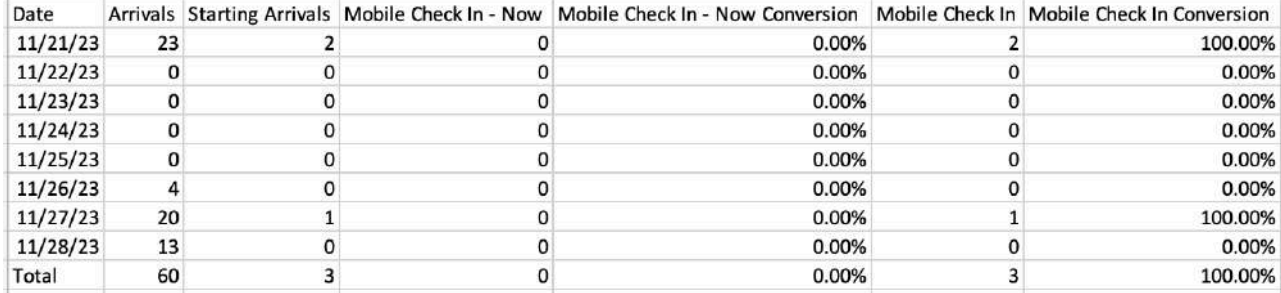

# **Occupancy & Revenue Summary Report**

#### **OVERVIEW**

The Occupancy & Revenue Summary Report shows the occupancy and revenue for the hotel for any date in the past. This is very similar to the Comparison Report but also includes market segments and day use rooms if selected in the report filters. The report can also be segregated by groups and allotments.

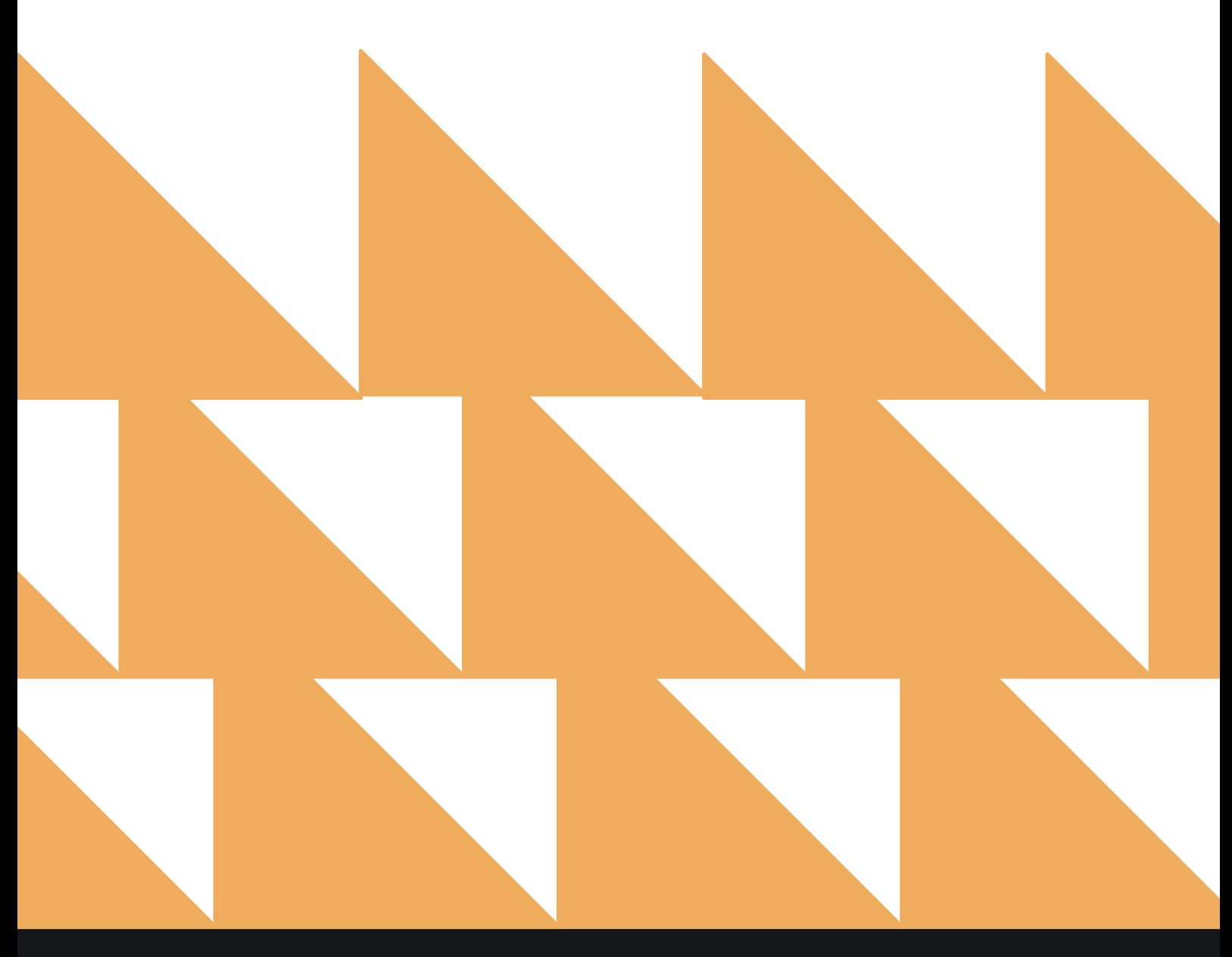

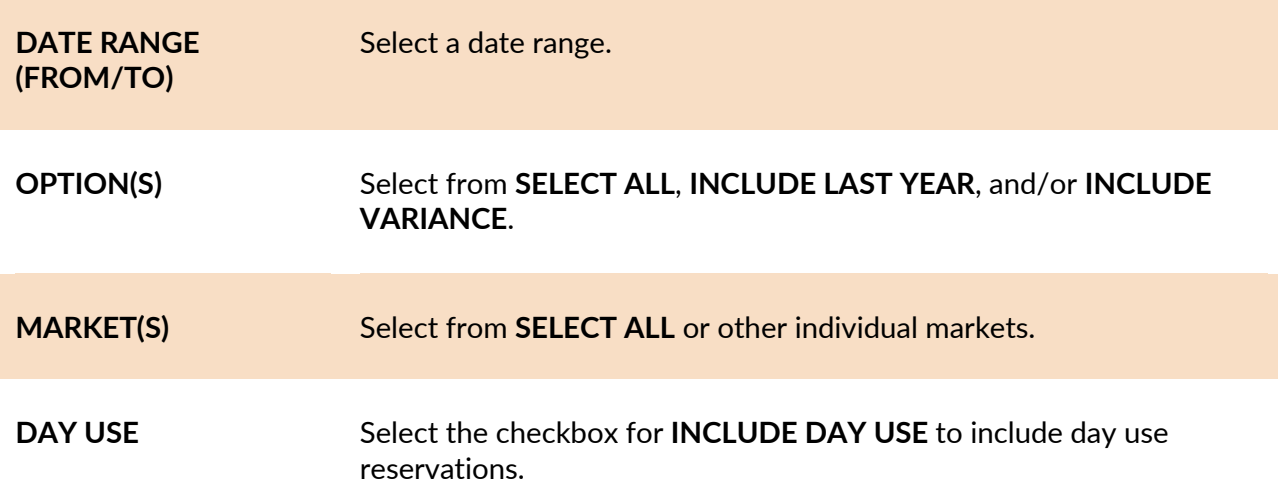

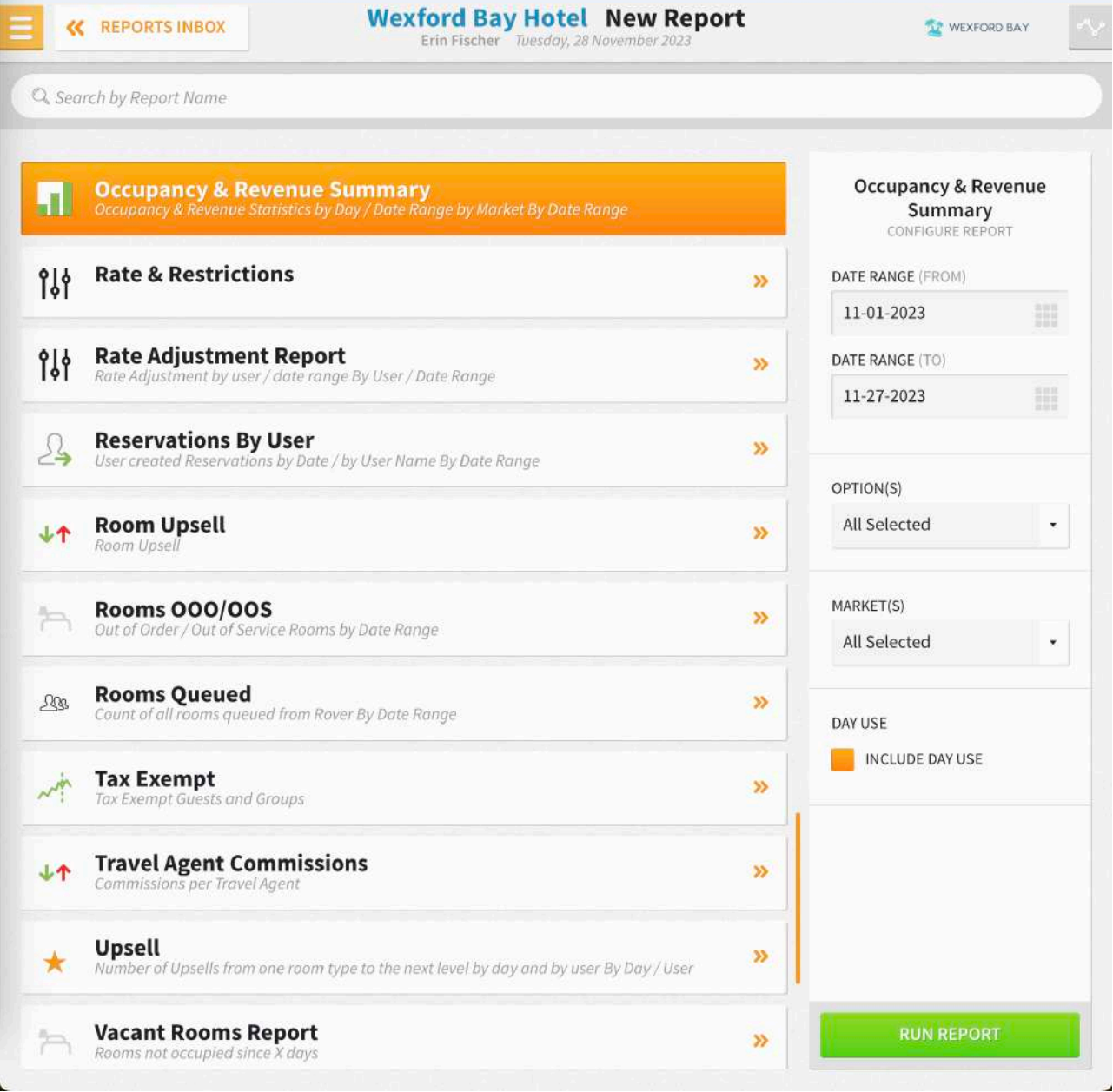

The Occupancy & Revenue Summary Report can be printed or exported via CSV, and it will appear in the **Reports Inbox** as pictured in the section below. You will see the following fields on the report:

- **Available Rooms**
	- o **BUSINESS DATE**
		- § **This Year**
		- § **Last Year**
		- § **Variance**
- **Out of Order Rooms**
	- o **BUSINESS DATE**
		- § **This Year**
		- § **Last Year**
		- § **Variance**
- **Occupied Rooms**
	- o **BUSINESS DATE**
		- § **This Year**
		- § **Last Year**
		- § **Variance**
- **Complimentary Rooms**
	- o **BUSINESS DATE**
		- § **This Year**
		- § **Last Year**
		- § **Variance**
- **Occupied Rooms (Excl. Comp.\*)**
	- o **BUSINESS DATE**
		- § **This Year**
		- § **Last Year**
		- § **Variance**
- **Occupied Rooms by Market**
	- o **BUSINESS DATE**
		- § **This Year**
		- § **Last Year**
		- § **Variance**
- **Retail**
	- o **BUSINESS DATE**
		- § **This Year**
		- § **Last Year**
		- § **Variance**
- **Discount - Qualified**
	- o **BUSINESS DATE**
		- § **This Year**
		- § **Last Year**
		- § **Variance**
- **Discount - Non Qualified**
	- o **BUSINESS DATE**
		- § **This Year**
		- § **Last Year**
		- § **Variance**
- **Contract**
	- o **BUSINESS DATE**
		- § **This Year**
		- § **Last Year**
		- § **Variance**
- **Government**
	- o **BUSINESS DATE**
		- § **This Year**
			- § **Last Year**
		- § **Variance**
- **Negotiated**
	- o **BUSINESS DATE**
		- § **This Year**
		- § **Last Year**
		- § **Variance**
- **Group**
	- o **BUSINESS DATE**
		- § **This Year**
		- § **Last Year**
		- § **Variance**
- **Non Revenue**
	- o **BUSINESS DATE**
		- § **This Year**
		- § **Last Year**
		- § **Variance**
- **Unassigned**
	- o **BUSINESS DATE**
		- § **This Year**
		- § **Last Year**
		- § **Variance**
- **Occupied Day Use Reservations**
	- o **BUSINESS DATE**
		- § **This Year**
		- § **Last Year**
		- § **Variance**
- **Day Use Complimentary Rooms**
	- o **BUSINESS DATE**
		- § **This Year**
		- § **Last Year**
		- § **Variance**
- **Occupied Day Use Rooms (Excl. Comp.\*)**
	- o **BUSINESS DATE**
		- § **This Year**
			- § **Last Year**
			- § **Variance**
- **Total Occupancy**
	- o **BUSINESS DATE**
		- § **This Year**
		- § **Last Year**
		- § **Variance**
- **Total Occupancy (Excl. Comp.\*)**
	- o **BUSINESS DATE**
		- § **This Year**
		- § **Last Year**
		- § **Variance**
- **Total Day Use Occupancy**
	- o **BUSINESS DATE**
		- § **This Year**
		- § **Last Year**
		- § **Variance**
- **Total Day Use Occupancy (Excl. Comp.\*)**
	- o **BUSINESS DATE**
		- § **This Year**
			- § **Last Year**
			- § **Variance**
- **RevPar**
	- o **BUSINESS DATE**
		- § **This Year**
		- § **Last Year**
		- § **Variance**
- **ADR (Incl. Comp.\*\*)**
	- o **BUSINESS DATE**
		- § **This Year**
		- § **Last Year**
		- § **Variance**
- **ADR (Excl. Comp.\*)**
	- o **BUSINESS DATE**
		- § **This Year**
		- § **Last Year**
		- § **Variance**
- **Day Use ADR (Incl. Comp.\*\*)**
	- o **BUSINESS DATE**
		- § **This Year**
		- § **Last Year**
		- § **Variance**
- **Day Use ADR (Excl. Comp.\*)**
	- o **BUSINESS DATE**
		- § **This Year**
		- § **Last Year**
		- § **Variance**
- **Room Revenue by Market**
	- o **BUSINESS DATE**
		- § **This Year**
		- § **Last Year**
		- § **Variance**
- **Retail**
	- o **BUSINESS DATE**
		- § **This Year**
			- § **Last Year**
		- § **Variance**
- **Discount - Qualified**
	- o **BUSINESS DATE**
		- § **This Year**
			- § **Last Year**
		- § **Variance**
- **Discount - Non Qualified**
	- o **BUSINESS DATE**
		- § **This Year**
		- § **Last Year**
		- § **Variance**
- **Contract**
	- o **BUSINESS DATE**
		- § **This Year**
		- § **Last Year**
		- § **Variance**
- **Government**
	- o **BUSINESS DATE**
		- § **This Year**
			- § **Last Year**
		- § **Variance**
- **Negotiated**
	- o **BUSINESS DATE**
		- § **This Year**
		- § **Last Year**
		- § **Variance**
- **Group**
	- o **BUSINESS DATE**
		- § **This Year**
		- § **Last Year**
		- § **Variance**
- **Non Revenue**
	- o **BUSINESS DATE**
		- § **This Year**
		- § **Last Year**
		- § **Variance**
- **Unassigned**
	- o **BUSINESS DATE**
		- § **This Year**
		- § **Last Year**
		- § **Variance**
- **Day Use Room Revenue by Market**
	- o **BUSINESS DATE**
		- § **This Year**
		- § **Last Year**
		- § **Variance**
- **Retail**
	- o **BUSINESS DATE**
		- § **This Year**
		- § **Last Year**
		- § **Variance**
- **Discount - Qualified**
	- o **BUSINESS DATE**
		- § **This Year**
		- § **Last Year**
		- § **Variance**
- **Discount - Non Qualified**
	- o **BUSINESS DATE**
		- § **This Year**
		- § **Last Year**
		- § **Variance**
- **Contract**
	- o **BUSINESS DATE**
		- § **This Year**
		- § **Last Year**
		- § **Variance**
- **Government**
	- o **BUSINESS DATE**
		- § **This Year**
		- § **Last Year**
		- § **Variance**

**227**

- **Negotiated**
	- o **BUSINESS DATE**
		- § **This Year**
			- § **Last Year**
			- § **Variance**
- **Group**
	- o **BUSINESS DATE**
		- § **This Year**
		- § **Last Year**
		- § **Variance**
- **Non Revenue**
	- o **BUSINESS DATE**
		- § **This Year**
		- § **Last Year**
		- § **Variance**
- **Unassigned**
	- o **BUSINESS DATE**
		- § **This Year**
		- § **Last Year**
		- § **Variance**
- **Charge Groups**
	- o **BUSINESS DATE**
		- § **This Year**
		- § **Last Year**
		- § **Variance**
- **Rooms Revenue**
	- o **BUSINESS DATE**
		- § **This Year**
		- § **Last Year**
		- § **Variance**
- **Food & Beverage Revenue**
	- o **BUSINESS DATE**
		- § **This Year**
		- § **Last Year**
		- § **Variance**
- **Miscellaneous Other Revenue**
	- o **BUSINESS DATE**
		- § **This Year**
			- § **Last Year**
		- § **Variance**
- **Taxes**
	- o **BUSINESS DATE**
		- § **This Year**
		- § **Last Year**
		- § **Variance**
- **Payments**
	- o **BUSINESS DATE**
		- § **This Year**
		- § **Last Year**
		- § **Variance**
- **Day Use Charge Groups**
	- o **BUSINESS DATE**
		- § **This Year**
		- § **Last Year**
		- § **Variance**
- **Rooms Revenue**
	- o **BUSINESS DATE**
		- § **This Year**
			- § **Last Year**
			- § **Variance**
- **Food & Beverage Revenue**
	- o **BUSINESS DATE**
		- § **This Year**
		- § **Last Year**
		- § **Variance**
- **Miscellaneous Other Revenue**
	- o **BUSINESS DATE**
		- § **This Year**
		- § **Last Year**
		- § **Variance**
- **Taxes**
	- o **BUSINESS DATE**
		- § **This Year**
		- § **Last Year**
		- § **Variance**
- **Payments**
	- o **BUSINESS DATE**
		- § **This Year**
		- § **Last Year**
		- § **Variance**
- **Total Revenue**
	- o **BUSINESS DATE**
		- § **This Year**
		- § **Last Year**
		- § **Variance**
- **Total Day Use Revenue**
	- o **BUSINESS DATE**
		- § **This Year**
		- § **Last Year**
		- § **Variance**
- **\* Excluding Complimentary Rooms**
- **\*\* Including Complimentary Rooms**

#### **ITEMS TO NOTE:**

- The Occupancy & Revenue Summary includes Day Use rooms (if selected). The Comparison Report only shows nightly occupied rooms.
- In the Comparison Report, there is one line for **Out of Order Rooms** and one line for **Out of Service Rooms**.
- In the Occupancy & Revenue Summary Report, there is one line for **Out of Order Rooms** but no separate line for **Out of Service Rooms**.
- The **Occupied Rooms** counts for both reports match.

#### **REPORTS INBOX**

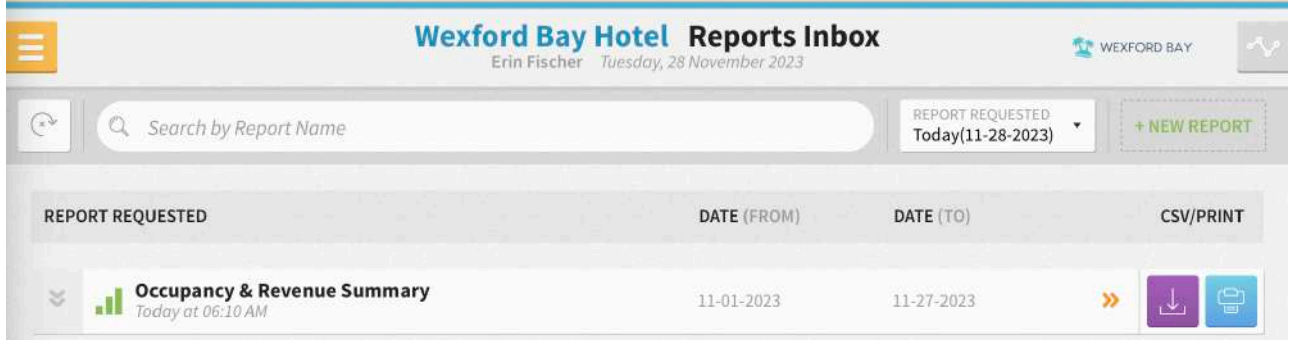

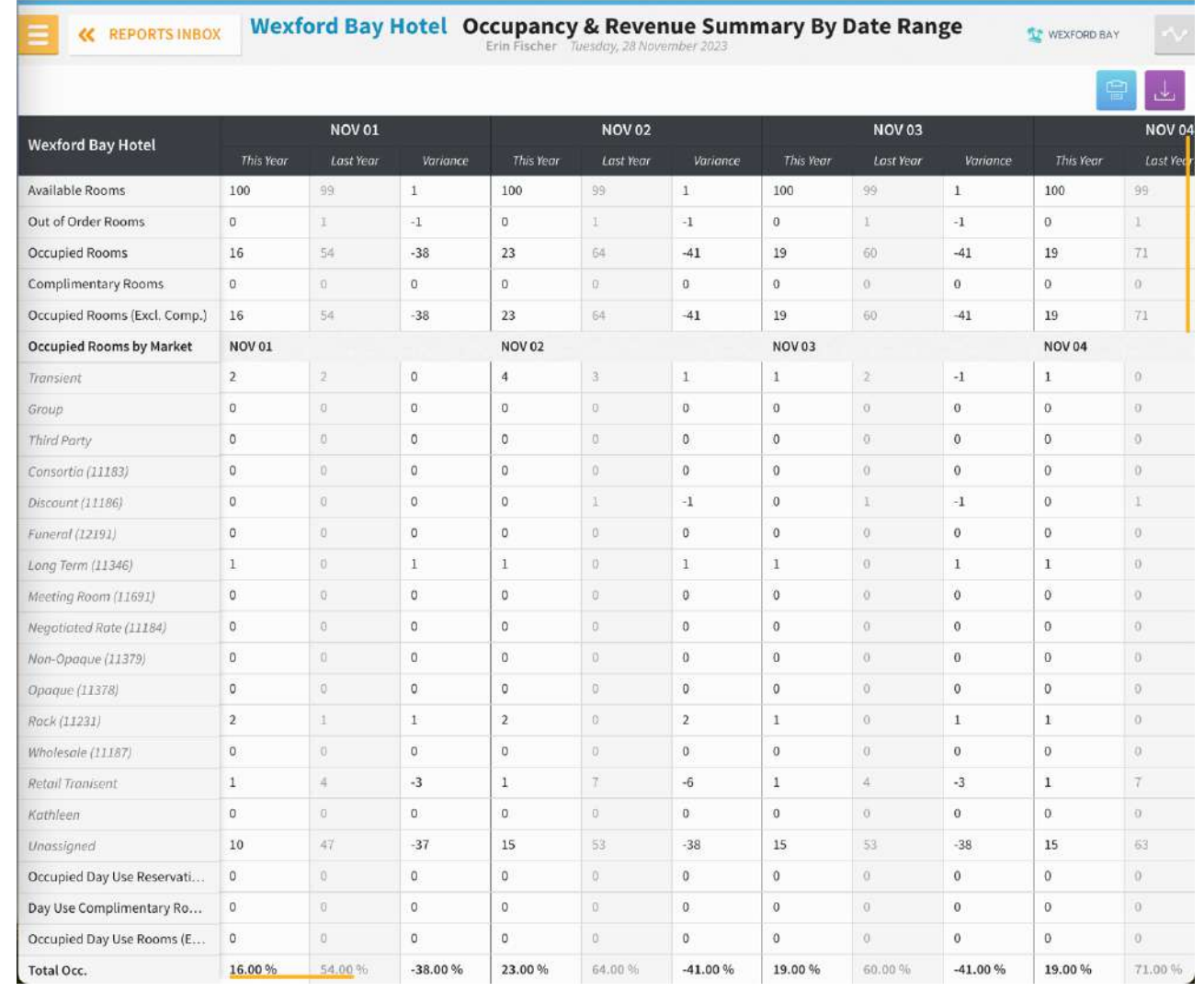

## **PRINT REPORT**

## Please note, the maximum print range for this report is 15 days.

#### 11/28/23, 12:12 PM

#### Occupancy & Revenue Summary By Date Range

## **Expression Bay Hotel**<br>Occupancy & Revenue Summary By Date Range

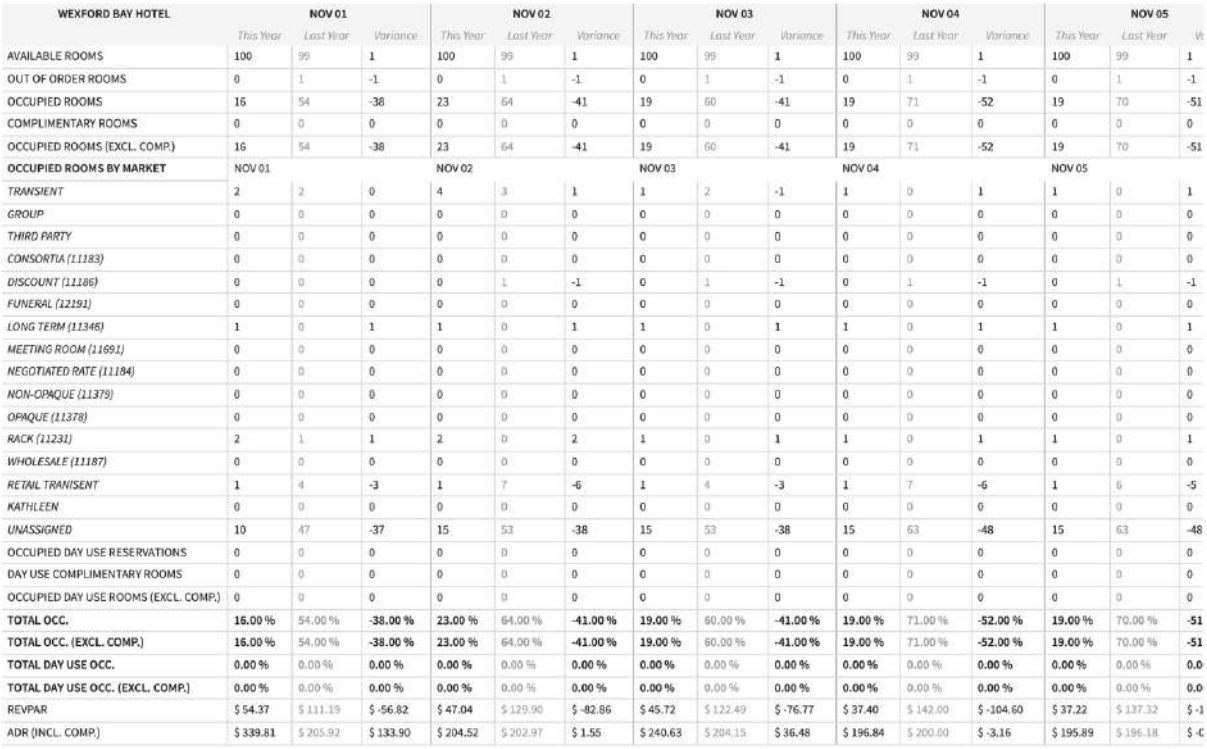

### **CSV EXPORT**

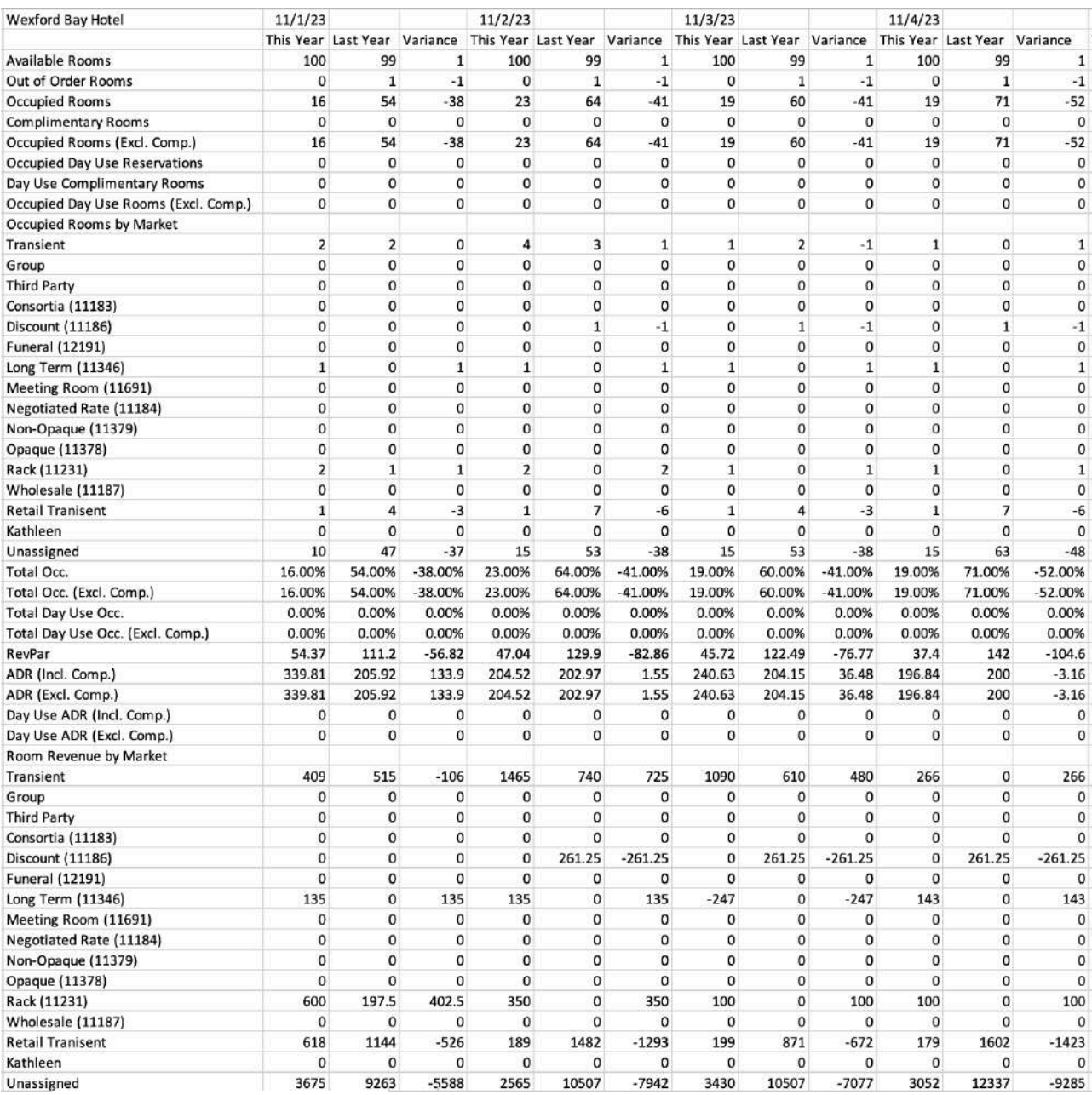

# **Rate & Restrictions Report**

## **OVERVIEW**

The Rate & Restrictions Report shows rates and restrictions by room type.

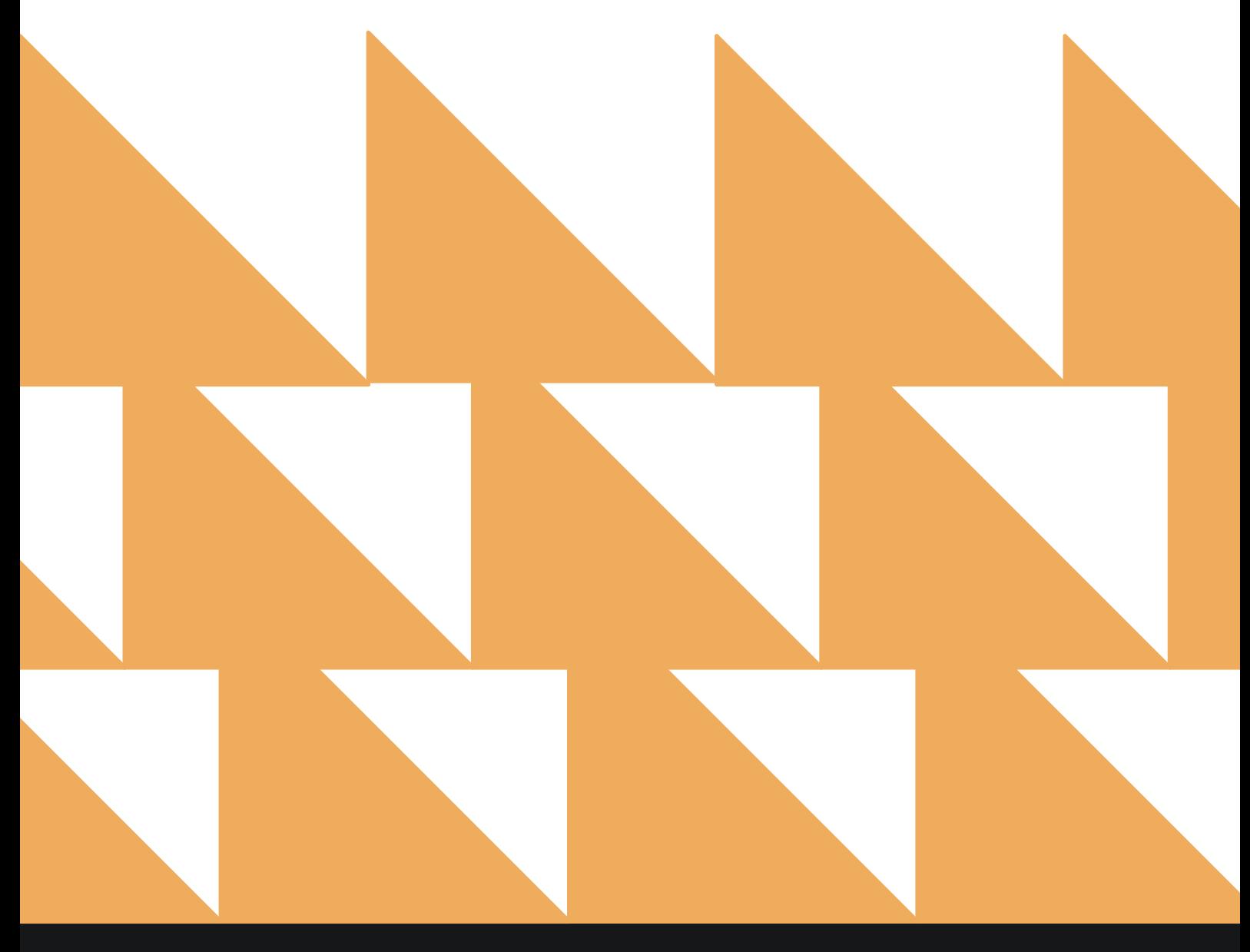

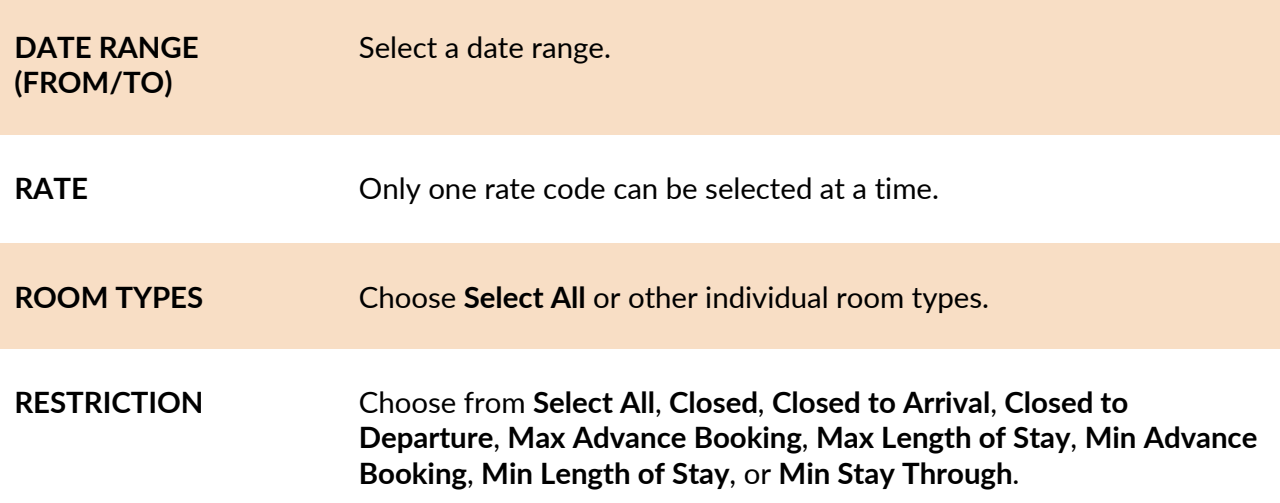

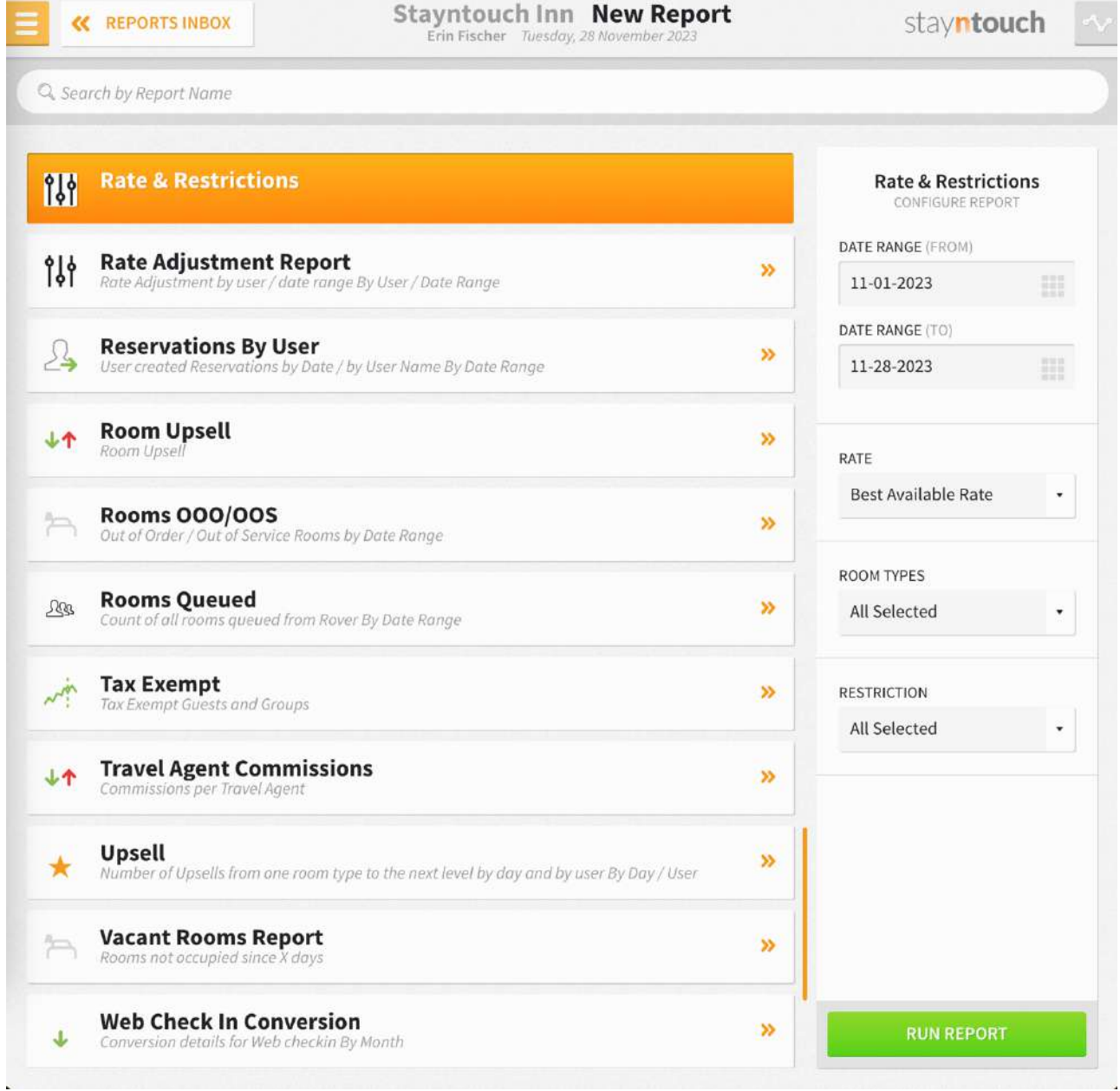

<u>. Hunde</u>

The Rate & Restrictions Report is available for view via CSV file only.

**NOTE:** Suites are not listed under room types, because Stayntouch Cloud PMS applies restrictions on physical room types and not virtual room types. A suite is a virtual room type, because it is not a room type on its own, but a combination of 2 or more physical room types. So, if you need to put a restriction on a suite, you have to put the restrictions on its component room types, which will then apply to the suite. Because we don't apply restrictions on suite room types, there is no need to show them in the Rate & Restrictions Report filter.ß

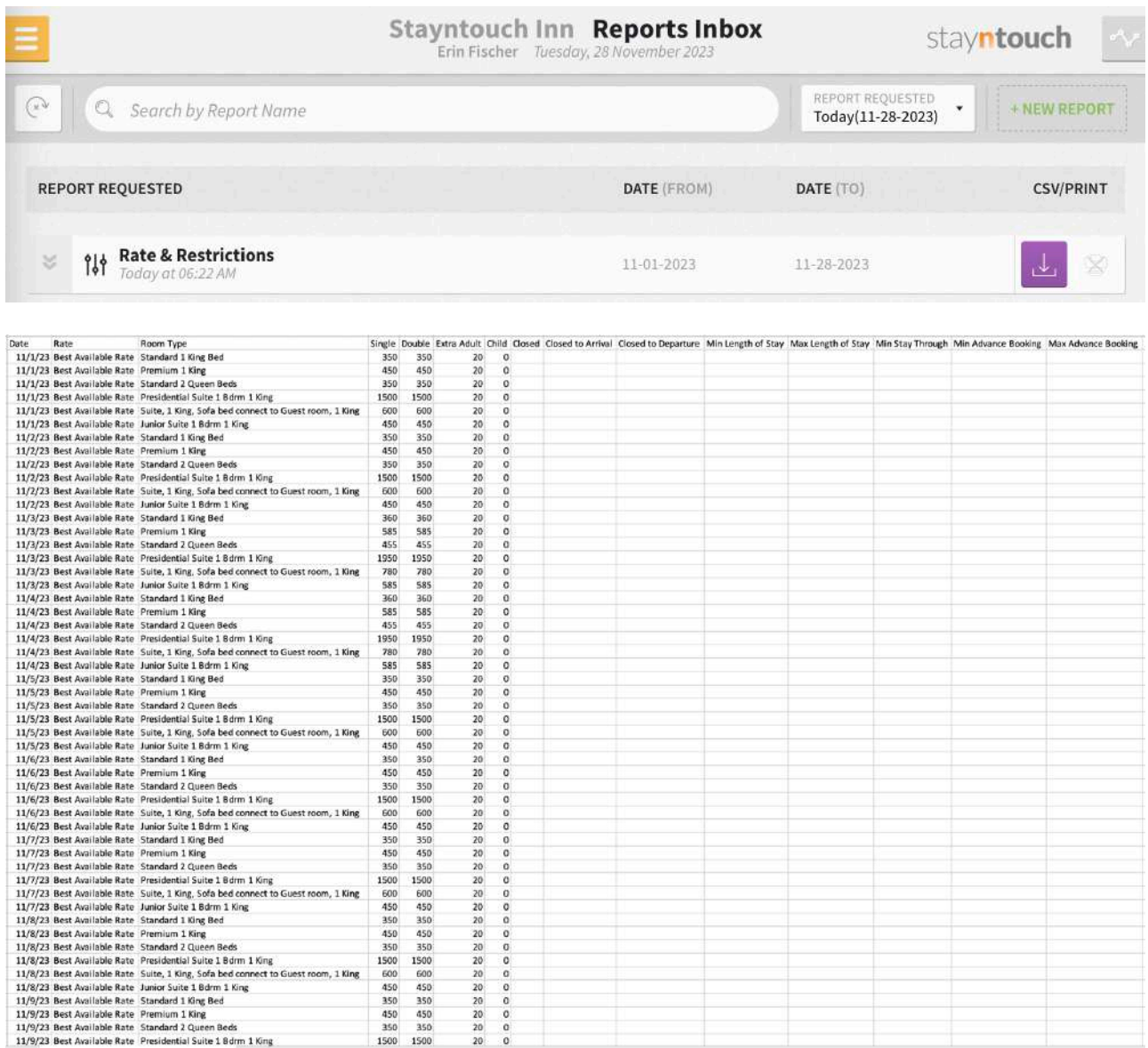

# **Rate Adjustment Report**

### **OVERVIEW**

The Rate Adjustment Report shows rate adjustment by user and date range. Please note, only reservations where a rate has been adjusted show on this report.

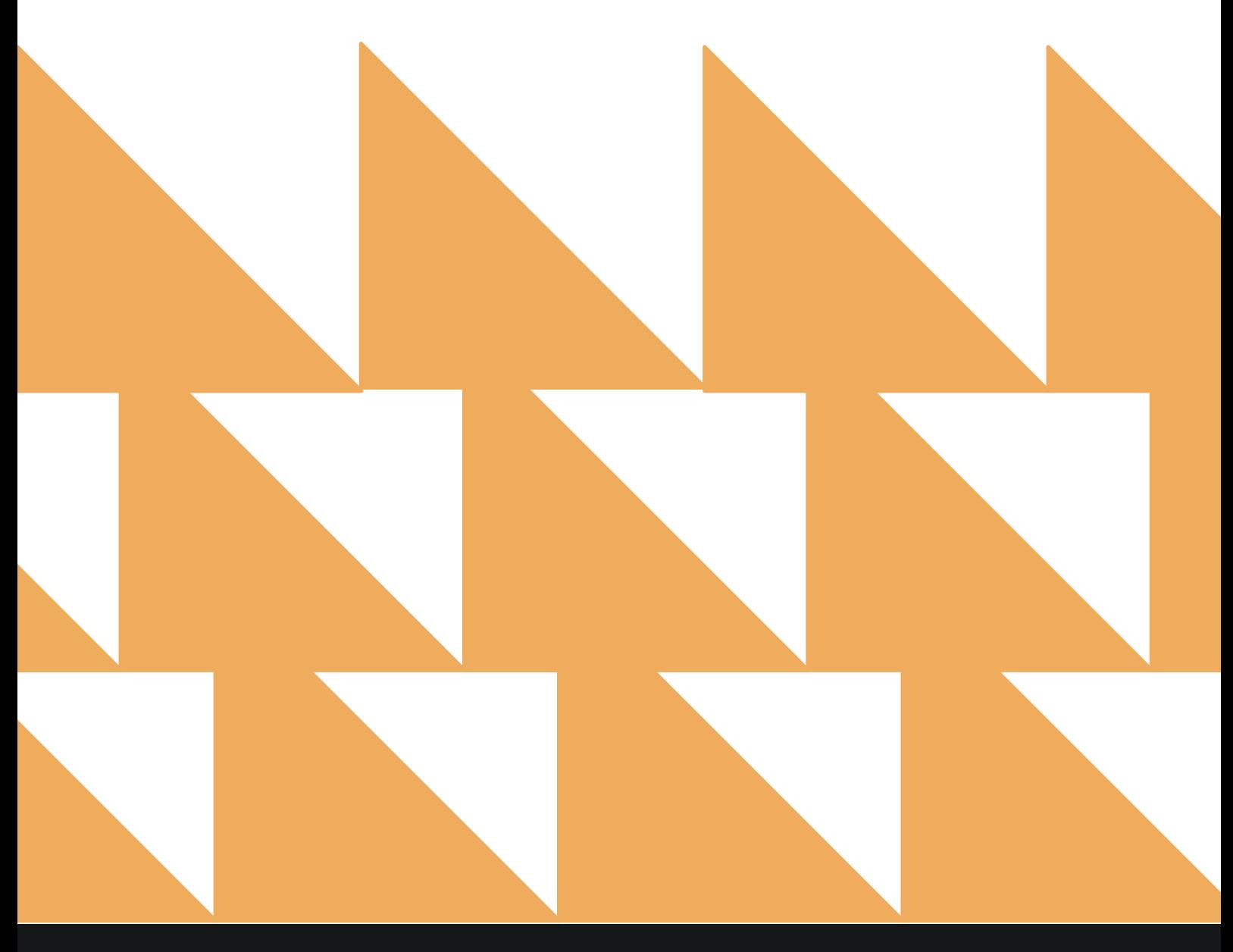

**Contract Contract Contract** 

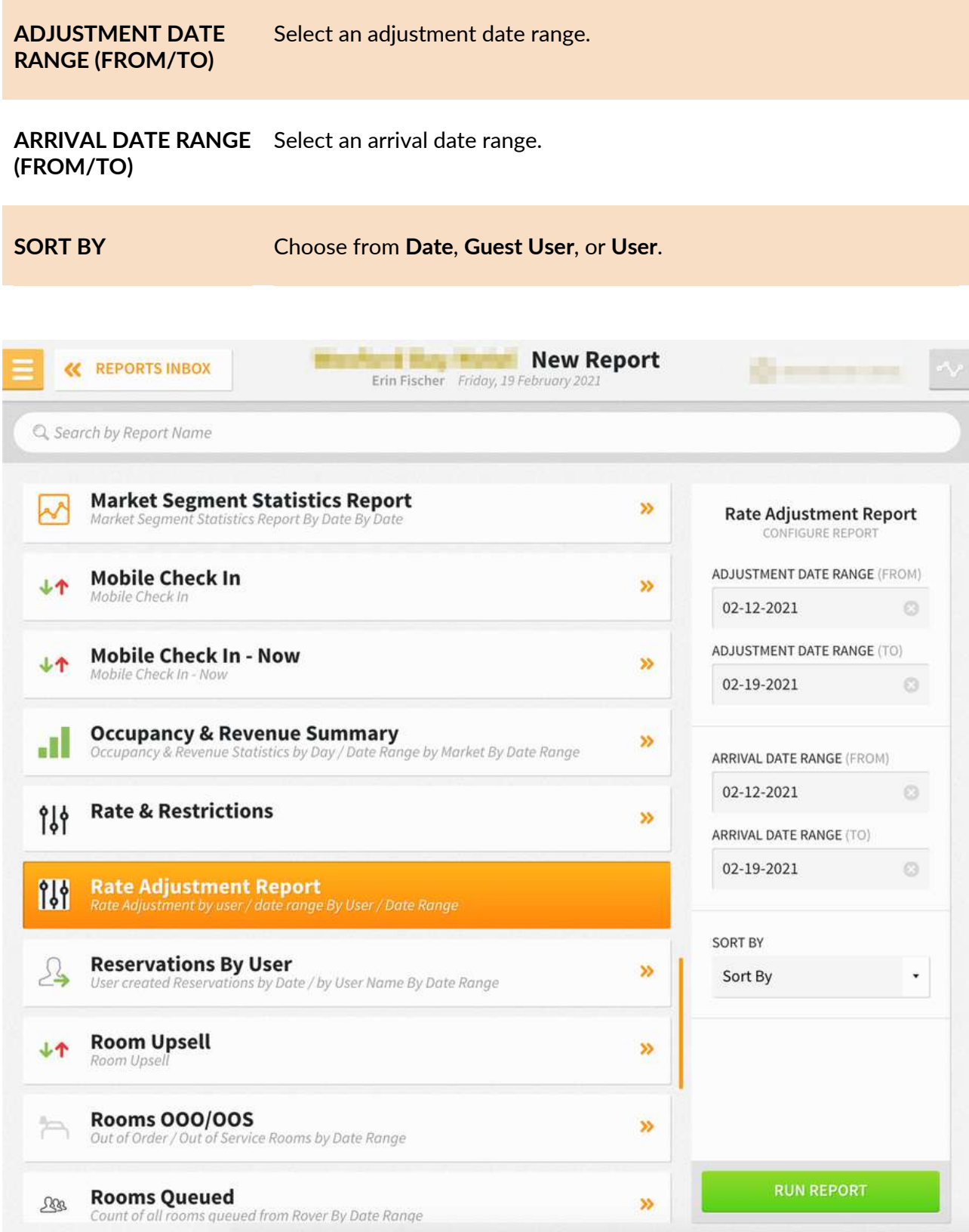

The Rate Adjustment Report can be printed, and it will appear in the **Reports Inbox** as pictured below. You will see the following fields on the report:

- **TOTAL ADJUSTED RESERVATIONS**
- **TOTAL ORIGINAL REVENUE:** Sum of the prices of all original rates
- **TOTAL ADJUSTED REVENUE:** Sum of the prices of all adjusted rates
- **VARIANCE: TOTAL ADJUSTED RATE AMOUNT** minus **TOTAL ORIGINAL RATE AMOUNT**
- **RESERVATION:** Guest name, confirmation number, check-in date, and check-out date
- **STAY DATE:** Stay date(s)
- **ORIGINAL RATE:** Price of the rate just before the current rate
- **ADJUSTED RATE:** Price of the adjusted rate as seen currently
- **VARIANCE: ADJUSTED RATE AMOUNT** minus **ORIGINAL RATE AMOUNT**
- **REASON:** Reason for adjustment (Mandatory or not defined under Settings > Reservations > Reservation Settings)
- **USER:** User to perform adjustment

#### **REPORTS INBOX**

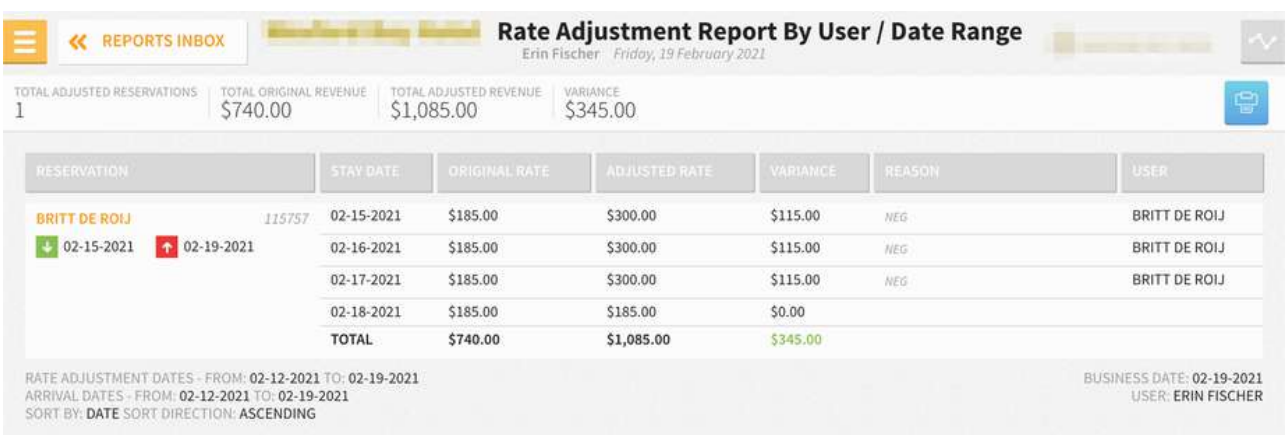

### **PRINT REPORT**

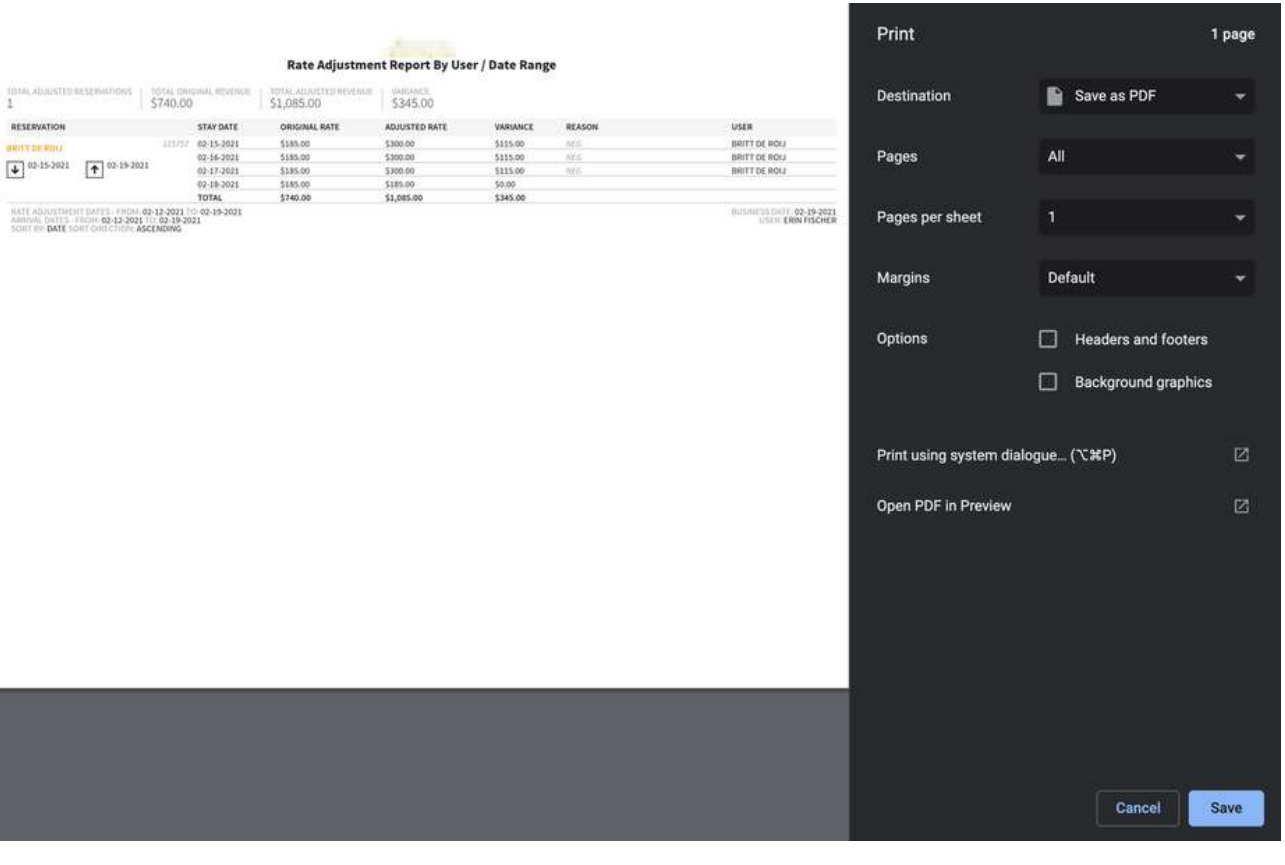

# **Reservations By User Report**

## **OVERVIEW**

The Reservations By User Report shows reservations by user by date range for new and cancelled reservations. The report will show all demographics (both active and inactive) as long as **Select All** is chosen from the filters for **MARKET(S)**, **SOURCE(S)**, **ORIGIN(S)**, and **SEGMENT(S)**.

In addition to reservations created in the PMS, the Reservations By User Report also shows reservations that came in through an interface.

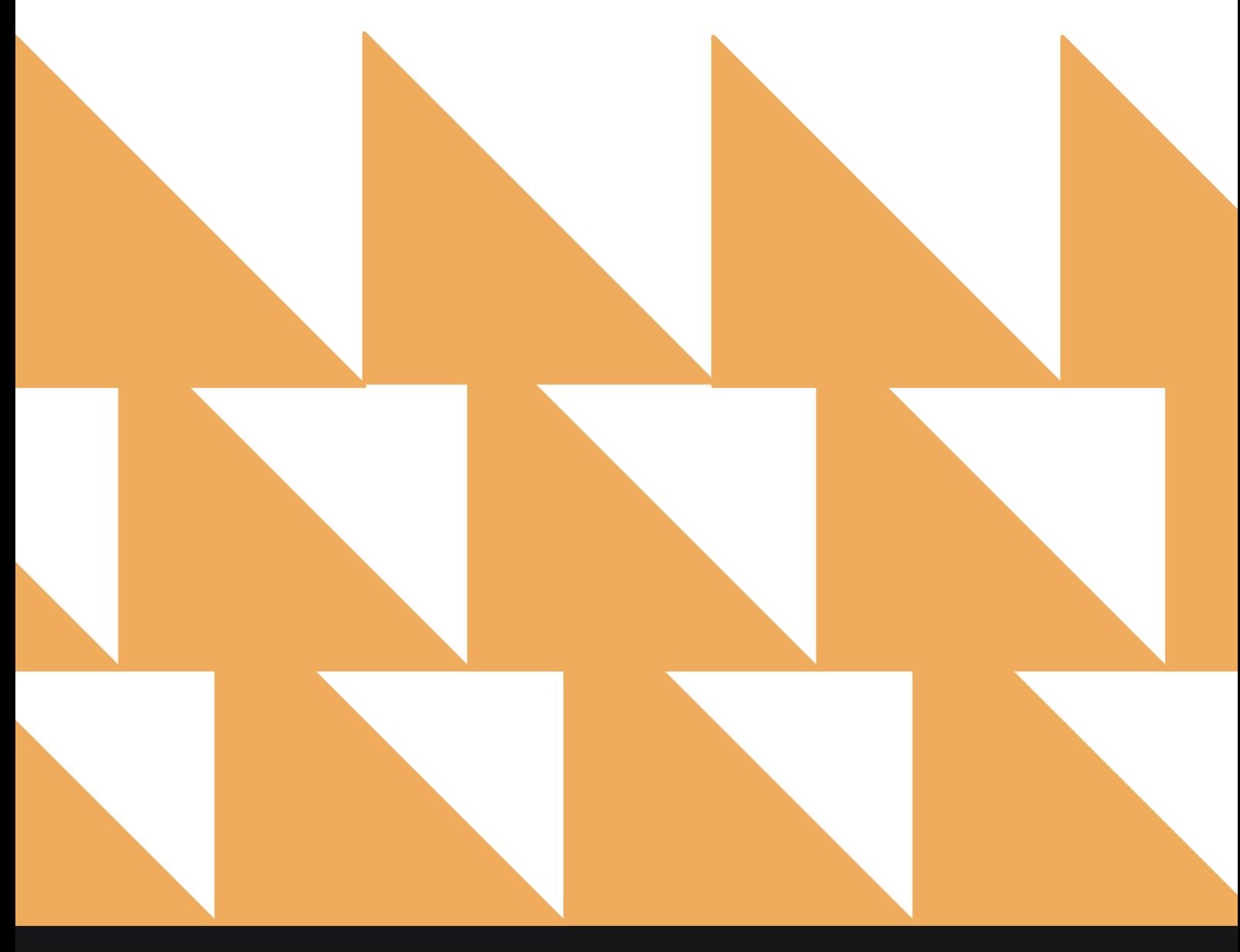

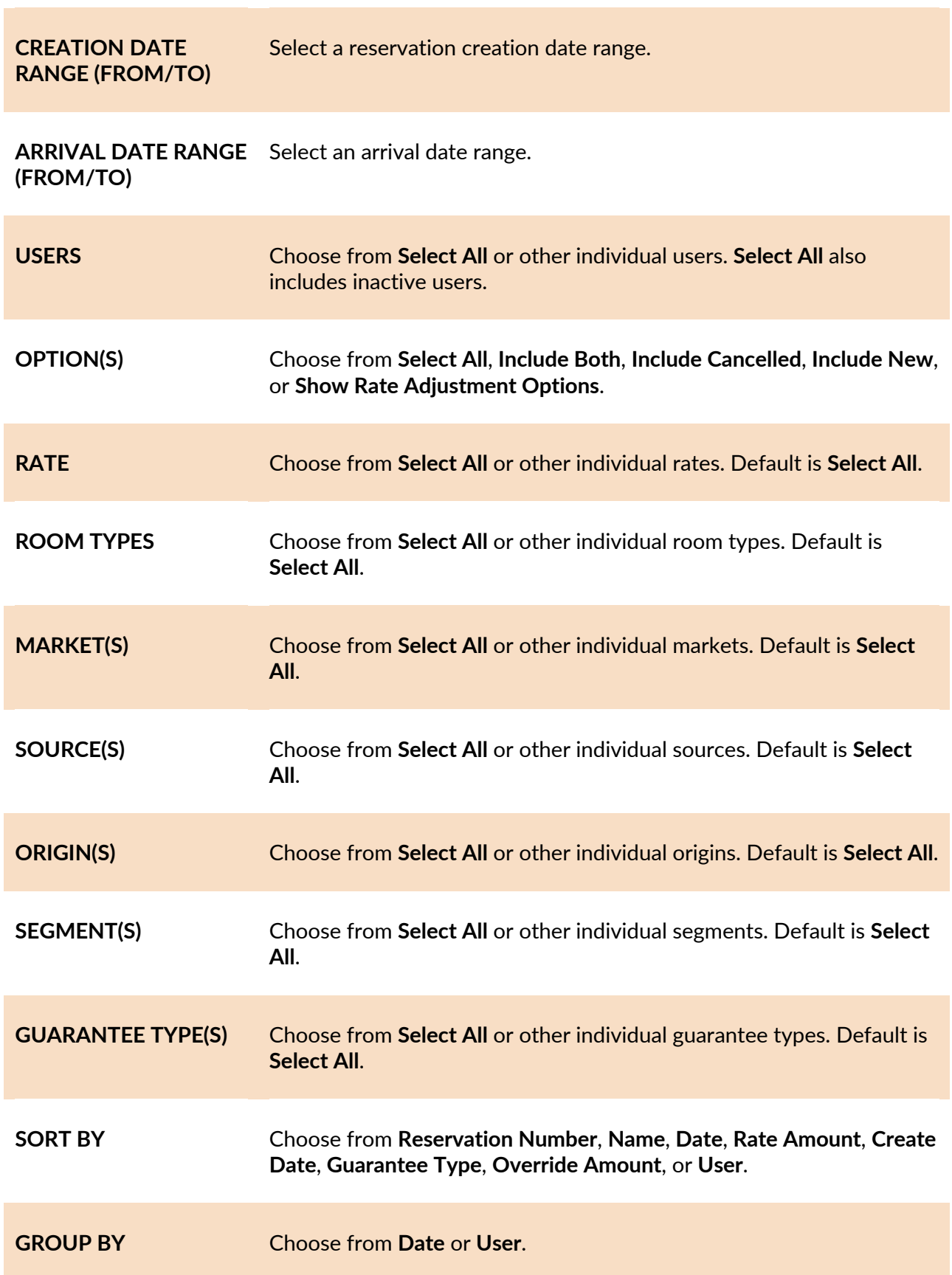

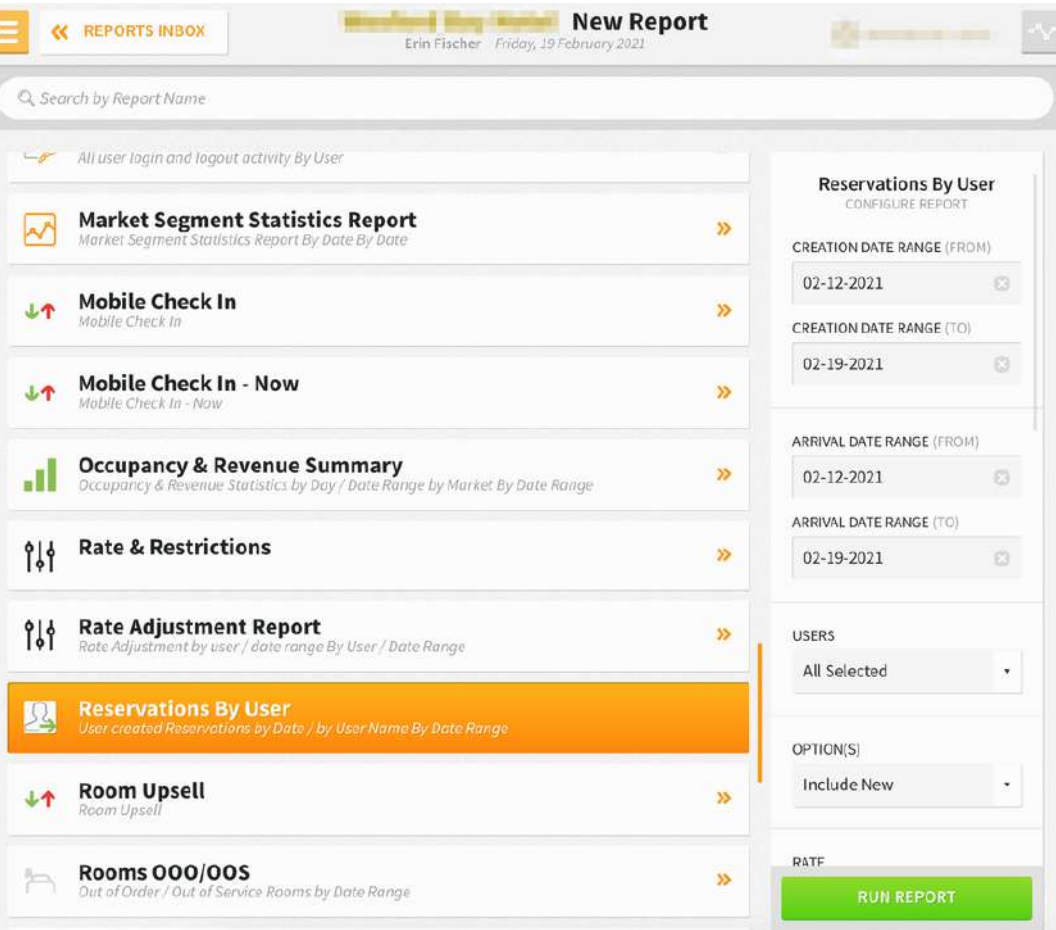

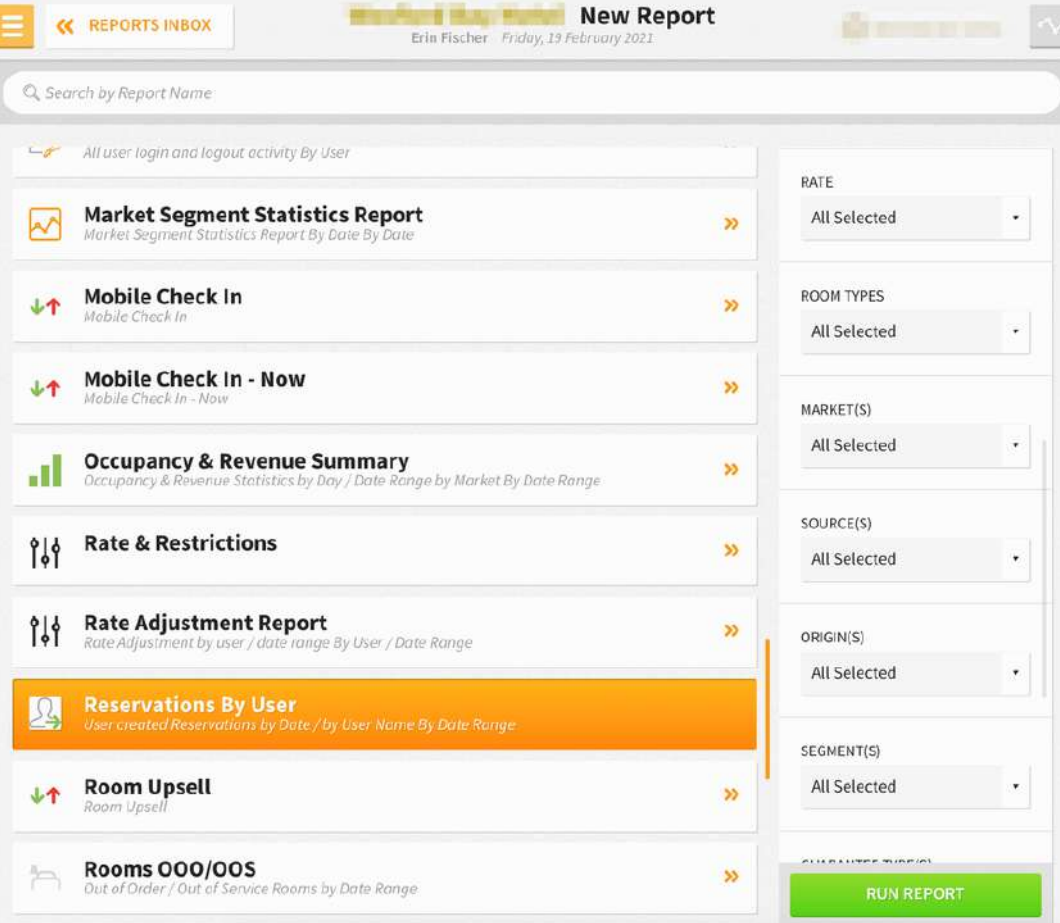

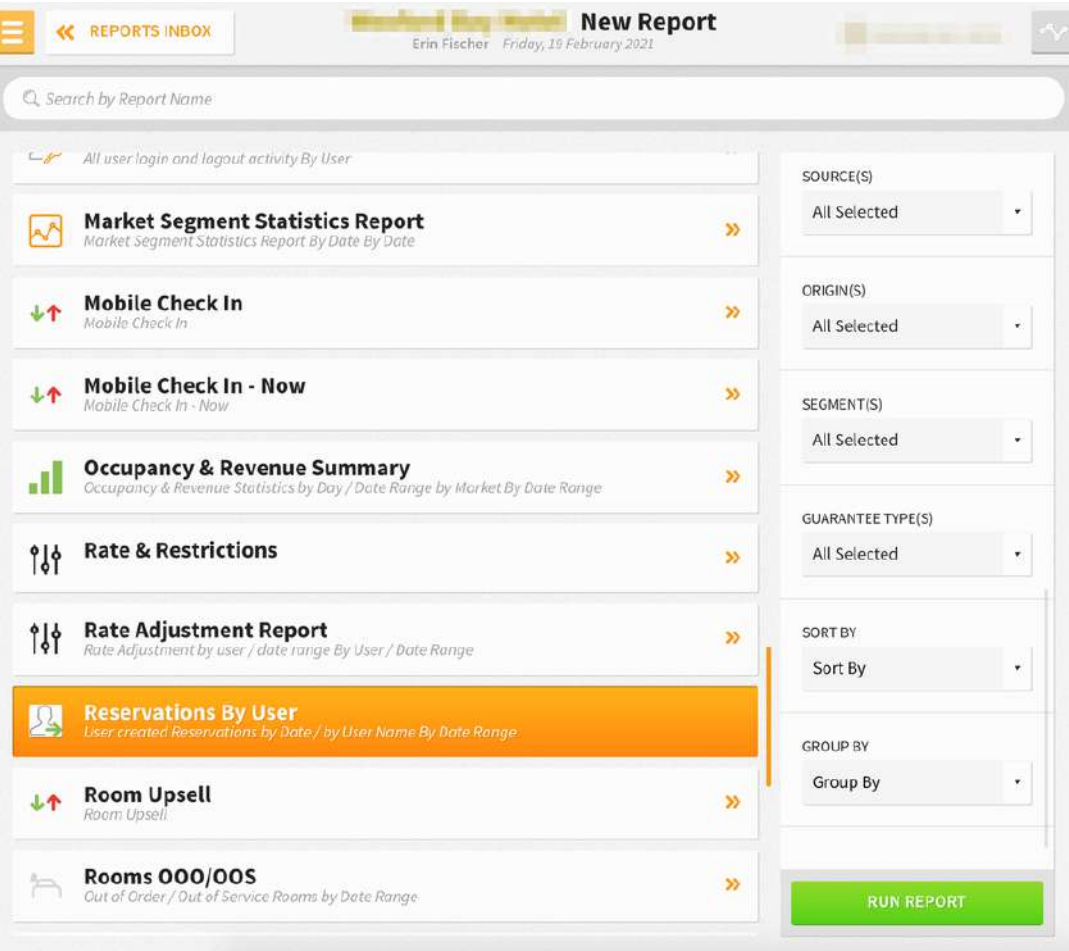

The Reservations By User Report can be exported via CSV file or printed, and it will appear in the **Reports Inbox** as pictured below. You will see the following fields on the report:

- **USER:** Count of all users
- **NEW:** Count of all new reservations
- **CANCEL:** Count of all cancelled reservations
- **OVERRIDES:** Count of all overrides. This value indicates the total number of rate overrides (i.e., the number of reservations where the rate's price was manually changed by a user).
- **VARIANCE:** Original rate minus the adjusted rate for each night for each reservation—and sum thereof. The difference between the reservation's original rate (the rate assigned at the time of reservation creation).
- **TOTAL REVENUE:** Total stay cost for all selected reservation records
- **ROOM NIGHTS:** Total number of room nights for all reservations
- **TYPE: NEW** or **CANCELLED**
- **GUEST:** Guest name
- **STATUS: RESERVED**, **IN HOUSE**, **DUE OUT**, **NO SHOW**, **CANCELLED**, etc.
- **ARRIVAL:** Arrival date and time
- **RATE:** Room type and rate
- **CREATED:** Date the reservation was created

#### **REPORTS INBOX**

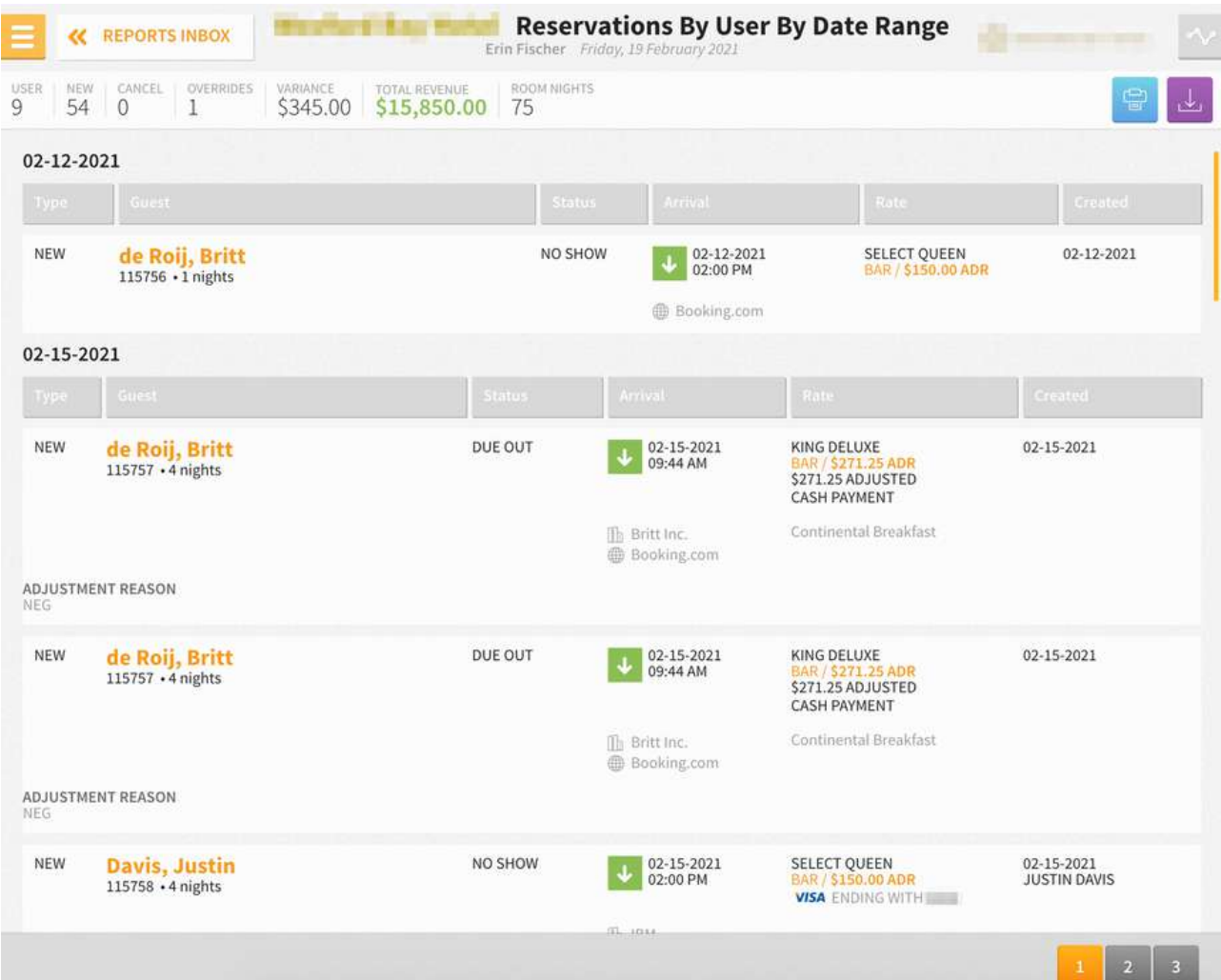

#### **PRINT REPORT**

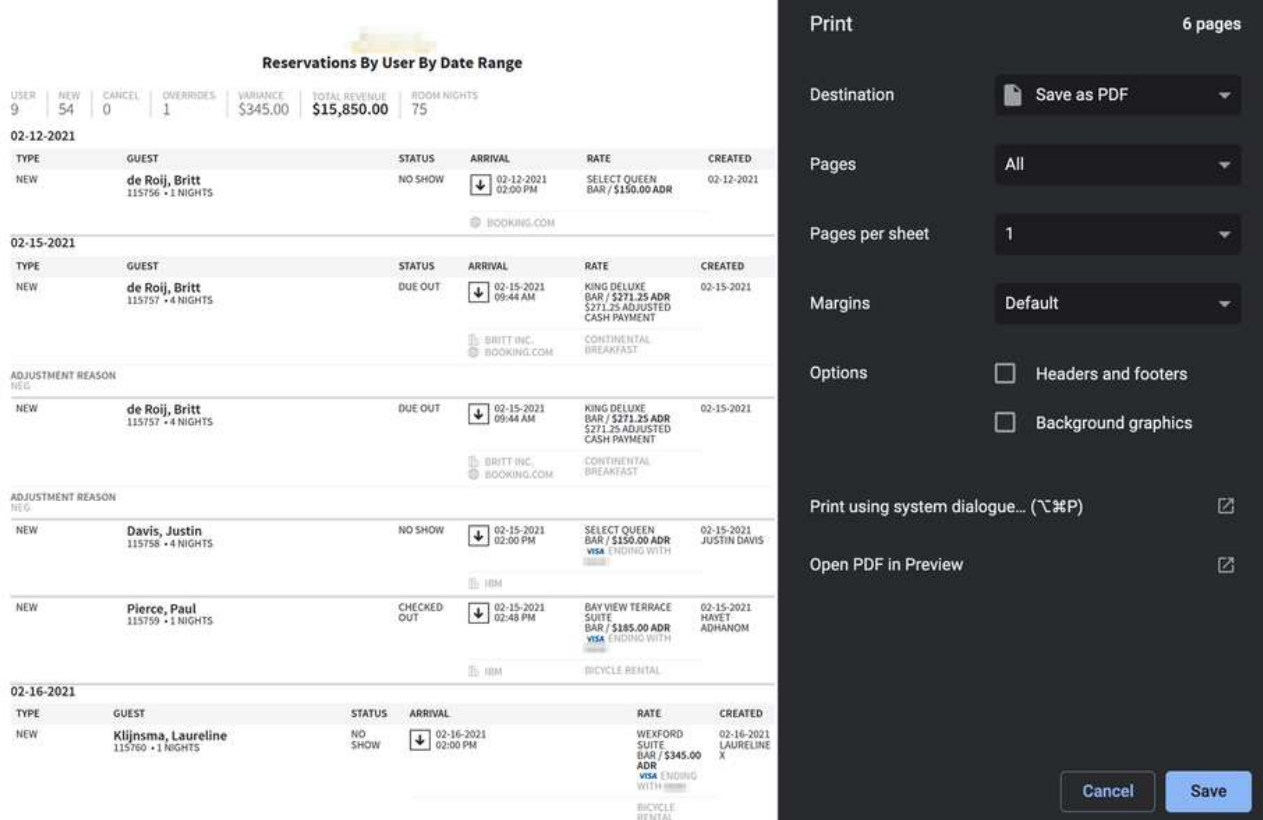

### **CSV EXPORT**

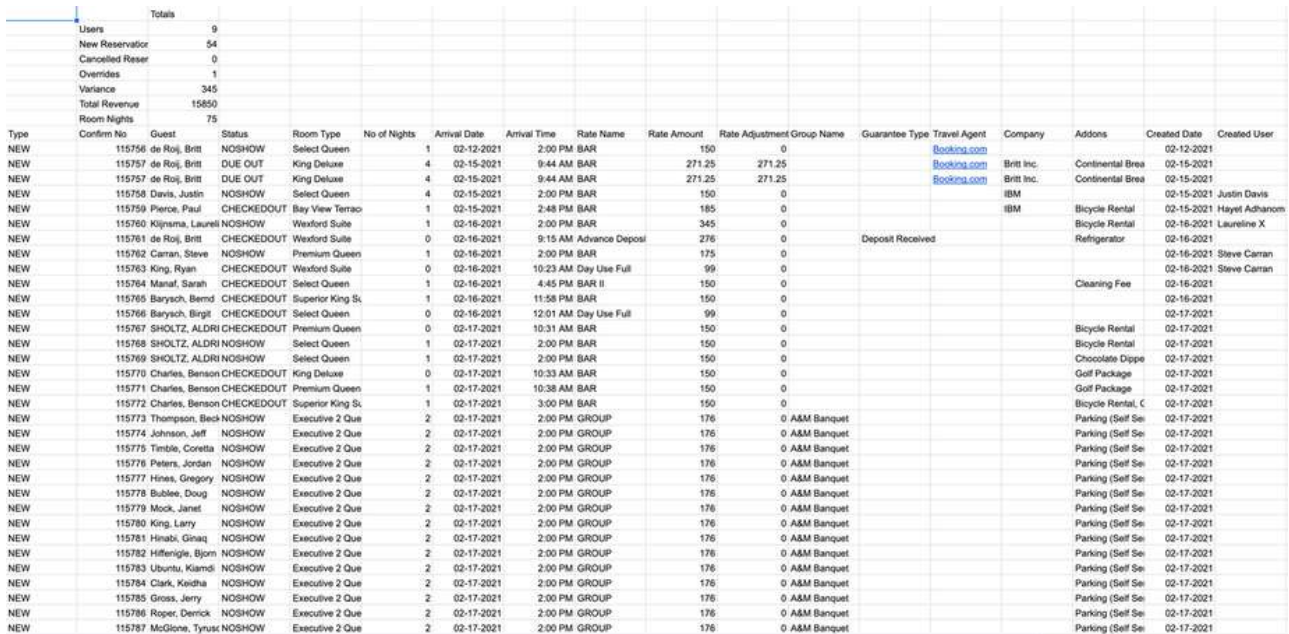

# **Room Upsell Report**

#### **OVERVIEW**

The Room Upsell Report provides details of which check-in origin yields the best and worst room upsell revenue and conversion.

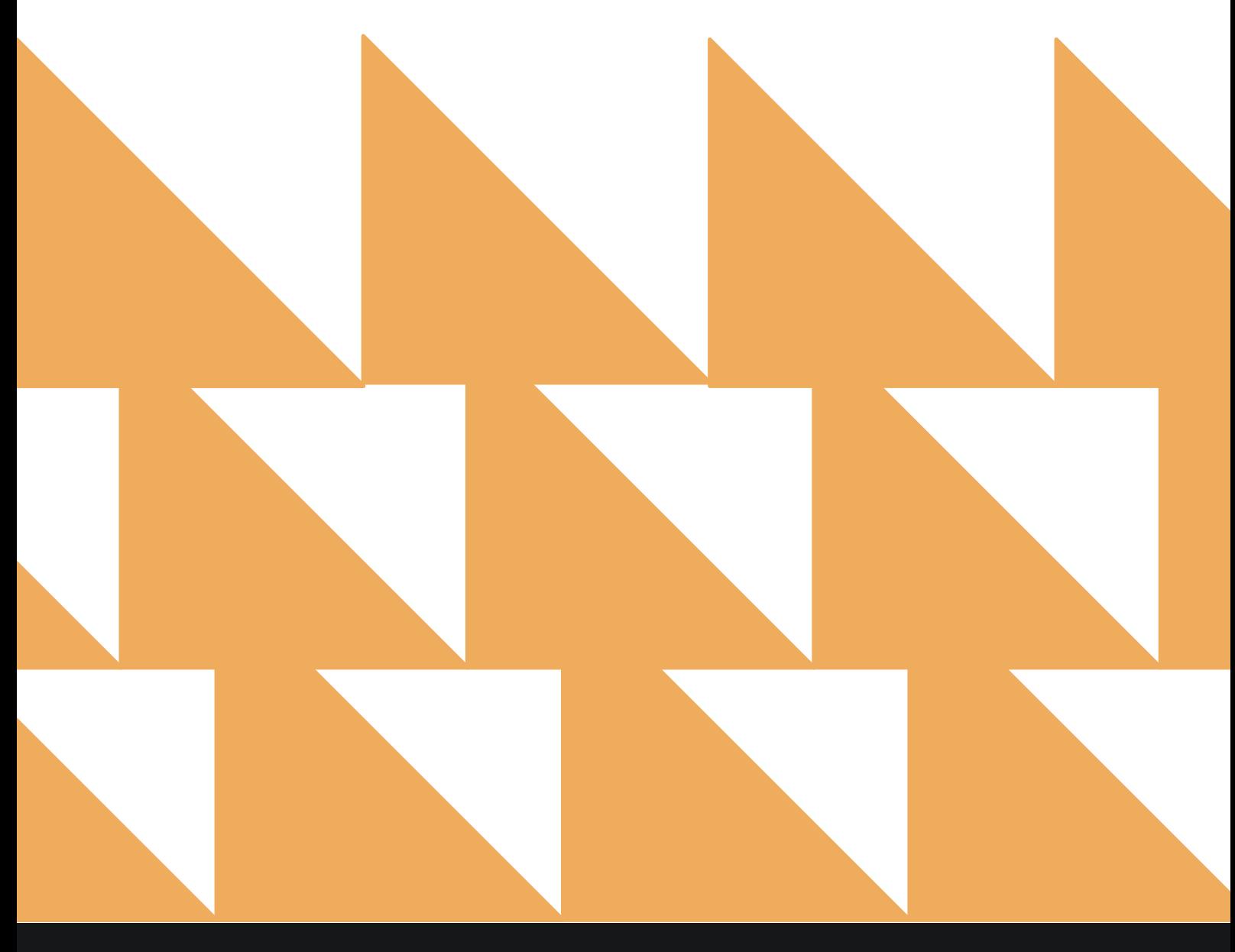

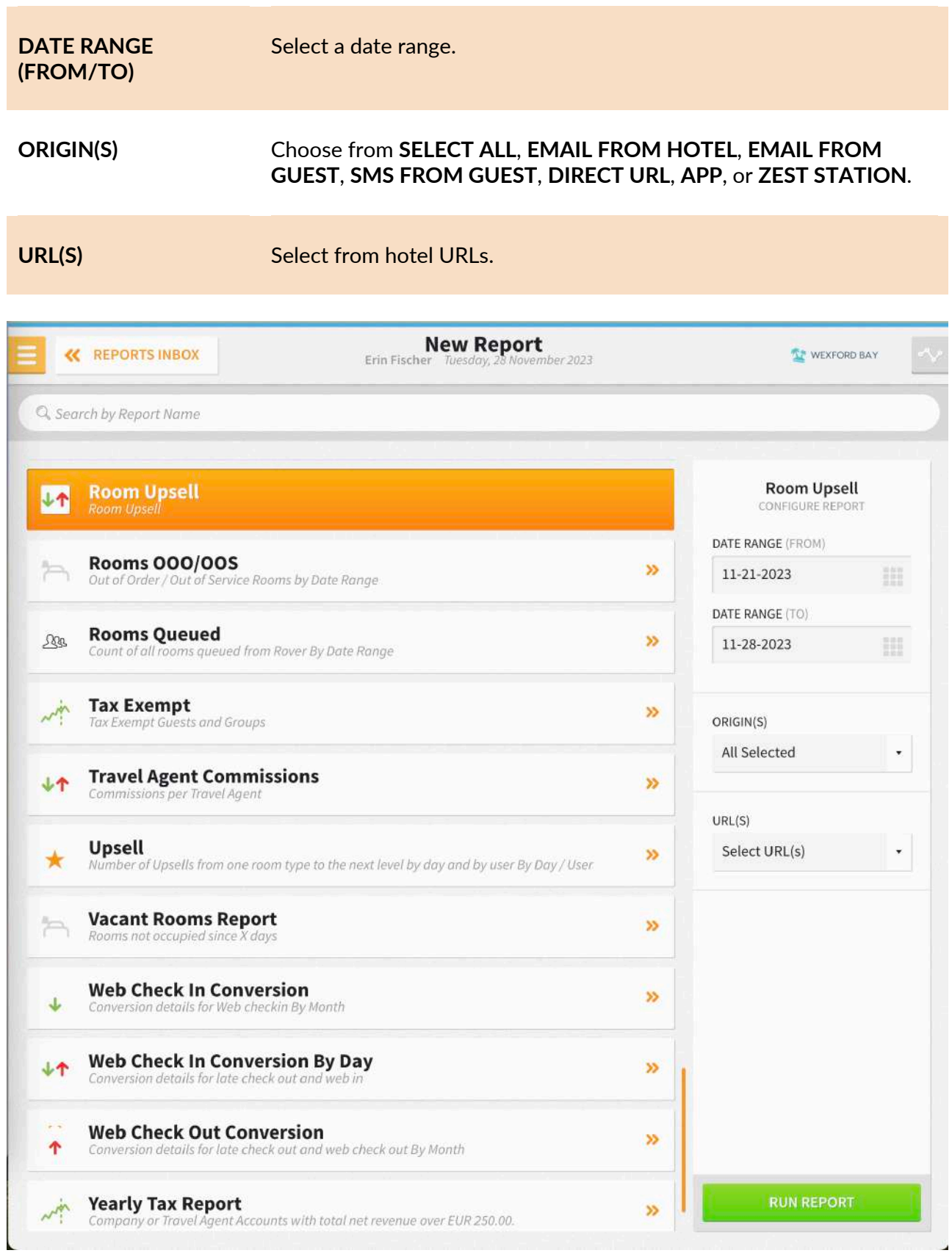

The Room Upsell Report can be printed or exported via CSV, and it will appear in the **Reports Inbox**  as pictured in the section below. You will see the following fields on the report:

- **DATE:** Business date
- **ARRIVAL:** Number of arrivals for the business date
- **STARTING ARRIVALS:** Number of arrivals which started the arrival process
- **OFFERED:** Number of room upsells offered
- **BUYERS:** Number of room upsell buyers
- **CONVERSION:** Revenue which was converted due to the Upsell.
- **REVENUE:** Room upsell revenue for the date

#### **REPORTS INBOX**

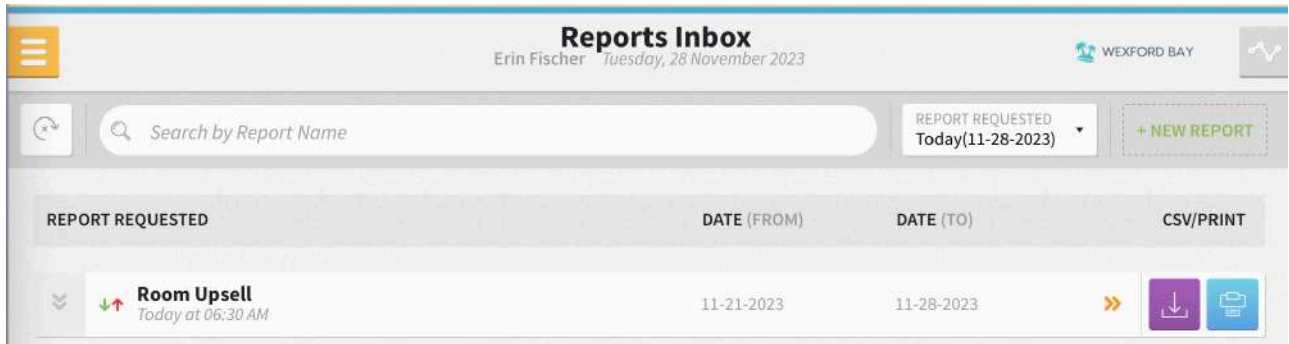

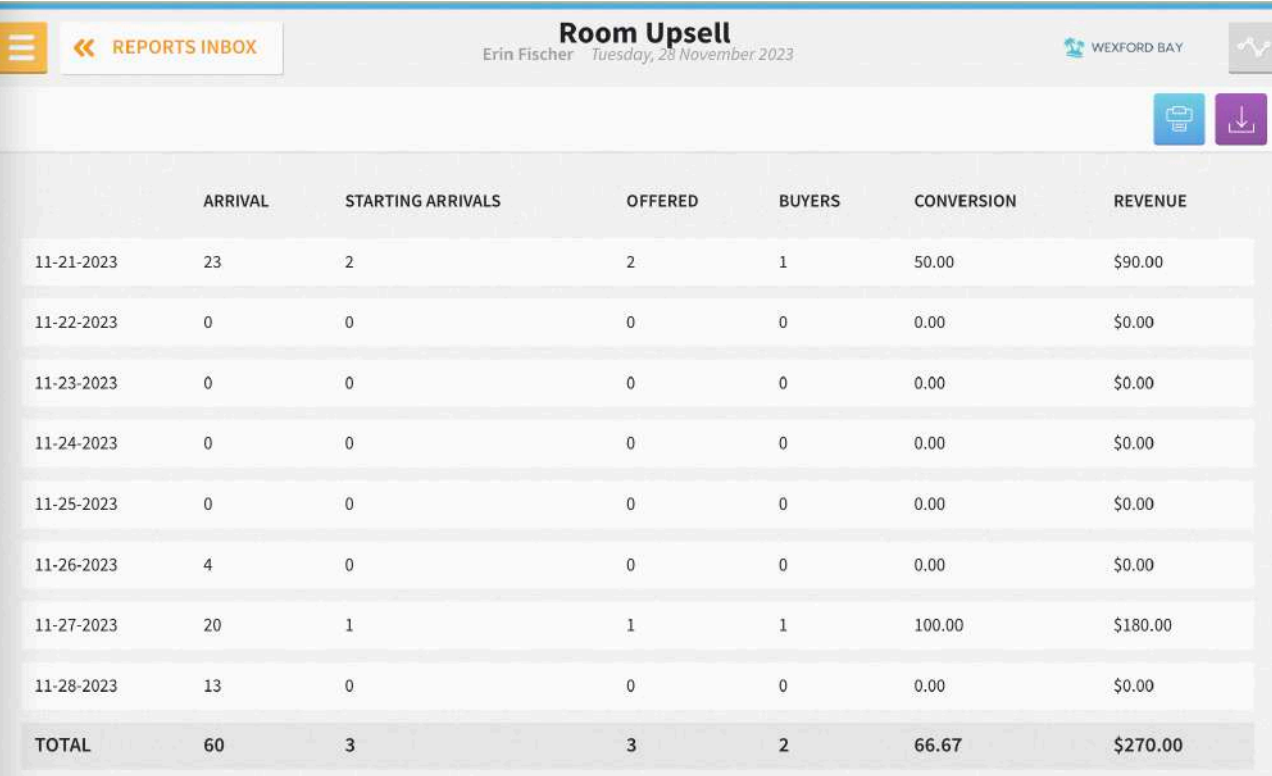

DATE RANGE - FROM: 11-21-2023 TO: 11-28-2023 ORIGINS: ALL ORIGINS URLS:

BUSINESS DATE: 11-28-2023 USER: ERIN FISCHER

#### 11/28/23, 12:31 PM

Room Upsell **SE WESTORIAN** 

**Room Upsell** 

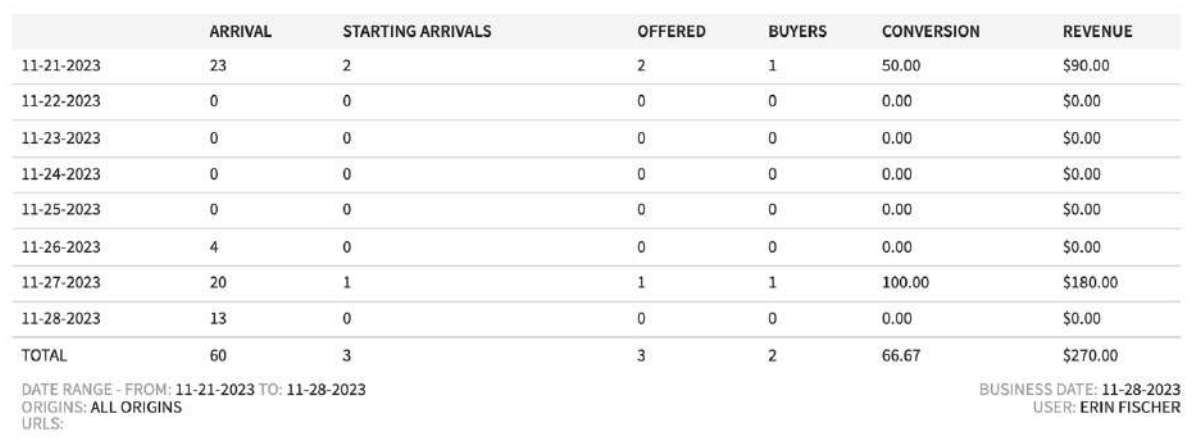

**CSV EXPORT**

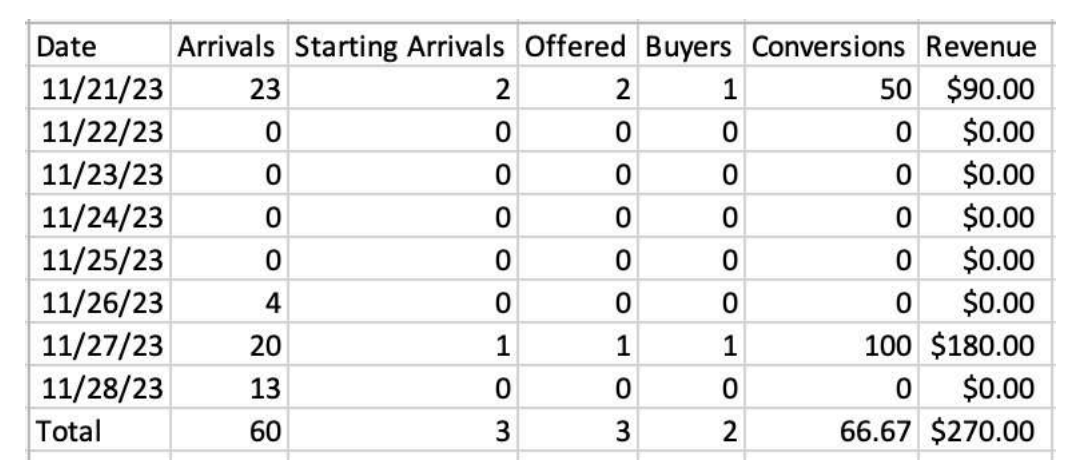

# **Rooms OOO/OOS Report**

### **OVERVIEW**

The Rooms OOO/OOS Report displays all Out of Order and Out of Service rooms within a given date range (historic and future dates). If a room is OOO/OOS for multiple date ranges, the same room number will be listed multiple times on the report for each date period.

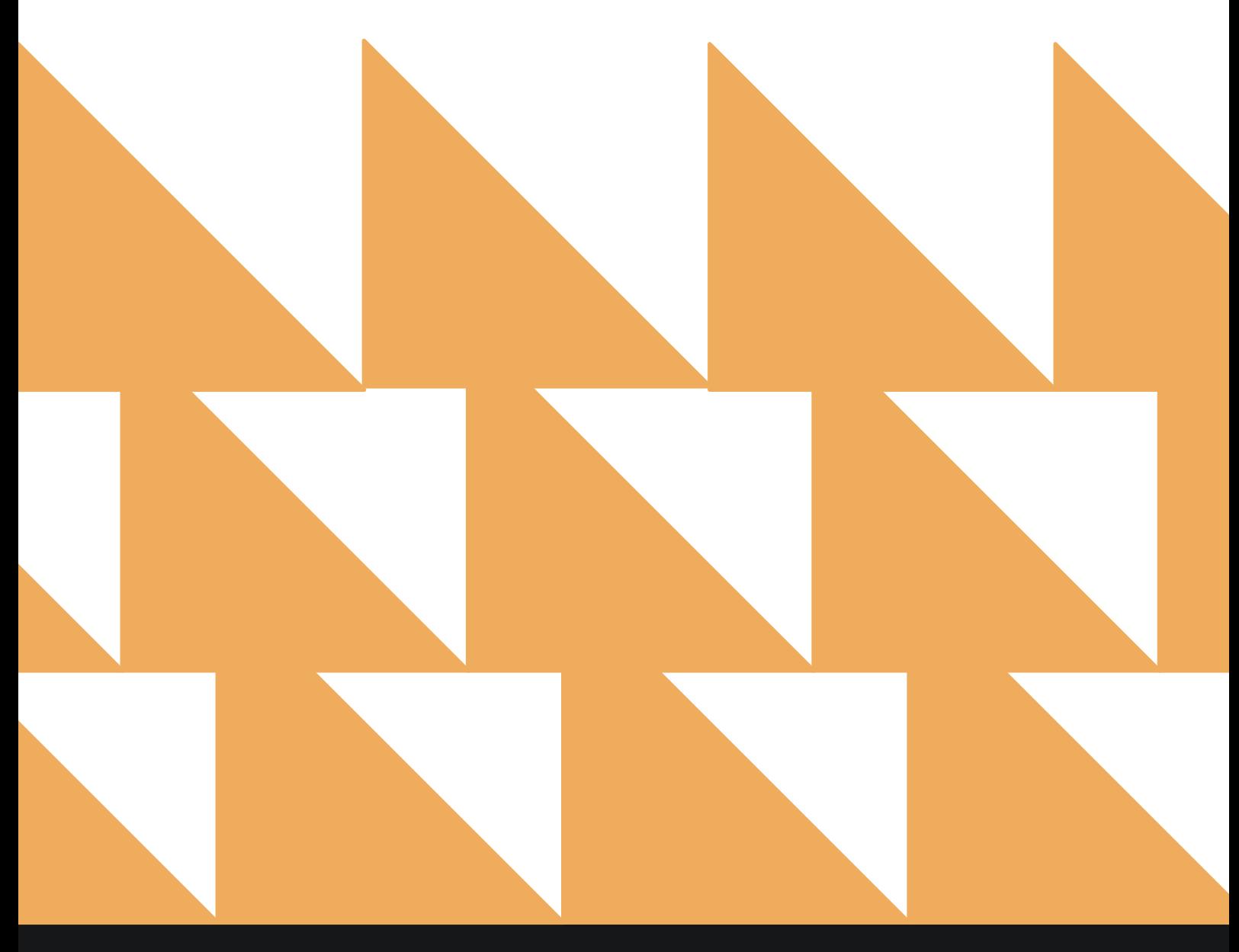

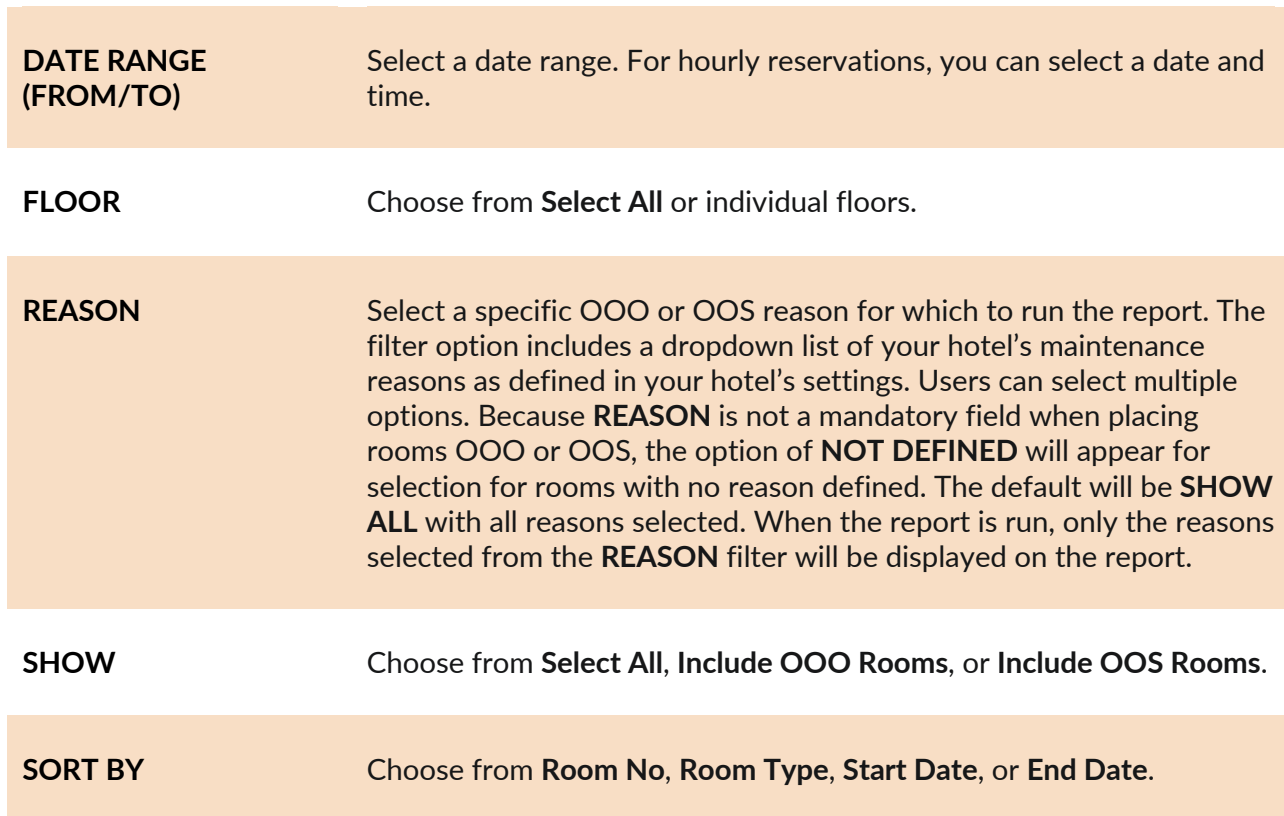

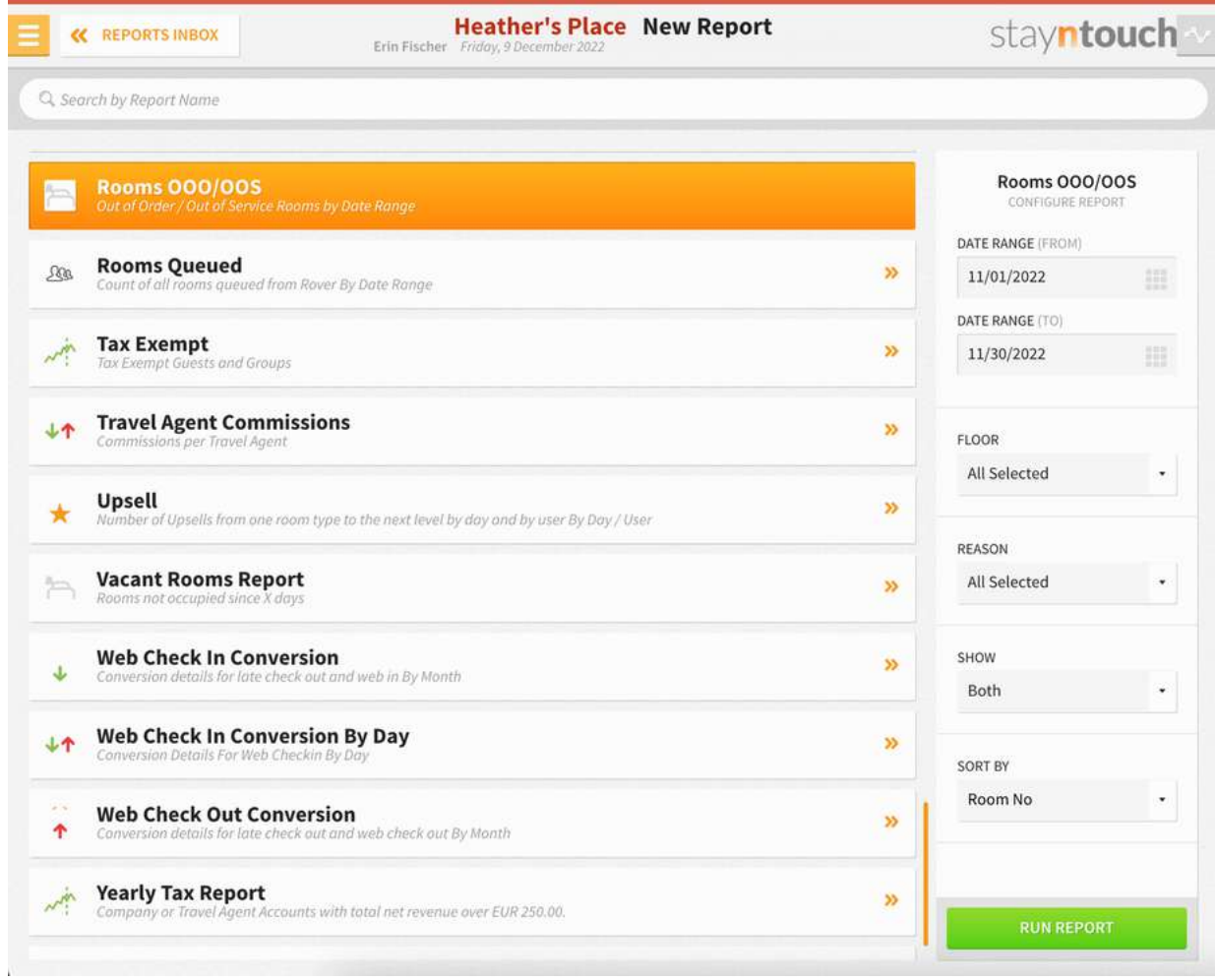

The Rooms OOO/OOS Report can be printed or exported via CSV, and it will appear in the **Reports Inbox** as pictured below. You will see the following fields on the report:

- **TOTAL OOO ROOMS:** The total number of OOO rooms will only display if selected to show on the report. An OOO room will not be counted twice if the room is OOO more than once for the date range.
- **TOTAL OOS ROOMS:** The total number of OOS rooms will only display if selected to show on the report. An OOS room will not be counted twice if the room is OOS more than once for the date range.
- **ROOM NO.**
- **ROOM TYPE**
- **STATUS: OOO** or **OOS**
- **RETURN STATUS:** This is the housekeeping return status (e.g., **CLEAN**, **DIRTY**, **INSPECTED**, etc.)
- **START DATE (FOR HOURLY: DATE & TIME)**
- **END DATE (FOR HOURLY: DATE & TIME)**
- **REASON:** The reason the room was placed OOO or OOS
- **COMMENTS:** Any comments added to the room when placed OOO or OOS

#### **REPORTS INBOX**

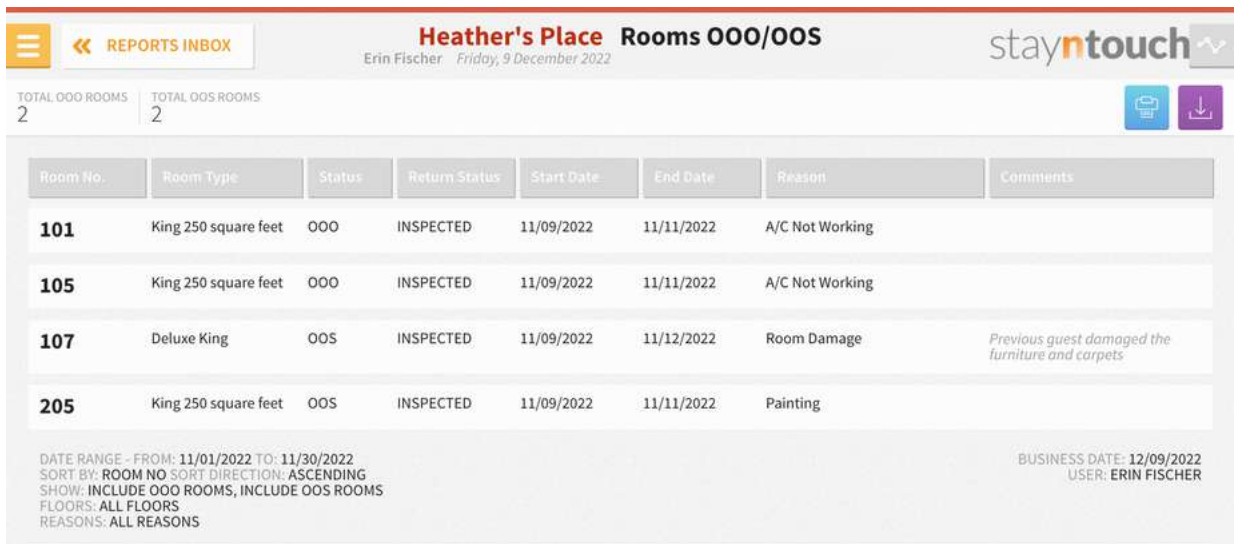

i.

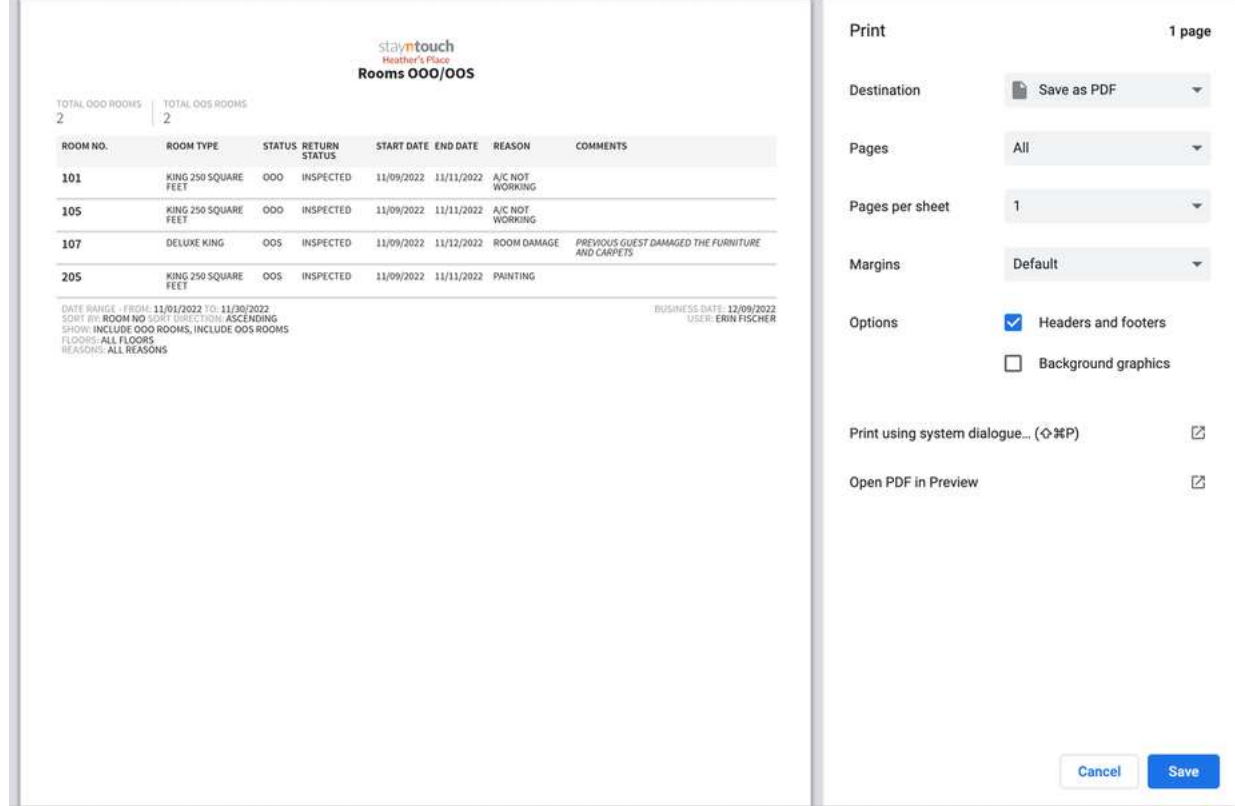

### **CSV EXPORT**

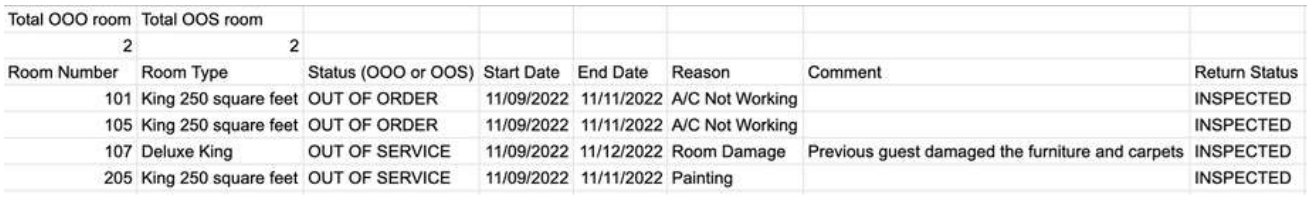
# **Tax Exempt Report**

## **OVERVIEW**

The purpose of the Tax Exempt Report is to provide a list of all tax exempt reservations (Reservation Status: **DUE IN**, **DUE OUT**, **CHECKED IN**, **CHECKED OUT**, **NO SHOW**, **CANCELLED**), which can be identified when the tax exempt flag on the stay card is toggled ON.

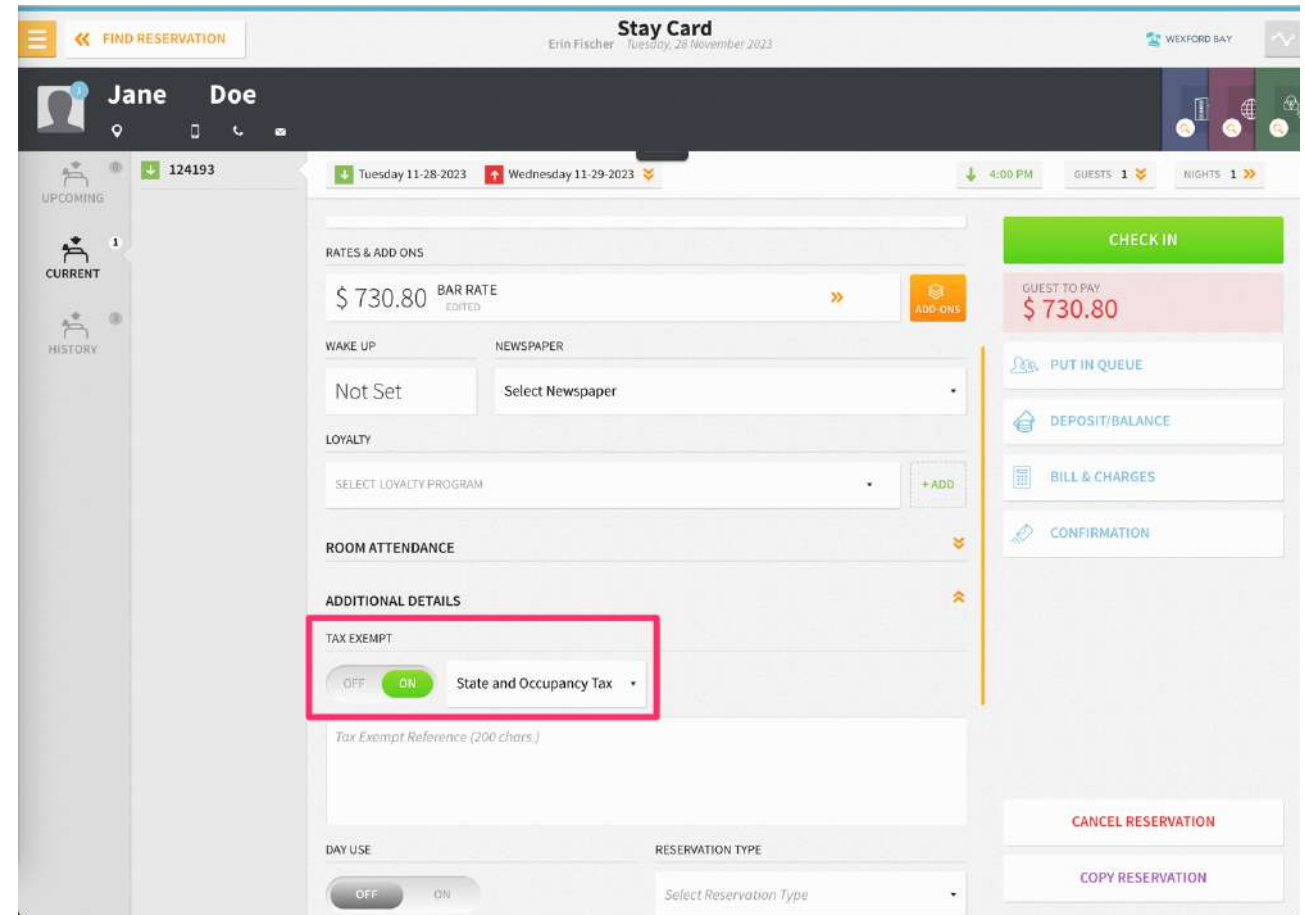

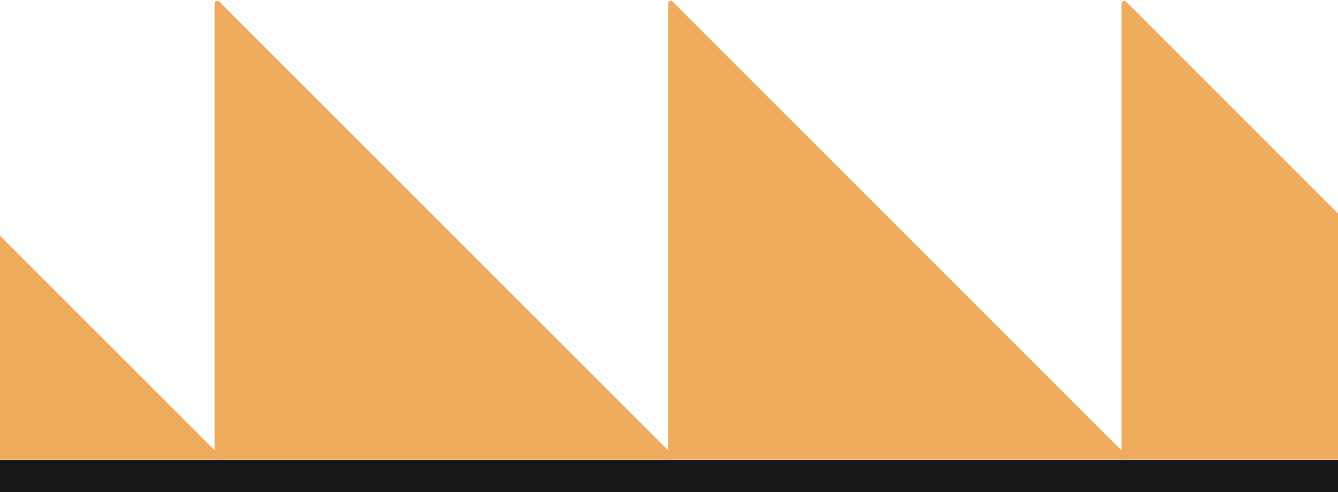

# **REPORT FILTERS**

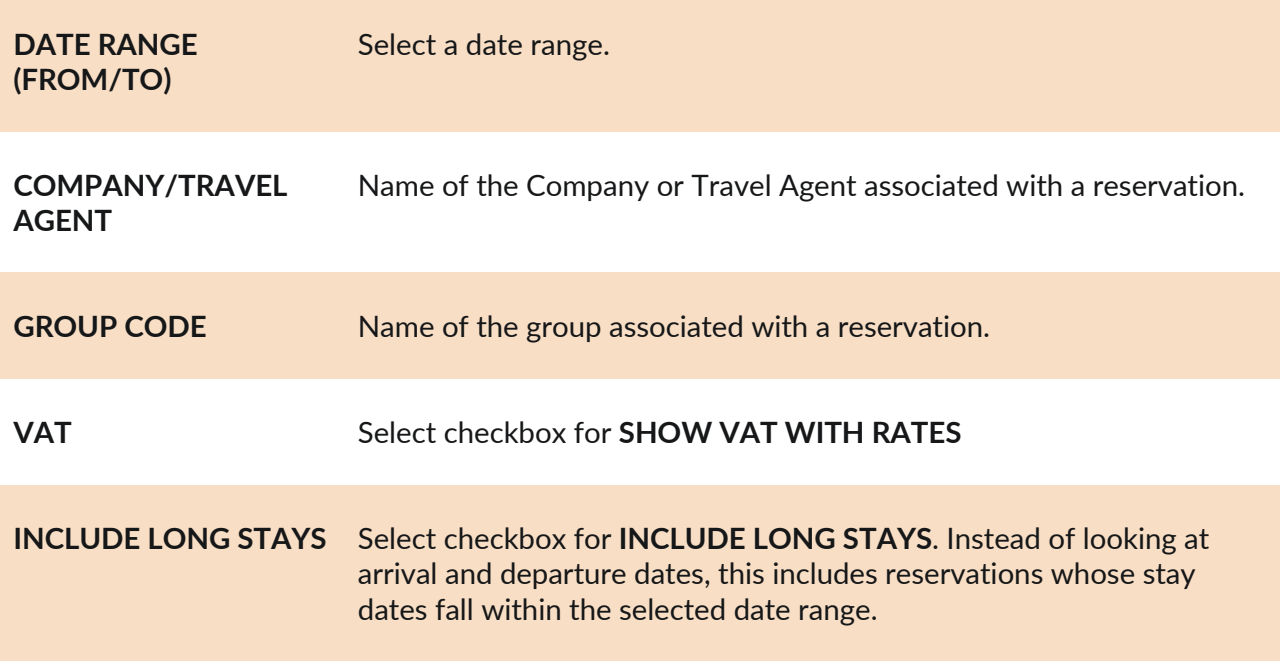

**TAX EXEMPT TYPE** Filter on specific tax exempt type.

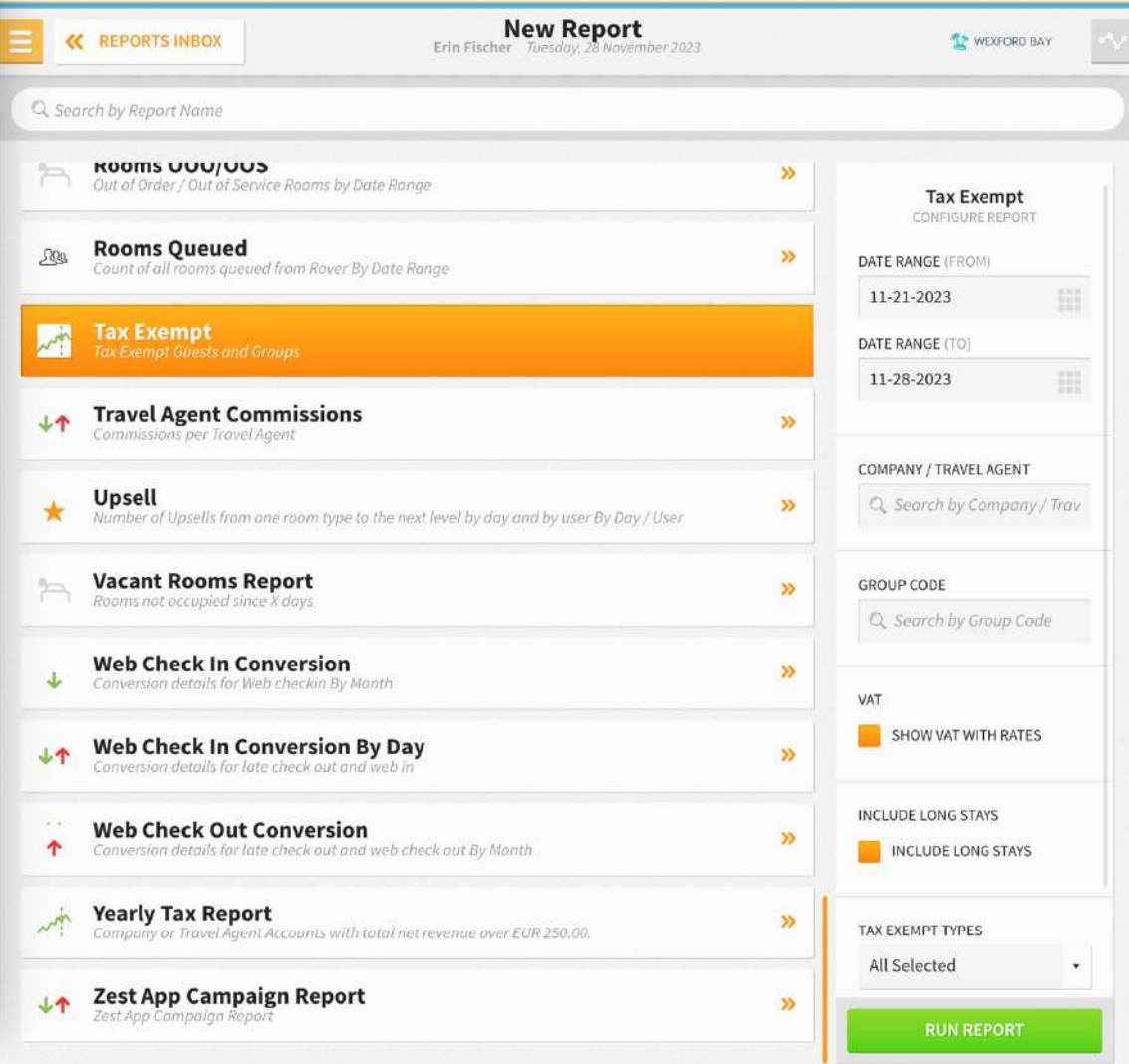

## **REPORT FUNCTIONALITY**

In the report filter, the date range indicates the Arrival and Departure Dates for a reservation. The first date is for the Arrival Date, and the second date is for the Departure Date. The report will list reservations whose Arrival Date is on or after the **FROM DATE** and the Departure Date is on or before the **TO DATE**.

For example, if you provide a date range from April 24 to April 26, it will list all the reservations whose Arrival Date is on or after April 24 and Departure Date is on or before April 26. Similarly, if you provide a date range of April 25 to April 25, it will list reservations whose Arrival Date is on or after April 25 and Departure Date is on or before April 25 (essentially Day Use reservations). It is for this reason that the report often does not yield any data when run for a single date.

Furthermore, now when you select the checkbox **INCLUDE LONG STAYS**, the functionality changes. It will list all reservations with stay dates within the selected date range. So, when you enter April 25 to April 25 and select this checkbox, the report will list reservations whose Arrival/Departure Date or any other stay date is April 25.

## **REPORT OUTPUT**

The Tax Exempt Report can be printed or exported via CSV, and it will appear in the **Reports Inbox** as pictured in the section below. You will see the following fields on the report:

- **TOTAL TAX EXEMPT RESERVATIONS:** Number of tax exempt reservations for the date range selected
- **RESERVATION:** Reservation information
- **TAX EXEMPT TYPE:** Tax exempt type selected for the reservation
- **STAY DATE:** Stay dates for the reservation
- **RATE:** Rate applied to the reservation

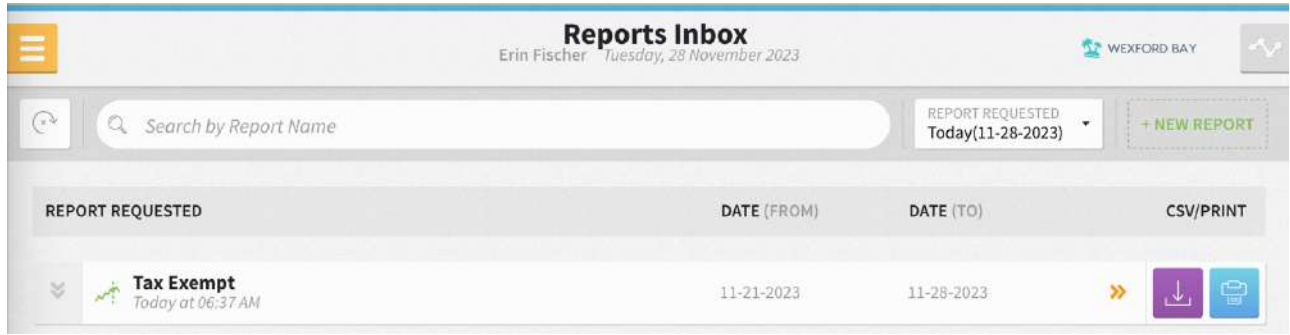

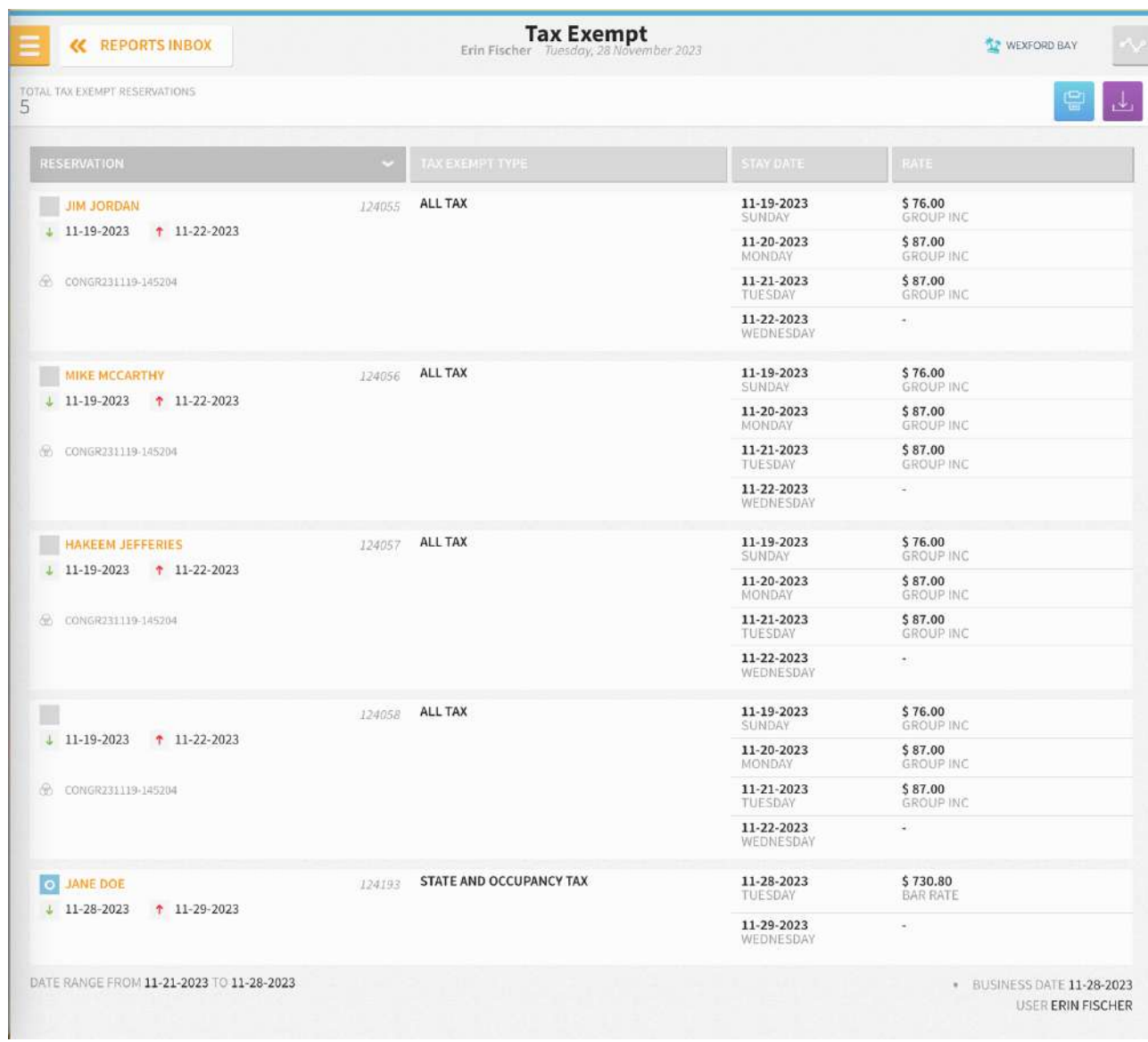

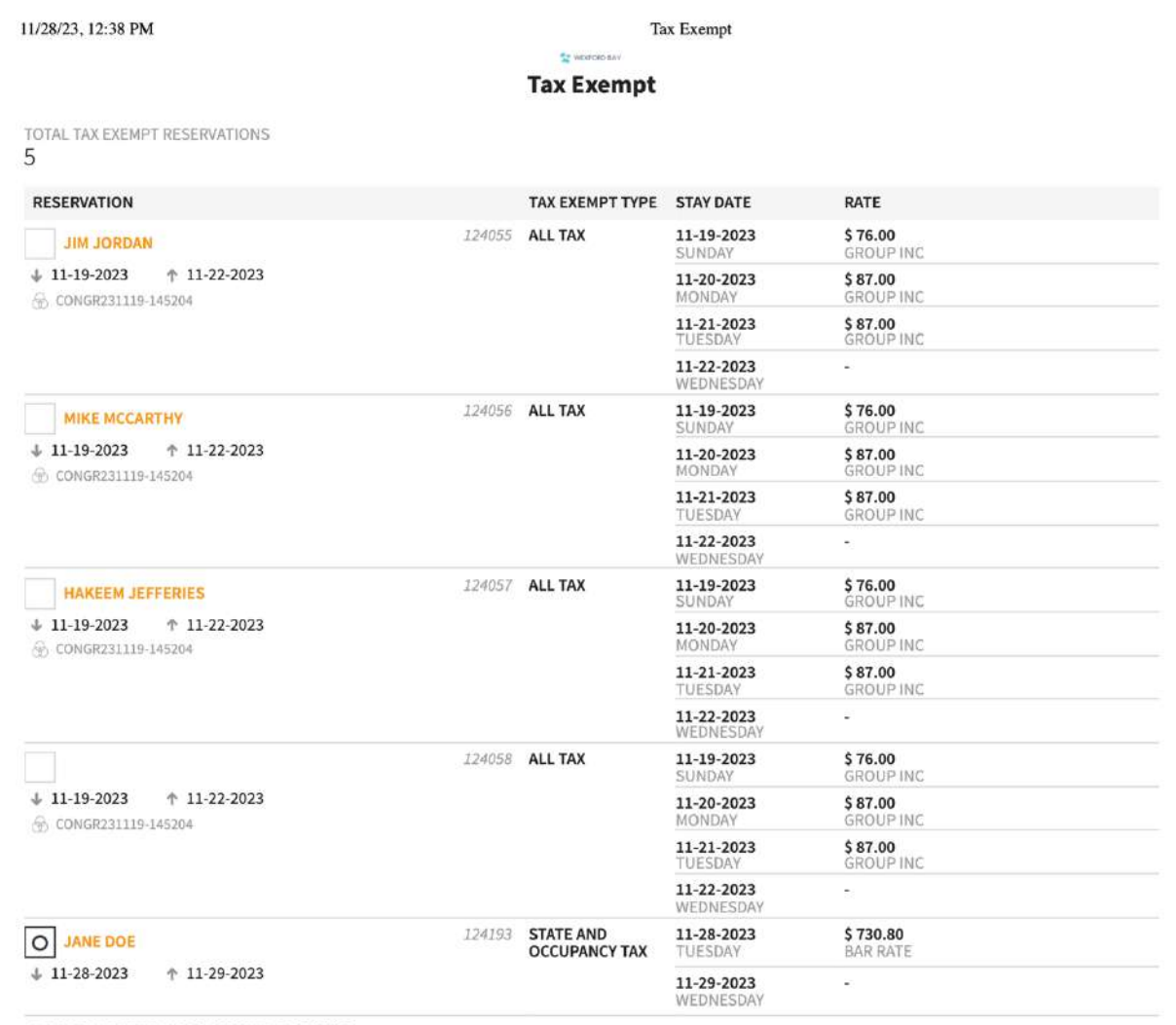

DATE RANGE FROM 11-21-2023 TO 11-28-2023

. BUSINESS DATE 11-28-2023 USER ERIN FISCHER

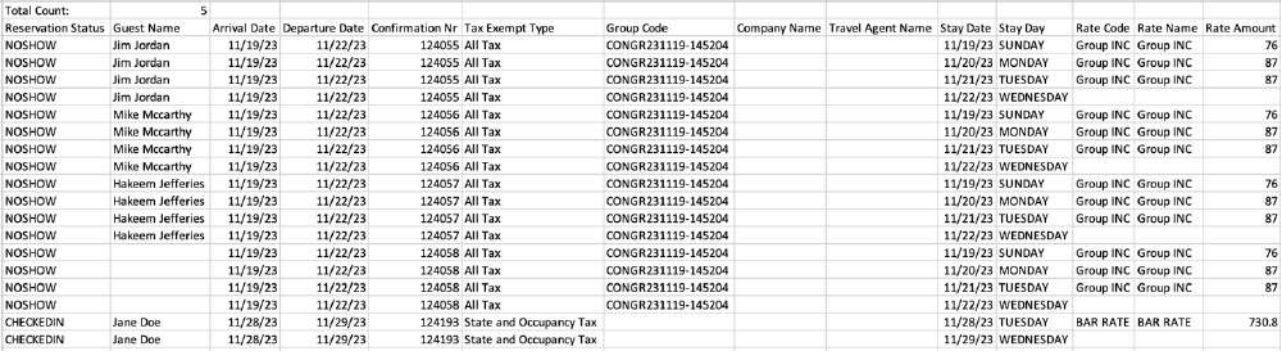

# **Travel Agent Commissions Report**

## **OVERVIEW**

The Travel Agent Commissions Report provides details of commissions payable to travel agents. Eligible reservations are grouped by travel agents.

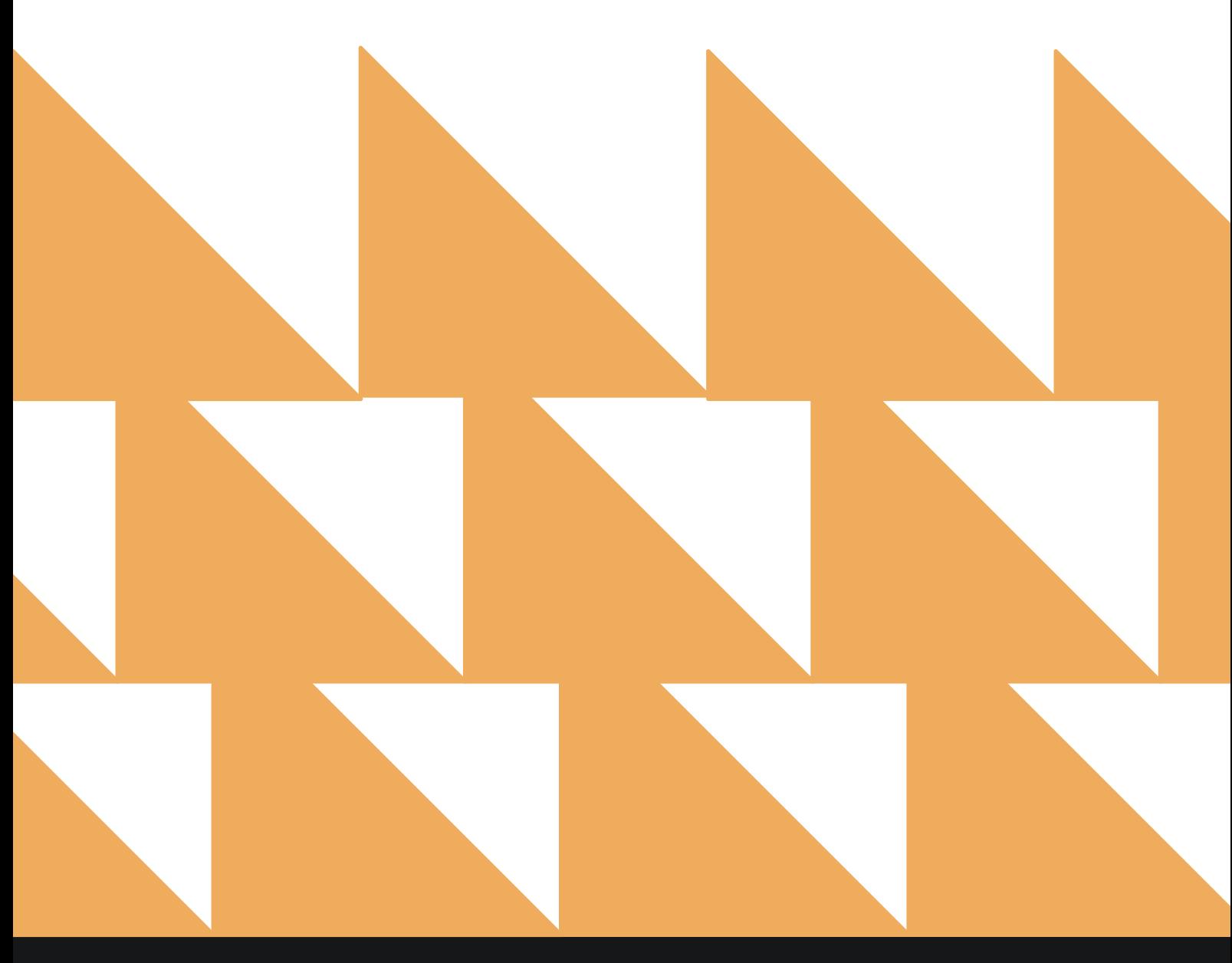

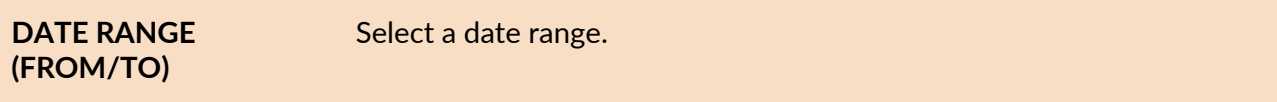

**TRAVEL AGENTS** Choose from **SELECT ALL** or other individual Travel Agents.

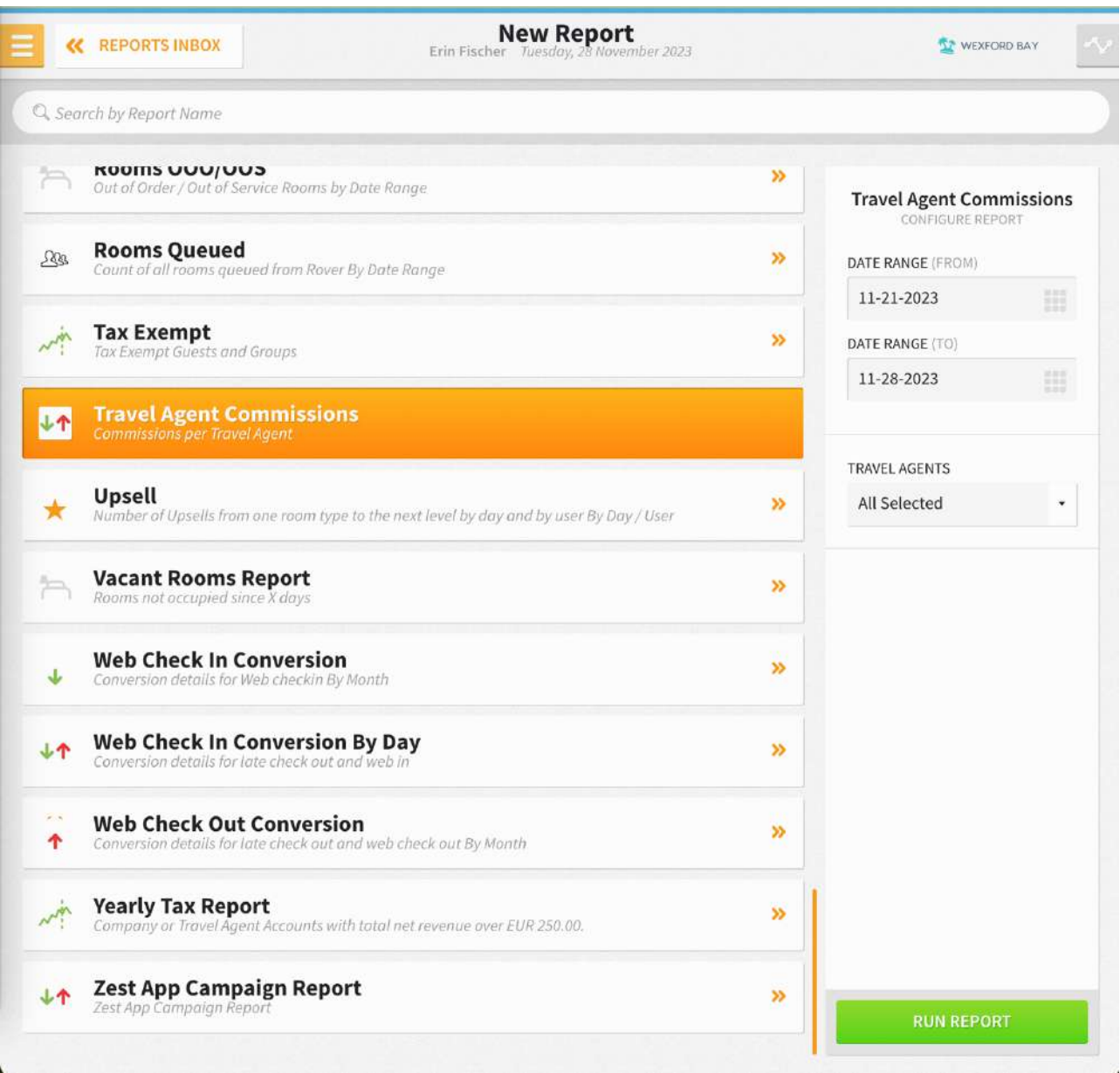

The Travel Agent Commissions Report can be printed, and it will appear in the **Reports Inbox** as pictured in the section below. You will see the following fields on the report:

- **TRAVEL AGENTS:** Total number of Travel Agents
- **TOTAL:** Total Travel Agent commissions
- **ROOM:** Room number guest stayed in
- **GUEST:** Guest reservation associated with a Travel Agent
- **RATE CODE:** Rate code associated with the reservation
- **RATE AMOUNT:** Rate amount for the reservation
- **COMMISSION:** Commission information for the reservation
	- o **Revenue:** Commissionable revenue from the reservation
		- o **%/\$:** Commission amount in percentage or currency amount
		- o **Net Amt:** Net commissions

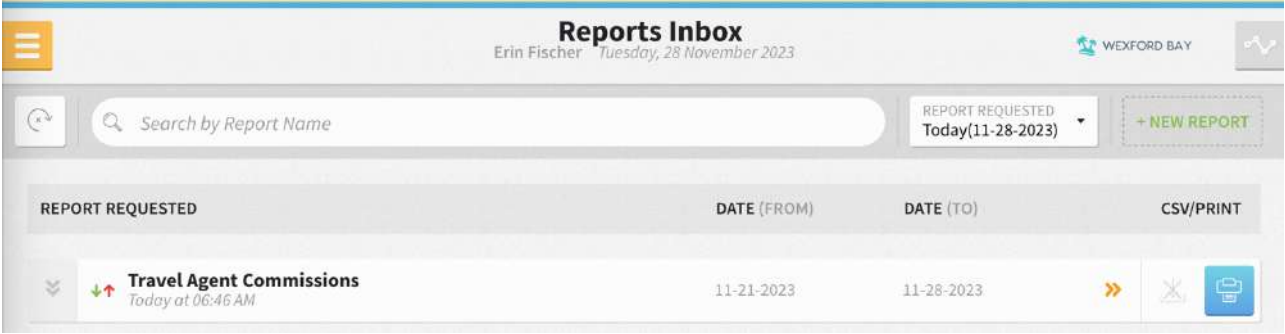

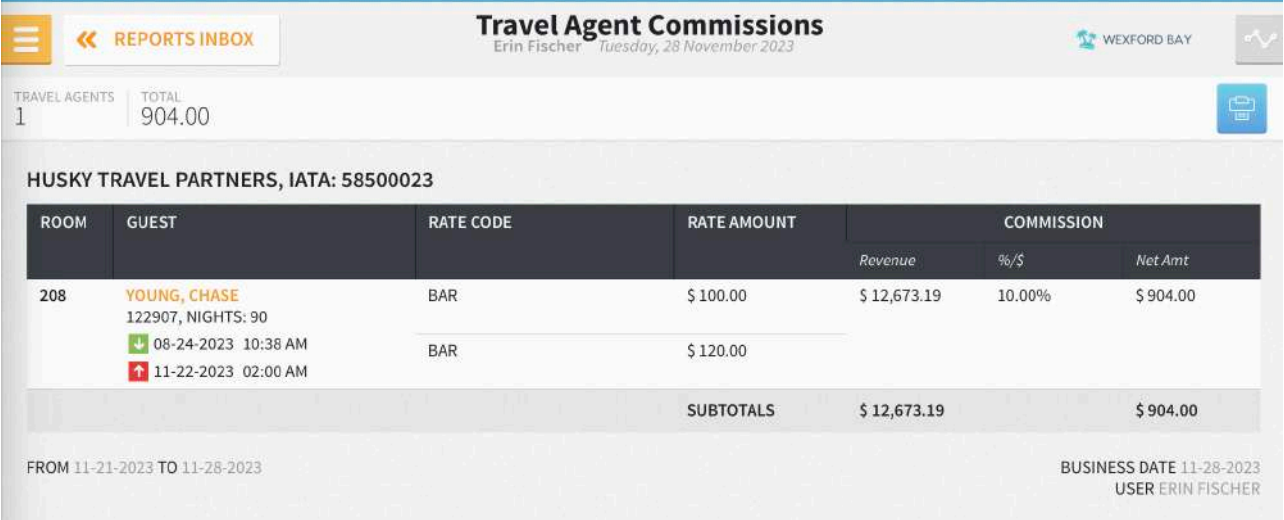

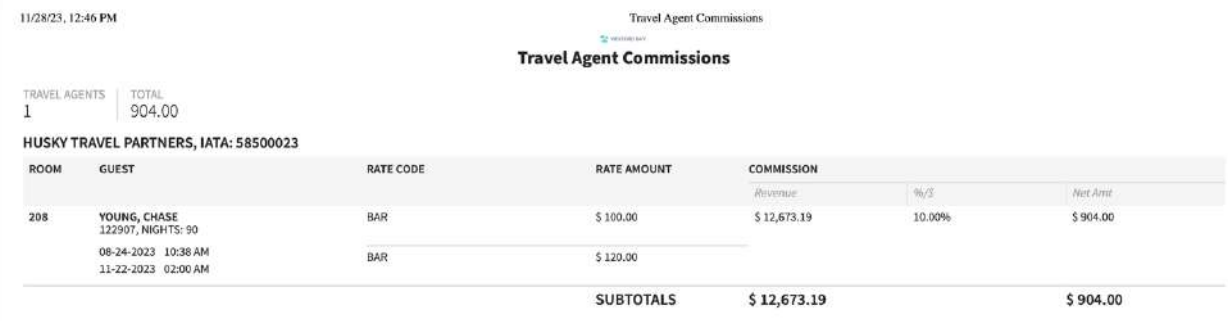

# **Upsell Report**

# **OVERVIEW**

The Upsell Report provides a list of reservations that were upsold by different upsell levels.

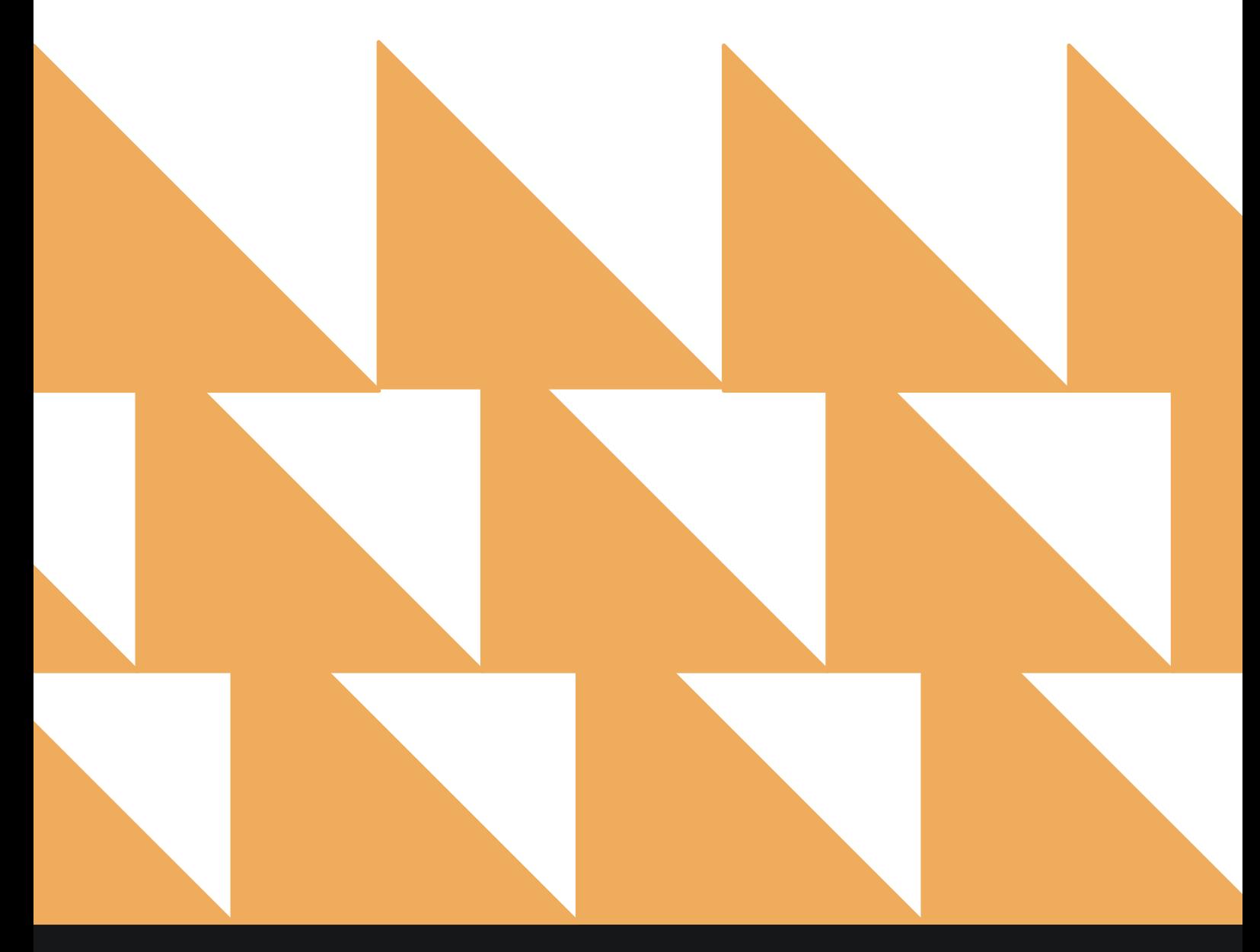

www.stayntouch.com

ms not occupied sinc

 $\downarrow$ 

 $+1$ 

 $\mathcal{L}$ 

÷

 $\mathbf{v}$ 

 $++$ 

 $co$ 

Com

**Web Check In Conversion** 

**Web Check In Conversion By Day** 

Conversion Details For Web Checkin By Day

**Web Check Out Conversion** 

Zest App Campaign Report

**Yearly Tax Report** 

lays

n details for late check out and web in By Month

on details for late check out and web check out By Month

Company or Travel Agent Accounts with total net revenue over EUR 250.00.

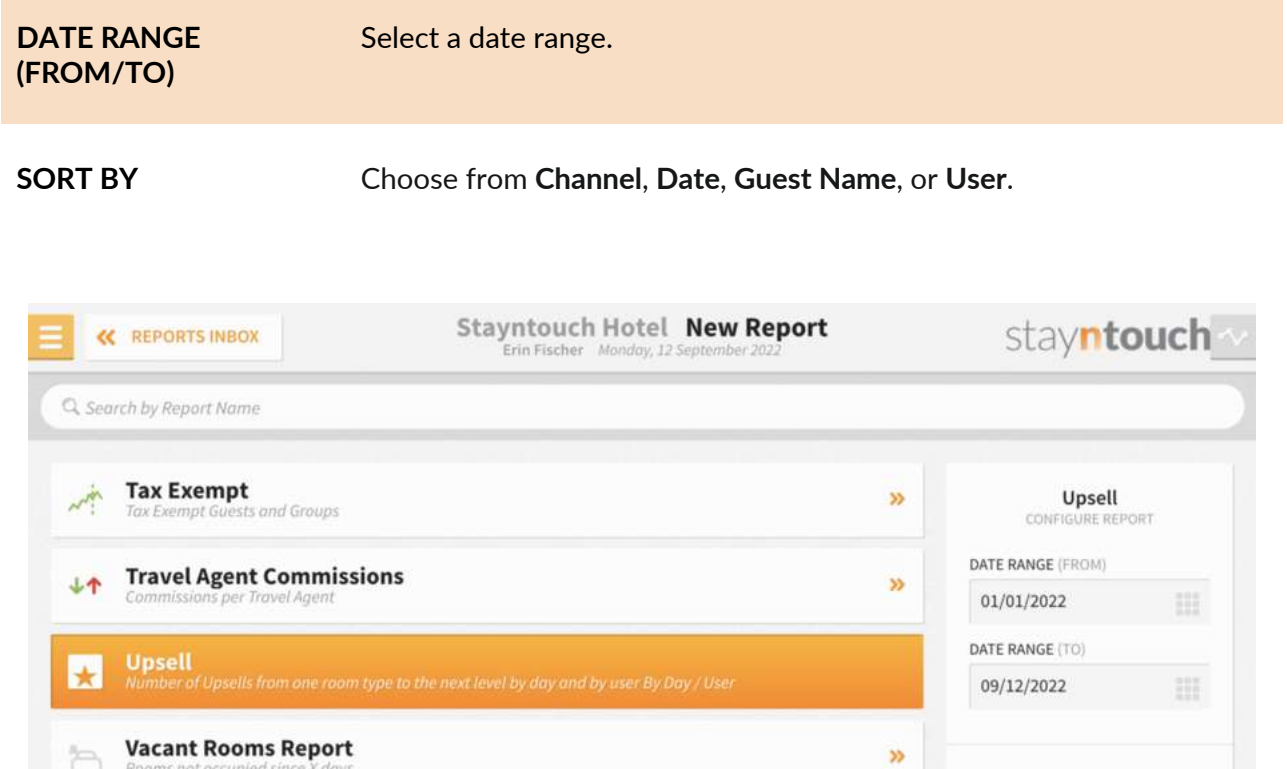

 $\mathcal{V}$ 

 $\boldsymbol{\mathcal{V}}$ 

 $\mathcal{V}$ 

 $\gg$ 

 $\boldsymbol{\mathcal{V}}$ 

 $\gg$ 

SHOW UPSELLS ONLY

¥

SORT BY Date

The Upsell Report can be printed or exported via CSV, and it will appear in the **Reports Inbox** as pictured in the section below. You will see the following fields on the report:

- **ROOMS UPSOLD:** Total number of upsold rooms for the date range selected
- **UPSELL REVENUE:** Total revenue from upsold rooms
- **ROVER:** Upsell revenue from Stayntouch Cloud PMS
- **ZEST WEB:** Upsell revenue from Stayntouch Guest Mobility
- **ZEST APP:** Upsell revenue from the Zest App
- **ZEST STATION:** Upsell revenue from Stayntouch Guest Kiosk
- **DATE:** Date of upsell
- **USER:** User who performed the upsell
- **CHANNEL:** Channel through which the upsell was completed (i.e., Rover, Web, or Station)
- **GUEST NAME:** Guest who purchased the upsell
- **FROM ROOM TYPE:** Room assigned to the guest prior to the upsell
- **LEVEL:** Room level prior to the upsell
- **TO ROOM TYPE:** Room assigned to the guest after the upsell
- **LEVEL:** Room level after the upsell
- **ORIGINAL RATE PRICE:** Original rate price for the room prior to the upsell
- **UPSELL AMOUNT:** Amount charged for the upsell
- **NIGHTS:** Nights guest stayed
- **TOTAL AMOUNT:** Total upsell amount

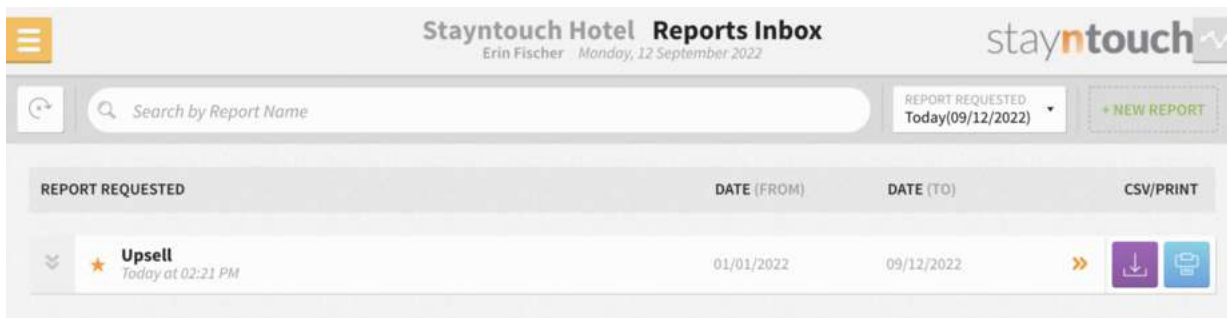

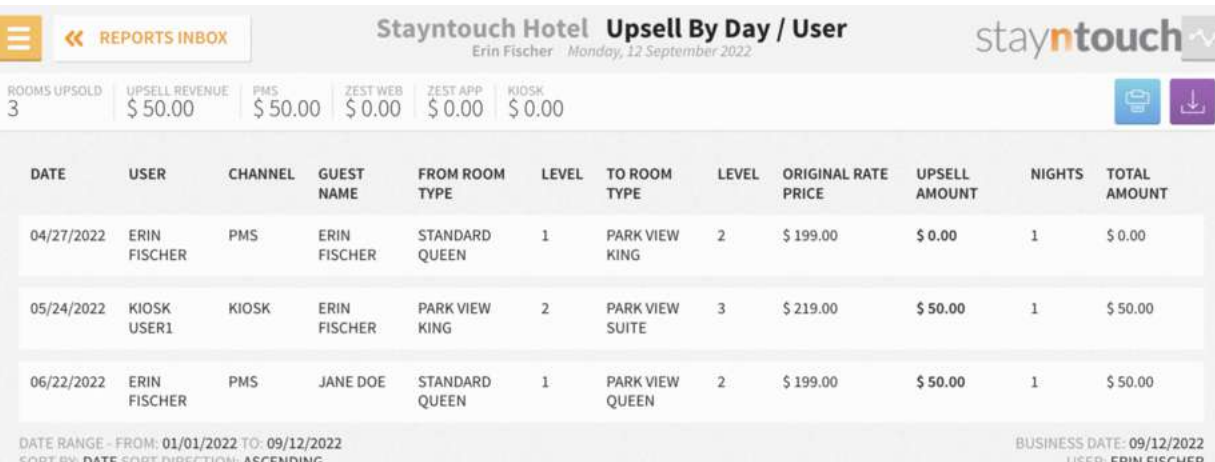

SORT BY: DATE SORT DIRE

IN FISCHER

**PRINT REPORT**

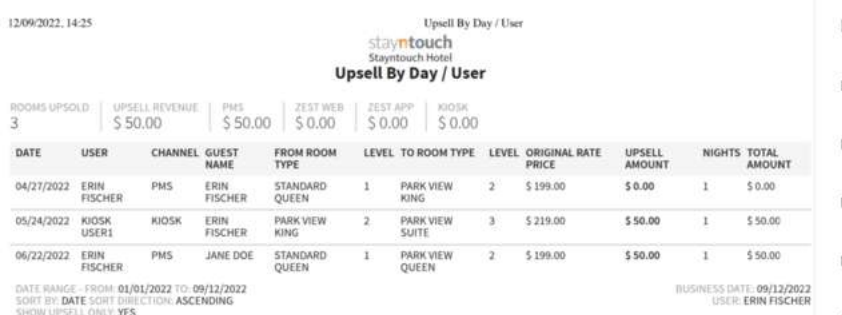

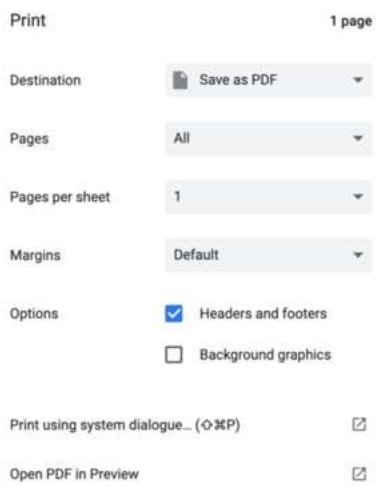

Cancel Save

## **CSV EXPORT**

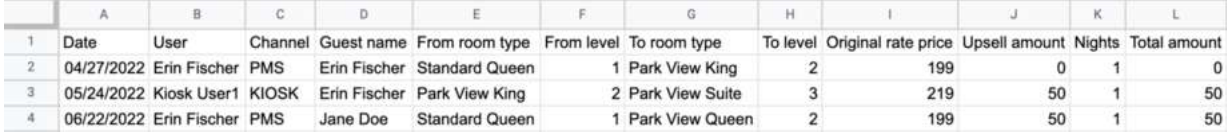

# **Vacant Rooms Report**

## **OVERVIEW**

The Vacant Rooms Report lists all rooms that have not been occupied for at least the number of days specified when running the report. (Physical rooms only, not suite rooms).

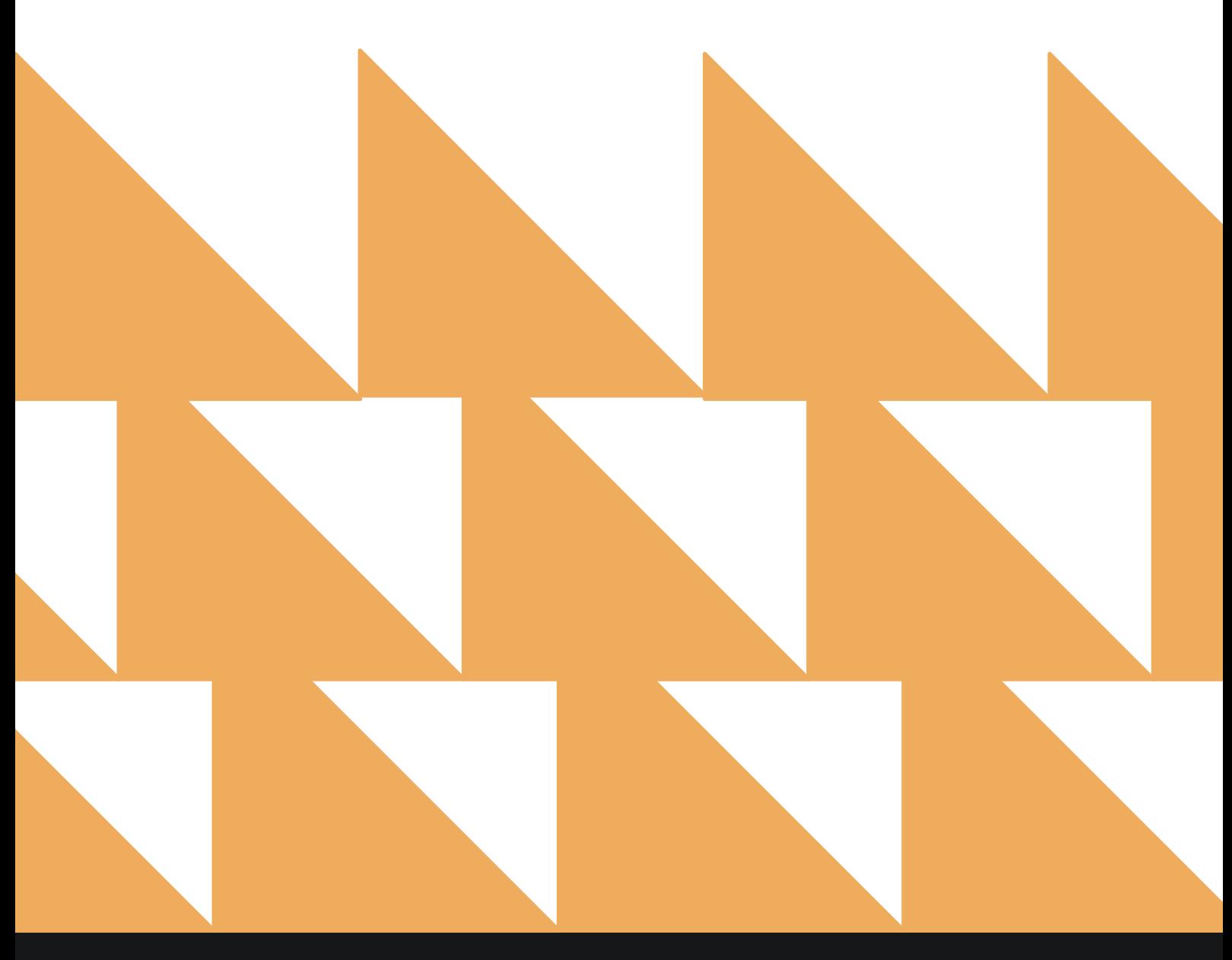

# **REPORT FILTERS**

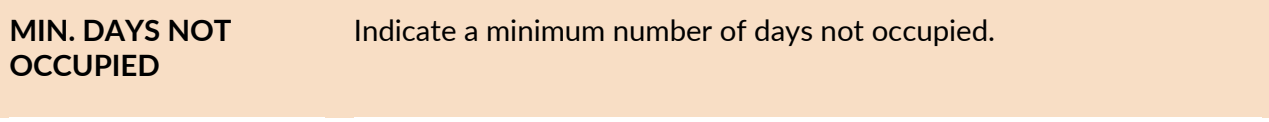

**SORT BY** Choose from **Room Number**, **Room Type**, **No of Days Vacant**, or **Last Check-Out Date**.

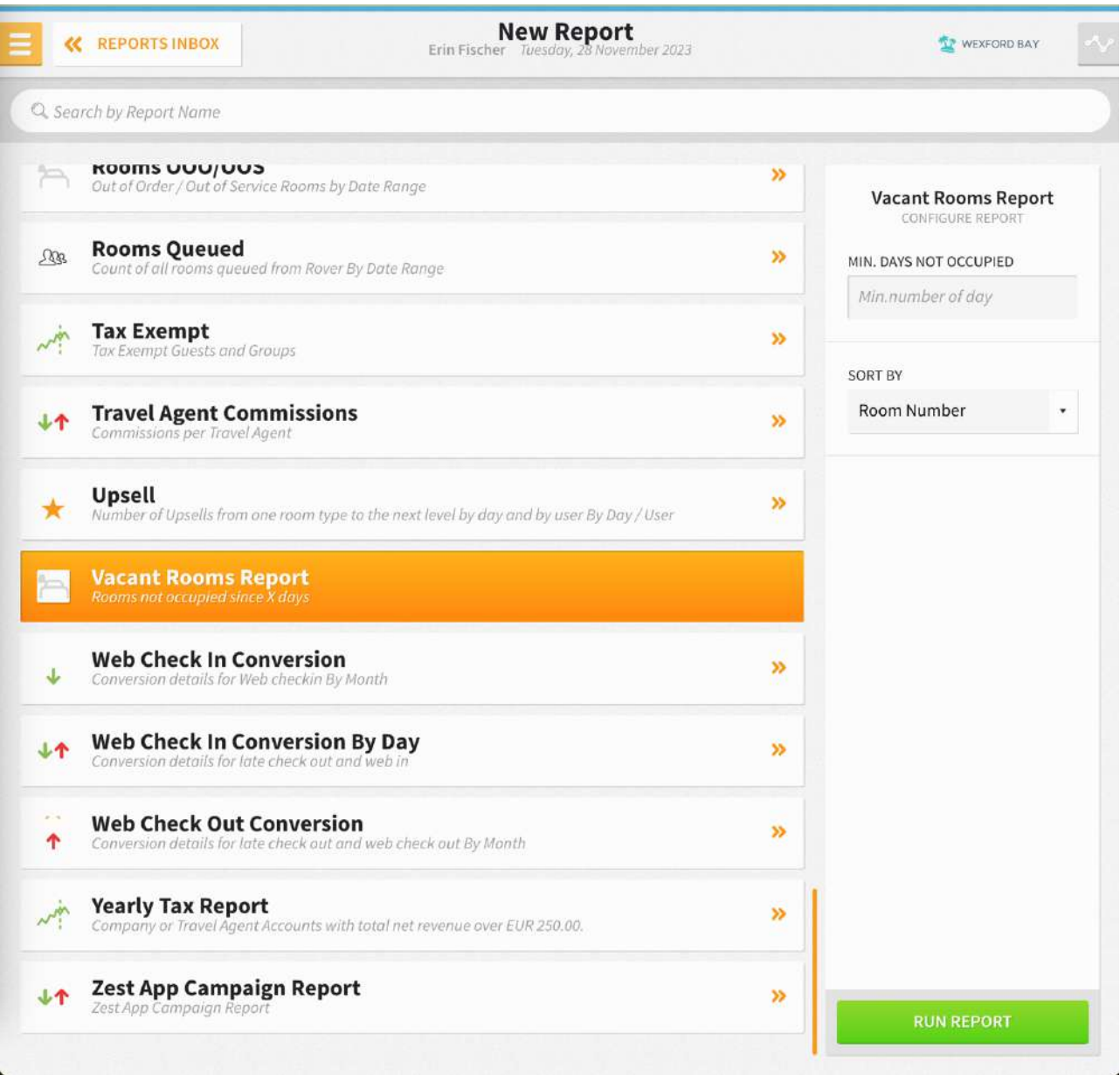

The Vacant Rooms Report can be printed, and it will appear in the **Reports Inbox** as pictured in the section below. You will see the following fields on the report:<br>• ROOMS: Number of vacant rooms

- **ROOMS:** Number of vacant rooms
- **ROOM NUMBER:** Room number of vacant room
- **ROOM TYPE:** Room type of vacant room
- **NO OF DAYS VACANT:** Number of days the room has been vacant
- **LAST CHECK-OUT DATE:** Last check-out date of the vacant room

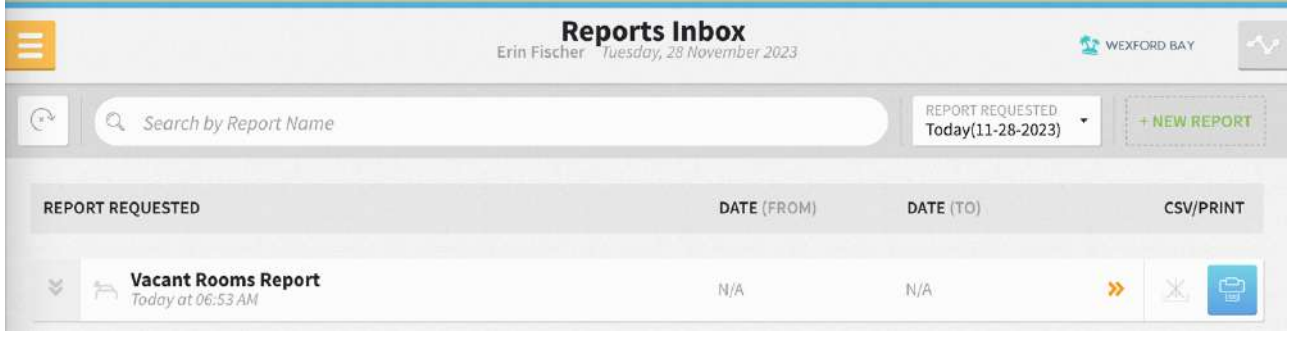

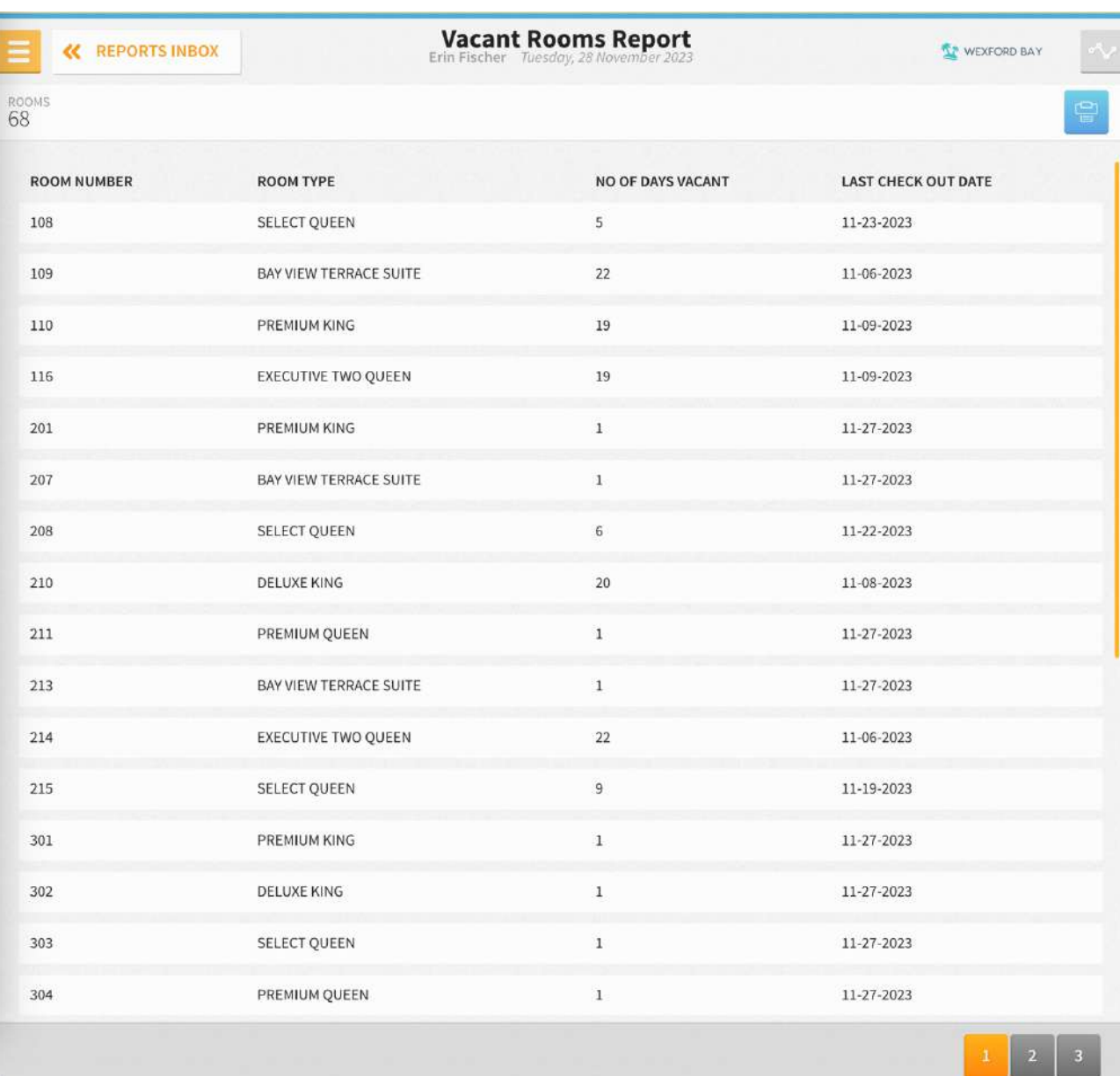

### **PRINT REPORT**

11/28/23, 12:54 PM

#### Vacant Rooms Report

#### **Vacant Rooms Report**

 $\overline{a}$ 

ROOMS<br>68

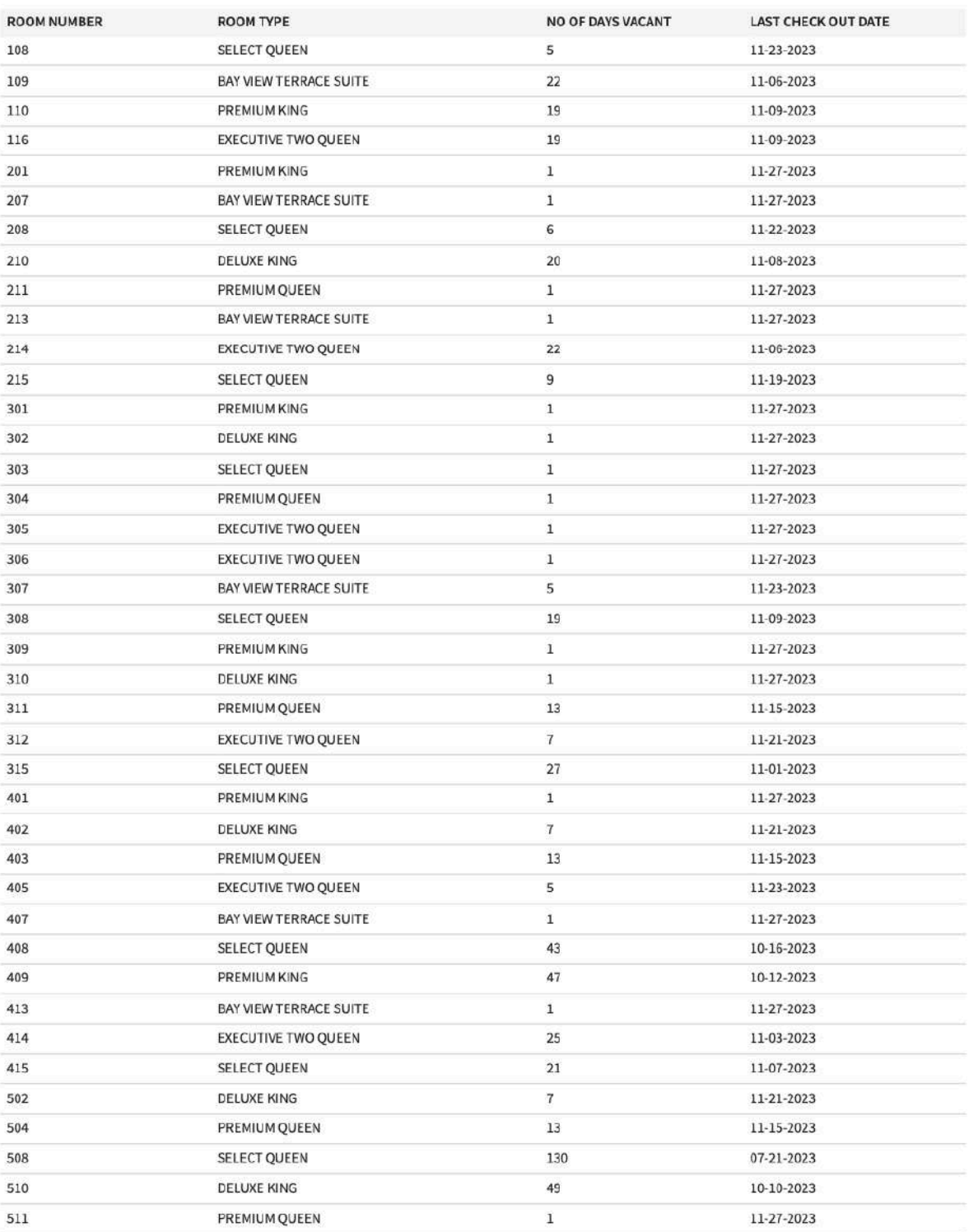

SORT BY: ROOM NUMBER SORT DIRECTION: ASCENDING

BUSINESS DATE: 11-28-2023<br>USER: ERIN FISCHER

# www.stayntouch.com

# **Web Check-In Conversion By Day Report**

## **OVERVIEW**

The Web Check-In Conversion By Day Report provides details about conversion of different upsells (room upsells by levels, early check-in) for reservations checked in via the web.

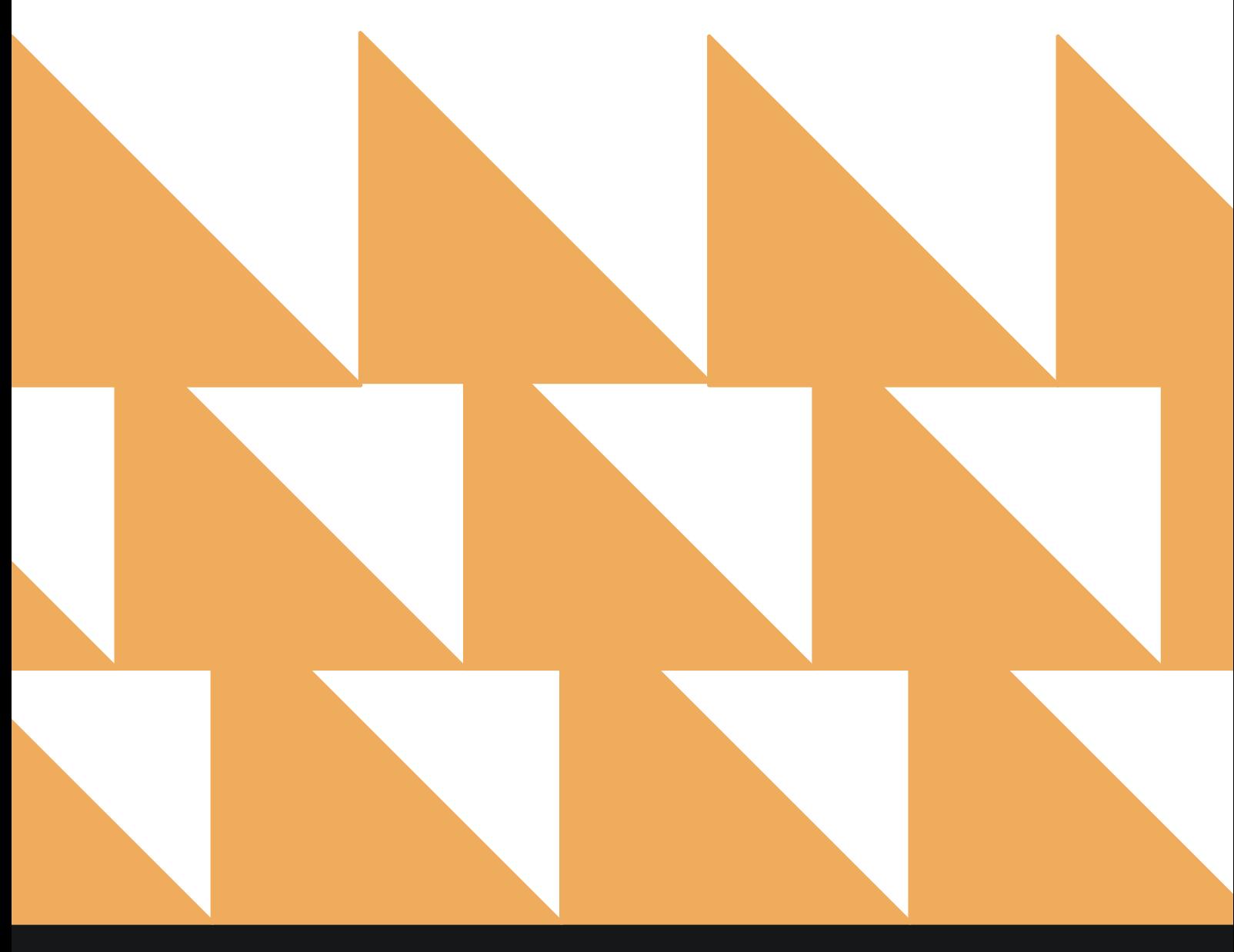

# **REPORT FILTERS**

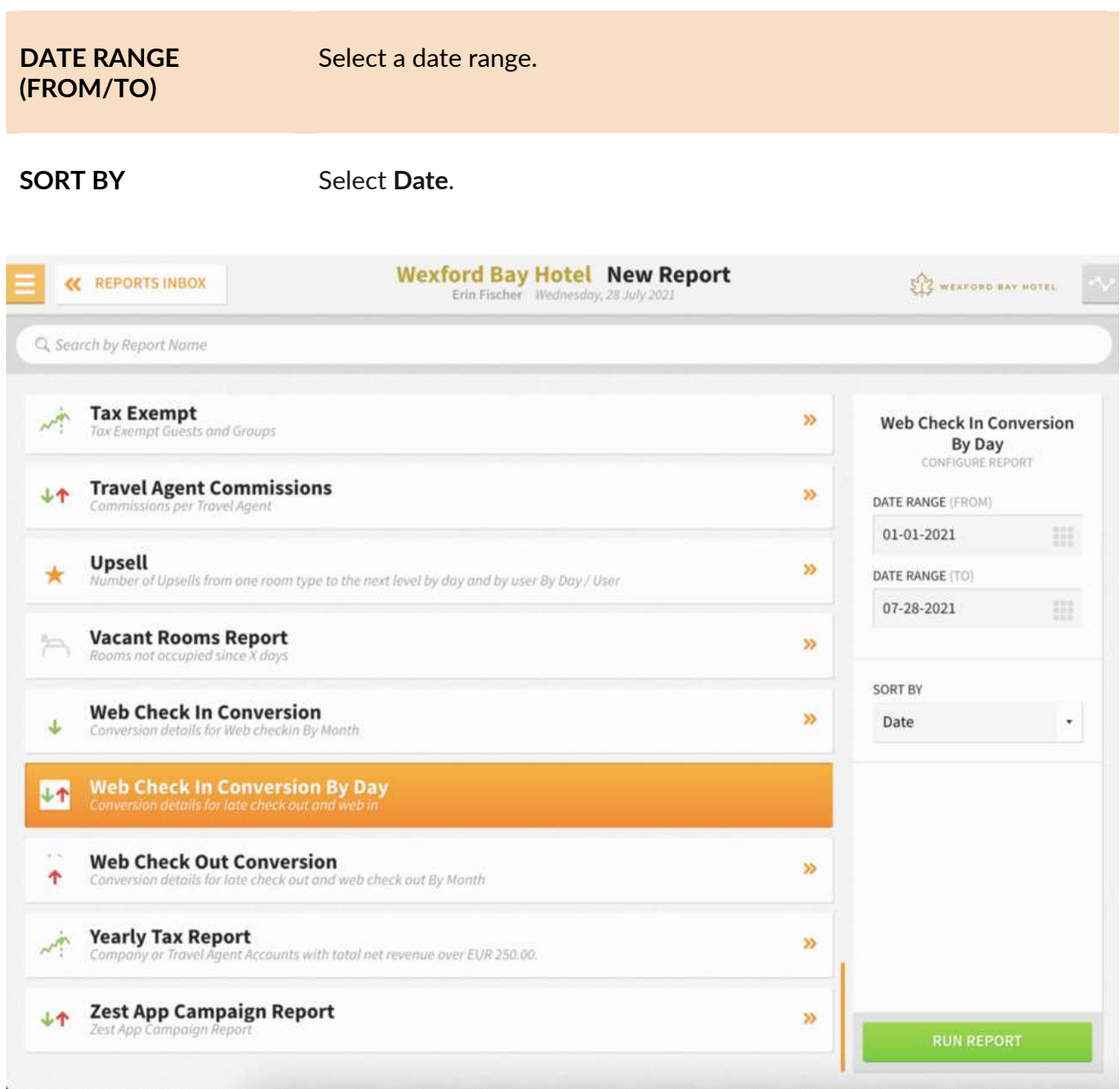

The Web Check-In Conversion By Day Report can be printed, and it will appear in the **Reports Inbox** as pictured in the section below. You will see the following fields on the report:

- **EMAILS SENT:** Number of web check-in emails sent during the date range selected
- **UPSELL CONVERSION:** Percent of reservations converted to any upsell
- **REVENUE:** Total revenue for web check-ins for the date range selected
- **CONVERSION:** Percent of reservations converted to web check-in
- **TOTAL WEB CHECK-INS:** Total number of web check-ins for the date range selected
- **GUESTS SENT EMAIL:** Total number of guests sent web check-in email for the date range selected
- **UPSELL LEVEL 1 TO LEVEL 2:**
	- o **CONV.:** Percent of upsells converted to level 2
	- o **CNT.:** Number of upsells from level 1 to level 2
	- o **REV.:** Revenue for upsells from level 1 to level 2
- **UPSELL LEVEL 1 TO LEVEL 3:**
	- o **CONV.:** Percent of upsells converted to level 3
	- o **CNT.:** Number of upsells from level 1 to level 3
	- o **REV.:** Revenue for upsells from level 1 to level 3
- **UPSELL LEVEL 2 TO LEVEL 3:**
	- o **CONV.:** Percent of upsells converted to level 3
	- o **CNT.:** Number of upsells from level 2 to level 3
	- o **REV.:** Revenue for upsells from level 2 to level 3
- **ALL UPSELLS:**
	- o **CONV.:** Percent of upsells converted to upsells
	- o **CNT.:** Number of total upsells
	- o **REV.:** Revenue for all upsells
- **WEB CHECK-INS:**
	- o **TOTAL:** Total web check-ins
	- o **CONV.:** Percent of upsells converted to web check-in

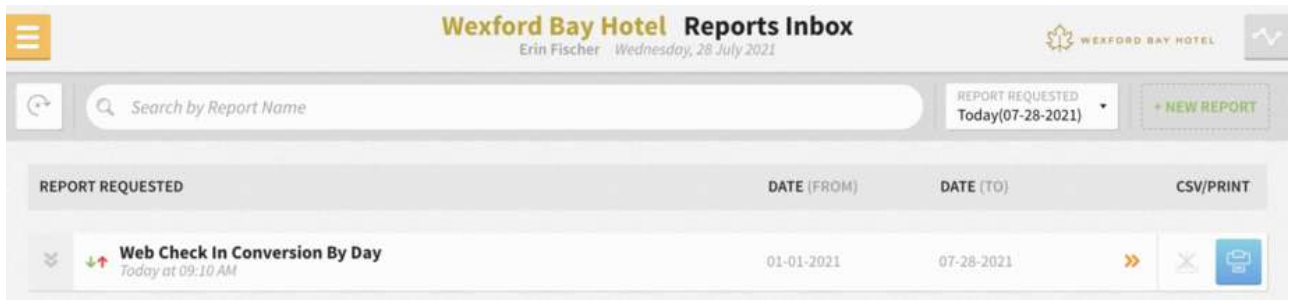

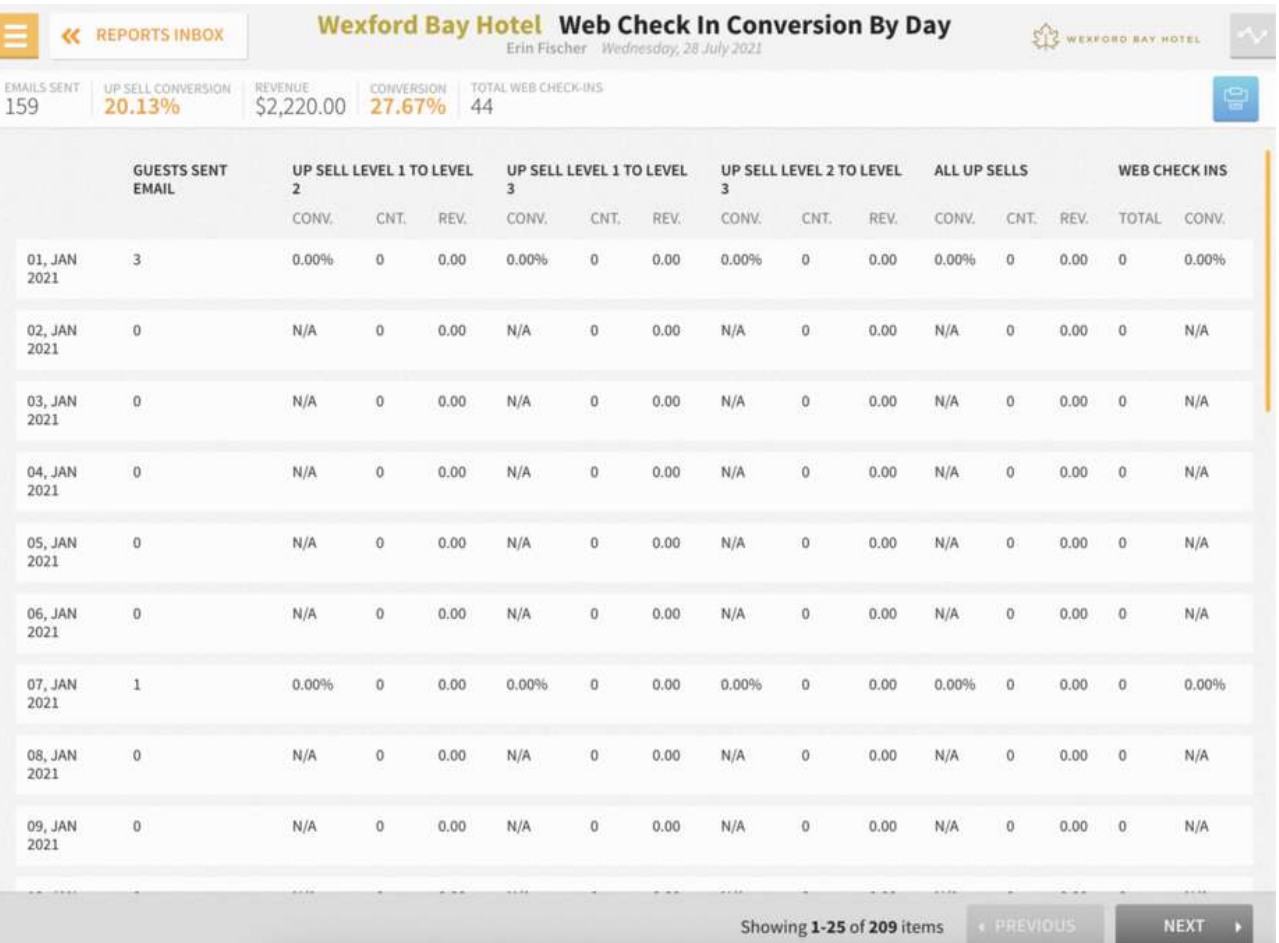

### **PRINT REPORT**

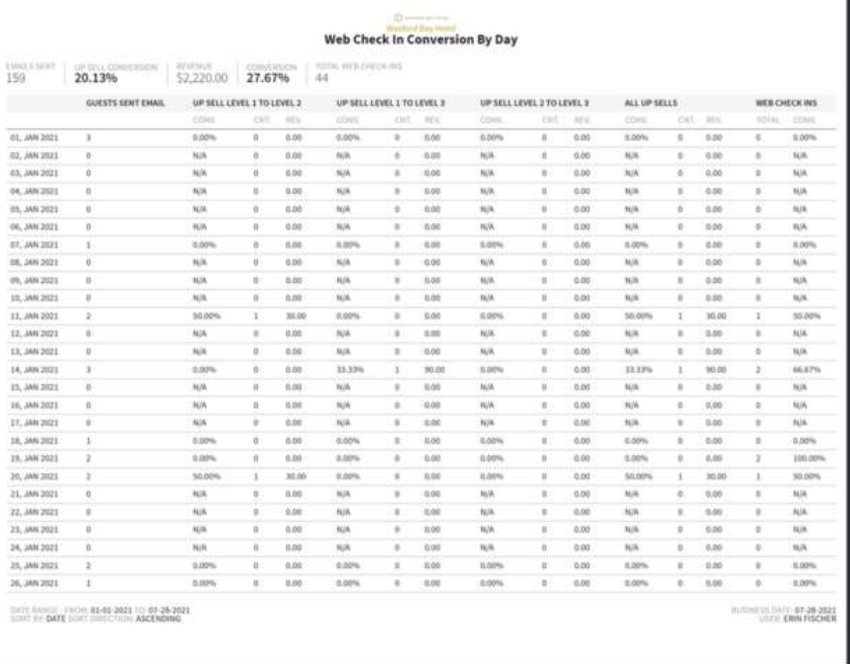

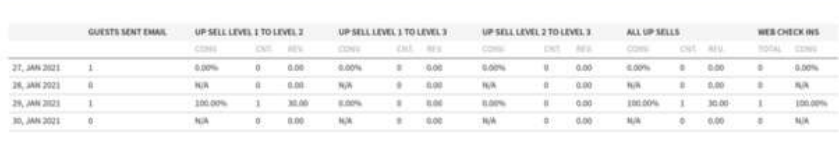

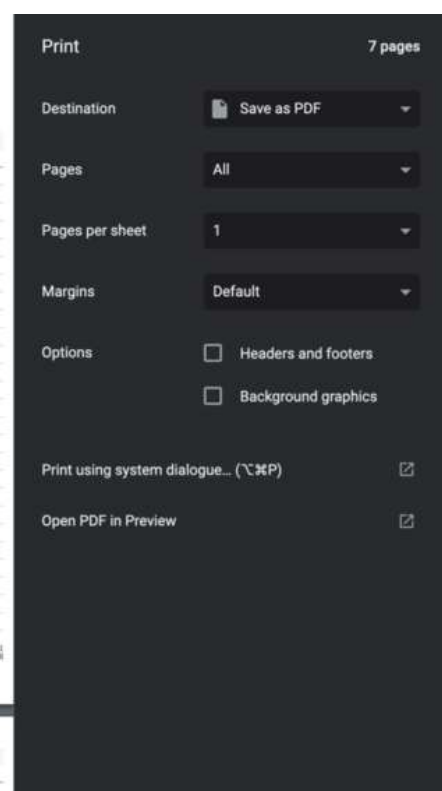

Cancel Save

# www.stayntouch.com

# **Web Check-In Conversion Report**

### **OVERVIEW**

The Web Check-In Conversion Report tracks conversion for web check-ins via Zest App, web check-in, and web pre-check-in.

# **REPORT FILTERS**

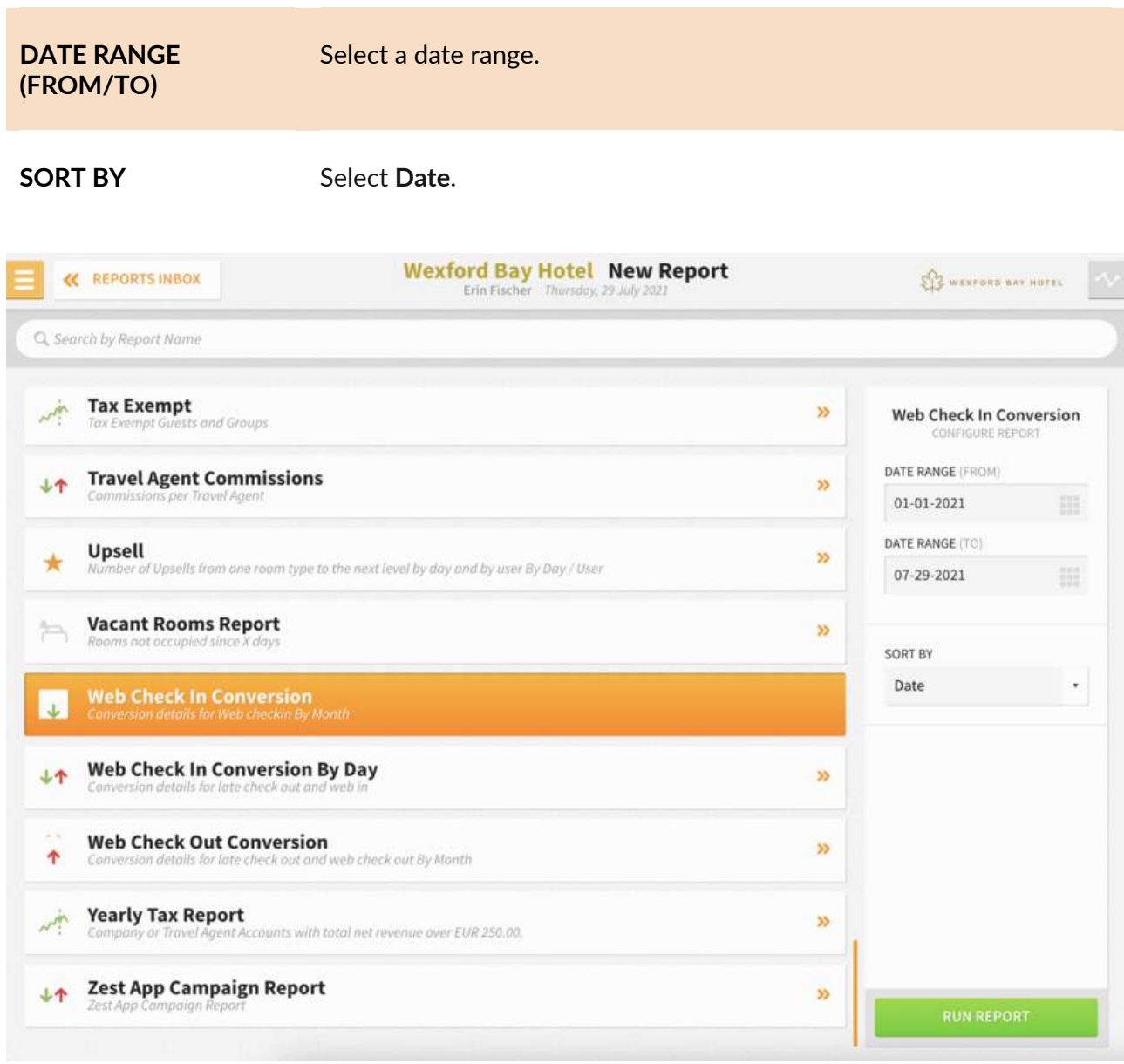

The Web Check-In Conversion Report can be printed, and it will appear in the **Reports Inbox** as pictured in the section below. You will see the following fields on the report:

- **EMAILS SENT:** Number of web check-in emails sent during the date range selected
- **UPSELL CONVERSION:** Percentage of emails sent that accepted the upsell room type offer
- **REVENUE:** Total revenue earned from upsell room type for the date range selected
- **CONVERSION:** Percentage of emails sent that decided to perform web check-in
- **TOTAL WEB CHECK-INS:** Total number of web check-ins for the date range selected
- **GUESTS SENT EMAIL:** Total number of guests sent web check-in email for the date range selected
- **UPSELL LEVEL 1 TO LEVEL 2:**
	- o **CONV.:** Percentage of reservations that converted to upsell from level 1 to level 2
	- o **CNT.:** Number of upsells from level 1 to level 2
	- o **REV.:** Revenue for upsells from level 1 to level 2
- **UPSELL LEVEL 1 TO LEVEL 3:**
	- o **CONV.: CONV.:** Percentage of reservations that converted to upsell from level 1 to level 3
	- o **CNT.:** Number of upsells from level 1 to level 3
	- o **REV.:** Revenue for upsells from level 1 to level 3
- **UPSELL LEVEL 2 TO LEVEL 3:**
	- o **CONV.: CONV.:** Percentage of reservations that converted to upsell from level 2 to level 3
	- o **CNT.:** Number of upsells from level 2 to level 3
	- o **REV.:** Revenue for upsells from level 2 to level 3
- **ALL UPSELLS:**
	- o **CONV.:** Percentage of reservations that converted to upsell room type
	- o **CNT.:** Number of total upsells
	- o **REV.:** Revenue for all upsells
- **WEB CHECK-INS:**
	- o **TOTAL:** Total number of web check-ins
	- o **CONV.:** (% of reservations who converted for web check in)

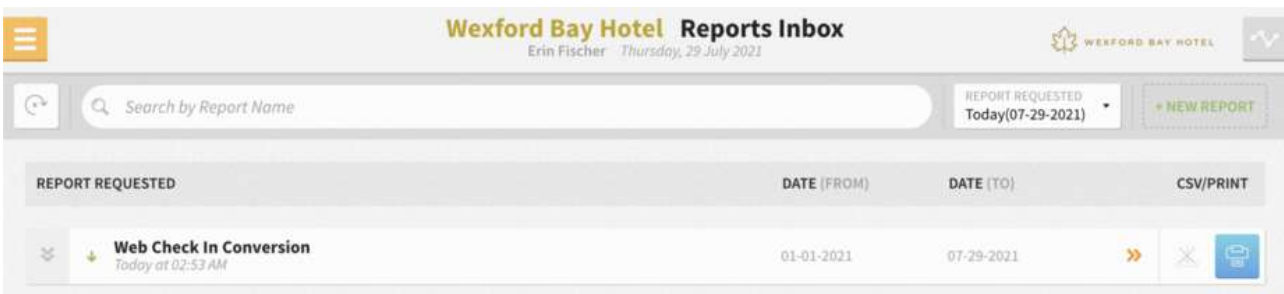

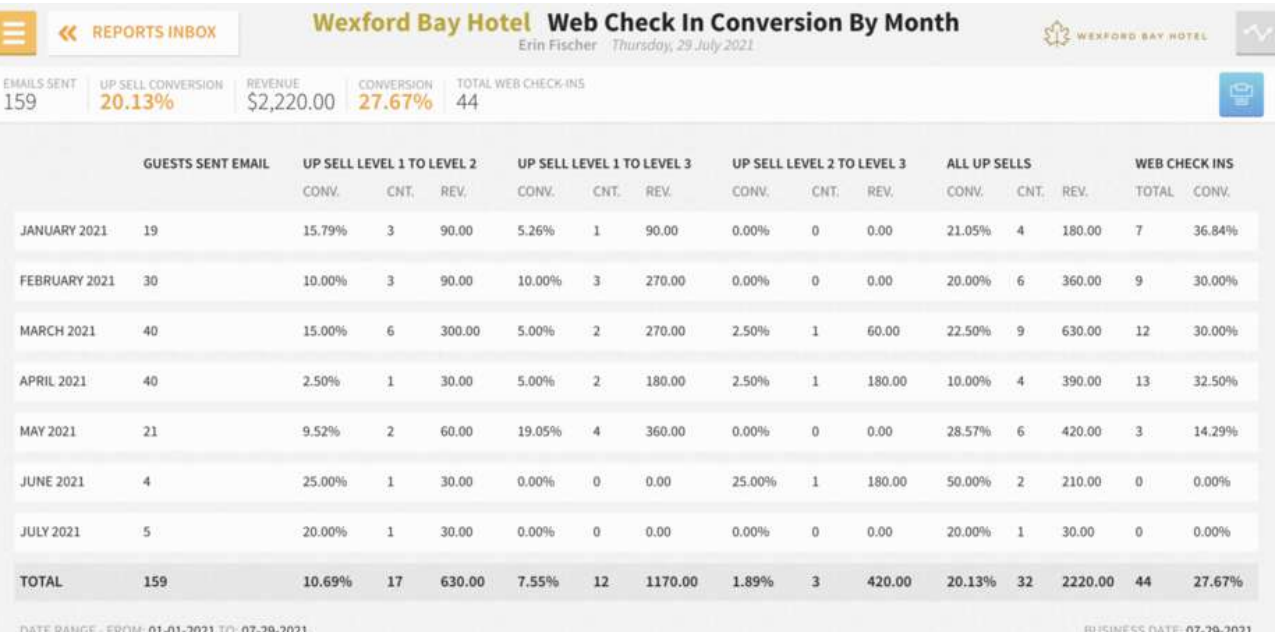

DATE RANGE - FROM: 01-01-2021 TO: 07-29-2021<br>SORT BY: DATE SORT DIRECTION: ASCENDING

USER: ERIN FISCHER

### **PRINT REPORT**

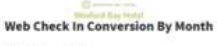

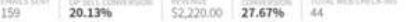

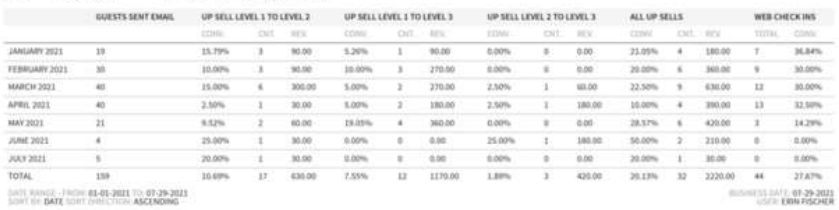

DATE RANGE-FROM 81-01-2021 TO-67-29-2023

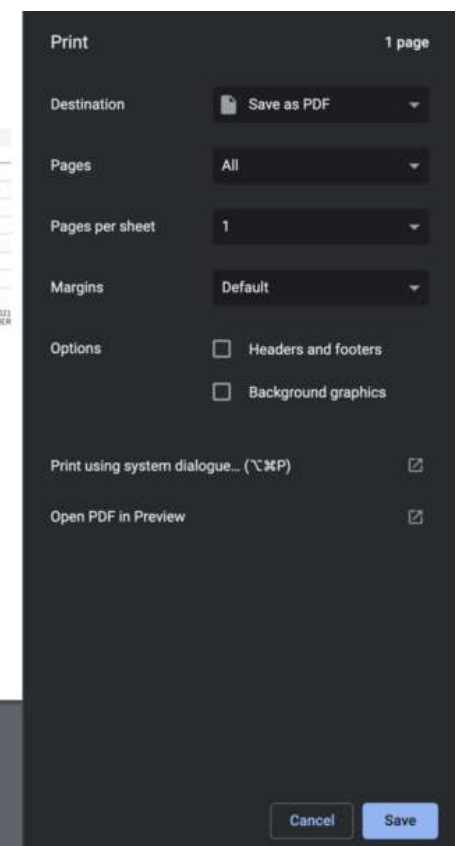

# www.stayntouch.com

# **Web Check-Out Conversion Report**

## **OVERVIEW**

The Web Check-Out Conversion Report shows the usage of the web check-out, including late check-out counts and conversions.

# **REPORT FILTERS**

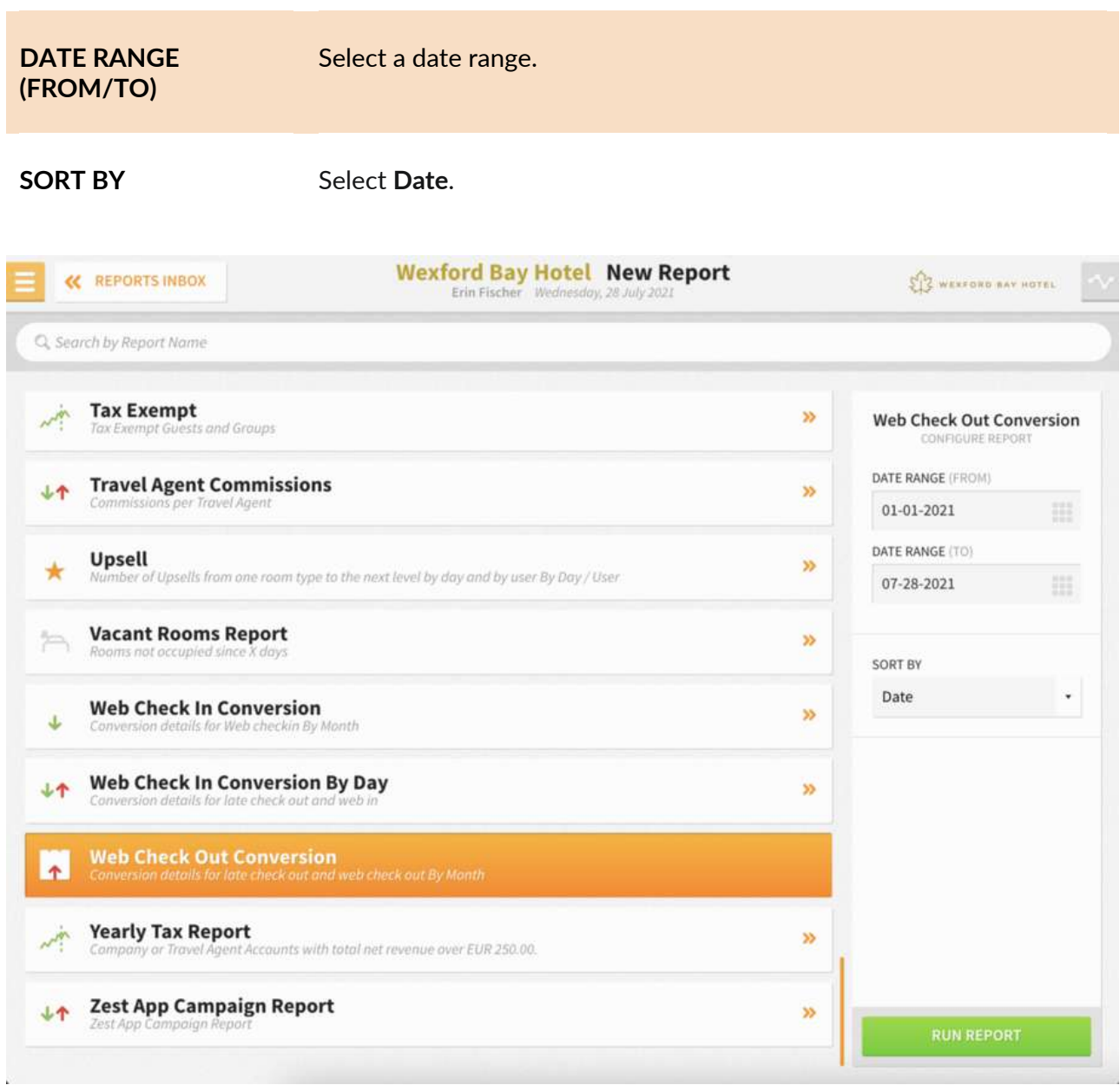

The Web Check-Out Conversion Report can be printed, and it will appear in the **Reports Inbox** as pictured in the section below. You will see the following fields on the report:

- **EMAILS SENT:** Number of web check-out emails sent for the date range selected
- **LATE CHECK-OUT CONVERSION:** Percentage of emails sent that accepted late check-out offers
- **REVENUE:** Total late check-out revenue
- **CONVERSION:** Percentage converted to late check-out
- **TOTAL WEB CHECK-OUTS:** Total web check-outs for the date range selected
- **GUEST EMAILS SENT:** Number of guest emails sent for the date range selected
- LATE CHECK-OUT 1 PM: 1 pm late check-outs
	- o **CONV.:** Percentage converted to 1pm late check-out
	- o **CNT.:** Number of 1 pm late check-outs
	- o **REV.:** Revenue for 1 pm late check-outs
- **LATE CHECK-OUT 2 PM:**
	- o **CONV.:** Percentage converted to 2pm late check-out
	- o **CNT.:** Number of 2 pm late check-outs
	- o **REV.:** Revenue for 2 pm late check-outs
- **LATE CHECK-OUT 8 PM:**
	- o **CONV.:** Percentage converted to 8pm late check-out
	- o **CNT.:** Number of 8 pm late check-outs
	- o **REV.:** Revenue for 8 pm late check-outs
- **ALL LATE CHECK-OUT:**
	- o **CONV.:** Percentage converted for all late check-outs
	- o **CNT.:** Number of total late check-outs
	- o **REV.:** Revenue for all late check-outs
- **WEB CHECK-OUTS:**
	- o **TOTAL:** Total web check-outs
	- o **CONV.:** Percentage of emails sent that converted to web check-outs

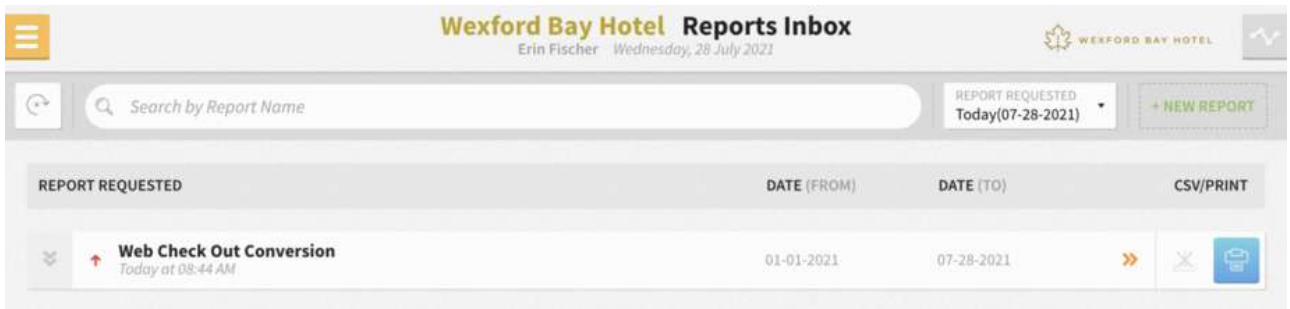

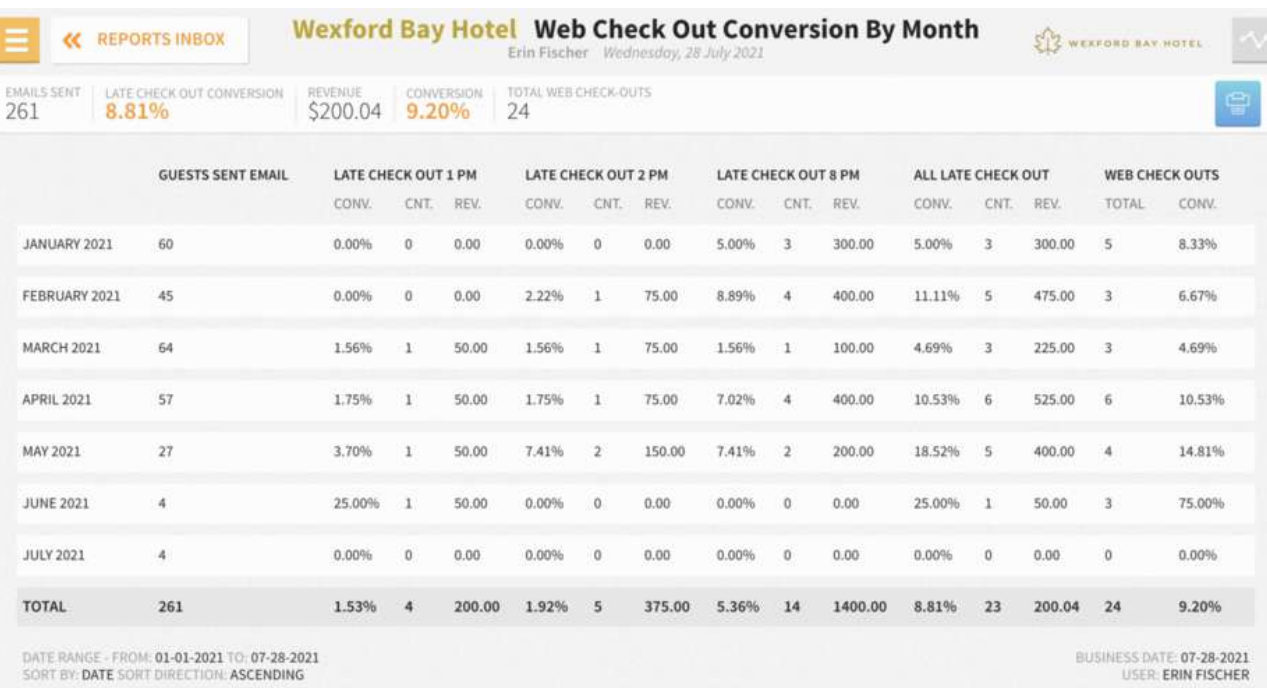

SORT BY: DATE SORT DIRECTION: ASCENDING

# **PRINT REPORT**

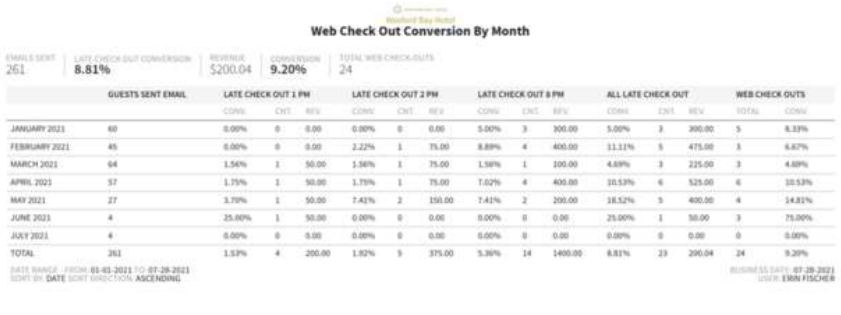

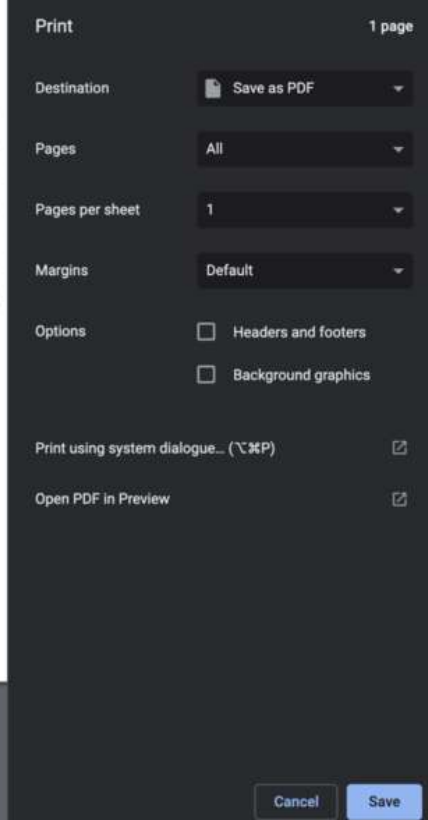

# **Yearly Tax Report**

### **OVERVIEW**

The Yearly Tax Report produces a list of all Company and Travel Agent Cards with or without a VAT number/tax ID with the total net revenue and total VAT for the fiscal year. The net revenue is the base for VAT. Only Company and Travel Agent accounts that have a revenue of 250.00 or more are considered in this report. Furthermore, only revenue where the payer is the Company/Travel Agent by way of billing instructions will be considered.

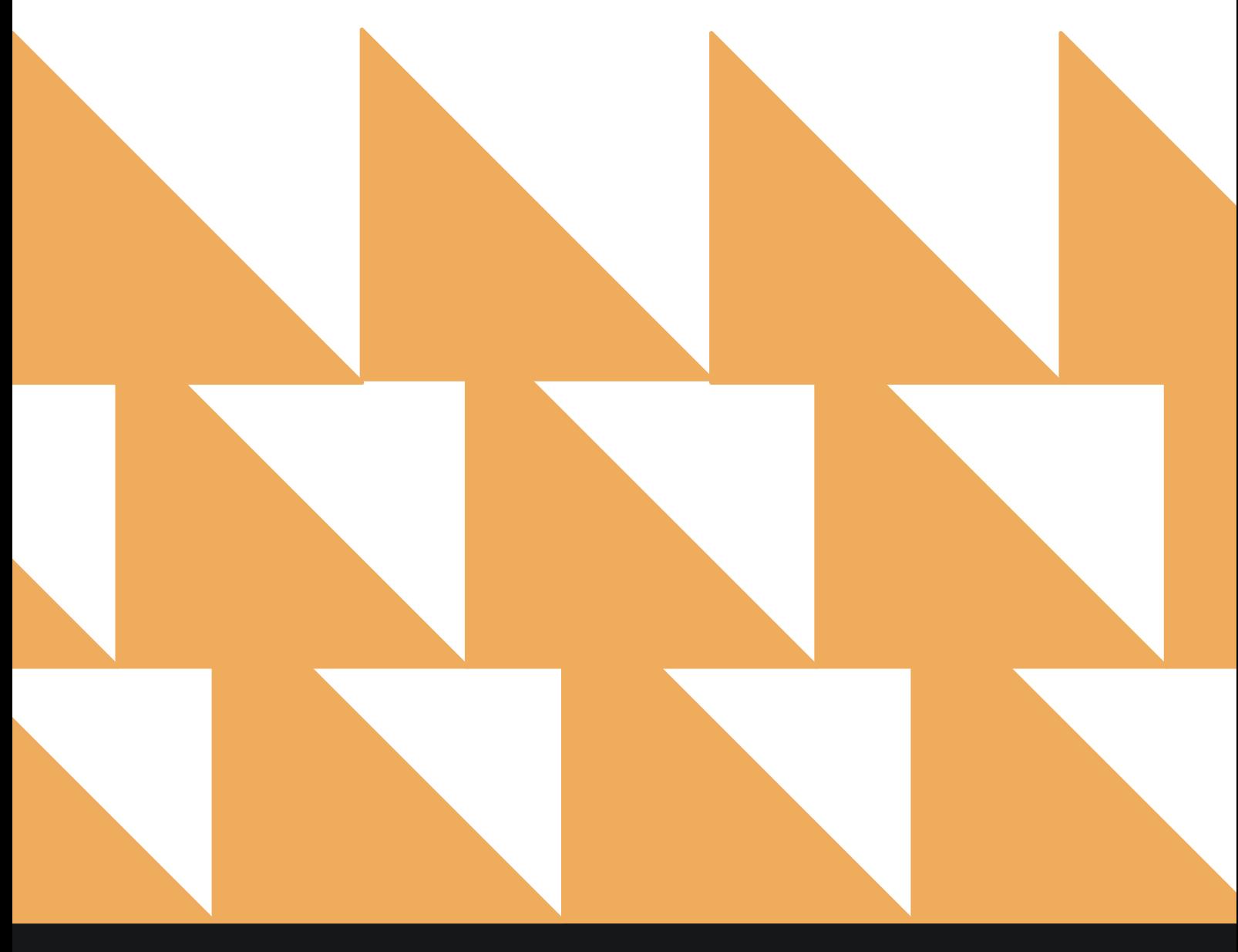

# **REPORT FILTERS**

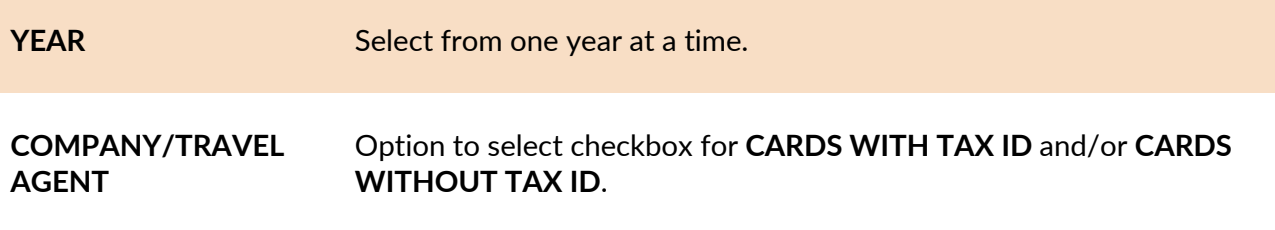

**COUNTRY** Choose from **SELECT ALL** or other individual countries.

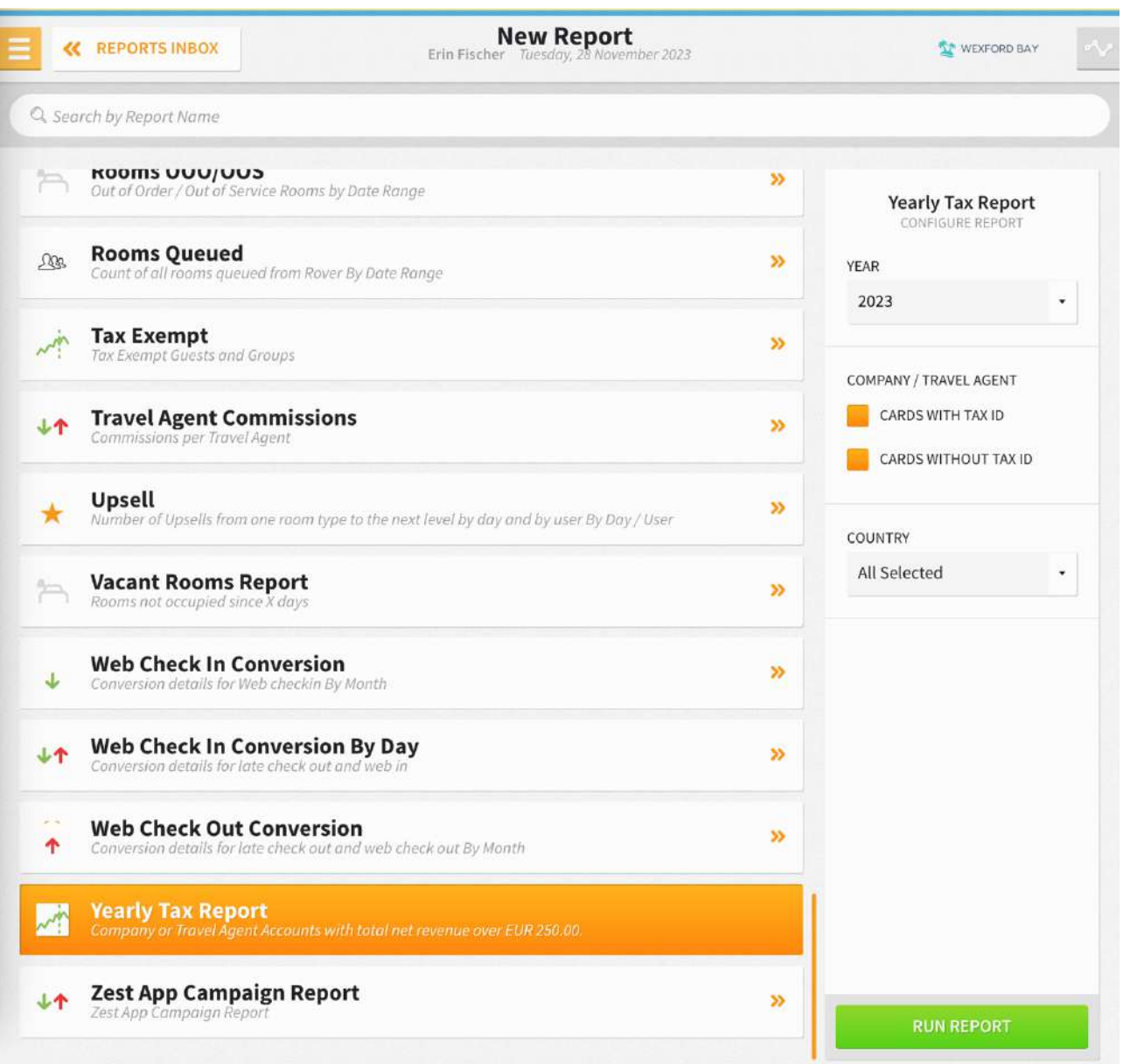

The Yearly Tax Report can be printed, and it will appear in the **Reports Inbox** as pictured in the section below. You will see the following fields on the report:

- **TOTAL GROSS REVENUE:** Total gross revenue for the year selected
- **TOTAL TAX:** Total tax for the year selected
- **CARDS WITH TAX ID:** Cards with a tax ID for the year selected
	- o **COMPANIES:** Company cards with a tax ID for the year selected
	- o **TRAVEL AGENTS:** Travel agent cards with a tax ID for the year selected
- **CARDS WITHOUT TAX ID:** Cards without a tax ID for the year selected
	- o **COMPANIES:** Company cards without a tax ID for the year selected
	- o **TRAVEL AGENTS:** Travel agent cards without a tax ID for the year selected
- **YEARLY TAX FOR:** Year for which the report was run
- **COMPANY / TRAVEL AGENT:** This will indicate whether **WITH TAX ID** and/or **WITHOUT TAX ID** was selected
- **BUSINESS DATE:** Business date on which the report was run
- **USER:** User who ran the report

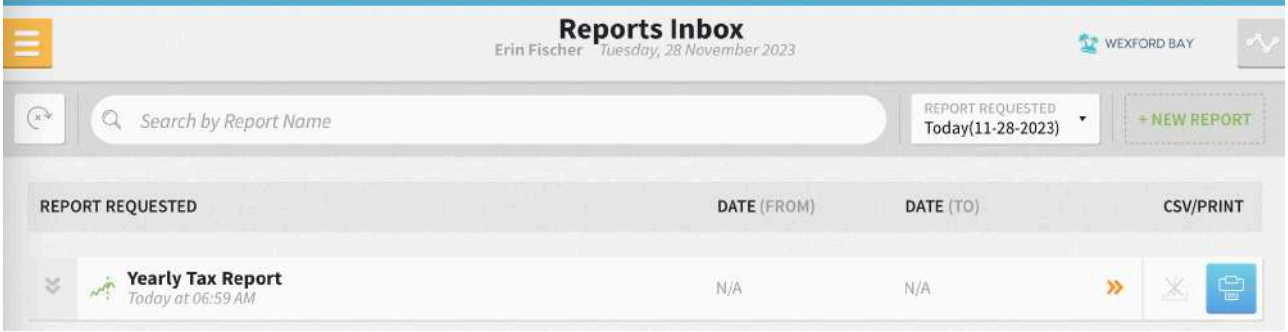

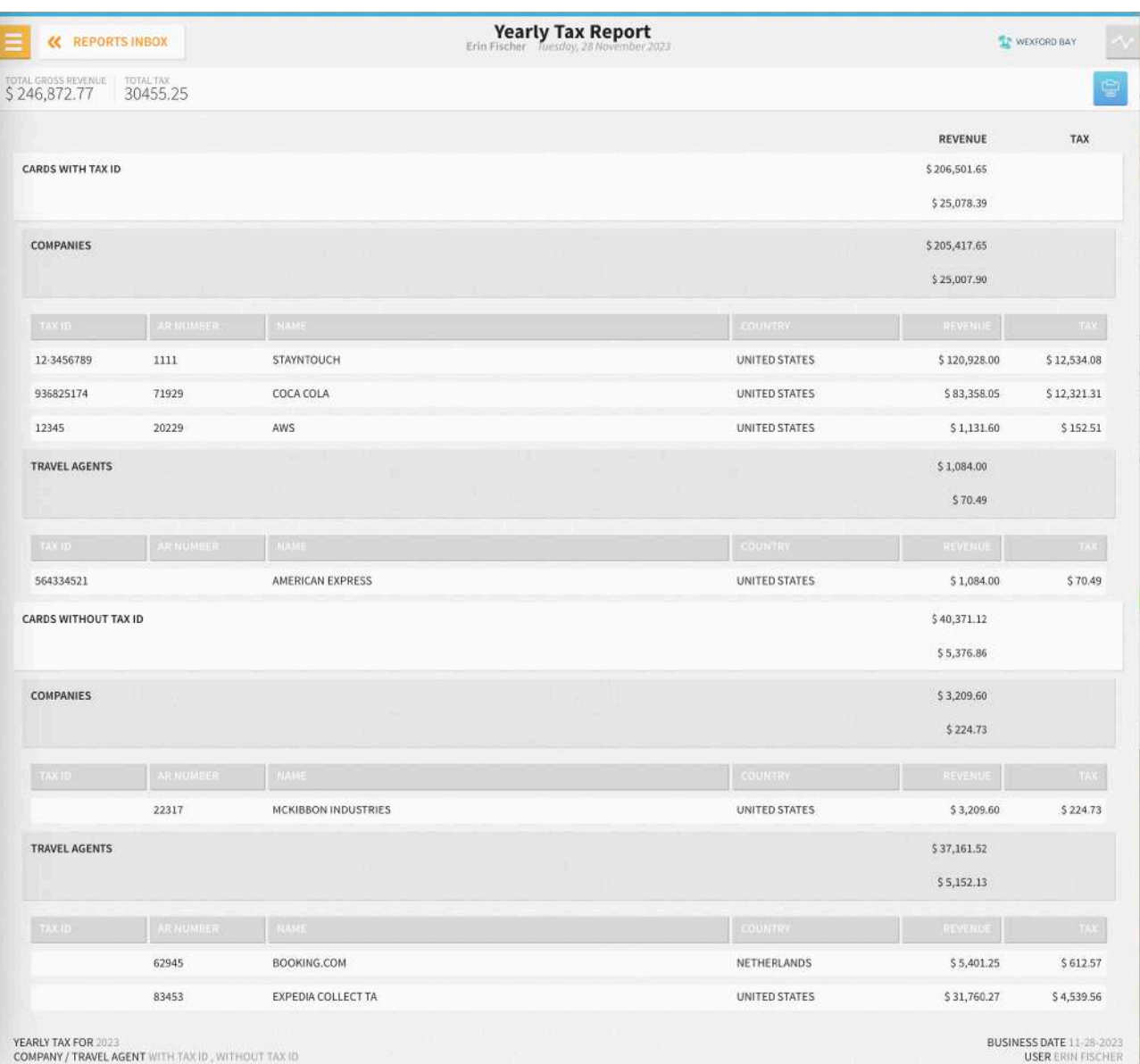
## **PRINT REPORT**

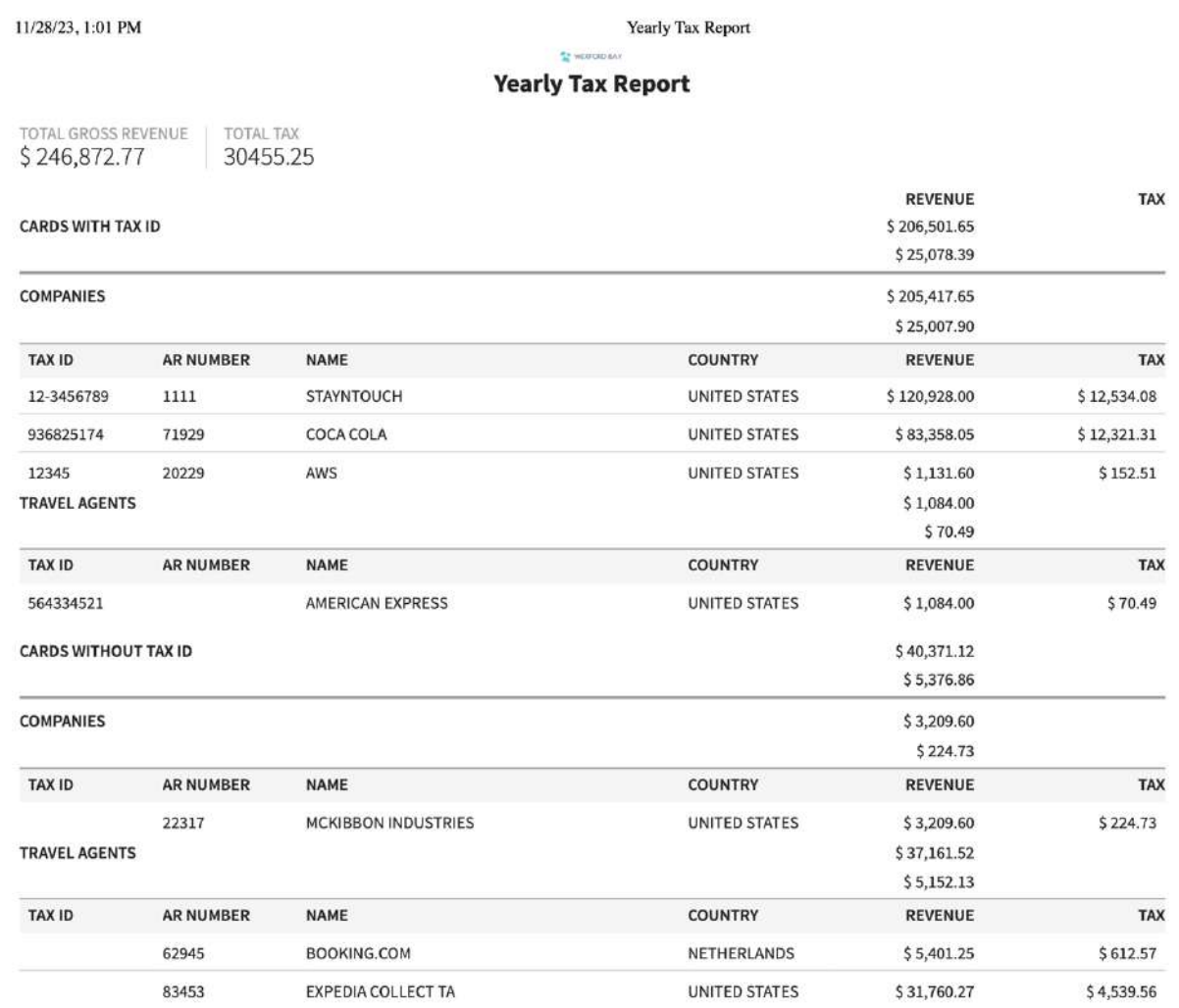

# **Zest App Campaign Report**

## **OVERVIEW**

The Zest App Campaign Report provides information about audience size and conversion of app campaigns to determine engagement.

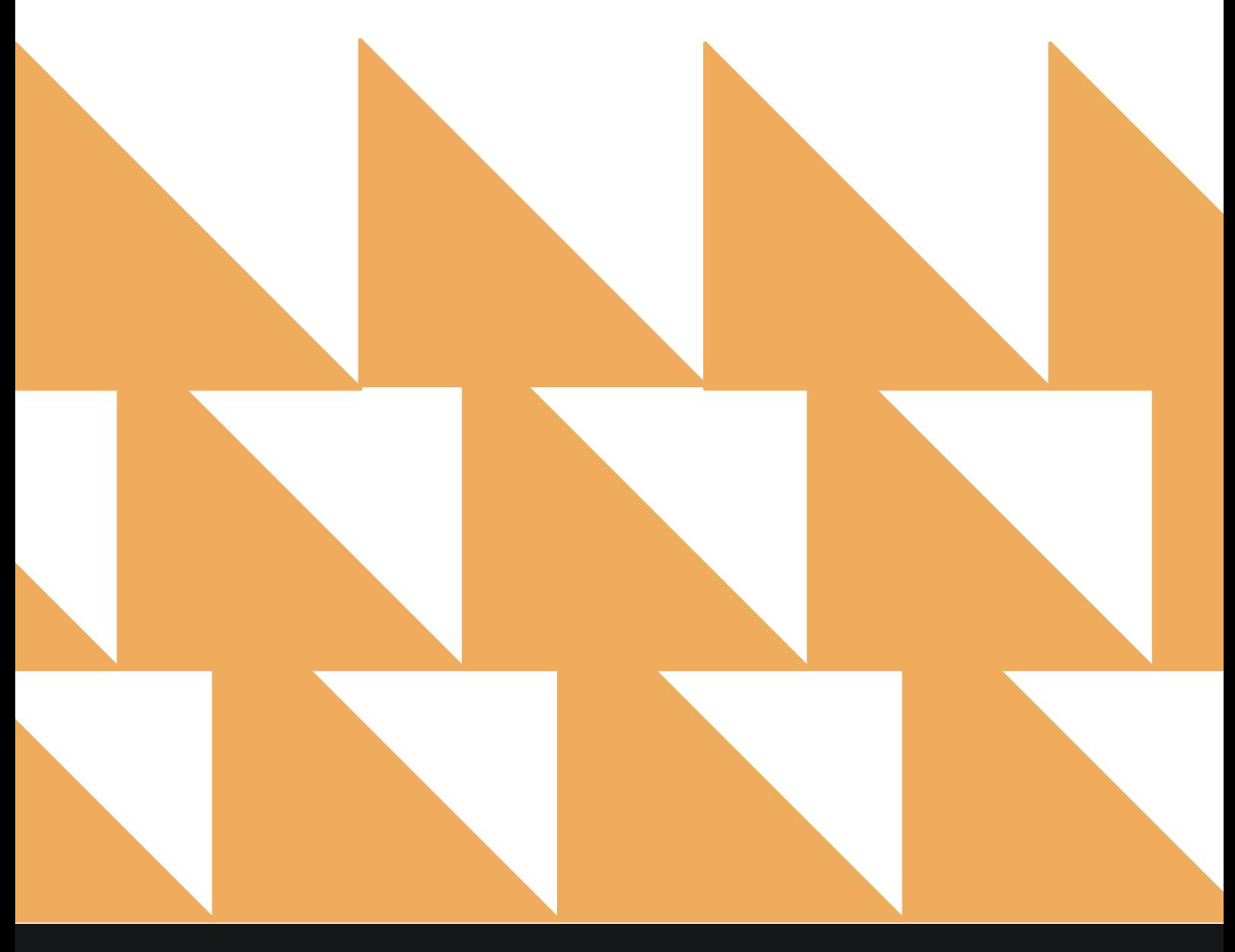

www.stayntouch.com

#### **REPORT FILTERS**

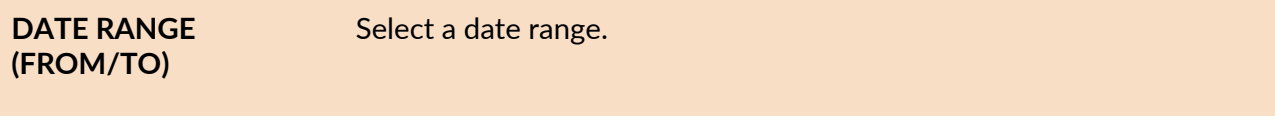

**CAMPAIGN TYPE(S)** Choose from **SELECT ALL**, **DUE IN GUESTS**, **IN HOUSE GUESTS**, **EVERYONE**, **SPECIFIC USERS**, **EXTERNAL CHECK-IN**, **EXTERNAL CHECK-OUT**, **ON CHECK-IN**, **PRE-CHECK-IN**, or **ROOM READY**.

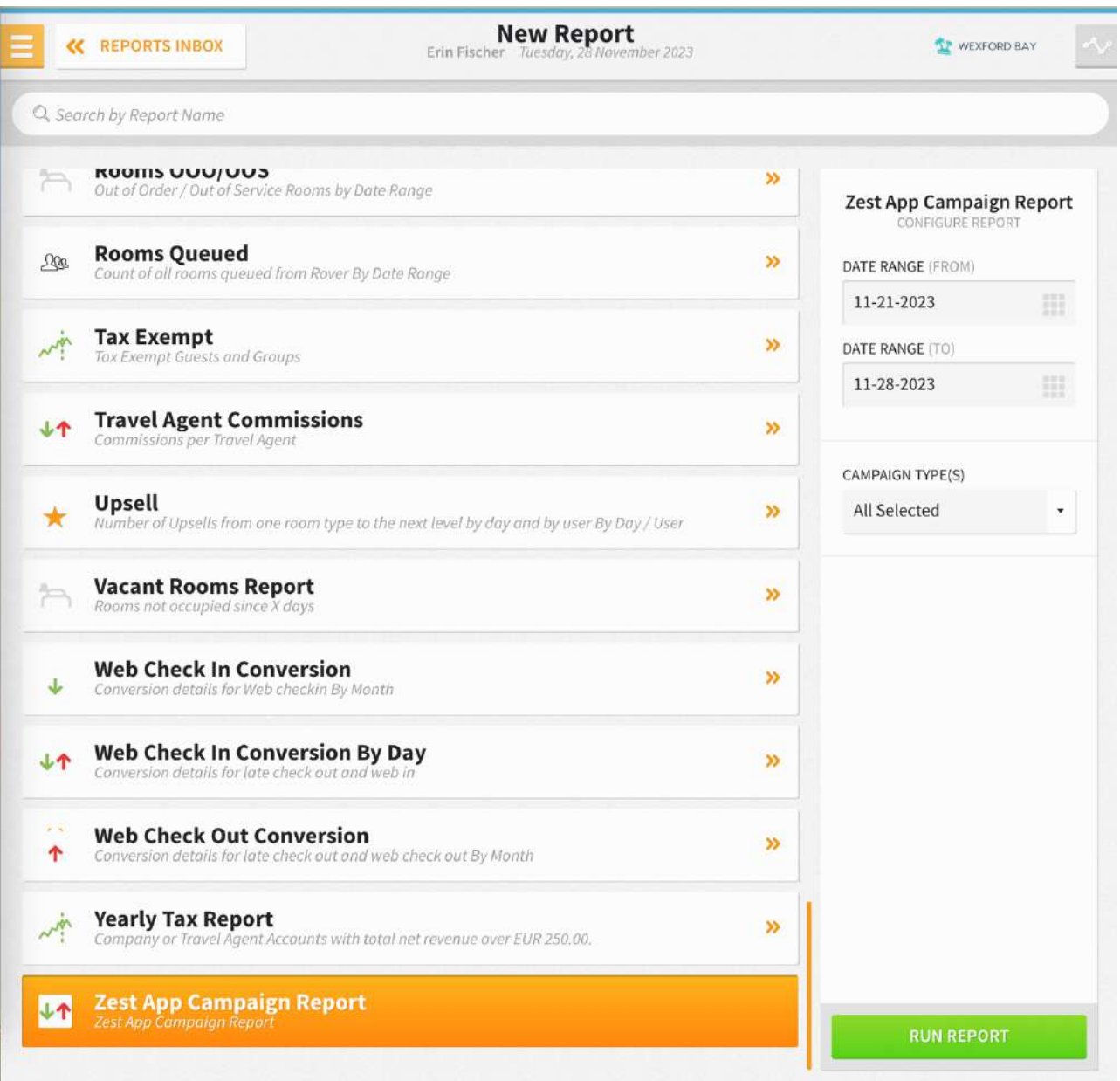

## **REPORT OUTPUT**

The Zest App Campaign Report can be printed, and it will appear in the **Reports Inbox** as pictured in the section below. You will see the following fields on the report:

- **DATE:** Date the Zest App was used
- **APP USER ACCOUNTS:** Number of Zest App user accounts for that date
- **CAMPAIGN AUDIENCE:** (not sure?)
- **OPENS:** Number of opens for that Zest App campaign
- **OPEN RATE:** Open rate percentage for that Zest App campaign

#### **REPORTS INBOX**

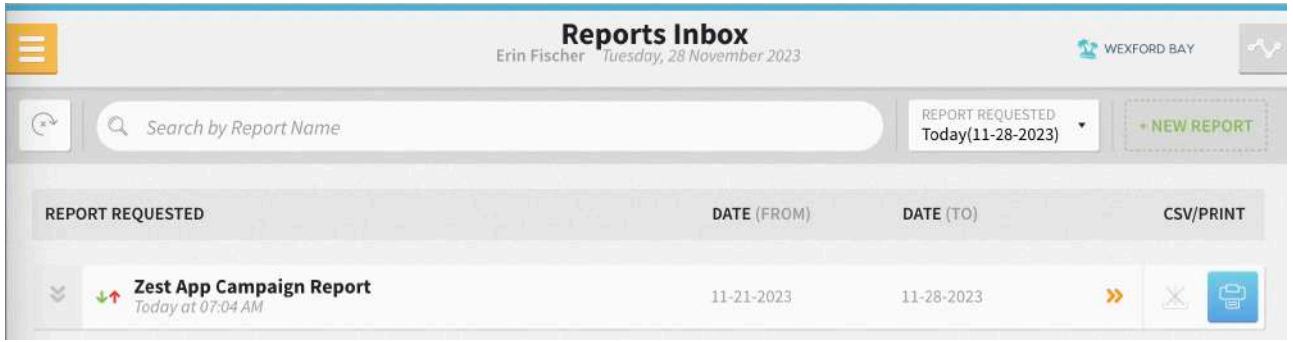

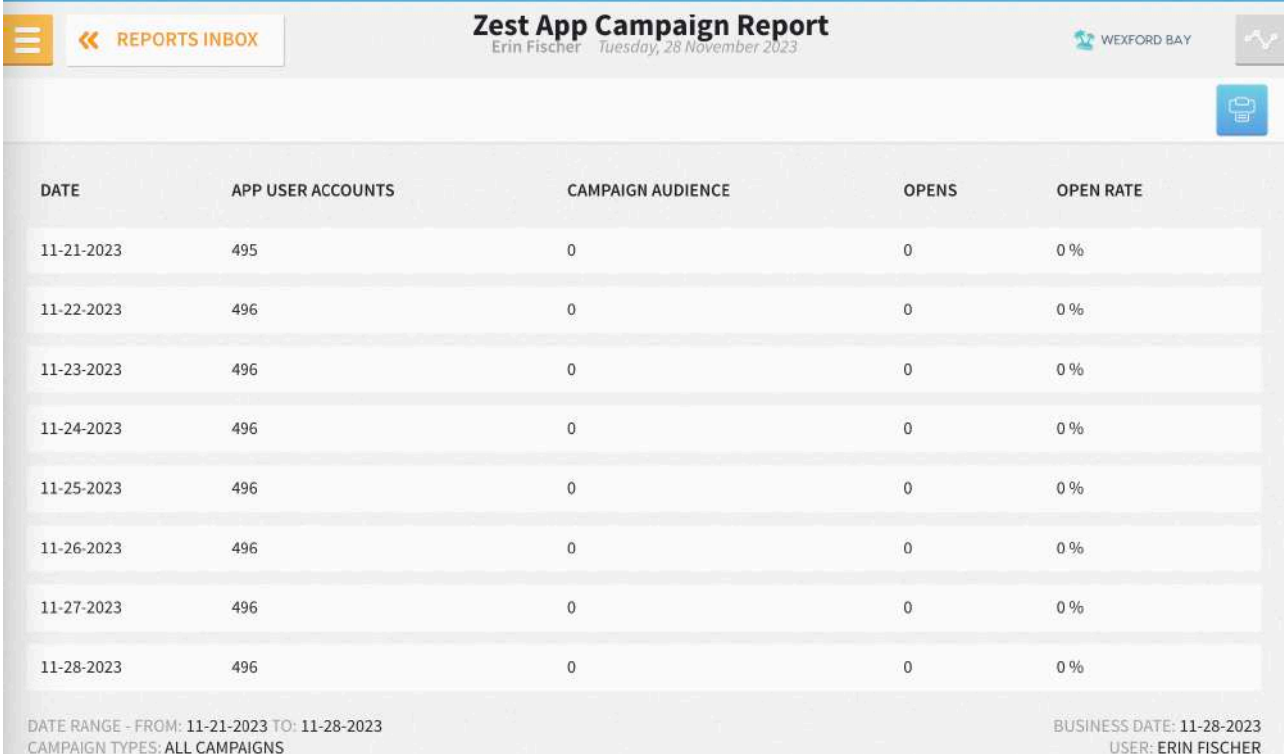

## **PRINT REPORT**

**293**

11/28/23, 1:05 PM

#### Zest App Campaign Report

#### $\frac{1}{2}$  working Zest App Campaign Report

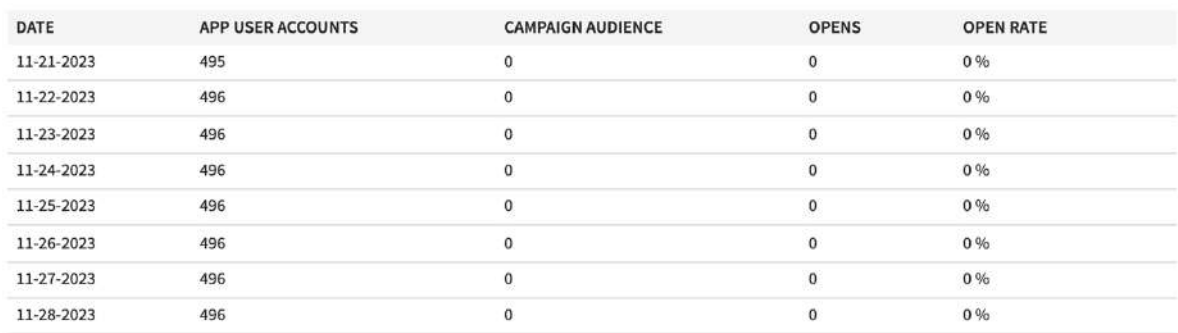

DATE RANGE - FROM: 11-21-2023 TO: 11-28-2023<br>CAMPAIGN TYPES: ALL CAMPAIGNS

BUSINESS DATE: 11-28-2023<br>USER: ERIN FISCHER